# **SIEMENS**

# **SIPART**

智能电气定位器 **SIPART PS2 - 4** 至 **20 mA/HART**

操作说明

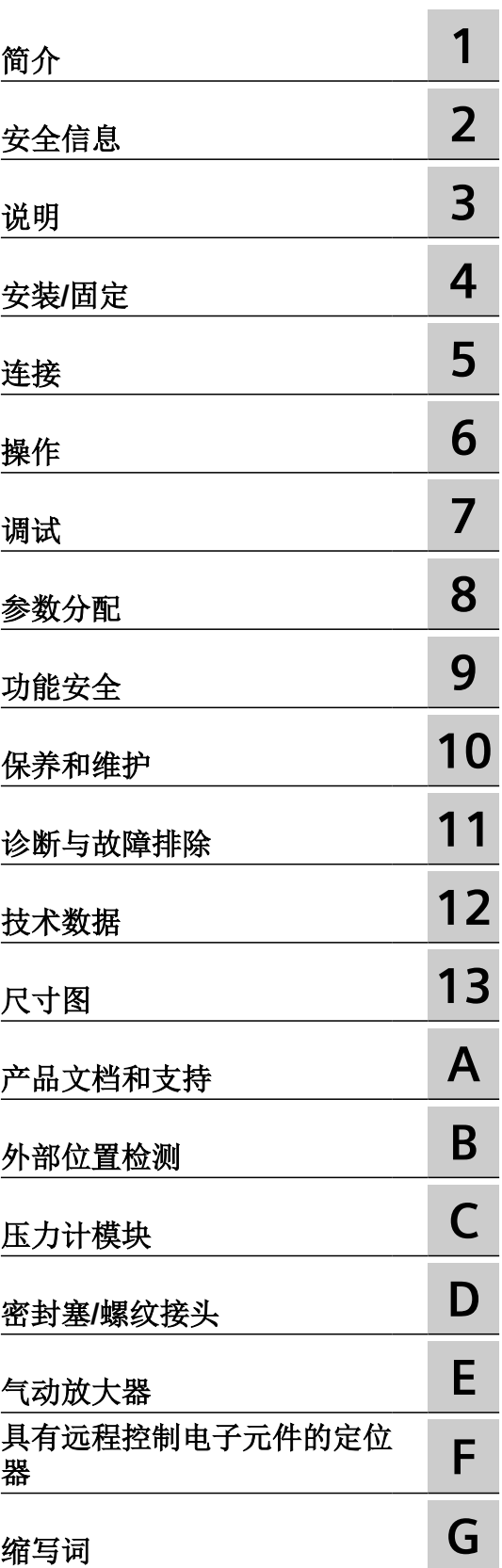

6DR50.. 6DR51.. 6DR52.. 6DR53.. 6DR59..

## 法律资讯

#### 警告提示系统

为了您的人身安全以及避免财产损失,必须注意本手册中的提示。人身安全的提示用一个警告三角表示,仅与财产损 失有关的提示不带警告三角。警告提示根据危险等级由高到低如下表示。

# 八 危险

表示如果不采取相应的小心措施, 将会导致死亡或者严重的人身伤害。

# 警告

表示如果不采取相应的小心措施,可能导致死亡或者严重的人身伤害。

# 八 小心

表示如果不采取相应的小心措施,可能导致轻微的人身伤害。

#### 注意

表示如果不采取相应的小心措施,可能导致财产损失。

当出现多个危险等级的情况下,每次总是使用最高等级的警告提示。如果在某个警告提示中带有警告可能导致人身伤 害的警告三角,则可能在该警告提示中另外还附带有可能导致财产损失的警告。

# 合格的专业人员

本文件所属的产品/系统只允许由符合各项工作要求的合格人员进行操作。其操作必须遵照各自附带的文件说明,特别 是其中的安全及警告提示。 由于具备相关培训及经验,合格人员可以察觉本产品/系统的风险,并避免可能的危险。

# 按规定使用 **Siemens** 产品

请注意下列说明:

#### 警告 ∕≬

Siemens 产品只允许用于目录和相关技术文件中规定的使用情况。如果要使用其他公司的产品和组件,必须得到 Siemens 推荐和允许。正确的运输、储存、组装、装配、安装、调试、操作和维护是产品安全、正常运行的前提。必 须保证允许的环境条件。必须注意相关文件中的提示。

#### 商标

所有带有标记符号 ® 的都是 Siemens AG 的注册商标。本印刷品中的其他符号可能是一些其他商标。若第三方出于自 身目的使用这些商标,将侵害其所有者的权利。

#### 责任免除

我们已对印刷品中所述内容与硬件和软件的一致性作过检查。然而不排除存在偏差的可能性,因此我们不保证印刷品 中所述内容与硬件和软件完全一致。印刷品中的数据都按规定经过检测,必要的修正值包含在下一版本中。

# 目录

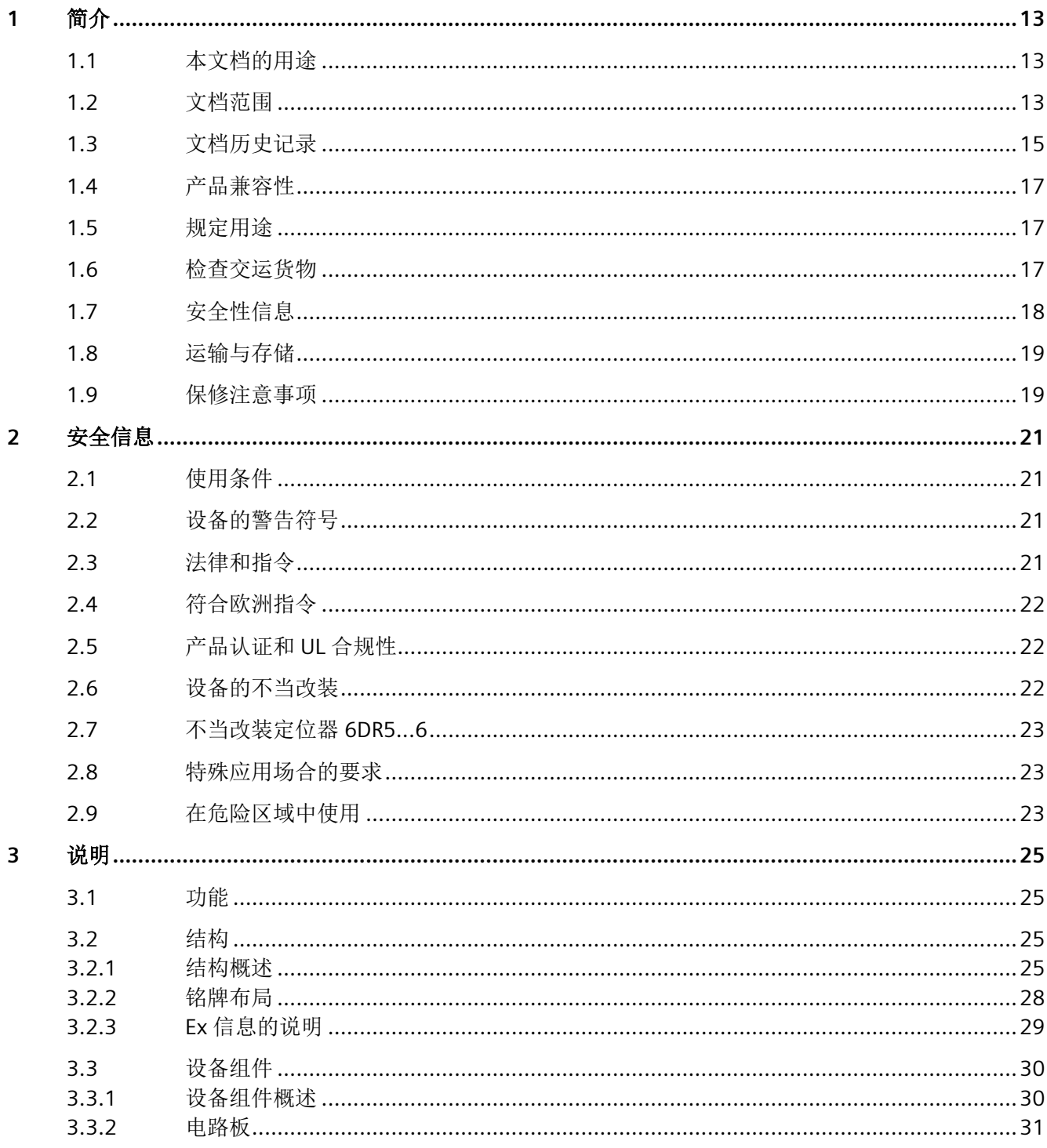

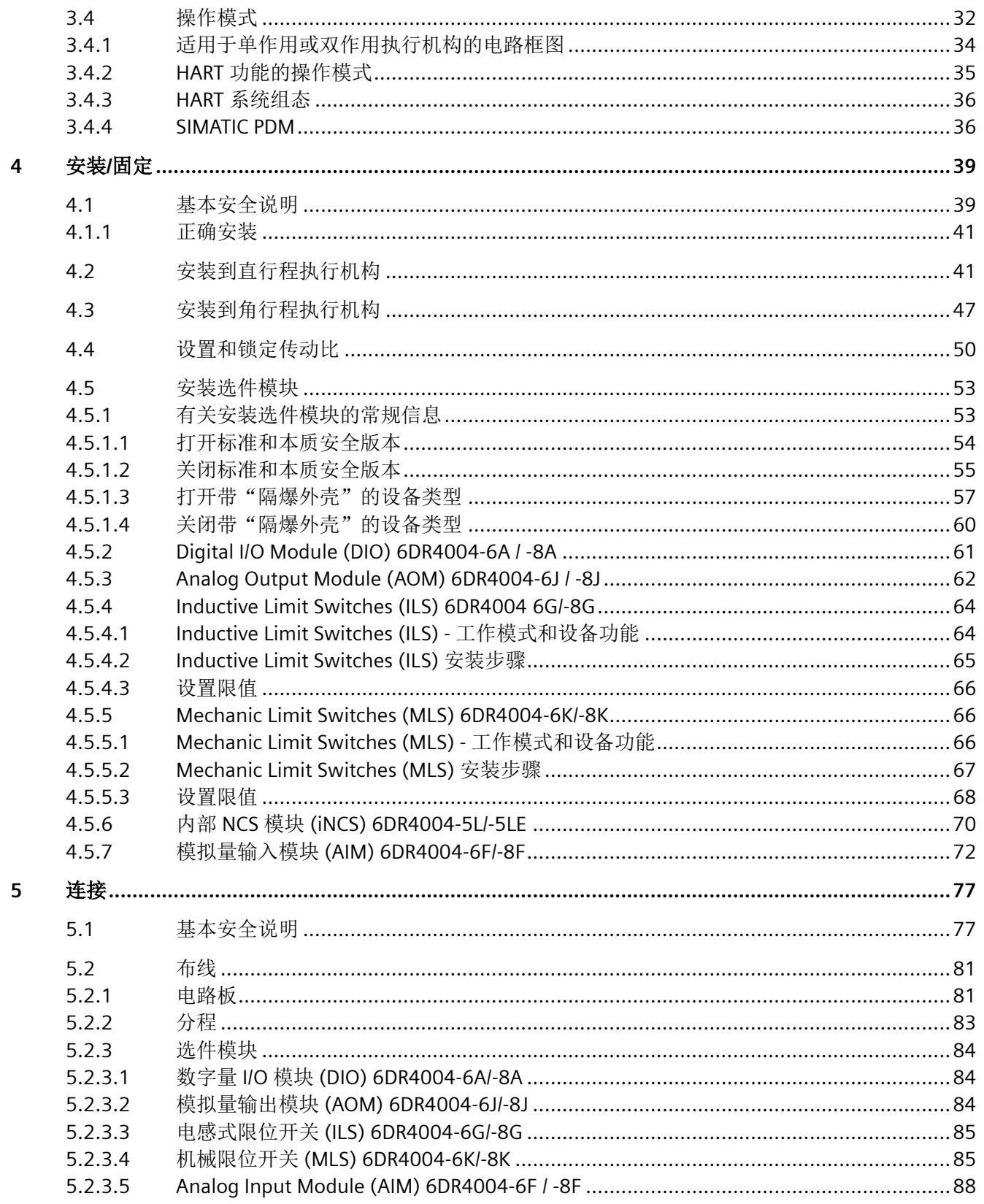

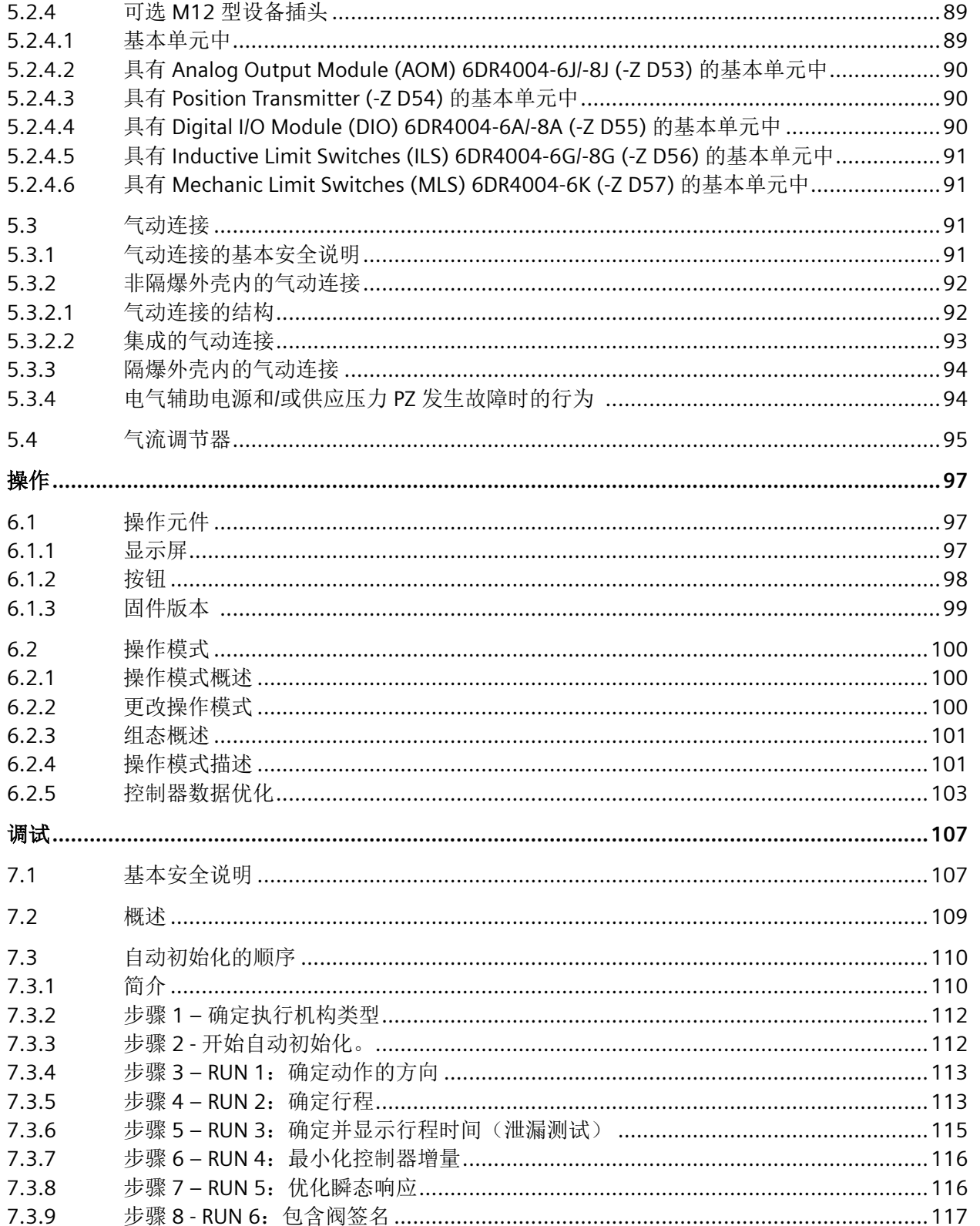

 $5.3$ 

5.4

 $6.1$ 

 $6.2$ 

 $7.1$ 

 $7.2$  $7.3$ 

7.3.9 7.3.10

 $6\phantom{1}6$ 

 $\overline{7}$ 

 $\overline{8}$ 

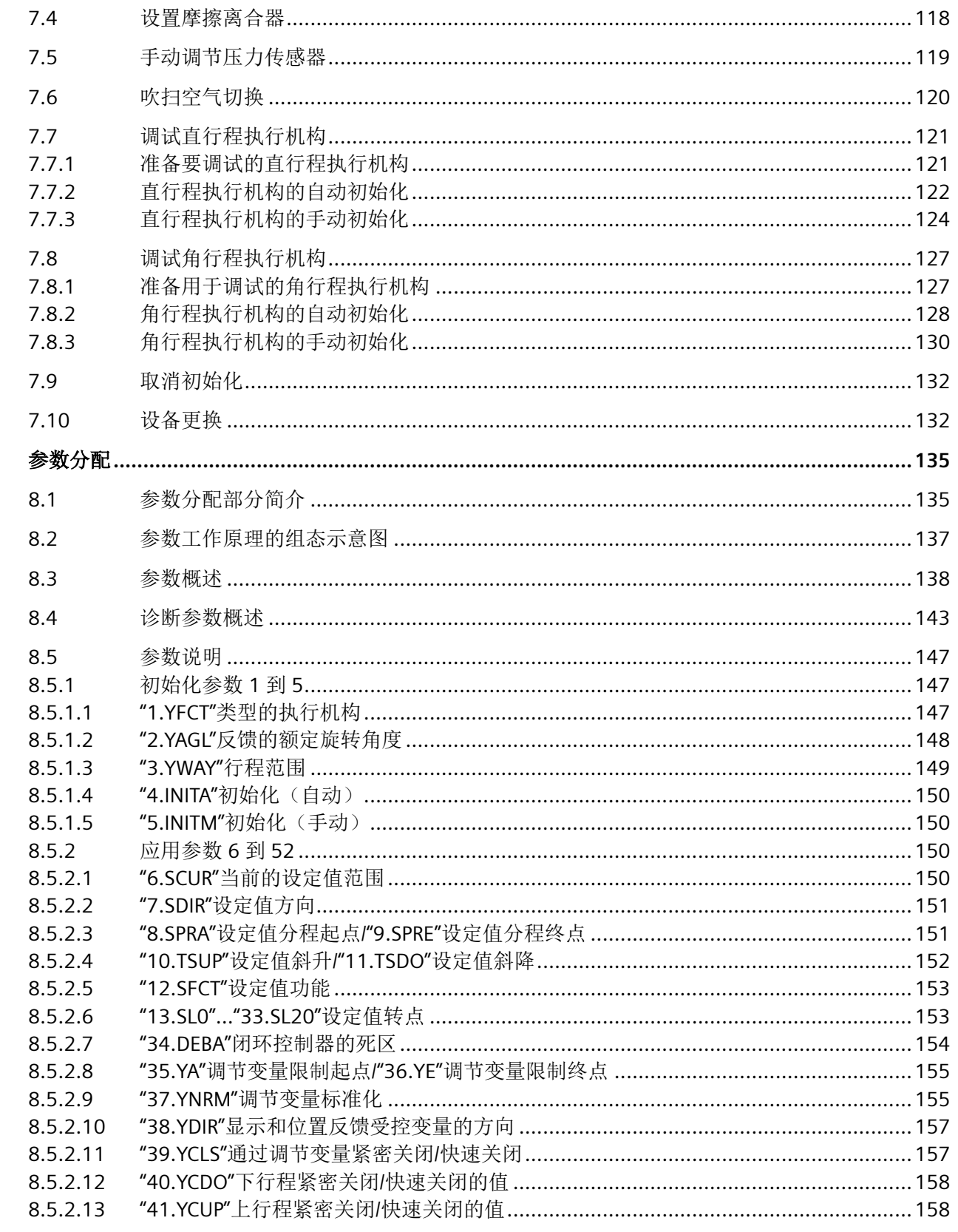

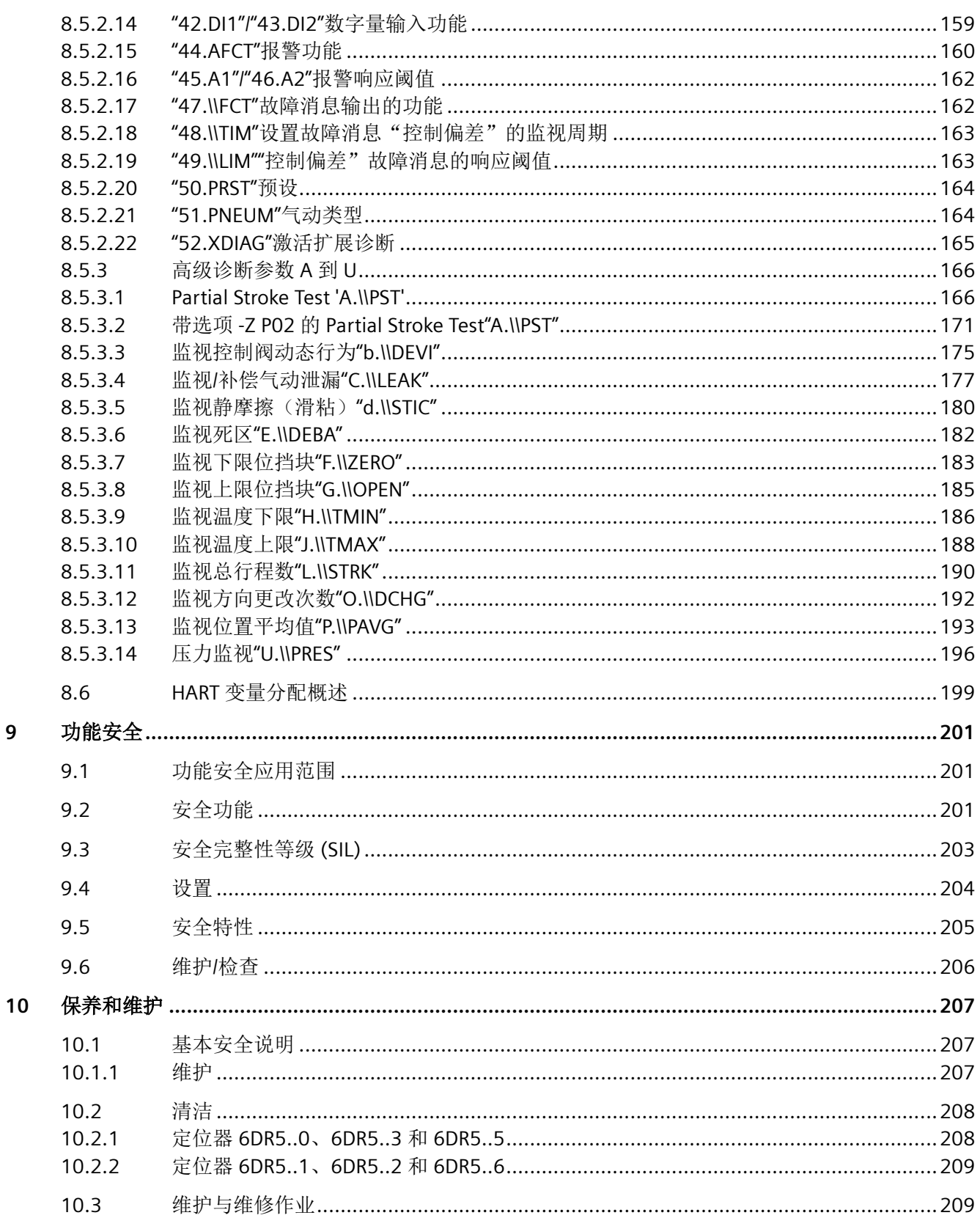

 $\overline{9}$ 

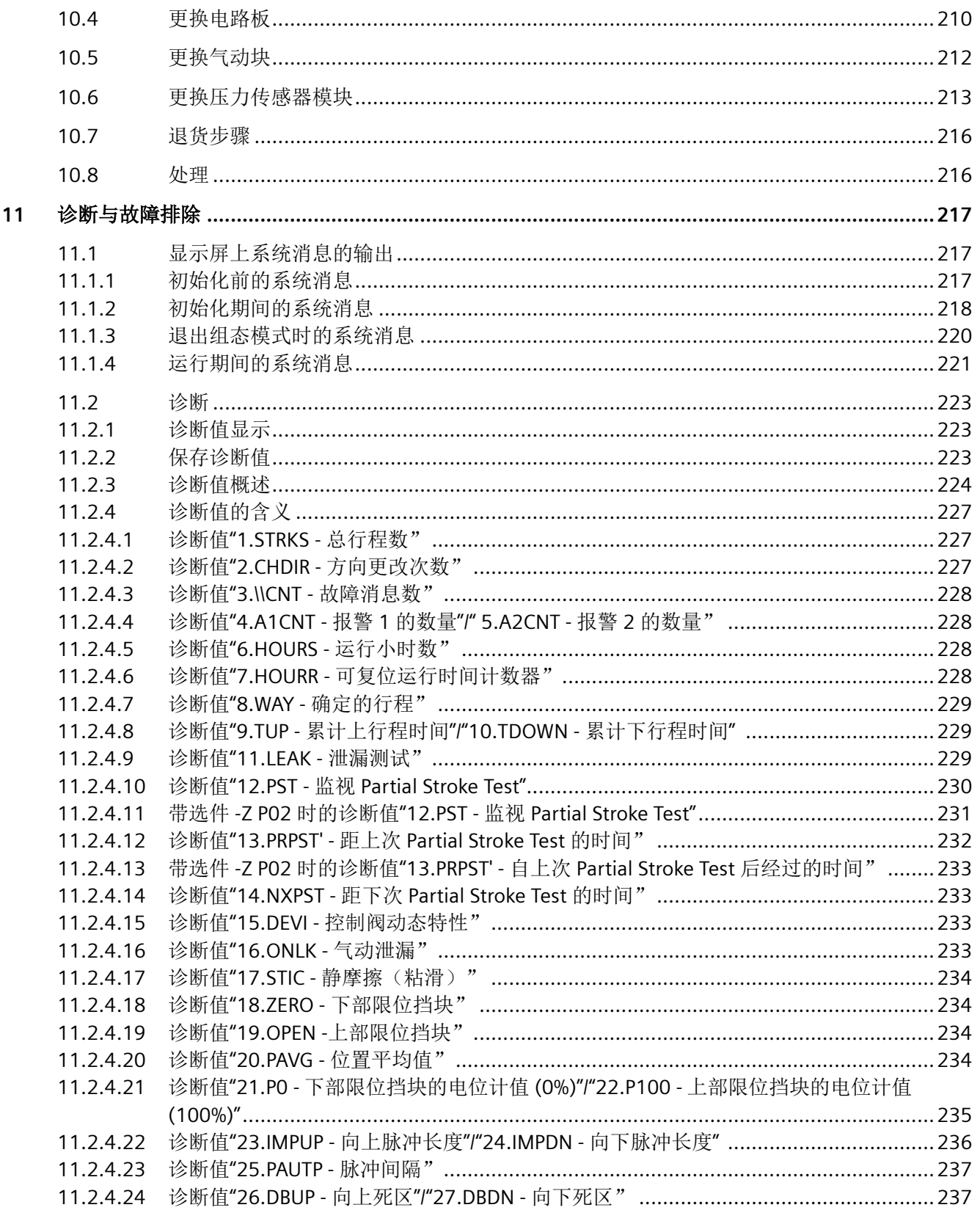

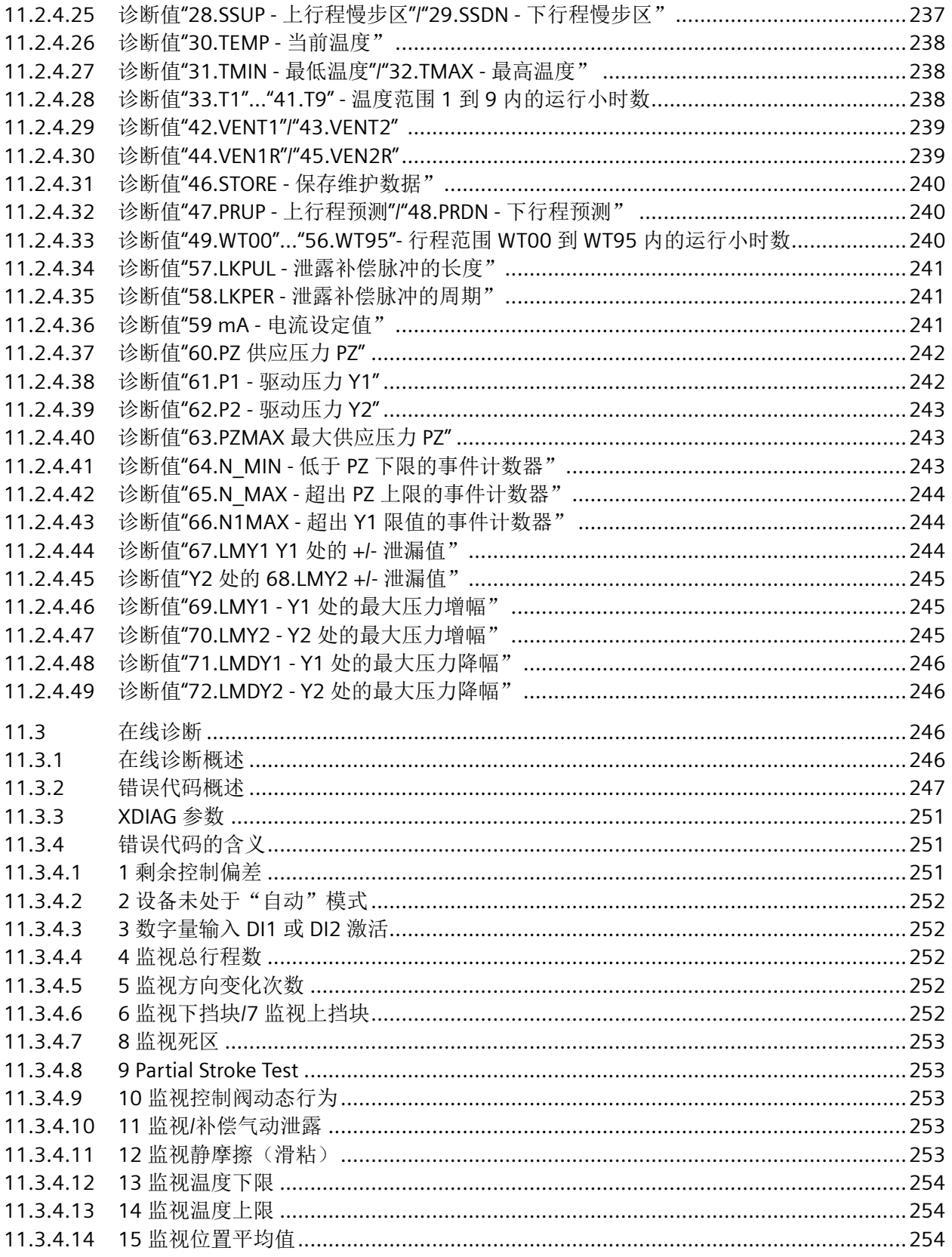

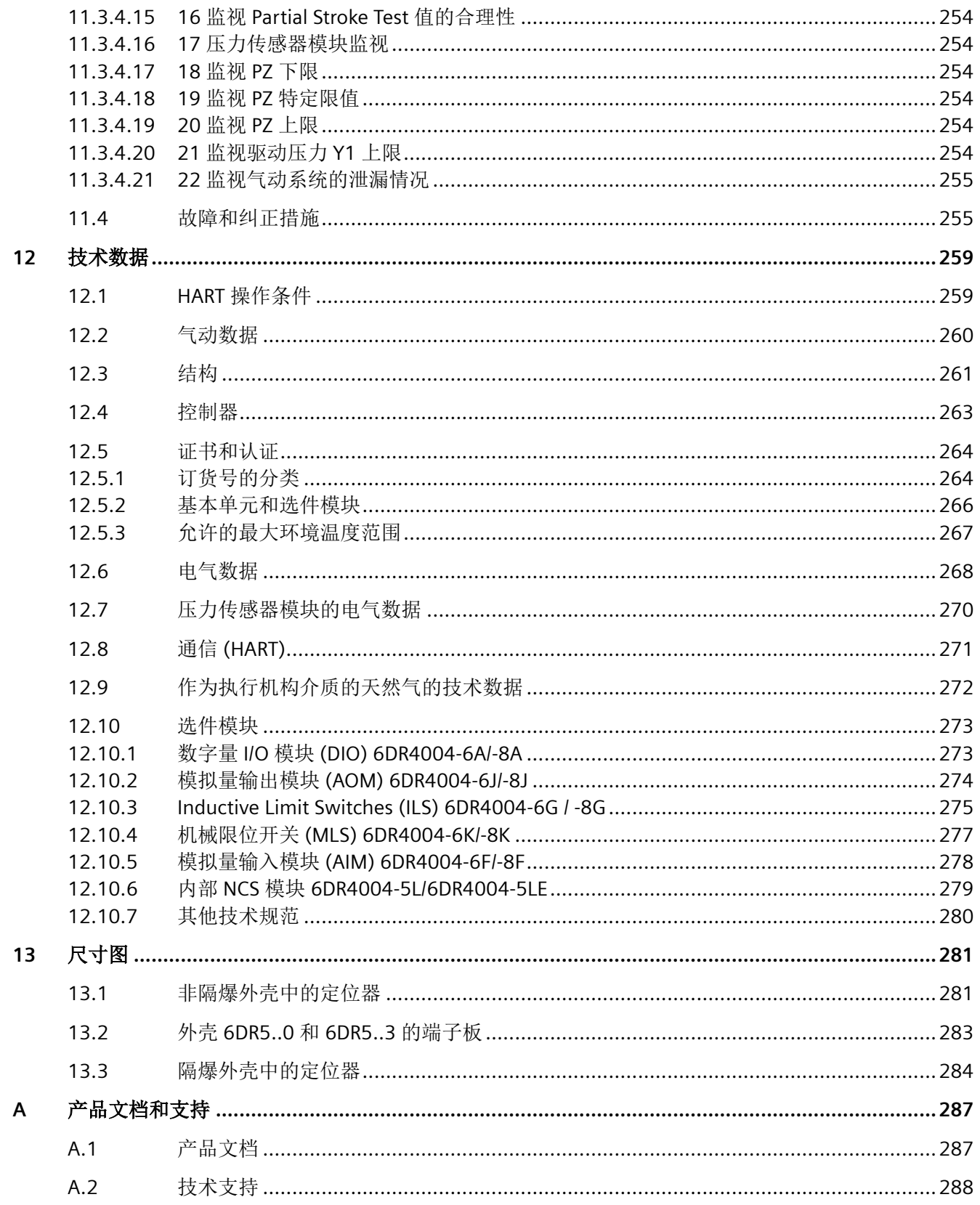

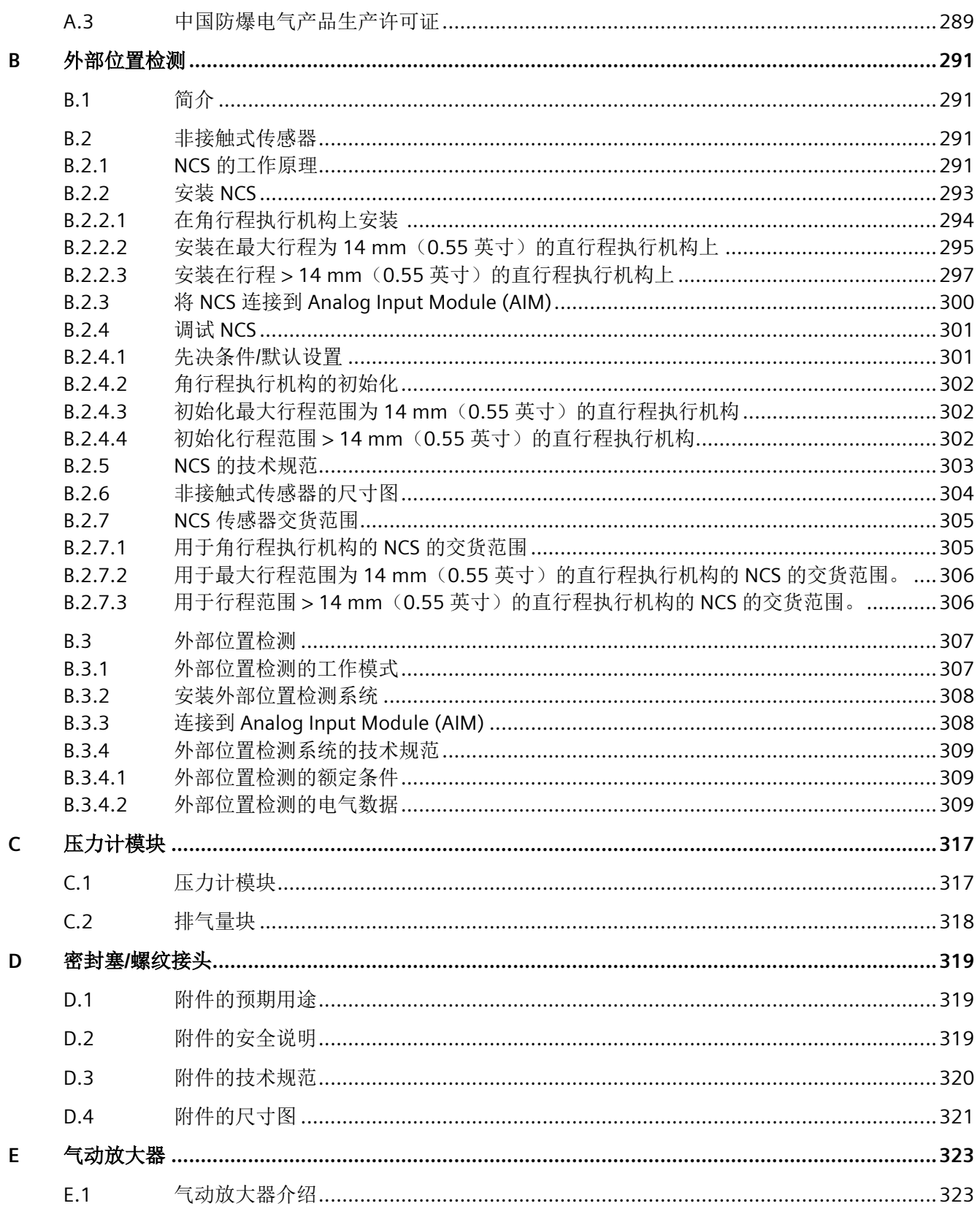

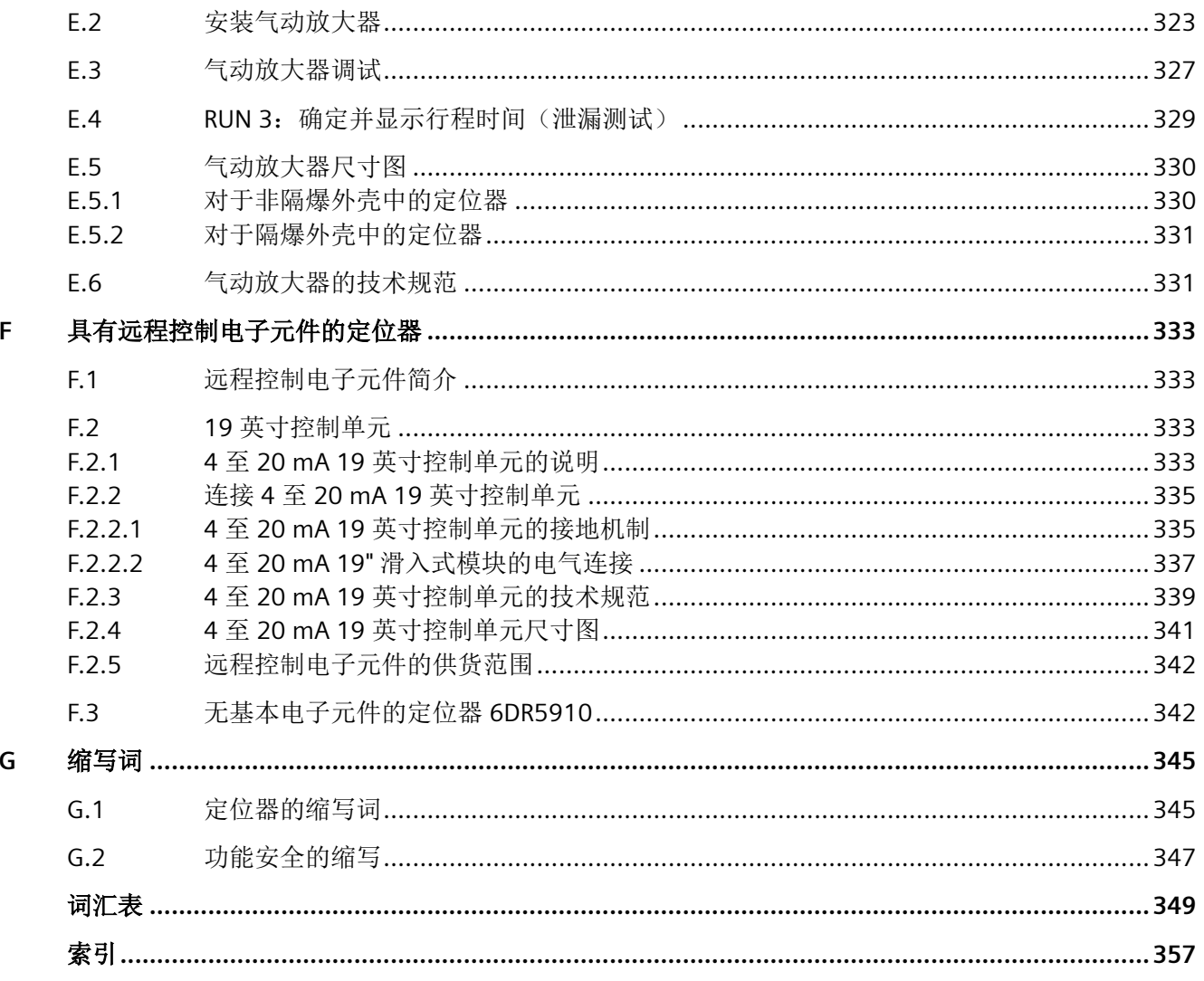

<span id="page-12-0"></span>简介 **1** 

# **1.1** 本文档的用途

本说明包含了调试和使用该设备所需的全部信息。安装和调试前请仔细阅读说明。为了正确 使用设备,首先请仔细研究设备的工作原理。

本说明主要面向设备的机械安装人员、设备电气接线、参数组态和调试人员,以及维修和维 护工程师。

# **1.2** 文档范围

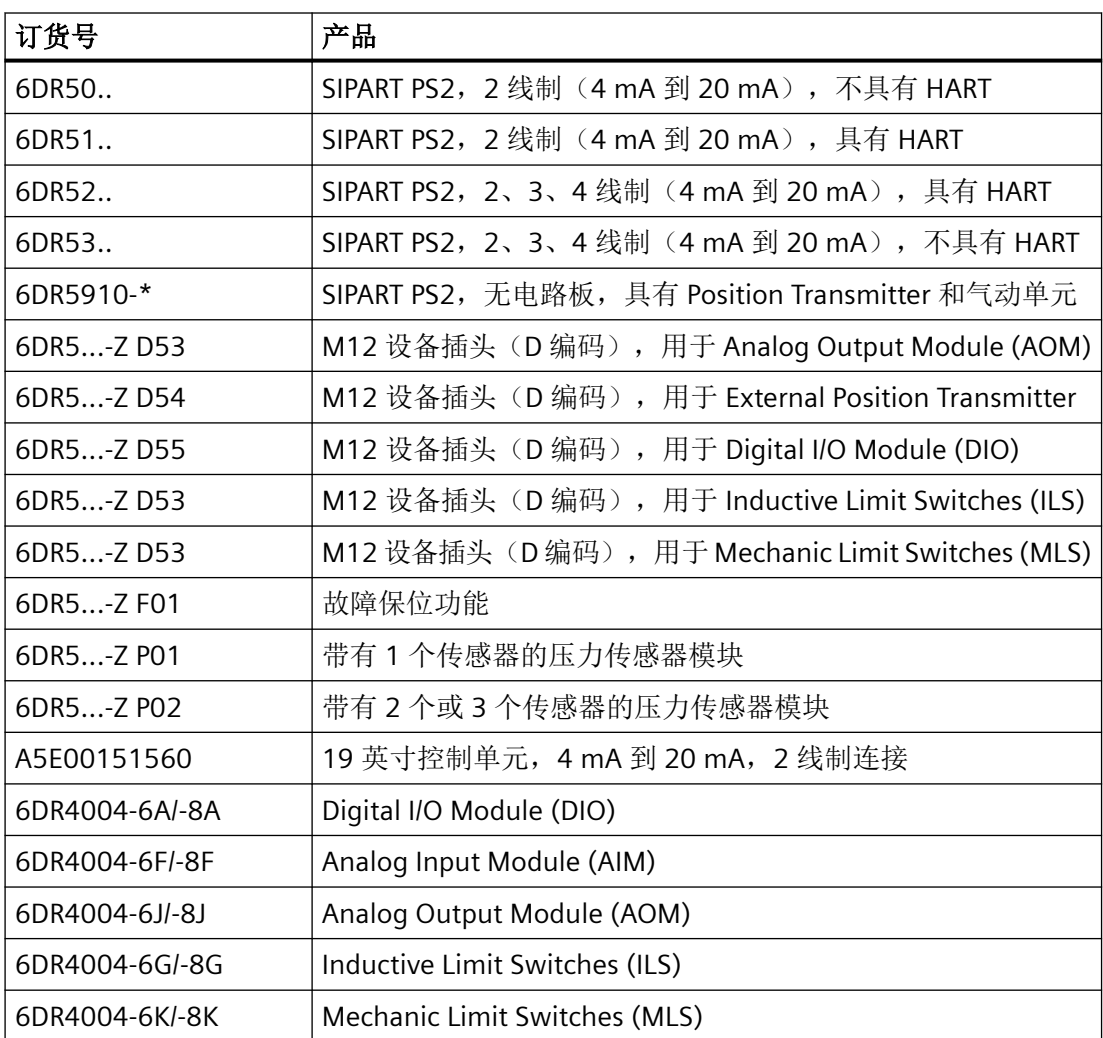

# 简介

*1.2* 文档范围

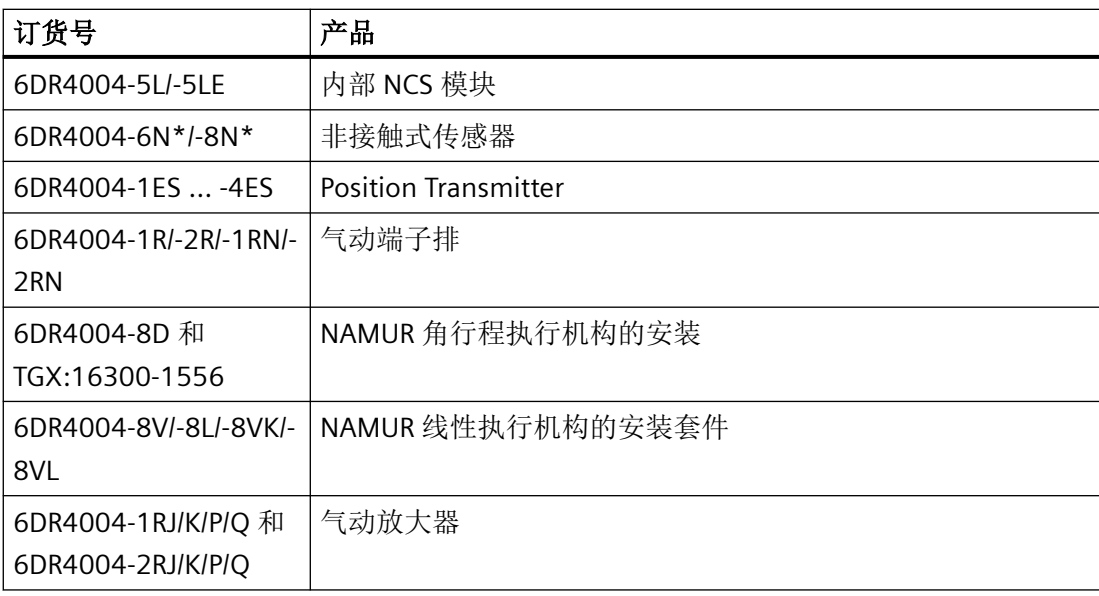

# <span id="page-14-0"></span>**1.3** 文档历史记录

下表给出了与之前的版本相比,本文档最重要的变化。

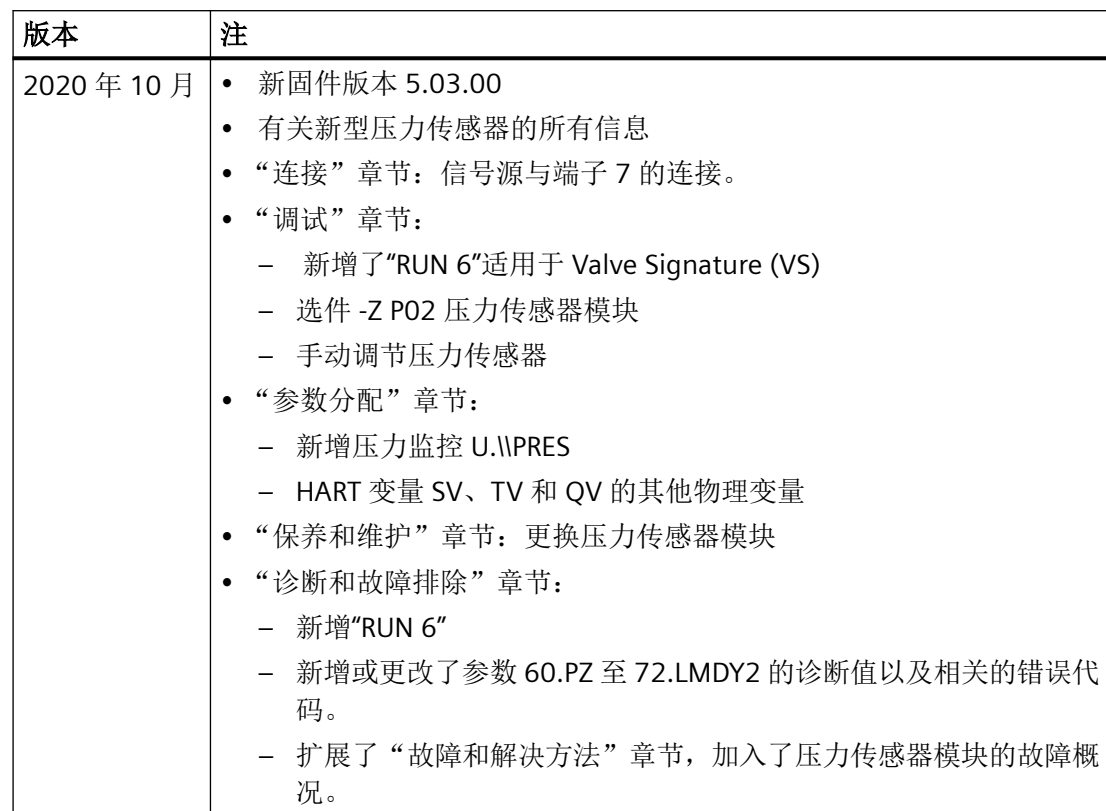

# 简介

*1.3* 文档历史记录

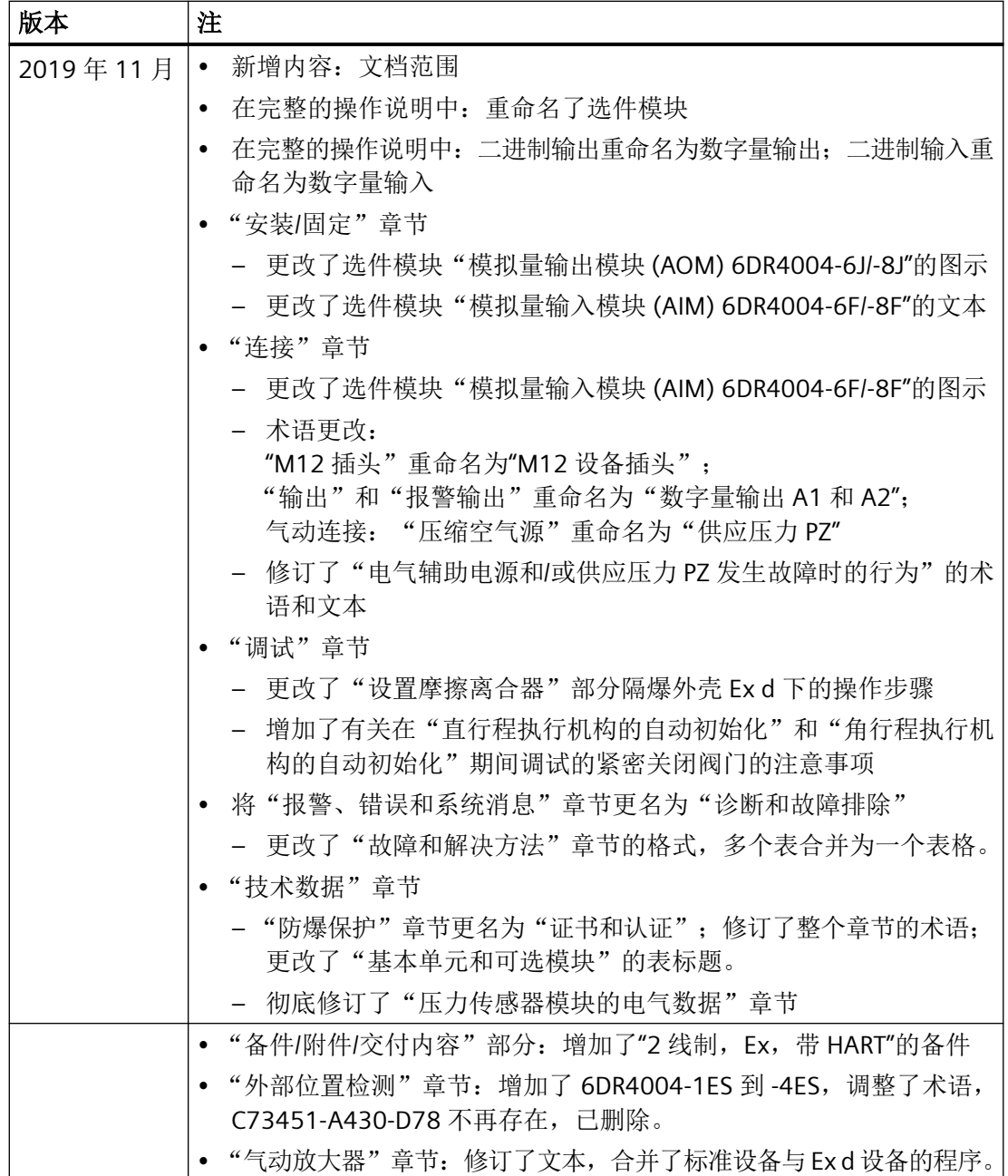

# <span id="page-16-0"></span>**1.4** 产品兼容性

下表列出了文档输出、设备修订版、工程组态系统以及相关电子设备描述 (EDD) 之间的兼容 性。

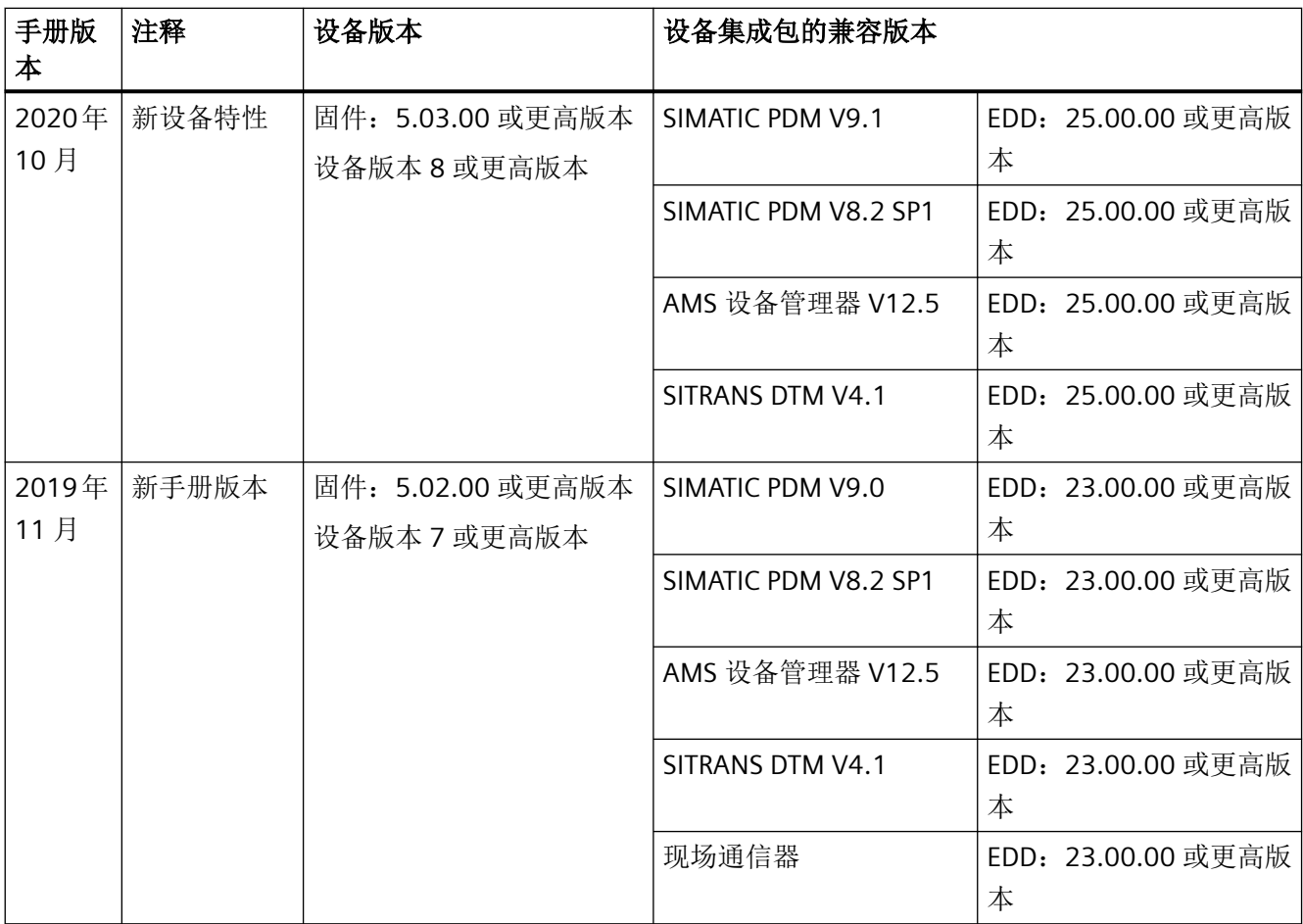

# **1.5** 规定用途

根据铭牌上和[技术数据](#page-258-0) (页 [259](#page-258-0))中的信息使用设备。

# **1.6** 检查交运货物

- 1. 检查包装和交付的物品是否存在明显损坏。
- 2. 与之相关的任何损坏索赔需立即向运输公司报告。

<span id="page-17-0"></span>*1.7* 安全性信息

- 3. 保留损坏的零件以便澄清问题。
- 4. 将您的订单与货运单据进行比对以检查交付内容是否正确、完整。

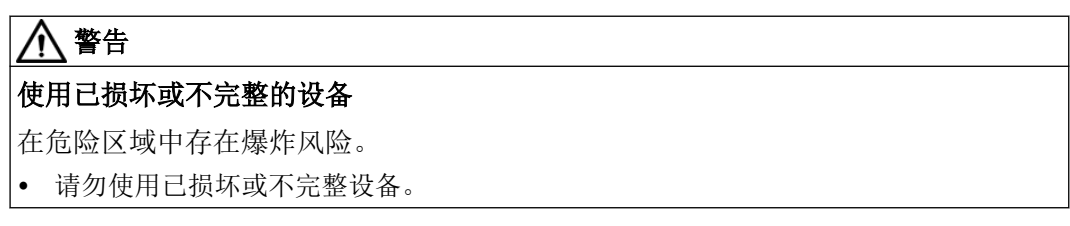

# **1.7** 安全性信息

Siemens 为其产品及解决方案提供了工业信息安全功能,以支持工厂、系统、机器和网络的 安全运行。

为了防止工厂、系统、机器和网络受到网络攻击,需要实施并持续维护先进且全面的工业信 息安全保护机制。Siemens 的产品和解决方案构成此类概念的其中一个要素。

客户负责防止其工厂、系统、机器和网络受到未经授权的访问。只有在有必要连接时并仅在 采取适当安全措施(例如,防火墙和/或网络分段)的情况下,才能将该等系统、机器和组 件连接到企业网络或 Internet。

关于可采取的工业信息安全措施的更多信息,请访问 https://www.siemens.com/ industrialsecurity。

Siemens 不断对产品和解决方案进行开发和完善以提高安全性。Siemens 强烈建议您及时更 新产品并始终使用最新产品版本。如果使用的产品版本不再受支持,或者未能应用最新的更 新程序,客户遭受网络攻击的风险会增加。

要及时了解有关产品更新的信息,请订阅 Siemens 工业信息安全 RSS 源, 网址为 https:// www.siemens.com/industrialsecurity。

# <span id="page-18-0"></span>**1.8** 运输与存储

为确保在运输与存储期间的保护充分,请注意以下事项:

- 保留原始包装以用于后续运输。
- 设备/替换部件返厂时应使用原始包装。
- 如果原始包装不再可用,应确保所有货物均适当包装,以在运输过程中提供充分保护。 Siemens 不承担与运输期间货物受损相关的任何费用。

# 注意

# 存储期间保护不足

包装只能提供有限的防潮和防渗透保护。

• 必要时应提供额外包装。

有关设备存储与运输的特殊条件,请参见[技术数据](#page-258-0) (页 [259](#page-258-0))。

# **1.9** 保修注意事项

本手册中的内容不得修改任何先前或现有的协议、承诺或法律关系,也不应视为是其中的一 部分。销售合同包含 Siemens 应承担的全部义务以及完整的、但单独适用的保修条款。本 手册所述的有关设备版本的任何声明都不会产生新的保修条款或修改现有的保修条款。

本文的内容反映了出版时的技术状况。Siemens 保留后续技术变更的权利。

简介

*1.9* 保修注意事项

# <span id="page-20-0"></span>安全信息 **2**

# **2.1** 使用条件

本设备出厂时工作状态良好。 然而,为了保持这种状态并确保设备安全运行,请遵守本说 明和所有安全相关的规范。

请遵守有关设备的信息和符号。 不要从设备上清除任何信息或符号。 始终让信息和符号清 晰易读。

# **2.2** 设备的警告符号

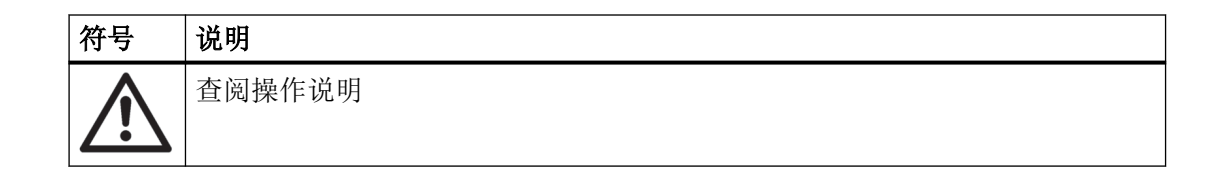

# **2.3** 法律和指令

在连接、装配和运行期间,请遵守您所在国家/地区适用的安全规程、规定和法律。包括的 内容举例如下:

- 国家电气法规 (NEC NFPA 70) (美国)
- 加拿大电气法规 (CEC)(加拿大)

危险区应用的更多规定举例如下:

- IEC 60079-14 (国际)
- EN 60079-14 (欧盟)

参见

证书 (http://www.siemens.com/processinstrumentation/certificates)

<span id="page-21-0"></span>*2.6* 设备的不当改装

# **2.4** 符合欧洲指令

该设备上的 CE 标志表示符合以下欧洲准则的规定:

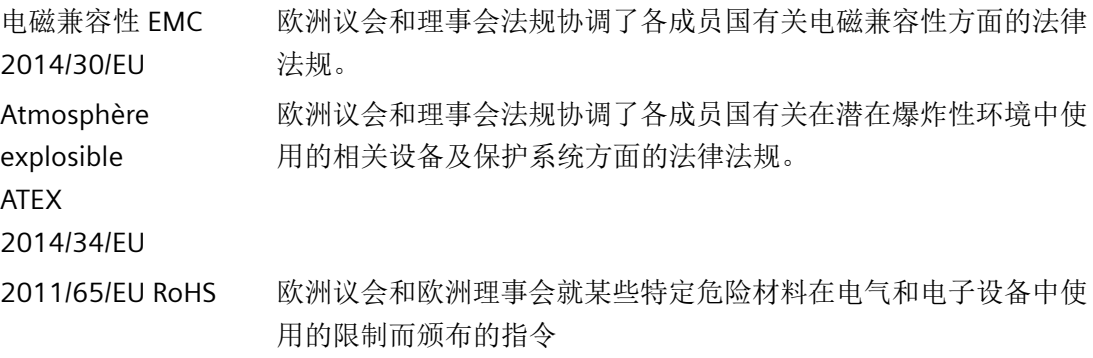

相关设备的 EU 符合性声明中包含适用的法规。

# **2.5** 产品认证和 **UL** 合规性

根据压力设备指令 (PED 2014/68/EU) 进行分 对于流体组 1 的气体, 符合第 4 条第 3 款 (良好工程实践 SEP) 的要求

类

符合 CE 适用的指令和标准及其版本级别均可在 Internet 上的 EU 符合性声明中找到。

符合 UL TAL 可在 Internet 上证书 (http://www.siemens.com/processinstrumentation/ certificates)下的 UL 合规证书中找到相关"安全标准"(包括相关版本)。

# **2.6** 设备的不当改装

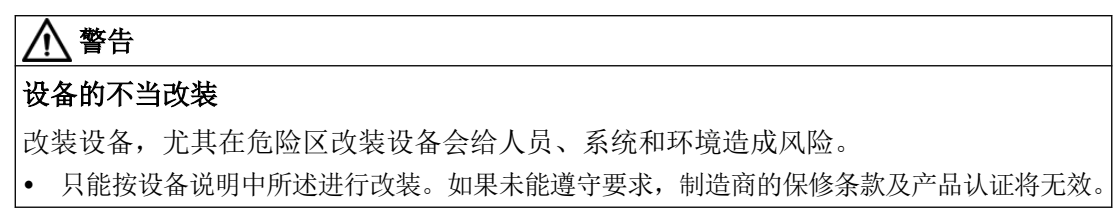

*2.9* 在危险区域中使用

# <span id="page-22-0"></span>**2.7** 不当改装定位器 **6DR5...6**

# 警告

#### 不当改装定位器 **6DR5...6**

爆炸的危险。SIPART PS2 定位器 6DR5..6 上的气动接线板是隔爆外壳的安全相关组件。 • 切勿松开气动接线板的螺钉 ①。

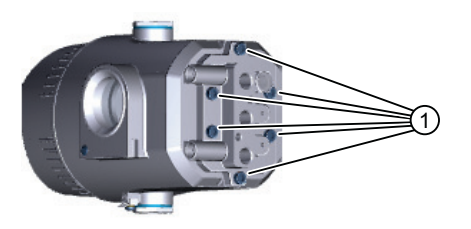

图 2-1 定位器 6DR5..6 上的气动接线板的螺钉

# **2.8** 特殊应用场合的要求

由于可能涉及到的应用范围很广,因此操作说明中不可能考虑到所述设备型号在系统调试、 操作或维护期间所涉及的每种可能情况下的每个细节。 如果您需要未在此操作说明中述及 的其它信息,请联系本地的 Siemens 办事处或公司代表。

#### 说明

#### 在特殊环境条件下操作

当您在特殊的环境条件下(如:在核电站中)操作此设备前,或将此设备用于研发目的时, 我们强烈建议您先与您的 Siemens 代表或我们的应用部门取得联系。

# **2.9** 在危险区域中使用

#### 在危险区应用场合作业的合格人员

在危险区安装、连接、调试、操作和维护设备的人员必须具有下列特定资格:

- 他们有权按照电路、高压、腐蚀和危险介质的相关安全规程操作与维护设备及系统,或 者是接受过这方面的培训或指导。
- 他们有权对危险系统的电路执行操作,或者是接受过相关的培训或指导。
- 他们接受过根据相关安全规程维护和使用相应安全设备的培训或指导。

# 警告

# 在危险区使用

爆炸风险。

- 只能使用经认证可在预期危险区中使用且具有相应标记的设备。
- 请勿使用曾经在危险区规定的条件之外运行的设备。如果曾经在危险区规定的条件之外使用 该设备,则无法识别铭牌上的所有 Ex 标记。

# 警告

# 缺少"本质安全 **Ex i"**保护类型的设备安全性

如果该设备或其组件已在非本质安全电路中运行或未能遵守电气规范,则无法确保在危险 区使用该设备的安全性。存在爆炸危险。

- 只能将具有"本安"保护类型的设备连接至本安电路。
- 遵守证书和/或[技术数据](#page-258-0) (页 [259\)](#page-258-0)中电子数据的相关规范。

# <span id="page-24-0"></span>**3.1** 功能

- 电气定位器和执行机构构成控制回路。伺服电位计记录执行机构的当前位置,并反馈回 实际值 x。显示屏上同时也显示设定值和实际值。
- 定位器充当预测性五点控制器,其输出变量 ±Δy 用于通过脉冲长度调制控制气动模块。
- 这些控制信号引起执行机构室中出现压力变化,进而调整执行机构直到控制偏差变为零。
- 在取下外壳保护盖后,可使用三个按钮和显示屏来执行操作(手动模式)和组态(结构 化、初始化和参数分配)。
- 默认情况下,基本单元具有数字量输入。该数字量输入单独组态,用于限制工作电平等。
- 定位器配有摩擦离合器和可选齿轮箱。因此,定位器可用在各种角行程和直行程执行机 构上。
- 对于具有"故障保位"功能的定位器,当辅助电源和/或压缩空气源出现故障时,会保持 执行机构的当前位置。不会按照 SIL 方式工作。
- **3.2** 结构

#### **3.2.1** 结构概述

以下各节对定位器的机械和电气结构、组件和功能原理进行了介绍。

本定位器用于控制气动执行机构。定位器工作方式为电气式,使用压缩空气作为辅助动力。 定位器用于控制阀,例如针对:

- 直行程执行机构
- 角行程执行机构 VDI/VDE 3845

多种附加扩展均可用于直行程执行机构:

- IEC 60534-6-1 (NAMUR)
- ARCA 上的集成式安装,带隔爆不锈钢外壳 (6DR5..6) 时除外
- SAMSON 上的集成式安装,不适用于 Ex d

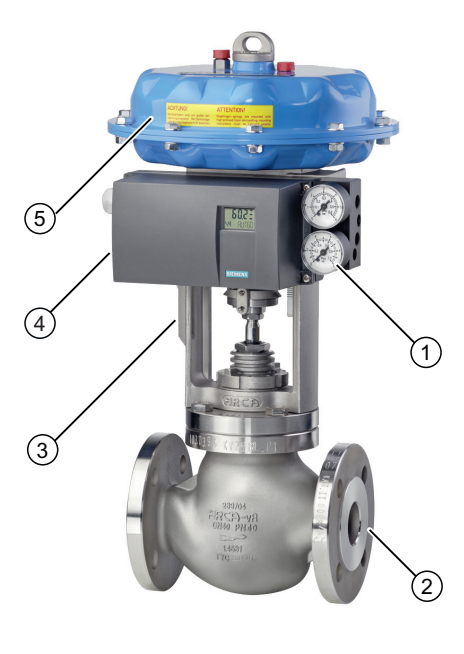

- ① 压力计模块,单作用
- ② 过程阀
- ③ 夹钳/执行机构夹钳
- ④ 非隔爆铝制外壳中的单作用定位器
- ⑤ 执行机构
- 图 3-1 连接到单作用直行程执行机构的定位器

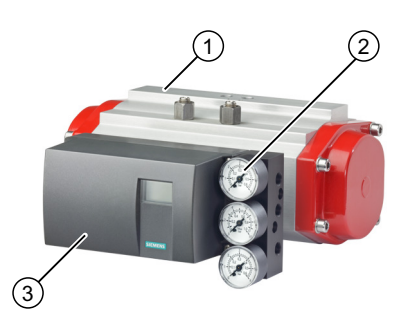

- ① 角行程执行机构
- ② 压力计模块,双作用
- ③ 聚碳酸酯外壳中的双作用定位器
- 图 3-2 连接到双作用角行程执行机构的定位器

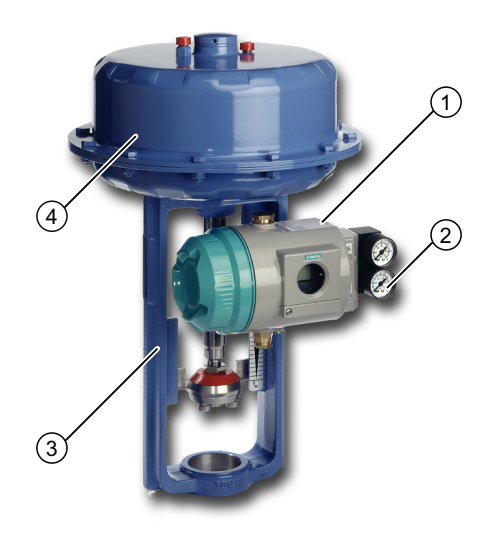

- ① 隔爆铝制外壳中的单作用定位器
- ② 压力计模块,单作用
- ③ 夹钳/执行机构夹钳
- ④ 执行机构
- 图 3-3 隔爆铝制外壳中与直行程执行机构相连的定位器

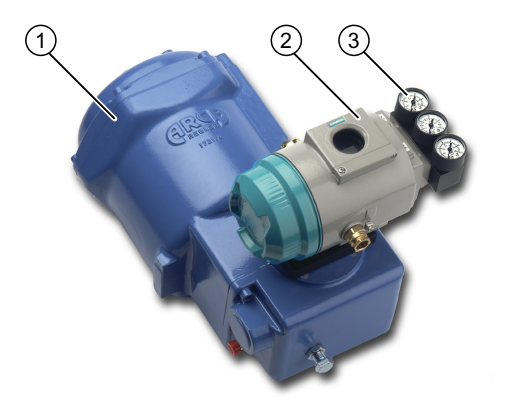

- ① 角行程执行机构
- ② 隔爆铝制外壳中的双作用定位器
- ③ 压力计模块,双作用
- 图 3-4 隔爆铝制外壳中与角行程执行机构相连的定位器

<span id="page-27-0"></span>*3.2* 结构

# **3.2.2** 铭牌布局

# 制造商铭牌示例

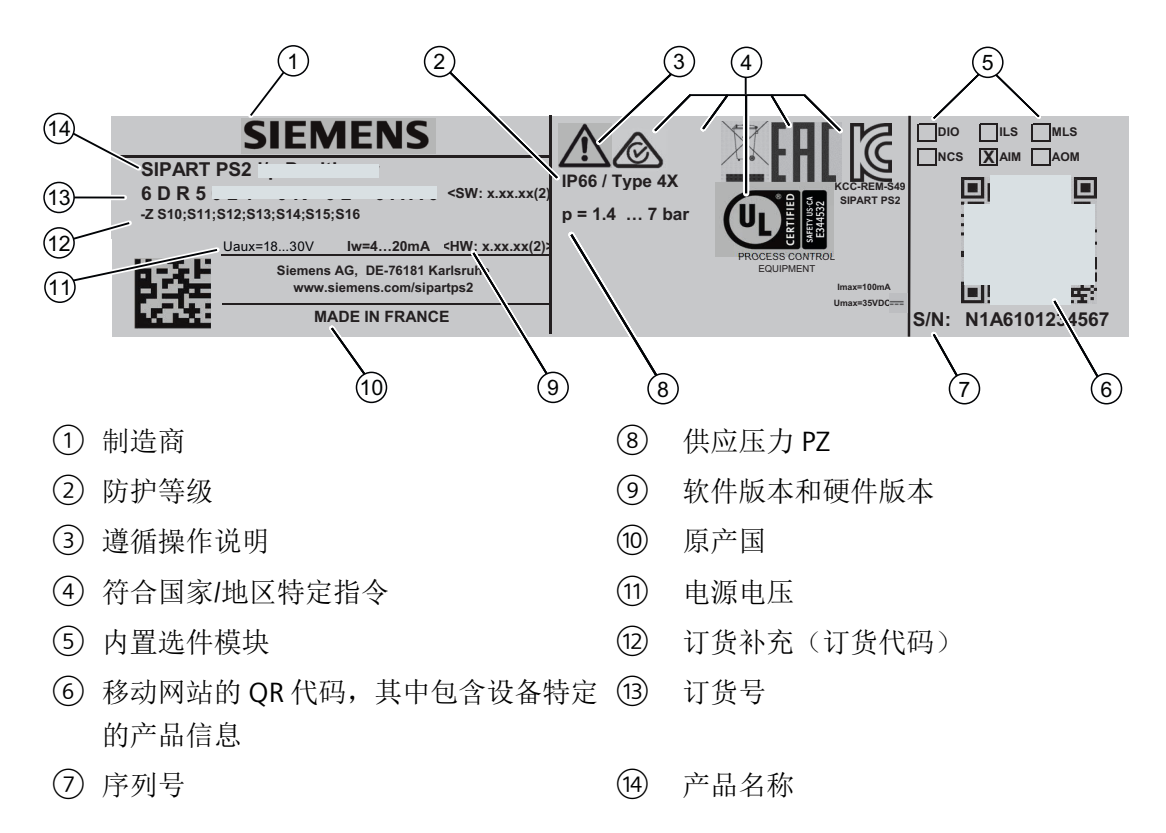

# 防爆保护铭牌示例

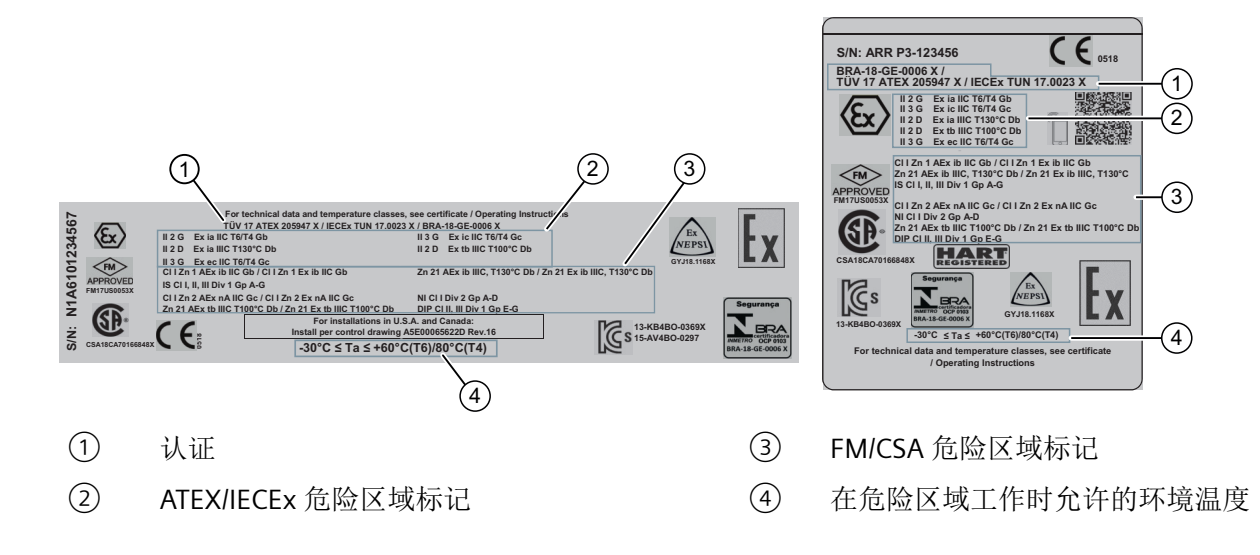

# <span id="page-28-0"></span>**3.2.3 Ex** 信息的说明

# **Ex** 信息的说明

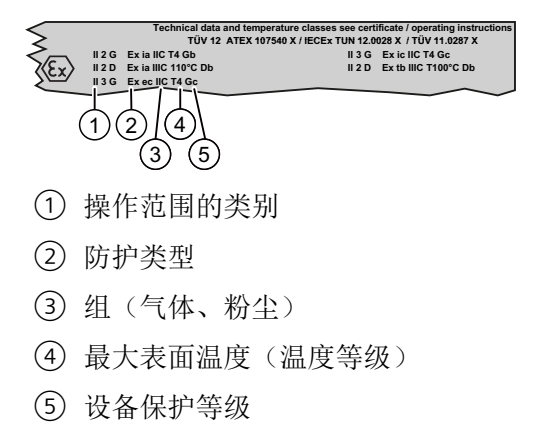

图 3-5 Ex 信息的说明

<span id="page-29-0"></span>*3.3* 设备组件

# **3.3** 设备组件

# **3.3.1** 设备组件概述

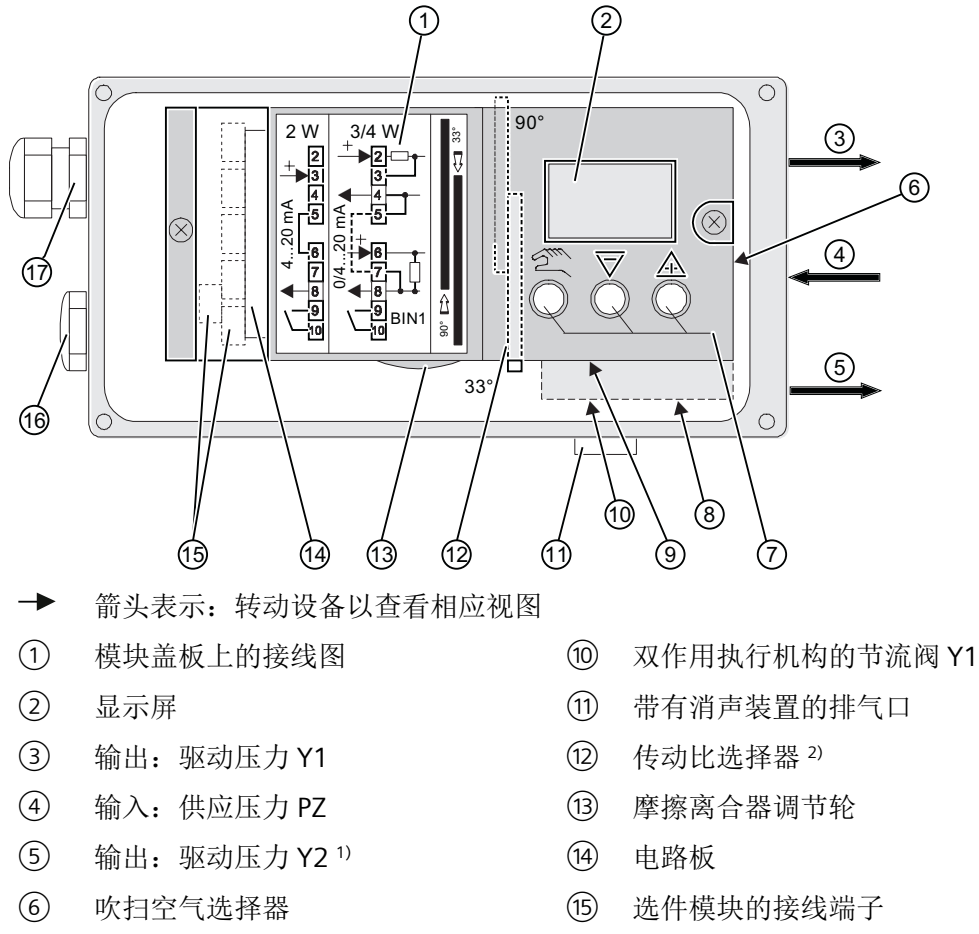

- 
- ⑧ 双作用执行机构的节流阀 Y21) ⑰ 电缆压盖
- ⑨ 单作用执行机构的节流阀 Y1
- 1) 用于双作用执行机构
- 2) 定位器打开时可见
- 图 3-6 盖板开启状态下的定位器视图

# 参见

[气动连接的结构](#page-91-0) (页 [92\)](#page-91-0)

- (7) 按钮 (16) 密封堵
	-

说明 *3.3* 设备组件

<span id="page-30-0"></span>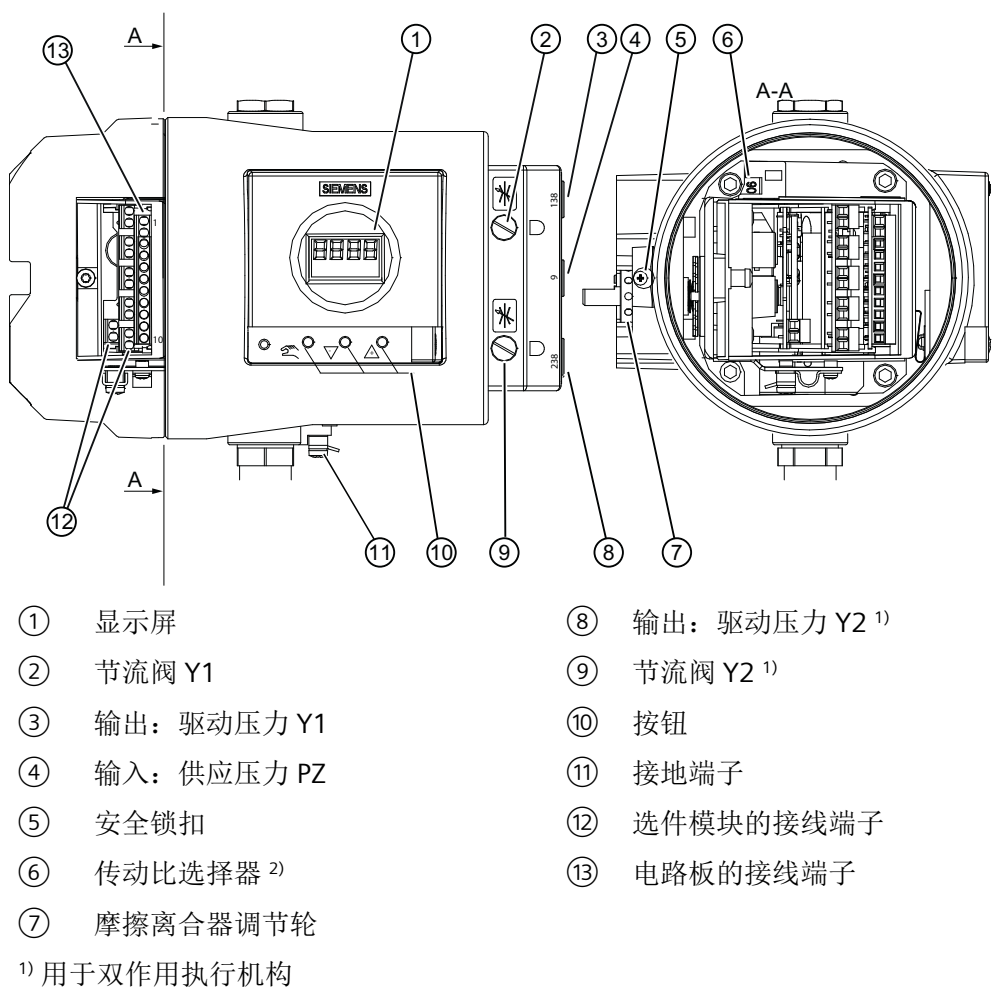

- 2) 定位器打开时可见
- 图 3-7 隔爆外壳中的定位器视图(盖板开启)
- **3.3.2** 电路板

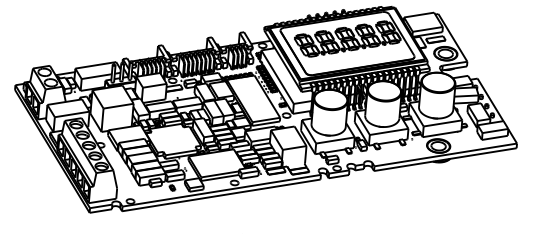

图 3-8 电路板示意图

<span id="page-31-0"></span>说明

*3.4* 操作模式

电路板包含:

- CPU
- 存储器
- 模数转换器
- 显示屏
- 按钮
- 用于连接选件模块和电路板的端子板

# **3.4** 操作模式

#### 控制回路

智能电气定位器与气动执行机构构成一个控制回路:

- 实际值 x 表示直行程执行机构的执行机构轴位置或角行程执行机构的执行机构轴位置。
- 更高级控制回路提供设定值 w。

执行机构的行程和旋转移动将通过适合的连接件(定位器轴和无反向间隙、可切换的齿轮传 动装置)传送到电位计,然后传送到微型控制器的模拟量输入。

也可以使用外部传感器将当前位置转发给定位器。非接触式位置传感器 (NCS) 用于直接记录 执行机构的行程或旋转角度。

微型控制器:

- 如有必要,校正反馈轴的角度误差。
- 比较作为实际值 x 的电位计电压与设定值 w。
- 计算调节变量增量 ±∆y。

根据控制偏差 (x-w) 的大小和方向,通过气动模块进行加压或减压。执行机构体积会根据控 制器增量形成驱动压力 y, 从而带动驱动杆或驱动轴运动。控制器增量会更改驱动压力, 直 到控制偏差变为零。

气动执行机构有单作用型和双作用型可供选择。在单作用型号中,只有一个可以通风和减压 的压力室。形成的压力依靠弹簧保持。在双作用型号中,两个压力室相互影响。给一个压力 室通风会降低另一个压力室的压力。

*3.4* 操作模式

#### 控制算法

控制算法为自适应的预测性五点控制器算法。

对于较大的控制偏差,使用持久触通方式来控制阀门。在快步区执行此操作。

如果是中等大小的控制偏差,由脉冲长度调制型脉冲控制气动模块。在慢步区执行此操作。

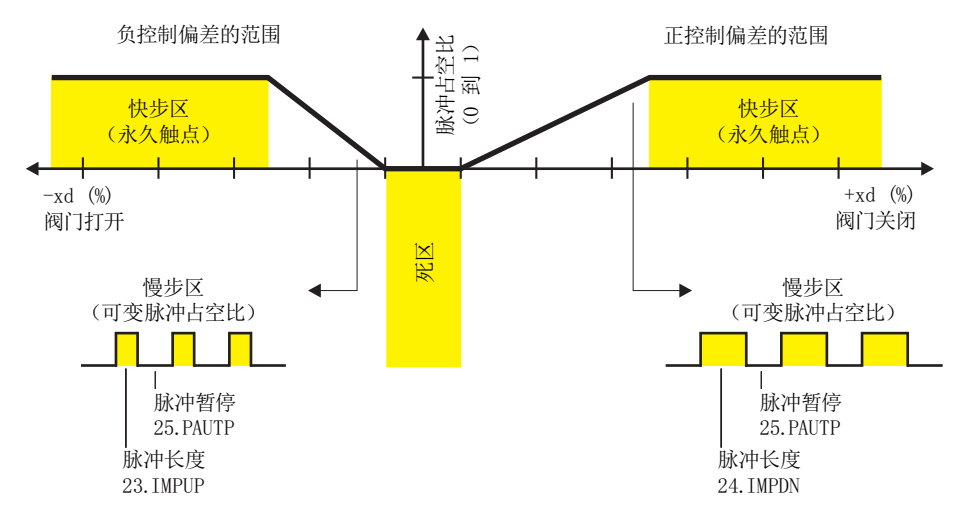

图 3-9 五点控制器的功能原理

对于较小的控制偏差,则不发送控制脉冲。在自适应死区执行此操作。"自动"模式下,死 区自适应和最小脉冲长度连续自适应能够尽最大限度以最少的操作周期保证控制精度。起始 参数在初始化阶段确定,并存储在非易失性存储器中。最重要的起始参数是:

- 实际执行机构行程及结束位置
- 行程时间
- 死区大小

操作期间将不断地确定故障消息次数、阀门动作方向更改次数和行程总次数,并每隔 15 分 钟保存一次。通过 SIMATIC PDM 和 AMS 等通信软件记录和读取这些参数,将旧值与当前值 比较,可以判断阀门的磨损程度。这是通过诊断功能实现的。

<span id="page-33-0"></span>*3.4* 操作模式

# **3.4.1** 适用于单作用或双作用执行机构的电路框图

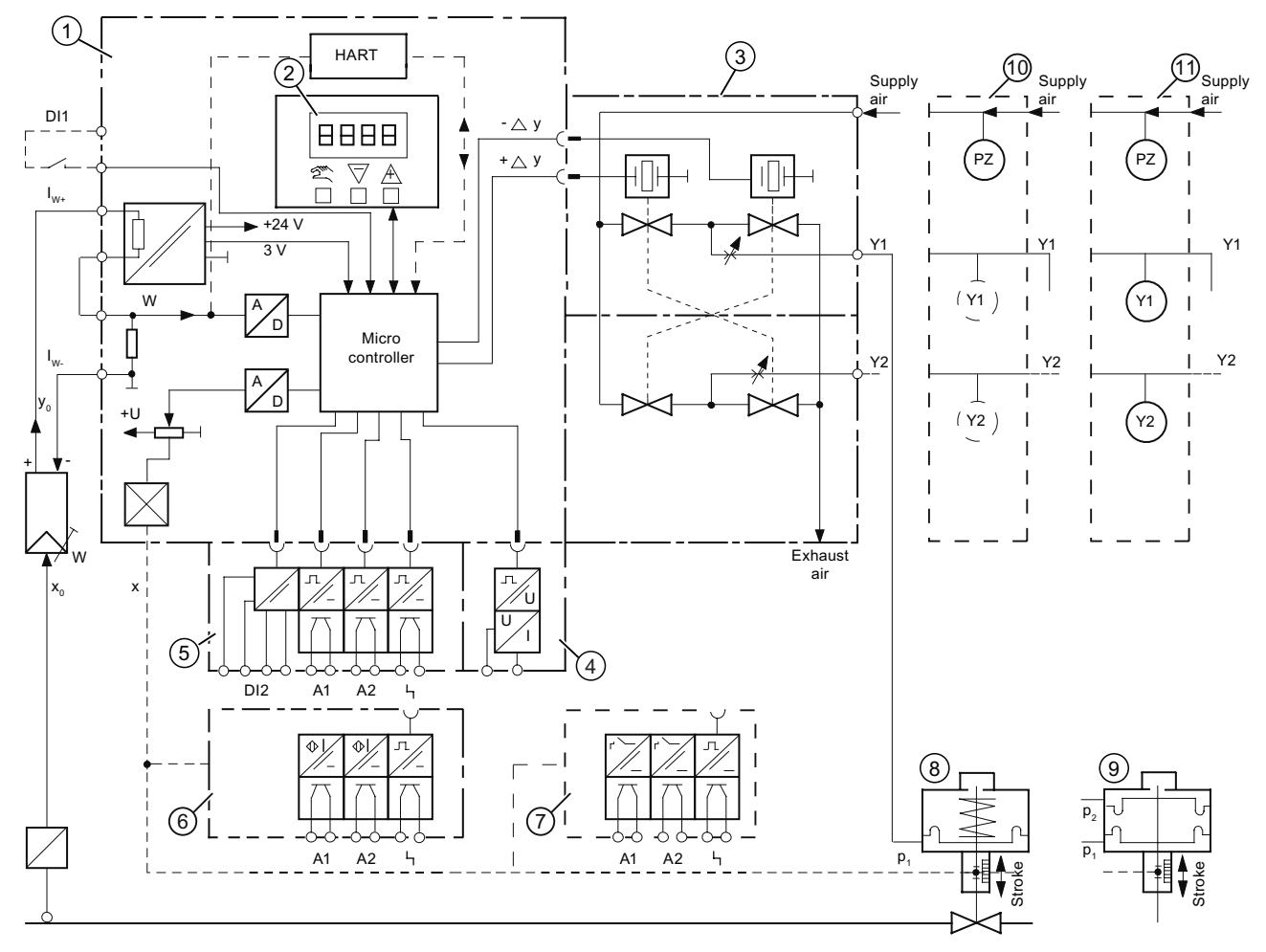

- ① 带有微型控制器和输入电路的基本电子设备
- ② 带有显示屏和按钮的控制板
- ③ 单作用或双作用气动模块
- ④ Analog Output Module (AOM)(对于定位器)
- ⑤ Digital I/O Module (DIO)(对于 3 个数字量输出和 1 个数字量输入)
- ⑥ Inductive Limit Switches (ILS)
- ⑦ Mechanic Limit Switches (MLS)
- ⑧ 弹簧型气动执行机构(单作用)
- ⑨ 气动执行机构(双作用)
- ⑩ 压力传感器模块
- ⑪ 压力计模块
- 图 3-10 智能电气定位器的电路框图,功能图

#### <span id="page-34-0"></span>说明

**Digital I/O Module (DIO)**、**Inductive Limit Switches (ILS)** 和 **Mechanic Limit Switches (MLS)**

Digital I/O Module (DIO)⑤、Inductive Limit Switches (ILS)⑥ 和 Mechanic Limit Switches (MLS)⑦ 仅可交替使用。

# **3.4.2 HART** 功能的操作模式

#### 说明

#### 操作优先级**/**电源故障

- 定位器操作的优先级高于 HART 通信器规范。
- 定位器辅助电源发生故障也会中断通信。

# 功能

定位器还具有内置 HART 功能。HART 协议允许您使用 HART 通信器、PC 或程序装置与设备 进行通信。可通过设备进行以下操作:

- 方便的组态
- 存储组态
- 调用诊断数据
- 显示在线测量值

在设定值为 4 到 20 mA 的现有信号线上出现频率调制时发生通信。

定位器将集成到以下参数分配工具中:

- HART 通信器
- PDM(过程设备管理器)
- AMS(资产管理系统)

<span id="page-35-0"></span>3.4 操作模式

#### HART 系统组态  $3.4.3$

### 概述

定位器可用于多种系统组态:

- 独立使用, 通过所需辅助电源供电, 与补充设备(手持式)等进行通信
- 用作一个组件来构成复杂的系统环境, 例如, SIMATIC S7

## 系统通信

通信使用以下各项通过 HART 协议进行:

- HART 通信器 (负载 230 ... 1100 Ω)
- 具有 HART 调制解调器的 PC。可在该 PC 上安装适用的软件, 例如, SIMATIC PDM (负载  $230...500 \Omega$
- 通过 HART 协议通信的控制系统, 例如, SIMATIC PCS7

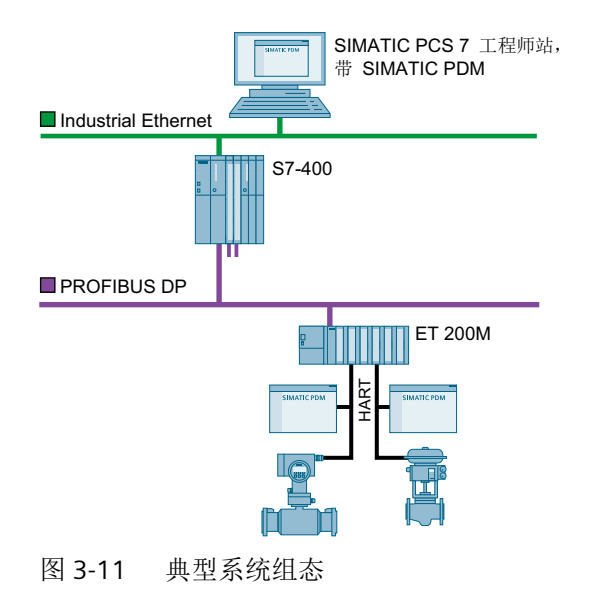

**SIMATIC PDM** 

SIMATIC PDM 为软件包, 可用于对此设备和其它过程设备进行组态、参数分配、调试、诊断 和维护。

SIMATIC PDM 可简单监视过程值、报警和设备状态信息。

 $3.4.4$
# *3.4* 操作模式

SIMATIC PDM 可对过程设备数据执行以下操作:

- 显示
- 设置
- 修改
- 保存
- 诊断
- 检查合理性
- 管理
- 模拟

有关 SIMATIC PDM 的更多信息, 请参见 www.siemens.com/simatic-pdm ([www.siemens.com/simatic-pdm](http://www.siemens.com/simatic-pdm))。

参见

HART [变量分配概述](#page-198-0) (页 [199\)](#page-198-0)

说明

*3.4* 操作模式

# **4.1** 基本安全说明

# 警告

# 气动执行机构具有较高的操作压力

由于气动执行机构具有较高的操作压力,操作控制阀时有受伤的风险。

• 请遵守气动执行机构的相应安全说明。

# 警告

### 保护盖密封件可能损坏

如果盖板垫圈未正确放置在基板的槽中,那么安装并拧紧盖板时可能会损坏盖板垫圈。

• 因此,请确保盖板垫圈放置正确。

# 警告

# 超过最大可允许工作压力

受伤或中毒风险。

最大可允许工作压力取决于设备型号、压力限制和温度额定值。如果超过工作压力,可能 损坏设备。可能会释放热的、有毒的、腐蚀性过程介质。

确保不超过设备的最大可允许工作压力。请参见铭牌和/或[技术数据](#page-258-0) (页 [259](#page-258-0))上的信息。

# 警告

# 铭牌的静电荷

设备上使用的铭牌可达到 5 pF 的充电容量。

• 使设备和电缆远离强电磁场。

# 八 小心

# 不适合的压缩空气

设备损坏。 通常只能使用清洁干燥的压缩空气操作定位器。

- 使用惯用的脱水器和过滤器。 极端情况下,还需要额外的干燥器。
- 在低温环境下操作定位器时尤其需要使用干燥器。

# *4.1* 基本安全说明

# 使用控制阀之前以及连接定位器时需遵循以下说明

受伤危险。

八 小心

- 使用控制阀之前,必须移动执行机构和控制阀,使其处于完全无压状态。请按如下步骤操 作:
	- 为执行机构室减压。
	- 切断供应压力 PZ。
	- 固定过程阀。
- 确保执行机构已进入无压状态。
- 如果切断定位器的供应压力 PZ,则需要等待一段时间后才能达到无压位置。
- 安装时,应严格遵循以下顺序,以避免人员受伤或对定位器/安装套件造成机械损伤:
	- 安装定位器。
	- 电气连接。
	- 连接供应压力 PZ。
	- 调试定位器。

# 警告

### 机械冲击能

为了保证外壳的防护等级 (IP66), 应保护具有下列外壳型号的定位器, 使其免受机械冲击 能的影响:

- 6DR5..3;不大于 2 焦耳
- 6DR5..0; 不大于 1 焦耳
- 带监视窗口的 6DR5..1;不大于 1 焦耳

#### 注意

#### **NPT** 螺纹压盖的拧紧扭矩

设备损坏。不得超过电缆压盖的最大扭矩。

• 为避免损坏设备,在使用螺钉将 NPT 压盖安装到 NPT 适配器的过程中,NPT 适配器必须保 持固定。关于扭矩值,请参见章节"技术规范 > [结构](#page-260-0) (页 [261\)](#page-260-0)"。

# **4.1.1** 正确安装

# 注意

# 排气出口冷冻

使用 6DR5..0/1/2/3 类型设备时, 排气出口 $(2)$  可能冻结。设备功能会受损。 • 请不要安装基座 ① 朝上的定位器。

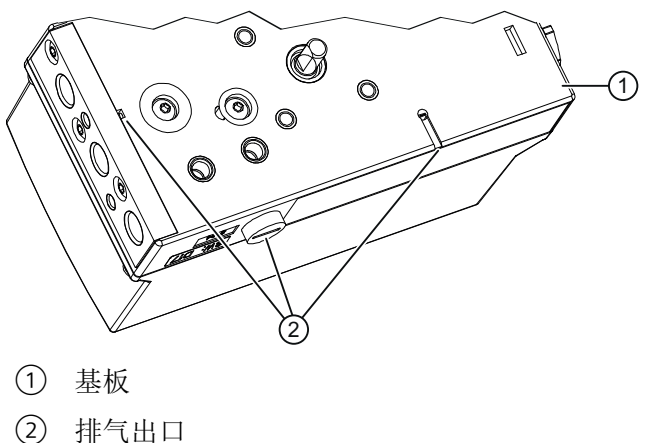

- 
- 图 4-1 排气出口,基座

#### 注意

#### 错误安装

错误安装可能会损坏、毁坏设备或令设备功能受损。

- 安装前,请确保设备无明显损坏。
- 请确保过程连接器干净整洁,并使用适用的垫圈和接头。
- 使用适用的工具安装设备。请参[见技术数据](#page-258-0) (页 [259](#page-258-0))中的信息。

# **4.2** 安装到直行程执行机构

#### 要求

提供用于符合 IEC 60534 的标准安装和集成安装的直行程机构。使用简化的执行机构安装套 件 6DR4004-8VK 进行集成安装。集成式安装不适用于隔爆不锈钢外壳 (6DR5..6)。

本部分介绍如何根据 IEC 60534 将定位器连接到直行程执行机构。根据行程高度, 您将需要 以下安装套件:

- 3 到 35 mm 安装套件 6DR4004-8V
- 35 到 130 mm 安装套件 6DR4004-8V 及附加 6DR4004-8L

#### 参见

[结构](#page-260-0) (页 [261](#page-260-0))

# 步骤

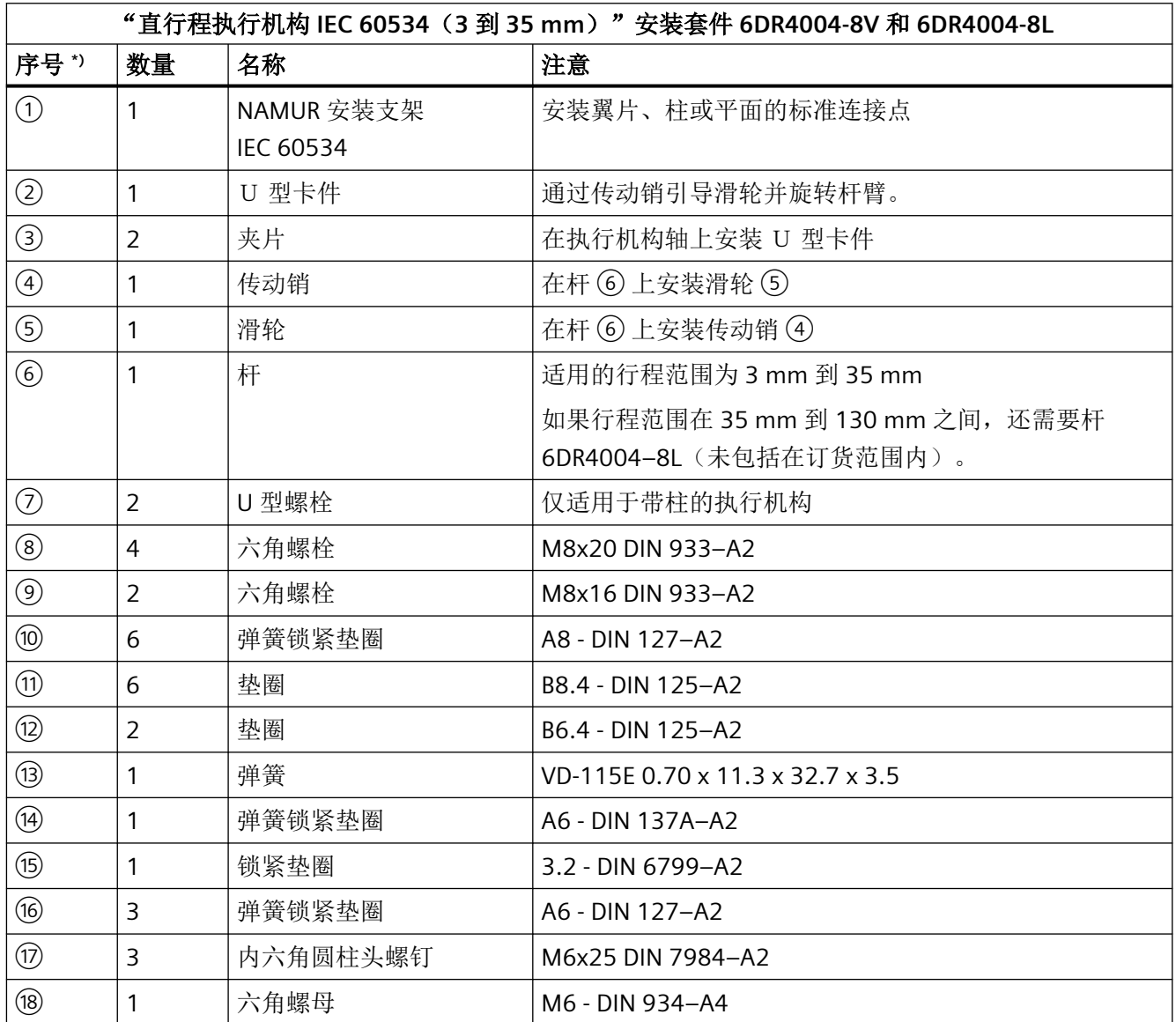

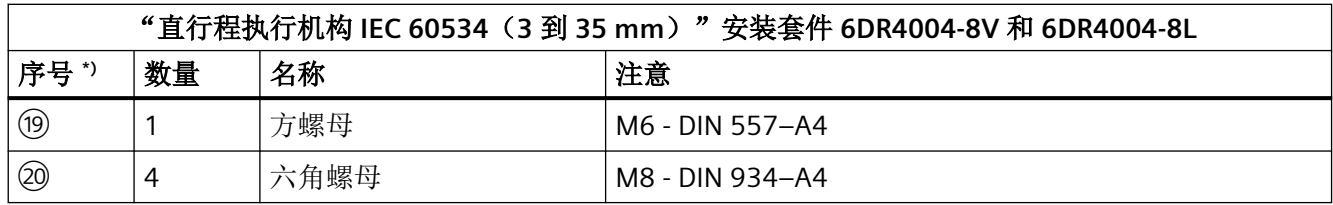

\*) 序号引用以下安装步骤的描述图片。

- 1. 在执行机构轴上安装夹片 ③。
- 2. 将 U 型卡件 ② 滑入夹片 ③ 的凹槽。

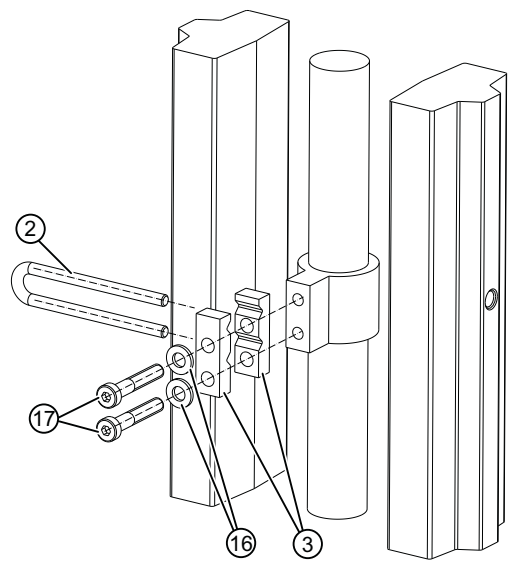

图 4-2 U 型卡件

3. 拧紧螺丝 ⑦, 但应确保 U 型卡件 ② 仍可以移动。

4. 如果使用短杆,则已预先安装传动销。如果使用长杆 6DR4004-8L,则用现有部件将传动销(4) 紧固到长杆上。

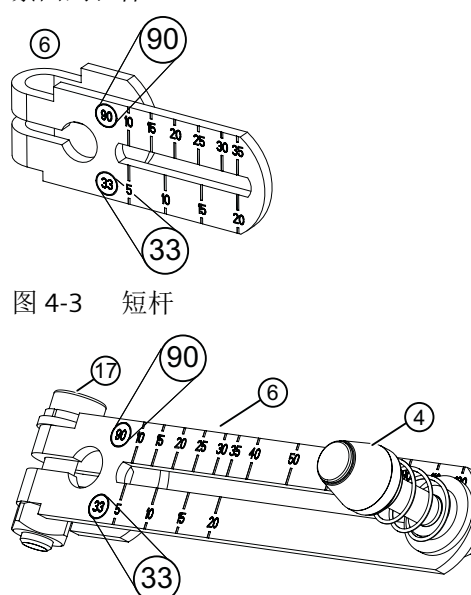

图 4-4 长杆 6DR4004-8L, 带已安装的传动销 4 和圆柱头螺钉 (7)

5. 设置行程值。根据执行机构铭牌上规定的行程值进行设置。将传动销 ④ 的销中心线置于相 应的刻度值处。如果杆量程上的值与执行机构的行程值均不匹配,则选择下一个更高量程中 的值。

对于 ≥ 25 mm 行程, 选择刻度 (90)。对于 < 25 mm 行程, 选择刻度 (33)。

- 6. 将[传动比选择器](#page-49-0) (页 [50\)](#page-49-0)设置为所选刻度值。
- 7. 如果需要初始化之后的执行机构行程值(单位 mm):确保组态的行程值与参数"3.YWAY"中 的值匹配。
- 8. 将预先安装的杆 ⑥ 向上推至定位器轴上的限位挡块。使用内六角圆柱头螺丝 ⑦ 固定杆 ⑥。

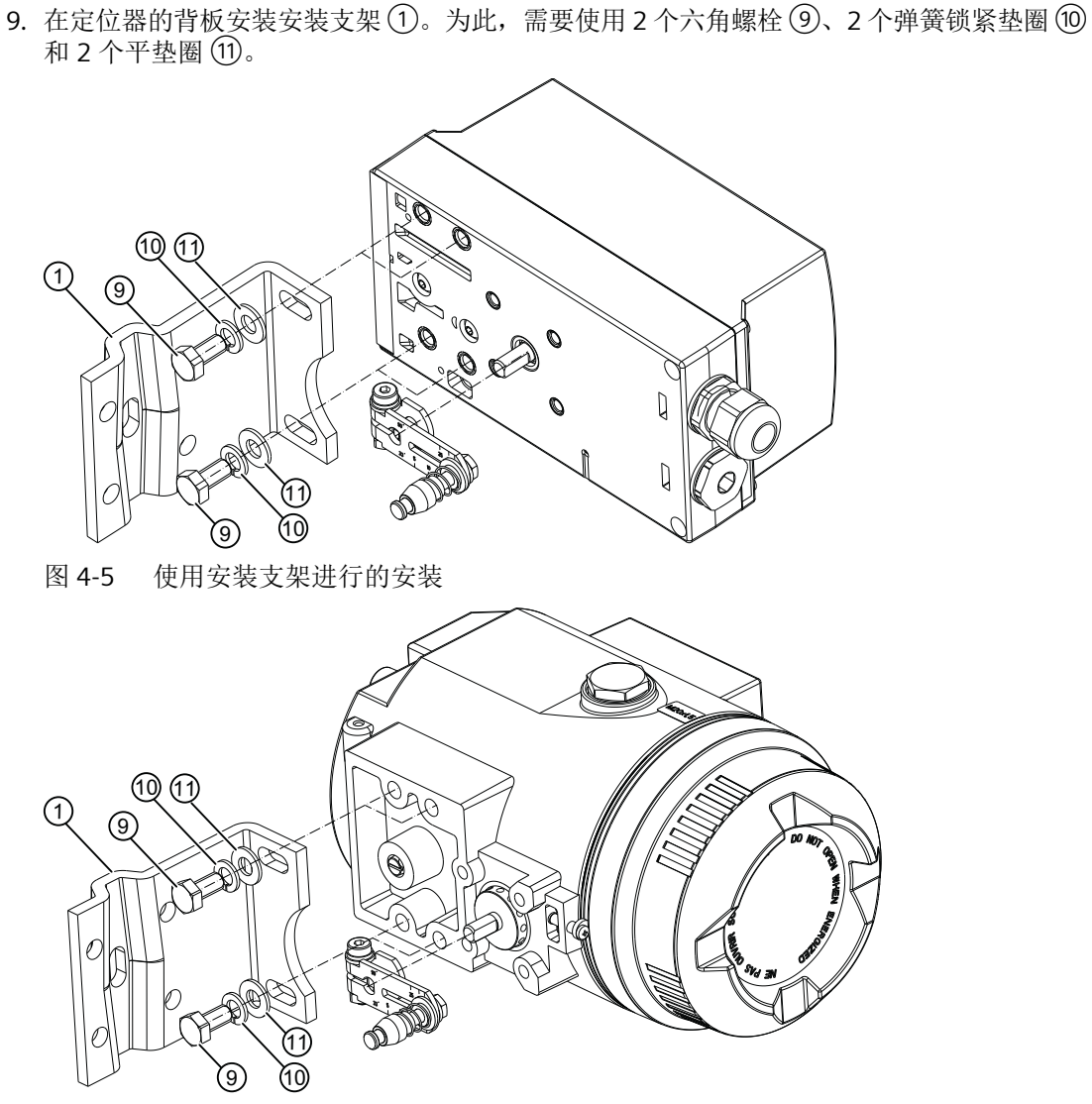

图 4-6 对于隔爆外壳,使用安装支架进行的安装

- 10.选择孔行。孔行的选择取决于执行机构的夹钳宽度。选择一排孔,使传动销④与 U 型卡件② 在轴附近啮合。
- 11.将定位器和紧固支架固定到执行机构上。确保执行机构整个行程范围的传动销 ④卡入到 U 型 卡件 ② 内。确保传动销 ④ 不会接触到夹片 ③。

*4.2* 安装到直行程执行机构

12.紧固 U 型卡件 ②:

13.将定位器紧固到夹钳上。使用适合相应执行机构的安装部件。

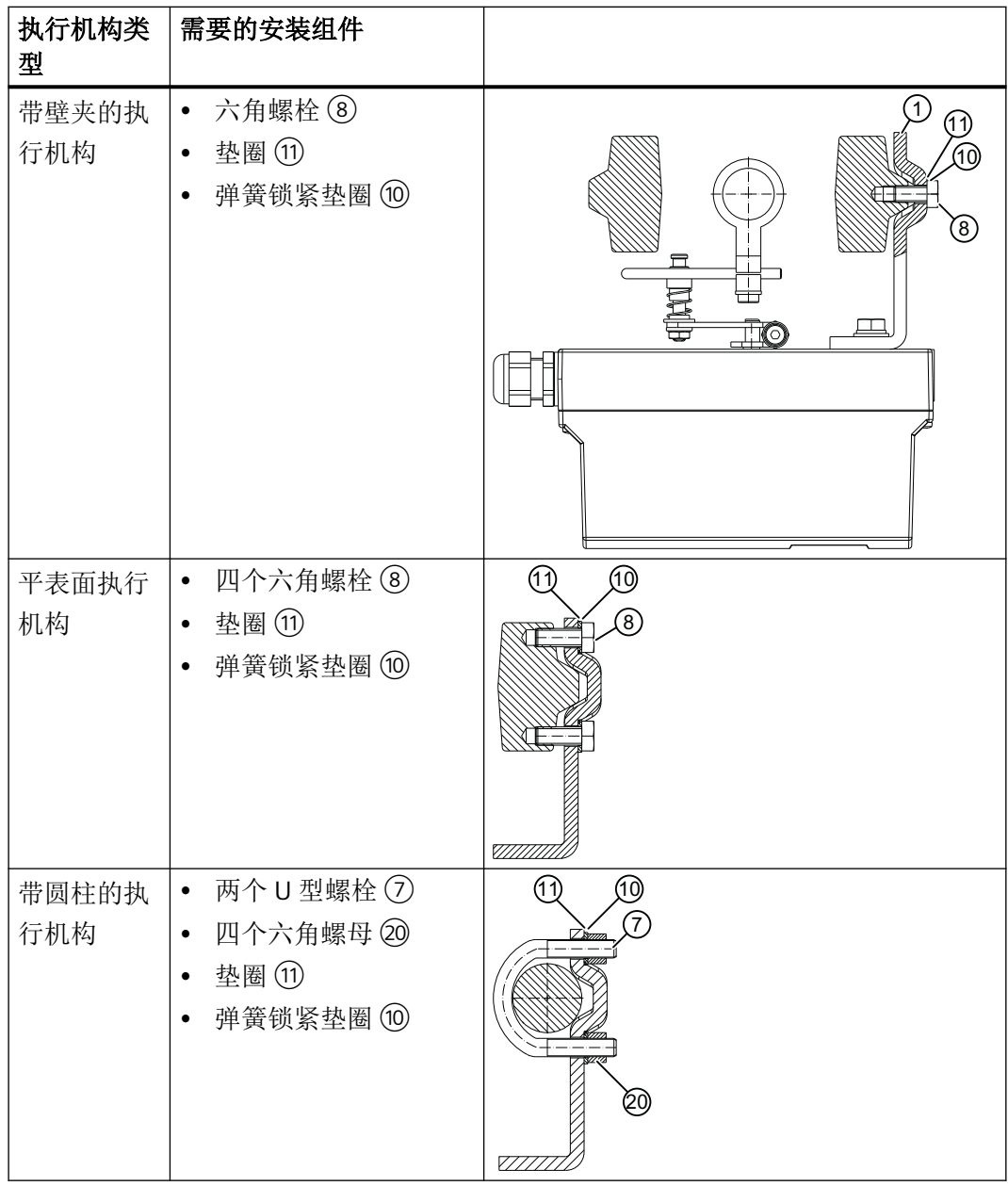

#### 说明

# 定位器的高度调整

将定位器紧固到夹钳上时,下列准则适用于其高度调整:

1. 设置定位器的高度,使水平杆的位置靠近行程中心。

- 2. 通过执行机构的杆刻度尺自己定向。
- 3. 如果不能对称安装,必须始终确保水平杆的位置在行程范围内。

*4.3* 安装到角行程执行机构

# **4.3** 安装到角行程执行机构

# 要求

需要执行机构特定的 VDI/VDE 3845 底座,才能将定位器安装在角行程执行机构上。由于采 用隔爆不锈钢外壳 6DR5..6 的版本较重,因此应选择特别稳定的安装支架。

# 步骤

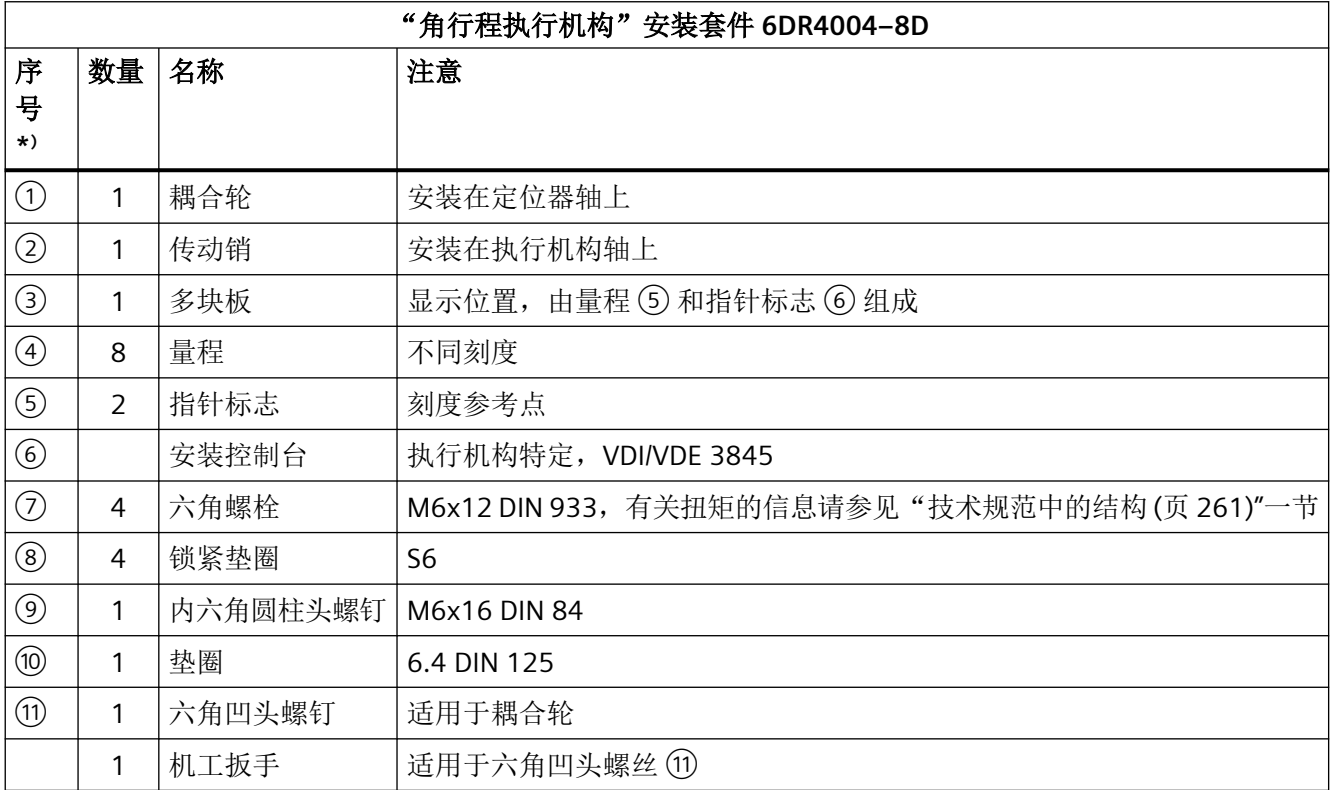

\*) 序列号引用以下步骤的描述图片。

*4.3* 安装到角行程执行机构

- 1. 将执行机构特定的 VDI/VDE 3845 底座 ⑥ 放置在定位器背板上。使用六角螺栓 ⑦ 和锁定垫 圈 ⑧ 紧固底座。
- 2. 将耦合轮 ① 或不锈钢联轴器向上推至定位器轴上的限位挡块。然后将耦合轮或不锈钢联轴 器缩回约 1 mm。使用提供的机工扳手拧紧六角凹头螺钉 ⑪。最大紧固扭矩 = 1 Nm。如果 使用不锈钢联轴器,请忽略下一步骤。

#### 说明

# 耦合轮

可以使用不锈钢联轴器(订货号 TGX:16300-1556)来代替聚碳酸酯耦合轮 ①。

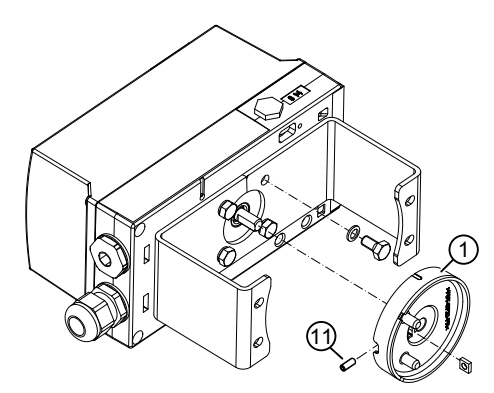

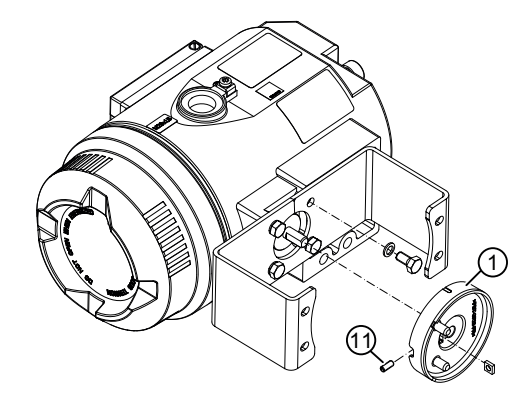

图 4-7 左侧:耦合轮,右侧:耦合轮,隔爆外壳

3. 将传动销 ② 置于执行机构轴上。使用内六角圆柱头螺钉 ⑨ 和垫圈 ⑩ 紧固传动销 ②。

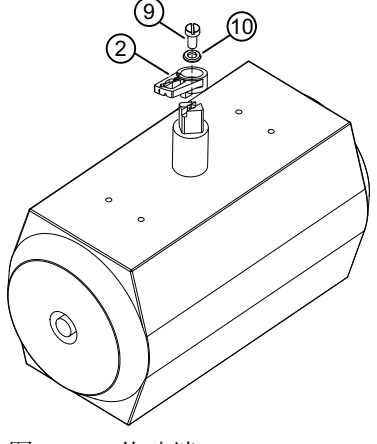

图 4-8 传动销

*4.3* 安装到角行程执行机构

 $\mathbf{1}$  12  $\overline{\mathbb{Q}}$ 

之一必须恰当地安装在传动销 ② 中。

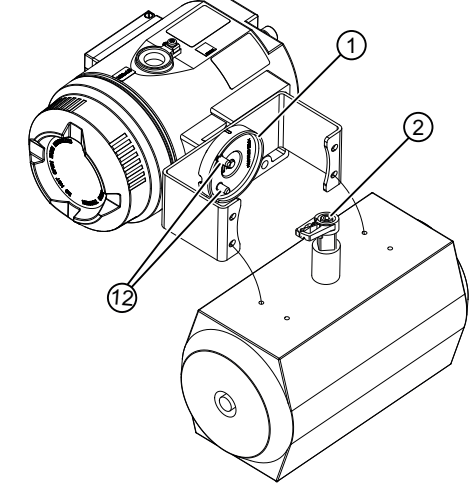

图 4-9 左侧:底座方向;右侧:底座方向,隔爆外壳

5. 当使用不锈钢联轴器时(订货号 TGX:16300-1556): 将定位器和底座小心地放置在执行机 构上。将不锈钢联轴器置于执行机构的定位器轴的探出部分。

4. 将定位器和底座小心地放置在执行机构上。进行此步操作时, 耦合轮(1)的两个销(12)的其中

- 6. 对齐定位器与底座,直到其位于执行机构中央。
- 7. 用底座固定定位器。
- 8. 初始化定位器。
- 9. 调试后,驱动定位器至结束位置。

10.将带有旋转方向或旋转范围的刻度尺 ④ 贴在耦合轮 ① 上。带刻度尺的贴纸是自粘的。

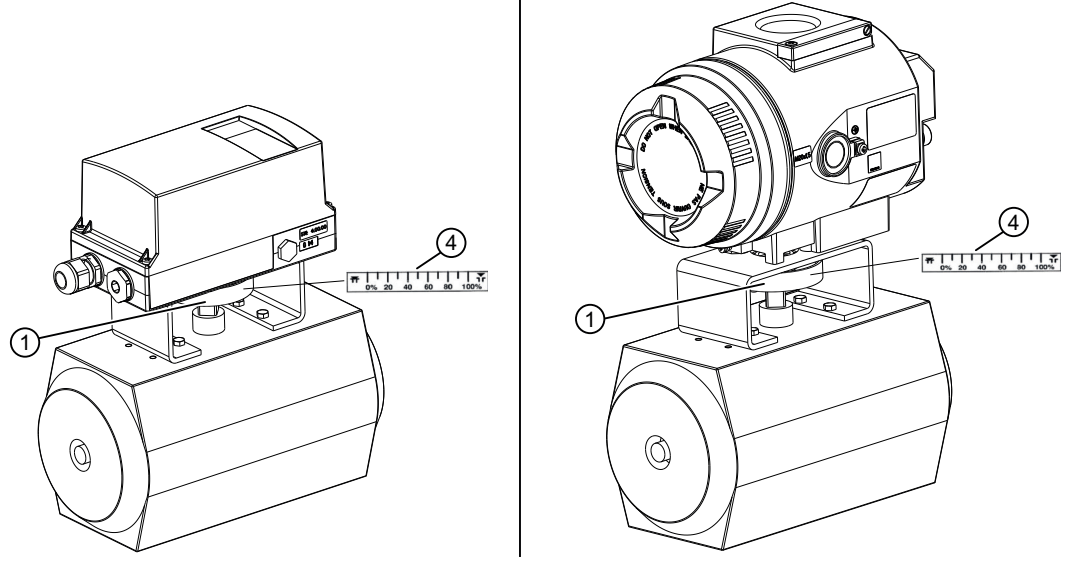

图 4-10 左侧: 带刻度的不干胶标签; 右侧: 带刻度的不干胶标签, 隔爆外壳

<span id="page-49-0"></span>*4.4* 设置和锁定传动比

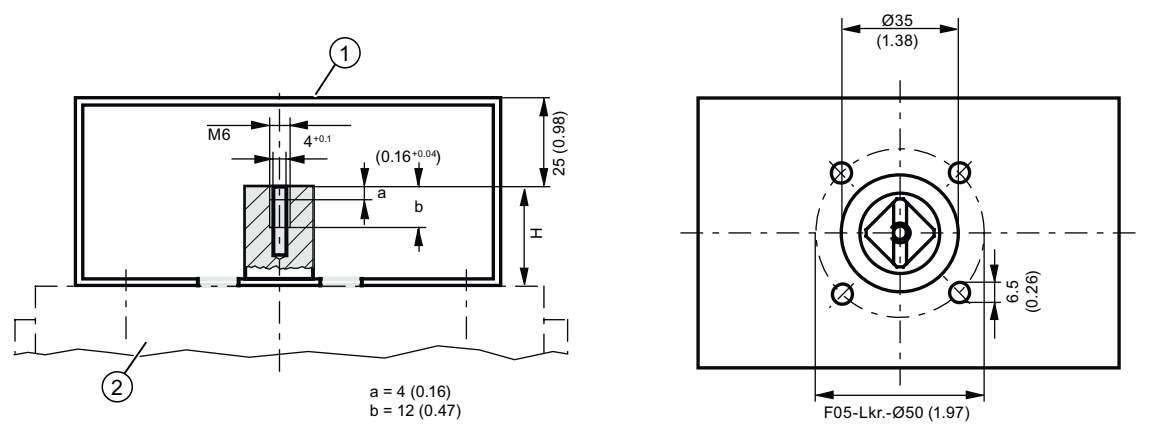

- H = 轴端的高度
- ① 底座上定位器的固定等级
- ② 角行程执行机构

图 4-11 符合 VDI/VDE 3845 的底座尺寸(取决于执行机构)

# 参见

[准备用于调试的角行程执行机构](#page-126-0) (页 [127](#page-126-0))

# **4.4** 设置和锁定传动比

# 简介

定位器配有摩擦离合器和传动比选择器。因此,定位器可用在机械结构不同的各种角行程和 直行程执行机构上。

- 还可使用传动比选择器将定位器调整为小行程或大行程。
- 然后,可使用摩擦离合器调整工作区域。

过大的加速力会对可承受强机械负载(例如分离阀、剧烈震动或振动阀以及"蒸汽冲击"的 情况)的控制阀造成影响。这些力可能远大于指定的数据。极端情况下,可能会导致传动比 发生移动。在这些情况下,可通过齿轮固定来锁定传动比选择器。

*4.4* 设置和锁定传动比

定位器安装完成并完全可操作后, 按照["设置摩擦离合器](#page-117-0) (页 [118\)](#page-117-0)"一章中的说明设置摩擦 离合器。

# 注意

#### 旋转移动和角行程移动的错误重合

传动比选择器和齿轮锁的设置不同可能导致位置检测滞后。位置检测的滞后可能造成较高 级别控制回路的控制响应不稳定。

• 确保传动比选择器  $\bigcirc$  和齿轮锁  $\bigcirc$  设为相同值, 为 33° 或 90°。

#### 说明

#### 使用外部 **NCS** 传感器**/**内部 **NCS** 模块

如果使用附件"用于非接触式位置检测的 NCS 传感器"或内置的内部 NCS 模块,则无需采 取此部分所述的锁定和固定措施。

#### 要求

- 已安装定位器。
- 确定将传动比设为 33° 或 90°。

参见

[调试](#page-106-0) (页 [107](#page-106-0))

*4.4* 设置和锁定传动比

#### 步骤

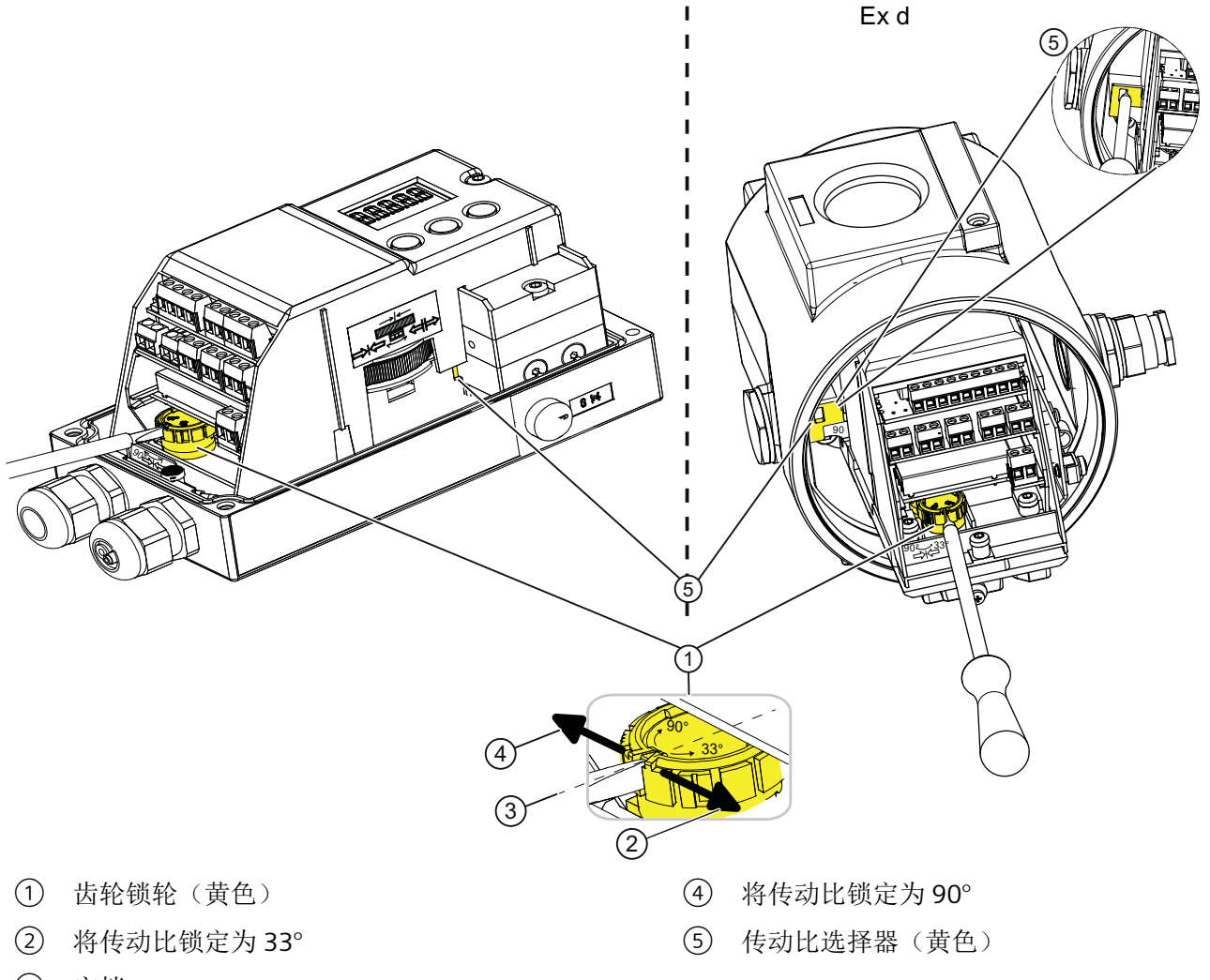

在右图中,定位器显示在带开口盖板的隔爆外壳 Ex d 中。两种外壳版本的操作步骤相同。

- ③ 空档
- 图 4-12 锁定传动比
	- 1. 确保齿轮锁轮 ① 在空档 ③ 处。空档介于 33° 和 90° 之间。传动比选择器 ⑤ 的设置仅能在 齿轮锁 ① 处于空档 ③ 时有效更改。
	- 2. 确保传动比选择器 (5) 与齿轮锁 (1) 设为相同值, 为 33° 或 90°。
	- 3. 旋转齿轮锁轮 ①, 直到齿轮锁 ① 明显锁定。使用大约 4 mm 宽的标准螺丝刀。 向右旋转,将传动比锁定在 33° ②。向左旋转,将传动比锁定在 90° ④。

已设置并锁定传动比 ②。

# 参见

[打开带"隔爆外壳"的设备类型](#page-56-0) (页 [57](#page-56-0))

[调试](#page-106-0) (页 [107](#page-106-0))

# **4.5** 安装选件模块

# **4.5.1** 有关安装选件模块的常规信息

#### 警告

# 在危险区使用

爆炸风险。

- 只能使用经认证可在预期危险区中使用且具有相应标记的设备。
- 请勿使用曾经在危险区规定的条件之外运行的设备。如果曾经在危险区规定的条件之外使用 该设备,则无法识别铭牌上的所有 Ex 标记。

# <span id="page-53-0"></span>**4.5.1.1** 打开标准和本质安全版本

# 总览画面

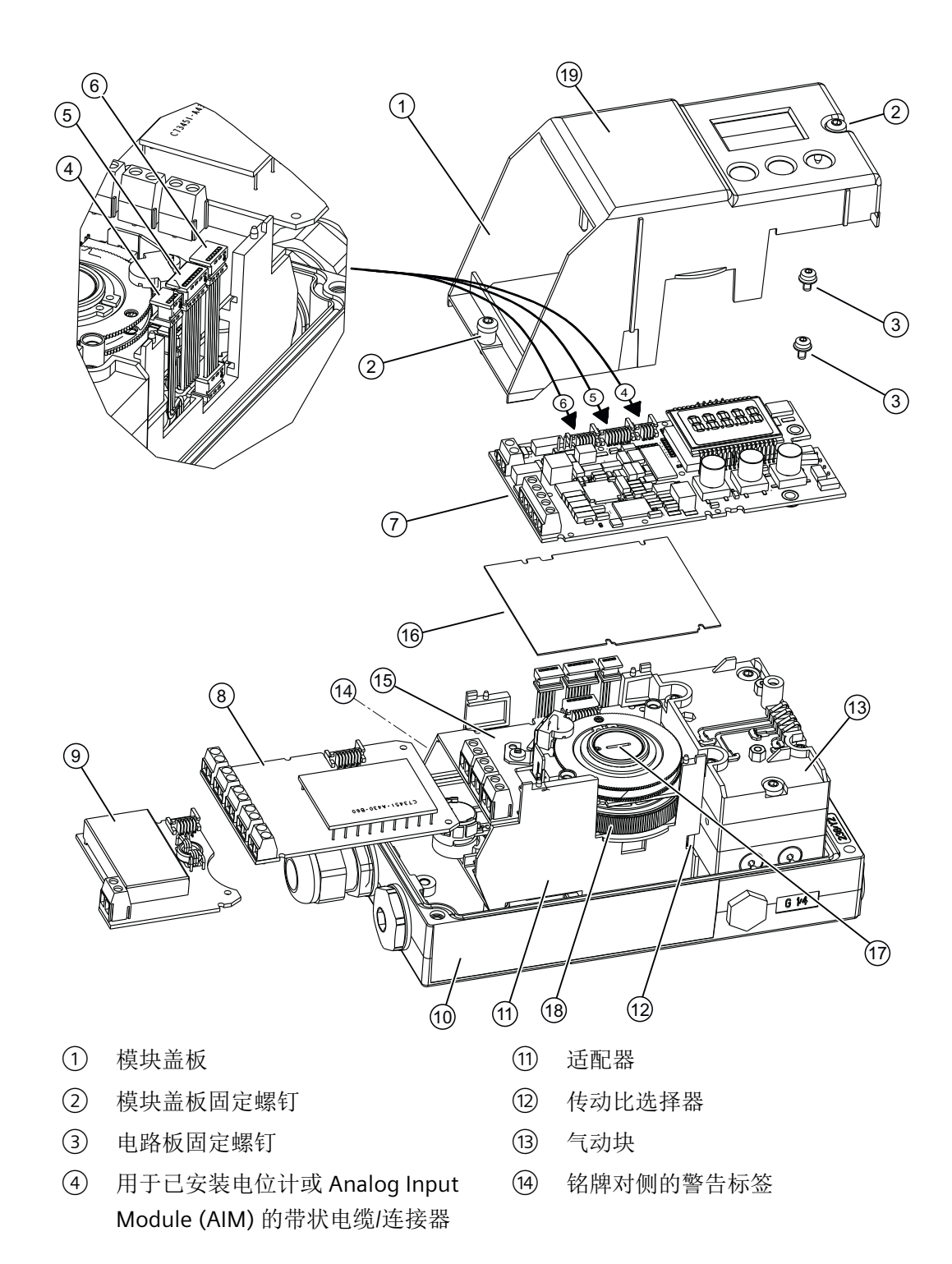

- <span id="page-54-0"></span>⑤ 用于 Digital I/O Module (DIO)、 Inductive Limit Switches (ILS) 或 Mechanic Limit Switches (MLS) 的带状 电缆/连接器 ⑮ Inductive Limit Switches (ILS) 或 Mechanic Limit Switches (MLS)
- ⑥ 用于 Analog Output Module (AOM) 的 ⑯ 绝缘盖板,黄色 带状电缆/连接器
- ⑦ 电路板 ⑰ 特制螺钉
- ⑧ Digital I/O Module (DIO) ⑱ 摩擦离合器调节轮
- ⑨ Analog Output Module (AOM) ⑲ 模块盖板上的接线图
- ⑩ 铭牌
- 图 4-13 在标准和本质安全版本中安装可选模块

# 操作步骤:打开定位器

- 1. 旋松外壳保护盖的四个固定螺钉。卸下外壳保护盖。
- 2. 断开电源线连接或断电。
- 3. 断开设备的所有其它电气连接。
- 4. 旋松模块盖板 ① 的两个固定螺钉 ②。
- 5. 取下模块盖板 ①。

如果要安装选件模块,请按照相应选件模块的说明操作。取下 Inductive Limit Switches (ILS)、 Mechanic Limit Switches (MLS)、内部 NCS 模块和 Analog Input Module (AIM) 的电路板。

如果要更换电路板、气动块或压力传感器模块,请按照["保养和维护](#page-206-0)(页 [207](#page-206-0))"下相应章节 的说明进行操作。

# **4.5.1.2** 关闭标准和本质安全版本

# 操作步骤: 关闭定位器

- 1. 开始装配。置于模块盖板 ① 上。确保带状电缆未压紧。
- 2. 逆时针转动固定螺钉 ② 直到其螺距已明显处于接合状态。
- 3. 将两个固定螺钉 ② 小心地顺时针拧紧。 模块盖板为可选模块提供机械保护和锁定。

#### 说明

#### 过早磨损

模块盖板使用自攻螺钉固定,一个用于基板,一个用于气动模块。

• 为避免基板和气动块过早磨损,请按此处所述步骤操作。

*4.5* 安装选件模块

- 4. 连接电源线或通电。
- 5. 盖上外壳保护盖。
- 6. 拧紧外壳保护盖的固定螺钉。

参见

[打开标准和本质安全版本](#page-53-0) (页 [54\)](#page-53-0)

# <span id="page-56-0"></span>**4.5.1.3** 打开带"隔爆外壳"的设备类型

# 总览画面

# 危险 爆炸风险 在潜在危险区使用辅助电源为定位器供电之前,确保满足以下条件: • 安装的电子单元已经过认证。 • 定位器的外壳已经关闭。 • 电子元件连接的管口必须关闭。仅使用经过 Ex d 认证的电缆引入装置或密封塞。 • 如果使用"导管系统", 必须安装点火圈。点火圈距定位器外壳的最大距离为46 cm (18 英 寸)。

*4.5* 安装选件模块

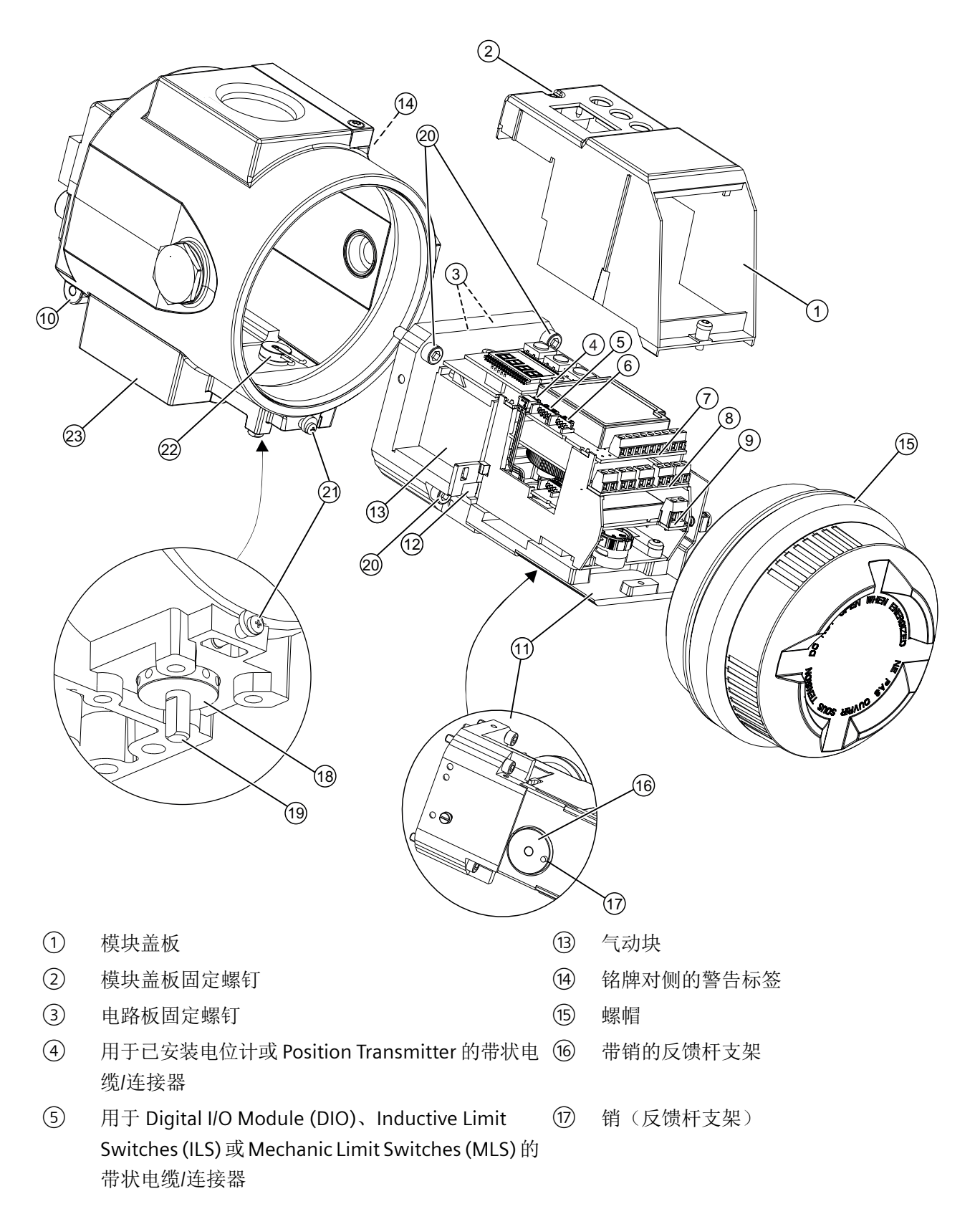

- ⑥ 用于 Analog Output Module (AOM) 的带状电缆/连 接器 外部摩擦离合器调节轮
- ⑦ 电路板 ⑲ 反馈轴
- **3** Digital I/O Module (DIO) 20 适配器固定螺钉
- **⑨ Analog Output Module (AOM)** 20 安全锁扣
- ⑩ 铭牌 夹片
- ① 适配器 ② 外壳
- ⑫ 传动比选择器
- 图 4-14 在"隔爆外壳"版本中安装可选模块

#### 操作步骤:打开定位器

- 1. 断开电源线连接或断电。
- 2. 打开安全锁扣 2.
- 3. 拧下螺帽 ⑮。
- 4. 从执行机构上完全卸下定位器。
- 5. 在定位器上旋转反馈轴 (19), 直到适配器 (11) 下方的销(反馈杆支架) (11) 在拆卸方向出现。若 观察适配器下方的外壳,可查看销的位置。
- 6. 拧出适配器 (11) 的四个固定螺钉 (20。
- 7. 小心地将适配器(11) 从外壳 23 上彻底卸下。 定位器带一个夹片 2 和一个销(反馈杆支架) 1, 它们互锁并保证位置反馈无反向间隙。为 了保证位置反馈无反向间隙,应小心地卸下适配器 ⑪。

# 注意

#### **O** 形环移位

在适配器 ① 和外壳 2 之间有数个 O 形环。这些 O 形环在拆卸时可能会脱落。

- 小心地卸下适配器。确保拆卸期间 O 形环不会丢失。
- 8. 旋松模块盖板 ① 的两个固定螺钉 ②。
- 9. 取下模块盖板 ①。

如果要安装选件模块,请按照相应选件模块的说明操作。取下带有内部 NCS 模块的电路板。 如果要更换电路板或气动块,请按照["保养和维护](#page-206-0) (页 [207](#page-206-0))"下相应章节的说明进行操作。

#### 参见

内部 NCS 模块 [\(iNCS\) 6DR4004-5L/-5LE](#page-69-0) (页 [70](#page-69-0))

#### <span id="page-59-0"></span>**4.5.1.4** 关闭带"隔爆外壳"的设备类型

#### 操作步骤: 关闭定位器

- 1. 现在开始装配。置于模块盖板 ① 上。确保带状电缆未压紧。
- 2. 逆时针转动固定螺钉 ② 直到其螺距已明显处于接合状态。将两个固定螺钉 ② 小心地顺时针 拧紧。 模块盖板为可选模块提供机械保护和锁定。

#### 说明

#### 过早磨损

模块盖板通过一个自攻螺钉固定在气动模块上。

- 为避免气动块过早磨损,请按此处所述步骤操作。
- 3. 将适配器插入外壳前,检查 O 形环的位置是否正确。
	- 外壳由铝制成,O 形环位于外壳内部,适配器背面。
	- 外壳由不锈钢制成,O 形环位于适配器背面。
- 4. 确保外壳中没有干扰装配的松动物件。
- 5. 将适配器 ① 完全推入外壳 2 中。 定位器带一个夹片 2和一个销(反馈杆支架) 1, 它们互锁并保证位置反馈无反向间隙。为 了保证位置反馈无反向间隙,应将适配器 ⑪ 小心插入外壳中。
- 6. 拧入适配器 ① 的四个固定螺钉 ②。拧紧螺钉。 仔细检查反馈轴 (19) 是否能平滑旋转 360°。如果感觉到有阻力, 切勿继续旋转, 而是将反馈 轴 ⑲ 转回到拆卸点。
- 7. 将定位器安装到执行机构上。
- 8. 拧下螺帽 ⑮。
- 9. 关闭安全锁扣 20。
- 10.连接电源线或通电。

# **4.5.2 Digital I/O Module (DIO) 6DR4004-6A / -8A**

### 功能

Digital I/O Module (DIO) 通过三个数字量输出触发故障消息和报警。

- 如果未发生报警,则数字量输出导通(未触发)。
- 如果发生报警,则数字输出将被禁用(已触发)。
- 设置下列参数以激活、反转和组态报警和故障消息的输出:
	- "AFCT"- 报警功能
	- "A1"- 报警 1 响应阈值
	- "A2"- 报警 2 响应阈值
	- "FCT"- 故障消息输出功能
	- "TIM"- 监视时间
	- "LIM"- 响应阈值

除数字量输出之外, Digital I/O Module (DIO) 还具有数字量输入 DI2。根据所选参数的不同, 该数字量输入可用于锁定执行机构或将其移至结束位置等。您可以使用"DI2"参数进行相应的 设置。

# 设备特性

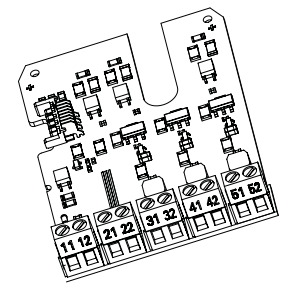

图 4-15 Digital I/O Module (DIO),示意图

*4.5* 安装选件模块

Digital I/O Module (DIO) 具有下列功能:

- 提供两种版本
	- 防爆版本,可与符合 EN 60947-5-6 的开关放大器连接
	- 非防爆版本,可与最高 35 V 的电源连接。
- 3 个数字量输出。数字量输出与标准控制器电隔离,彼此也电隔离。
- 数字量输入 DI2 具有 2 个输入。两个输入可以作为逻辑或 (OR) 组合使用。
	- 端子 11/12 上的数字量输入 DI1:为电气隔离,由有源信号触发。
	- 端子 21/22 上的数字量输入 DI2:非电气隔离,由无源常开触点触发。

# 操作步骤

- 1. 根据设备型号按照说明打开定位器:
	- [打开标准和本质安全版本](#page-53-0) (页 [54](#page-53-0))
	- [打开带"隔爆外壳"的设备类型](#page-56-0) (页 [57\)](#page-56-0)
- 2. 将 Digital I/O Module (DIO) 滑入电路板下方的适配器。确保向上滑至限位挡块处。
- 3. 将 Digital I/O Module (DIO) 连接到电路板。为此,请使用提供的 8 针扁平带状电缆。
- 4. 根据设备型号按照说明关闭定位器:
	- [关闭标准和本质安全版本](#page-54-0) (页 [55](#page-54-0))
	- [关闭带"隔爆外壳"的设备类型](#page-59-0) (页 [60\)](#page-59-0)

# **4.5.3 Analog Output Module (AOM) 6DR4004-6J / -8J**

# 功能

- Analog Output Module (AOM) 将适配器的当前位置指示为 4 mA 和 20 mA 之间的二线制 信号。Analog Output Module (AOM) 与基本单元电隔离。
- 只有成功初始化后,才能将当前位置指示为无源 mA 信号。
- 运行故障由 3.6 mA 的故障电流表示。

# 设备特性

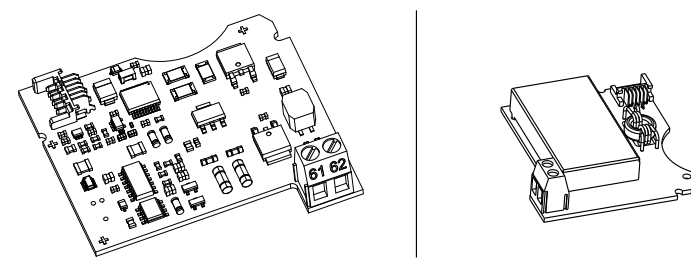

图 4-16 Analog Output Module (AOM) 6DR4004-6J (Ex) 和 6DR4004-8J (非 Ex),示意图 Analog Output Module (AOM) 为:

- 单通道
- 与基本设备电隔离

# 要求

必须提供符合选件模块[技术规范](#page-273-0) (页 [274](#page-273-0))的电源。

# 步骤

- 1. 根据设备型号按照说明打开定位器:
	- [打开标准和本质安全版本](#page-53-0) (页 [54](#page-53-0))
	- [打开带"隔爆外壳"的设备类型](#page-56-0) (页 [57\)](#page-56-0)
- 2. 将 Analog Output Module (AOM) 尽可能深地滑入适配器的下底板中。
- 3. 将 Analog Output Module (AOM) 连接到电路板。为此,请使用提供的 6 针扁平带状电缆。
- 4. 根据设备型号按照说明关闭定位器:
	- [关闭标准和本质安全版本](#page-54-0) (页 [55](#page-54-0))
	- [关闭带"隔爆外壳"的设备类型](#page-59-0) (页 [60\)](#page-59-0)

*4.5* 安装选件模块

# **4.5.4 Inductive Limit Switches (ILS) 6DR4004 6G/-8G**

# **4.5.4.1 Inductive Limit Switches (ILS) -** 工作模式和设备功能

# 功能

如果基本单元需要电气独立的限值消息,可以用带插槽式引发器的 Inductive Limit Switches (ILS) 代替 Digital I/O Module (DIO)。

- 数字量输出用于显示组故障消息。与 Digital I/O Module (DIO) 的功能类似。浮点型数字 量输出可用作自动故障指示半导体输出。
- 其它两个数字量输出可用于发出限值 L1 和 L2 信号,这两个信号可以使用插槽式引发器 进行机械调整。这两个数字量输出与其余电子单元电气隔离。

# 设备特性

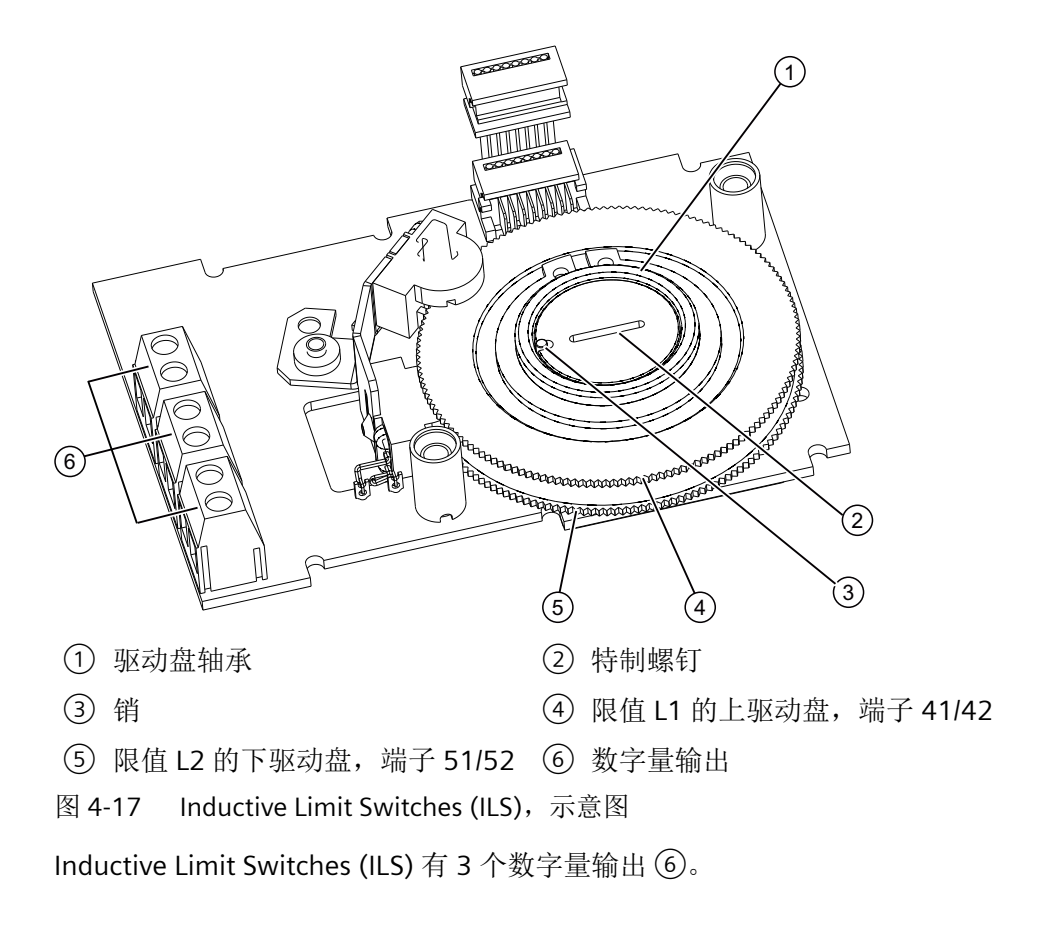

#### **4.5.4.2 Inductive Limit Switches (ILS)** 安装步骤

#### 操作步骤

- 1. 按照"[打开标准和本质安全版本](#page-53-0) (页 [54](#page-53-0))"部分所述步骤打开定位器。
- 2. 从电路板上取下带状电缆。
- 3. 拧紧电路板的两个固定螺钉。卸下电路板。
- 4. 从顶部插入 Inductive Limit Switches (ILS),一直插至适配器印刷电路板的上导轨处。
- 5. 将 Inductive Limit Switches (ILS) 滑入适配器的印刷电路板,距离右侧大约 3 mm 处。
- 6. 将特制螺钉 ② 穿过 Inductive Limit Switches (ILS),穿入定位器轴。用 **2 Nm** 的扭矩紧固特 制螺钉 (2)。

#### 说明

#### 驱动盘轴承中的销

将销(3) 按入驱动盘轴承(1) 中。

- 1. 将销 (3) 与特制螺钉的凹槽对齐,然后再将特制螺钉的头 (2) 插入驱动盘轴承 (1)。
- 2. 同时旋转驱动盘轴承 ① 和特制螺钉 ②,使销 ③ 插入特制螺钉 ② 的凹槽中。
- 7. 需要一个用于盖住 Inductive Limit Switches (ILS) 的绝缘盖板(黄色)。该绝缘盖板随 Inductive Limit Switches (ILS) 一起提供。将绝缘盖板的一端置于适配器电路板接触面的下方。 绝缘盖板的凹槽必须插入适配器的相应金属条中。要拧紧绝缘盖板,请将适配器壁稍微向外 弯曲。

牢牢地按下另一端,直至绝缘盖板到达电路板接触面的下方。绝缘盖板的凹槽必须插入适配 器的相应金属条中。

- 8. 将电路板置于适配器的 4 个支架上。
- 9. 拧紧电路板的两个固定螺钉。拧紧螺钉。
- 10.重新建立电路板和选件模块之间的所有电气连接。
- 11.将电路板与选件模块和电位计连接。使用相应的带状电缆。
- 12.盖上**提供的模块盖板**。确保带状电缆未压紧。

#### 说明

#### 模块盖板

切勿使用标准模块盖板。提供的模块盖板具有较大凹槽。

- 13.从提供的标签集中选择标准型号模块盖板上可用的标签。按照标准版本的粘贴步骤将所选标 签粘贴到安装的模块盖板上。
- 14. 按照"[关闭标准和本质安全版本](#page-54-0) (页 [55](#page-54-0))"部分所述步骤关闭定位器。
- 15.按照"[设置限值](#page-65-0) (页 [66](#page-65-0))"部分所述设置限值 L1 和 L2。

#### <span id="page-65-0"></span>**4.5.4.3** 设置限值

#### 操作步骤:确定插槽式引发器的开关状态

需要合适的显示设备才能确定开关状态。例如,使用 Pepperl + Fuchs 提供的 2 型/Ex 引发器 测试仪。

- 1. 将显示设备连接到 Inductive Limit Switches (ILS) 的下列端子:
	- 41 和 42
	- 51 和 52
- 2. 读取插槽式引发器的开关状态

### 操作步骤:设置 **L1** 和 **L2** 限值

下文中的顺序号引用此部分中的上述图片。通过以下步骤来设置限值:

- 1. 将执行机构移动到第一个所需机械位置。
- 2. 手动调整上驱动盘 (4), 直到端子 41 和 42 处的输出信号发生变化。操作步骤: – 将驱动盘 ④ 旋转到切换点之上,直到接触到下一个切换点。
- 3. 将执行机构移动到第二个所需机械位置。
- 4. 手动调整下驱动盘 ⑤,直到端子 51 和 52 处的输出信号发生变化。操作步骤:
	- 将驱动盘 ⑤ 旋转到切换点之上,直到接触到下一个切换点。

#### 说明

#### 调整驱动盘

驱动盘 ④ 和 ⑤ 的移动相对困难。这种设计可防止它们在运行期间意外移动。通过临 时减少静摩擦可实现更简单和更精确的调整。

• 来回移动执行机构时要托住驱动盘 ④ 和 ⑤。

#### **4.5.5 Mechanic Limit Switches (MLS) 6DR4004-6K/-8K**

#### **4.5.5.1 Mechanic Limit Switches (MLS) -** 工作模式和设备功能

#### 功能

Mechanic Limit Switches (MLS) 用于报告两个限值。这两个限值使用电开关触点报告。

*4.5* 安装选件模块

### 设备特性

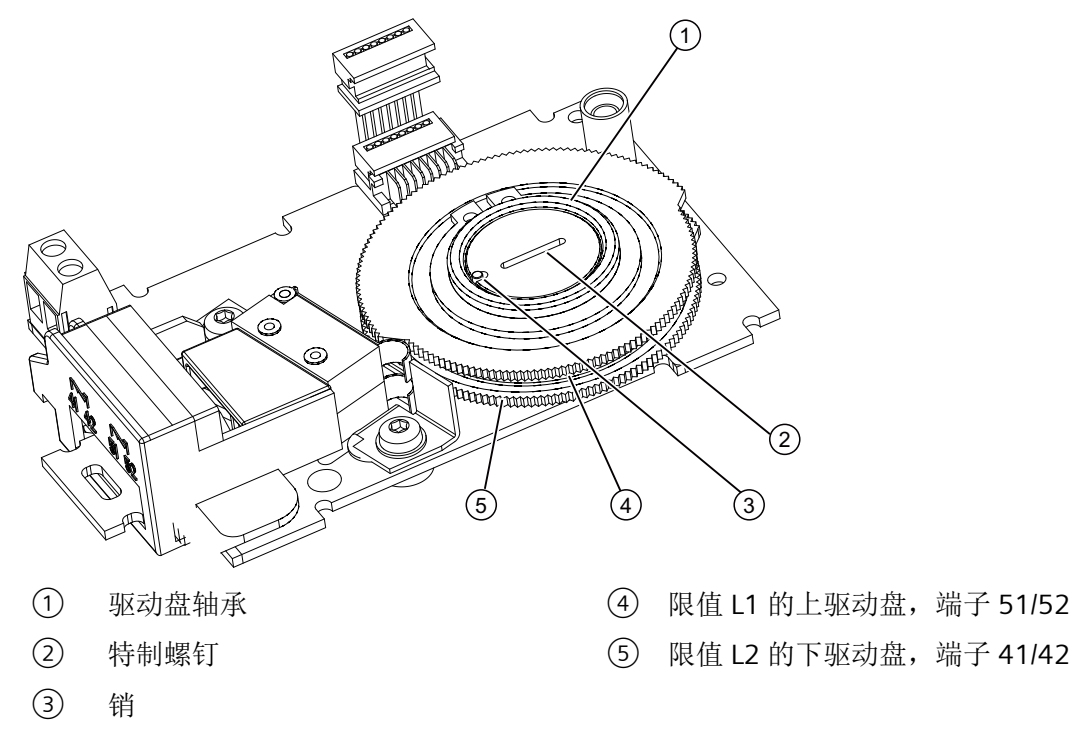

图 4-18 Mechanic Limit Switches (MLS),示意图

Mechanic Limit Switches (MLS) 包含:

- 一个数字量输出,用于显示组故障消息。与 Mechanic Limit Switches (MLS) 的设备特性 相似。
- 两个开关,用于报告两个机械可调限值。这两个开关与其余电子装置电气隔离。

#### **4.5.5.2 Mechanic Limit Switches (MLS)** 安装步骤

### 操作步骤

- 1. 按照"[打开标准和本质安全版本](#page-53-0) (页 [54](#page-53-0))"部分所述步骤打开定位器。
- 2. 从电路板上取下带状电缆。
- 3. 拧紧电路板的两个固定螺钉。卸下电路板。
- 4. 从顶部插入 Mechanic Limit Switches (MLS),一直插至适配器印刷电路板的上导轨处。
- 5. 将 Mechanic Limit Switches (MLS) 滑入适配器的印刷电路板,距离右侧大约 3 mm 处。

6. 将特制螺钉 ②穿过 Mechanic Limit Switches (MLS),穿入定位器轴。用 **2 Nm** 的扭矩紧固特 制螺钉 $(2)$ 。

#### 说明

#### 驱动盘轴承中的销

将销 ③ 按入驱动盘轴承 ① 中。

- 1. 将销 $(3)$ 与特制螺钉的凹槽对齐,然后再将特制螺钉的头 $(2)$ 插入驱动盘轴承 $(1)$ 。
- 2. 同时旋转驱动盘轴承 ① 和特制螺钉 ②,使销 ③ 插入特制螺钉 ② 的凹槽中。
- 7. 需要一个用于盖住 Mechanic Limit Switches (MLS) 的绝缘盖板(黄色)。该绝缘盖板随 Mechanic Limit Switches (MLS) 一起提供。将绝缘盖板的一端置于适配器电路板接触面的下 方。绝缘盖板的凹槽必须插入适配器的相应金属条中。要拧紧绝缘盖板,请将适配器壁稍微 向外弯曲。 牢牢地按下另一端,直至绝缘盖板到达电路板接触面的下方。绝缘盖板的凹槽必须插入适配 器的相应金属条中。
- 8. 将电路板置于适配器的 4 个支架上。
- 9. 拧紧电路板的两个固定螺钉。拧紧螺钉。
- 10.重新建立电路板和选件模块之间的所有电气连接。
- 11.将电路板与选件模块和电位计连接。使用相应的带状电缆。
- 12. 盖上**提供的模块盖板**。确保带状电缆未压紧。

#### 说明

#### 模块盖板

切勿使用标准模块盖板。提供的模块盖板具有较大凹槽。

- 13. 按照"[关闭标准和本质安全版本](#page-54-0) (页 [55\)](#page-54-0) "部分所述步骤关闭定位器。
- 14.按照"设置限值 (页 68)"部分所述设置限值 L1 和 L2。

#### **4.5.5.3** 设置限值

#### 操作步骤:设置 **L1** 和 **L2** 限值

- 1. 将执行机构移动到第一个所需机械位置。
- 2. 手动调整上驱动盘 (4), 直到端子 51 和 52 处的输出信号发生变化。操作步骤:
	- 将驱动盘旋转到切换点之上,直到接触到下一个切换点。

- 3. 将执行机构移动到第二个所需机械位置。
- 4. 手动调整下驱动盘 ⑤,直到端子 41 和 42 处的输出信号发生变化。操作步骤:
	- 将驱动盘旋转到切换点之上,直到接触到下一个切换点。

#### 说明

#### 调整驱动盘

驱动盘 ④ 和 ⑤ 的移动相对困难。这种设计可防止它们在运行期间意外移动。通过临 时减少静摩擦可实现更简单和更精确的调整。

• 来回移动执行机构时要托住驱动盘 ④ 和 ⑤。

# <span id="page-69-0"></span>**4.5.6** 内部 **NCS** 模块 **(iNCS) 6DR4004-5L/-5LE**

# 功能

无磨损的非接触式位置检测

### 设备特性

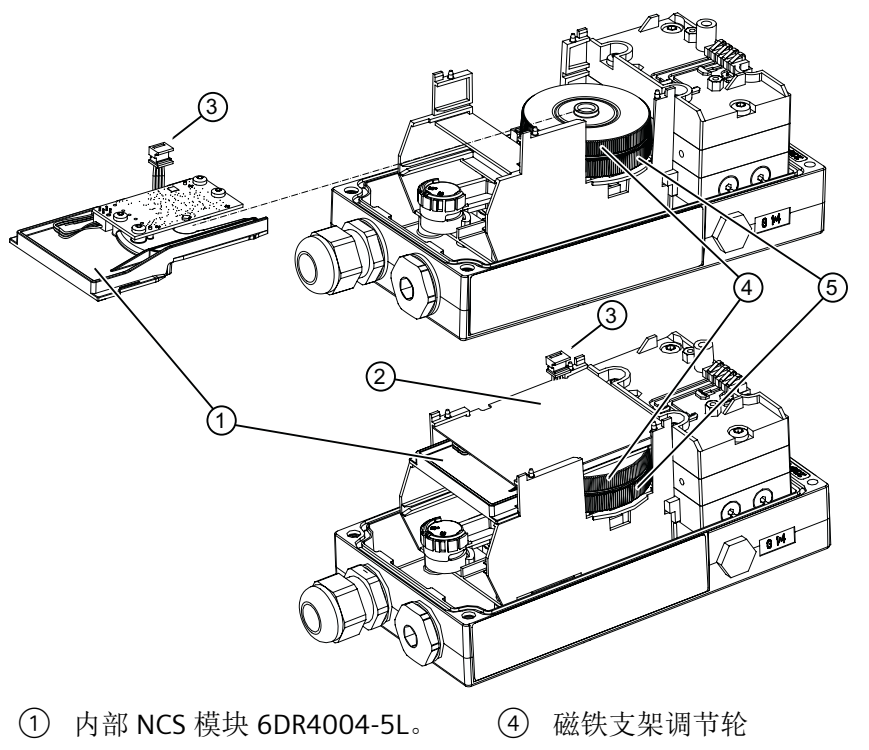

- 
- ② 绝缘盖板,黄色 ⑤ 摩擦离合器调节轮(无功能)
- ③ 内部 NCS 模块的带状电缆
- 图 4-19 安装内部 NCS 模块示意图

# 要求

- 内部 NCS 模块 (iNCS) 所需适配器中的插槽未被占用。下列选项模块使用适配器中的相同 插槽:
	- Digital I/O Module (DIO)
	- Inductive Limit Switches (ILS)
	- Mechanic Limit Switches (MLS)
	- 内部 NCS 模块
- 定位器已或即将通过定位器轴直接安装到阀门上。

# 操作步骤

- 1. 根据设备型号按照说明打开定位器:
	- [打开标准和本质安全版本](#page-53-0) (页 [54](#page-53-0))
	- [打开带"隔爆外壳"的设备类型](#page-56-0) (页 [57\)](#page-56-0)
- 2. 从电路板上取下带状电缆。
- 3. 拧紧电路板的两个固定螺钉。
- 4. 卸下电路板。
- 5. 如下图所示,将带状电缆 (A) 的连接器插入凹槽。 注意:早期版本的定位器不提供安置带状电缆 (A) 的空间。在这种情况下,您需要使用束线 带将带状电缆固定在容器上。

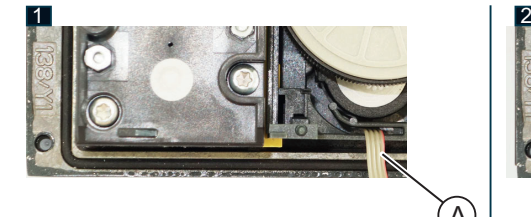

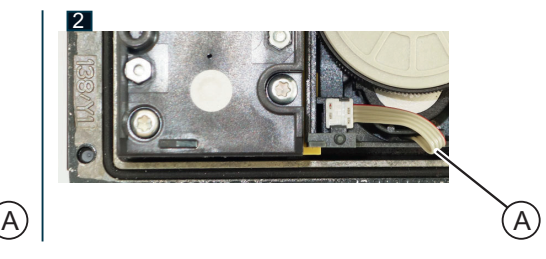

- 6. 将特制螺钉 ⑥ 拧入定位器轴。
- 7. 用 **2 Nm** 的扭矩紧固特制螺钉。

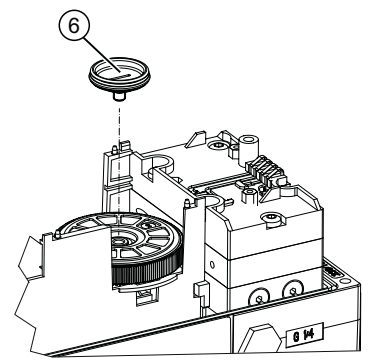

8. 将磁铁支架调节轮 (4) 牢牢地按到摩擦离合器的特制螺钉 (6) 上, 直到清楚地听到其咬合到位 的声音。

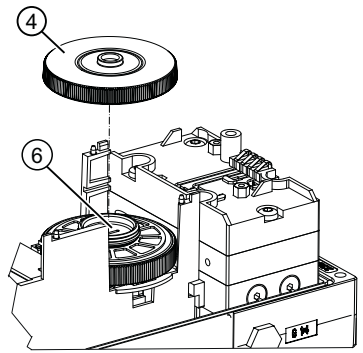

#### 安装内部 **NCS** 模块

- 1. 在将内部 NCS 模块滑入适配器之前,将内部 NCS 模块 ① 的带状电缆 ③ 朝上。
- 2. 将电路板下的内部 NCS 模块 ① 滑入适配器,直至听到其咬合到位的声音。
- 3. 需要一个用于盖住模块的绝缘盖板(黄色)。该绝缘盖板随模块一起提供。将绝缘盖板(2)的 一端置于适配器电路板接触面的下方。绝缘盖板的凹槽必须插入适配器的相应金属条中。
- 4. 要拧紧绝缘盖板,请将适配器壁稍微向外弯曲。
- 5. 牢牢地按下另一端,直至绝缘盖板到达电路板接触面的下方。绝缘盖板的凹槽必须插入适配 器的相应金属条中。

#### 安装电路板并关闭定位器

- 1. 将电路板置于适配器的 4 个支架上。
- 2. 拧紧电路板的两个固定螺钉。
- 3. 拧紧螺钉。
- 4. 将内部 NCS 模块的带状电缆连接器 ① 插入到定位器电路板上。 关于内置 Analog Output Module (AOM) 的说明:重新建立电路板和选件模块之间的所有电气 连接。
- 5. 盖上**提供的模块盖板**。确保带状电缆未压紧。

#### 说明

#### 模块盖板

切勿使用标准模块盖板。提供的模块盖板具有较大凹槽。

- 6. 根据设备型号按照说明关闭定位器:
	- [关闭标准和本质安全版本](#page-54-0) (页 [55](#page-54-0))
	- [关闭带"隔爆外壳"的设备类型](#page-59-0) (页 [60\)](#page-59-0)

### 结果

模块安装并连接到定位器的电路板上。此时,使用参数"[1.YFCT](#page-146-0) (页[147](#page-146-0))"组态内部 NCS 模块。

# **4.5.7** 模拟量输入模块 **(AIM) 6DR4004-6F/-8F**

#### 功能

如果在定位器上使用 Position Transmitter,则需要 Analog Input Module (AIM)。Analog Input Module (AIM) 充当 Position Transmitter 和定位器电路板之间的接口。
### 设备特性

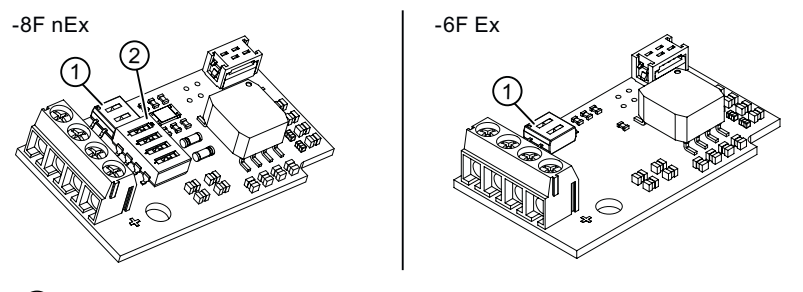

① 开关模块 1

② 开关模块 2

图 4-20 Analog Input Module (AIM),示意图

- 可连接到电路板
- 连接端子,用于:
	- 3 kΩ、5 kΩ 或 10 到 20 kΩ 的 Position Transmitter (Potentiometer)
	- 信号 0 到 20 mA
	- 信号 0 到 10 V

# 要求

- 至少安装以下一种模块:
	- 6DR4004-8F Analog Input Module (AIM) nEx
	- 6DR4004-6F Analog Input Module (AIM) Ex
- 已打开以下 Position Transmitter 之一:
	- 6DR4004-6N\*/-8N\* NCS 传感器
	- 6DR4004-1ES Position Transmitter (Potentiometer)
	- 6DR4004-2ES Position Transmitter (NCS)
	- 6DR4004-3ES Position Transmitter (NCS, ILS)
	- 6DR4004-4ES Position Transmitter (NCS, MLS)

*4.5* 安装选件模块

### 步骤

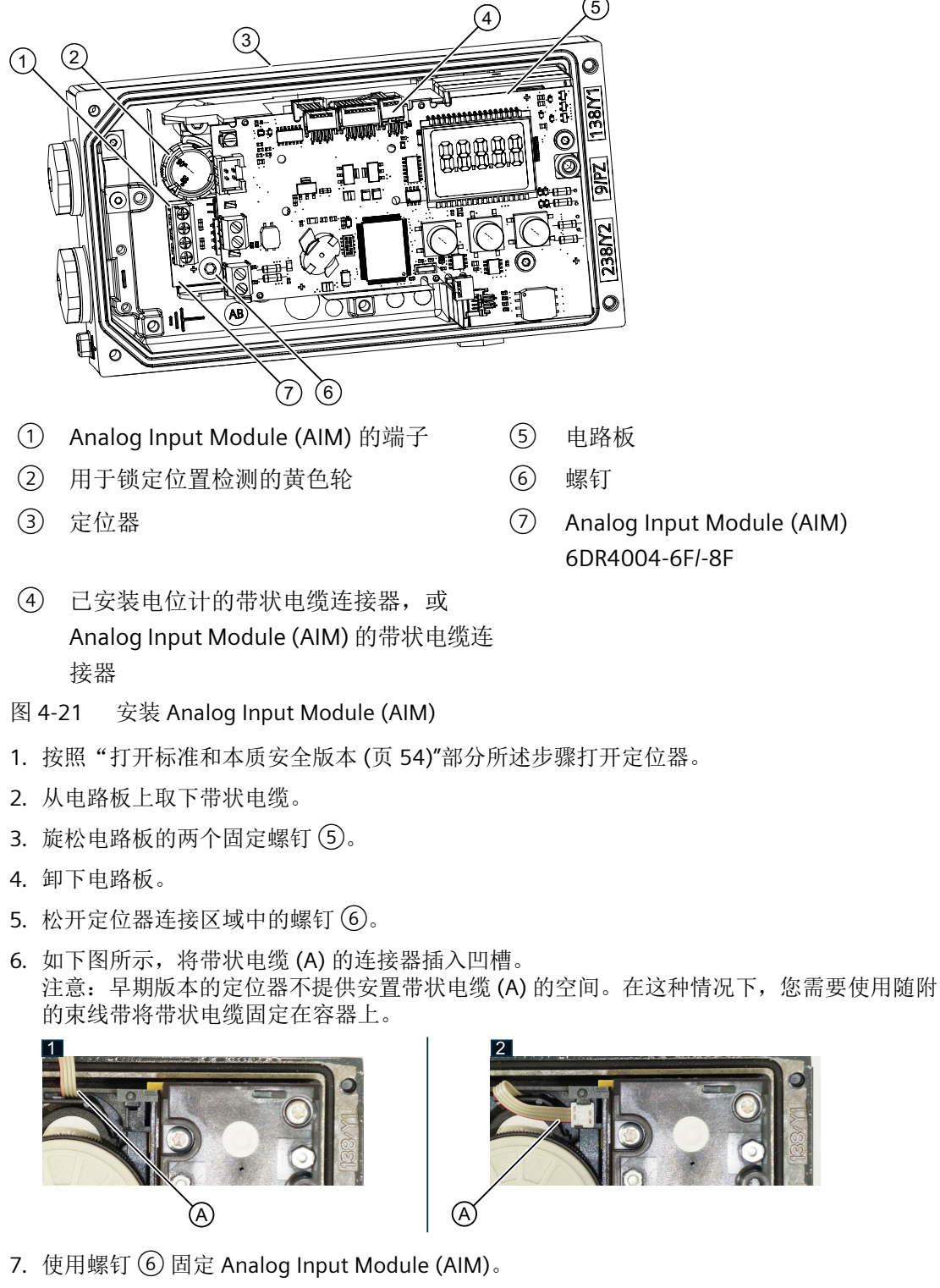

8. 将电路板 ⑤ 置于适配器的 4 个支架上。

# *4.5* 安装选件模块

9. 拧紧电路板 ⑤ 的两个固定螺钉。

10.拧紧螺钉。

11.将 Analog Input Module (AIM) 的带状电缆连接器 ④ 插入到定位器电路板上。

12.建立电路板和选件模块之间的所有电气连接。

13.按照"[关闭标准和本质安全版本](#page-54-0) (页 [55](#page-54-0))"部分所述步骤关闭定位器。

安装*/*固定

*4.5* 安装选件模块

# **5.1** 基本安全说明

# 警告

# 位置检测杆

使用安装套件时,随附的位置检测杆可能会造成肢体截断和压碎的危险。调试和操作期间, 位置检测杆可能会造成肢体截断和挤压。由于气动执行机构具有较高的操作压力,操作控 制阀时有受伤的风险。

• 定位器和安装套件的安装完成后,请勿将手伸进杆的移动范围。

# 警告

### 对于本质安全设备版本 **(Ex i)**

在危险区域中存在爆炸危险。

- 对于本质安全设备版本,只能将经过认证的电路作为辅助电源、控制和信号电路进行连接。
- 应确保所用电路的电源均带有本质安全标识。

# 警告

### 电缆、电缆接头和**/**或插头不适用

在危险区域中存在爆炸风险。

- 仅使用符合相关保护类型要求的电缆接头/插头。
- 按[照技术数据](#page-258-0) (页 [259](#page-258-0))中规定的扭矩拧紧电缆接头。
- 关闭用于电气连接的未使用的电缆入口。
- 更换电缆接头时,仅使用相同类型的电缆接头。
- 安装后,检查电缆是否安装牢固。

## 注意

#### 环境温度过高

电缆护套损坏。

• 当环境温度 ≥ 60 ℃ (140 °F) 时, 需要采用在高出环境温度至少 20 ℃ (36 °F) 的情况下还能 使用的耐热电缆。

# 警告

# 电源使用不当

由于电源不当而导致危险区域存在爆炸风险。

• 请按照指定电源和信号电路来连接设备。相关规范请参见证书[、技术数据](#page-258-0) (页 [259\)](#page-258-0)或铭牌。

# 警告

# 缺少等电位连接

缺少等电位连接而引发的补偿电流或点火电流具有爆炸风险。

• 确保设备电位均衡。

例外情况: 对于防护类型为"本质安全 Ex i"的设备, 可以省略等电位连接。

# 八 警告

### 无保护的电缆端

在危险区使用无保护电缆具有爆炸风险。

• 按照 IEC/EN 60079-14 保护未使用的电缆端。

# 八 警告

### 屏蔽电缆铺设不当

危险区和非危险区之间的补偿电流具有爆炸风险。

- 越界进入危险区域的屏蔽电缆应只在一端接地。
- 如果需要在两端接地,请使用等电位连接导线。

# 八 警告

### 在通电状态下连接或断开设备

在危险区域中存在爆炸风险。

• 在危险区中,只能在断电状态下连接或断开设备。

### 例外:

• 在危险区域,具有"本质安全 Ex i"保护类型的设备也可在通电状态下进行连接。

*5.1* 基本安全说明

# 警告

# 保护类型误选

具有爆炸危险的区域存在爆炸风险。

此设备经批准可使用若干个保护类型。

- 1. 选择一个保护类型。
- 2. 根据选定的保护类型连接设备。
- 3. 为了避免后期误用,可使铭牌上永远不会用到的保护类型处理为不可识别状态。

### 注意

#### 标准电缆压盖**/**扭矩

设备损坏。

- 出于密封性(IP 外壳防护等级)和所需抗张强度的考虑,对于标准 M20x1.5 电缆接头只能 使用直径 ≥ 8 mm 的电缆,对于直径更小的电缆使用适合的嵌入式密封。
- 在 NPT 版本中, 定位器随附有联轴器。 将计数器件插入联轴器时, 确保未超过允许的最大 扭矩 (10 Nm)。

# 八 小心

#### **UL** 认证 **E344532** 下的最大的 **AC/DC** 开关电压

Mechanic Limit Switches (MLS) 6DR4004-**6K**/-**8K** 经过 UL 认证,可应用于定位器。该认证 下的最大开关电压为 ≤ 30 V AC/DC。

如果连接的开关电压大于 30 V, 则定位器的 UL 认证将无效。

### 注意

### 设备冷凝

如果运输或存储位置与安装位置之间的温差超过 20℃(36 °F),则形成冷凝会造成设备损坏。 • 在开始操作设备前,可让设备在新环境中适应几个小时。

*5.1* 基本安全说明

# 两线制模式

### 注意

### 电源电压与电流输入之间的连接

电源电压与电流输入 Iw(端子 6 和 7)连接会对设备造成损害。

- 请勿将电流输入 I<sup>w</sup> 与低阻电压电源相连,否则定位器将损坏。
- 必须使用高阻抗电源。
- 请遵守["电气数据](#page-267-0) (页 [268](#page-267-0))"中指定的静态损坏极限。

### 说明

### 改善抗干扰性

- 将信号电缆与传输电压 > 60 V 的电缆分开。
- 使用带有双绞线的电缆。
- 使设备和电缆远离强电磁场。
- 考虑[电气数据](#page-267-0) (页 [268\)](#page-267-0)中指定的有关通信的条件。
- 根据 HART/PA/FF/Modbus/EIA-485/Profibus DP 要求,使用屏蔽电缆以确保符合完整规范。

### 电磁兼容性

聚碳酸酯外壳内部经过金属化处理,可以增加与高频辐射相关的电磁兼容性 (EMC)。屏蔽与 下图所示的螺纹套管连接,这样屏蔽就可以导电。

请注意,只有通过导电(裸露)附件将这些套管中的至少一个与接地的控制阀连接,这种保 护才有效。

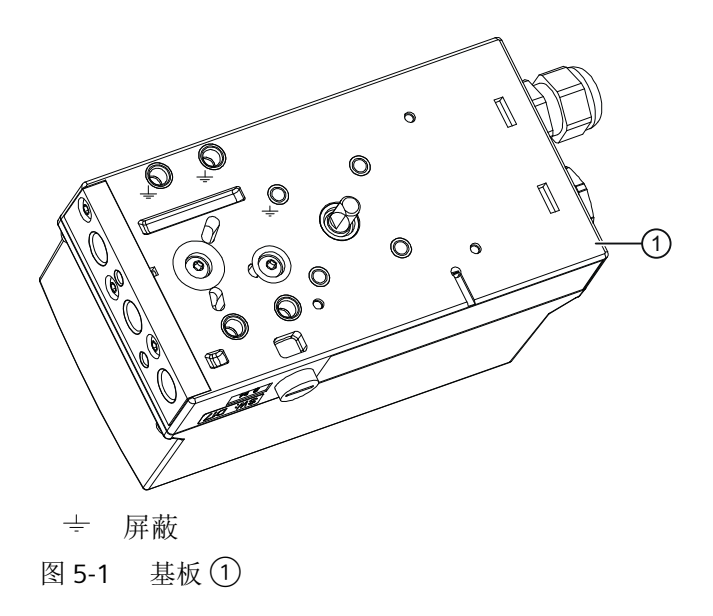

# **5.2** 布线

# **5.2.1** 电路板

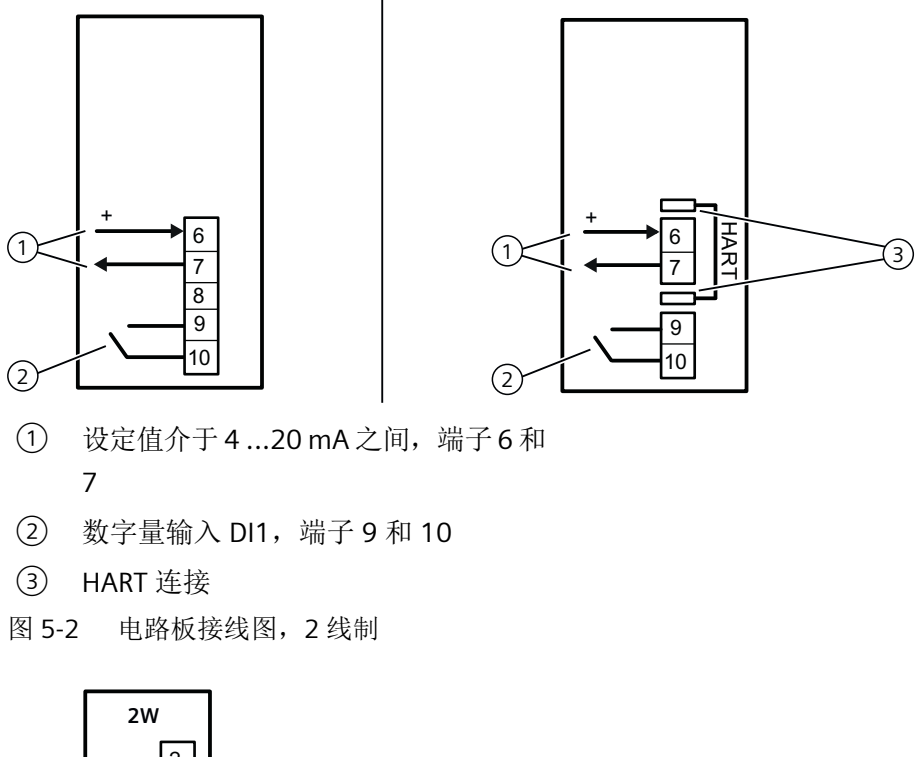

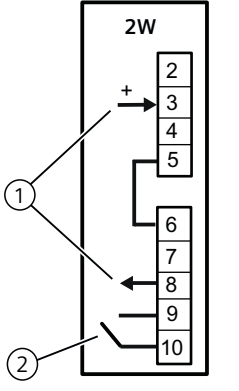

- ① 设定值介于 4 ...20 mA 之间,端子 3 和
	- 8
- ② 数字量输入 DI1,端子 9 和 10
- 图 5-3 电路板接线图,2/3/4 线制,采用 2 线制接线组态

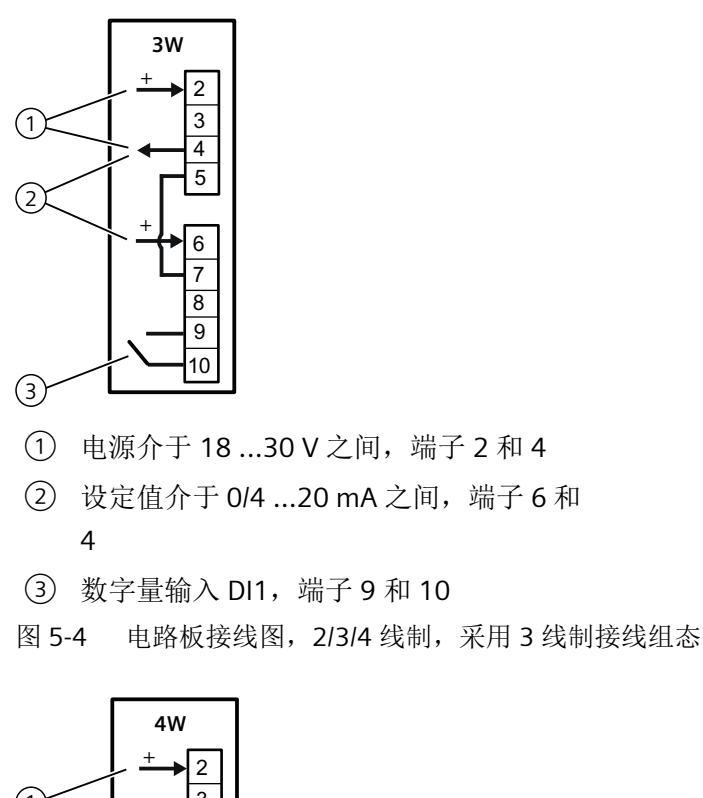

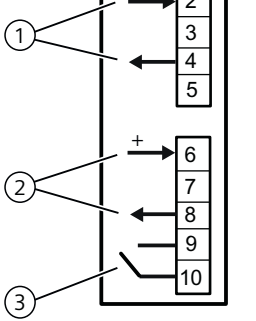

- ① 电源介于 18 ...30 V 之间,端子 2 和 4
- ② 设定值介于 0/4 ...20 mA 之间,端子 6 和 8
- ③ 数字量输入 DI1
- 图 5-5 电路板接线图,2/3/4 线制,采用 4 线制接线组态

# **5.2.2** 分程

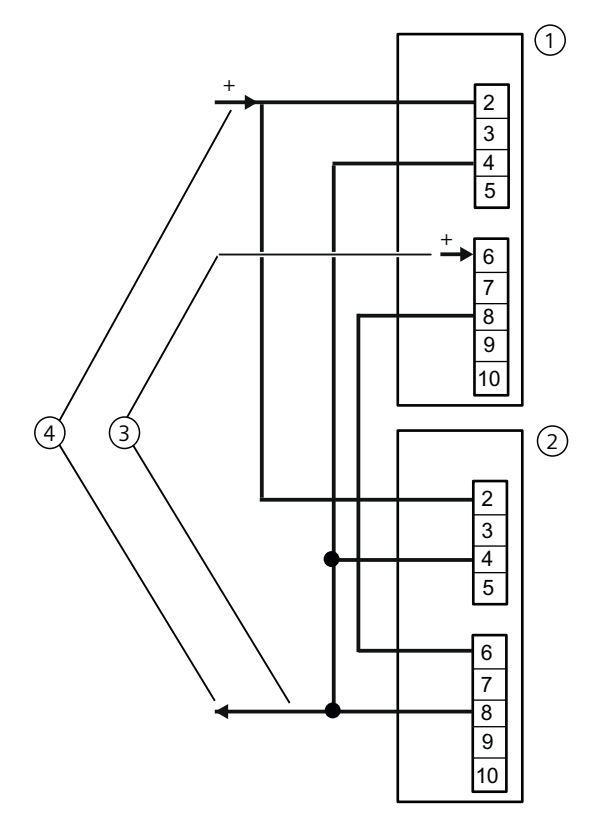

# ① 定位器 1

② 定位器 2

③ 信号源介于 0/4 ...20 mA 之间,端子 6 和 8

④ 电源介于 18 ...30 V 之间,端子 2 和 8

图 5-6 2 个定位器串联,例如分程

*5.2* 布线

# **5.2.3** 选件模块

**5.2.3.1** 数字量 **I/O** 模块 **(DIO) 6DR4004-6A/-8A**

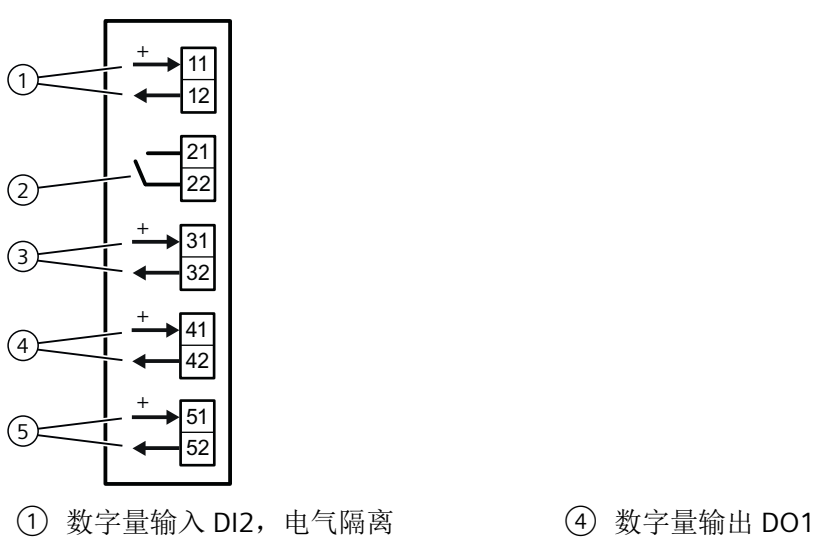

- ② 数字量输入 DI2,干触点 ⑤ 数字量输出 DO2
- ③ 故障消息输出
- 图 5-7 Digital I/O Module (DIO)
- 
- 

### **5.2.3.2** 模拟量输出模块 **(AOM) 6DR4004-6J/-8J**

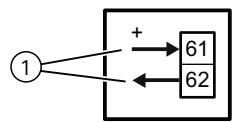

- ① 模拟量输出 AO
- 图 5-8 Analog Output Module (AOM)

# **5.2.3.3** 电感式限位开关 **(ILS) 6DR4004-6G/-8G**

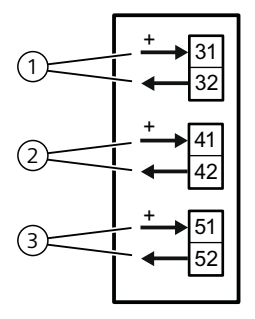

- ① 故障消息输出,与 6DR4004-3ES 结合使用时不起作用
- ② 数字量输出(超限监控)A1
- ③ 数字量输出(超限监控)A2
- 图 5-9 Inductive Limit Switches (ILS)

# **5.2.3.4** 机械限位开关 **(MLS) 6DR4004-6K/-8K**

# 危险

# 通过危险电压供电

如果将 6DR4004-8K 模块的开关触点连接到危险电压,请遵守以下安全规则:

- 1. 将设备与电源隔离。为此,应在设备附近安装断路器。
- 2. 确保设备不会因疏忽而被接通。
- 3. 确保设备与电源完全隔离。

#### 小心 パ

# **UL** 认证 **E344532** 下的最大的 **AC/DC** 开关电压

Mechanic Limit Switches (MLS) 6DR4004-**6K**/-**8K** 经过 UL 认证,可应用于定位器。该认证 下的最大开关电压为 ≤ 30 V AC/DC。

如果连接的开关电压大于 30 V, 则定位器的 UL 认证将无效。

# **Mechanic Limit Switches (MLS) 6DR4004-6K** 和 **-8K** 的接线图

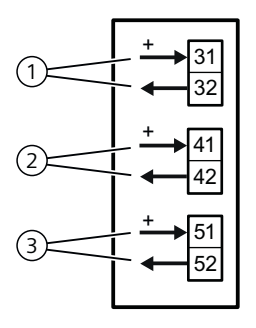

- ① 故障消息输出,与 6DR4004-4ES 结合使用时不起作用
- ② 数字量输出(超限监控)A1
- ③ 数字量输出(超限监控)A2
- 图 5-10 Mechanic Limit Switches (MLS)

### 步骤

- 1. 旋松透明盖板 ② 上的螺钉 ①。
- 2. 将透明盖板 ② 向上提至前端限位挡块。
- 3. 将每根电缆紧紧拧在相应端子上。
- 4. 向上滑动透明盖板 ②,直至电路板的限位挡块处。

5. 拧紧透明盖 ② 上的螺钉 ①。

6. 将每个开关的电缆成对连接至印刷电路板的接线片。 为此,可使用提供的束线带 ③。

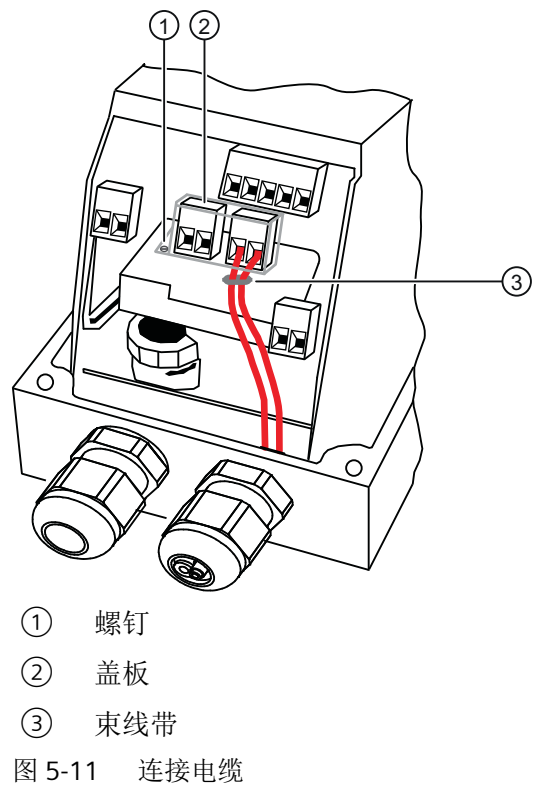

# 连接

*5.2* 布线

# **5.2.3.5 Analog Input Module (AIM) 6DR4004-6F / -8F**

## 操作步骤

按如下所示连接外部位置检测系统。

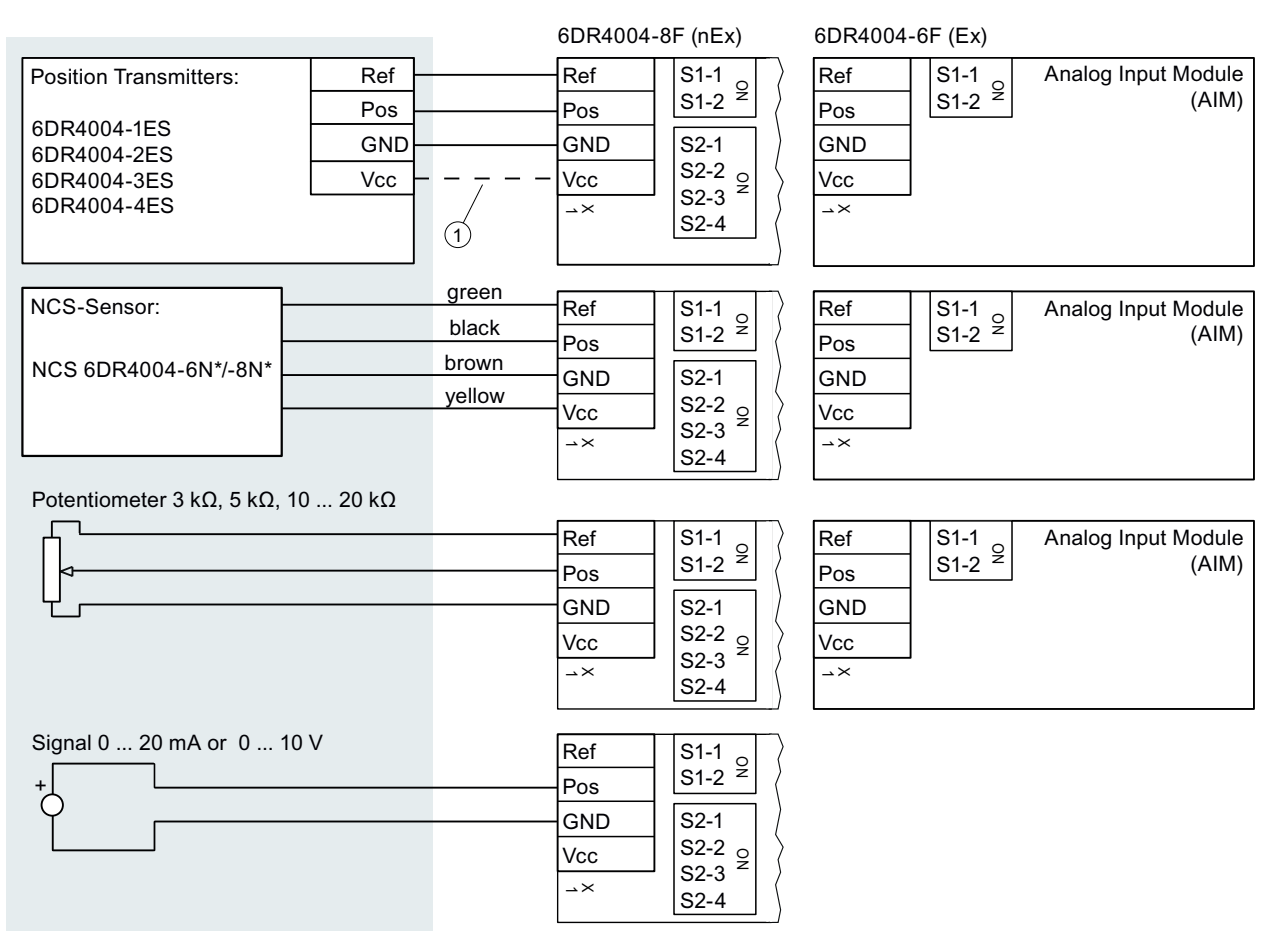

① 只有 6DR4004-2ES、-3ES 和 -4ES 需要连接端子 Vcc。

如果使用电位计或外部信号源,请按照下表组态开关模块:

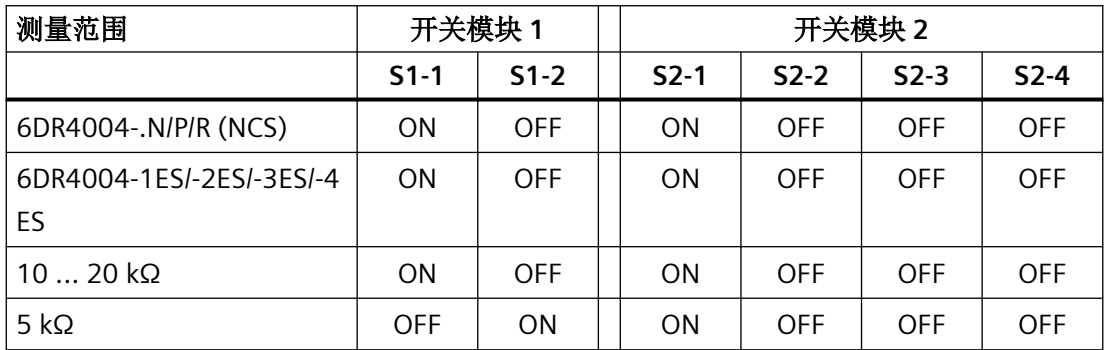

*5.2* 布线

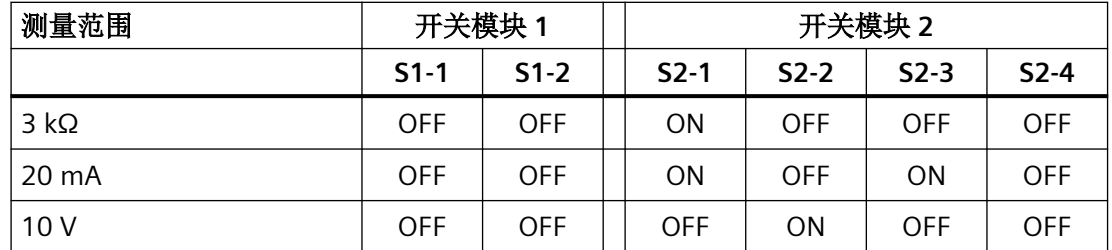

# **5.2.4** 可选 **M12** 型设备插头

本部分介绍了下列设备和选件模块的哪个端子与 M12 连接器的相应极相连。

### 说明

### 技术规范

请务必遵守证书和/或"[技术数据](#page-258-0) (页 [259](#page-258-0))"部分中的电气数据规范。

### 配套端极模式视图

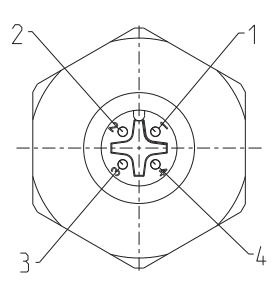

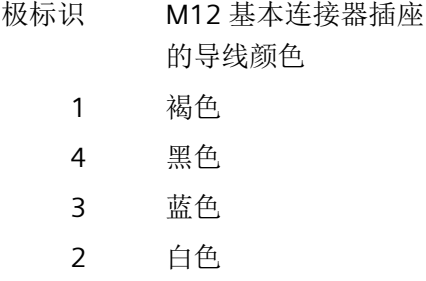

### **5.2.4.1** 基本单元中

现有定位器 6DR50/1..-0.R.. 或 6DR50/1..-0.S。在该型号的定位器中, 电路板的 Iw (4 到 20 mA 电流输入)通过 M12 连接器进行连接。

表格 5-1 分配图

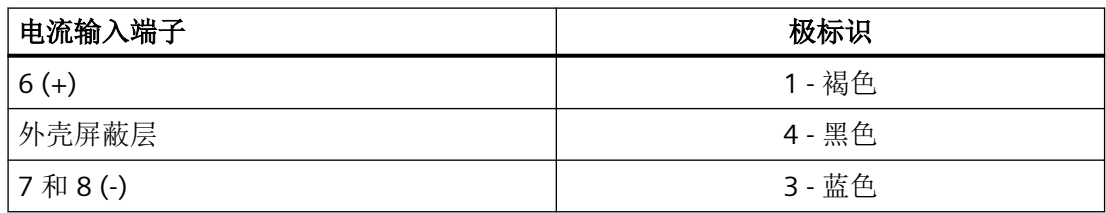

连接

*5.2* 布线

# **5.2.4.2** 具有 **Analog Output Module (AOM) 6DR4004-6J/-8J (-Z D53)** 的基本单元中

若定位器的订货号后缀为 -Z、订货代码为 D53,则在该型号定位器中,Analog Output Module (AOM) 的电流输出以电气方式连接到 M12 连接器。

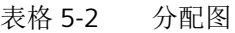

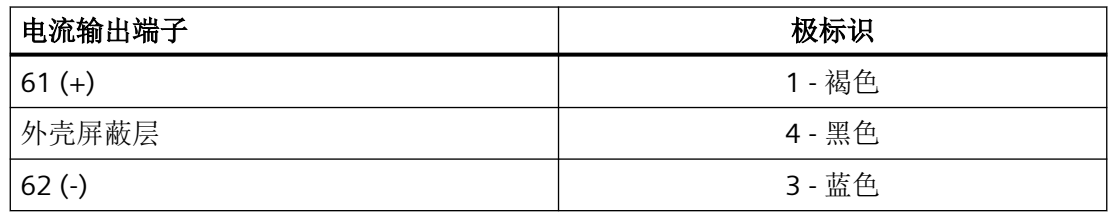

### **5.2.4.3** 具有 **Position Transmitter (-Z D54)** 的基本单元中

若定位器的订货号后缀为-Z、订货代码为 D54, 则在该型号定位器中, 安装的 Analog Input Module (AIM) 6DR4004-6F/-8F 以电气方式连接到 M12 连接器。使用 M12 连接器可连接 Position Transmitter 6DR4004-1ES/-2ES。

表格 5-3 分配图

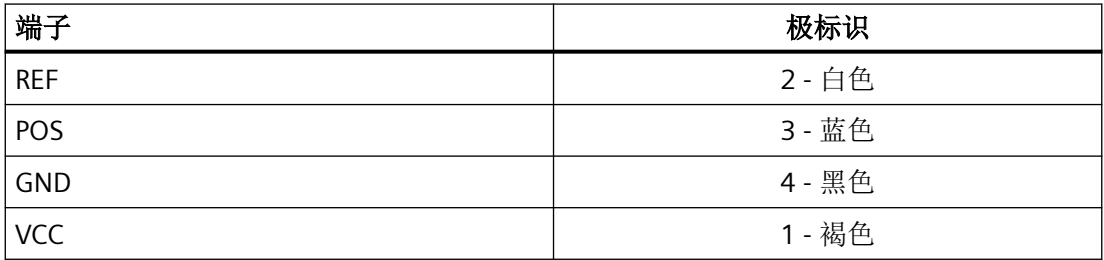

# **5.2.4.4** 具有 **Digital I/O Module (DIO) 6DR4004-6A/-8A (-Z D55)** 的基本单元中

若定位器的订货号后缀为-Z、订货代码为 D55, 则在该型号定位器中, Digital I/O Module (DIO) 的电流输出以电气方式连接到 M12 连接器。

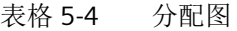

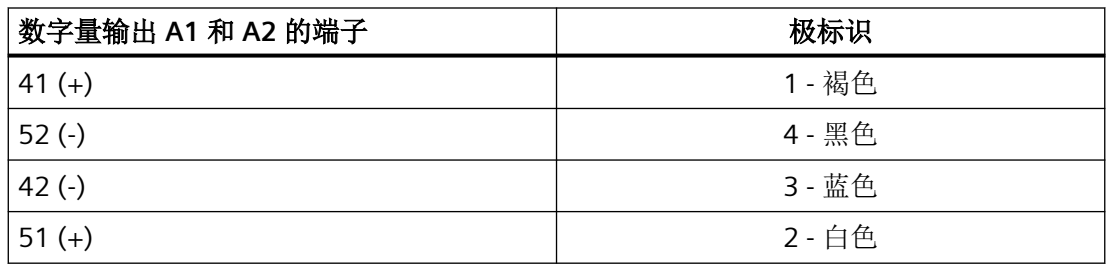

## **5.2.4.5** 具有 **Inductive Limit Switches (ILS) 6DR4004-6G/-8G (-Z D56)** 的基本单元中

若定位器的订货号后缀为-Z、订货代码为 D56, 则在该型号定位器中, Inductive Limit Switches (ILS) 的数字量输出 A1 和 A2 以电气方式连接到 M12 设备插头。

表格 5-5 分配图

| 数字量输出 A1 和 A2 的端子 | 极标识    |
|-------------------|--------|
| 41 $(+)$          | 1 - 褐色 |
| $52$ (-)          | 4 - 黑色 |
| $42(-)$           | 3- 蓝色  |
| $51 (+)$          | 2-白色   |

### **5.2.4.6** 具有 **Mechanic Limit Switches (MLS) 6DR4004-6K (-Z D57)** 的基本单元中

若定位器的订货号后缀为-Z、订货代码为 D57, 则在该型号定位器中, Mechanic Limit Switches (MLS) 的数字量输出 A1 和 A2 以电气方式连接到 M12 连接器。

表格 5-6 分配图

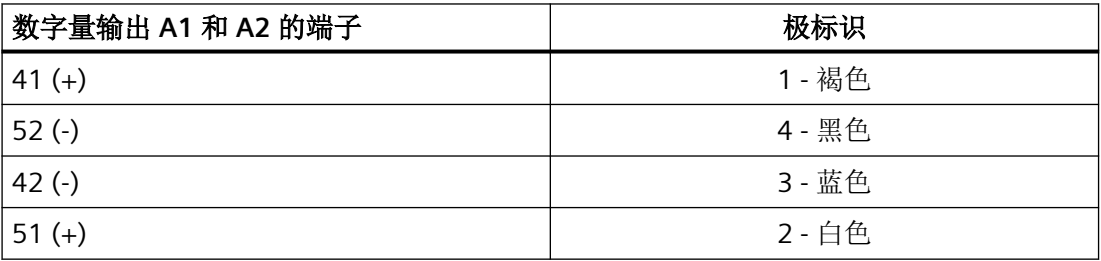

# **5.3** 气动连接

# **5.3.1** 气动连接的基本安全说明

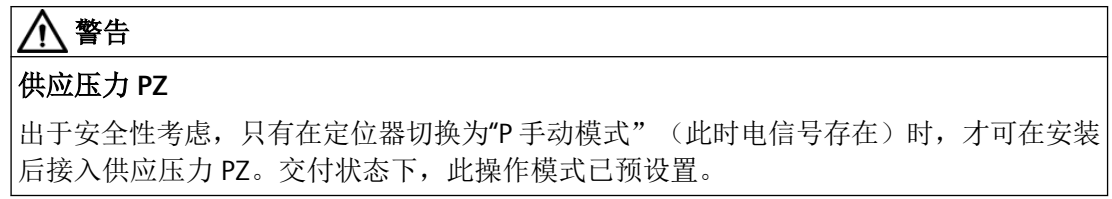

*5.3* 气动连接

### 说明

### 空气质量规范

请遵循"技术规范 > [气动数据](#page-259-0) (页 [260\)](#page-259-0)"部分中有关空气质量的规范。

#### 说明

### 泄漏

在发生泄漏时,额外消耗压缩空气的同时,定位器会不断动作补偿偏差,这将导致整个控制 设备的过早磨损。

- 使用诊断参数"11.LEAK"离线检查是否存在泄漏。
- 如果有泄漏,请检查气动连接是否有泄漏。

#### 参见

电气辅助电源和/或供应压力 PZ [发生故障时的行为](#page-93-0) (页 [94\)](#page-93-0)

[更改操作模式](#page-99-0) (页 [100](#page-99-0))

诊断值"11.LEAK - [泄漏测试"](#page-228-0) (页 [229](#page-228-0))

### **5.3.2** 非隔爆外壳内的气动连接

#### **5.3.2.1** 气动连接的结构

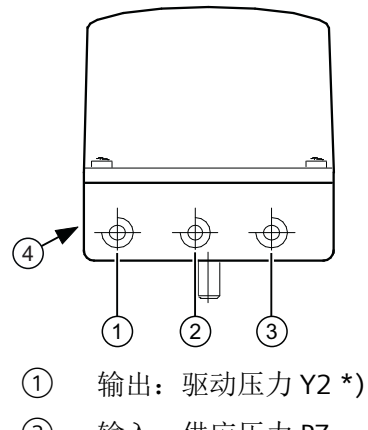

- ② 输入:供应压力 PZ
- ③ 输出:驱动压力 Y1
- ④ 带有消声装置的排气出口,螺纹 G¼

\*) 用于双作用执行机构

图 5-12 气动连接示例

## **5.3.2.2** 集成的气动连接

对于单作用直行程执行机构的集成附件,基本设备的后侧提供了以下气动连接:

- 驱动压力 Y1
- 排气出口

设备交付时,这些连接均使用螺钉密封。

对排气口进行防腐蚀处理的目的是使用干燥的仪表气源保护压电阀。

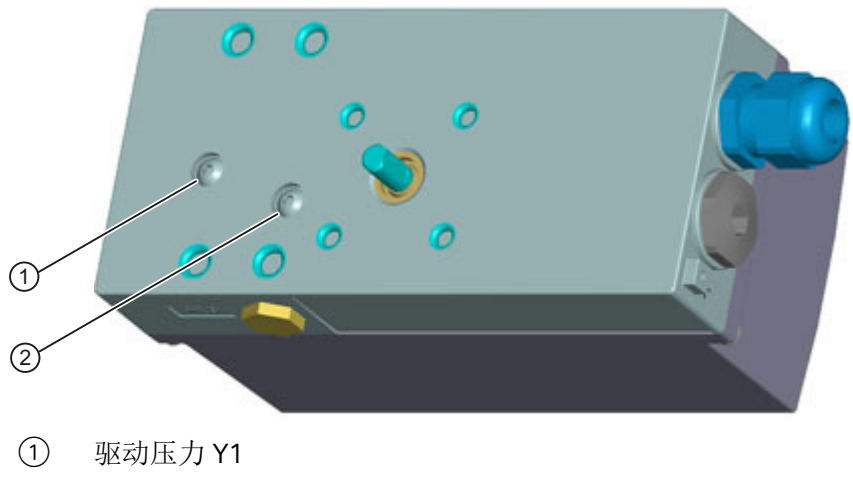

- ② 排气出口
- 图 5-13 集成的气动连接

<span id="page-93-0"></span>*5.3* 气动连接

# **5.3.3** 隔爆外壳内的气动连接

# 结构

气动连接位于定位器右侧。

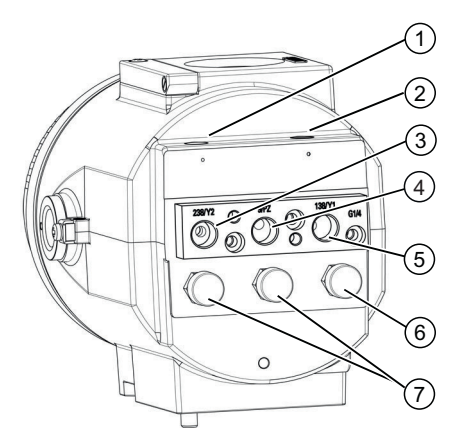

- 
- 
- ③ 输出:驱动压力 Y2 \*) ⑥ 排气出口
- ④ 输入:供应压力 PZ
- \*) 用于双作用执行机构
- 图 5-14 隔爆外壳内的气动连接
- (1) 限制器 Y2<sup>\*)</sup> (5) 输出: 驱动压力 Y1
- ② 节流阀 Y1 ⑦ 外壳通风口 (2x)
	-

# **5.3.4** 电气辅助电源和**/**或供应压力 **PZ** 发生故障时的行为

# 概述

#### 小心 4

# 使用控制阀之前需注意以下事项

注意,使用控制阀之前必须将其移至安全位置。确保过程阀处于安全位置。如果只中断定 位器的供应压力 PZ, 有时将延迟一段时间后控制阀才能达到安全位置。

供应压力 PZ 故障与电气辅助电源故障的区别:

- 电气辅助电源故障是指:
	- 2 线制设备版本:信号源 4 到 20 mA 故障
	- 3/4 线制设备版本:电源 18 到 30 V 故障
- 供应压力 **PZ** 故障

使用 3 线制/4 线制设备版本时,如果 4 到 20 mA 信号源故障,则接近 0% 位置。下表显示 了适用于不同执行机构类型的气动连接版本、调节动作以及故障后的安全位置。

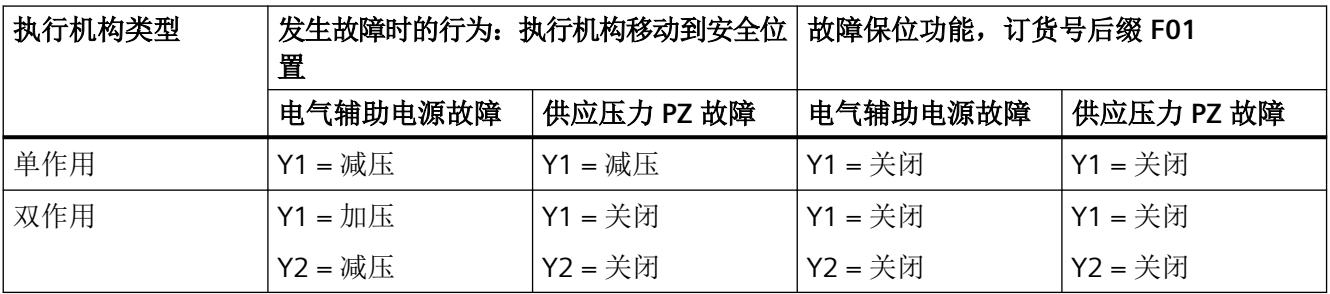

# **5.4** 气流调节器

- 对于小型执行器而言,限制器可减少空气输出从而使行程时间 T > 1.5 s。为此,可使用 气流调节器 Y1 ① 和 Y2 ②。
- 顺时针转动气流调节器,可减少空气输出直至最终切断输出。
- 设置气流调节器时,建议您先将其关闭,然后再缓慢打开。
- 双作用阀的情况下,确保两个气流调节器的设置位置相仿。

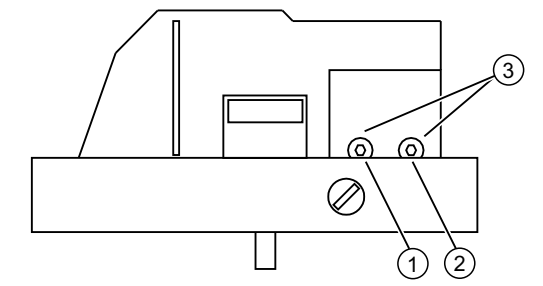

- ① 节流阀 Y1
- ② 节流阀 Y2,仅适用于双作用执行机构版本 \*)
- ③ 六角凹头螺钉 2.5 mm
- 图 5-15 气流调节器
- \*) 节流阀 Y2 ② 对于单操作故障保位 F01 不起作用

连接

*5.4* 气流调节器

# 参见

[简介](#page-109-0) (页 [110](#page-109-0))

<span id="page-96-0"></span>

- **6.1** 操作元件
- **6.1.1** 显示屏

简介

# 说明

### 显示屏重复率

操作温度范围低于-10℃时,定位器的液晶显示屏会变得迟钝并且显示频率大大降低。

显示屏包含两行显示。这两行有不同的刻度。上面一行的每个元件有7段,而下面一行的每 个元件有 14 段。显示屏的内容取决于选择的模式。

# 不同模式下的显示选项

模式特定的显示选项总览如下所示。

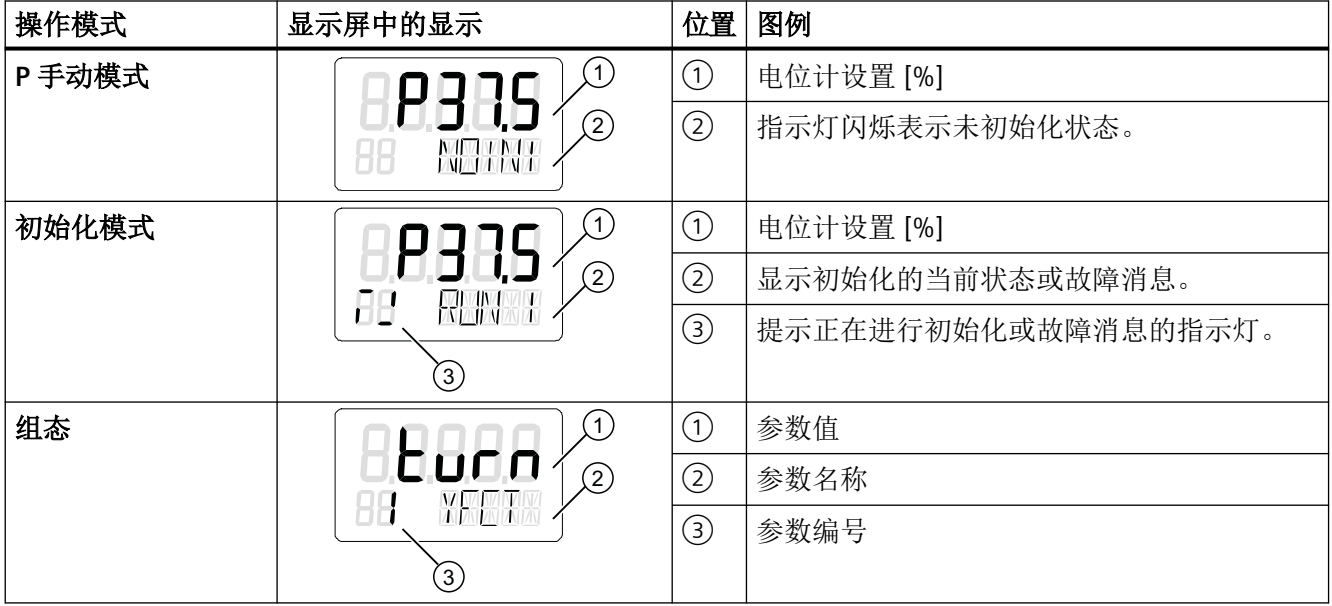

操作

# *6.1* 操作元件

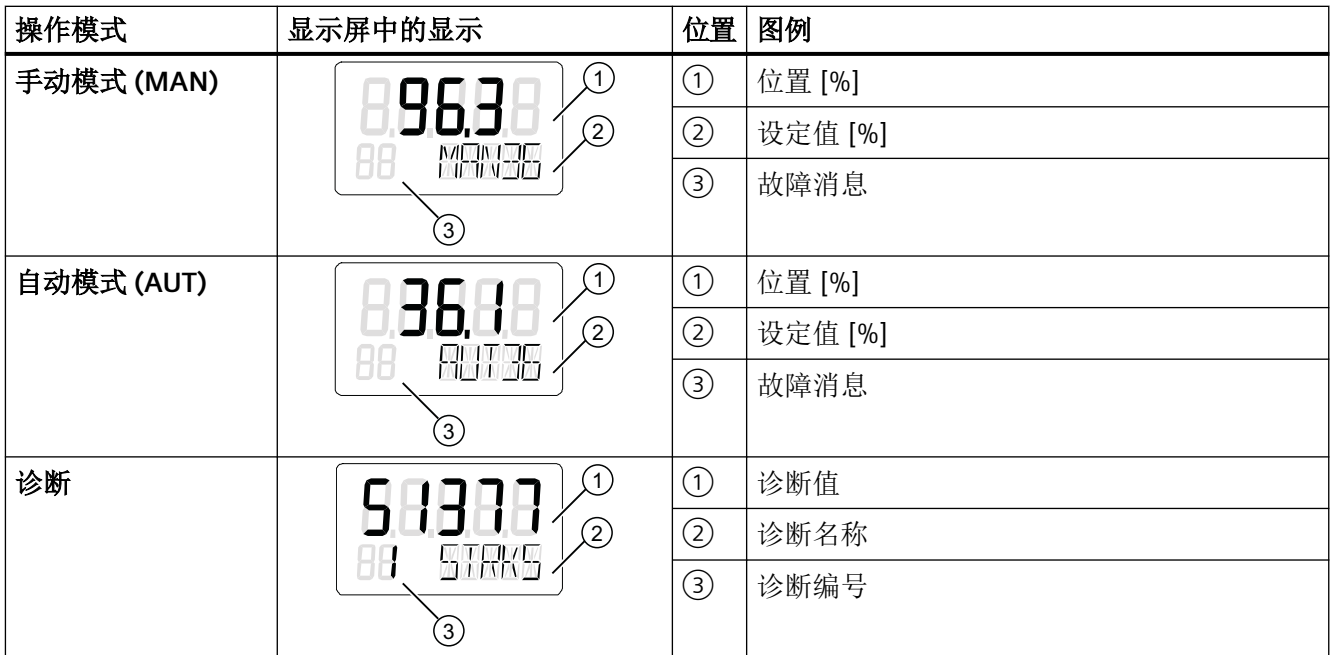

参见

[初始化前的系统消息](#page-216-0) (页 [217\)](#page-216-0) [更改操作模式](#page-99-0) (页 [100](#page-99-0))

# **6.1.2** 按钮

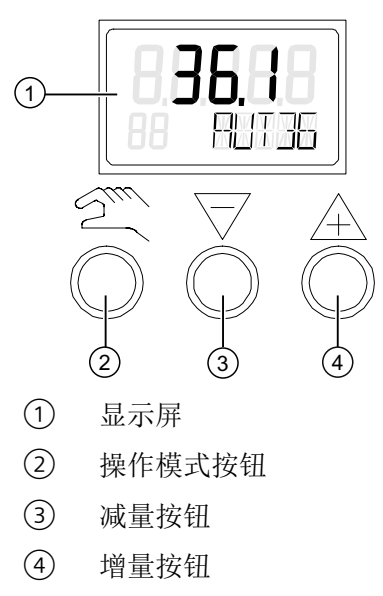

图 6-1 定位器的显示屏和按钮

- 可使用三个按钮来操作定位器。
- 各按钮的功能取决于所选模式。
- 在带隔爆外壳的定位器中,这些按钮均有盖板保护。拧下锁定螺钉后可打开按钮盖板。

#### 说明

### 按钮盖板

在带隔爆外壳的定位器中,按钮盖板可防止液体渗入。打开外壳或按钮盖板后,就无法 保证 IP66/类型 4X 防护等级。

用户必须取下外壳盖板才能操作基本设备或"本质安全"版本设备的按钮。

### 说明

#### 防护等级

只要定位器打开,就无法保证 IP66 / type 4X 防护等级。

### 按钮的功能:

- 按钮用于选择模式和转发参数。
- マ用于在"组态"模式下选择参数值。用户可在"手动"模式下使用该按钮移动执行机构。
- A 同样用于在"组态"模式下选择参数值。用户可在"手动"模式下使用该按钮移动执 行机构。

### 说明

### 顺序

同时按下 ☎ 和 ▽ 按钮时, 将以相反的顺序激活参数。

### **6.1.3** 固件版本

退出操作模式"组态"时,将显示当前固件版本。

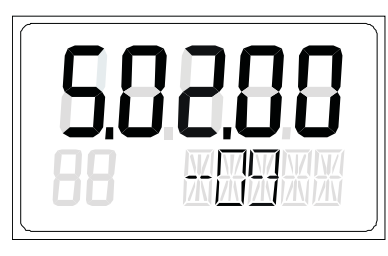

图 6-2 固件版本示例

<span id="page-99-0"></span>*6.2* 操作模式

# **6.2** 操作模式

# **6.2.1** 操作模式概述

有五种操作模式供您选择,用来操作定位器:

- 1. P 手动模式(初始状态)
- 2. 组态和初始化模式
- 3. 手动模式 (MAN)
- 4. 自动模式 (AUT)
- 5. 诊断

# **6.2.2** 更改操作模式

下图说明了可用的操作模式以及在操作模式之间的切换。

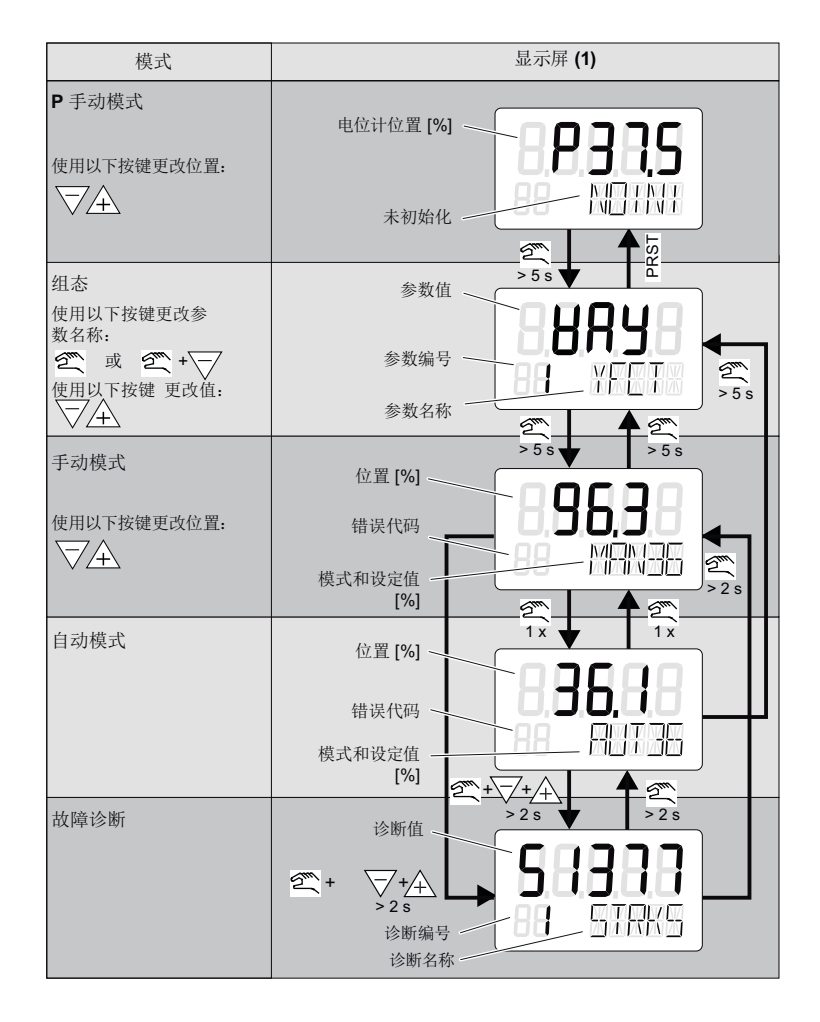

图 6-3 在操作模式之间切换

参见

[显示屏](#page-96-0) (页 [97\)](#page-96-0)

# **6.2.3** 组态概述

下图说明了"组态"和"初始化模式"等操作模式的处理:

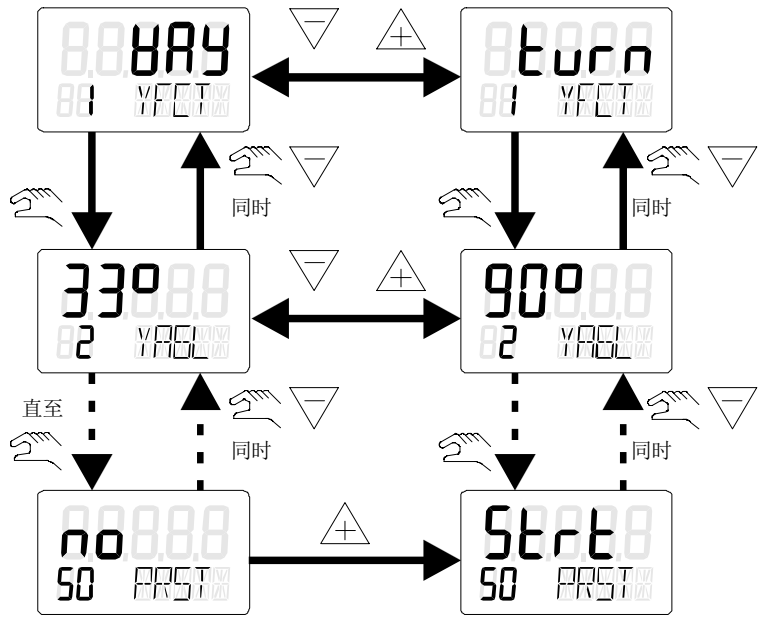

图 6-4 "组态"操作模式概述

# **6.2.4** 操作模式描述

**P** 手动模式

### 说明

### 交付状态

交付状态下,定位器预设为"P手动模式"。

定位器显示屏的上面一行显示了电位计的当前位置。"NOINI"在显示屏的第二行闪烁。

*6.2* 操作模式

使用 マ 或 Α 按钮移至执行机构。

切换到"组态"模式以根据定位器来调整执行机构,使其符合定位器的要求。

定位器初始化完成后,可触发报警或位置反馈。

#### 组态和初始化

要进入"组态"模式,按住 图按钮至少 5 秒钟。

可使用"组态"模式单独调整定位器以符合执行机构的要求,并启动调试或初始化。

定位器通过可组态的故障消息来报告"组态"模式。但无法进行位置反馈或显示 A1 和 A2 限 值。

#### 说明

#### 电气辅助电源故障

如果在组态时电气辅助电源发生故障,则在恢复电源时,定位器将按如下方式做出响应:

- 定位器切换到第一个参数。
- 保留已组态值的设置。

如要保存已更改的参数值,请退出"组态"模式,或切换到其它参数。重启"组态"模式时, 显示屏的输出将切换到上一个激活的参数。

### 手动模式 **(MAN)**

在该模式下,可使用 v 或 A 移动执行机构。定位器将保持所选位置, 而与设定电流或发生 的泄漏无关。

### 说明

#### 加快执行机构移动速度

请按如下步骤操作:

- 1. 按住两个方向按钮之一。
- 2. 同时按下其余的方向按钮。

#### 说明

#### 电源故障

当电源在发生故障后恢复时,定位器将切换到"自动"模式。

### 自动模式 **(AUT)**

自动模式是标准模式。在该模式下,定位器会将设定值位置与实际值位置比较。定位器会移 动执行机构,直到控制偏差达到可组态的死区为止。如果无法达到死区,将输出故障消息。

#### 诊断

按照以下步骤从"自动"或"手动"模式调用"诊断"模式: 同时按下定位器的 3 个按钮,并持续至少 2 秒。 当前操作数据可在此模式下调用和显示,例如:

- 总行程数
- 方向更改次数
- 故障消息数

#### 说明

#### 设置模式

切换到"诊断"模式时, "自动"和"手动"模式保持不变。定位器将根据所组态的模 式做出响应:

- 在"自动"模式下,将使用预定义的设定值作为控制变量。
- 在"手动"模式下,将保持最后到达的位置。

### 参见

[概述](#page-108-0) (页 [109](#page-108-0))

[诊断参数概述](#page-142-0) (页 [143](#page-142-0))

[诊断值概述](#page-223-0) (页 [224\)](#page-223-0)

### **6.2.5** 控制器数据优化

#### 说明

#### 初始化

根据特定要求更改参数设置之前,会自动初始化定位器。

初始化过程中,定位器会自动确定控制质量的数据。

当发生一定程度的超调时,控制器会自动进行优化来降低瞬态响应时间。

*6.2* 操作模式

通过优化控制器数据可以加快阀门调整速度,增强控制过程的衰减。

对于一些特殊情况,这种针对性数据优化的效果会更加明显,例如:

- 小型执行机构,行程时间 < 1 s。
- 有关气动放大器的操作,请参见["气动放大器调试](#page-326-0)(页 [327](#page-326-0))"部分

### 步骤

- 1. 切换到"诊断"模式。
- 2. 选择诊断参数。
- 3. 同时按下定位器的三个按钮,并持续至少 2 秒。
- 4. 激活设置功能。按下 A 或 マ 按钮, 并持续至少 5 秒。

修改后的诊断值将会立即生效。随后可测试对控制器结果产生的影响。

要优化控制器数据,需更改下面列出的诊断参数值。

#### 诊断参数**"23.IMPUP"**上行程脉冲长度**/"24.IMPDN"**下行程脉冲长度

用户可使用这些诊断参数确定每个动作方向上的最小脉冲长度。然后执行机构会按照此数据 设定阀门移动幅度。需要特别指出的是,最佳值取决于执行机构的容积。较小的数值可使阀 门高速而小幅度的移动。较大的数值则针对大型执行机构的控制。

#### 说明

#### 控制器增量

- 如果值太小,执行机构将不会移动。
- 较大的控制器增量也会使小型执行机构产生大幅度移动。

#### 诊断参数**"28.SSUP"**上行程慢步区**/"29.SSDN"**下行程慢步区

漫步区内,定位器按照平均控制偏差控制阀门移动。有关慢步区的详细信息,请参见["操作](#page-31-0) [模式](#page-31-0) (页 [32](#page-31-0))"一节。

选择较小值可获得较快的驱动速度,甚至可保持较小的控制偏差。选择较大值可减少超调, 尤其是被控变量发生很大变化时。

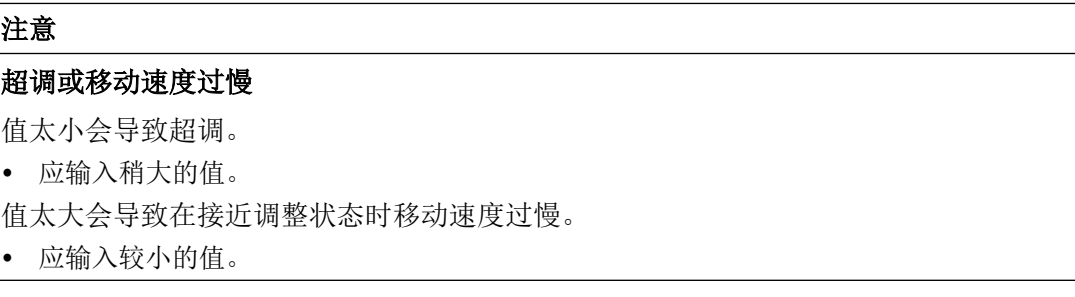

# 诊断参数**"47.PRUP"**上行程预测**/"48.PRDN"**下行程预测

这些诊断参数相当于衰减因子,用于设置动态控制。诊断值发生更改会产生以下结果:

- 值较小时调整速度较快,但会发生超调。
- 值较大会导致调整速度较慢,但不会超调。

# 说明

#### 参考变量

使用固定参考变量优化控制数据十分有利。因此,可将控制器"34.DEBA"参数的死区从"自 动"改为固定值。

操作

*6.2* 操作模式

# **7.1** 基本安全说明

# 警告

# 位置检测杆

使用安装套件时,随附的位置检测杆可能会造成肢体截断和压碎的危险。调试和操作期间, 位置检测杆可能会造成肢体截断和挤压。由于气动执行机构具有较高的操作压力,操作控 制阀时有受伤的风险。

• 定位器和安装套件的安装完成后,请勿将手伸进杆的移动范围。

# 警告

### 在危险区中误调试

设备故障或在危险区域中存在爆炸风险。

- 根[据技术数据](#page-258-0) (页 [259](#page-258-0))中的信息完全安装并连接好设备之前,请不要对其进行调试。
- 调试前,请考虑对系统中其它设备的影响。

# 参见

基本安全说明 (页 107)

# 警告 具有未决错误的调试和操作 如果出现错误消息,无法再保证过程中的操作正确。 • 检查错误严重性。 • 更正错误。 • 如果错误仍然存在: – 停止运行设备。 – 防止重新调试。

# 警告 失去防爆

如果设备打开或关闭不当,则在危险区中存在爆炸风险。

• 按照["安装](#page-38-0)/固定 (页 [39](#page-38-0))"所述步骤关闭设备。

# 八 警告

### 在通电状态下打开设备

在危险区域中存在爆炸风险

- 只能在断电状态下打开设备。
- 在调试前,检查装配的机盖、机盖锁和电缆入口是否符合相关指令。

例外情况: 在危险区中, 具有"本质安全 Ex i"保护类型的设备也可在通电状态下打开。

# 警告

### 压缩空气管路中的水

设备损坏以及可能缺少保护类型。 吹扫空气选择器的出厂设置为"IN"。 在"IN"位置,压电 阀会优先将多余空气吹入至定位器壳体内,多余的压力经由底座上的鸭嘴阀排至壳外。压 缩空气中含有水将可能损坏电路板!

• 调试前,请确保压缩空气管路中没有水。

如果无法确保压缩空气管路中没有水,请遵循以下操作:

- 将吹扫空气选择器设为"OUT"。 这样便可防止压缩空气管路中的水渗入到设备中。
- 仅在压缩空气管路中的水排放完毕后,才将吹扫空气选择器设为"IN"。

# 八 小心

# 已增加声压级别

对定位器的消声装置或定位器上安装的气动元件或气动选件的更改,可导致声压级别超过 80 dBA。

• 佩戴适当的听力保护装置以防听力损伤。
*7.2* 概述

使用天然气操作定位器时,必须遵守以下安全注意事项:

## 警告 使用天然气操作

- 1. 只有与具有"本质安全,保护等级 [ia]"保护类型的电源连接的定位器和选件模块可使用天然 气操作。
- 2. 请勿在封闭空间内使用天然气操作定位器。
- 3. 根据定位器型号,天然气会被不断排放掉。在定位器附近进行维护作业期间必须特别小心。 应始终确保定位器周围充分通风。 最大通风量列于["技术数据](#page-258-0) (页 [259](#page-258-0))"部分中。
- 4. 如果使用天然气操作定位器,则不允许使用 Mechanic Limit Switches (MLS)。
- 5. 必须为依靠天然气运行的设备充分减压,然后才能进行维护工作。需要在无爆炸危险的环境 中打开护盖并对设备至少减压两分钟。

#### 说明

#### 天然气品质

只能使用清洁、干燥、无添加剂的天然气。

#### **7.2** 概述

#### 说明

• 初始化过程中,气源工作压力至少要比关闭或打开阀门所需的压力高 1 bar。但是,工作压力 不应高于执行机构允许的最大工作压力。

#### 有关调试的常规信息

- 1. 在气动执行机构上安装定位器后,必须为其提供电源和压缩空气源。
- 2. 定位器在初始化前处于"P 手动模式"。同时,"NOINI"会在显示屏的下面一行闪烁。
- 3. 位置反馈: 如有必要, 用户可以使用摩擦离合器调整位置检测的范围。
- 4. 借助初始化过程并通过设置参数来调整定位器, 以符合相应执行机构的要求。如果需要, 可 使用"PRST"参数取消在执行机构上对定位器的调整。这一过程完成后,定位器会再次处于"P 手 动模式"。

### <span id="page-109-0"></span>初始化类型

可按如下方式初始化定位器:

- 自动初始化: 自动初始化期间,定位器相继确定以下各项:
	- 动作的方向
	- 执行机构行程和旋转角度
	- 执行器的行程时间

定位器还会根据执行机构的动态响应调整控制参数。

- 手动初始化: 手动设置执行机构行程和执行机构的旋转角度。其余参数将自动确定。该功能对采用例如 PTFE 等内衬材质的阀门非常有用。
- 更换定位器时复制初始化数据: 可以使用电脑读取定位器的初始化数据,并将数据导入其它定位器。通过这种方法,可 以在不中断正在进行的过程的情况下,在线更换存在故障的定位器。

初始化前,需对一些基本参数进行设定。而一些非相关参数,则无法在初始化前进行调整。 对参数"DI1"进行合理的参数分配并激活数字量输入"DI1"后,可防止已组态的设置意外改变。

## 参见

[操作模式概述](#page-99-0) (页 [100](#page-99-0))

## **7.3** 自动初始化的顺序

**7.3.1** 简介

#### 概述

自动初始化分以下几个阶段:

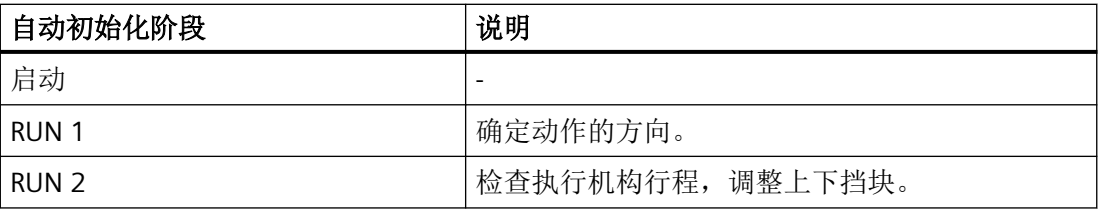

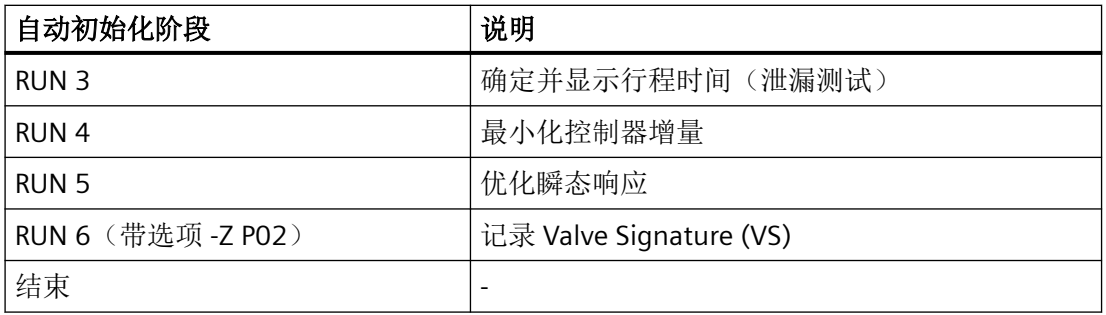

下面的结构图说明了初始化的顺序。"向上/向下"名称表示执行机构的动作方向。

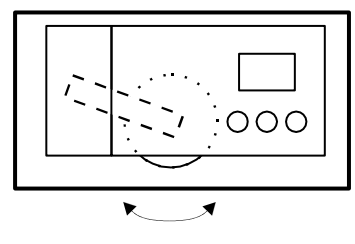

### 直行程执行机构 有行程执行机构

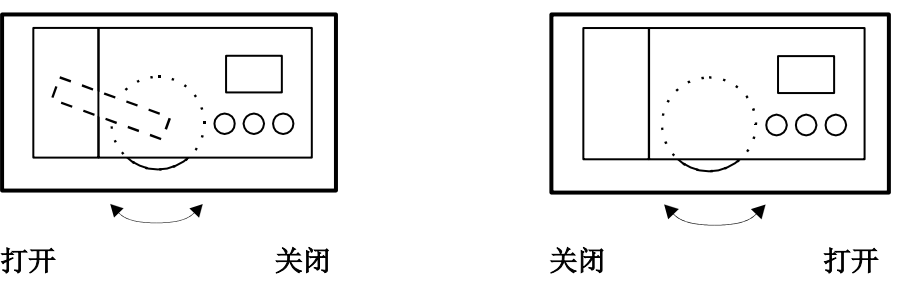

## **7.3.2** 步骤 **1 –** 确定执行机构类型

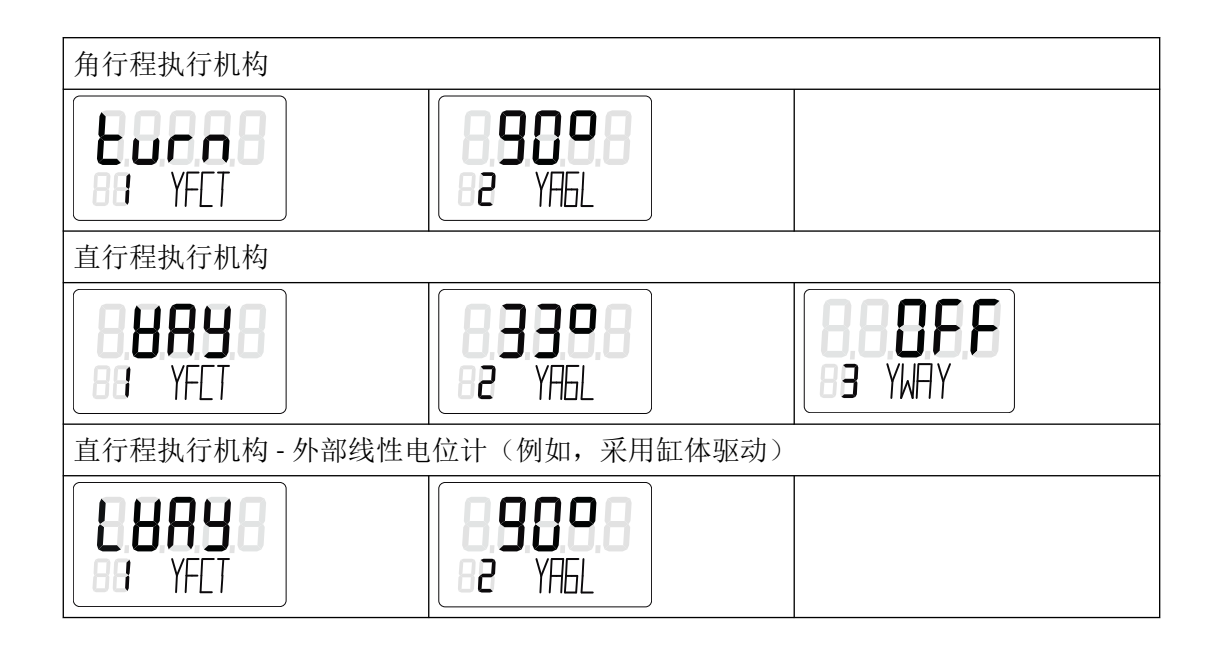

**7.3.3** 步骤 **2 -** 开始自动初始化。

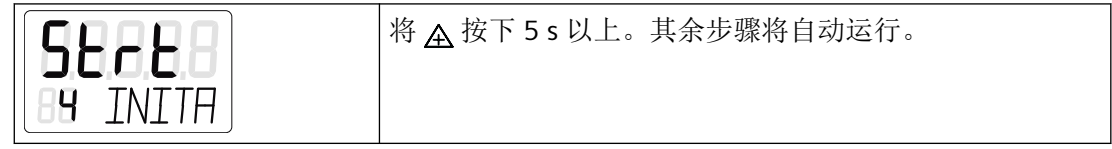

## **7.3.4** 步骤 **3 – RUN 1**:确定动作的方向

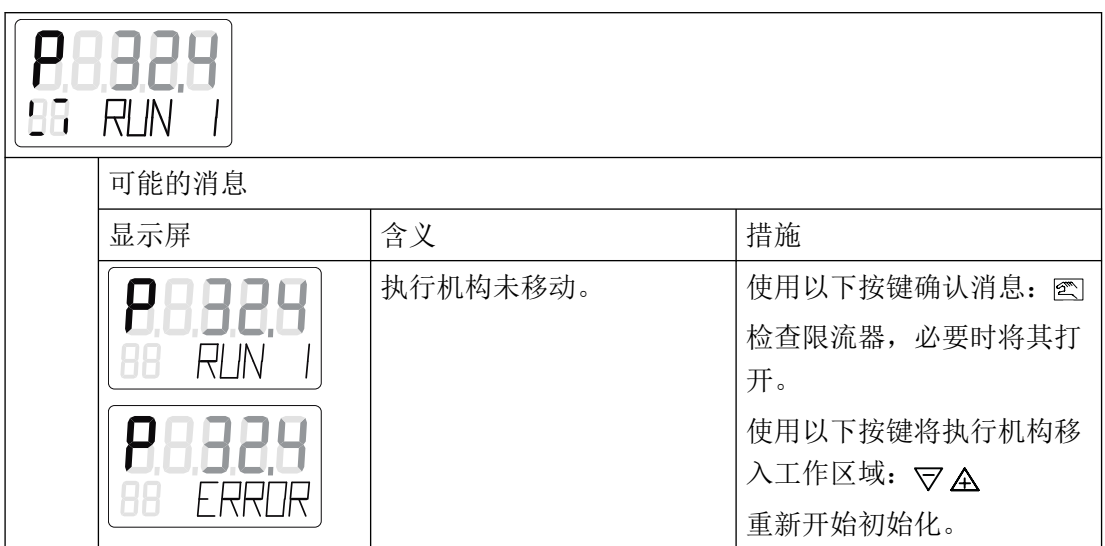

## **7.3.5** 步骤 **4 – RUN 2**:确定行程

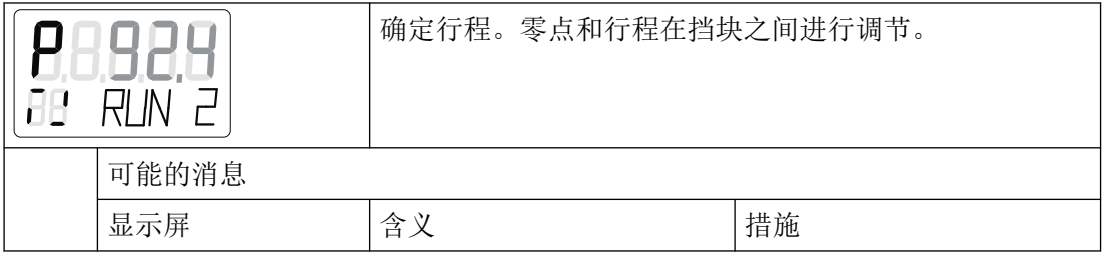

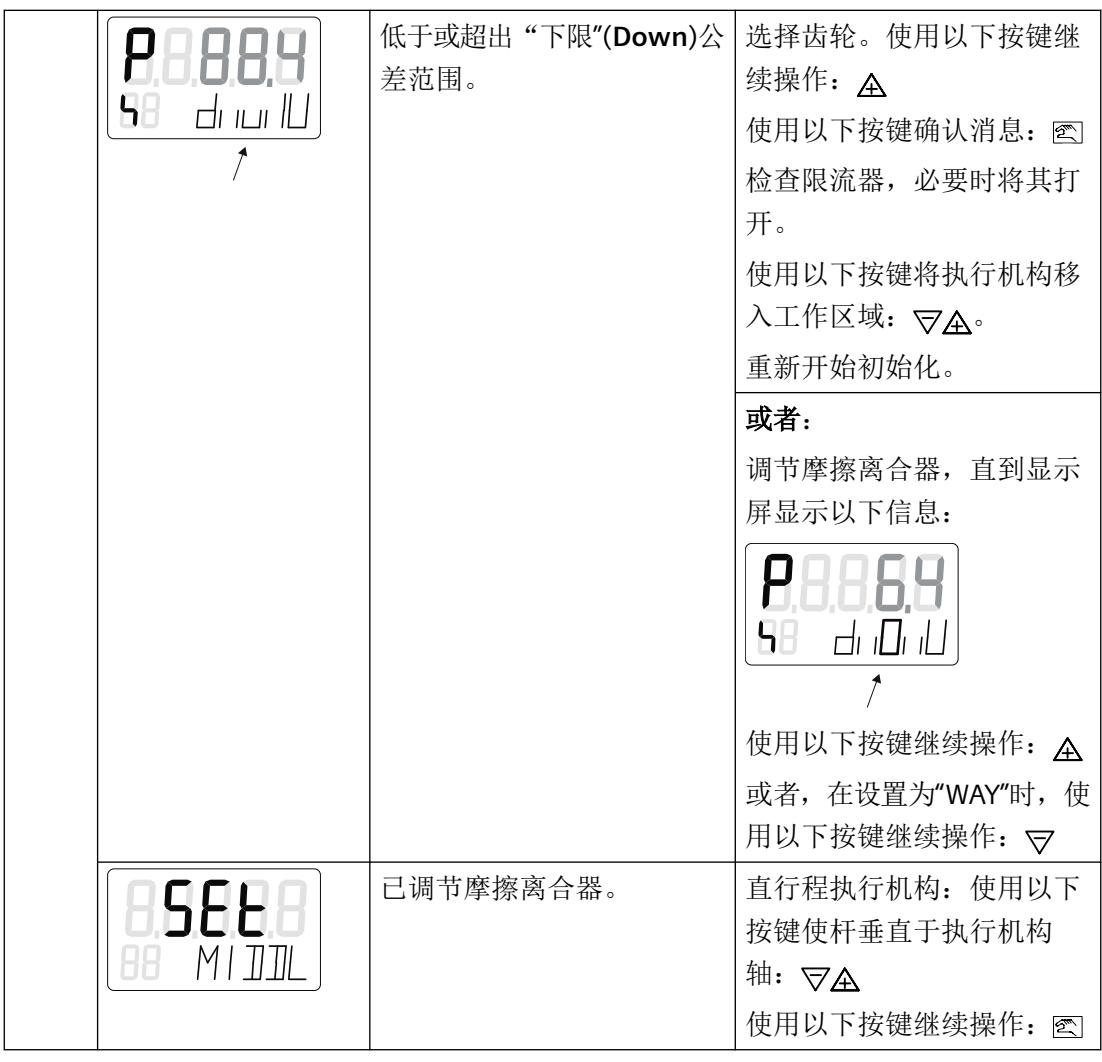

调试

*7.3* 自动初始化的顺序

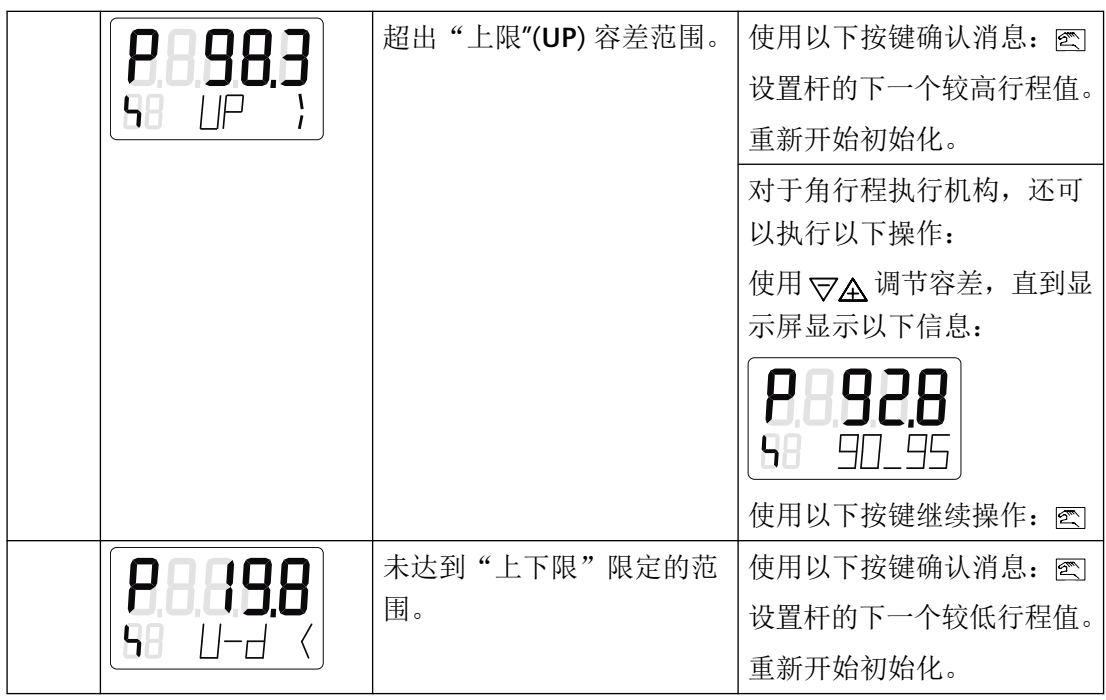

## **7.3.6** 步骤 **5 – RUN 3**:确定并显示行程时间(泄漏测试)

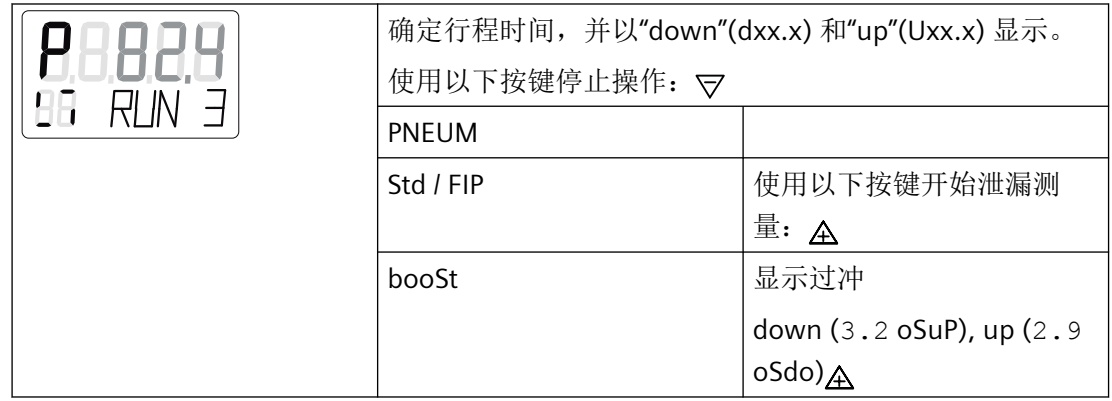

调试

*7.3* 自动初始化的顺序

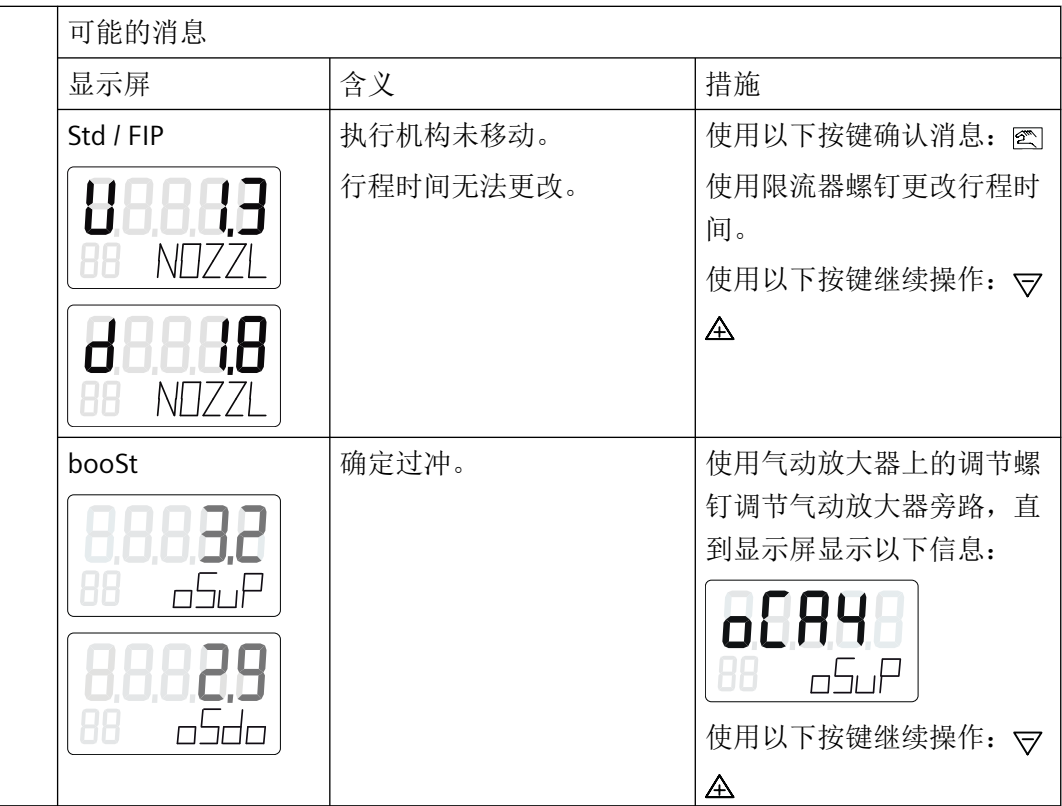

**7.3.7** 步骤 **6 – RUN 4**:最小化控制器增量

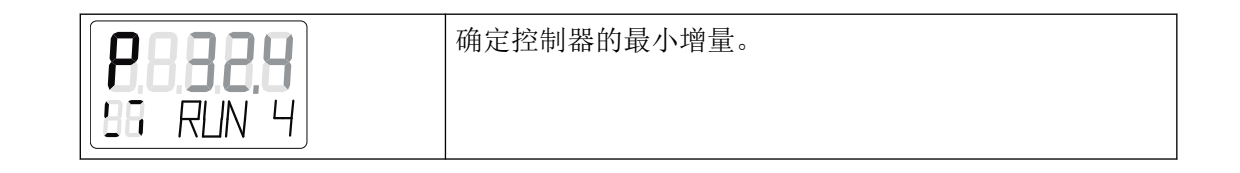

**7.3.8** 步骤 **7 – RUN 5**:优化瞬态响应

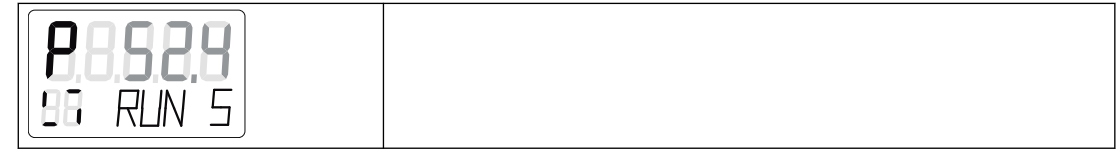

## **7.3.9** 步骤 **8 - RUN 6**:包含阀签名

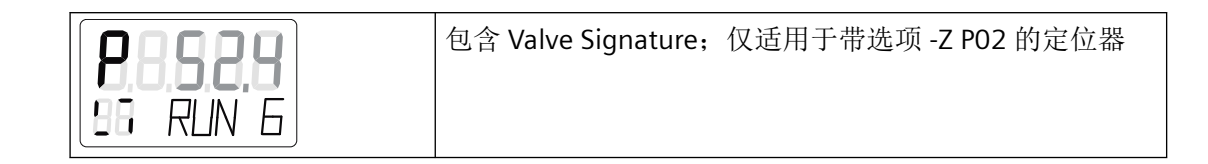

## **7.3.10** 步骤 **9 –** 结束

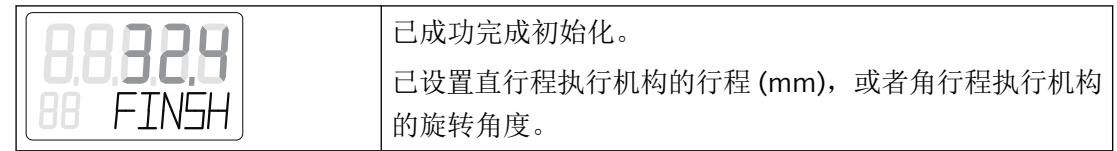

*7.4* 设置摩擦离合器

## **7.4** 设置摩擦离合器

简介

定位器配有摩擦离合器[和可切换齿轮](#page-49-0)(页[50\)](#page-49-0),因此可与不同的机械角行程和直行程执行机 构配合使用。使用摩擦离合器调整位置检测区域。对于非隔爆外壳中的定位器,还可选择锁 定摩擦离合器。

#### 要求

• 已安装定位器。

<span id="page-118-0"></span>步骤

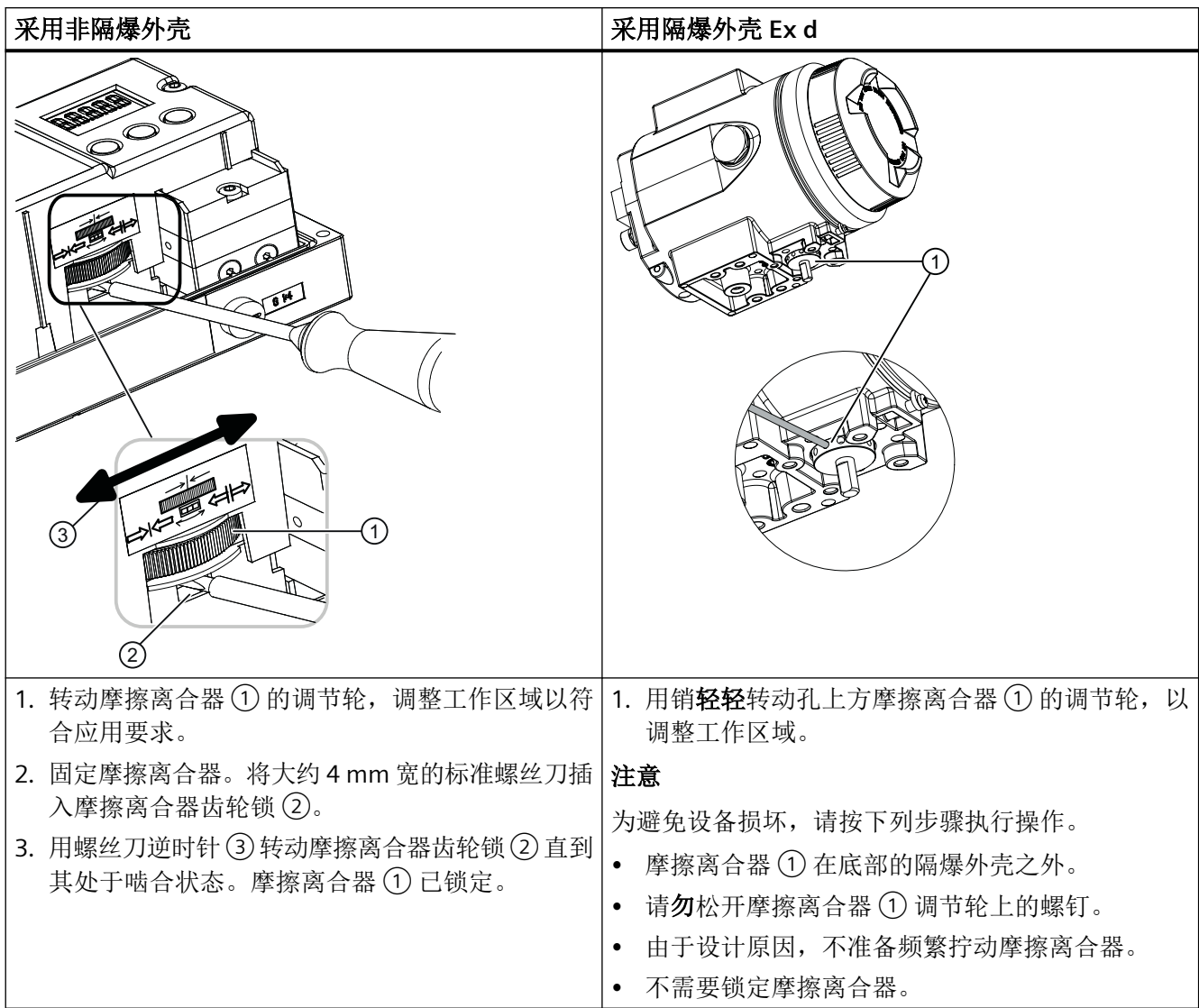

## **7.5** 手动调节压力传感器

在以下情况下手动调整压力传感器:

- 要使用初始化参数 [5.INITM](#page-149-0) (页 [150](#page-149-0)) 执行手动初始化时。
- 设备在海拔高度超过 160 m 的环境下工作时。

#### 调试

*7.6* 吹扫空气切换

### 要求

- 定位器已完成电气连接并打开。
- 定位器已减压。
- 定位器未进行气动连接。
- 气动输出 PZ、Y1 和 Y2 暴露在所处环境中。

#### 操作步骤

- 1. 按照[诊断值显示](#page-222-0) (页 [223\)](#page-222-0)中的描述调用诊断值。
- 2. 选择要调整为大气压的压力值。
- 3. 按下 A 按钮 5 秒钟以调整大气压。相关诊断值以及这些压力值的含义,请参见"[60.PZ](#page-241-0) (页 [242](#page-241-0))"、"[61.P1](#page-241-0) (页 [242](#page-241-0))"和"[62.P2](#page-242-0) (页 [243](#page-242-0))"下的内容。

## **7.6** 吹扫空气切换

外壳打开时,可使用气动块上气动阀组上方的吹扫空气选择器。

- 在 IN 位置,使用少量清洁干燥的仪表空气从内部冲刷外壳。
- 在 OUT 位置, 吹扫空气直接向外排出。

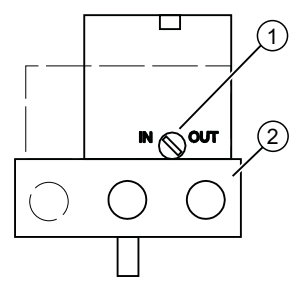

① 吹扫空气选择器

② 气动连接 Y1、PZ 和 Y2

图 7-1 气动块上的吹扫空气选择器;保护盖打开时,定位器气动连接侧的视图 出厂设置处于"IN"位置。

*7.7* 调试直行程执行机构

## **7.7** 调试直行程执行机构

**7.7.1** 准备要调试的直行程执行机构

#### 要求

已使用合适的安装套件安装了定位器。

#### 设置传动比选择器

#### 说明

#### 调试

传动比选择器的设置对调试定位器至关重要。

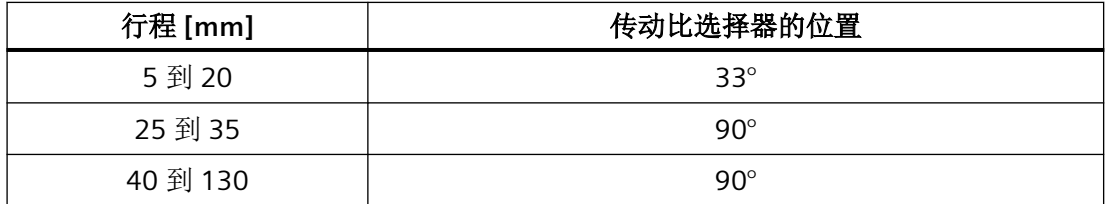

#### 连接定位器

1. 连接适当的电源。定位器现处于"P 手动模式"。显示屏上面一行显示当前电位计电压 (P)(以 百分数表示),例如:"P37.5";底行闪烁显示"NOINI":

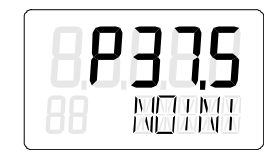

- 2. 将执行机构和定位器连接到气动管路。
- 3. 为定位器提供供应压力 PZ。

<span id="page-121-0"></span>*7.7* 调试直行程执行机构

#### 设置执行机构

1. 检查机械装置是否可在整个行程范围内自由移动。为此, 使用 A 或 マ 按钮将执行机构移至 相应的结束位置。

#### 说明

#### 结束位置

同时按下 A 和 マ 按钮, 可加快动作速度。

- 2. 现在将执行机构移至杆的水平位置。
- 3. 显示屏上将显示一个"P48.0"和"P52.0"之间的值。
- 4. 如果显示屏上显示的值超出此范围,必须移动摩擦离合器。移动摩擦离合器,直到值处于 "P48.0"和"P52.0"之间为止。该值越接近"P50.0",定位器确定的行程就越精确。

#### 说明

#### 带隔爆外壳的设备版本

内部摩擦离合器已固定。因此,只能移动外部摩擦离合器。这同样适用于使用内部 NCS 模块的情况。

#### 以下内容适用于不带隔爆外壳、使用内部 **NCS** 模块 **6DR4004-5L** 的设备版本:

内部摩擦离合器无功能。因此,只能调节磁铁支架调节轮:请参见"内部 NCS 模块 (iNCS) [6DR4004-5L/-5LE](#page-69-0) (页 [70](#page-69-0))"部分。要求:"1.YFCT"[类型的执行机构](#page-146-0) (页 [147](#page-146-0))参数已设置。

#### 参见

[安装到直行程执行机构](#page-40-0) (页 [41](#page-40-0))

[打开带"隔爆外壳"的设备类型](#page-56-0) (页 [57](#page-56-0))

#### **7.7.2** 直行程执行机构的自动初始化

#### 要求

激活自动初始化之前,必须满足以下条件:

- 1. 执行机构轴可完全移动。
- 2. 执行机构轴在行进后处于中心位置。

#### 自动初始化直行程执行机构

#### 说明

#### 中断初始化

可随时中断正在进行的初始化。为此,按下 图。将保留中断前已组态的设置。 仅当明确激活"PRST"参数中的预设设置后,才会将所有参数复位为出厂设置。

#### 说明

#### 调试密闭阀门

如果阀门密闭,应在调试前设置参数"[YCLS](#page-156-0) (页 [157\)](#page-156-0)"。这样可确保初始化期间到达结束位 置的时间至少为 15 秒。

1. 切换到"组态"模式。为此,按下图按钮,并持续至少 5 秒。显示屏显示如下:

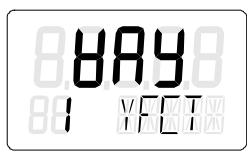

2. 调用"2.YAGL"参数。为此, 按下 图。根据设置, 显示屏上将显示以下内容:

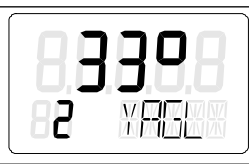

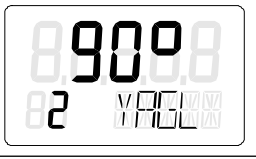

- 3. 检查"2.YAGL"参数中显示的值是否与传动比选择器的设置相匹配。如有需要,可将传动比选 择器的设置更改为 33° 或 90°。
- 4. 设置"3.YWAY"参数以确定总行程(单位:mm)。参数 3 的设置可选。显示屏在初始化阶段 结束时显示确定的总行程。
	- 如果不需要有关总行程(单位:mm)的任何信息,请按 按钮。然后到达参数 4。
	- 调用"3.YWAY" 参数。为此, 按下 图。显示屏显示如下:

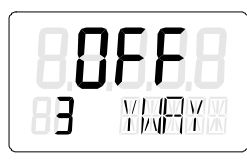

#### 说明

#### 设置**"3.YWAY"**参数

- 1. 读取杆上传动销标记的刻度值。
- 2. 使用按钮 A 和 ▽ 将该参数设为读数。

<span id="page-123-0"></span>*7.7* 调试直行程执行机构

5. 调用"4.INITA"参数。为此,短按 图 按钮。显示屏显示如下:

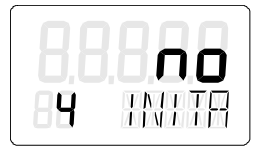

6. 开始初始化过程。为此, 按下 A 按钮, 并持续至少 5 秒, 直到显示以下画面:

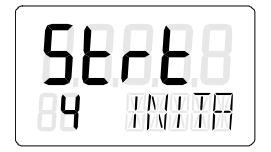

在自动初始化过程的多个初始化步骤中,定位器始终运行。显示屏的下面一行显示当前正在 运行哪个初始化步骤。初始化过程取决于所用的执行机构,最多占用 15 分钟。

7. 以下显示画面表示初始化已完成:

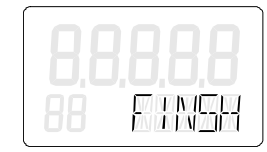

参见

[自动初始化的顺序](#page-109-0) (页 [110](#page-109-0))

#### **7.7.3** 直行程执行机构的手动初始化

可使用该功能初始化定位器,无需将执行机构移动至上部和下部限位挡块。需要手动设置执 行机构行程的上部和下部限位挡块。优化控制参数时,将自动运行进一步的初始化过程。

#### 要求

激活手动初始化之前,必须满足以下要求:

- 1. 定位器已准备就绪,可在直行程执行机构上使用。
- 2. 执行机构轴可完全移动。
- 3. 显示的电位计位置处于允许范围内,即"P5.0"和"P95.0"之间。
- 4. 对于带选件 -Z PO2 的定位器,请按[照手动调节压力传感器](#page-118-0) (页 [119](#page-118-0))中的描述手动调节压力传 感器。

#### 手动初始化直行程执行机构

1. 切换到"组态"模式。为此, 按下 图 按钮, 持续至少 5 秒, 直到显示屏显示如下:

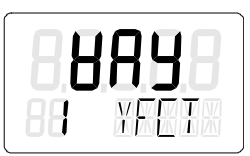

2. 调用"2.YAGL"参数。为此,短按 图 按钮。根据设置,显示屏上将显示以下内容:

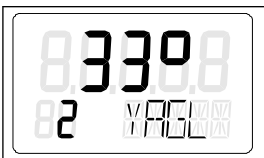

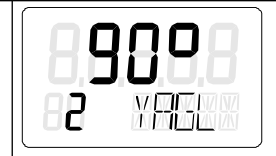

- 3. 检查"2.YAGL"参数中显示的值是否与传动比选择器的设置相匹配。如有需要,可将传动比选 择器的设置更改为 33° 或 90°。
- 4. 设置"3.YWAY"参数以确定总行程(单位:mm)。"3.YWAY"参数的设置可选。显示屏仅在初 始化阶段结束时显示确定的总行程。
	- 如果不需要有关总行程(单位:mm)的任何信息,请短按 按钮。随后便会转至参 数 4。
	- 调用"3.YWAY"参数。为此,短按 按钮。显示屏显示如下:

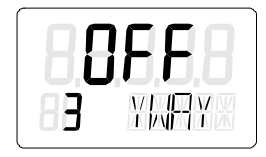

#### 说明

#### 设置**"3.YWAY"**参数

要设置"3.YWAY"参数,请按以下步骤操作:

- 1. 读取杆上传动销标记的刻度值。
- 2. 使用 A 或 ▽ 按钮将该参数设为读数。
- 5. 调用"5.INITM"参数。为此, 按两次 图 按钮。显示屏显示如下:

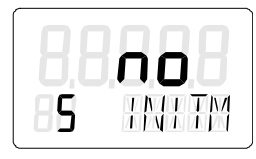

*7.7* 调试直行程执行机构

6. 开始初始化过程。为此,按下 A 按钮,持续至少 5 秒,直到显示屏显示如下:

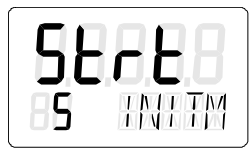

5 秒后,显示屏上会输出当前电位计位置。显示的电位计位置的示例如下:

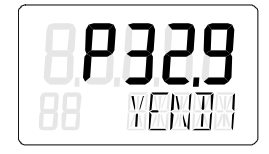

7. 确定执行机构轴的下挡块。

- 8. 使用 A 或 ▽ 按钮将执行机构移至所需位置。
- 9. 按下 图 按钮。将应用执行机构的当前位置。显示屏显示如下:

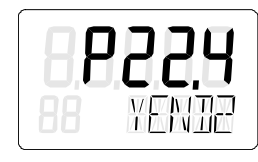

#### 说明

#### 故障消息**"RANGE"**

如果显示屏上输出"RANGE"消息,则表示所选结束位置超出了允许的测量范围。按以下步 骤更正设置:

- 1. 移动摩擦离合器,直到显示屏显示"OK"为止。
- 2. 按下 按钮。
- 3. 使用 △ 或 ▽ 按钮将执行机构移至其它位置。
- 4. 按下 按钮中止手动初始化过程。
- 5. 然后返回"P 手动模式"。
- 6. 更正执行机构行程和位置检测。

10.确定执行机构轴的上挡块。使用 A 或 V 按钮将执行机构移至所需位置。

11.按下 按钮。将应用执行机构的当前位置。

#### 说明

#### 故障消息**"Set Middl"**

如果显示屏上输出"Set Middl"消息,则表示杆臂不在水平位置。要纠正该故障,需设置正 弦校正的参考点。请按如下步骤操作:

- 1. 使用 A 或 ▽ 按钮将杆臂移至水平位置。
- 2. 按下 按钮。
- 12.初始化过程将自动恢复。显示屏的下面一行显示当前正在运行哪个初始化步骤。以下显示画 面表示初始化已完成:

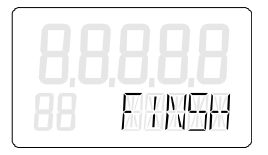

#### 说明

#### 总行程

若已设置"3.YWAY"参数, 显示屏将显示总行程(单位: mm)。

**7.8** 调试角行程执行机构

#### **7.8.1** 准备用于调试的角行程执行机构

#### 说明

#### 设置调整角度

角行程执行机构的常规调整角度为 90°。

• 将定位器中的传动比选择器设置为 90°。

#### 条件

激活初始化之前,必须满足以下条件:

- 1. 已使用合适的安装套件为角行程执行机构安装了定位器。
- 2. 已将执行机构和定位器连接到气动管路。
- 3. 为定位器提供供应压力 PZ。
- 4. 定位器已连接到合适的电源。

<span id="page-127-0"></span>*7.8* 调试角行程执行机构

#### 设置执行机构

1. 定位器处于"P 手动模式"。显示屏的上面一行显示当前电位计的电压 P(以百分数表示)。 "NOINI"在显示屏的下面一行闪烁。相应显示屏的示例如下:

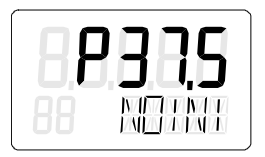

2. 检查机械装置是否可在整个行程范围内自由移动。为此, 使用 A 或 マ 按钮将驱动器移至相 应的结束位置。

#### 说明

#### 结束位置

同时按下 A 和 ▽ 按钮, 可加快动作速度。

3. 检查完成后,将执行机构移至中心位置。这样可加快初始化过程。

#### **7.8.2** 角行程执行机构的自动初始化

#### 要求

激活自动初始化之前,必须满足以下条件:

- 1. 可完全经过执行机构的行程范围。
- 2. 执行机构轴处于中心位置。

#### 自动初始化角行程执行机构

#### 说明

#### 中断初始化

可随时中断正在进行的初始化。为此,按下 图。将保留中断前已组态的设置。 仅当明确激活"PRST"参数中的预设设置后,才会将所有参数复位为出厂设置。

#### 说明

#### 调试密闭阀门

如果阀门密闭,应在调试前设置参数"[YCLS](#page-156-0) (页 [157\)](#page-156-0)"。这样可确保初始化期间到达结束位 置的时间至少为 15 秒。

1. 切换到"组态"模式。为此,按下图按钮,持续至少 5 秒,直到显示屏显示如下:

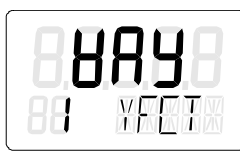

2. 使用 マ 按钮从直行程执行机构更改为角行程执行机构,直到显示屏显示如下:

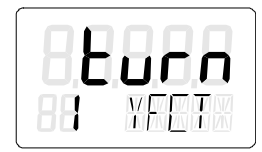

3. 调用"2.YAGL"参数。为此,短按 图 按钮。此参数已自动设置为 90°。显示屏显示如下:

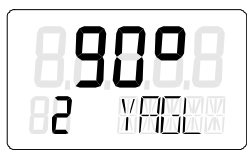

4. 调用"4.INITA"参数。为此,短按 图 按钮。显示屏显示如下:

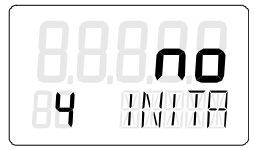

5. 开始初始化过程。为此, 按下 A 按钮, 持续至少 5 秒, 直到显示屏显示如下:

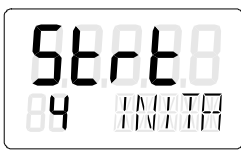

在自动初始化过程的多个初始化步骤中,定位器始终运行。显示屏的下面一行显示当前正在 运行哪个初始化步骤。初始化过程取决于所用的执行机构,最多占用 15 分钟。

6. 以下显示画面表示初始化已完成。显示屏的上面一行显示执行机构的总旋转角度。

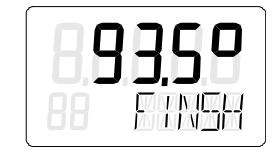

参见

[自动初始化的顺序](#page-109-0) (页 [110](#page-109-0))

<span id="page-129-0"></span>*7.8* 调试角行程执行机构

#### **7.8.3** 角行程执行机构的手动初始化

可使用该功能初始化定位器,无需将执行机构移动至上部和下部限位挡块。需要手动设置执 行机构行程的上部和下部限位挡块。优化控制参数时,将自动运行进一步的初始化过程。

#### 要求

激活手动初始化之前,必须满足以下要求:

- 1. 定位器已准备就绪,可在角行程执行机构上使用。
- 2. 执行机构可完全移动。
- 3. 显示的电位计位置处于允许范围内,即"P5.0"和"P95.0"之间。

#### 说明

#### 设置调整角度

角行程执行机构的常规调整角度为 90°。相应地,将定位器中的传动比选择器设置为 90°。

4. 对于带选件 -Z PO2 的定位器,请按[照手动调节压力传感器](#page-118-0) (页 [119](#page-118-0))中的描述手动调节压力传 感器

#### 手动初始化定位器

1. 切换到"组态"模式。为此,按下图按钮,持续至少 5 秒,直到显示屏显示如下:

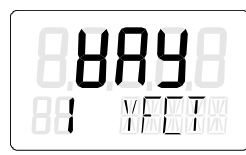

2. 将"YFCT"参数设置为"turn"。为此, 按下 マ。显示屏显示如下:

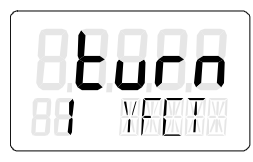

3. 调用第二个参数"YAGL"。为此, 按下 图。显示屏显示如下:

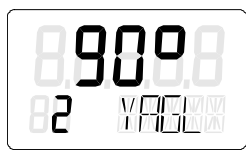

4. 调用"INITM"参数。为此,按两次 按钮。显示屏显示如下:

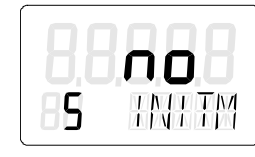

5. 开始初始化过程。按下 A 按钮, 持续至少 5 秒, 直到显示屏显示如下画面为止:

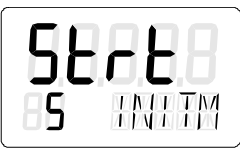

6. 5 秒后,显示屏上会输出当前电位计位置:

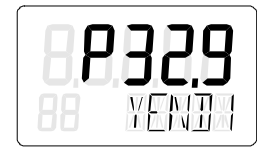

- 7. 确定执行机构的下部限位挡块。
- 8. 使用 A 或 ▽ 按钮将执行机构移至所需位置。
- 9. 按下 图 按钮。将应用执行机构的当前位置。显示屏显示如下:

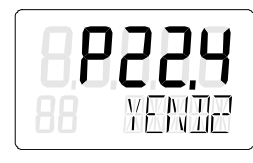

#### 说明

#### 故障消息**"RANGE"**

如果显示屏上输出"RANGE"消息,则表示所选结束位置超出了允许的测量范围。按以下步 骤更正设置:

- 1. 移动摩擦离合器,直到显示屏显示"OK"为止。
- 2. 按下 按钮。
- 3. 使用 A 或 p 按钮将执行机构移至其它位置。
- 4. 按下 按钮中止手动初始化过程。
- 5. 然后返回"P 手动模式"。
- 6. 更正执行机构行程和位置检测。

10.确定执行机构的上部限位挡块。使用 Α 或 ▽ 按钮将执行机构移至所需位置。

- 11.按下 按钮。将应用执行机构的当前位置。
- 12.初始化过程将自动恢复。显示屏的下面一行显示当前正在运行哪个初始化步骤。以下显示画 面表示初始化已完成:

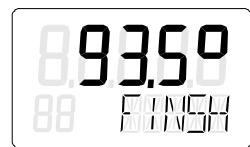

*7.10* 设备更换

## **7.9** 取消初始化

- 1. 按下 按钮。
	- 取消自动初始化:显示屏显示"INITA"。
	- 取消手动初始化:显示屏显示"INITM"。
	- 定位器处于"组态"模式。
- 2. 退出"组态"模式。为此, 按下 图按钮, 并持续至少 5 秒。 将显示软件版本。 松开 图 按钮后, 定位器处于"P 手动模式"。定位器未初始化。

## **7.10** 设备更换

简介

#### 说明

#### 初始化

可在不中断正在进行的过程的情况下更换定位器。但是,复制和传送初始化参数只能根据您 的执行机构对定位器进行近似调整。初始化后,定位器将优先按照手动设置的参数运行。

• 为此,应尽快执行自动或手动初始化。

#### 说明

#### 延迟的初始化

请尽快初始化新定位器。只有在初始化后,才能确保以下特性:

- 定位器的最佳调整,符合执行机构的机械或动态特性
- 限位挡块的无偏差位置
- 维护数据的准确性

有两种方法可以在设备处于运行状态时,不中断设备运行而更换定位器。这两种方法取决于 定位器是否已建立通信。

#### 第一种可能性 **-** 已建立通信

- 1. 读取前一个定位器的初始化参数。为此,请使用合适的工程组态系统和相关的电子设备描述 (EDD)。
- 2. 将点 1 参数设置软件中读取的初始化参数传送到新的定位器中。
- 3. 以机械或气动方式将执行机构控制位置固定到其当前位置。使用安装套件的锁定功能(如果 提供)。
- 4. 记录实际位置值。为此,在显示屏上读取前一个定位器的实际位置值。记下读取的值。
- 5. 从执行机构卸下之前的定位器。
- 6. 将前一个定位器的杆臂连接到新定位器。
- 7. 将新定位器安装到执行机构上。
- 8. 将新定位器的传动比选择器设置为与前一定位器的传动比选择器相同的位置。
- 9. 如果显示的实际位置值与记录的值不同,请移动摩擦离合器来校正偏差。
- 10.显示值与记录值一致时,则表示新定位器已准备好运行。

11.松开执行机构的固定装置。

#### 第二种可能性 **-** 未建立通信

- 1. 以机械或气动方式将执行机构控制位置固定到其当前位置。使用安装套件的锁定功能(如果 提供)。
- 2. 确定执行机构的实际位置值。为此,在显示屏上读取前一个定位器的实际位置值。记下读取 的值。

#### 说明

#### 电路板故障

如果定位器的电路板发生故障,请在执行机构或过程阀处使用尺或量角器测量实际位置 值。将读取的值转换为百分数形式。记下转换后的值。

- 3. 从执行机构卸下之前的定位器。
- 4. 将前一个定位器的杆臂连接到新定位器。
- 5. 要避免干扰正在进行的生产过程,应在具有相似行程或旋转范围的执行机构上初始化新定位 器。将新定位器连接到该执行机构。初始化新定位器。
- 6. 然后,从该执行机构卸下已初始化的新定位器。
- 7. 将初始化的新定位器安装到固定的执行机构上。
- 8. 如果显示的实际位置值与记录的值不同,请移动摩擦离合器来校正偏差。
- 9. 使用定位器上的按钮输入参数,这些参数与出厂设置之间存在偏差,如执行机构的类型或紧 密关闭功能。

10.有关使用 按钮切换到测量值视图的信息,请参见"[操作模式描述](#page-100-0) (页 [101\)](#page-100-0)"部分。 11.松开执行机构的固定装置。

#### 参见

[简介](#page-109-0) (页 [110](#page-109-0))

[直行程执行机构的自动初始化](#page-121-0) (页 [122\)](#page-121-0)

[角行程执行机构的自动初始化](#page-127-0) (页 [128\)](#page-127-0)

[直行程执行机构的手动初始化](#page-123-0) (页 [124\)](#page-123-0)

[角行程执行机构的手动初始化](#page-129-0) (页 [130\)](#page-129-0)

调试

*7.10* 设备更换

# **8** 多数分配 ないことをある あたり はんじゃく あたり はんじゃく あいじゃく あいじゃく あいじゃく あいじゃく あいじゃく あいじゃく あいじゃく あいじゃく あいじゃく あいじゃく あいじゃく あいじゃく

## **8.1** 参数分配部分简介

定位器负责控制阀门并监视阀门的状态。本部分介绍的参数用于根据阀门及其应用优化调整 定位器。

参数分为初始化参数、应用参数和诊断参数三种。

- **"1.YFCT"**到**"5.INITM"–** [初始化参数](#page-146-0) (页 [147](#page-146-0)) 可以使用这些参数启动自动运行的初始化过程,以及根据执行机构调整定位器。执行机 构已准备好运行。
- **"6.SCUR"**到**"52.XDIAG"-** [应用参数](#page-149-0) (页 [150](#page-149-0)) 可以使用这些参数根据阀门应用调整定位器。还具备以下功能:
	- 设定值准备
	- 实际值准备
	- 数字信号
	- 紧密关闭功能
	- 限值检测
- **"A.PST"**到**"U.PRES"-** [诊断参数](#page-165-0) (页 [166\)](#page-165-0)

可以使用这些参数设置定位器的诊断功能。其中包括泄漏监视器和 Partial Stroke Test。激 活这些功能后,定位器会不断监视阀门的状态。如果在诊断功能的参数中输入阈值,则 定位器会主动发送超出阈值上下限的信号。这些阈值的当前监视状态以诊断值的形式显 示。有关诊断和诊断值的更多详细信息,请参[见诊断](#page-222-0) (页 [223](#page-222-0))部分。

#### 说明

#### 显示屏

仅当在参数"[XDIAG](#page-164-0) (页[165](#page-164-0))"中激活了设置"On1"、"On2"或"On3"时,才会显示诊断参数 A 到 U 及其子参数。如果通过"On"激活了诊断参数, 则会显示诊断参数的内容。

带有 HART 通信接口的定位器与主机系统(例如 SIMATIC PDM 或 HART 通信器)搭配使用时, 具备以下优势:

- 离线测试, 例如 Full Stroke Test (FST)、Step Response Test (SRT)、Multi Step Response Test (MSRT) 和 Valve Performance Test (VPT)
- 诊断区,提供定位器和阀门状态的总览。

*8.1* 参数分配部分简介

- 带时间戳的日志,用于记录超出阈值等全部事件。
- 向导,可在调试、Partial Stroke Test 和离线测试期间提供相关参数提示。

*8.2* 参数工作原理的组态示意图

## **8.2** 参数工作原理的组态示意图

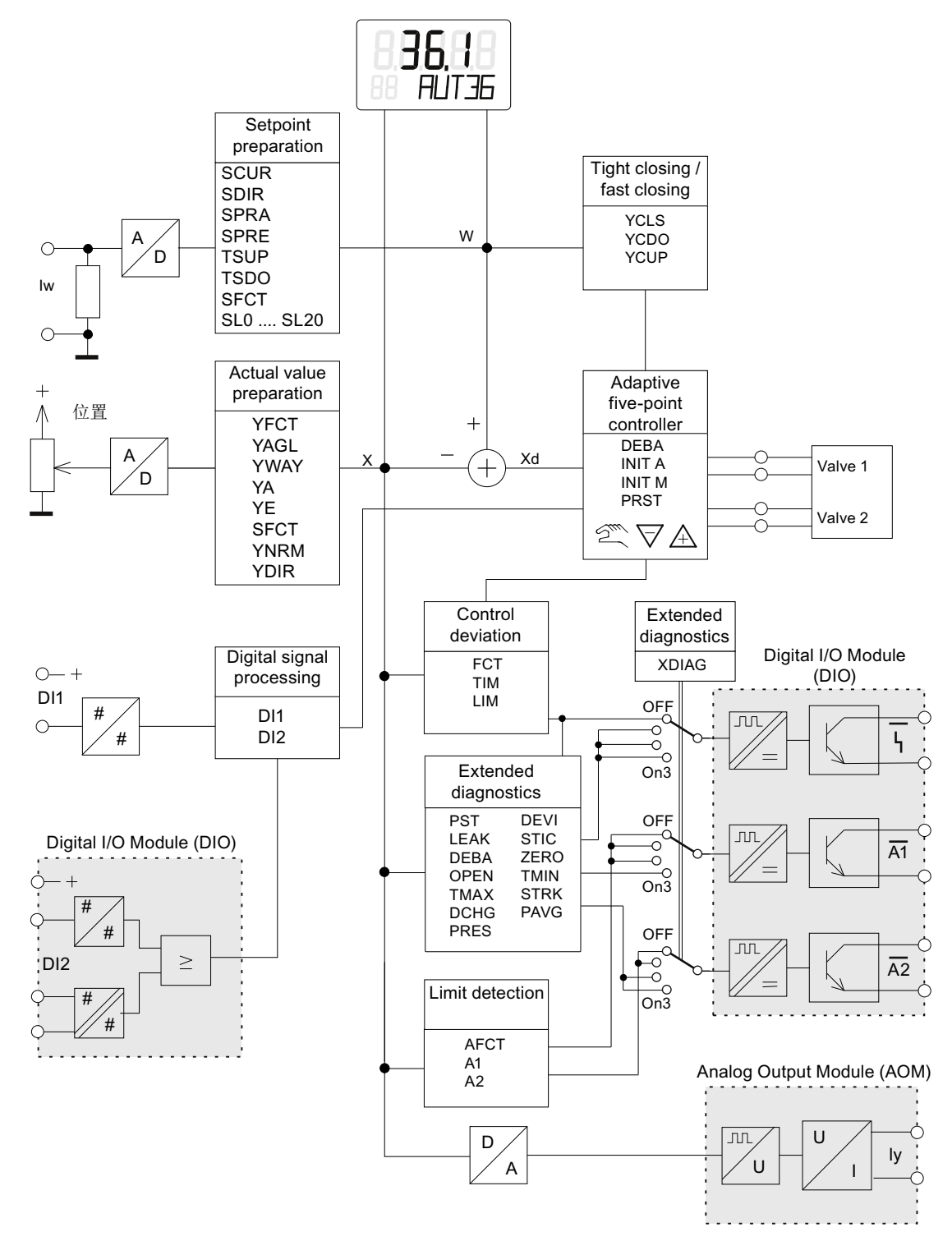

#### 图 8-1 组态块示意图

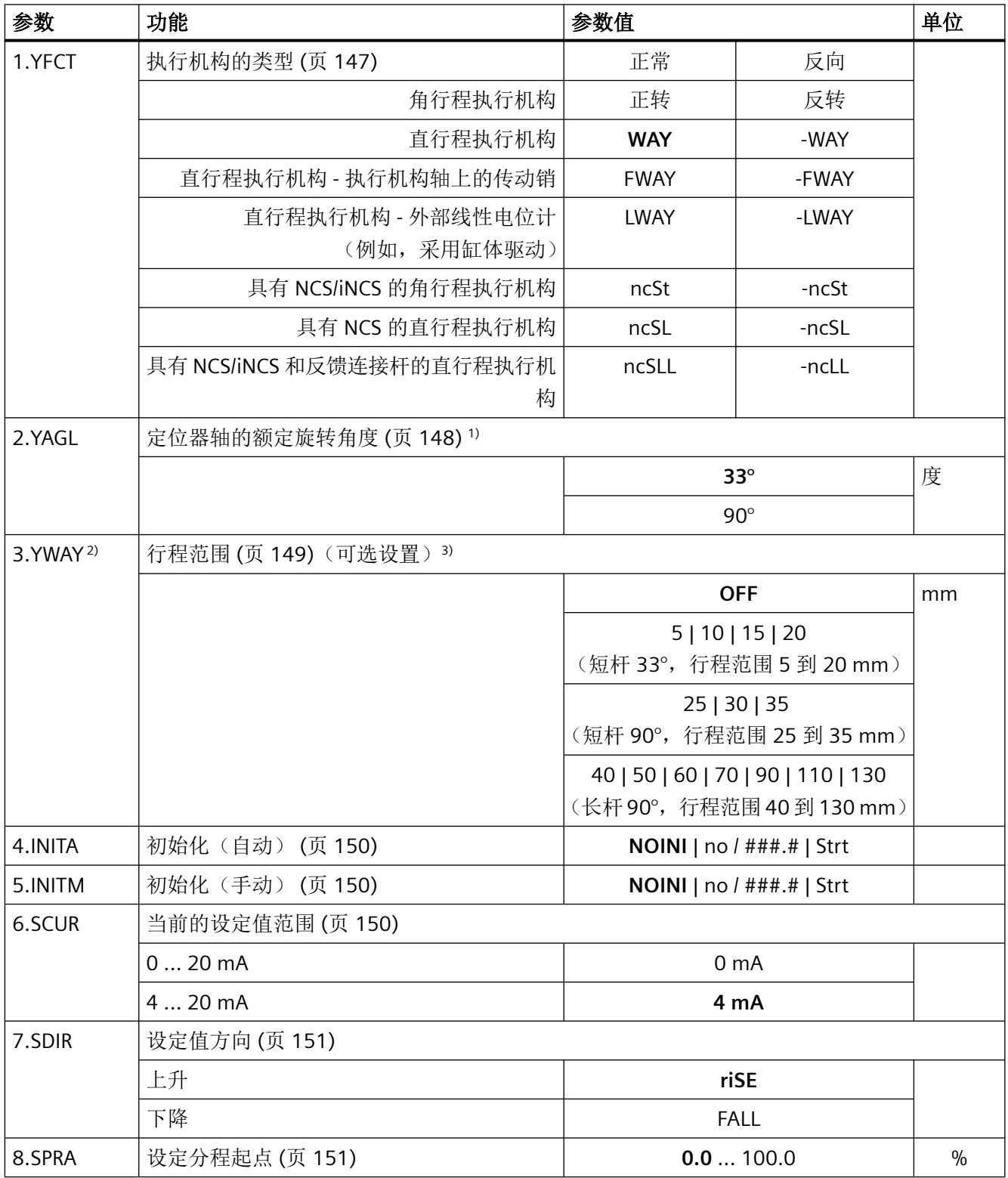

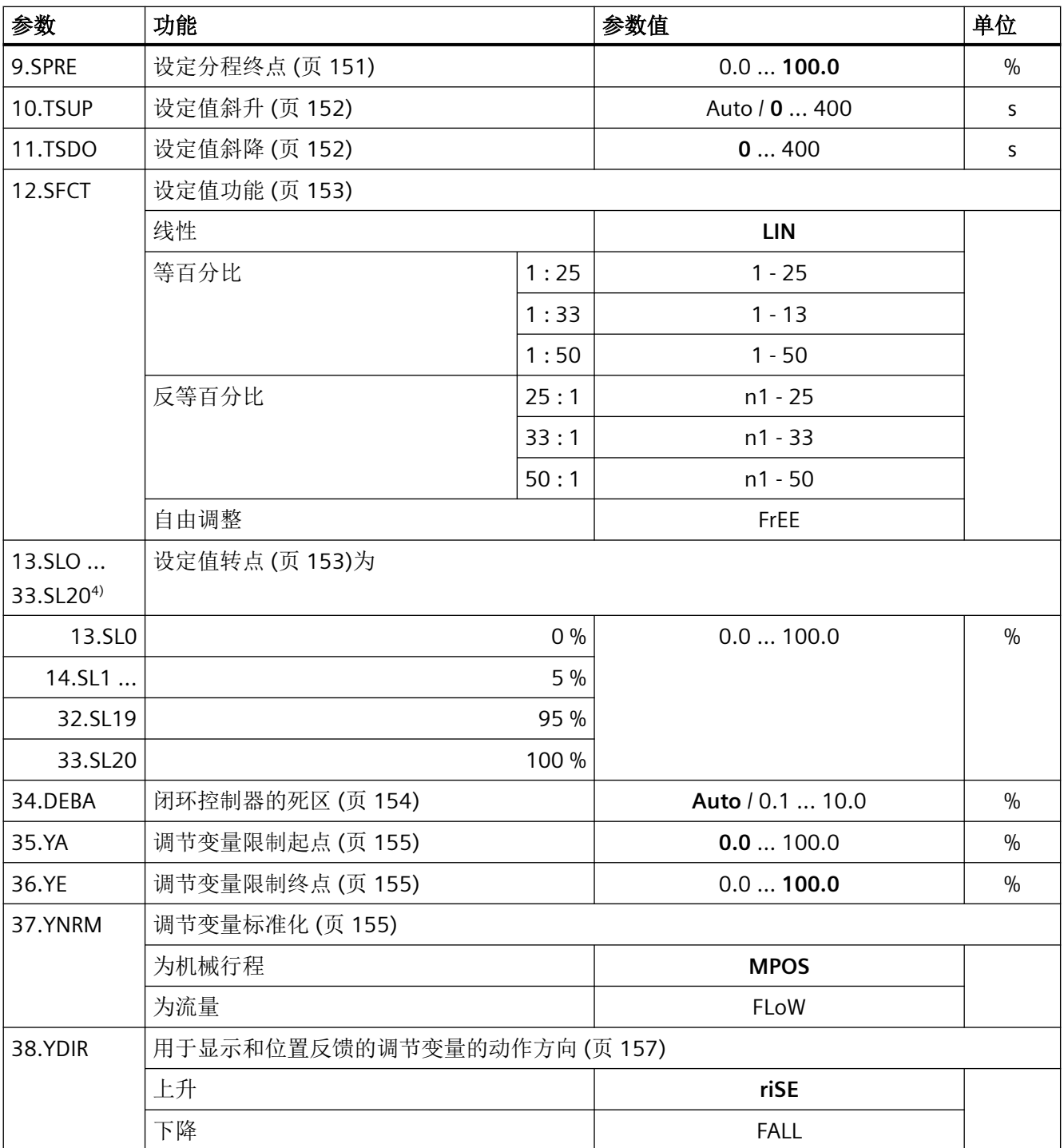

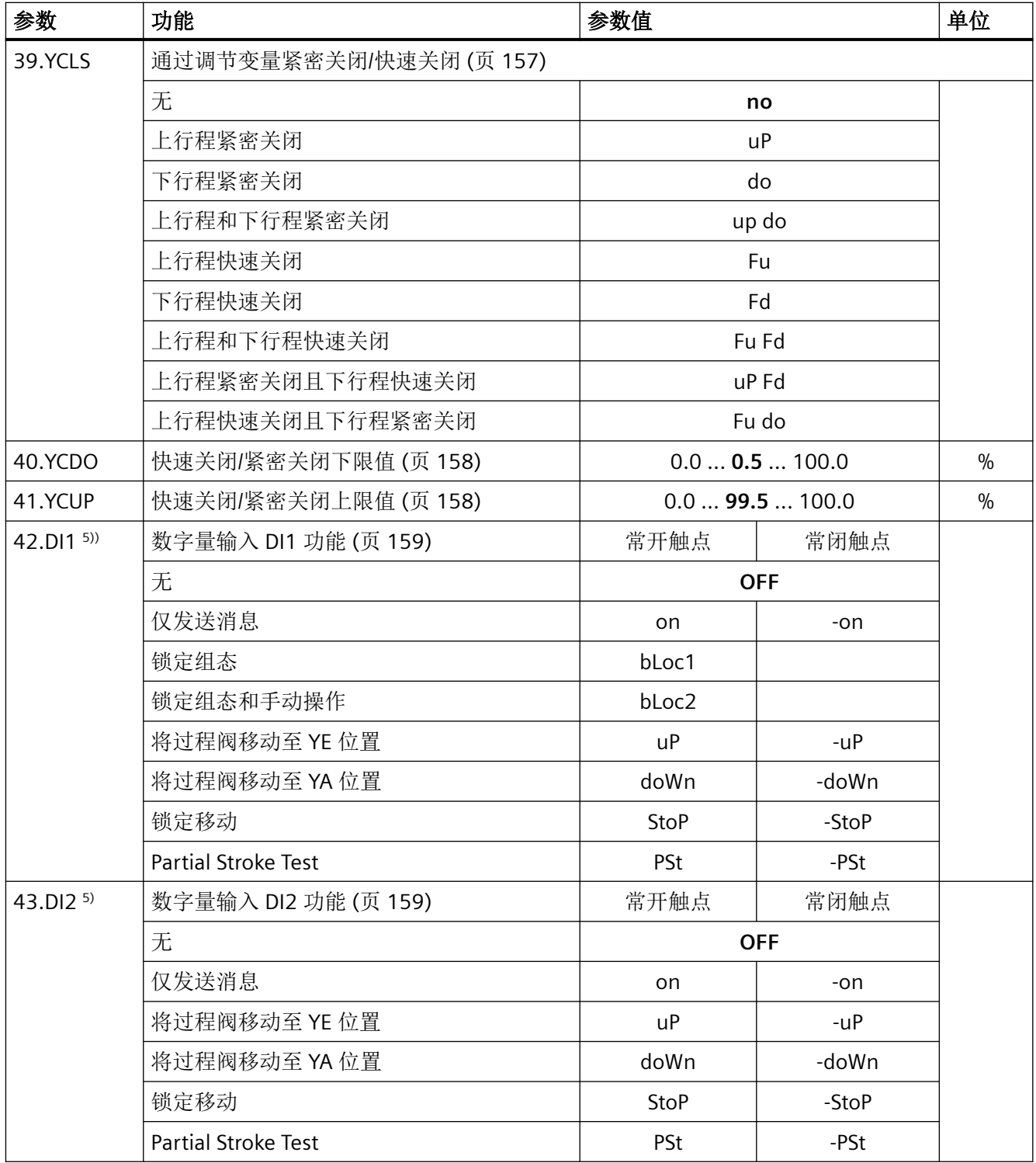

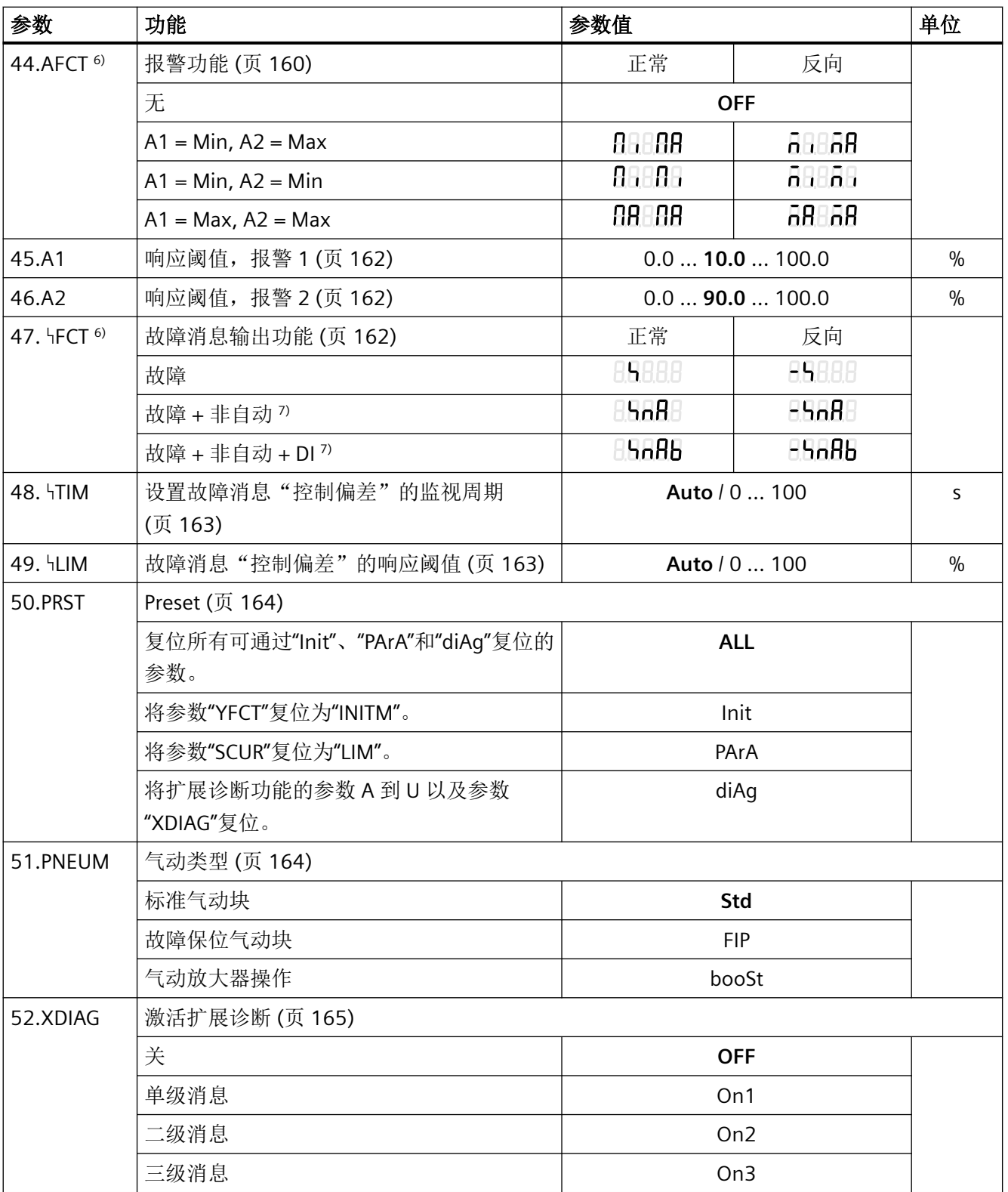

1) 相应地设置传动比选择器。

2) 参数仅针对"WAY"、"-WAY"、"ncSLL"和"-NCLL"显示

- 3) 使用此设置时,执行机构的值必须与杆臂上行程的设置范围相对应。必须将传动销设置为执行机构行程值,如果 该值不在量程范围内,则将其设置为接近的较大量程值。
- 4) 仅在选择"12.SFCT = FrEE"时才会出现设定值转点。
- 5) 常开触点:信号状态为 1 时的动作;常闭触点:信号状态为 0 时的动作
- 6) 正常:传导性,无故障;反向:禁用,故障
- 7) "+"表示:OR 逻辑运算

*8.4* 诊断参数概述

## **8.4** 诊断参数概述

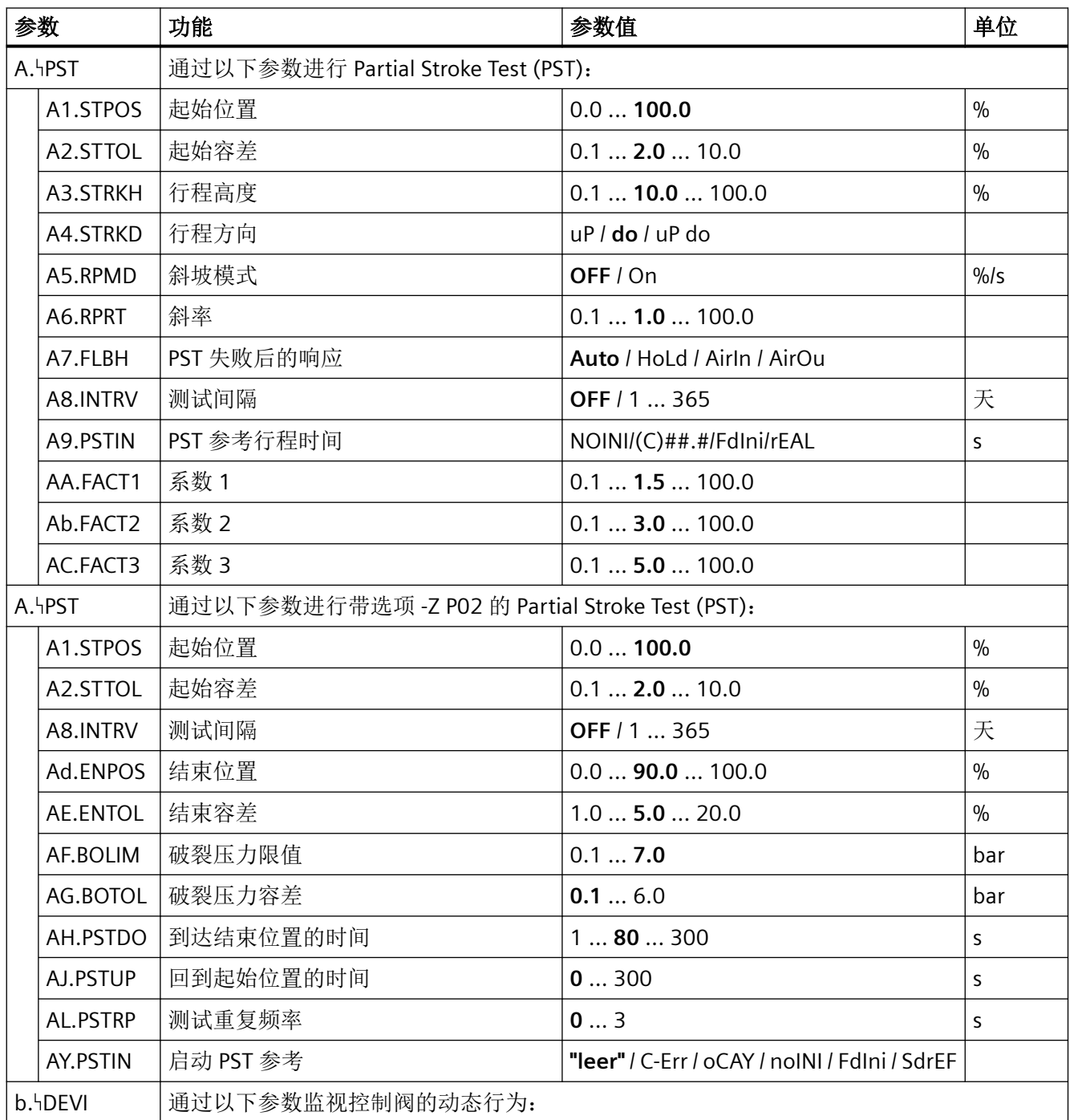

*8.4* 诊断参数概述

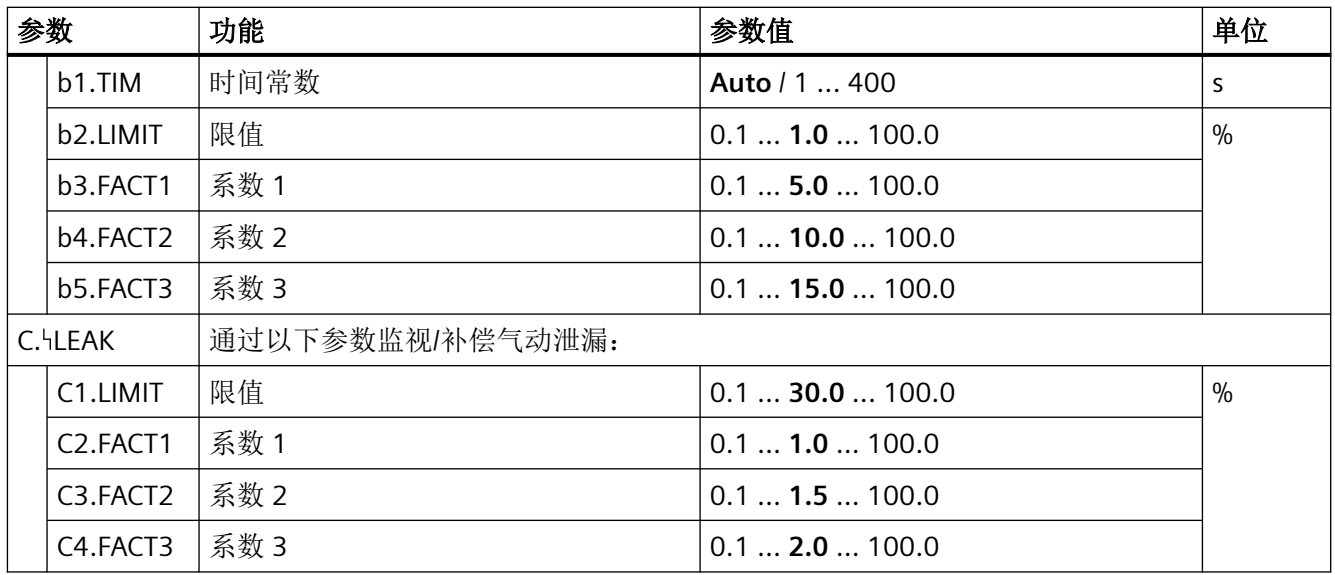

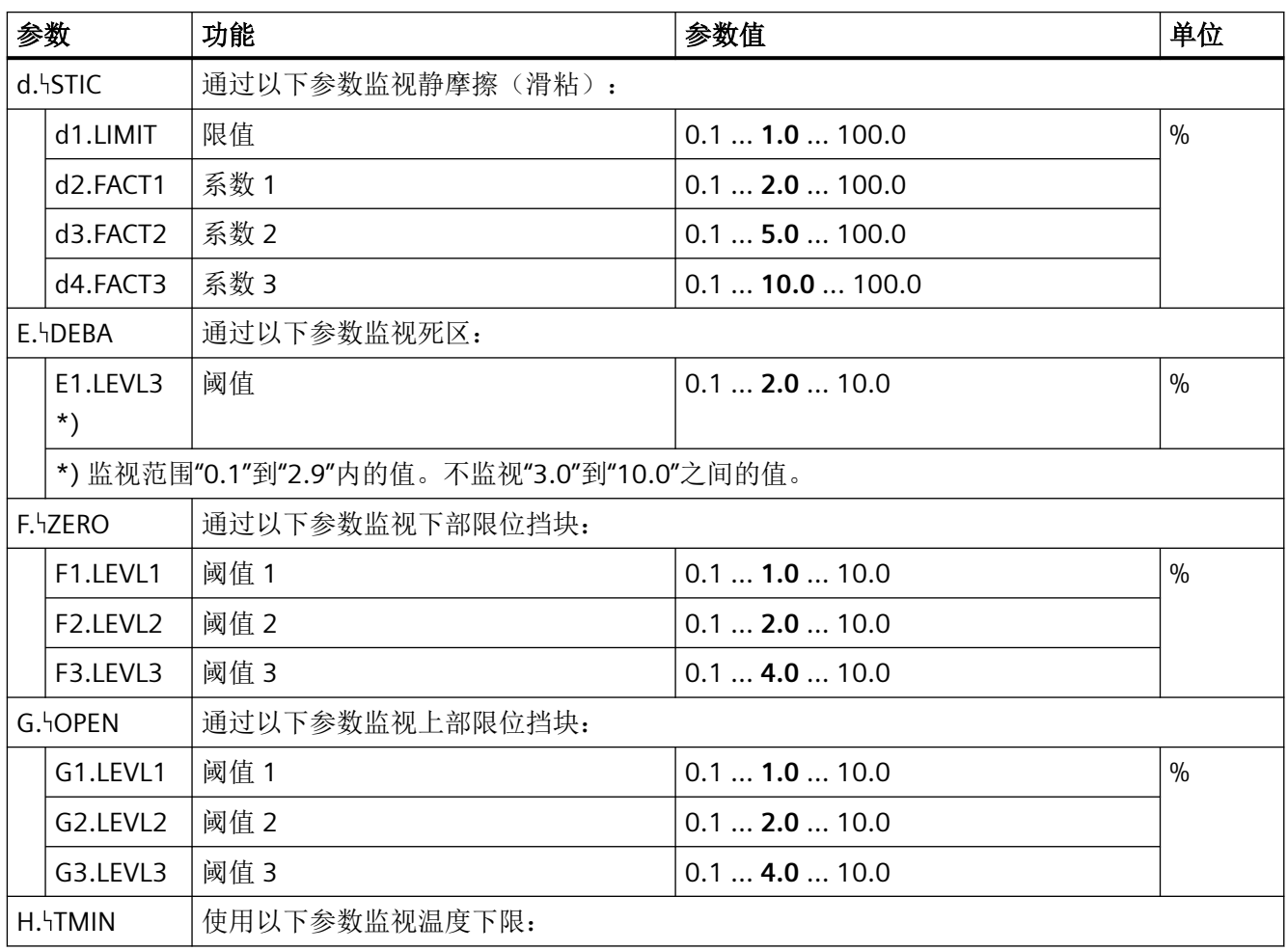
*8.4* 诊断参数概述

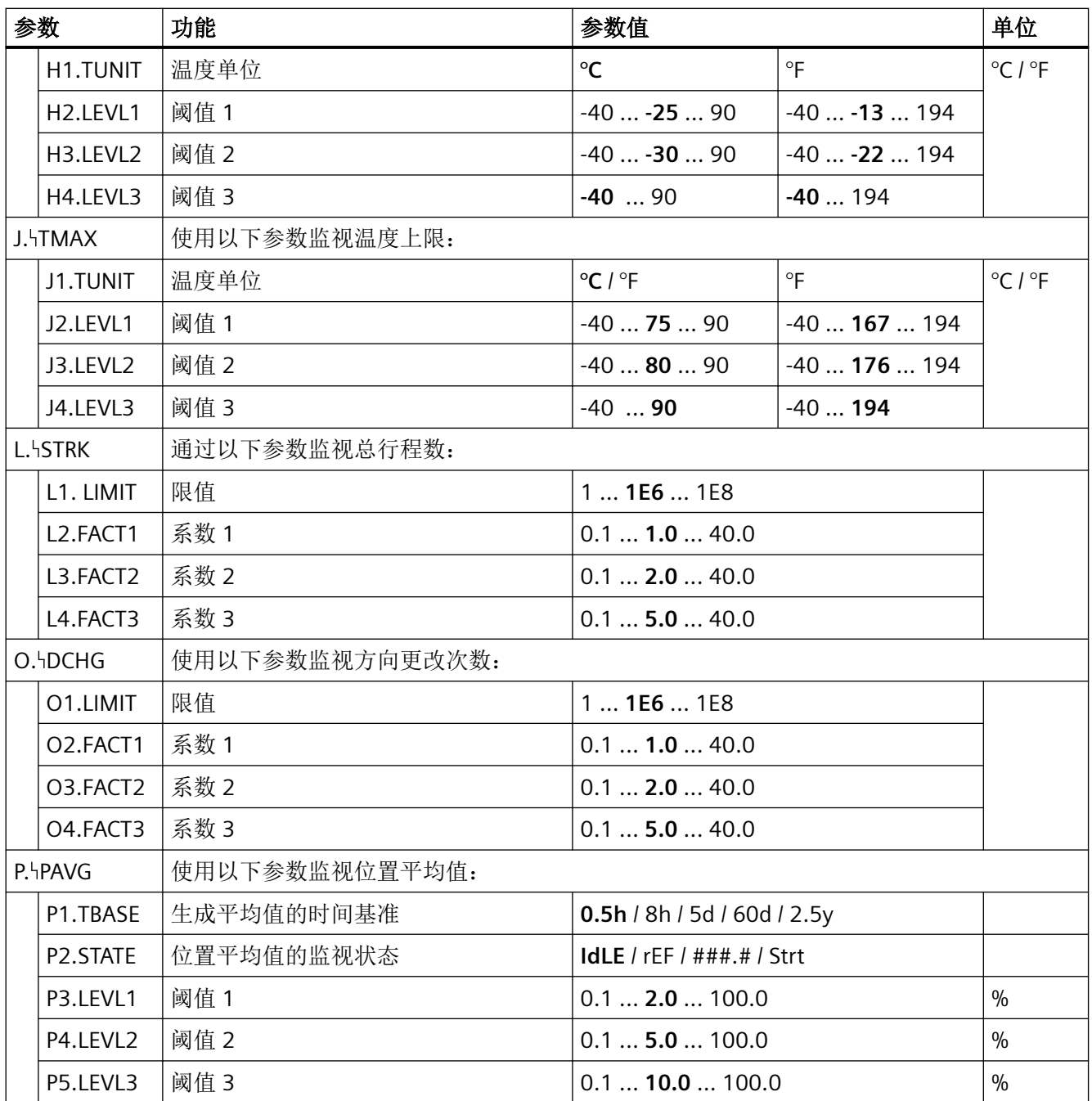

# 参见

"52.XDIAG"[激活扩展诊断](#page-164-0) (页 [165\)](#page-164-0)

*8.4* 诊断参数概述

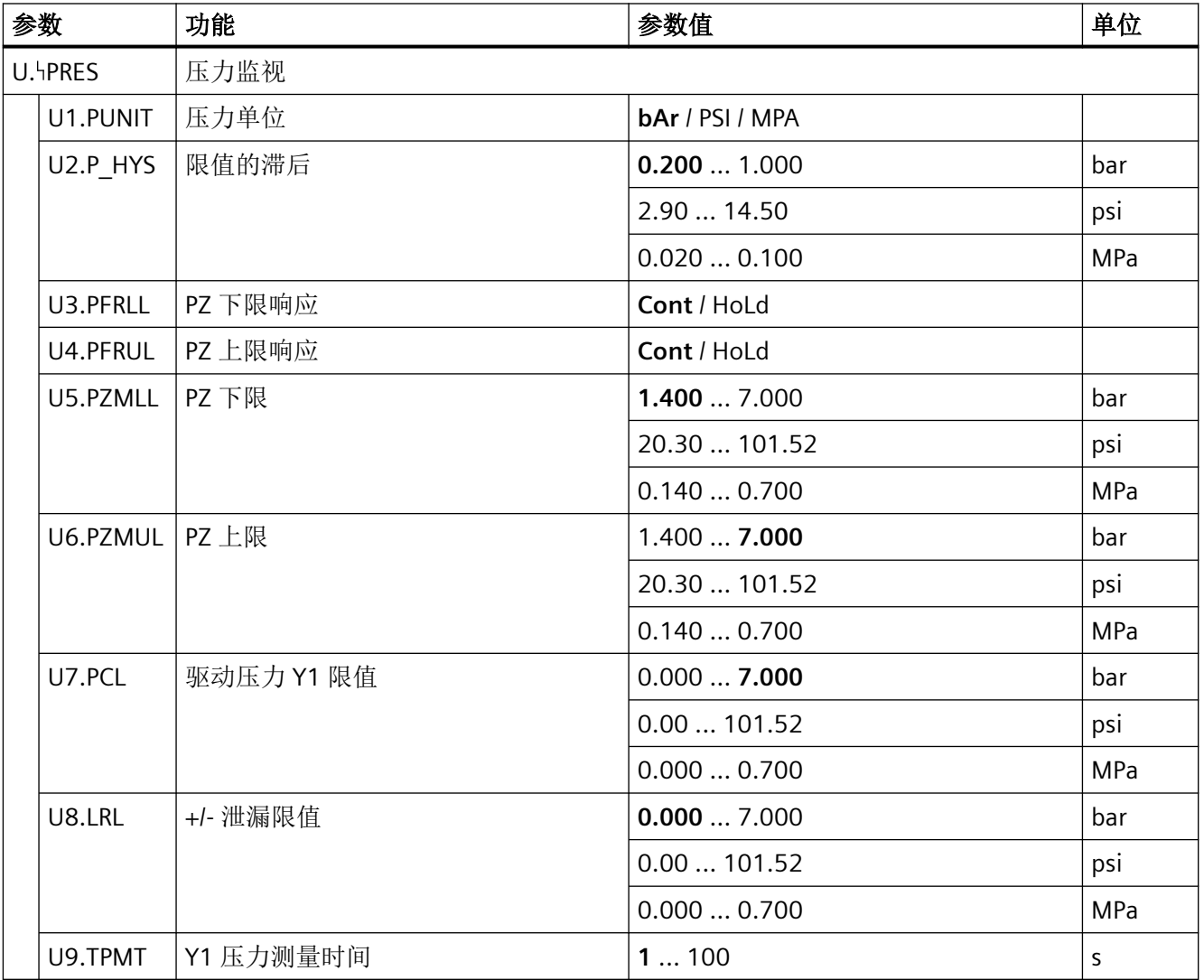

### <span id="page-146-0"></span>**8.5.1** 初始化参数 **1** 到 **5**

### **8.5.1.1 "1.YFCT"**类型的执行机构

要求: 已知执行机构类型、安装类型和动作方向。 可能的设置: 正作用执行机构 反作用执行机构 • turn • WAY • FWAY • LWAY • ncSt • ncSL • ncSLL • -turn • -WAY • -FWAY • -LWAY • -ncSt • -ncSL  $\cdot$  -ncll 用途: カントランの出参数用于根据相应执行机构的要求调整定位器。 • turn/-turn:将此设置用于定位器直接安装的角行程执行机构。 • WAY/-WAY:使用此设置。 – 用于直行程执行机构(杆上安装有传动销) – 与使用内部电位计的设备搭配使用 • FWAY/-FWAY:使用此设置。 – 用于直行程执行机构(执行机构轴上安装有传动销) – 与使用内部电位计的设备搭配使用 • LWAY/-LWAY:将此设置用于直行程执行机构上的外部线性电位计 (例如,采用缸体驱动)。 • ncSt/-ncSt:将此设置用于以下设备的角行程执行机构: – NCS 传感器 6DR4004-.N.10 和 -.N.40 – 定位器 6DR5...-0..9.-....- L1A,带内部 NCS 模块 – 定位器 6DR59\*,带附件 NCS 模块 6DR4004-5L/-5LE – Position Transmitter 6DR4004-2ES、-3ES 和 -4ES • ncSL/-ncSL: 将此设置用于行程 < 14 mm (0.55 英寸)的直行程 执行机构上的 NCS 传感器 6DR4004-.N.20。 • ncSLL/-ncLL:将此设置用于以下设备的直行程执行机构: – 用于行程 > 14 mm (0.55 英寸)的 NCS 传感器 6DR4004-.N.30。 – 定位器 6DR5...-0..9.-....- L1A,带内部 NCS 模块 – 定位器 6DR59\*,带附件 NCS 模块 6DR4004-5L/-5LE

– Position Transmitter 6DR4004-2ES、-3ES 和 -4ES

转"(-turn)。

### 说明: 正常动作方向执行机构的含义:

• 当驱动器轴、定位器轴或 NCS 传感器的磁体以顺时针方向旋转时, 角行程执行机构关闭。

如果执行机构采用反动作方向,则使用带减号的设置,例如"反

• 当执行机构轴向下移动并且定位器轴或 NCS 传感器的磁体以逆时针 方向旋转时,直行程执行机构关闭。

### 反动作方向执行机构的含义:

- 当驱动器轴、定位器轴或 NCS 传感器的磁体以**逆时针**方向旋转时, 角行程执行机构关闭。
- 当执行机构轴向上移动并且定位器轴或 NCS 传感器的磁体以顺时针 方向旋转时,直行程执行机构关闭。

#### 附加信息:

- • ["3.YWAY"](#page-148-0)行程范围(页[149\)](#page-148-0)参数仅针对"WAY"、"-WAY"、"ncSLL"或 "-ncLL"显示。
- turn/-turn:"2.YAGL"反馈的额定旋转角度 (页 148)参数自动设置 为 90°,且无法更改。
- WAYI-WAY: 定位器对非线性进行补偿。非线性是由于直行程执行 机构的线性移动转换为定位器轴的旋转移动所导致的。要进行正 确补偿,请按照"[准备要调试的直行程执行机构](#page-120-0) (页 [121\)](#page-120-0)"章节中 的说明进行操作。

出厂设置: WAY

### **8.5.1.2 "2.YAGL"**反馈的额定旋转角度

- 条件: 传动比选择器的值与在"2.YAGL"参数中设置的值相匹配。只有这 样,显示屏上显示的值才与实际位置相匹配。
- 可能的设置: 33°
	- 90°

- 用途: 将此参数用于直行程执行机构。根据行程范围,将直行程执行机 构的角度设置为 33° 或 90°。随后,将更加准确地确定执行机构的 当前设置。以下内容适用:
	- 33°: 行程 ≤ 20 mm
	- 90°:行程 25 mm 至 35 mm
	- 90°:行程 > 40 mm 到 130 mm

使用如下安装套件:

- 行程不超过 35 mm 时, 使用 6DR4004-8V
- 行程大于 35 mm 且不超过 130 mm 时, 使用 6DR4004-8L

仅在将"1.YFCT"设为"WAY"/"-WAY"或"FWAY"/"-FWAY"时才可调整" 2.YAGL"。

对于"1.YFCT"的其它所有设置,为会"2.YAGL"自动设为 90°。

出厂设置: 33°

# <span id="page-148-0"></span>参见

[简介](#page-109-0) (页 [110](#page-109-0))

### **8.5.1.3 "3.YWAY"**行程范围

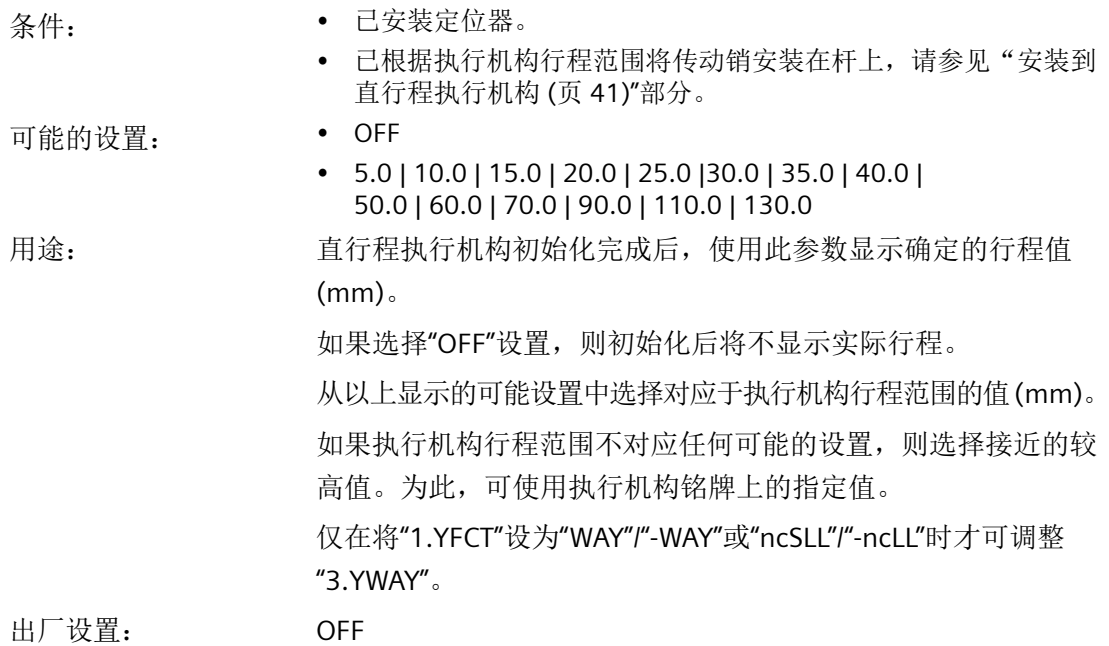

参见

"1.YFCT"[类型的执行机构](#page-146-0) (页 [147\)](#page-146-0)

<span id="page-149-0"></span>*8.5* 参数说明

### **8.5.1.4 "4.INITA"**初始化(自动)

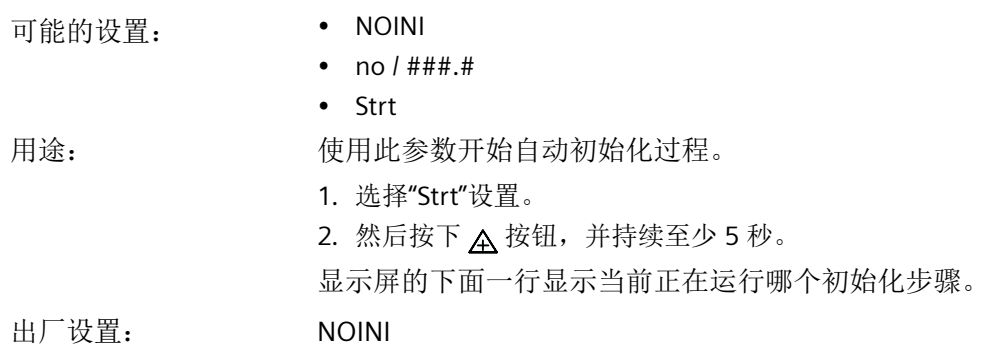

# **8.5.1.5 "5.INITM"**初始化(手动)

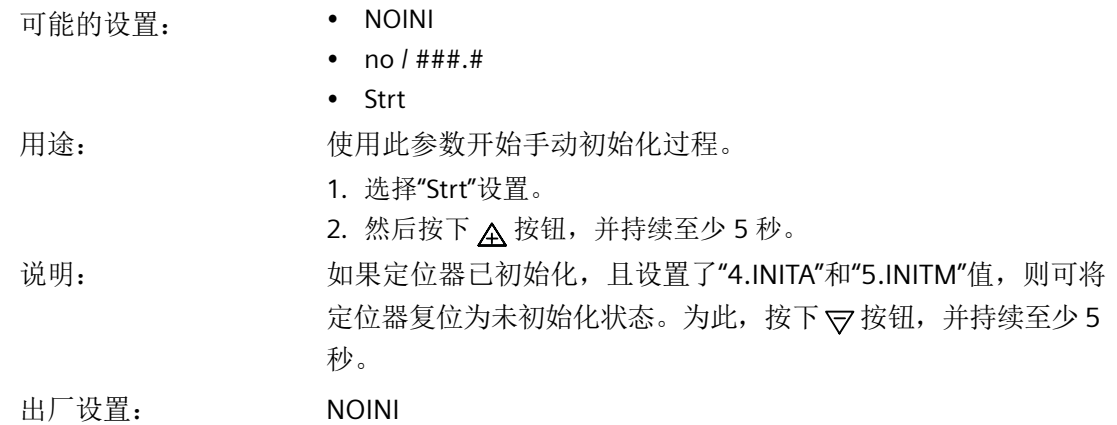

# **8.5.2** 应用参数 **6** 到 **52**

# **8.5.2.1 "6.SCUR"**当前的设定值范围

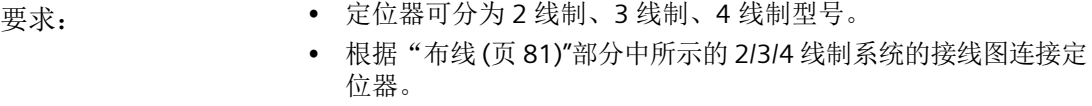

可能的设置: • 0 MA

• 4 MA

<span id="page-150-0"></span>用途: 该参数用于设置当前的设定值范围。当前范围的选择取决于连接 类型。"0 MA"设置(0到 20 mA)仅可用于三线和四线制连接。 出厂设置: 4 MA

# **8.5.2.2 "7.SDIR"**设定值方向

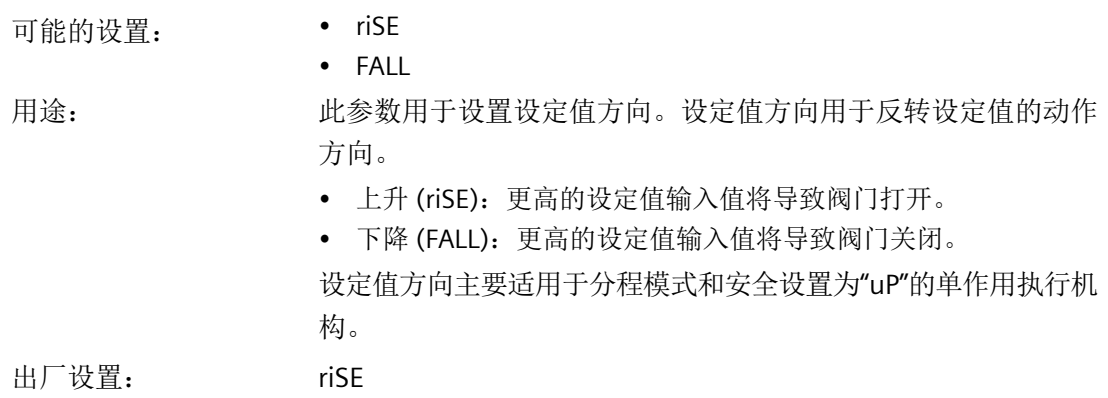

## **8.5.2.3 "8.SPRA"**设定值分程起点**/"9.SPRE"**设定值分程终点

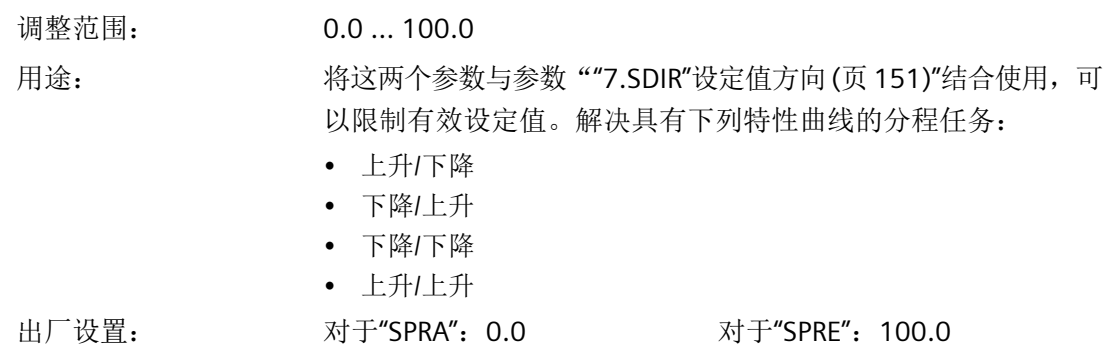

*8.5* 参数说明

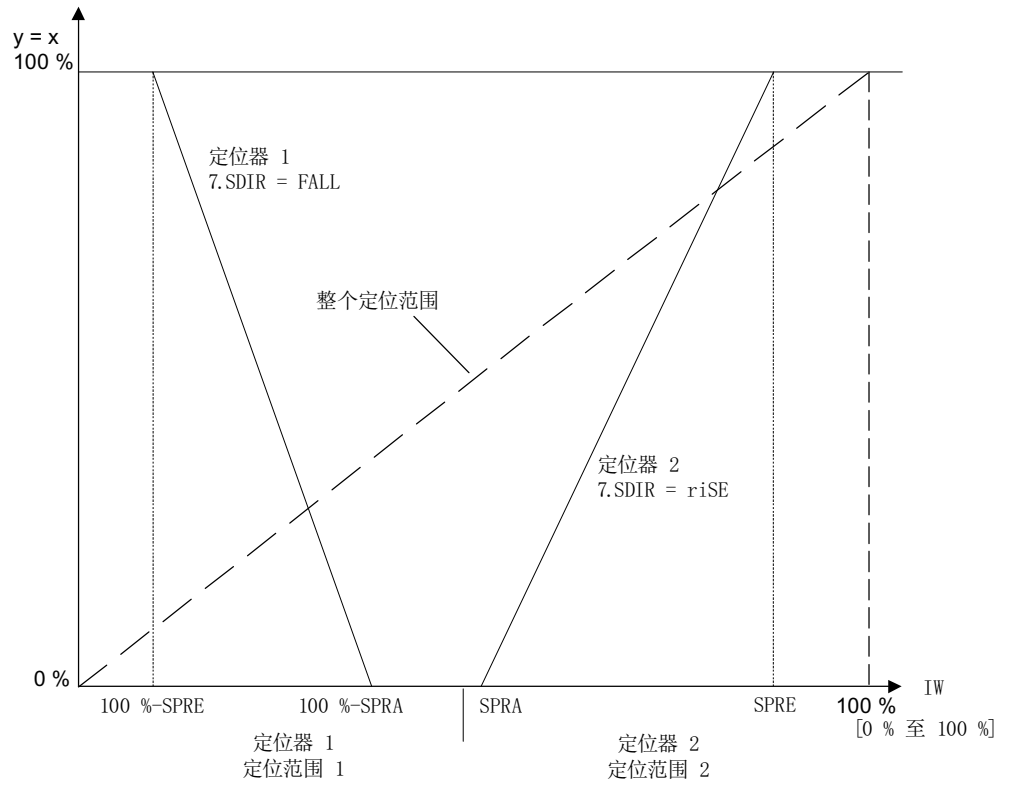

图 8-2 示例:2 个定位器的分程操作

### **8.5.2.4 "10.TSUP"**设定值斜升**/"11.TSDO"**设定值斜降

可能的设置: 对于"TSUP"

对于"TSDO"  $\bullet$  0 ... 400

• Auto  $\cdot$  0 ... 400

用途: 设定值斜率在"自动"模式下有效,用于限定有效设定值的变化 速度。该参数指定了定位器将行程从 0 移动到 100% 所需的时长 (单位为秒)。示例: 如果设置"TSUP"= 10, 定位器需要 10 s 将行 程从 0 移动到 100%, 需要 1 s 将行程从 0 移动到 10%。 从"手动"模式切换到"自动"模式时,设定值斜率可用于将有 效设定值调整为定位器设定值。 从"手动"模式到"自动"模式的平滑切换,可有效防止长管道

> 内压力过大。 "TSUP = Auto"参数表示设定值斜率所使用的是初始化期间所确定 的两个动作时间中较短的时间。此时参数值"TSDO"没有作用。

出厂设置: 0

### <span id="page-152-0"></span>**8.5.2.5 "12.SFCT"**设定值功能

可能的设置: • Lin

- 
- $1 25$
- $1 33$
- $1 50$
- $n1 25$
- $n1 33$
- $n1 50$
- FrEE

用途: 此参数可用于将非线性过程阀的流量特性线性化。 ""13.SLO"... "33.SL20"设定值转点 (页 153)"参数说明中图示的可选流量特性是 对线性过程阀特性的仿真。

出厂设置: Lin

定位器中存储了七种过程阀特性,可使用"SFCT"参数进行选择:

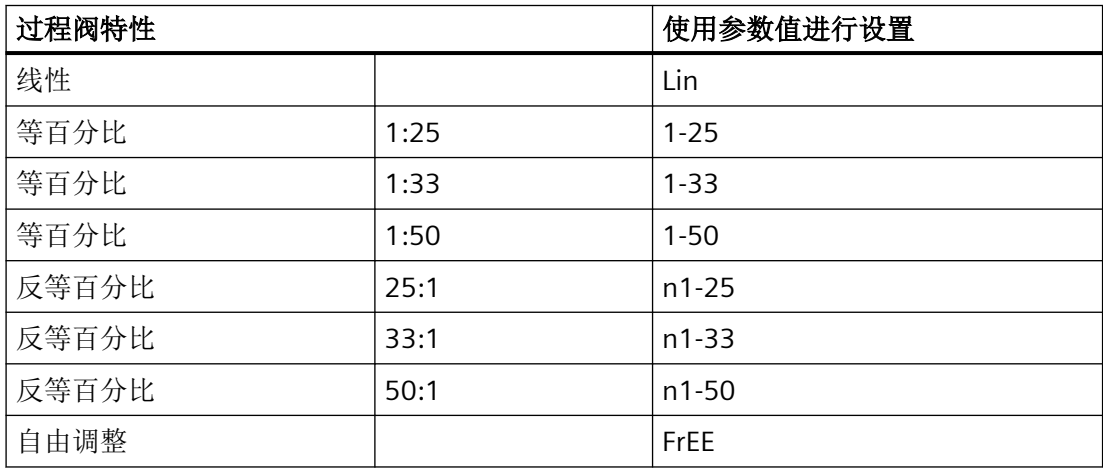

### **8.5.2.6 "13.SL0"..."33.SL20"**设定值转点

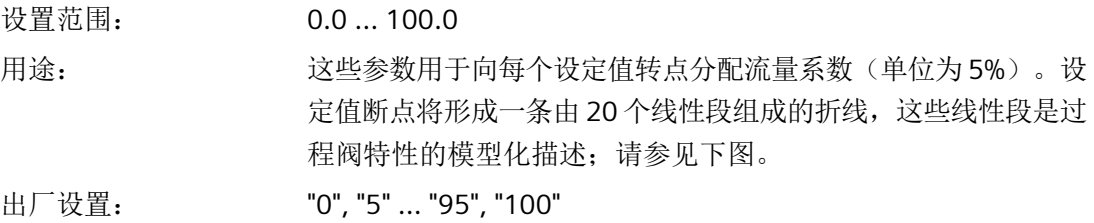

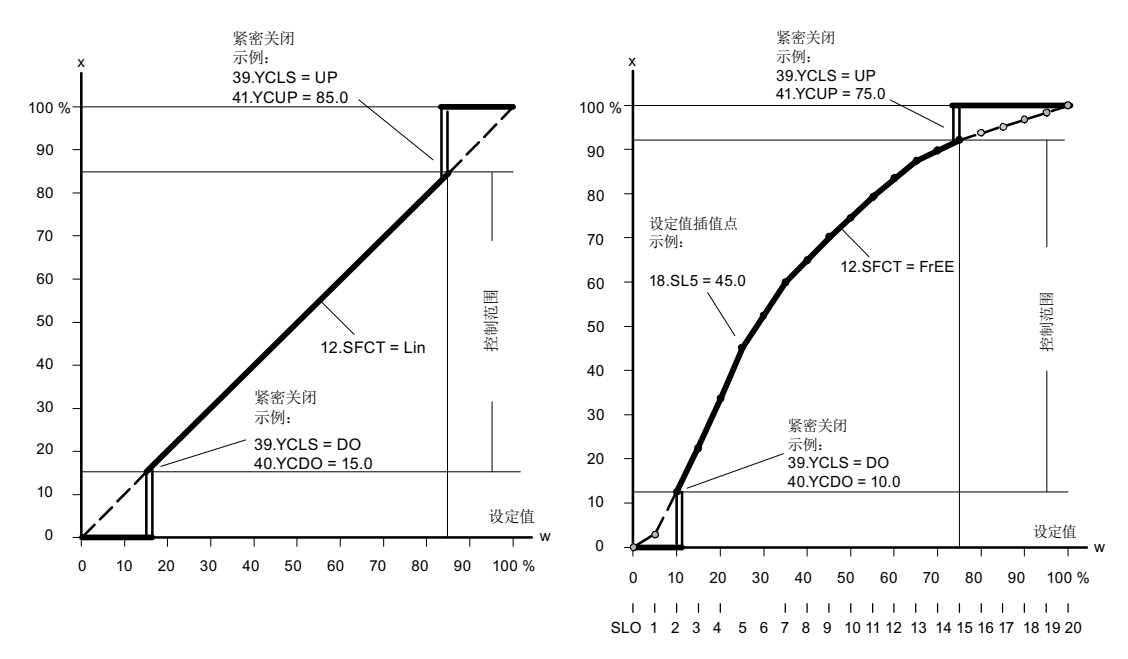

设定值特性曲线、调节变量标准化和紧密关闭功能

仅当""12.SFCT"[设定值功能](#page-152-0) (页 [153](#page-152-0))"参数设置为"FrEE"时才能输入设定值转点。可输入一条 单调上升特性曲线,两个连续插值点必须至少有 0.2% 的差异。

### **8.5.2.7 "34.DEBA"**闭环控制器的死区

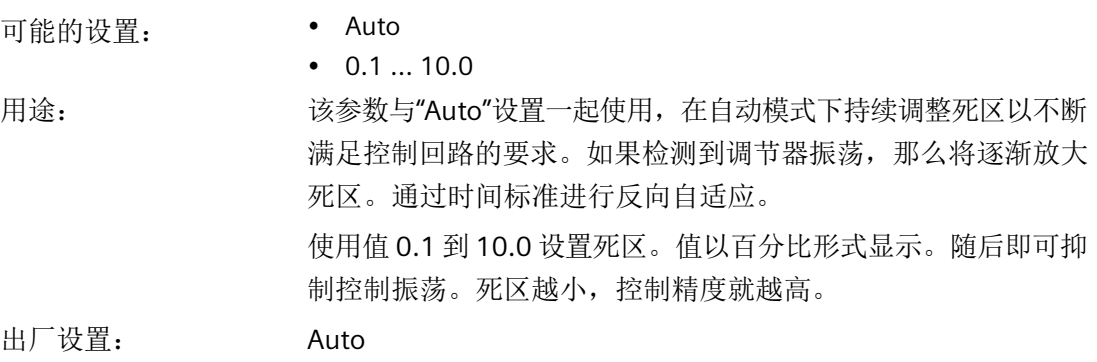

#### <span id="page-154-0"></span>**8.5.2.8 "35.YA"**调节变量限制起点**/"36.YE"**调节变量限制终点

设置范围: 0.0 ... 100.0

用途: 这些参数用于将从停止位到停止位的机械执行机构行程限制为组 态值。值以百分比形式显示。这可将执行机构的机械行程范围限 制在有效范围内,防止控制闭环控制器出现积分饱和的情况。

请参见""37.YNRM"调节变量标准化 (页 155)"参数说明中的图。

### "死角"功能

死角即是过程阀允许无流量的角度范围。例如,死角范围从阀下 部限位挡块开始,在介质开始流动的角度处结束。如果要使用阀 控制的整个信号范围(例如 4 mA 到 20 mA),请使用此功能。 若要使用过程阀控制的全部信号范围,请将调节变量的下限 (YA) 设置为介质开始流动时的百分比值。

要使新的初始值显示为 0%, 将 "37.YNRM"调节变量标准化 (页 155) 设置为"FloW"。

出厂设置: 当为"YA"时:0.0 当为"YE"时:100.0

#### 说明

"YE"的设置值必须始终大于"YA"。

#### **8.5.2.9 "37.YNRM"**调节变量标准化

可能的设置: • MPOS

• FLoW

用途: 使用""35.YA"调节变量限制起点/"36.YE"调节变量限制终点 (页 155)"参数限制调节变量。该限制将导致显示和电流输出位置 反馈有两种不同的标定类型"MPOS"和"FLoW"。 MPOS 标定显示初始化的上下限位挡块之间的机械位置 (0% 到 100%)。该位置不受""35.YA"调节变量限制起点/"36.YE"调节变

量限制终点 (页 155)"参数影响。"YA"和"YE"参数显示在 MPOS 标 定中。

FLoW 标定为 0% 到 100% 的标准化形式, 表示"YA"和"YE"参数之 间的范围。超出此范围, 设定值 w 也始终是 0% 到 100%。这可能 导致流量比例显示和位置反馈。使用过程阀特性同样会导致流量 比例显示和位置反馈。

为计算控制偏差,显示中的设定值也将以相应标定显示。 以下示例使用 80-mm 的直行程执行机构说明了行程与标定和 "YA"、"YE"标定参数的关系;请参见下图。

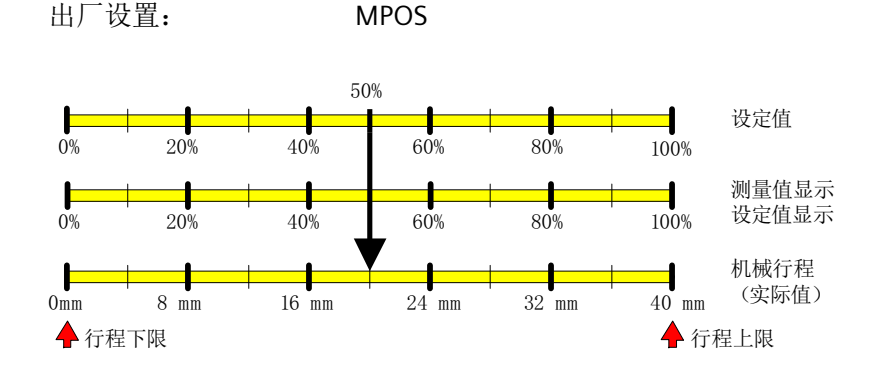

图 8-3 YNRM = MPOS 或 YNRM = FLoW; 默认: YA = 0 % 和 YE = 100 %

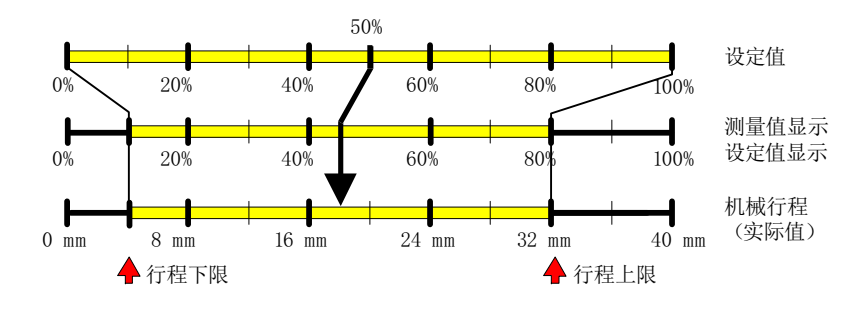

图 8-4 示例: YNRM = MPOS, YA = 10 %, YE = 80 %

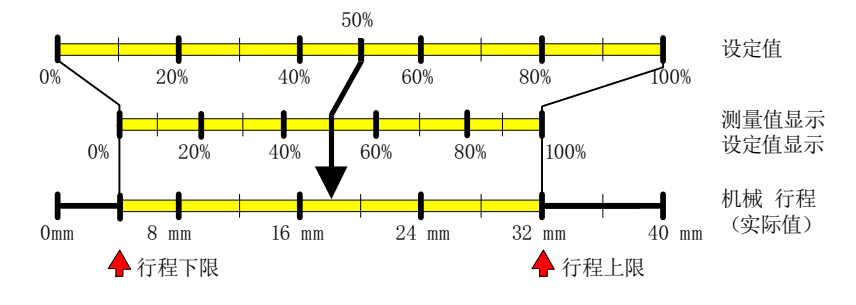

图 8-5 示例: YNRM = FLoW,YA = 10 %,YE = 80 %

参见

"39.YCLS"[通过调节变量紧密关闭](#page-156-0)/快速关闭 (页 [157](#page-156-0))

# <span id="page-156-0"></span>**8.5.2.10 "38.YDIR"**显示和位置反馈受控变量的方向

可能的设置: • riSE • FALL 用途: 此参数用于设置显示和位置反馈的动作方向。方向是上升趋势或 下降趋势。 出厂设置: riSE

# **8.5.2.11 "39.YCLS"**通过调节变量紧密关闭**/**快速关闭

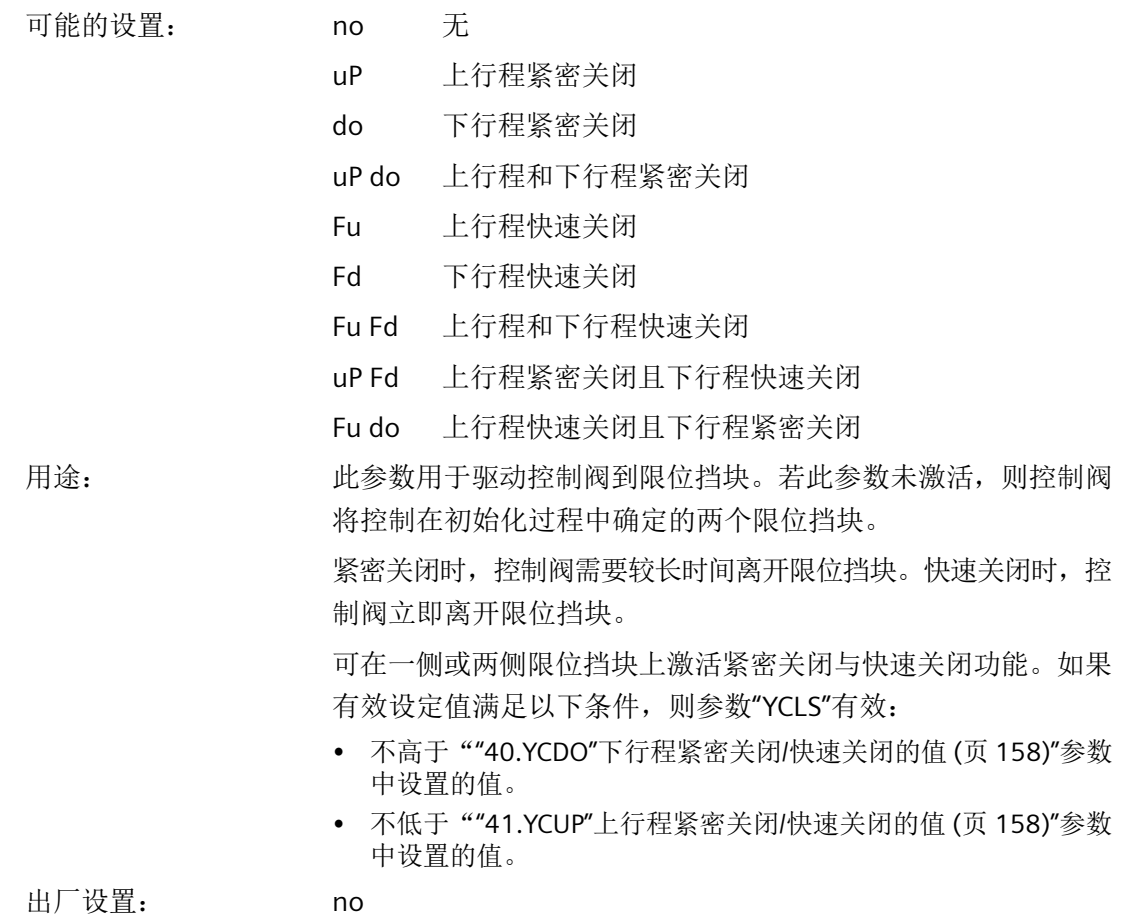

<span id="page-157-0"></span>请参见"37.YNRM"[调节变量标准化](#page-154-0) (页 [155\)](#page-154-0)和["13.SL0"..."33.SL20"](#page-152-0)设定值转点 (页 [153\)](#page-152-0)参数 说明中的图。

#### 说明

#### 已激活紧密关闭**/**快速关闭功能

如果已激活该功能,则对于参数"49.\\LIM""[控制偏差"故障消息的响应阈值](#page-162-0) (页 [163\)](#page-162-0)", 关 闭在相应溢出方向上的控制偏差监视。以下说明适用:"YCDO: < 0 %"且"YCUP: > 100 %"。此 功能尤其适用于带衬套的阀门。如需长期监视限位挡块位置, 建议激活"F. HZERO"和"G. HOPEN" 参数。

### **8.5.2.12 "40.YCDO"**下行程紧密关闭**/**快速关闭的值

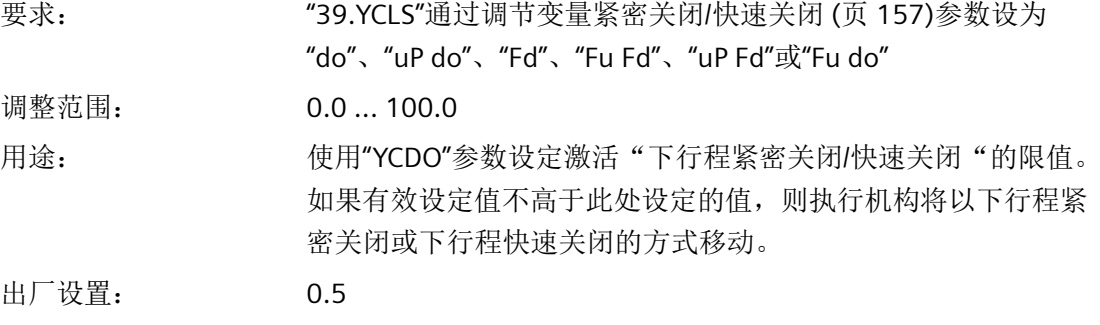

### 说明

"YCDO"参数的值始终小于"YCUP"参数的值。紧密关闭/快速关闭功能的固定滞后为 1%。 "YCDO"参数与机械停位有关。"YCDO"与"7.SDIR"[设定值方向](#page-150-0) (页 [151](#page-150-0))和"38.YDIR"[显示和位置](#page-156-0) [反馈受控变量的方向](#page-156-0) (页 [157\)](#page-156-0)参数中设置的值无关。

#### **8.5.2.13 "41.YCUP"**上行程紧密关闭**/**快速关闭的值

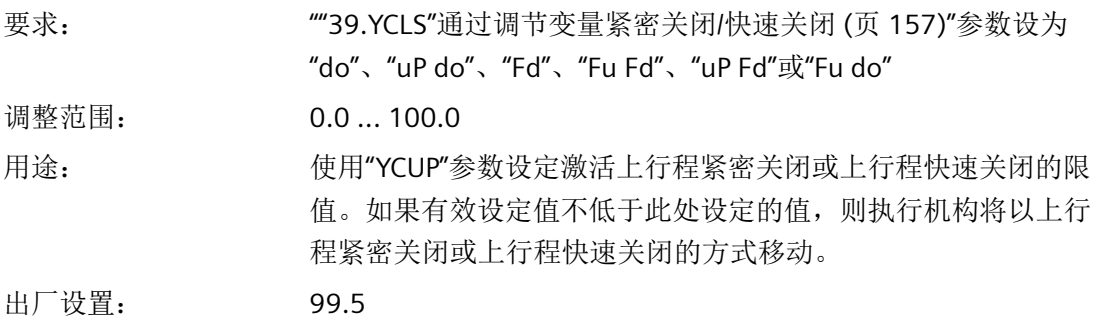

#### <span id="page-158-0"></span>说明

"YCDO"参数的值始终小于"YCUP"参数的值。紧密关闭/快速关闭功能的固定滞后为 1%。"YCUP "参数与机械停位有关。"YCUP"与"7.SDIR"[设定值方向](#page-150-0) (页 [151](#page-150-0))和"38.YDIR"[显示和位置反馈受](#page-156-0) [控变量的方向](#page-156-0) (页 [157](#page-156-0))参数中设置的值无关。

### **8.5.2.14 "42.DI1"/"43.DI2"**数字量输入功能

设置选项 • 数字量输入 DI1

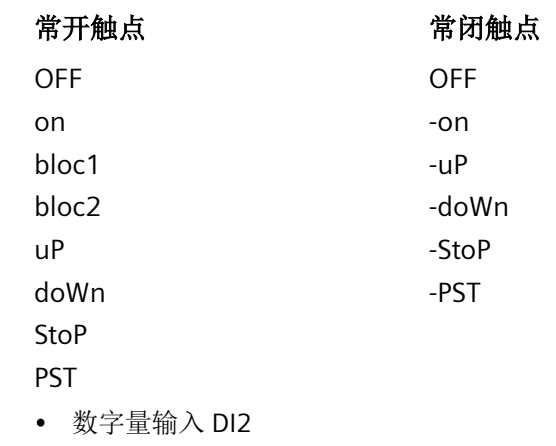

### 常开触点

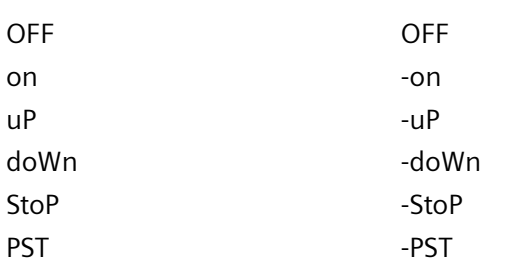

用途: 这些参数用于确定数字量输入的功能。下面介绍了可能的功能。动 作方向可调整为常闭或常开模式。

常闭触点

- DI1 或 DI2 = On 或 -On I/O 设备(例如压力开关或温度开关)的数字消息经通信接口被读 取或通过与其它消息进行逻辑或运算得出故障消息输出的响应。
- $\cdot$  DI1 = bLoc1 使用此参数值互锁"组态"模式和调整。例如,可在端子 9 和 10 之间使用跳线执行锁定。
- $\cdot$  DI1 = bLoc2 如果 DI1 数字量输入已激活, 则除"组态"模式外, "手动"模 式也被禁止。

<span id="page-159-0"></span>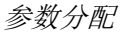

- DI1  $\vec{\mathbb{E}}$  DI2 = 触点 uP 或 doWn 闭合, 或 触点 -uP 或 -doWn 断开 如果数字量输入已激活,则执行机构将使用""35.YA"[调节变量限](#page-154-0) 制起点/"36.YE"[调节变量限制终点](#page-154-0) (页 [155](#page-154-0))"参数定义的值在"自 动"模式中进行控制。
- DI1  $\vec{B}$  DI2 = 触点 StoP 闭合, 或 触点 -StoP 断开 如果数字量输入激活,则禁止在"自动"模式下控制气动模块。执 行机构保持上一个位置不变。利用这种方法,可在不使用初始化 功能的情况下完成泄漏测量。
- DI1  $\vec{B}$ , DI2 = PSt  $\vec{B}$ , -PSt 使用数字量输入 DI1 或 DI2, 可根据选择通过驱动常闭或常开触点 来启动 Partial Stroke Test。
- $DI1 \times ID12 = OFF$ 无功能 数字量输入 DI1 的特殊功能: 如果在"P 手动模式"下, 使用端子 9 和 10 之间的跳线激活数字量输入 DI1, 那么在按下 图 按钮时, 将 显示固件版本。

如果上述功能之一与"DI1"和"DI2"参数同时激活,则: "Blocking"的 优先级高于"uP"。"uP"的优先级高于"doWn"。"doWn"的优先级高 于"PST"。

出厂设置: OFF

#### **8.5.2.15 "44.AFCT"**报警功能

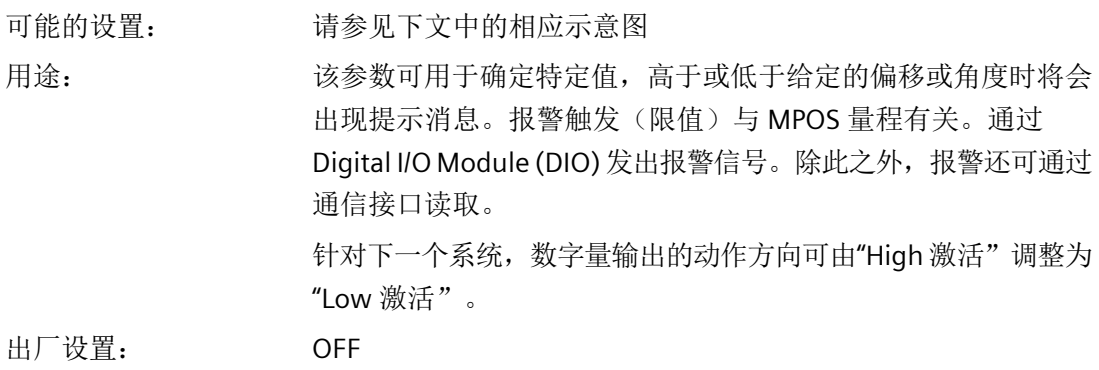

*8.5* 参数说明

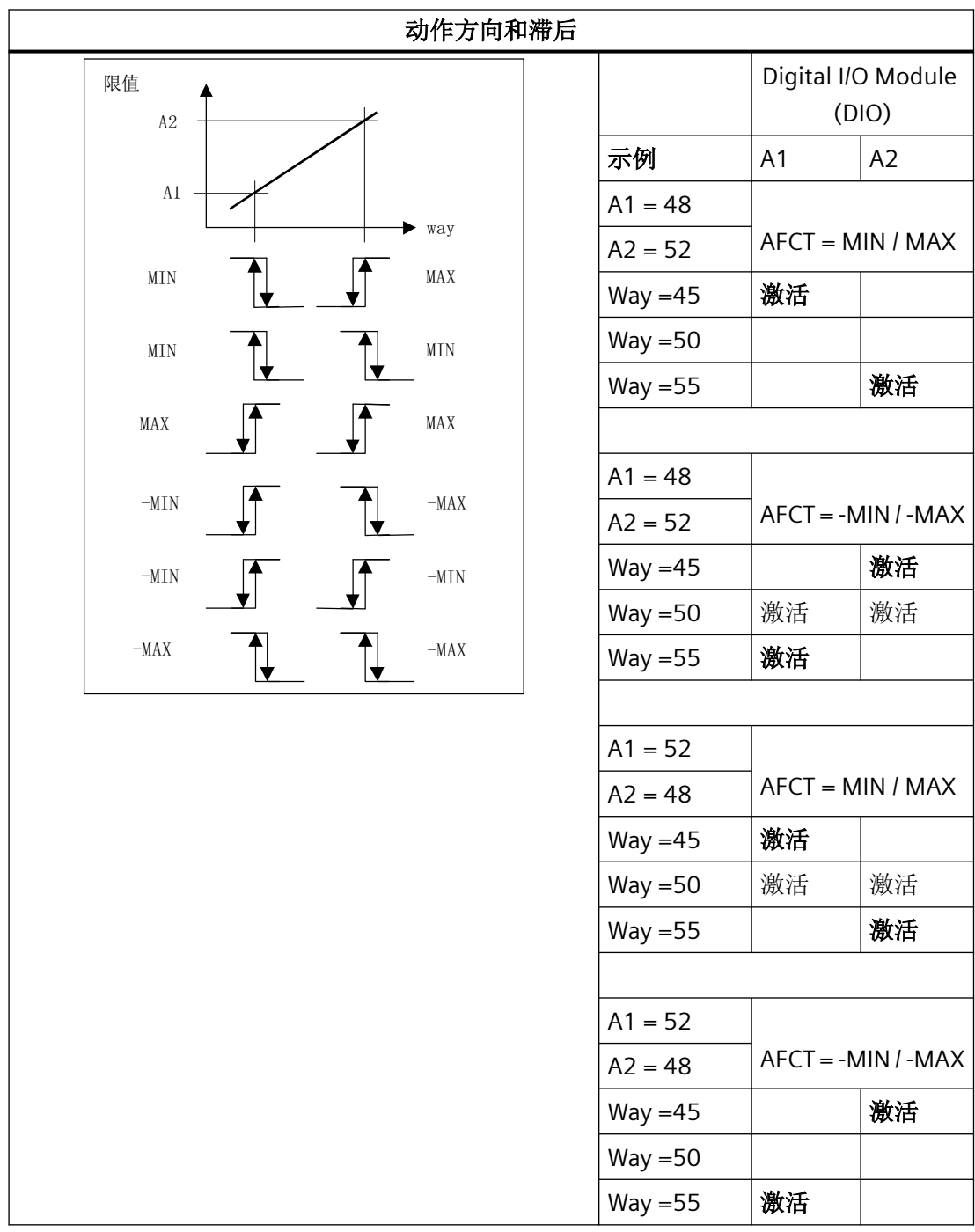

### 说明

如果扩展诊断使用设置为"On3"的参数""52.XDIAG"[激活扩展诊断](#page-164-0) (页 [165](#page-164-0))"激活, 则报警不 会通过 Digital I/O Module (DIO) 输出。报警 A1 通过设置"On2"输出。但是,可随时通过通 信接口发出通知。

*8.5* 参数说明

#### **8.5.2.16 "45.A1"/"46.A2"**报警响应阈值

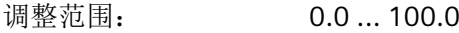

用途: 这些参数可用于指定应何时显示报警。报警的响应阈值(以百分 比表示)参考"37.YNRM"[调节变量标准化](#page-154-0)(页[155\)](#page-154-0)参数中的 MPOS 刻度。MPOS 刻度与机械行程相对应。 根据["44.AFCT"](#page-159-0)报警功能 (页 [160\)](#page-159-0) 参数中报警功能的设置,报警在 超出响应阈值上限(最大值)或响应阈值下限(最小值)时触发。 出厂设置: 对于"A1": 10.0 对于"A2": 90.0

### **8.5.2.17 "47.\\FCT"**故障消息输出的功能

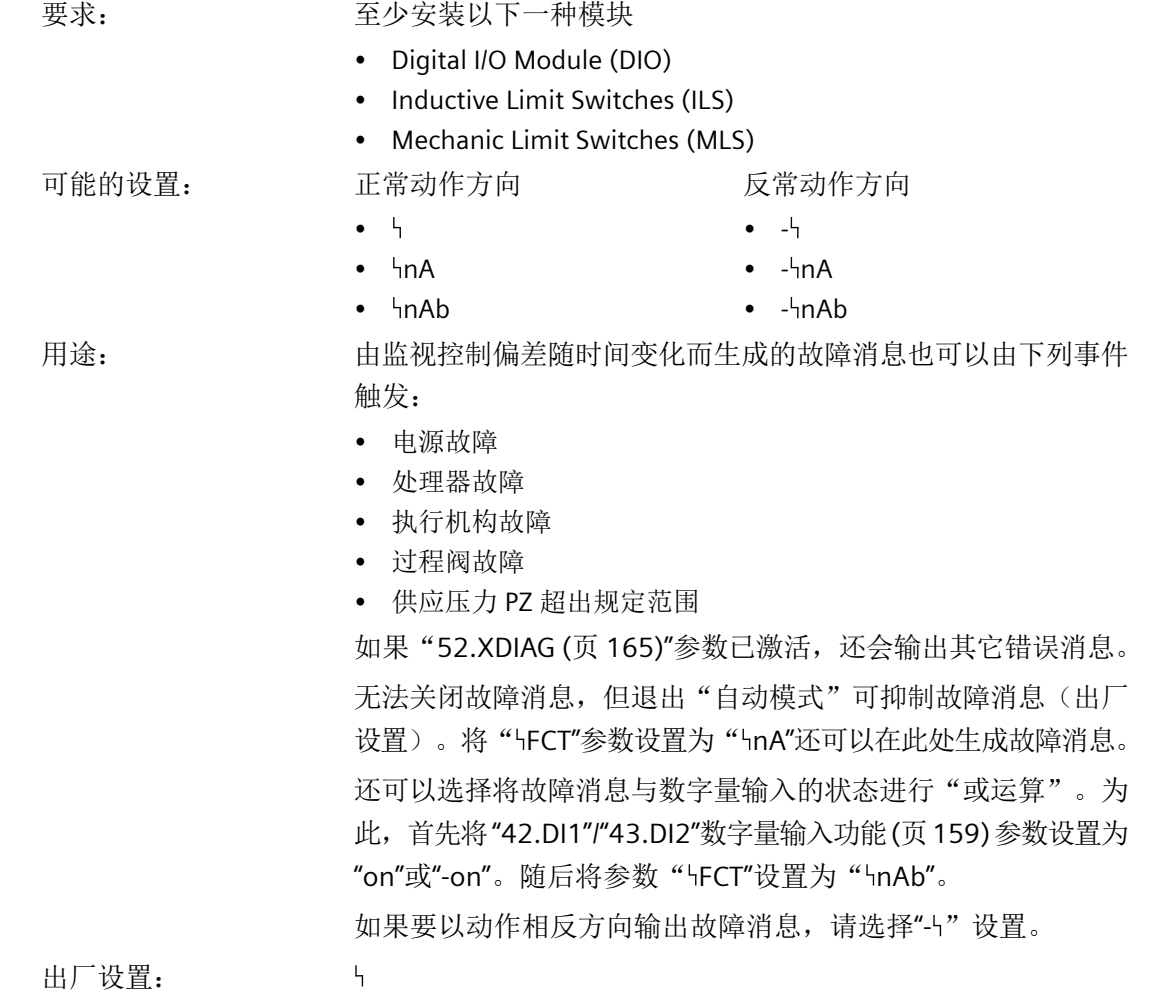

### <span id="page-162-0"></span>**8.5.2.18 "48.\\TIM"**设置故障消息"控制偏差"的监视周期

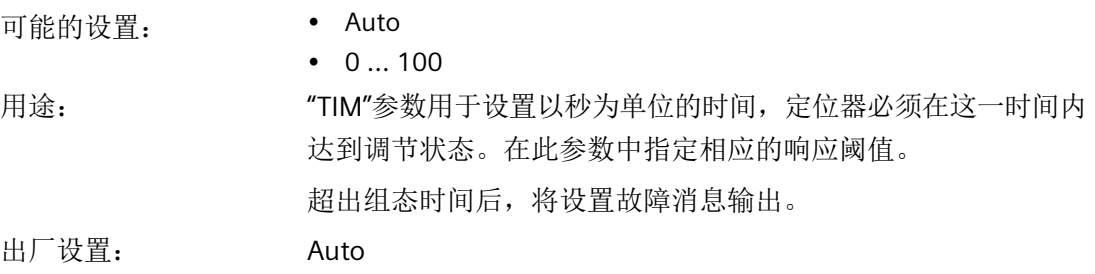

#### 说明

#### 已激活紧密关闭**/**快速关闭功能

如果已激活该功能,则对于参数"\LIM",关闭在相应溢出方向上的控制偏差监视。以下说 明适用:"YCDO: < 0 %"且"YCUP: > 100 %"。此功能尤其适用于带衬套的阀门。如需长期监 视结束位置, 建议激活"F. \ZERO"和"G. \OPEN"参数。

### **8.5.2.19 "49.\\LIM""**控制偏差"故障消息的响应阈值

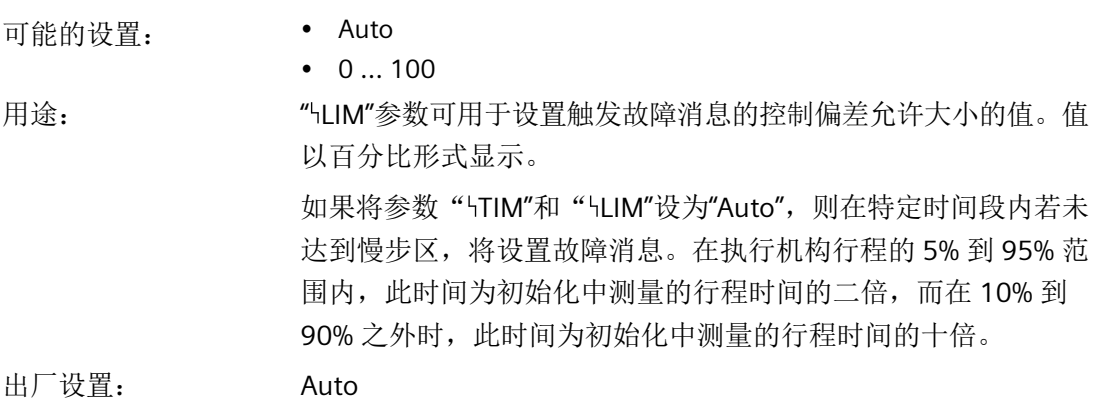

#### 说明

#### 已激活紧密关闭**/**快速关闭功能

如果已激活该功能, 则对于参数" HLIM", 关闭在相应溢出方向上的控制偏差监视。以下说 明适用:"YCDO: < 0 %"且"YCUP: > 100 %"。此功能尤其适用于带衬套的阀门。如需长期监 视结束位置, 建议激活"F. \ZERO"和"G. \OPEN"参数。

### **8.5.2.20 "50.PRST"**预设

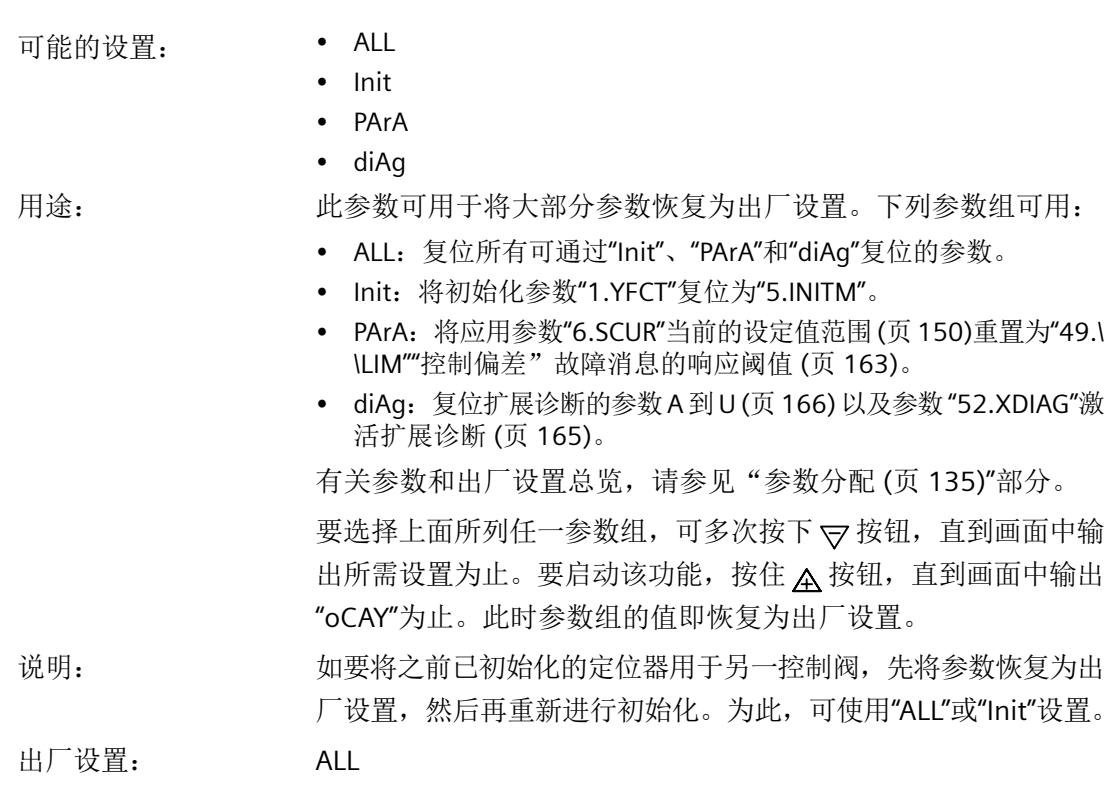

# 参见

[诊断值显示](#page-222-0) (页 [223\)](#page-222-0)

# **8.5.2.21 "51.PNEUM"**气动类型

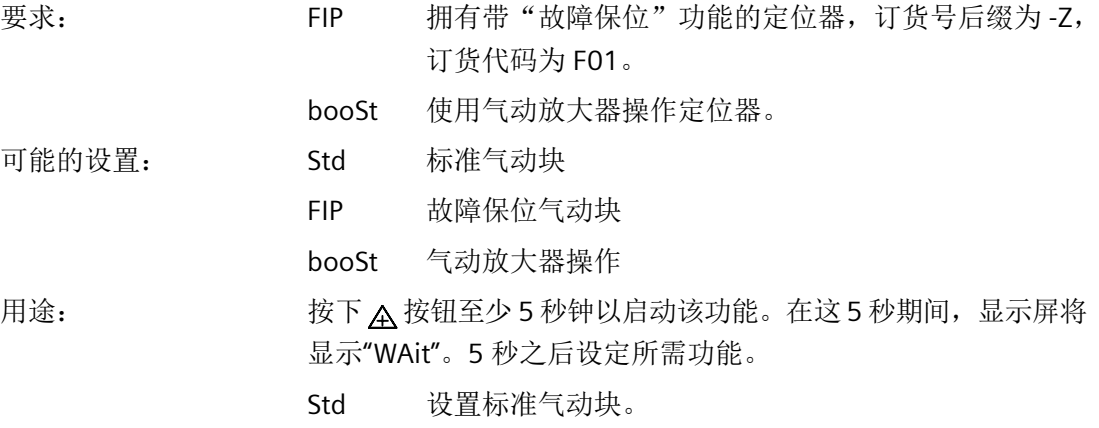

- FIP 如果订购用于故障保位功能应用的定位器,则该定位器 配有特殊的气动块。"PNEUM"参数预设为"FIP"。如果更 换电路板,必须再次将此参数设置为"FIP"。
- booSt 使用气动放大器操作定位器时,使用此功能。此功能随 后会显示执行机构过冲。您可以[在气动放大器](#page-322-0) (页 [323](#page-322-0)) 下找到操作气动放大器的相关说明。

#### <span id="page-164-0"></span>**8.5.2.22 "52.XDIAG"**激活扩展诊断

此参数可用于激活扩展诊断功能,同时激活在线诊断。您还可以定义发出哪个维护级别的信 号。按重要程度递增的顺序排列的维护级别依次是:需要维护、要求维护和维护报警。出厂 设置中,扩展诊断功能为默认关闭。"XDIAG"参数设置为"OFF"。要激活扩展诊断,有三种模 式可供选择:

- On1:扩展诊断已激活。通过错误消息输出来输出阈值 3 消息。单级报警(维护报警)
- On2:扩展诊断已激活。通过报警输出 2 激活阈值 2 消息。另外,通过错误消息输出来 输出阈值 3 消息。二级报警(要求维护,维护报警)
- On3:扩展诊断已激活。通过报警输出 1 激活阈值 1 消息。通过报警输出 2 激活阈值 2 消 息。另外,通过错误消息输出来输出阈值 3 消息。三级报警(需要维护,要求维护,维 护报警)

#### 说明

#### 激活扩展诊断

请注意,只有在选择操作模式"On1"至"On3"后,才会在显示屏上显示"A.\\PST"至"U.\\PRES" 的扩展诊断参数。

在出厂设置中,"A.\\PST"到"U.\\PRES"参数在默认情况下处于禁用状态。"XDIAG"参数设为 "OFF"。只有使用"On"激活相应菜单项之后,相应参数才会显示。

#### 说明

#### 成功维护后重置消息

如果超出阈值上限或下限,定位器会在显示屏上以错误代码和列的形式生成消息。维护 成功后,该消息会自动消失。根据具体应用,在消息消失之前可能会显示数小时。如果 执行以下一项或多项任务,该消息将立即消失:

- 禁用监视功能。
- 重新初始化设备的上下限。
- 复位计数器。
- 重置阈值。

对于扩展诊断,可使用列 ① 和故障代码 ②[\(错误代码概述](#page-246-0) (页 [247\)](#page-246-0))来显示阈值消息。这 些列 ① 和故障代码 ② 在显示屏上显示如下:

<span id="page-165-0"></span>*8.5* 参数说明

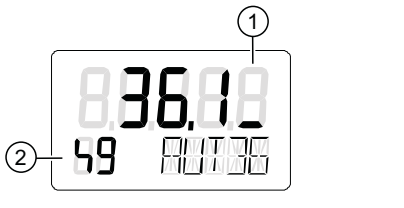

图 8-6 用一列显示阈值 1 错误消息(需要维护)

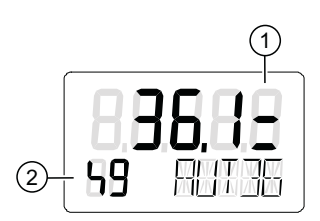

图 8-7 用两列显示阈值 2 错误消息(要求维护)

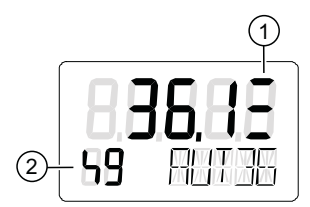

图 8-8 用三列显示阈值 3 错误消息(维护报警)

出厂设置为"OFF"。

# **8.5.3** 高级诊断参数 **A** 到 **U**

### **8.5.3.1 Partial Stroke Test 'A.\\PST'**

### **A. PST - Partial Stroke Test**

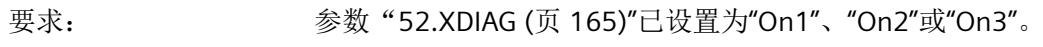

可能的设置: • OFF

• On

用途: 激活 Partial Stroke Test。

通过以下方式启动 Partial Stroke Test:

- 本地操作
- 数字量输入
- 远程操作
- 周期性测试间隔

Partial Stroke Test 的当前状态在诊断值"[12.PST](#page-229-0) (页 [230](#page-229-0))"中显 示。

诊断值"[13.PRPST](#page-231-0) (页 [232](#page-231-0))"和"[14.NXPST](#page-232-0) (页 [233](#page-232-0))"提供关于 Partial Stroke Test 的其它信息。

出厂设置: OFF

# **A1.STPOS -** 起始位置

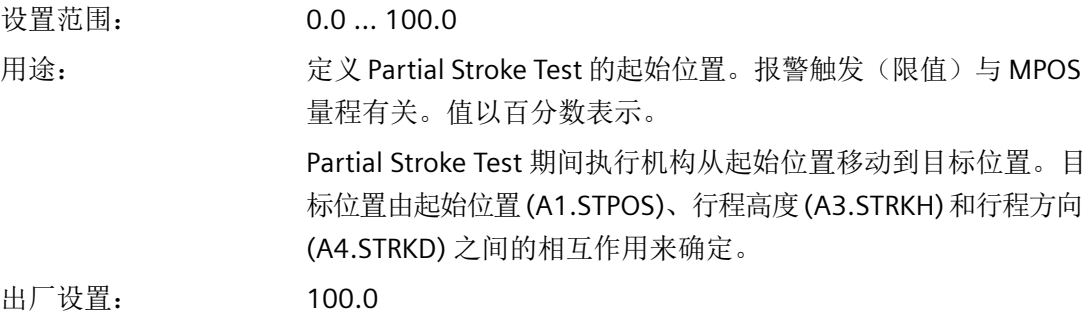

### **A2.STTOL -** 起始容差

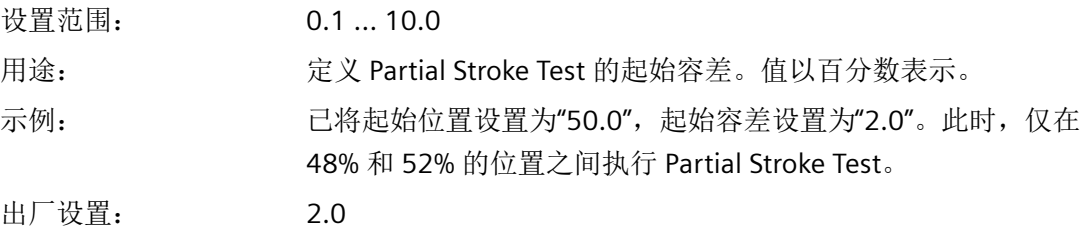

### **A3.STRKH -** 行程高度

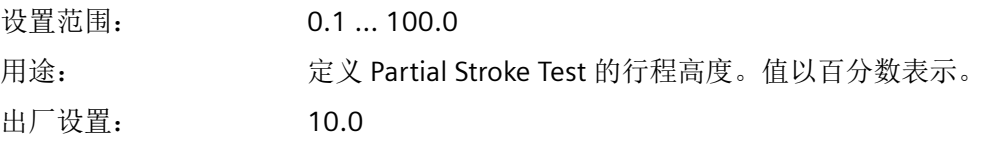

# **A4.STRKD -** 行程方向

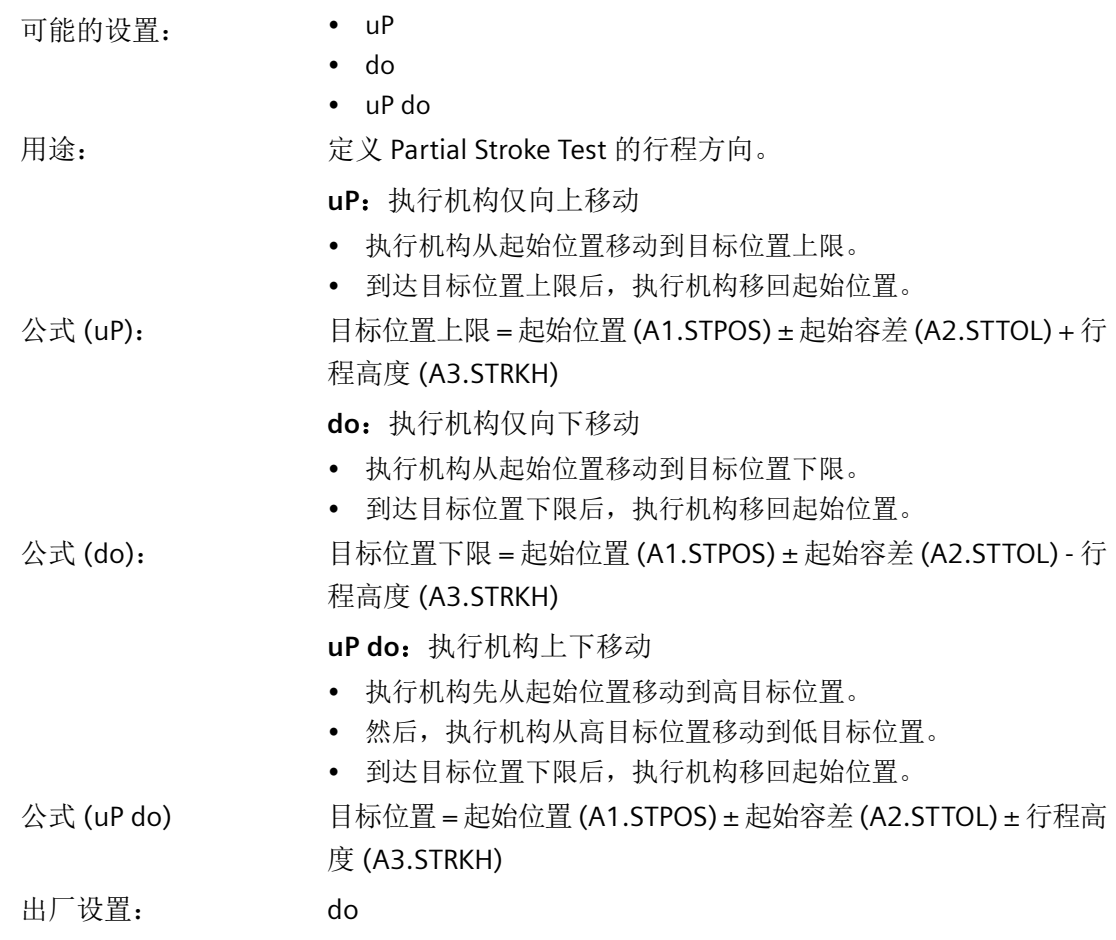

# **A5.RPMD -** 斜坡模式

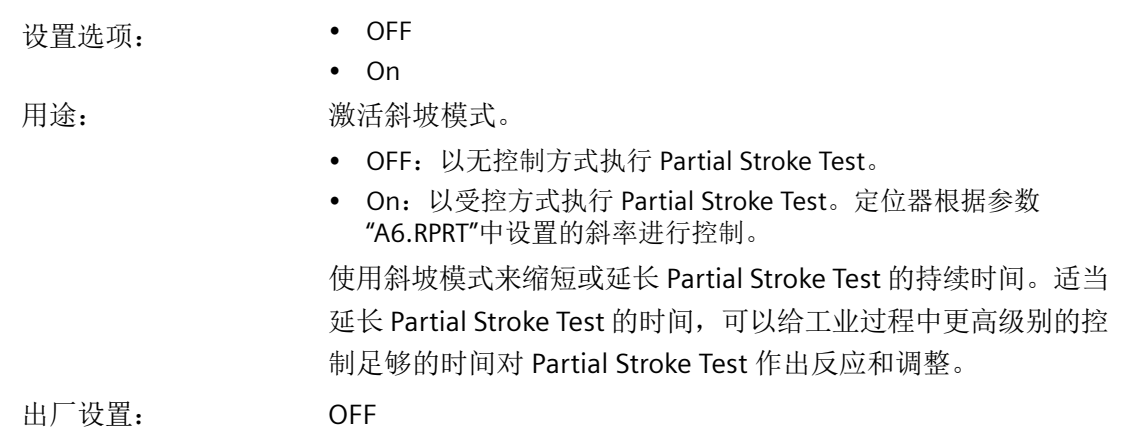

**A6.RPRT -** 斜率

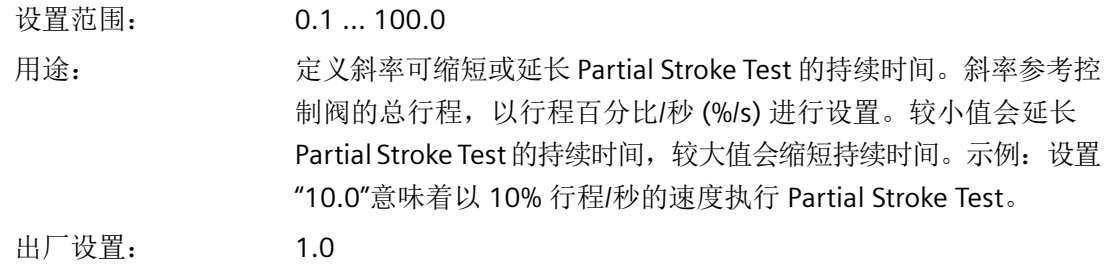

# **A7.FLBH - PST** 失败后的响应

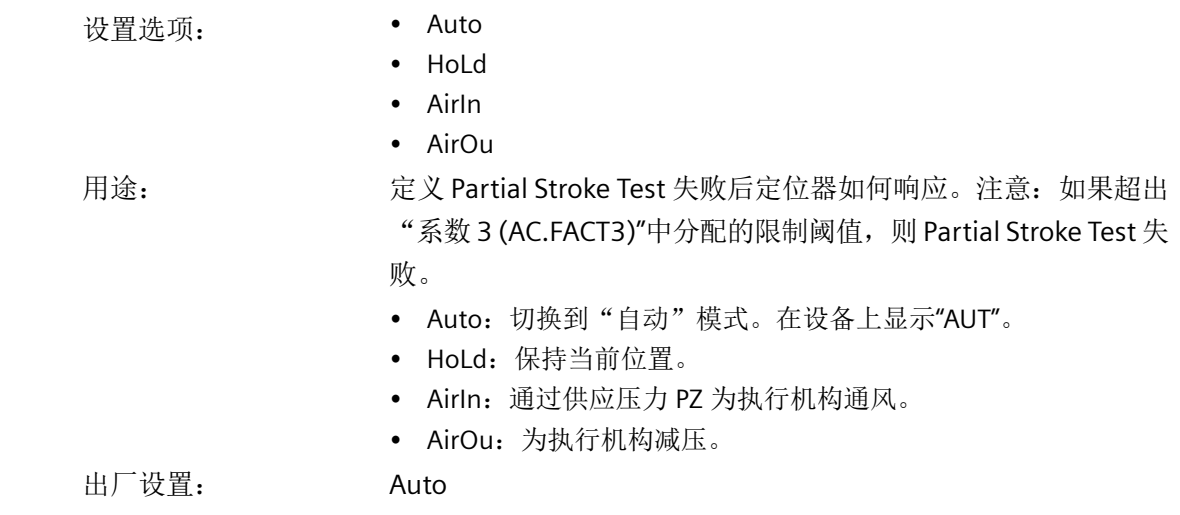

### **A8.INTRV -** 测试间隔

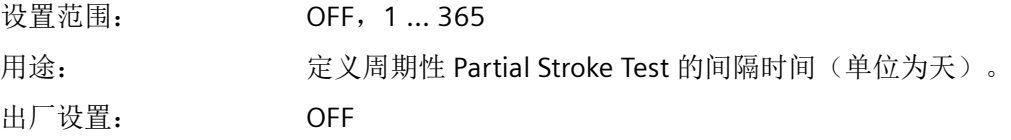

*8.5* 参数说明

## **A9.PSTIN - PST** 参考行程时间

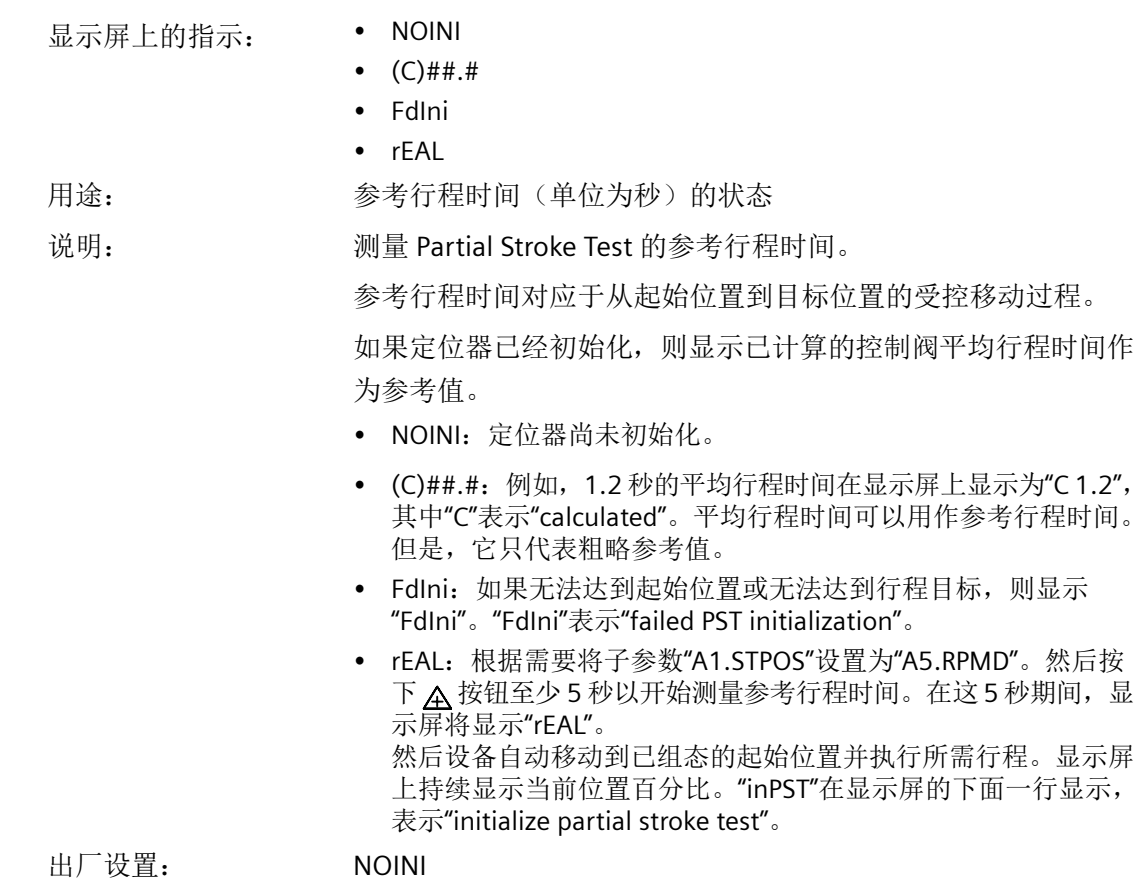

# **AA.FACT1 -** 系数 **1**

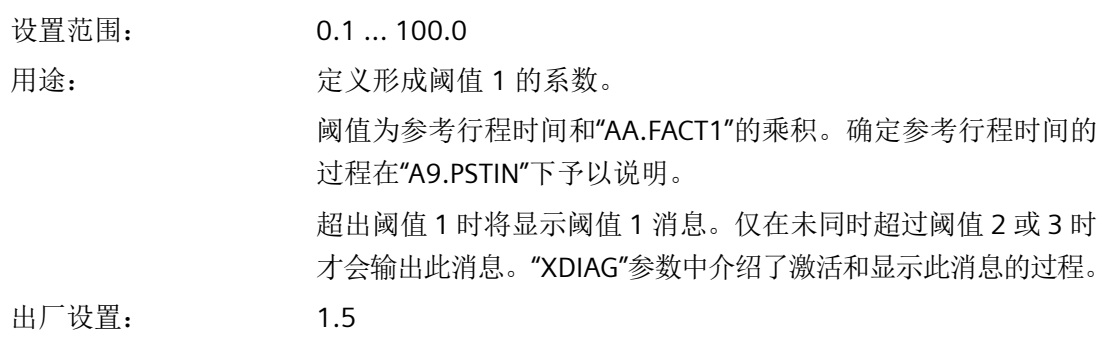

# **Ab.FACT2 -** 系数 **2**

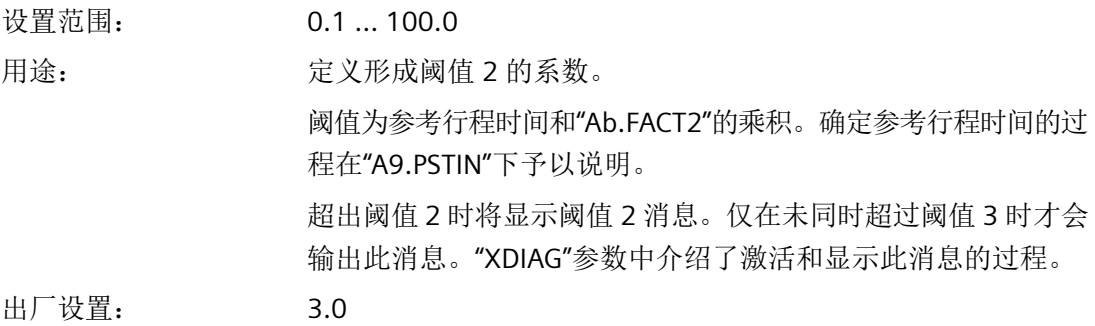

### **AC.FACT3 -** 系数 **3**

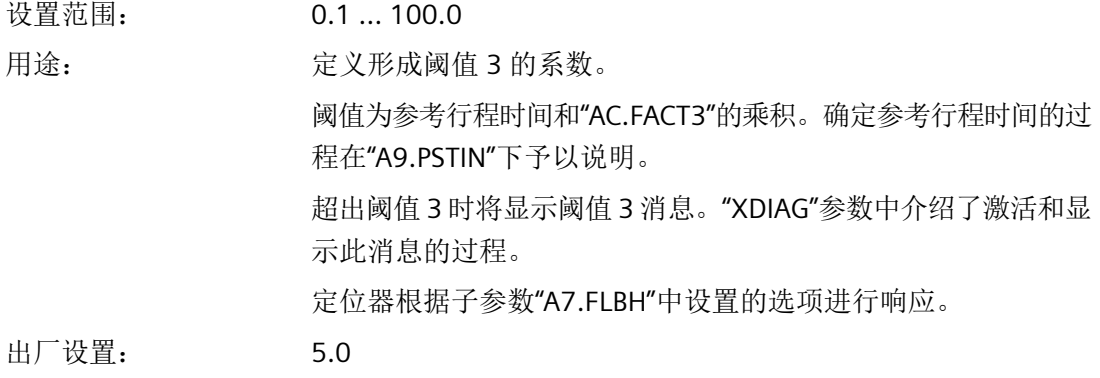

# **8.5.3.2** 带选项 **-Z P02** 的 **Partial Stroke Test"A.\\PST"**

# **A. PST -** 带选项 **-Z P02** 的部分行程测试 **(PST)**

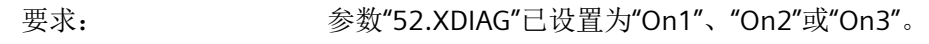

- 可能的设置: OFF
	- On

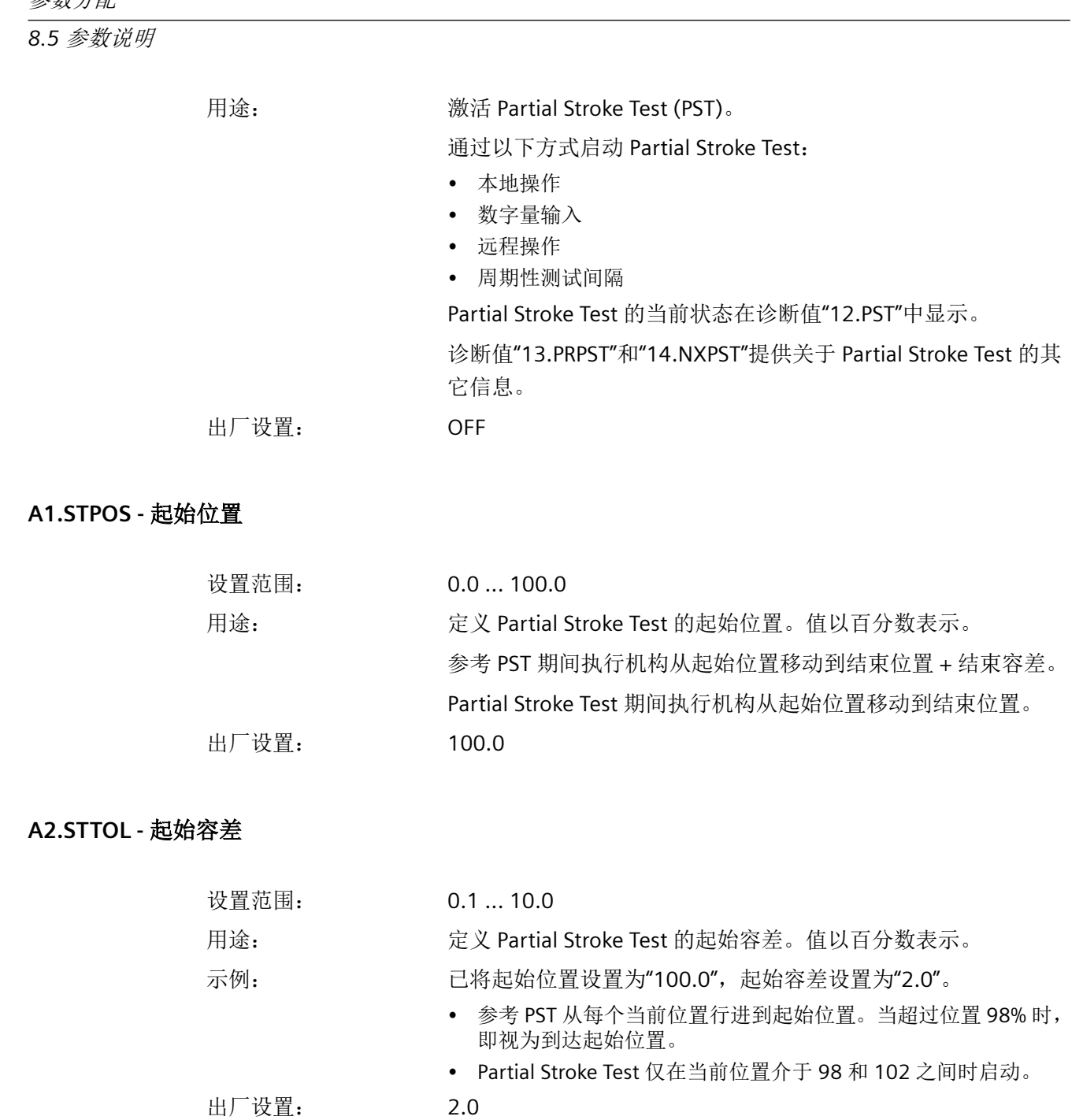

# **A8.INTRV -** 测试间隔

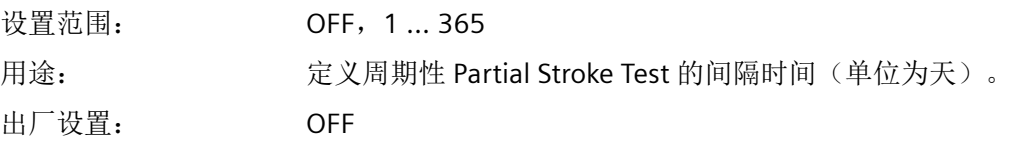

# **Ad.ENPOS -** 结束位置

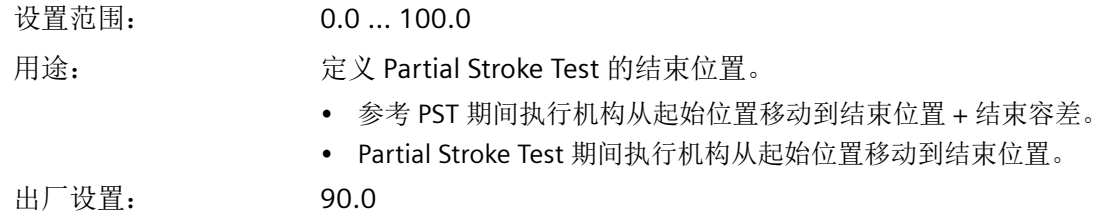

### **AE.ENTOL -** 结束容差

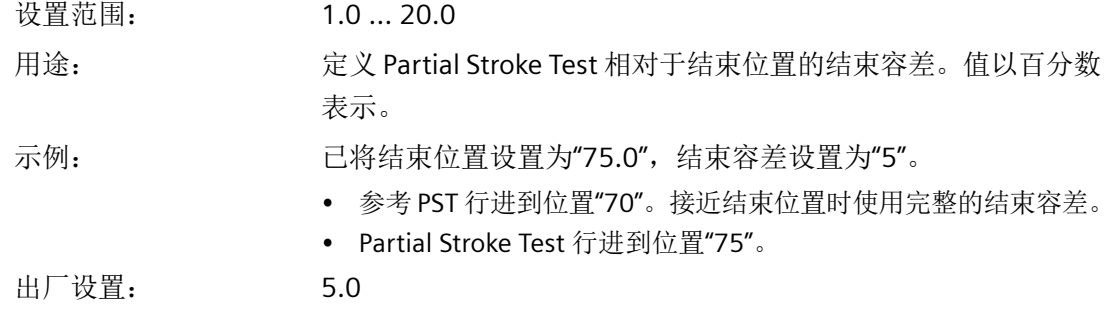

# **AF.BOLIM -** 破裂压力限值

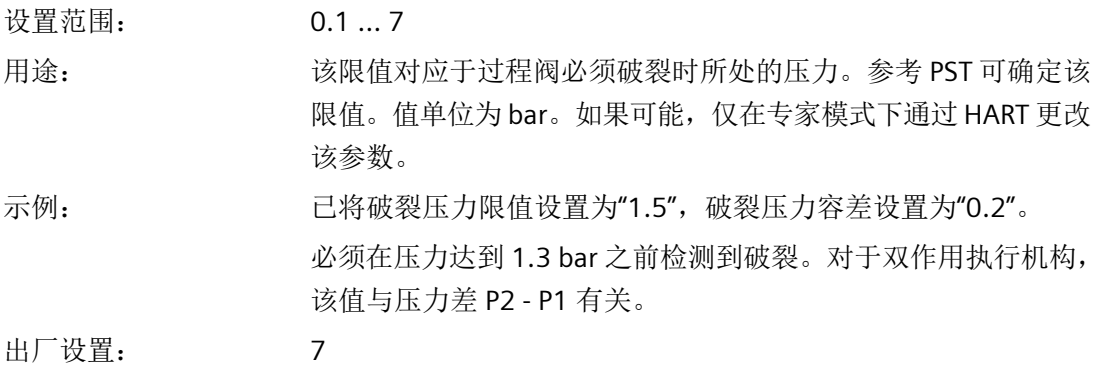

# **AG.BOTOL -**破裂压力容差

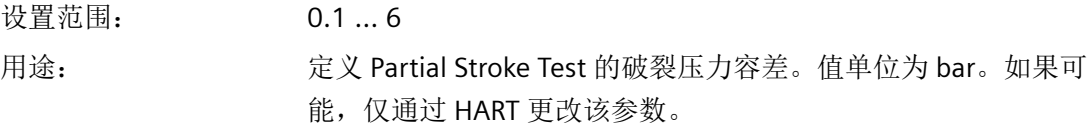

### *8.5* 参数说明

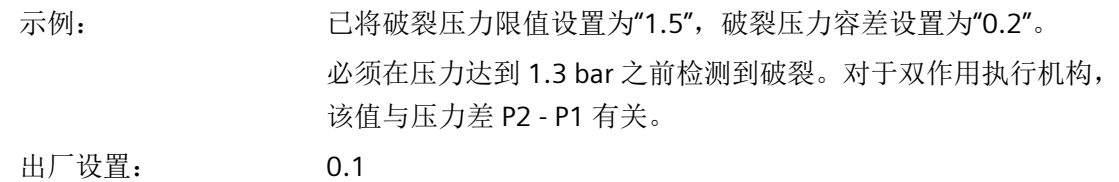

# **AH.PSTDO -** 到达结束位置的时间

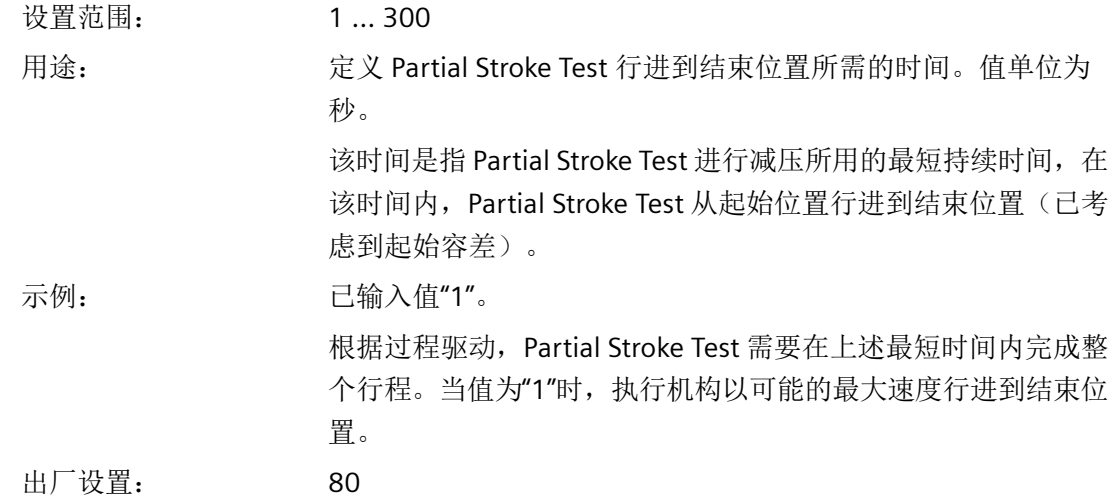

# **AJ.PSTUP -** 回到起始位置的时间

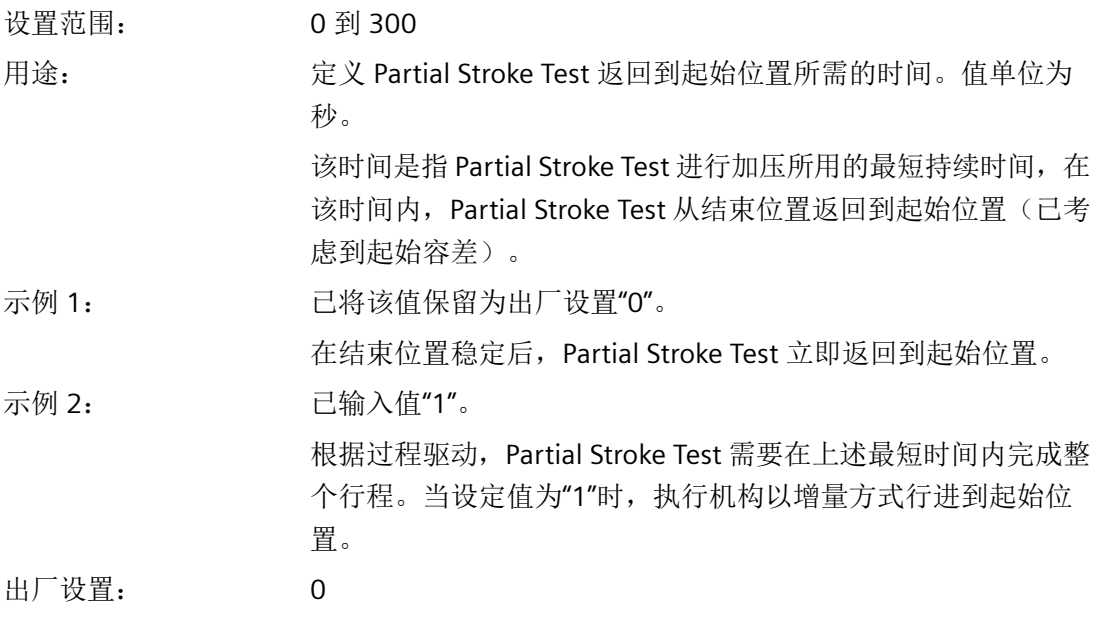

### **AL.PSTRP -** 测试重复频率

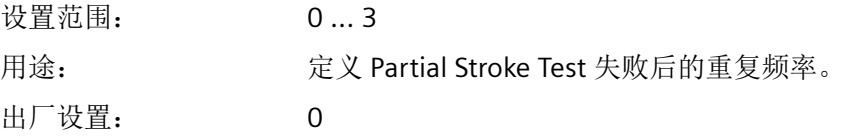

## **AY.PSTRF -** 启动 **PST** 参考

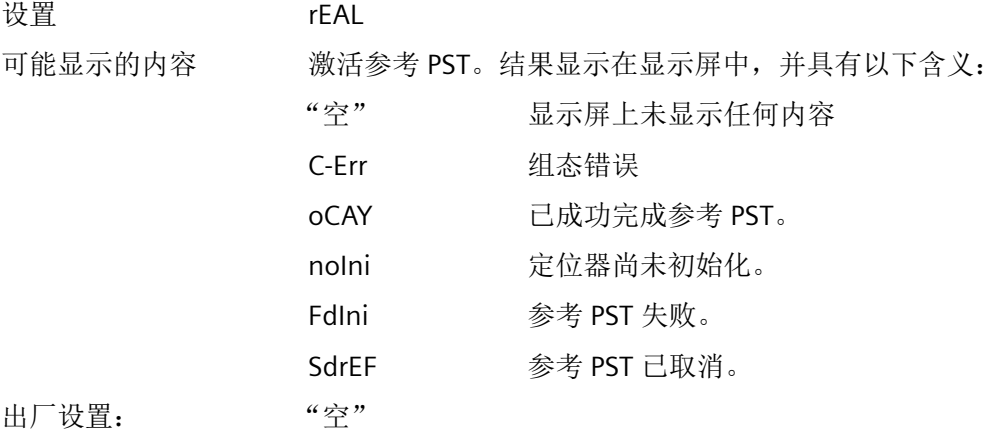

# **8.5.3.3** 监视控制阀动态行为**"b.\\DEVI"**

# **b. DEVI -** 监视控制阀动态行为

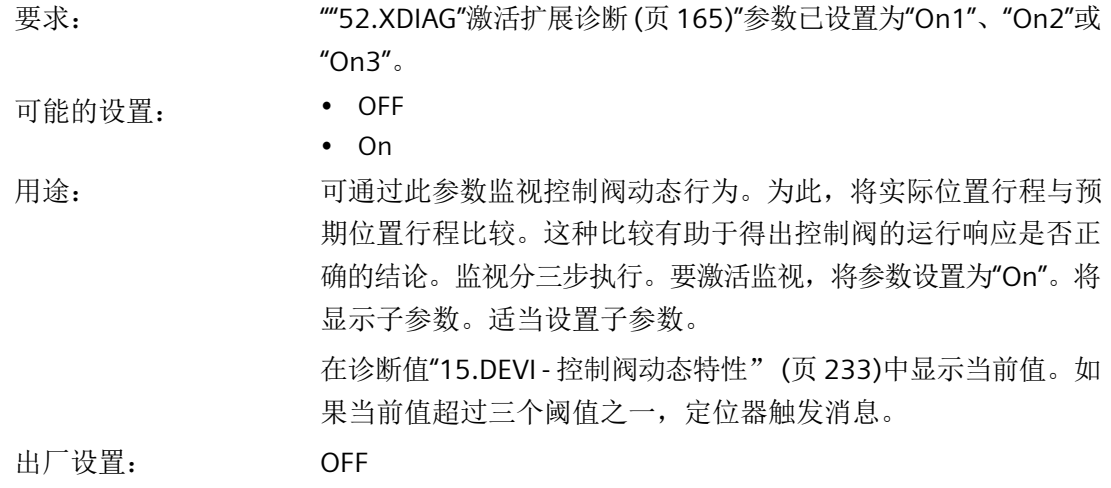

*8.5* 参数说明

# **b1.TIM - 时间常数**

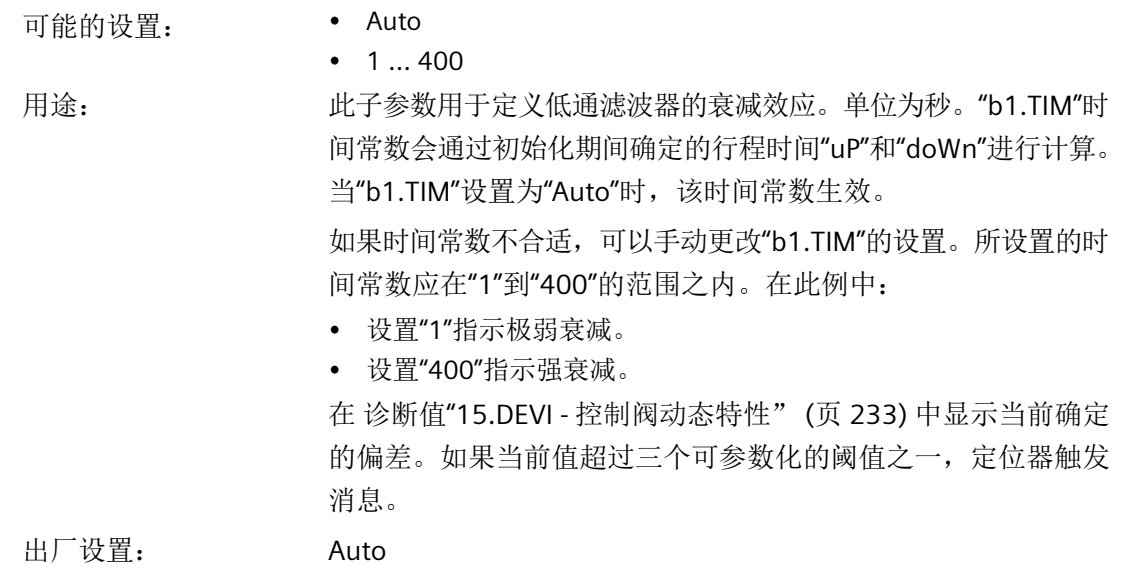

# **b2.LIMIT -** 限值

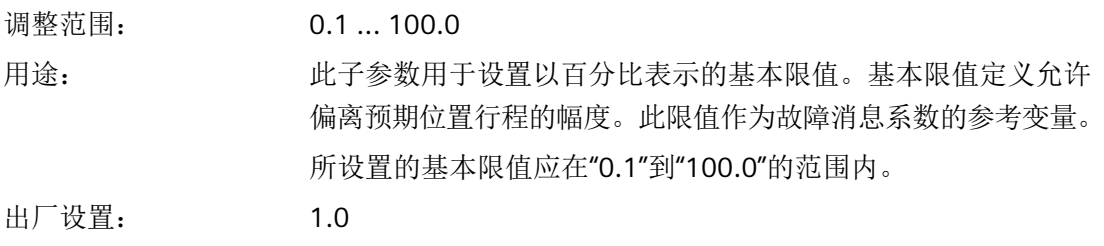

# **b3.FACT1 -** 系数 **1**

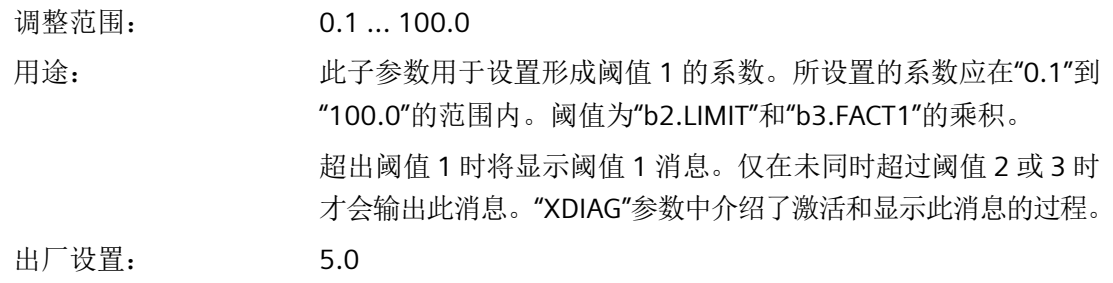

### **b4.FACT2 -** 系数 **2**

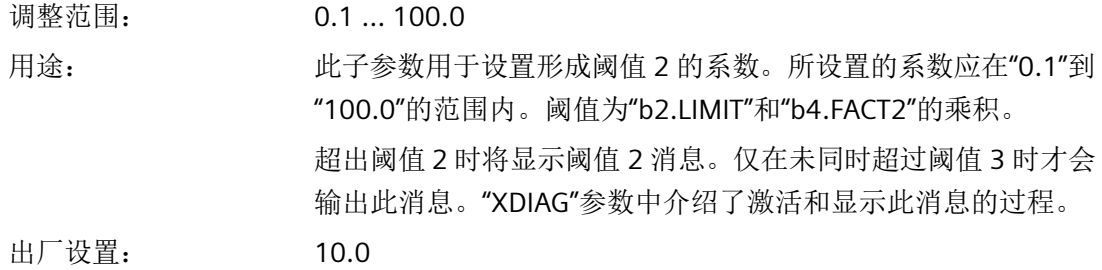

#### **b5.FACT3 -** 系数 **3**

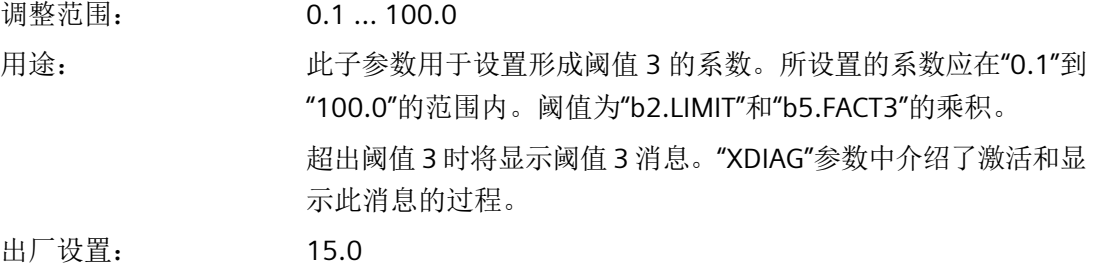

**8.5.3.4** 监视**/**补偿气动泄漏**"C.\\LEAK"**

### **C. LEAK -** 监视**/**补偿气动泄漏

#### 说明

#### 结果的精度

请注意,只有在使用单作用弹簧型执行机构并且设定值为 5% 到 95% 时,该监视才提供结果。

#### 说明

#### 已激活紧密关闭**/**快速关闭功能

请注意,已激活 "39.YCLS"[通过调节变量紧密关闭](#page-156-0)/快速关闭 (页 [157\)](#page-156-0) 功能的监视只有在设定 值为下列值时才提供结果:

- 紧密关闭/快速关闭下行程 (YCDO) 的值 +5% 至
- 紧密关闭/快速关闭上行程 (YCUP) 的值 -5%

"40.YCDO"[下行程紧密关闭](#page-157-0)/快速关闭的值 (页 [158\)](#page-157-0)

和 "41.YCUP"[上行程紧密关闭](#page-157-0)/快速关闭的值 (页 [158\)](#page-157-0)

#### 说明

#### 消息更新

当泄漏问题得到解决后,将在稍后一段时间显示新的状态消息。

• 要确定当前的泄漏情况,请使用诊断值"11.LEAK - [泄漏测试"](#page-228-0) (页 [229](#page-228-0))启动在线泄漏测试。

条件: ""52.XDIAG"[激活扩展诊断](#page-164-0)(页[165\)](#page-164-0)"参数已设置为"On1"、"On2"或 "On3"。 针对泄漏补偿设置"自动"(AUT) 操作模式。 可能的设置: • OFF • On 用途: 此参数用于激活泄漏监视和泄漏补偿。泄漏主要发生在执行机构 中或在管道安装过程中。要激活监视或补偿,将参数设置为"On"。 将显示子参数。适当设置子参数。 泄漏补偿补偿恒定设定值控制阶段的泄漏。通过减少或防止泄漏 阀的典型周期性振荡,提高控制质量。泄漏补偿可最多补偿 2% 的 定位器输出气压泄漏。 以下两个诊断值表示当前泄漏补偿脉冲的长度和周期: 诊断值"57.LKPUL - [泄露补偿脉冲的长度"](#page-240-0) (页 [241\)](#page-240-0), [诊断值](#page-240-0) "58.LKPER - [泄露补偿脉冲的周期"](#page-240-0) (页 [241\)](#page-240-0) 对于所有控制阶段(动态和静态设定值), **泄漏监视**分三个阶段 进行。 监视的当前值显示在诊断值"16.ONLK - [气动泄漏"](#page-232-0) (页 [233](#page-232-0))中。 出厂设置: OFF

#### **C1.LIMIT -** 限制

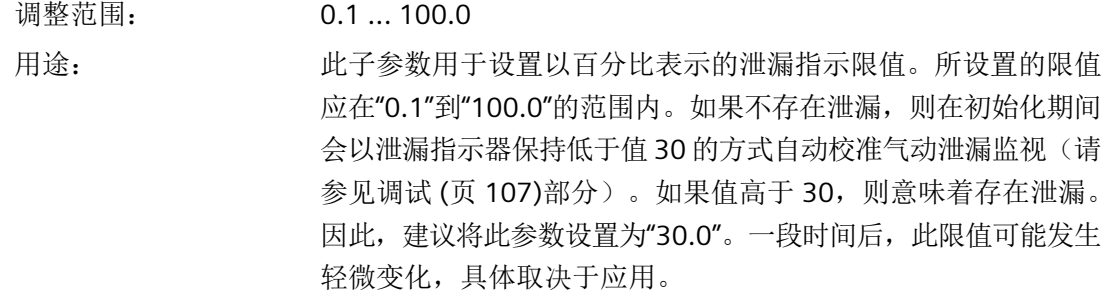

若要优化特定应用气动泄漏的监视灵敏度,请执行以下步骤:

- 1. 自动初始化定位器后,使用校准设备启动斜坡移动。
- 2. 斜坡移动的条件:
	- 斜坡涵盖阀的常规操作范围。
	- 斜坡的陡度与相应应用的动态要求匹配。
	- 斜坡的特性与实际的设定值特性一致。
- 3. 在斜坡移动期间, "诊断值"16.ONLK [气动泄漏"](#page-232-0) (页 [233\)](#page-232-0)"提供 有关实际值的信息。相应地定义泄漏指示限值。

如果当前值超过三个阈值之一,定位器触发消息。如何设置三个 阈值将在下文予以说明。

出厂设置: 30.0

#### **C2.FACT1 -** 系数 **1**

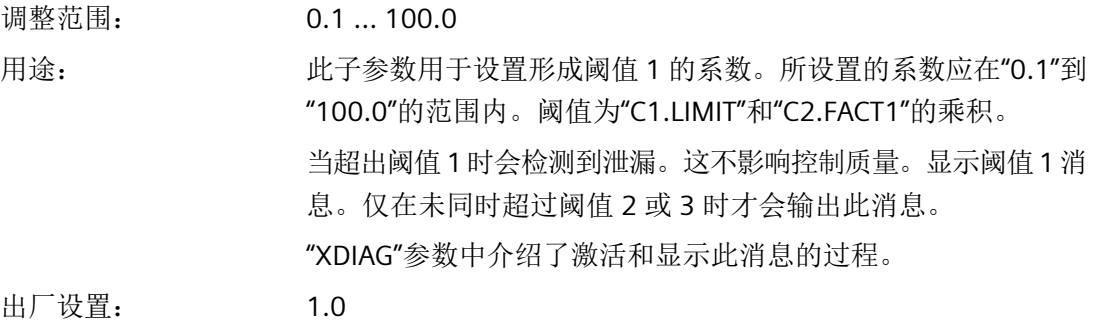

### **C3.FACT2 -** 系数 **2**

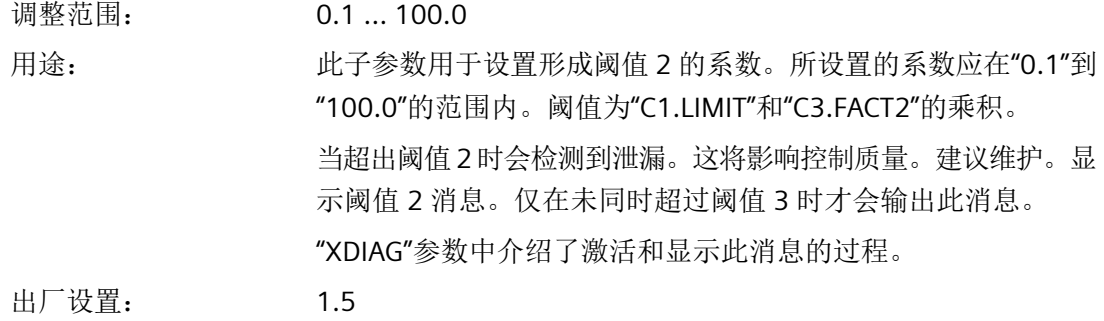

*8.5* 参数说明

### **C4.FACT3 -** 系数 **3**

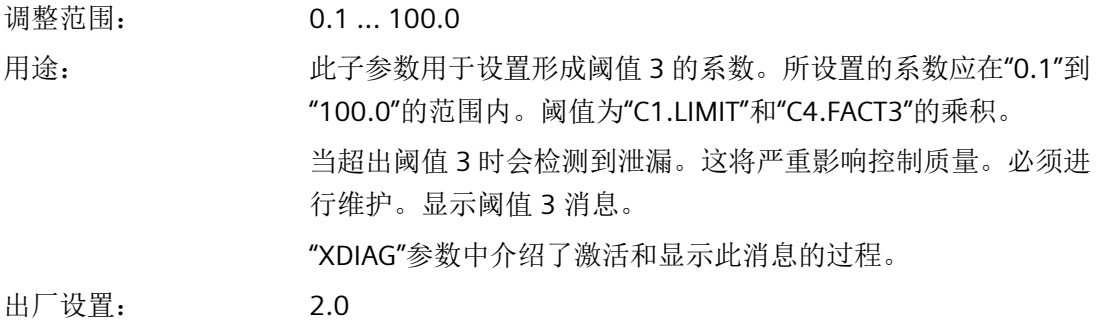

参见

11 监视/[补偿气动泄露](#page-252-0) (页 [253](#page-252-0))

### **8.5.3.5** 监视静摩擦(滑粘)**"d.\\STIC"**

# **d. STIC -** 监视静摩擦(滑粘)

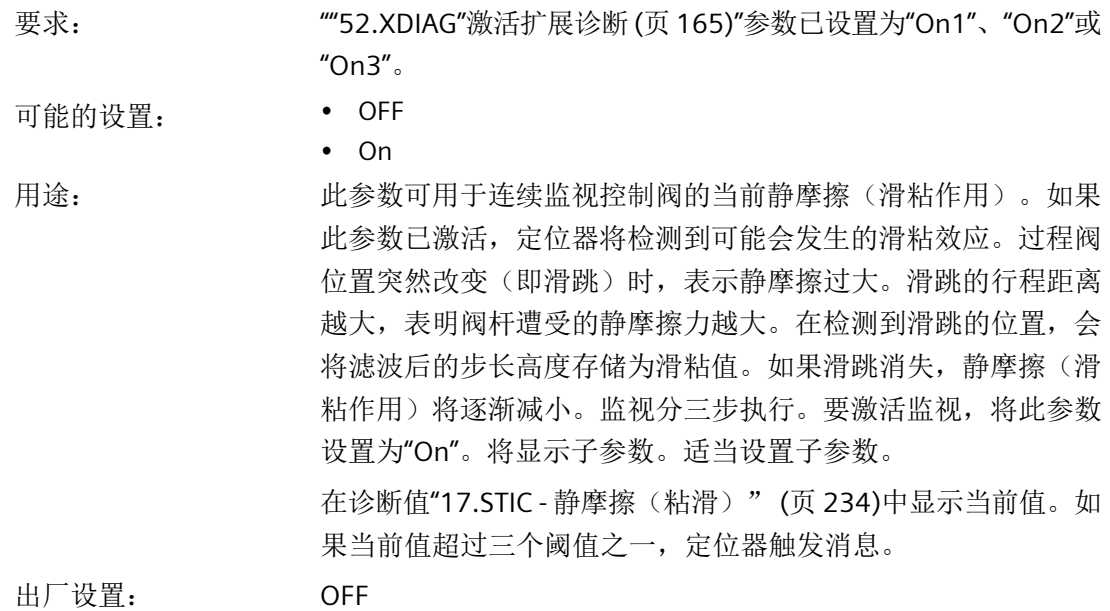
#### 说明

### 行程时间低于一秒时的错误解读

如果行程时间低于一秒,则定位器无法准确地区分执行机构的正常移动和因阀杆摩擦力增大 而导致的位置突变。因此,可根据需要增加行程时间。

### **d1.LIMIT -** 粘滑检测限值

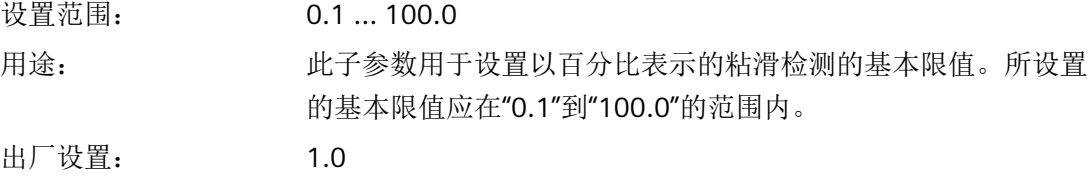

#### **d2.FACT1 -** 系数 **1**

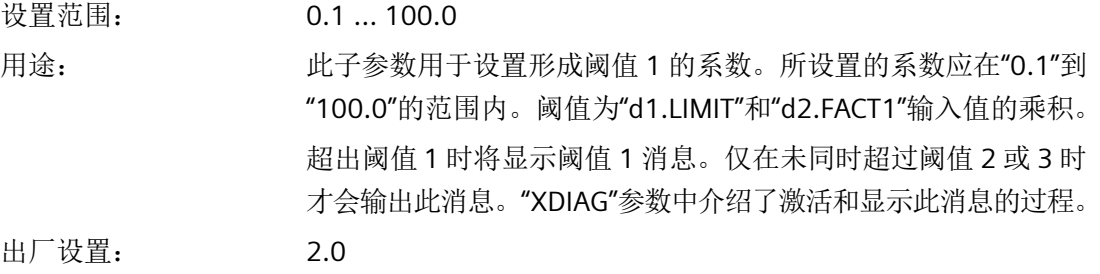

# **d3.FACT2 -** 系数 **2**

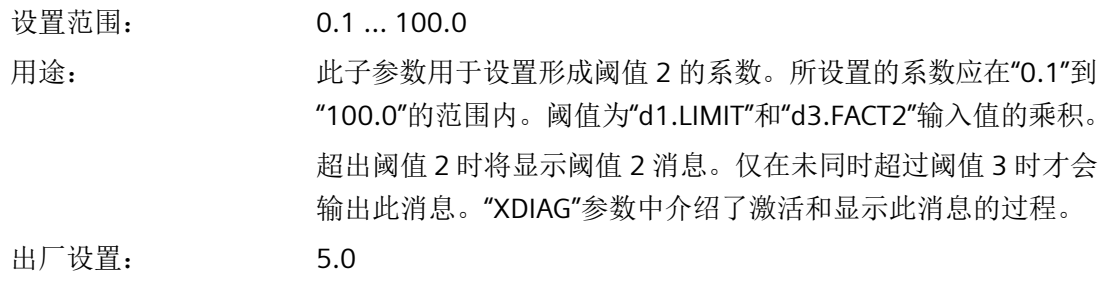

参数分配

*8.5* 参数说明

# **d4.FACT3 -** 系数 **3**

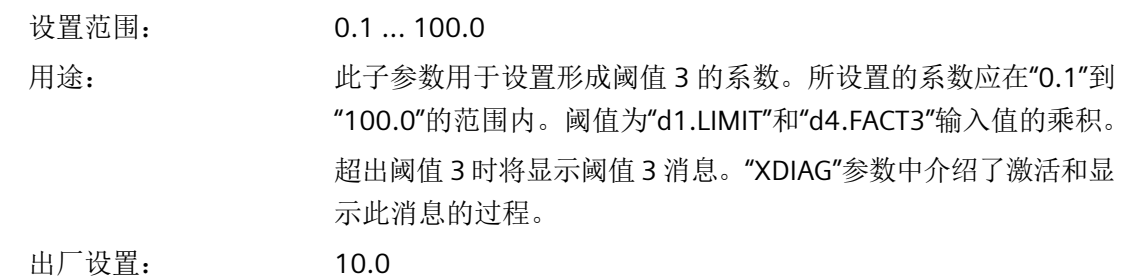

# **8.5.3.6** 监视死区**"E.\\DEBA"**

# **E. DEBA -** 监视死区

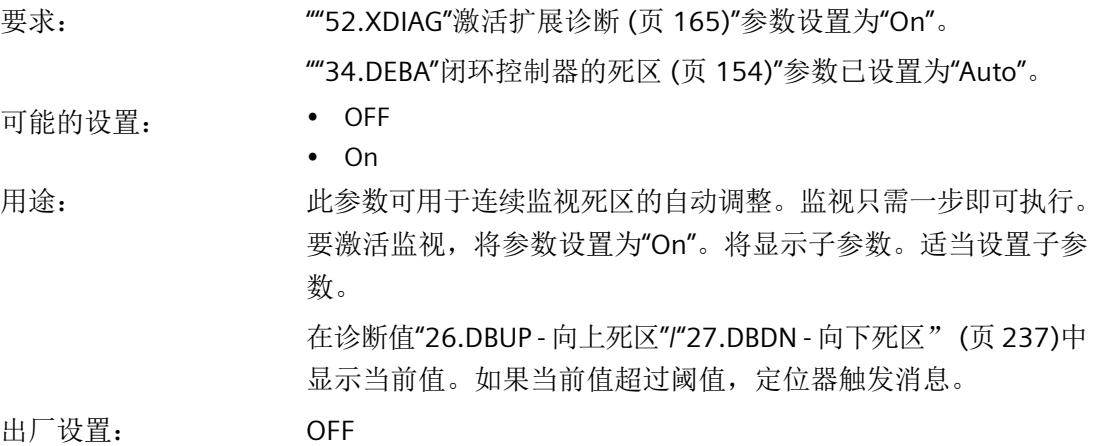

# **E1.LEVL3 -** 阈值

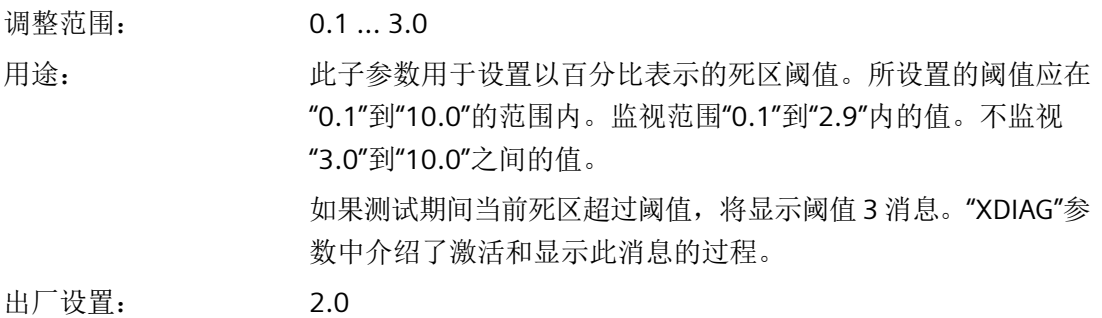

*8.5* 参数说明

#### 说明

# 故障消息显示

死区监视尚未实施三级故障消息显示。定位器将仅触发阈值 3 消息,具体取决于设置。

#### **8.5.3.7** 监视下限位挡块**"F.\\ZERO"**

### **F. ZERO -** 监视下限位挡块

#### 说明

#### 故障检测

监视下限位挡块不仅是对阀门故障做出响应。如果下限位挡块的测量位置偏差超出偏差阈值, 则发出诊断信息。

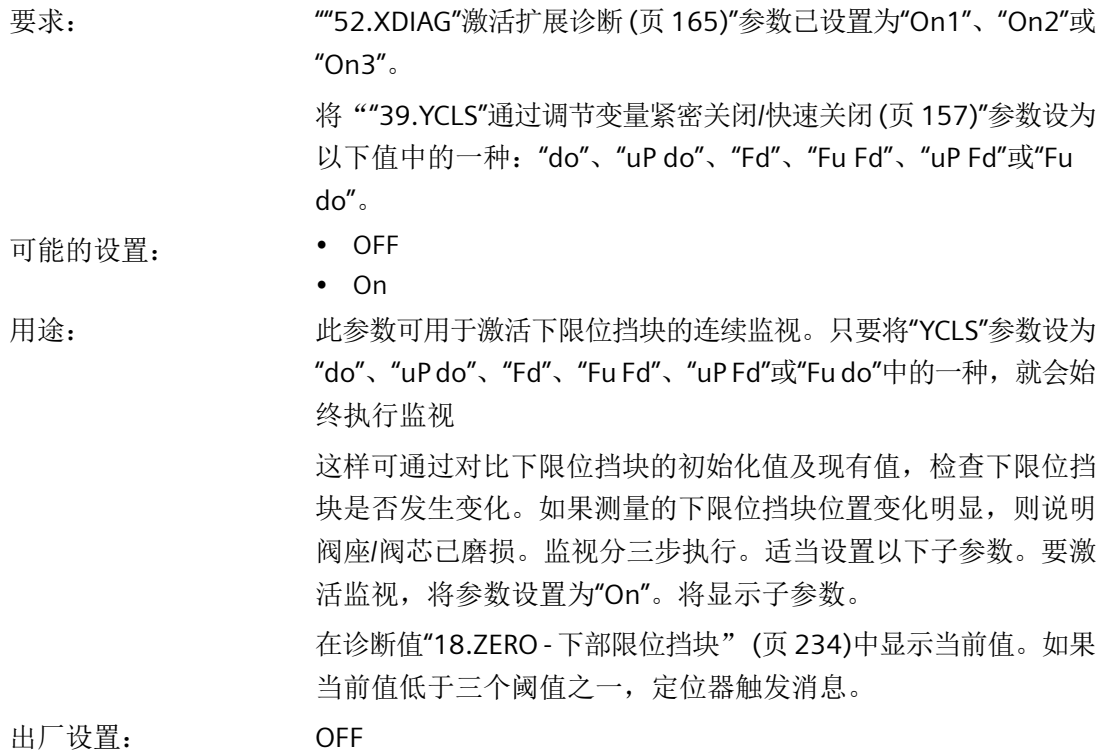

参数分配

*8.5* 参数说明

# **F1.LEVL1 -** 阈值 **1**

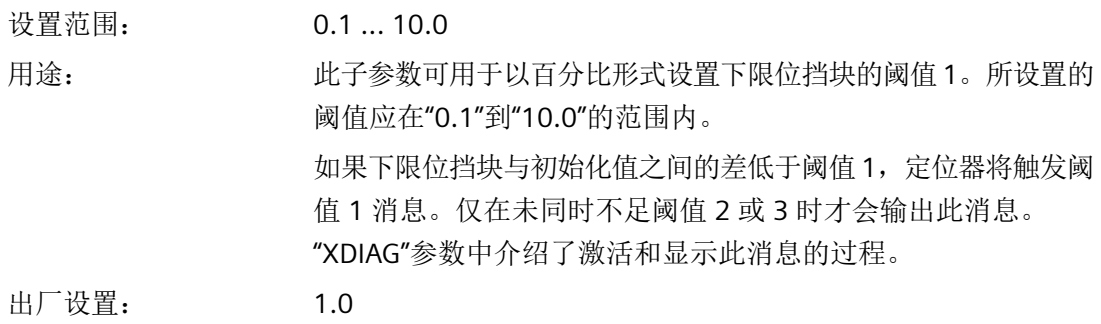

# **F2.LEVL2 -** 阈值 **2**

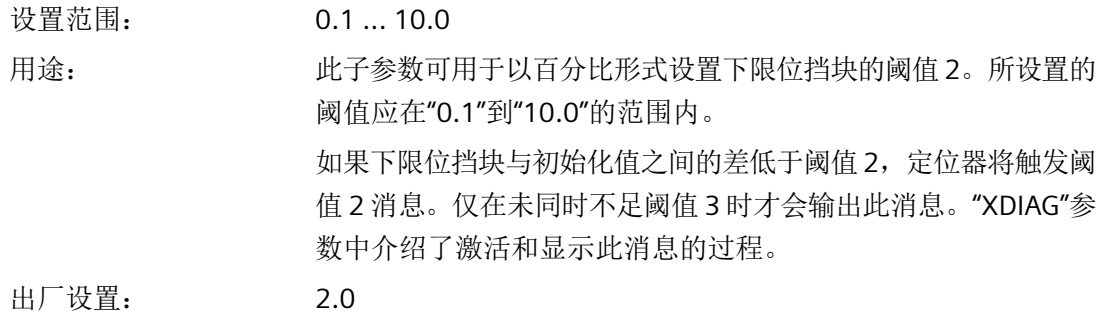

# **F3.LEVL3 -** 阈值 **3**

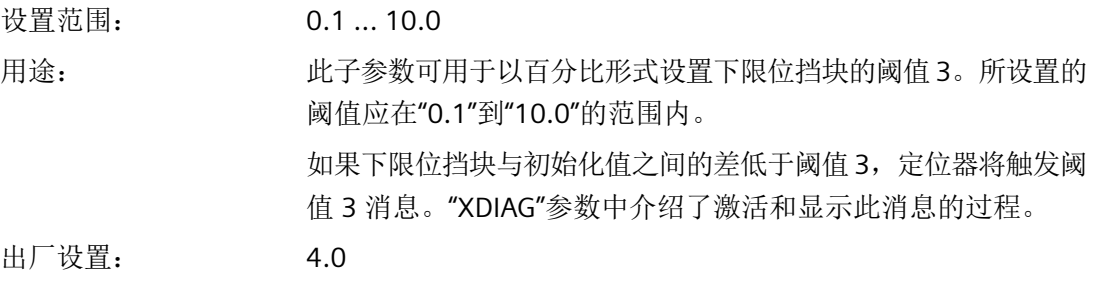

# **8.5.3.8** 监视上限位挡块**"G.\\OPEN"**

# **G. OPEN -** 监视上限位挡块

# 说明 故障检测 监视上限位挡块不仅是对阀门故障做出响应。如果由于位置反馈偏差导致超过上限位挡块的 限制阈值,则该偏差也将触发消息。 要求: ""52.XDIAG"[激活扩展诊断](#page-164-0)(页[165\)](#page-164-0)"参数已设置为"On1"、"On2"或 "On3"。 将"39.YCLS"[通过调节变量紧密关闭](#page-156-0)/快速关闭(页[157\)](#page-156-0)"参数设为 以下值中的一种: "uP"、"uP do"、"F"、"Fu Fd"、"uP Fd"或"Fu do" 可能的设置: • OFF • On 用途: 此参数可用于激活上限位挡块的连续监视。只要将"YCLS"参数设为 "uP"、"uP do"、"Fu"、"Fu Fd"、"uP Fd"或"Fu do"中的一种,就会始 终执行监视 这样可通过对比上限位挡块的初始化值及现有值,检查下限位挡 块是否发生变化。监视分三步执行。适当设置以下子参数。要激 活监视,将参数设置为"On"。将显示子参数。 在诊断值"19.OPEN -[上部限位挡块"](#page-233-0) (页 [234\)](#page-233-0)中显示值。如果当前 值超过三个阈值之一,定位器触发消息。 出厂设置: OFF

#### **G1.LEVL1 -** 阈值 **1**

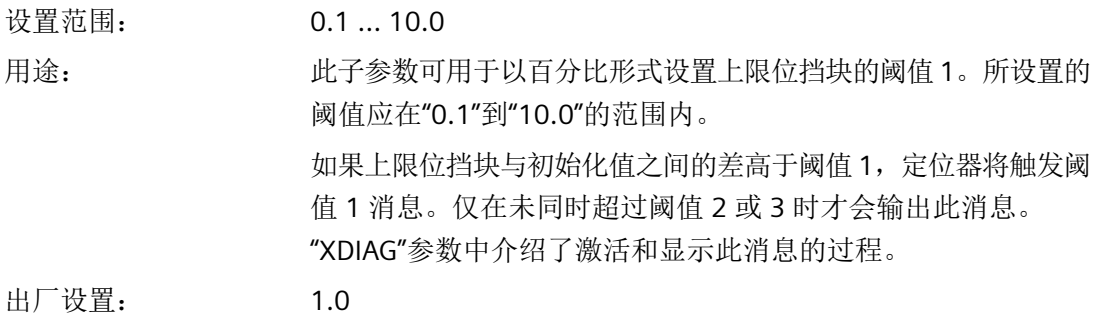

参数分配

*8.5* 参数说明

#### **G2.LEVL2 -** 阈值 **2**

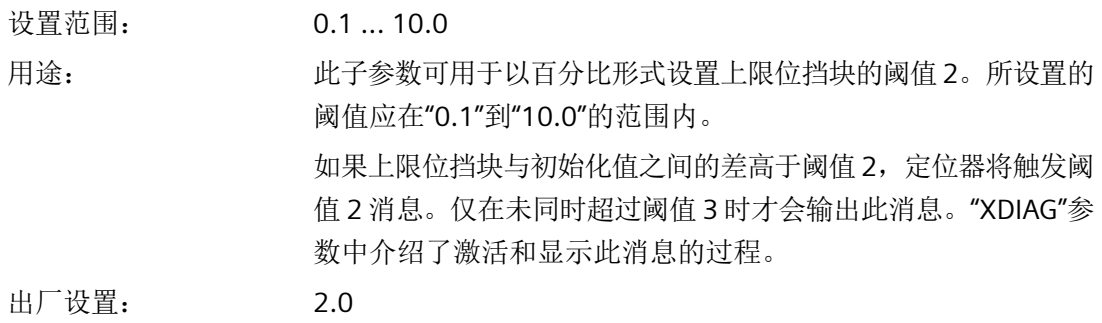

# **G3.LEVL3 -** 阈值 **3**

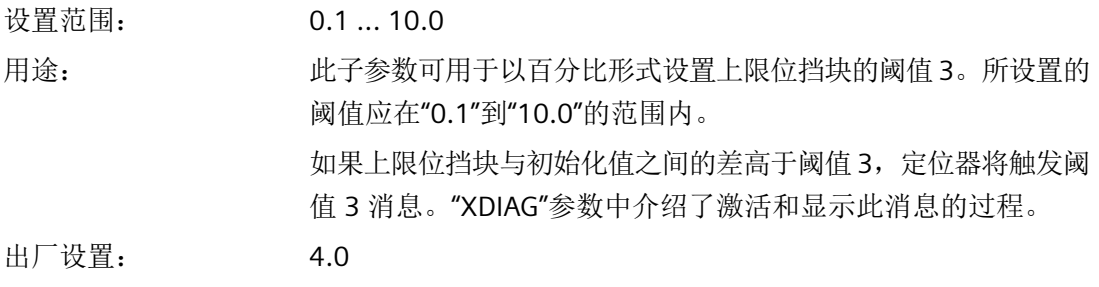

# **8.5.3.9** 监视温度下限**"H.\\TMIN"**

# **H. TMIN -** 监视温度下限

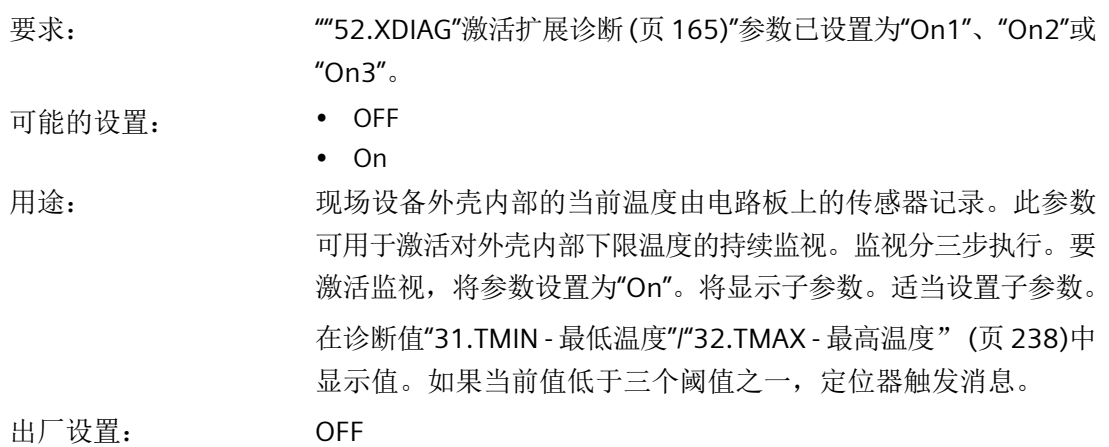

# **H1.TUNIT -** 温度单位

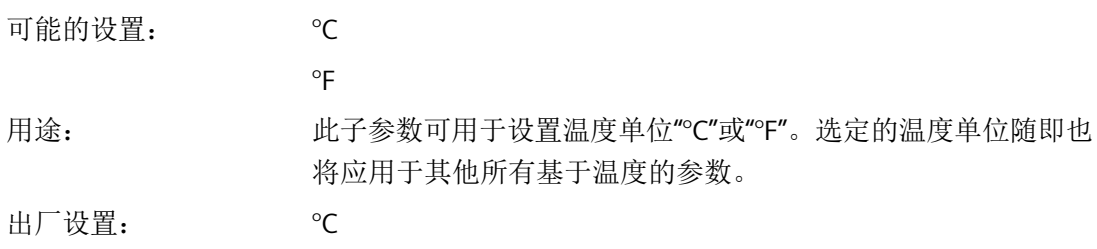

# **H2.LEVL1 -** 阈值 **1**

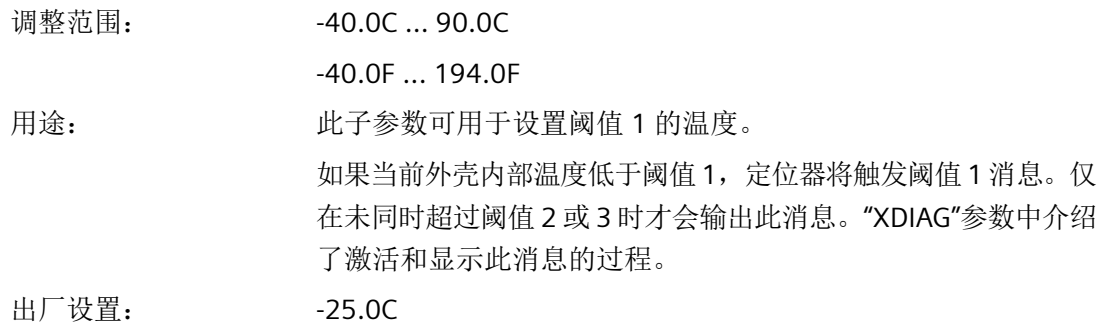

# **H3.LEVL2 -** 阈值 **2**

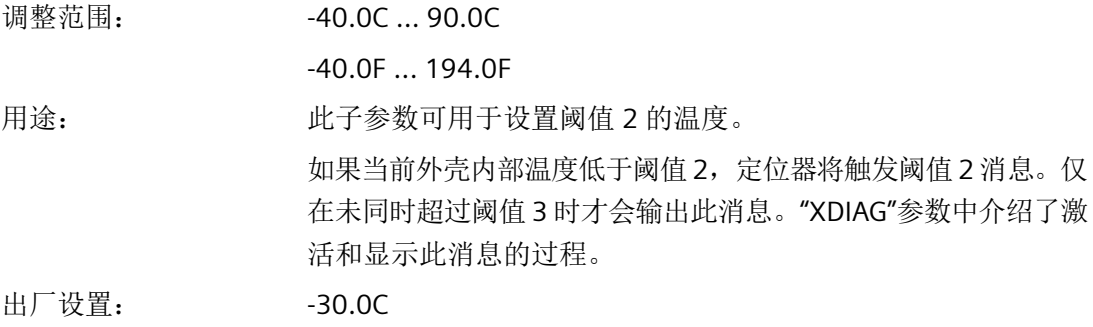

参数分配

*8.5* 参数说明

#### **H4.LEVL3 -** 阈值 **3**

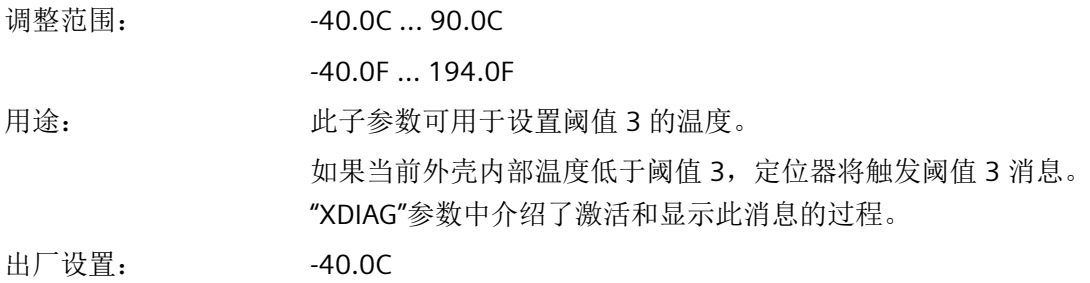

#### 参见

"39.YCLS"[通过调节变量紧密关闭](#page-156-0)/快速关闭 (页 [157](#page-156-0))

# **8.5.3.10** 监视温度上限**"J.\\TMAX"**

# **J. TMAX -** 监视温度上限

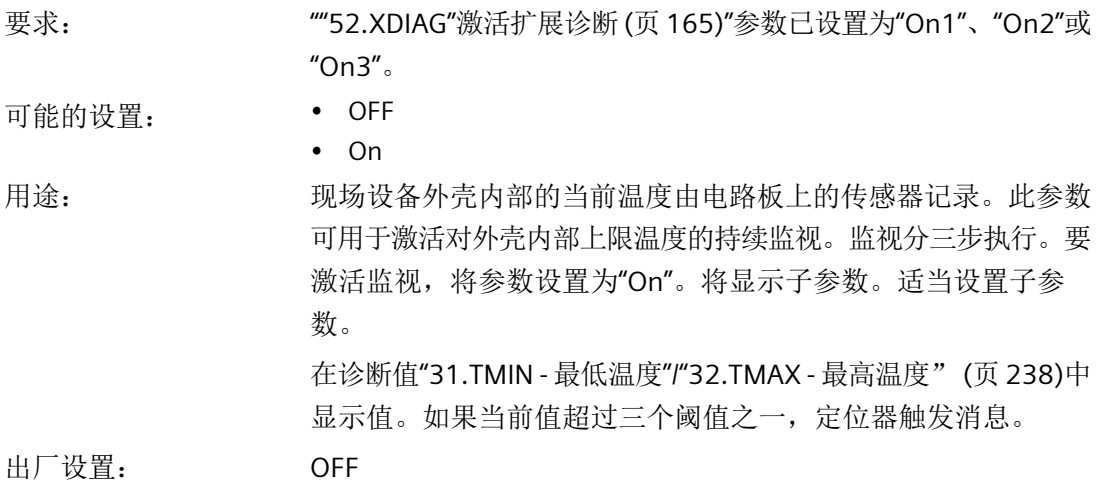

# **J1.TUNIT -** 温度单位

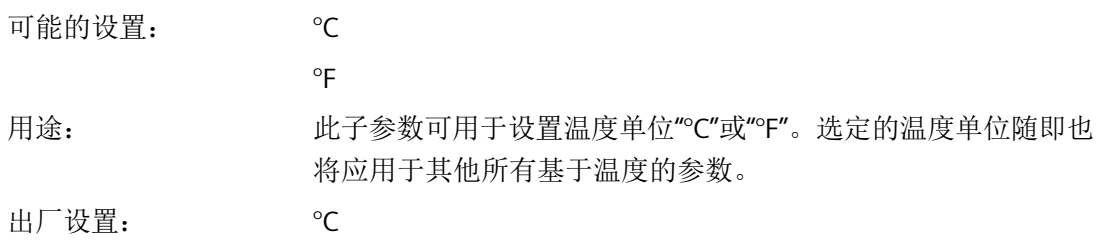

# **J2.LEVL1 -** 阈值 **1**

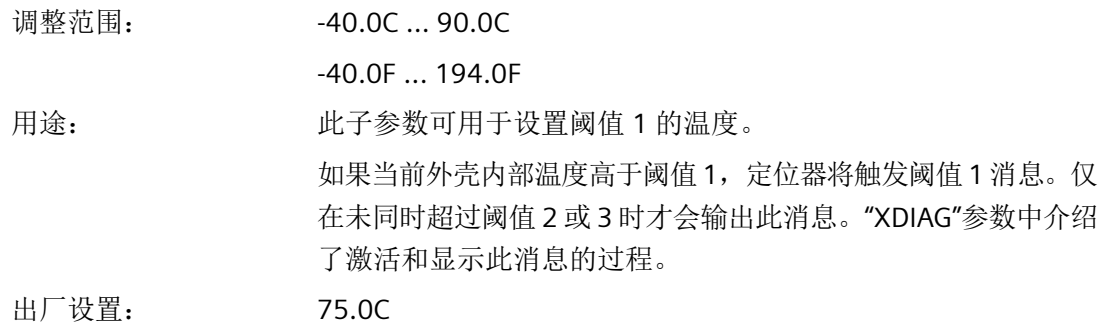

# **J3.LEVL2 -** 阈值 **2**

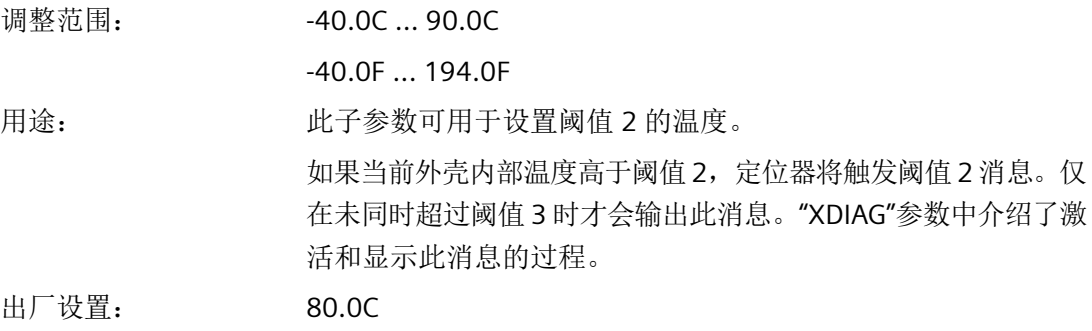

参数分配

*8.5* 参数说明

#### **J4.LEVL3 -** 阈值 **3**

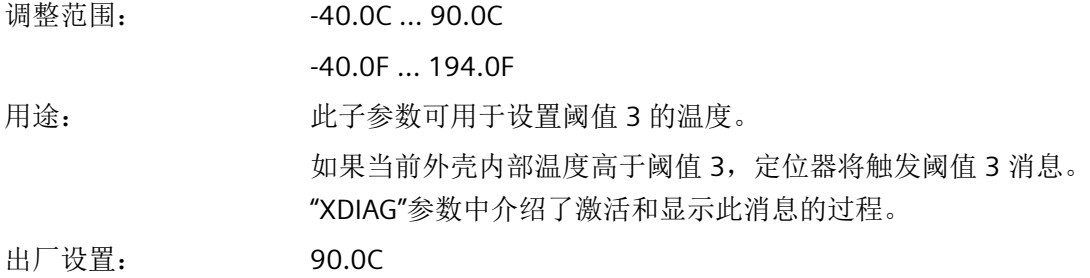

# **8.5.3.11** 监视总行程数**"L.\\STRK"**

# **L. STRK -** 监视总行程数

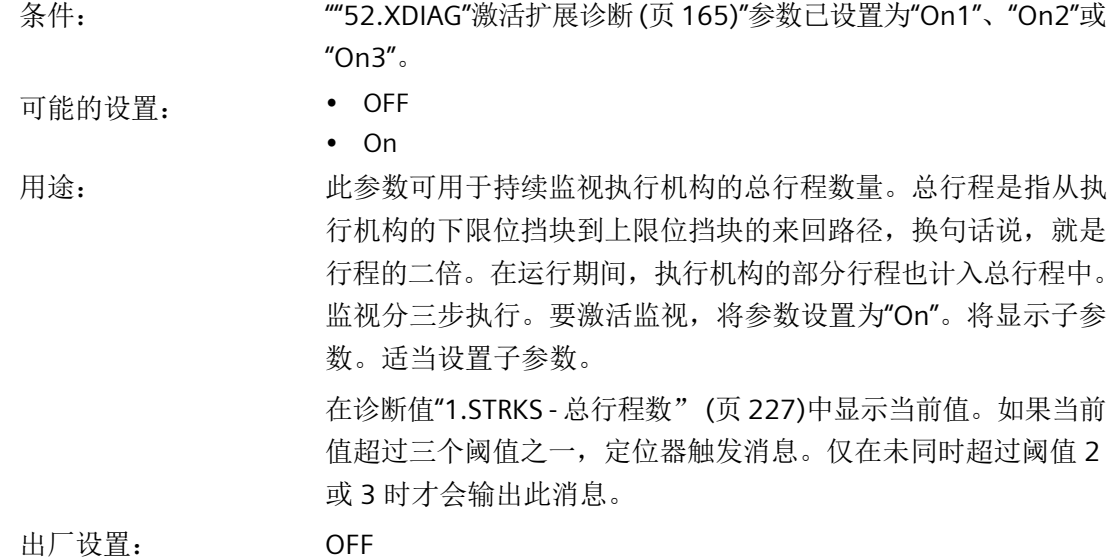

**L1.LIMIT -** 限制

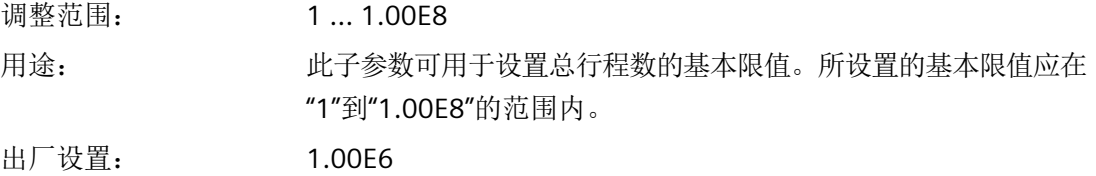

# **L2.FACT1 -** 系数 **1**

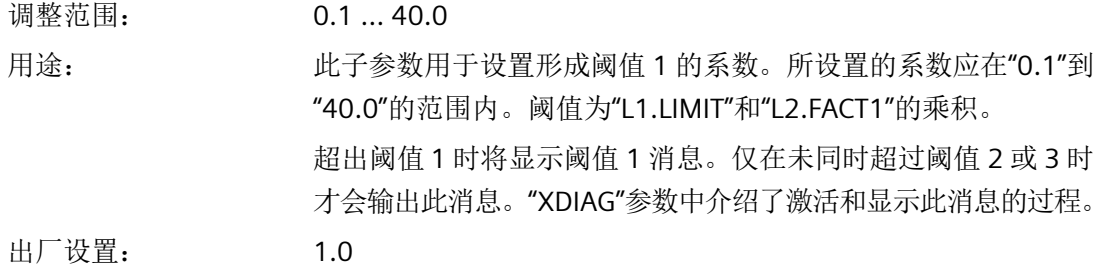

# **L3.FACT2 -** 系数 **2**

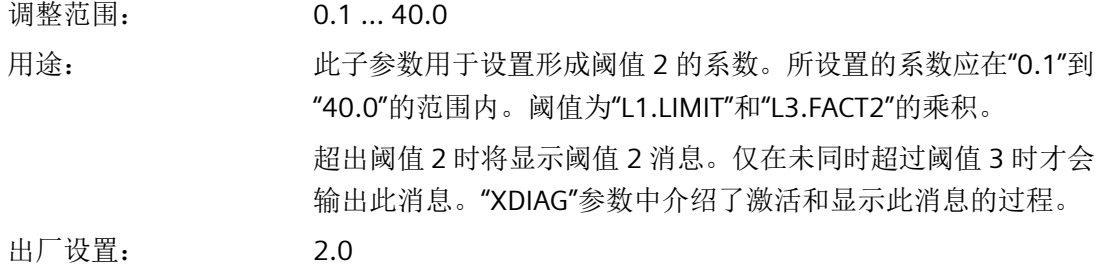

# **L4.FACT3 -** 系数 **3**

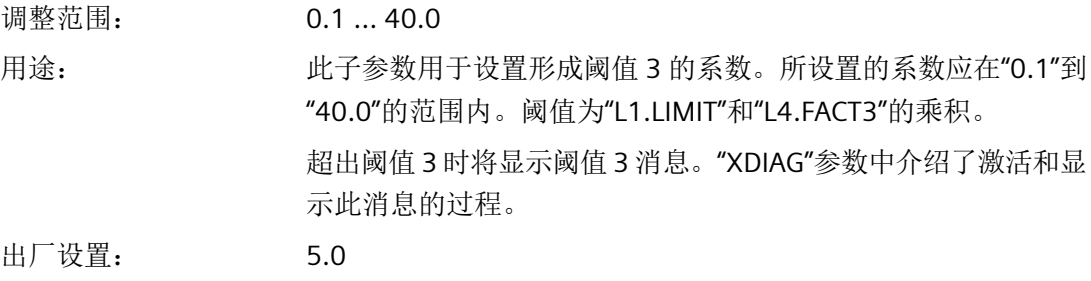

参见

[诊断值显示](#page-222-0) (页 [223\)](#page-222-0)

*8.5* 参数说明

#### **8.5.3.12** 监视方向更改次数**"O.\\DCHG"**

# **O. DCHG -** 监视方向更改次数

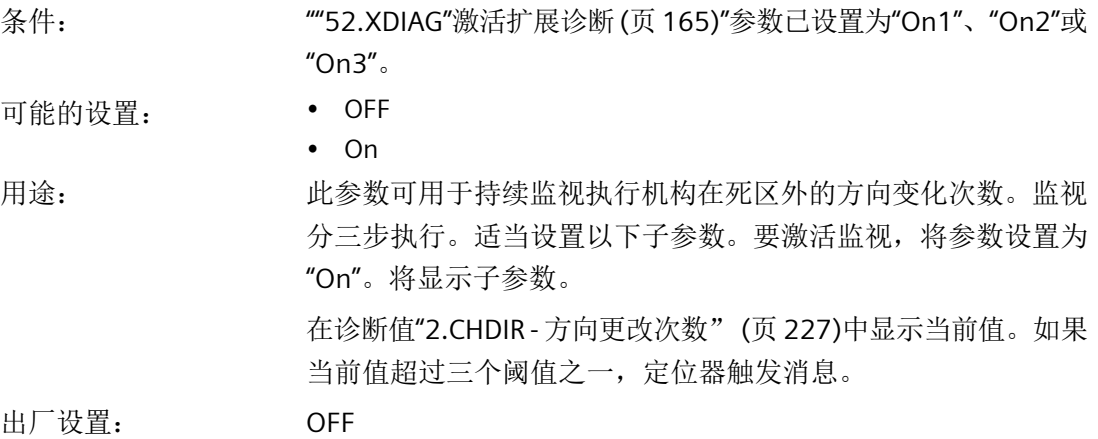

#### **O1.LIMIT -** 限制

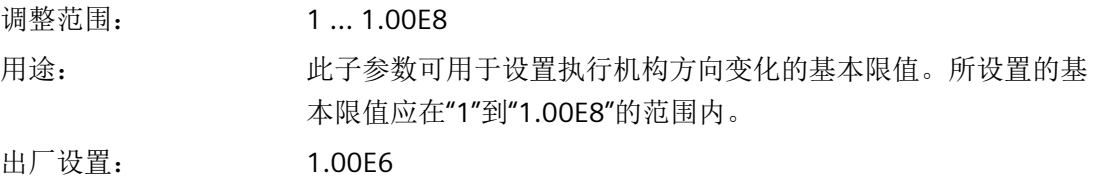

# **O2.FACT1 -** 系数 **1**

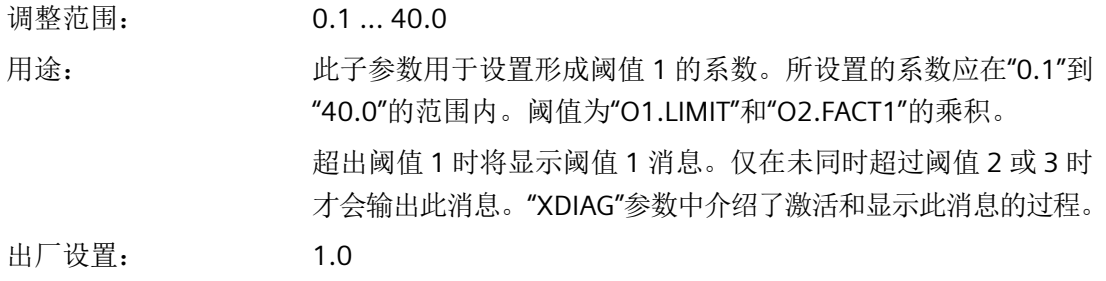

# **O3.FACT2 -** 系数 **2**

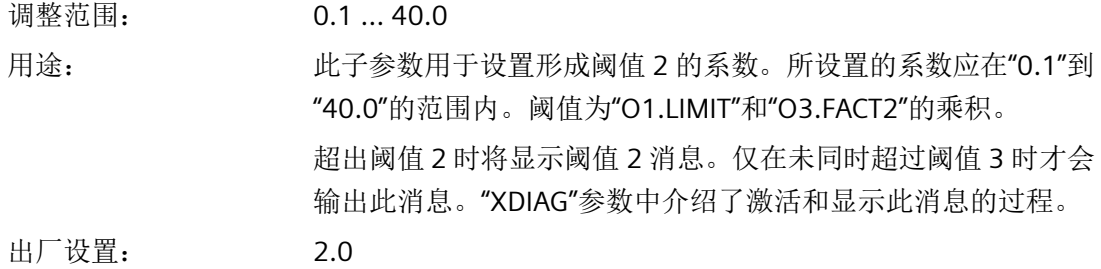

# **O4.FACT3 -** 系数 **3**

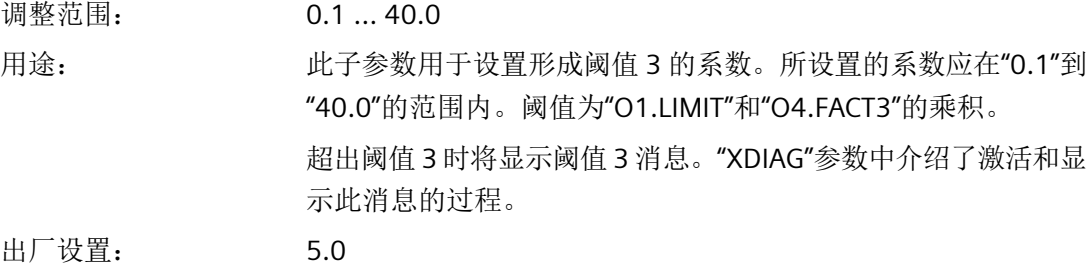

# 参见

[诊断值显示](#page-222-0) (页 [223\)](#page-222-0)

#### **8.5.3.13** 监视位置平均值**"P.\\PAVG"**

# **P. PAVG -** 监视位置平均值

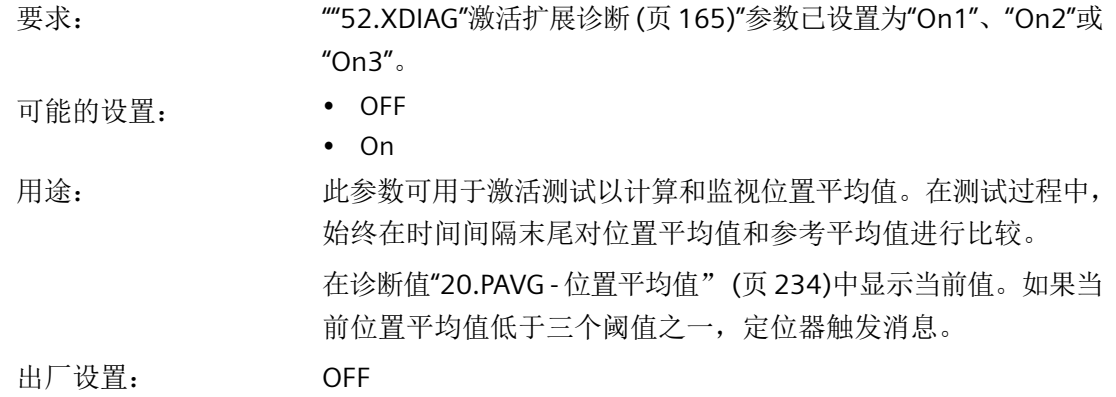

参数分配

*8.5* 参数说明

#### **P1.TBASE -** 生成平均值的时间基准

可能的设置: 0.5h / 8h / 5d / 60d / 2.5y

用途: 此子参数可用于设置计算位置平均值的时间间隔。以下值可用于 定义时间间隔:

- 30 分钟
- 8 小时
- 5 天
- 60 天
- 2.5 年

计算参考平均值计算开始后到时间间隔到期前这段间隔内的位置 平均值,然后将其与参考平均值进行比较。之后将重新启动测试。 出厂设置: 0.5h

# **P2.STATE -** 位置平均值的监视状态

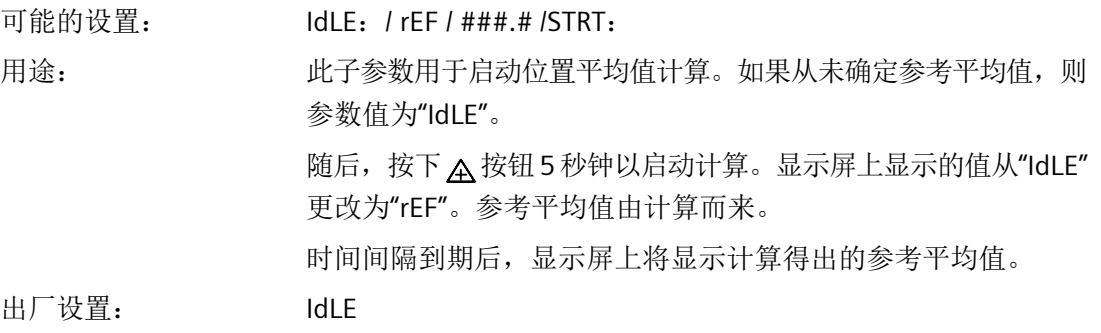

#### 说明

# 当前位置平均值

"诊断值"20.PAVG - [位置平均值"](#page-233-0) (页 [234\)](#page-233-0)"中给出了每种情况下的当前位置平均值。如果尚 未计算位置平均值,则会显示"COMP"作为诊断值。

# **P3.LEVL1 -** 阈值 **1**

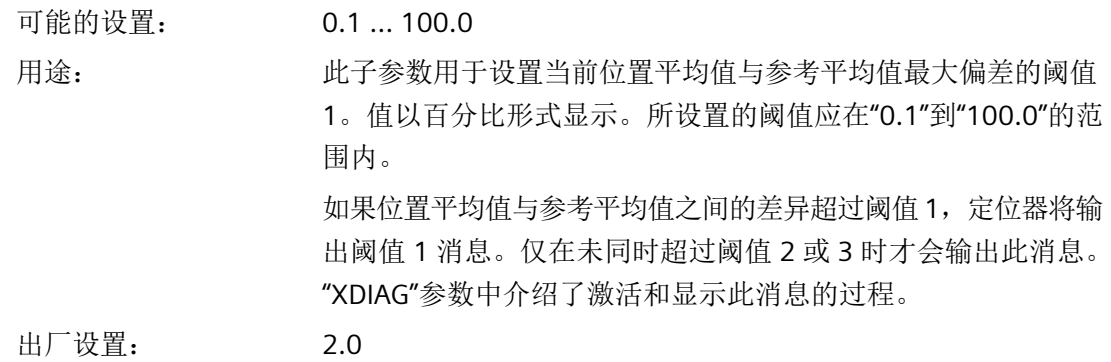

# **P4.LEVL2 -** 阈值 **2**

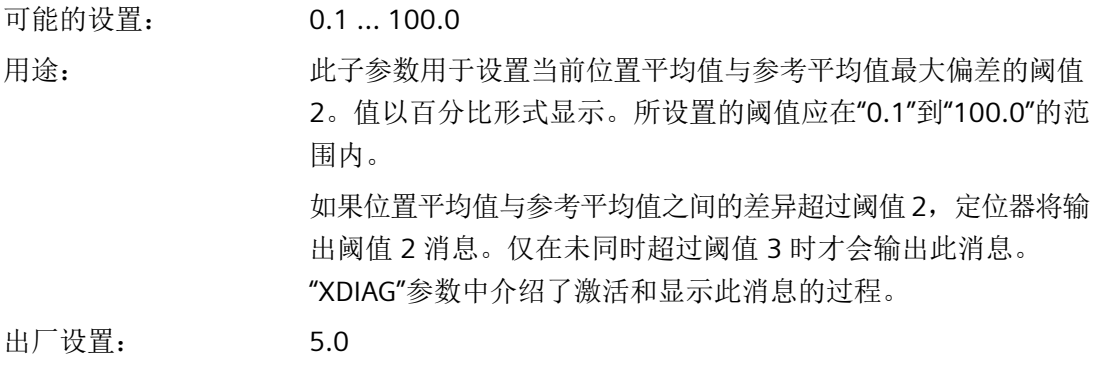

# **P5.LEVL3 -** 阈值 **3**

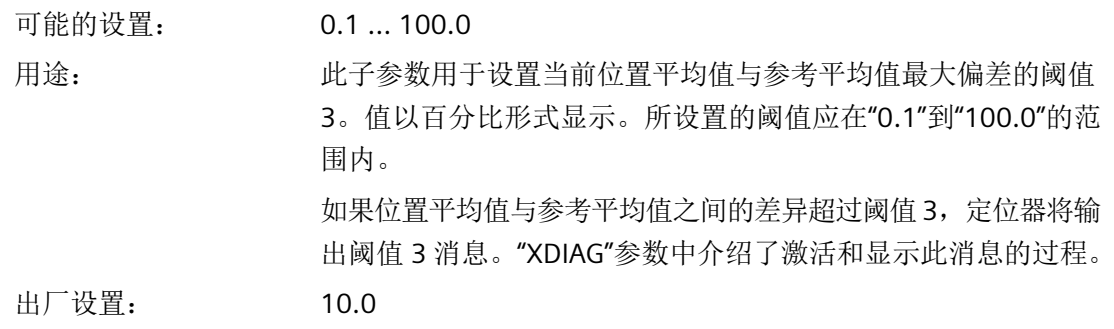

*8.5* 参数说明

# **8.5.3.14** 压力监视**"U.\\PRES"**

# **U. PRES -** 压力监视

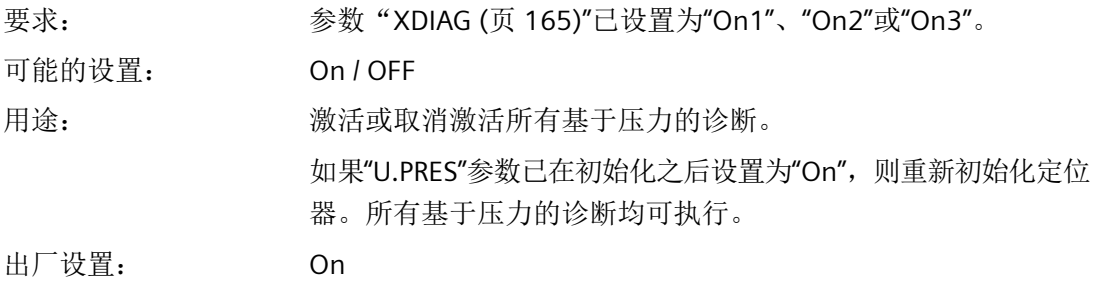

# **U1.PUNIT -** 压力单位

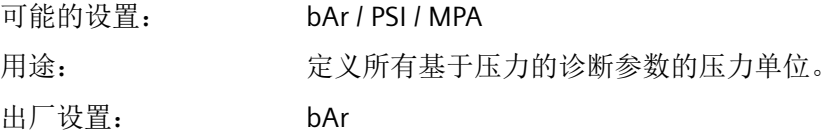

# **U2.P\_HYS -** 限值的滞后

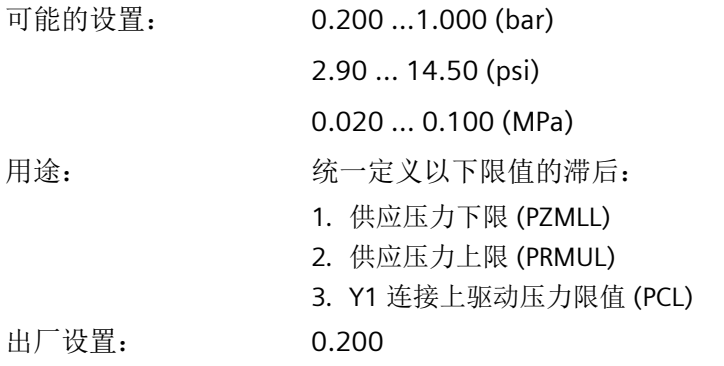

# **U3.PFRLL - PZ** 下限响应

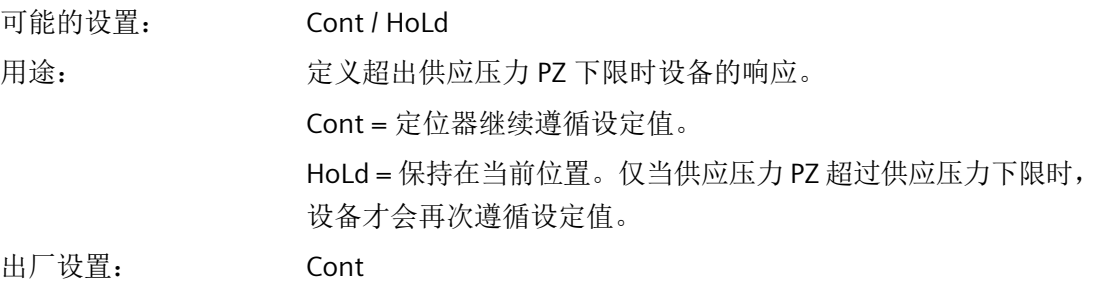

#### **U4.PFRUL - PZ** 上限响应

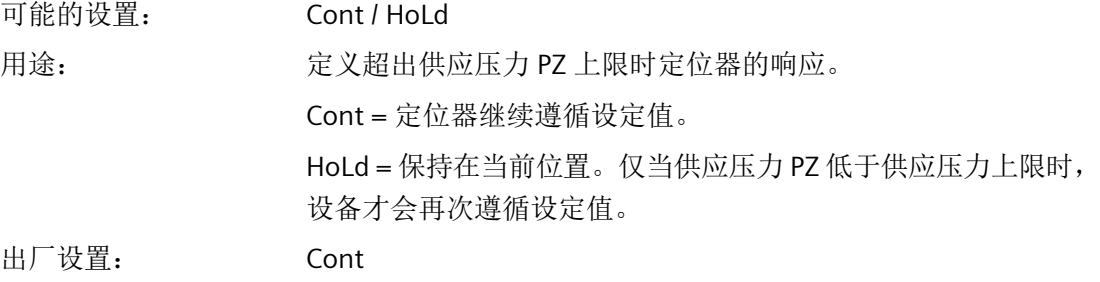

#### **U5.PZMLL - PZ** 下限

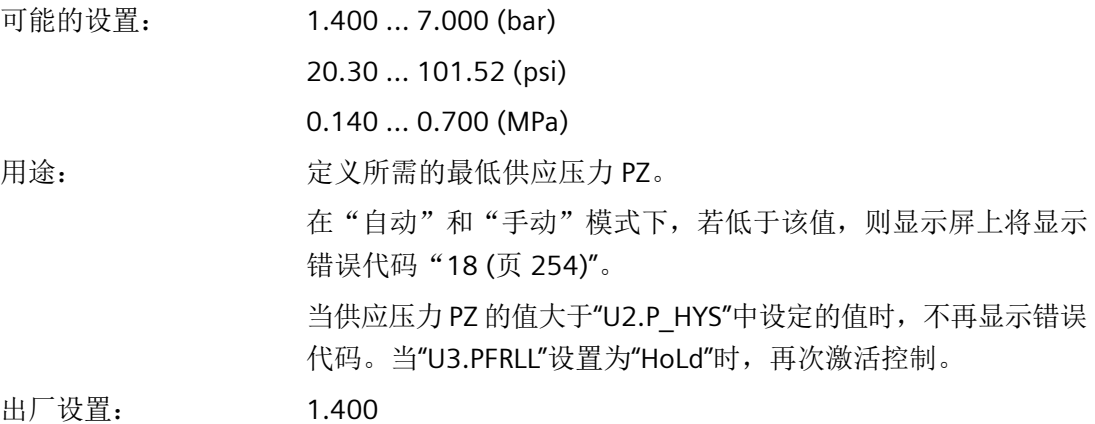

参数分配

*8.5* 参数说明

# **U6.PZMUL - PZ** 上限

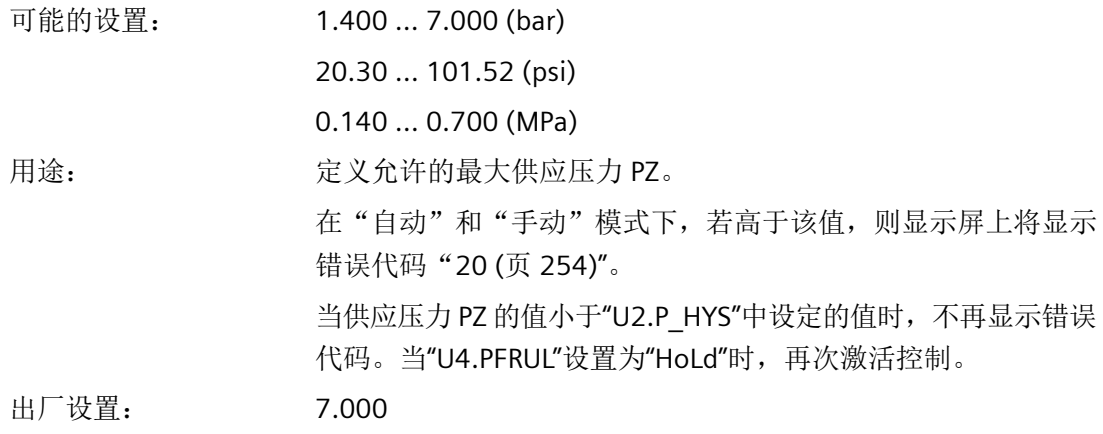

# **U7.PCL -** 驱动压力 **Y1** 限值

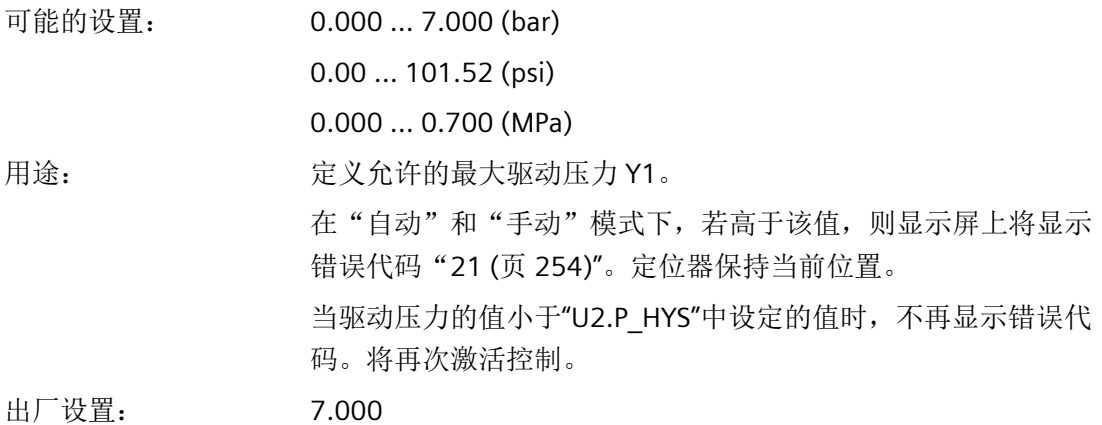

#### **U8.LRL - +/-** 泄漏限值

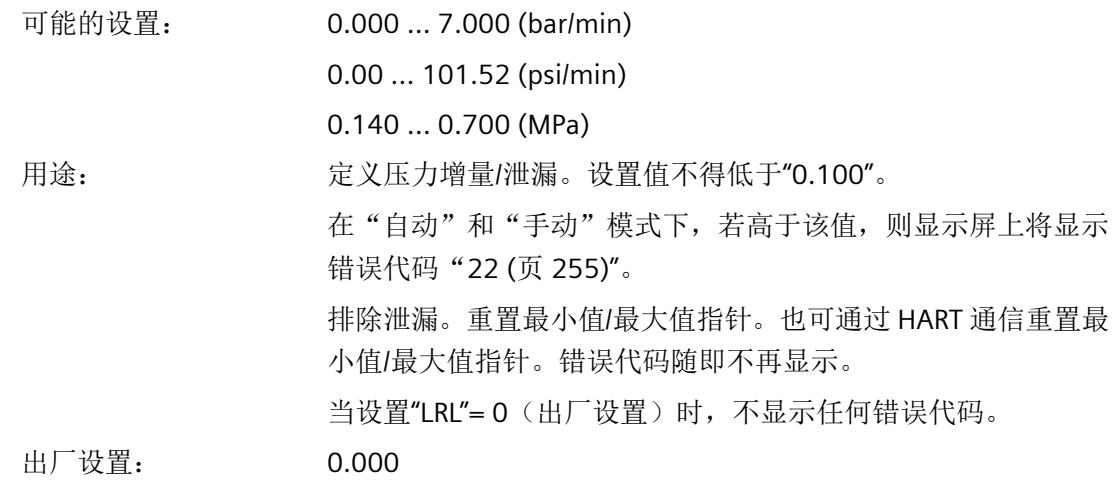

# **U9.TPMT - Y1** 压力测量时间

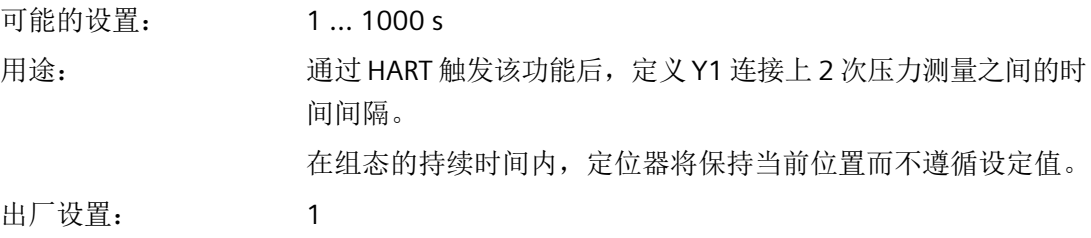

# **8.6 HART** 变量分配概述

### 设备版本 6 (自固件 5.01.xx HART 7 起)的动态变量

对于带 HART 通信的定位器, 变量 PV、SV、TV 及 QV 的分配如下:

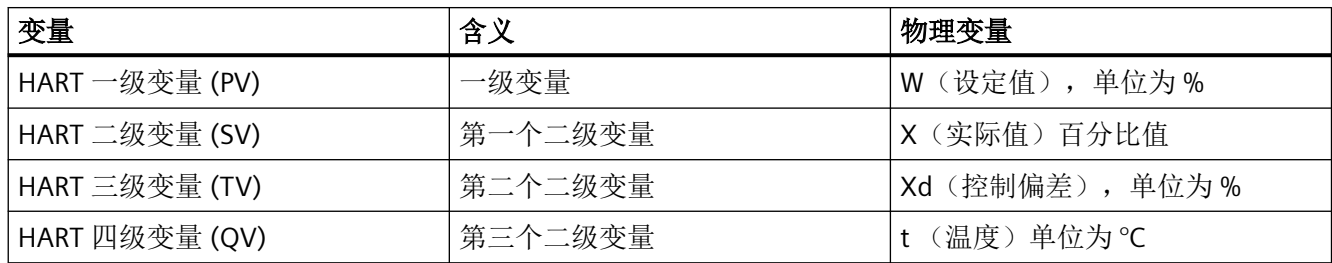

*8.6 HART* 变量分配概述

#### 设备版本 **8**,自固件版本 **5.03.xx HART 7** 起的附加物理变量

自设备版本 8 起, 以下附加物理变量可用于 SV、TV 和 QV 变量:

- W(设定值),单位为 %
- X(LUI 上的实际值),单位为 %
- Xd(控制偏差),单位为 %
- t(温度), 单位为 ℃ 或 °F
- X(内部实际值),单位为 %
- C(数字量输入和报警输出的编码状态),单位为 ℃
- PZ (供应压力 PZ), 单位为 bar/psi/MPa
- Y1 (Y1 连接处的驱动压力), 单位为 bar/psi/MPa
- Y2(Y2 连接处的驱动压力),单位为 bar/psi/MPa

# <span id="page-200-0"></span>**9.1** 功能安全应用范围

定位器所适用的阀需要满足 IEC 61508 或 IEC 61511 的 SIL 2 对功能安全方面的特殊要求。 6DR5.1.-0....-....-Z C20 版本满足此要求。

这些单作用定位器可安装在弹簧复位式气动执行机构上。

定位器将根据要求、或在发生故障时自动对执行机构进行减压。执行机构通过这种方式将过 程阀置于指定的安全位置。

此定位器符合以下要求:

• 安全排风的功能安全符合 IEC 61508 或 IEC 61511 的 SIL 2

参见

过程仪表中的功能安全 [\(http://www.siemens.com/SIL](http://www.siemens.com/SIL))

# **9.2** 安全功能

SIPART PS2 定位器所具有的安全功能为对连接的执行机构减压。内置弹簧会将过程阀置于所 需的安全位置。此弹簧的动作方向将决定过程阀是完全打开还是完全关闭。

定位器会在请求后最迟 100 ms 内开始为连接的气动执行机构进行减压。减压过程的进度取 决于气动执行机构的连接和属性。

该安全功能可通过以下事件触发:

- 对于 2 线制连接:0 mA 的信号源。
- 对于 3/4 线制连接:0 V 的电源。

安全功能不受其它设备功能的影响,尤其是微处理器、软件和通信接口。考虑到此安全功能, 必须将定位器视为符合 IEC 61508-2 的 A 型子系统。

*9.2* 安全功能

如果无法按要求或在出现故障时对执行机构进行减压,则表示具有危险故障。

# 八 警告

#### 忽视用于满足安全功能要求的条件

忽视某些条件会导致过程系统或应用发生故障,例如,过程压力过高、超出最大物位。 "[设置](#page-203-0) (页 [204](#page-203-0))"和["安全特性](#page-204-0) (页 [205](#page-204-0))"部分中列出了强制设置和条件。

• 为实现安全功能,必须满足这些条件。

定位器的气动模块可对执行机构加压和减压。气动模块的典型使用寿命取决于负载。平均开 关操作次数约为 2 亿次。可通过本地显示屏或 HART 通信调用开关操作的控制步骤数。有关 更多详细信息,请参见 诊断值["42.VENT1"/"43.VENT2"](#page-238-0) (页 [239\)](#page-238-0)。

#### 注意

#### 排气出口冷冻

使用 6DR5..0/1/2/3 类型设备时,排气出口 ② 可能冻结。设备功能会受损。

• 请不要安装基座 ① 朝上的定位器。

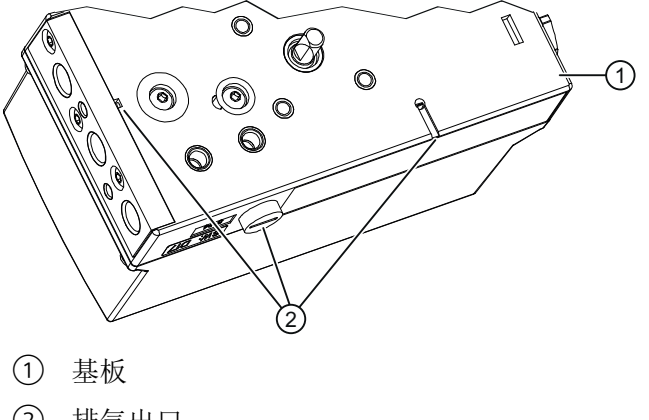

② 排气出口

图 9-1 排气出口,基座

*9.3* 安全完整性等级 *(SIL)*

#### 单通道运行的安全仪表系统 **(SIL 2)**

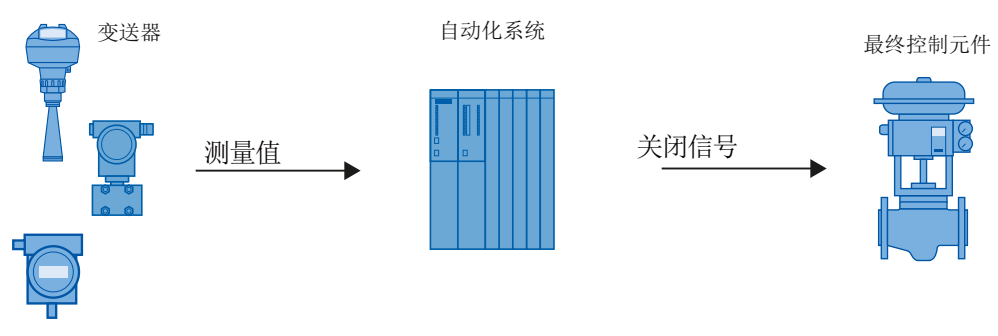

图 9-2 单通道运行的安全仪表系统

变送器、自动化系统和最终控制元件共同构成了执行安全功能的安全仪表系统。

变送器生成待传送到自动化系统的过程相关测量值。自动化系统监视该测量值。如果测量值 超出上限或下限,自动化系统将为相连的最终控制元件生成关闭信号,以便将相应过程阀切 换到指定的安全位置。

# **9.3** 安全完整性等级 **(SIL)**

IEC 61508 国际标准定义了四个独立的 Safety Integrity Level (SIL)(从 SIL 1 到 SIL 4)。每 个等级对应于安全功能故障的相应概率范围。

#### 说明

下表显示了 SIL 与"整个安全仪表系统的安全功能发生危险故障的平均概率"(PFDAVG) 的依存 关系。"Low demand mode"已检查。每年平均最多需要使用一次安全功能。

表格 9-1 Safety Integrity Level

| <b>SIL</b> | 间隔                                 |
|------------|------------------------------------|
|            | $10^{-5} \leq PFD_{AVG} < 10^{-4}$ |
|            | $10^{-4} \leq PFD_{AVG} < 10^{-3}$ |
|            | $10^{-3} \leq PFD_{AVG} < 10^{-2}$ |
|            | $10^{-2} \leq PFD_{AVG} < 10^{-1}$ |

"整个安全相关系统发生危险故障的平均概率"(PFDAVG) 通常分为以下三个部分:

<span id="page-203-0"></span>*9.4* 设置

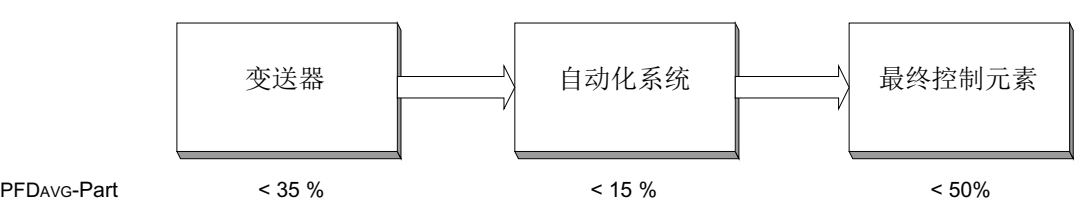

图 9-3 PFD 分布

下表显示了整个安全相关系统中 A 型设备可达到的 Safety Integrity Level (SIL), 具体取决于 安全失效分数 (SFF) 和硬件故障容差 (HFT)。

- A 型设备包括无微处理器等复杂元件的模拟变送器和电磁阀(另请参见 IEC 61508 的第 2 部分)。
- 制造商设备声明中列出了设备的特定值 (SIL Declaration of Conformity, Functional Safety according to IEC 61508 and IEC 61511): 证书 (http://www.siemens.com/ processinstrumentation/certificates)。

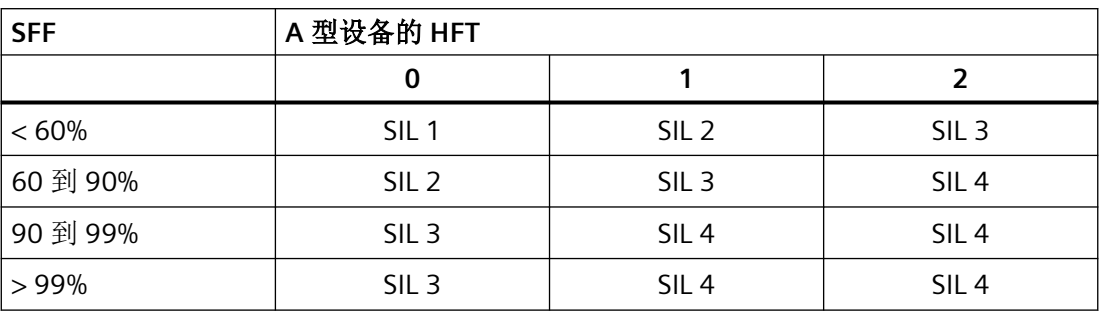

# **9.4** 设置

安全功能无需特殊参数设置。

#### 防止组态更改

应安装外壳盖,以防设备遭受意外和未经授权的更改/操作。

#### 检查安全功能

#### 检查安全功能的前提条件

- 定位器处于运行状态。
- 定位器的执行机构未处于安全位置。

功能安全

*9.5* 安全特性

#### <span id="page-204-0"></span>操作步骤

- 1. 将定位器的信号源切换为 0 mA 或将电源切换为 0 V。
- 2. 将供应压力 (PZ) 减小到最大供应压力的 1/3。
- 3. 始终在定位器、执行机构和过程阀处于运行状态时执行安全功能验证。

#### 结果

执行机构将过程阀置于指定的安全位置。

# 参见

[安全功能](#page-200-0) (页 [201](#page-200-0))

# **9.5** 安全特性

SIL 符合性声明中列出了使用系统时必需的安全特性。这些值在以下条件下适用:

- 定位器仅用于"Low demand mode"要求等级较低的应用。
- 锁定变送器以避免发生意外和未授权的更改/操作。
- 由满足单通道运行 SIL 2 要求的安全系统为 SIPART PS2 定位器生成 0 mA 的信号源或 0 V 的电源。
- 在以下情况下,连接的执行机构必须为单作用型并借助弹簧力使过程阀返回安全结束位 置:
	- 驱动压力(Y1 连接)达到最大可用供应压力(PZ 连接)的三分之一时
- 排气口不包含任何会导致动压增加的其它横截面收缩。需要注意的是,仅在排除了结冰 和其它污染的情况下才可使用消音器。
- 操作过程中,Y1 电路中的限制器不可完全关闭。
- 根据 ISO 8573-1, 空气质量最高为 3 类, 无油、无水、无灰尘。
- 长期观察的温度平均值为 40 °C。
- 根据每 8 小时的平均维修时间 (MTTR) 计算故障率。
- 发生故障时,会对定位器的气动出口减压。气动执行机构中的弹簧必须将过程阀移动至 预定义的安全结束位置。
- 当信号源为 0 mA 或电源为 0 V 时, 如果压力出口未减压或阀未到达安全位置, 则定位器 将发生危险故障。

功能安全

*9.6* 维护*/*检查

#### 参见

[设置](#page-203-0) (页 [204](#page-203-0))

# **9.6** 维护**/**检查

#### 间隔

我们建议以一年时间为间隔定期检查定位器的功能。

#### 检查安全功能

按照["设置](#page-203-0) (页 [204\)](#page-203-0)"一章中的详细说明检查安全功能。

# 检查安全

应根据 IEC 61508/61511 的标准定期检查整个安全电路的安全功能。根据系统中各安全电 路的计算结果 (PFDAvG) 确定测试间隔。

**10.1** 基本安全说明

#### **10.1.1** 维护

本设备是免维护的。但是,必须根据相关指令和规定执行定期检查。 例如,检查可包括如下内容:

- 环境条件
- 过程连接、电缆入口和保护盖的密封完整性
- 电源可靠性、防雷和接地

# 警告

### **5 mm** 以上的灰层

在危险区域中存在爆炸风险。

灰尘堆积可能导致设备过热。

• 当灰层超过 5 mm 时进行清灰。

# 八 小心

#### 松开"锁定"按钮。

参数的不当修改会影响到过程安全性。

• 请确保只有经授权的人员才可以在与安全相关的应用场合取消设备的按钮锁定。

#### 注意

#### 水分渗入设备内部

设备损坏。

• 确保在进行清洁和维护工作时,水分没有渗透到设备内部。

*10.2* 清洁

# **10.2** 清洁

定位器基本上是免维护的。定位器的气动连接中安装有滤筛,以防止落入较大的灰尘颗粒。 如果气源 (PZ) 中存在灰尘颗粒, 则会损坏滤筛并影响定位器的功能。按以下两章中的说明 清洁滤筛。

### 清洁外壳

- 使用沾有水或温和清洁剂的湿布清洁带铭文的外壳外部和显示屏窗口。
- 请勿使用任何具有侵蚀性的清洁剂或溶剂,例如丙酮。否则,可能损坏塑料部件或喷漆 表面。铭文可能变得难以辨认。

# 八 警告

#### 静电荷

如果静电荷增加(例如,用干布清洁塑料表面时),则危险区中存在爆炸风险。

• 防止危险区中产生静电荷。

### **10.2.1** 定位器 **6DR5..0**、**6DR5..3** 和 **6DR5..5**

#### 滤筛的拆卸和清洁步骤

- 1. 切断供应压力 PZ。
- 2. 拆下气动管道。
- 3. 拧下 6DR5..0 或 6DR5..3 外壳的保护盖。
- 4. 拧下气动端子排上的三个螺钉。
- 5. 卸下滤筛和端子板后的 O 型圈。
- 6. 利用压缩空气等方式清洁滤筛。

*10.3* 维护与维修作业

#### 滤筛的安装步骤

# 八 小心 损坏聚碳酸酯外壳 **6DR5..0** • 因自攻螺钉拧紧不当而损坏外壳。 • 确保采用提供的螺距。 • 逆时针转动螺钉直到其螺距已明显处于接合状态。

- 只有在自攻螺钉接合后才能将其拧紧。
- 1. 将滤筛插入外壳的凹处。
- 2. 将 O 型圈安装到滤筛上。
- 3. 插入气动端子板。
- 4. 拧紧三个螺钉。注意:对于聚碳酸酯外壳,螺钉为自攻型。
- 5. 安装保护盖并拧紧。
- 6. 重新连接气动管道。

#### **10.2.2** 定位器 **6DR5..1**、**6DR5..2** 和 **6DR5..6**

#### 滤筛的拆卸、清洁和安装

- 1. 切断供应压力 PZ。
- 2. 拆下气动连接电缆。
- 3. 从内径上小心地卸下金属滤筛。
- 4. 利用压缩空气等方式清洁金属滤筛。
- 5. 插入滤筛。
- 6. 重新连接气动管道。

# **10.3** 维护与维修作业

将故障设备送往维修部门,同时附上故障信息和故障原因。 订购更换设备时,请提供原始 设备的序列号。 您可在铭牌上找到序列号。

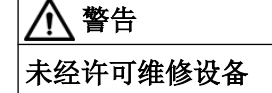

• 只有经西门子授权的人员才可以执行维修。

# *10.4* 更换电路板

# 警告 在危险区连续操作期间的维护

在危险区对设备进行维修和维护时有爆炸风险。

• 将设备与电源隔离。

- 或 -

• 请确保空气中无爆炸危险(允许热作业)。

# 警告

# 不允许使用的附件和备件

具有爆炸危险的区域存在爆炸风险。

- 只能使用原装附件或原装备件。
- 请遵守设备说明中所述的所有相关安装和安全须知,或者随附件或备件提供的相关信息。

# 警告

#### 维护后连接不当

具有爆炸危险的区域存在爆炸风险。

- 在维护后正确连接设备。
- 在维护工作完成后关闭设备。

请参见[布线](#page-80-0) (页 [81](#page-80-0))。

# **10.4** 更换电路板

条件

• 熟悉["有关安装选件模块的常规信息](#page-52-0) (页 [53](#page-52-0))"部分中所述的常规步骤。

#### 操作步骤

#### 说明

#### 执行机构的可能运动

更换电路板时,执行机构可能在无意中运动。

• 请遵循下述步骤执行。

保养和维护

*10.4* 更换电路板

#### 卸下

- 1. 断开供应压力 PZ 并对执行机构减压。
- 2. 根据设备型号按照说明打开定位器:
	- [打开标准和本质安全版本](#page-53-0) (页 [54](#page-53-0))
	- [打开带"隔爆外壳"的设备类型](#page-56-0) (页 [57\)](#page-56-0)
- 3. 从电路板上取下带状电缆。
- 4. 拧紧电路板的两个固定螺钉。
- 5. 卸下电路板。
- 6. 将新的电路板置于机架的 4 个支架上。

#### 安装

- 1. 拧紧电路板的两个固定螺钉。
- 2. 拧紧螺钉。
- 3. 根据设备型号按照说明关闭定位器:
	- [关闭标准和本质安全版本](#page-54-0) (页 [55](#page-54-0))
	- [关闭带"隔爆外壳"的设备类型](#page-59-0) (页 [60\)](#page-59-0)
- 4. 对于具有订购选项 -Z F01"Fail in Place"的定位器,将参数"[PNEUM](#page-163-0) (页 [164\)](#page-163-0)"从"Std"调整到 "FIP"。
- 5. 开启供应压力 PZ。
- 6. 按照"[调试](#page-106-0) (页 [107\)](#page-106-0)"部分所述步骤初始化定位器。

<span id="page-211-0"></span>*10.5* 更换气动块

# **10.5** 更换气动块

#### 要求

• 熟悉["有关安装选件模块的常规信息](#page-52-0) (页 [53](#page-52-0))"部分中所述的常规步骤。

#### 操作步骤

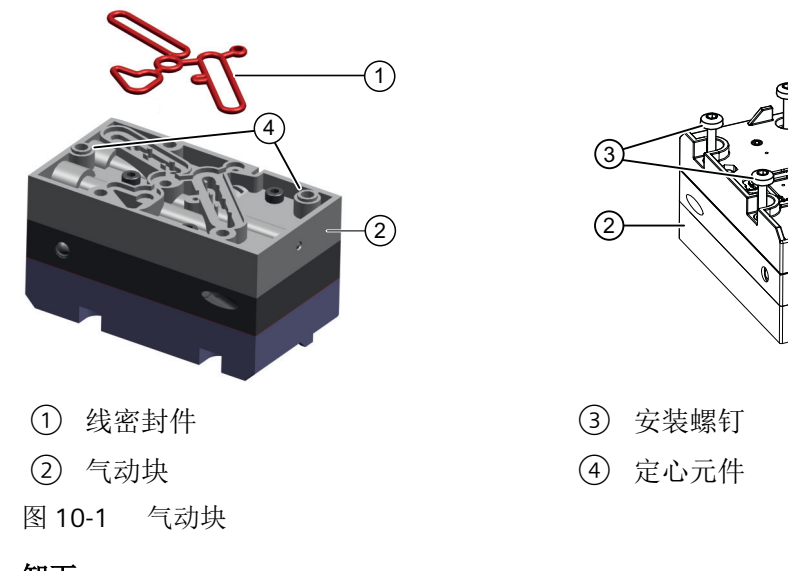

# 卸下

- 1. 断开供应压力 PZ 并对执行机构减压。
- 2. 根据设备型号按照说明打开定位器:
	- [打开标准和本质安全版本](#page-53-0) (页 [54](#page-53-0))
	- [打开带"隔爆外壳"的设备类型](#page-56-0) (页 [57\)](#page-56-0)
- 3. 从电路板上取下带状电缆。
- 4. 拧紧电路板的两个固定螺钉。
- 5. 卸下电路板。
- 6. 拧下气动块 ② 的固定螺钉 ③。 单作用气动块有 4 颗螺钉。双作用气动块有 5 颗螺钉。
- 7. 卸下气动块 ② 和线密封件 ①。
- 8. 吹去放置气动块的表面上的灰尘。

#### 安装

- 1. 将新的线密封件 ① 插入新的气动块 ② 中。
- 2. 将线密封件 ① 均匀压入气动块 ② 的凹槽中。

 $\mathbf{3}$ 

*10.6* 更换压力传感器模块

- 3. 将新气动块放在基板上。 确保气动块与基板定心元件 ④ 接合。
- 4. 将提供的固定螺钉 ③ 拧入气动块。
- 5. 使用 1.1 Nm 的扭矩拧紧固定螺钉。
- 6. 将电路板置于适配器的 4 个支架上。
- 7. 拧紧电路板的两个固定螺钉。
- 8. 拧紧固定螺钉。
- 9. 根据设备型号按照说明关闭定位器:
	- [关闭标准和本质安全版本](#page-54-0) (页 [55](#page-54-0))
	- [关闭带"隔爆外壳"的设备类型](#page-59-0) (页 [60\)](#page-59-0)
- 10.对于具有订购选项 -Z F01"Fail in Place"的定位器,将参数 ["51.PNEUM"](#page-163-0)气动类型 (页 [164\)](#page-163-0) 从 "Std"调整为"FIP"。
- 11.开启供应压力 PZ。
- 12. 按照"[调试](#page-106-0) (页 [107\)](#page-106-0)"部分所述步骤初始化定位器。

# **10.6** 更换压力传感器模块

#### 要求

- 拥有带内置压力传感器模块的定位器,订货号后缀为 -Z P01 或 -Z P02。
- 熟悉["更换气动块](#page-211-0) (页 [212\)](#page-211-0)"部分中所述的步骤。

*10.6* 更换压力传感器模块

#### 总览画面

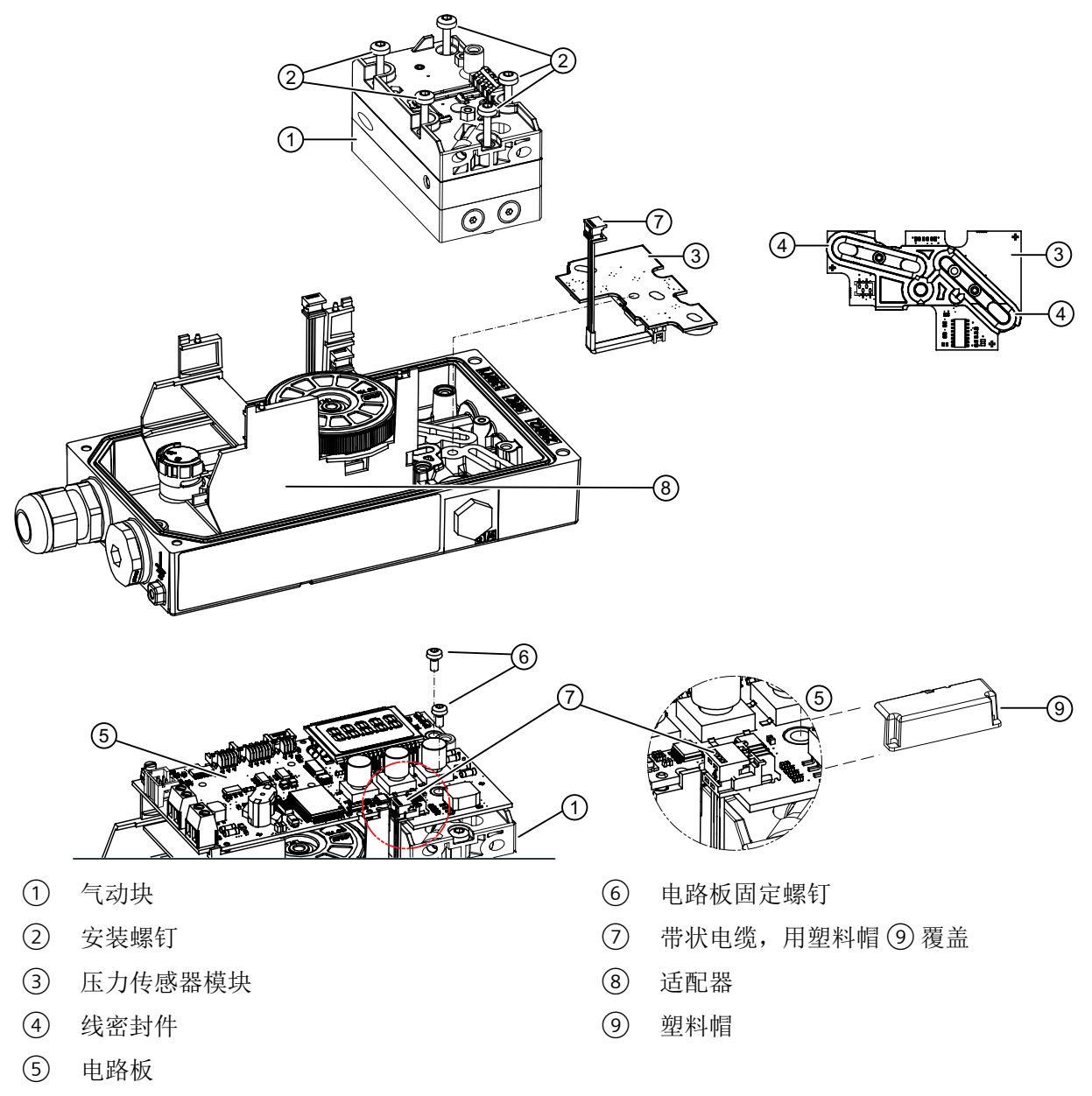

图 10-2 压力传感器,示意图

# 操作步骤

### 卸下

- 1. 断开供应压力 PZ 并对执行机构减压。
- 2. 按照"[打开标准和本质安全版本](#page-53-0) (页 [54\)](#page-53-0)"部分所述步骤打开定位器。
- 3. 拆下塑料帽 ⑨。
- 4. 从电路板 ⑤ 上取下带状电缆 ⑦ 和所有其它带状电缆。
- 5. 旋松电路板的两个固定螺钉 ⑥。
- 6. 卸下电路板 ⑤。
- 7. 拧下气动块 ① 的固定螺钉 ②。 单作用气动块有 4 颗螺钉。双作用气动块有 5 颗螺钉。
- 8. 卸下气动块 ①。 确保气动块的线密封件 ④ 位于气动块内。
- 9. 吹去放置气动块的表面上的灰尘。
- 10.卸下压力传感器模块 ③ 和压力传感器模块的线密封件 ④。

#### 安装

- 1. 将新的线密封件 ④ 插入新的压力传感器模块 ③ 中。
- 2. 将线密封件 ④ 压入压力传感器模块 ③ 凹槽的各面中。
- 3. 将压力传感器模块 ③ 放在基板上。
- 4. 将气动块 ① 放在压力传感器模块 ③ 上。
	- 确保气动块的线密封件 ④ 位于气动块内。
	- 确保气动块与基[板定心元件](#page-211-0) (④) (页 [212\)](#page-211-0)接合。
- 5. 将固定螺钉 ② 拧入气动块 ①。
- 6. 使用 1.1 Nm 的扭矩拧紧固定螺钉 ②。
- 7. 将电路板 ⑤ 置于适配器 ⑧ 的 4 个支架上。
- 8. 拧入电路板的两个固定螺钉 ⑥。
- 9. 拧紧固定螺钉 ⑥。
- 10.在电路板 ⑤ 上插入带状电缆 ⑦ 和所有其它带状电缆。
- 11.放置塑料帽 ⑨。
- 12. 按照"[关闭标准和本质安全版本](#page-54-0) (页 [55](#page-54-0)) "部分所述步骤关闭定位器。
- 13.对于具有订购选项 -Z F01"Fail in Place"的定位器,将参数 ["51.PNEUM"](#page-163-0)气动类型 (页 [164\)](#page-163-0) 从 "Std"调整到"FIP"。
- 14.开启供应压力 PZ。
- 15. 按照"[调试](#page-106-0) (页 [107\)](#page-106-0) "部分所述步骤初始化定位器。

#### 结果

压力传感器模块可立即再次使用。

*10.8* 处理

#### 参见

[关闭带"隔爆外壳"的设备类型](#page-59-0) (页 [60](#page-59-0))

[参数分配](#page-134-0) (页 [135](#page-134-0))

[有关安装选件模块的常规信息](#page-52-0) (页 [53\)](#page-52-0)

# **10.7** 退货步骤

在透明的塑料袋中附上提货单、退货文档和去污证明并将其牢牢附在包装的外部。

#### 必要的表单

- 送货单
- 退货文档 [\(http://www.siemens.com/processinstrumentation/returngoodsnote\)](http://www.siemens.com/processinstrumentation/returngoodsnote) 附有下列信息:
	- 产品(项目说明)
	- 退货的设备/备件数量
	- 退货原因
- 去污声明 [\(http://www.siemens.com/sc/declarationofdecontamination\)](http://www.siemens.com/sc/declarationofdecontamination) 此声明表示"设备/备件已经过仔细清洗并且无任何残留物。设备/备件不会对人类和环境 构成危害。" 如果要退货的设备/备件已与有毒性、腐蚀性、易燃性或水污染性物质发生了接触,则在

将设备/备件进行退货前必须对其进行彻底地清洗和去污以确保所有空心区域均不含有危 险物质。产品清洗后对其进行检查。

任何要求退货的设备/备件,如果没有去污声明,则在进一步处理前的清洗费用均由贵方 承担。

#### **10.8** 处理

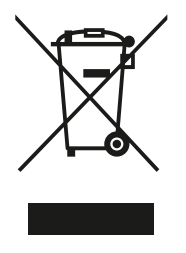

本手册中所介绍的设备应进行回收利用。依照电子电气设备废弃 (WEEE) 指令 2012/19/EC, 这些设备不能通过城市垃圾处理服务进行处理。 这些设备可退回欧盟内的供应商或当地批准的处理服务机构, 进行环保 性回收。具体应遵循所在国家/地区的具体法规。

如需了解包含电池的设备的更多信息, 敬请访问: 电池/产品退货 (WEEE) 信息 [\(https://support.industry.siemens.com/cs/document/109479891/](https://support.industry.siemens.com/cs/document/109479891/))
# <span id="page-216-0"></span>**诊断与故障排除 2012年 12月24日 12月24日 12月25日 12月26日 12月27日 12月27日 12月27日 12月27日 12月27日 12月27日 12月27日 12月27日 12月27日 12月27**

# **11.1** 显示屏上系统消息的输出

# **11.1.1** 初始化前的系统消息

表格注释:

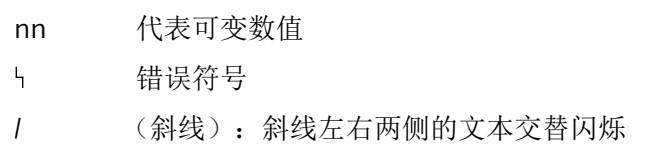

# 初始化前的消息(首次调试)

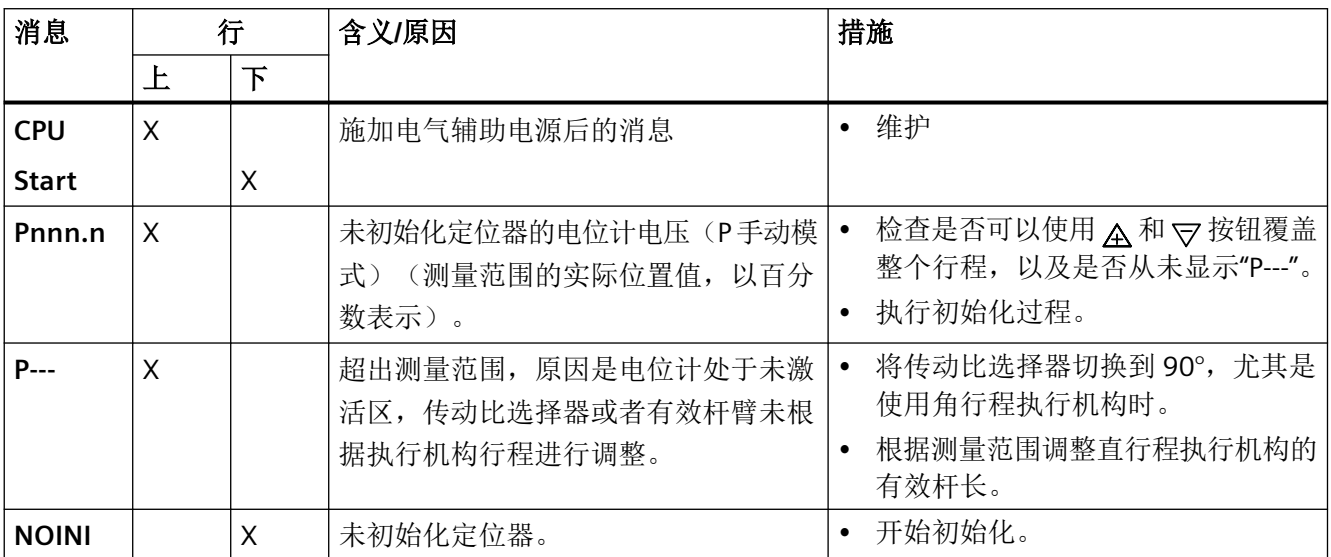

参见

[显示屏](#page-96-0) (页 [97\)](#page-96-0)

诊断与故障排除

*11.1* 显示屏上系统消息的输出

# **11.1.2** 初始化期间的系统消息

表格注释:

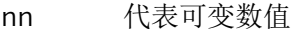

- $\mathfrak{h}$ 错误符号
- / (斜线):斜线左右两侧的文本交替闪烁

# 初始化期间的消息

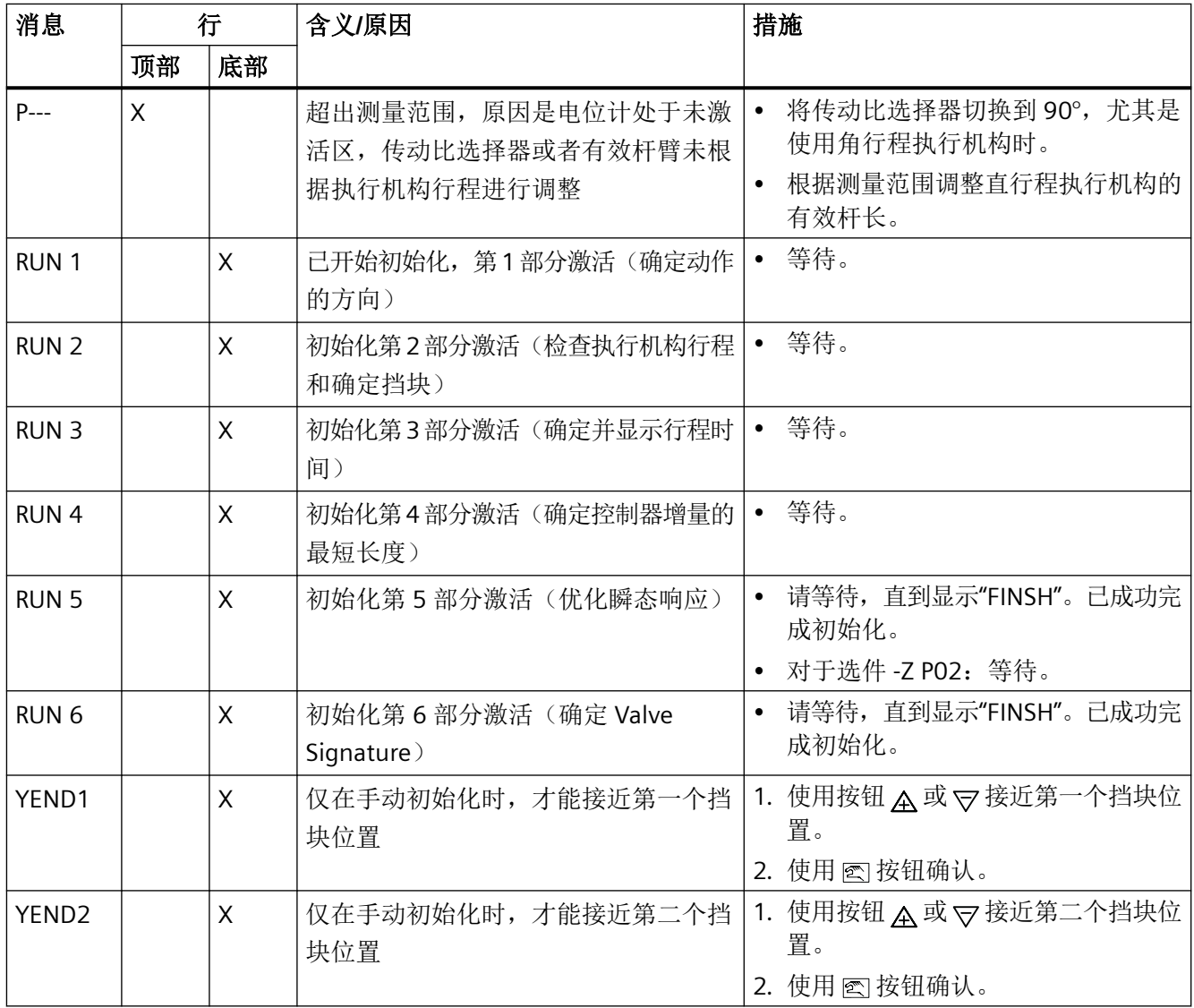

*11.1* 显示屏上系统消息的输出

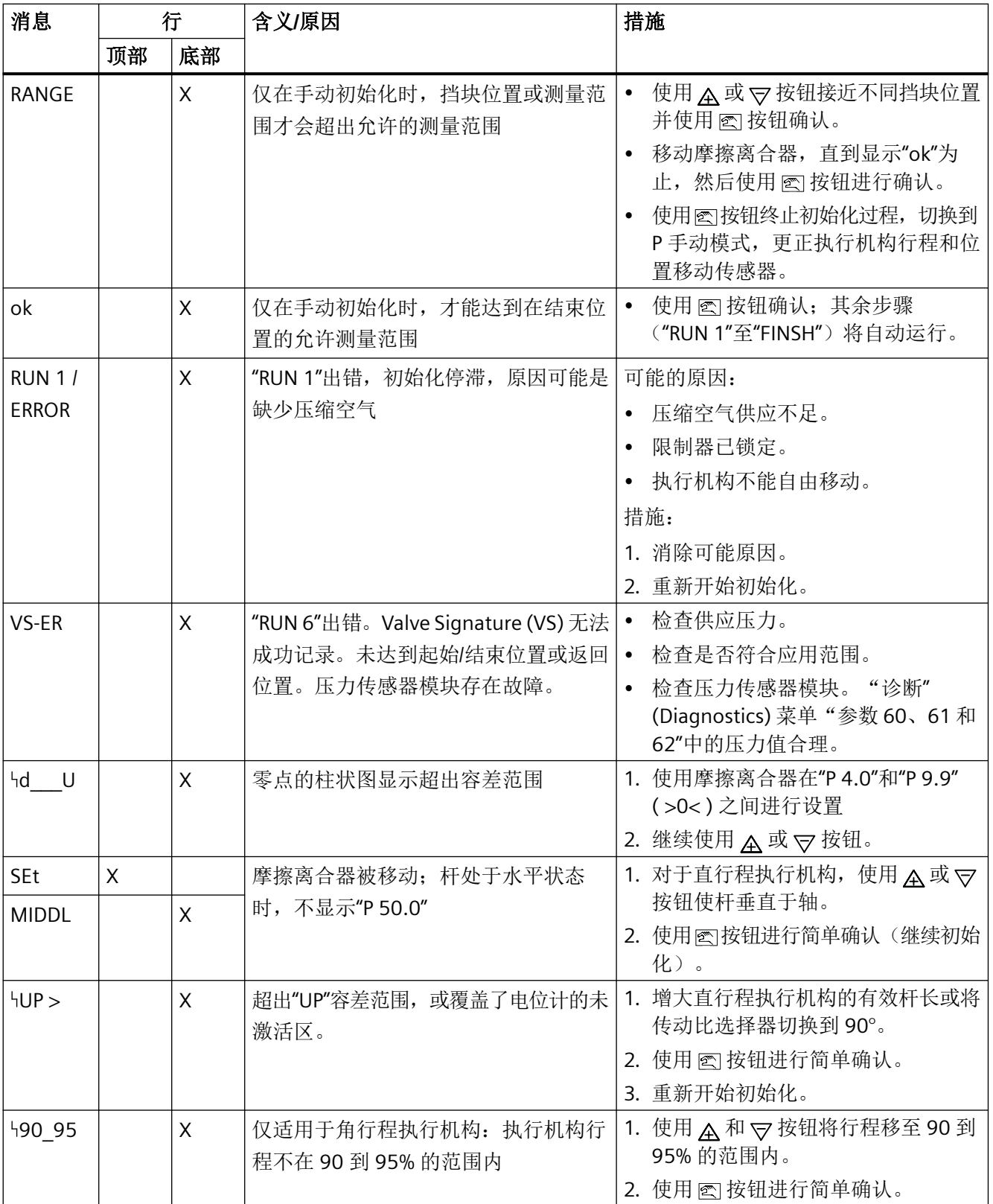

## 诊断与故障排除

*11.1* 显示屏上系统消息的输出

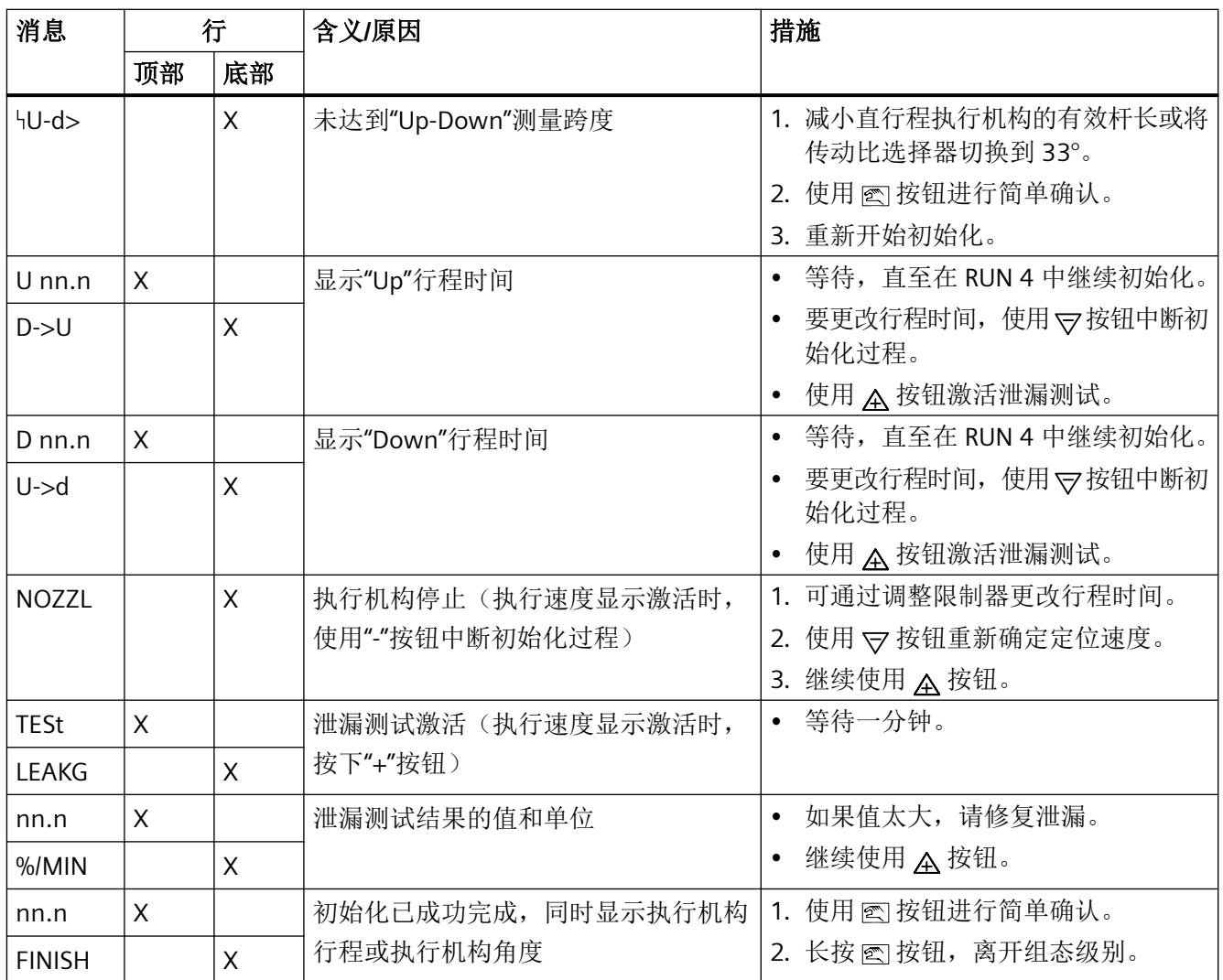

## 参见

[初始化前的系统消息](#page-216-0) (页 [217\)](#page-216-0) [诊断值概述](#page-223-0) (页 [224\)](#page-223-0)

# **11.1.3** 退出组态模式时的系统消息

表格注释:

- nn 代表可变数值
- $\mathsf{h}_\mathsf{L}$ 错误符号
- / (斜线):斜线左右两侧的文本交替闪烁

*11.1* 显示屏上系统消息的输出

## 退出组态模式时的消息:

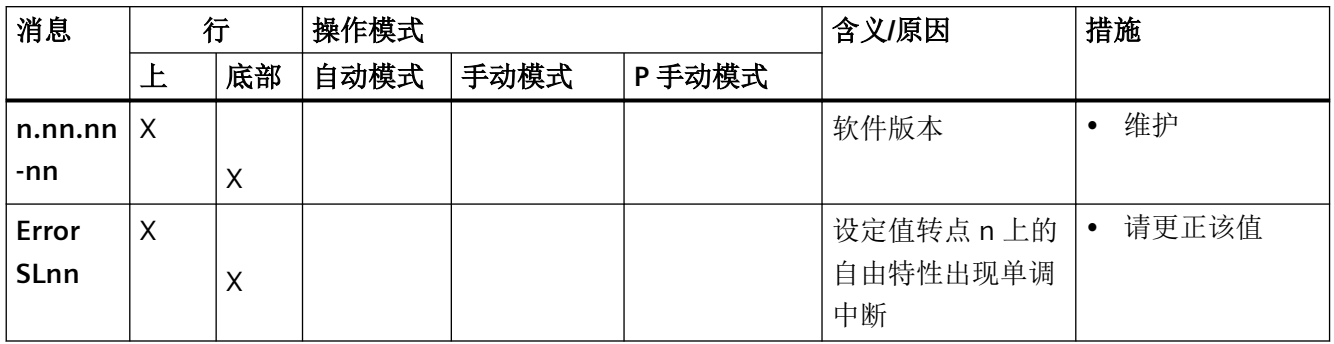

# **11.1.4** 运行期间的系统消息

表格注释:

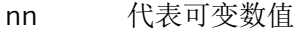

 $\mathsf{h}_\perp$ 错误符号

/ (斜线):斜线左右两侧的文本交替闪烁

# 运行期间的消息

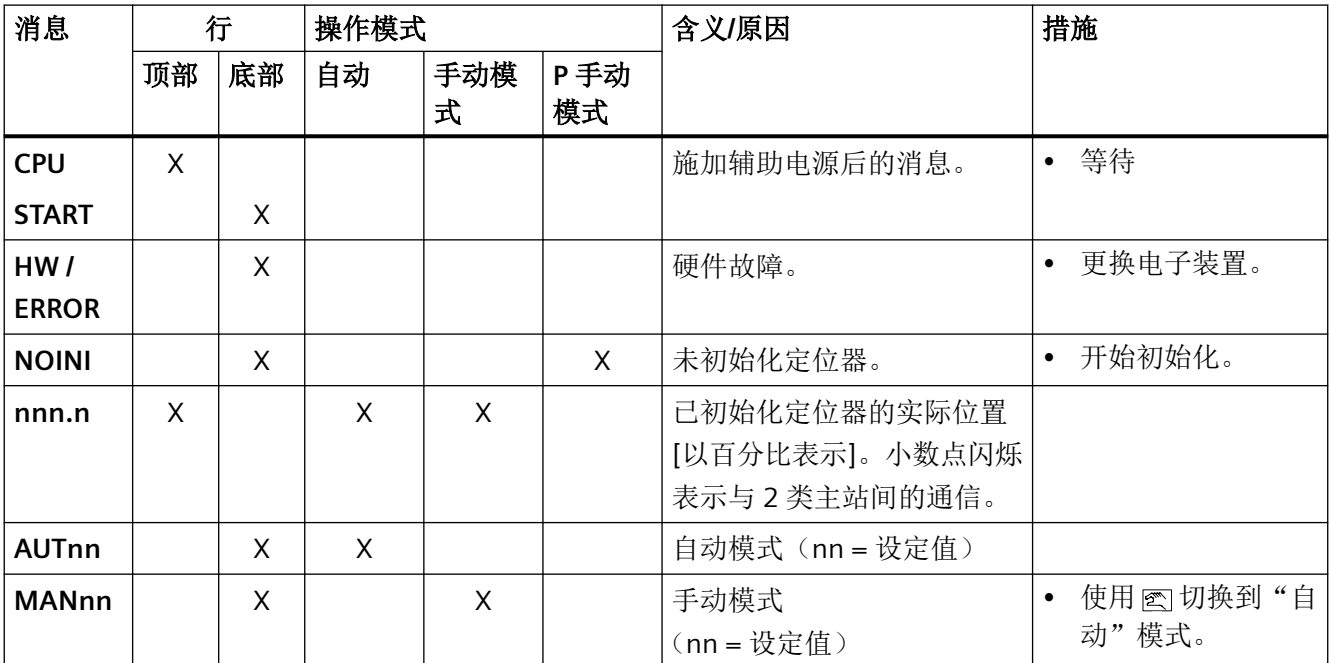

诊断与故障排除

*11.1* 显示屏上系统消息的输出

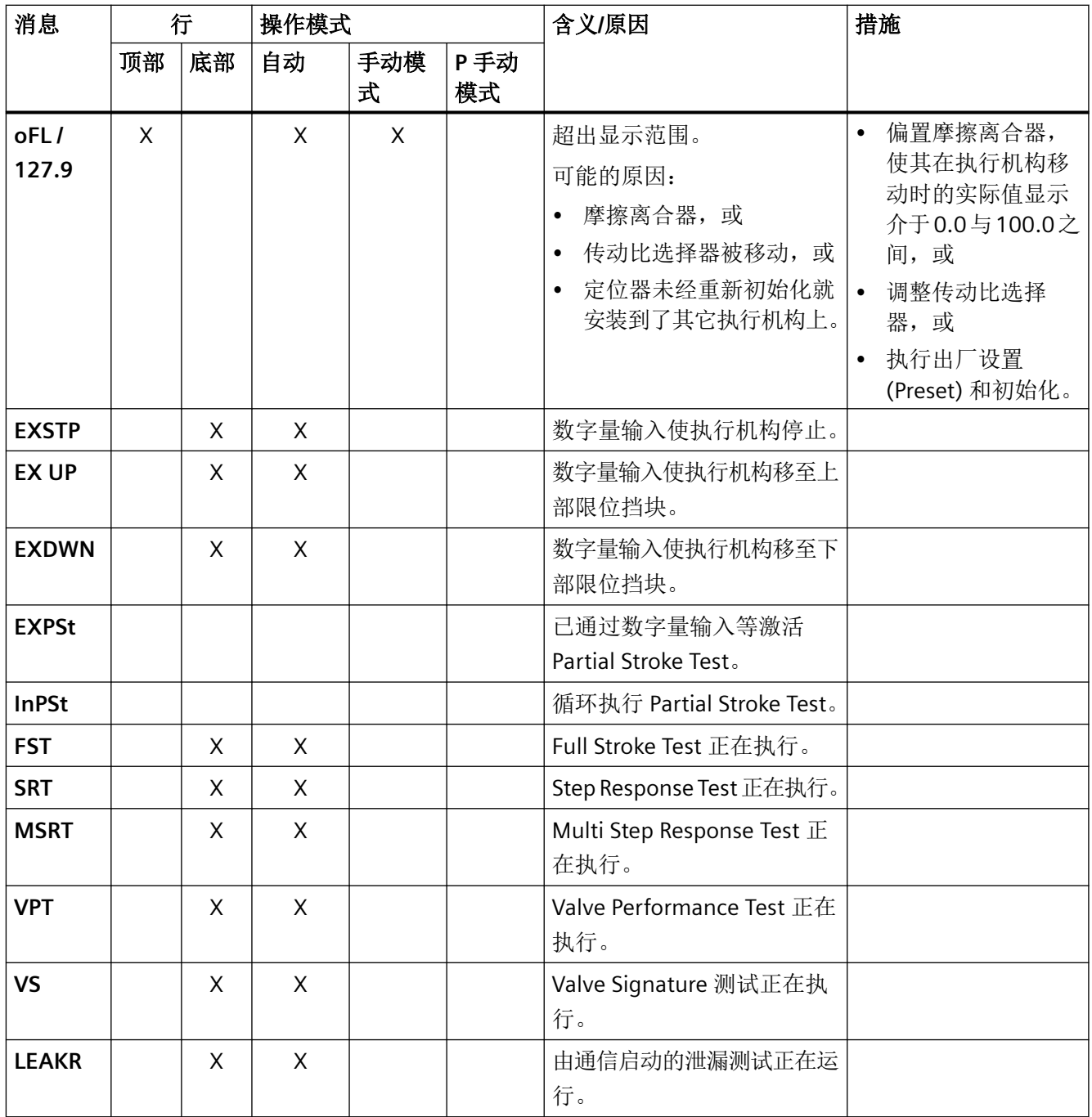

## <span id="page-222-0"></span>**11.2** 诊断

## **11.2.1** 诊断值显示

#### 诊断显示屏的结构

"诊断"模式下的显示屏结构与"组态"模式下类似:

- 上面一行显示诊断变量的值。
- 下面一行显示已显示变量的编号和缩写。

某些诊断值可能大于 99999。这种情况下,显示屏将切换到指数视图。示例: 值"1234567" 显示为"1.23E6"。

#### 常规步骤

- 1. 同时按下全部三个按钮至少 2 秒钟。当前显示的即为诊断显示屏。
- 2. 使用 按钮选择下一个诊断值。
- 3. 按住 按钮至少 2 秒钟以退出诊断显示。

#### 如何逆序显示诊断值

同时按下图和 マ按钮。

## 如何将值设置为零

按住 A 按钮至少 5 秒钟可以将特定值设置为零。有关可以复位的[诊断值](#page-223-0), 请参见"诊断值 [概述](#page-223-0) (页 [224](#page-223-0))"部分的表格。

## **11.2.2** 保存诊断值

诊断值每 15 分钟在非易失性存储器内写入一次,这样在出现电源故障时,只有之前 15 分 钟的诊断值丢失。可复位参数的值可设置为零。

为此, 按下 A 按钮, 并持续至少 5 秒。

有关可以复位的诊断值,请参见["诊断值概述](#page-223-0) (页 [224](#page-223-0))"一节中的表格。

# <span id="page-223-0"></span>**11.2.3** 诊断值概述

## 下表中的注释

- "可表示的诊断值"(Representable diagnostics values) 列以粗体显示了诊断参数的出厂设 置诊断值。
- "属性"列显示诊断参数的属性:
	- ① 诊断值可读取和复位
	- ② 诊断值可读取但无法复位
	- ③ 诊断值可读取但无法复位。可执行功能。
	- ④ 诊断值可读取、手动复位和手动更改

## 诊断值概述

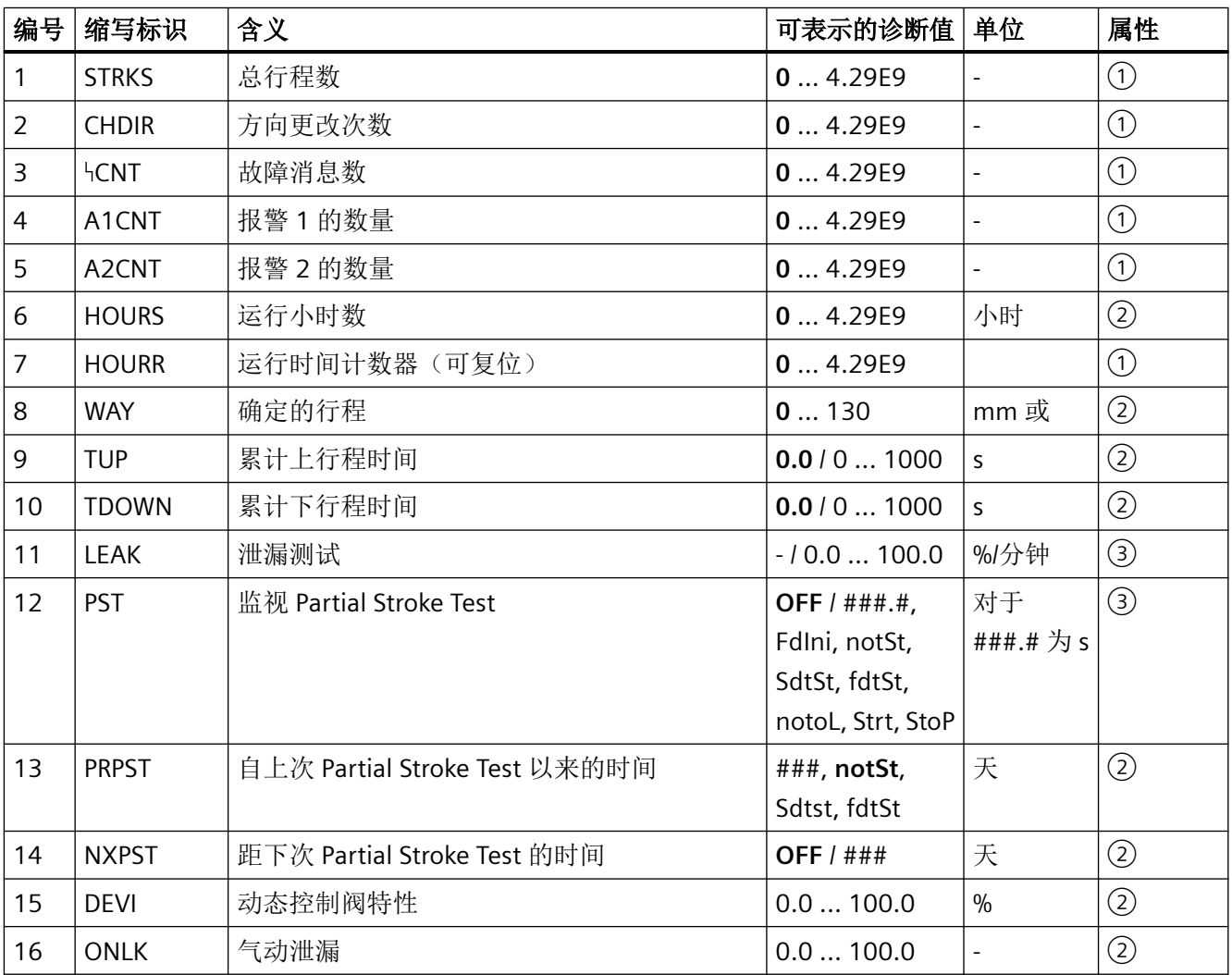

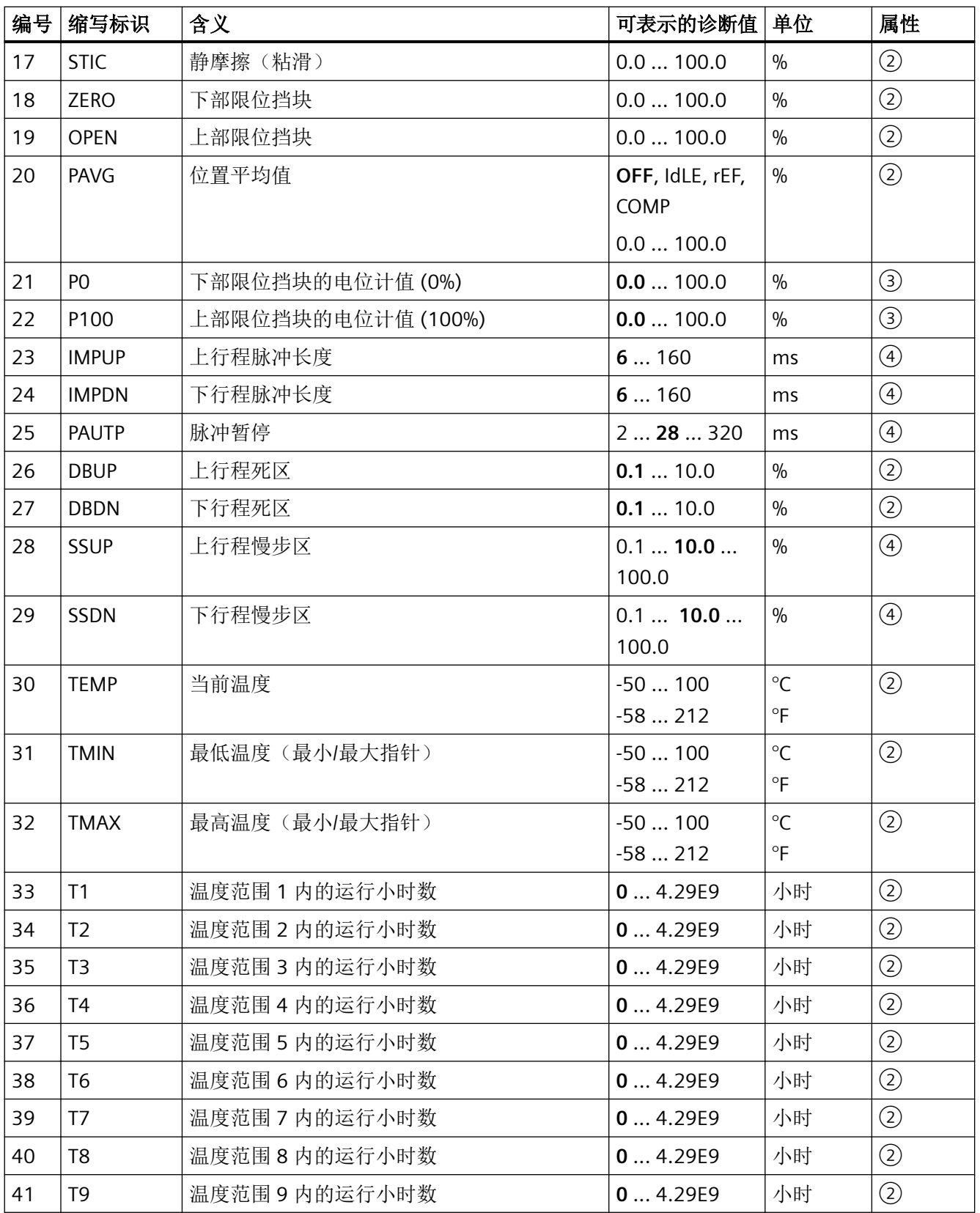

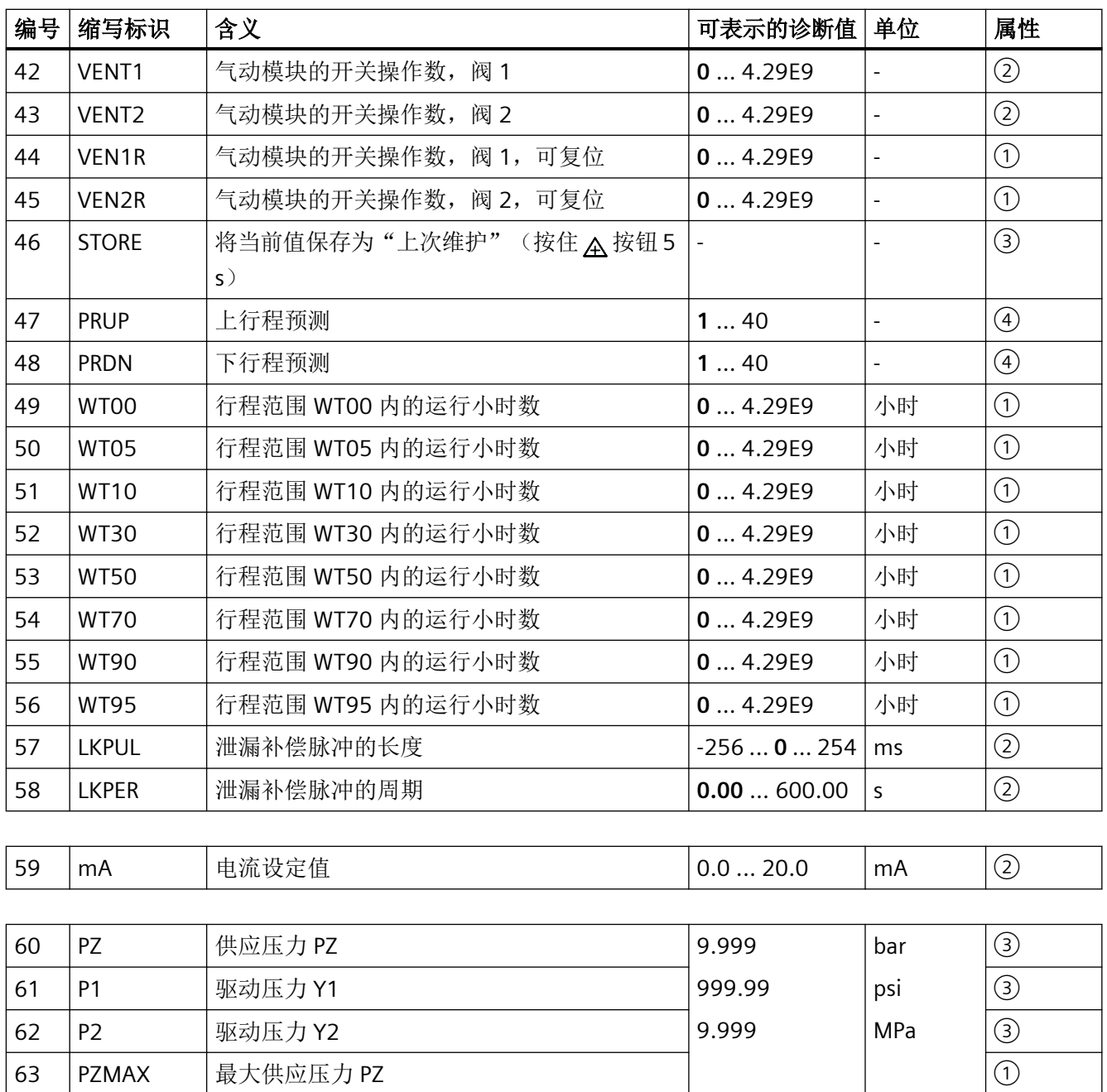

64 N\_MIN |低于 PZ 下限的事件计数器 | 0 ... 99999 |- | 0 ... 99999

65 N\_MAX |超出 PZ 上限的事件计数器 66 N1MAX |超出 Y1 限值的事件计数器

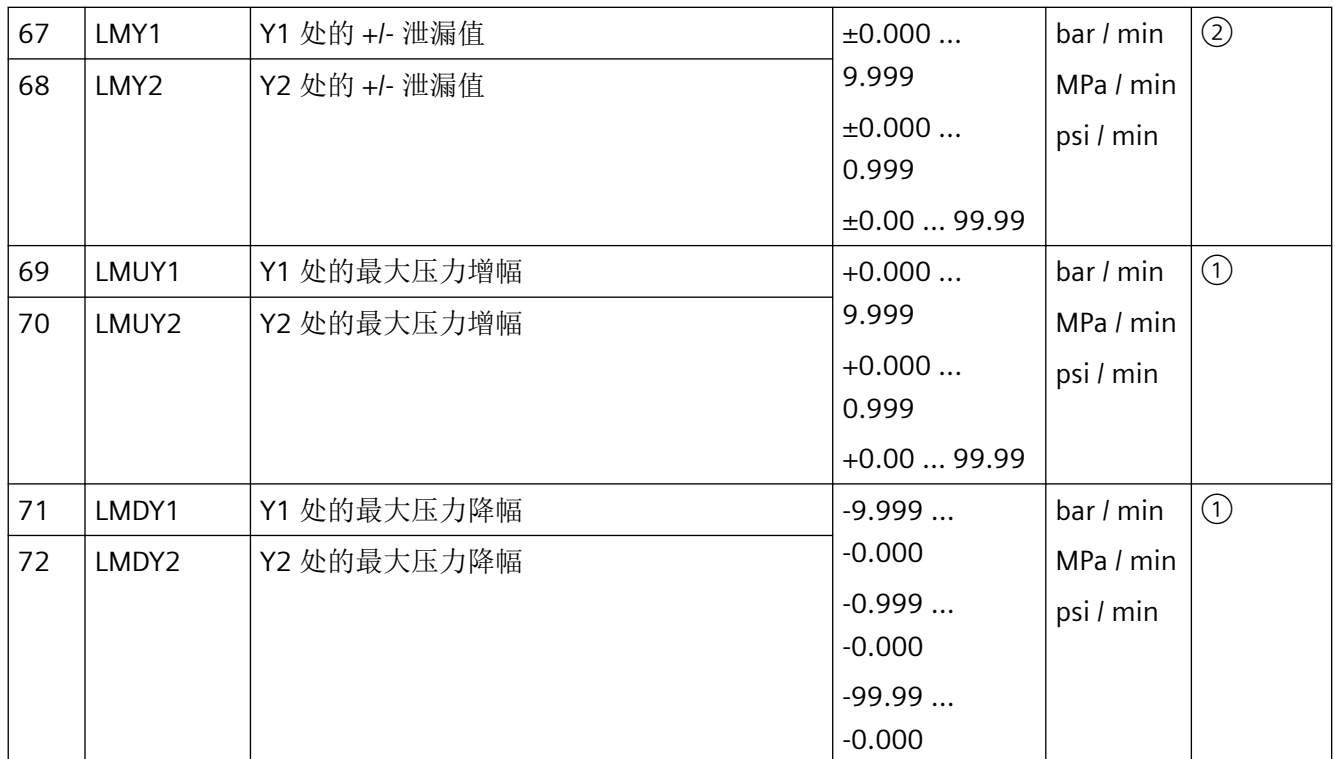

# **11.2.4** 诊断值的含义

# **11.2.4.1** 诊断值**"1.STRKS -** 总行程数"

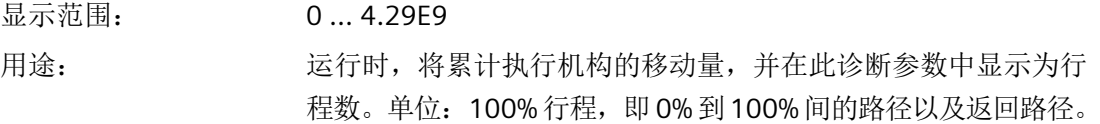

# **11.2.4.2** 诊断值**"2.CHDIR -** 方向更改次数"

显示范围: 0 ... 4.29E9 用途: 执行机构每更改一次方向就会记录到控制器中,并添加到方向更 改次数中。

#### **11.2.4.3** 诊断值**"3.\\CNT -** 故障消息数"

显示范围: 0 ... 4.29E9 用途: 每个故障都通过"3. CNT"记录到闭环控制器中,并添加到故障消息 数中。

## **11.2.4.4** 诊断值**"4.A1CNT -** 报警 **1** 的数量**"/" 5.A2CNT -** 报警 **2** 的数量"

要求: ["44.AFCT"](#page-159-0)报警功能 (页 [160](#page-159-0))参数已禁用。

显示范围: 0 ... 4.29E9

用途: カランチンの 此值指示报警的触发频率。

## **11.2.4.5** 诊断值**"6.HOURS -** 运行小时数"

显示范围: 0 ... 4.29E9

用途: 电气电源一旦开始向定位器供电,运行时间仪表每小时就会递 增。

## **11.2.4.6** 诊断值**"7.HOURR -** 可复位运行时间计数器"

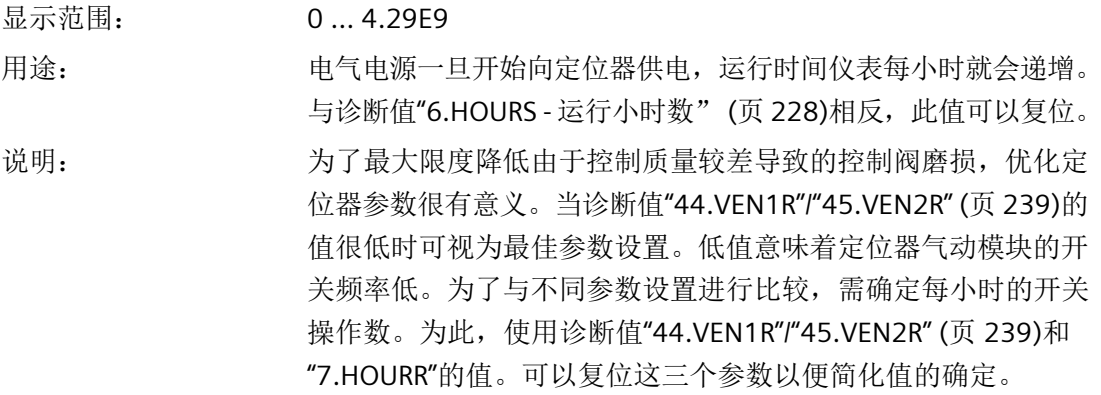

## <span id="page-228-0"></span>**11.2.4.7** 诊断值**"8.WAY -** 确定的行程"

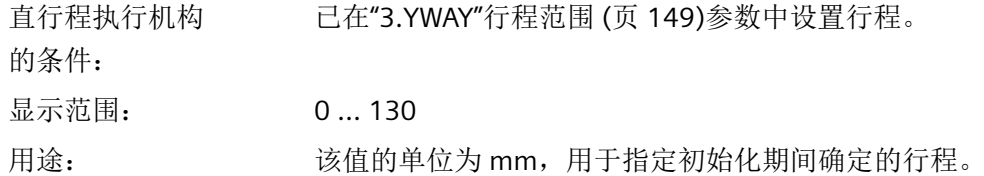

## **11.2.4.8** 诊断值**"9.TUP -** 累计上行程时间**"/"10.TDOWN -** 累计下行程时间**"**

显示范围: 0 ... 1000 用途: 该值指示初始化期间确定的当前向上或向下行程时间(单位为 秒)。

## **11.2.4.9** 诊断值**"11.LEAK -** 泄漏测试"

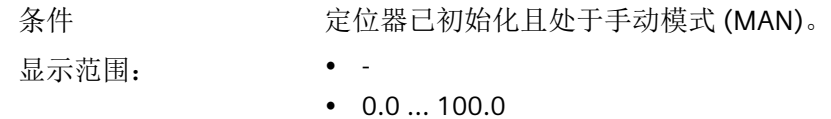

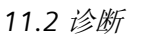

用途: 可使用该诊断参数读取上一测试结果或启动离线泄漏测试,该测 试可以检测执行机构中或管道安装过程中的泄漏。显示值为每分 钟行程百分比(相对于总行程)。测试结果源自以下事件之一:

- 已执行"11.LEAK"功能。
- 在初始化期间已执行泄漏测试,请参见"[简介](#page-109-0) (页 [110](#page-109-0))"部分中的 RUN 3 步骤。
- 主机系统已执行"离线泄漏测试"功能。

显示屏上出现"-"可能有以下原因:

- 尚未执行泄漏测试。
- 已使用["50.PRST"](#page-163-0)预设 (页 [164\)](#page-163-0) > ALL 参数执行了恢复出厂设置操 作。
- 未初始化定位器。

如何启动测试

- 1. 将执行机构移动到要开始测试的位置。
- 2. 在"诊断"模式下,转[到诊断值显示](#page-222-0) (页 [223](#page-222-0))部分所述的 "11.LEAK"诊断值。
- 3. 按下 A 按钮至少 5 秒钟以启动该功能。

说明: 显示屏中输出"Strt"。5 秒钟后功能启动。之后"tESt"和执行机构的 当前位置(实际值)将交替显示一分钟。 一分钟后,显示屏显示测试前后执行机构的位置差异。这意味着: 执行机构位置在一分钟内已更改了显示的值。

#### **11.2.4.10** 诊断值**"12.PST -** 监视 **Partial Stroke Test"**

显示屏上的指示: • OFF

- 
- C-ERR
- FdIni
- notSt
- ###.#
- SdtSt
- FdtSt

用途: 该诊断参数指示上次 Partial Stroke Test 期间测量的行程时间。

按下 A 按钮可手动启动 Partial Stroke Test, 也可中断活动的 Partial Stroke Test。

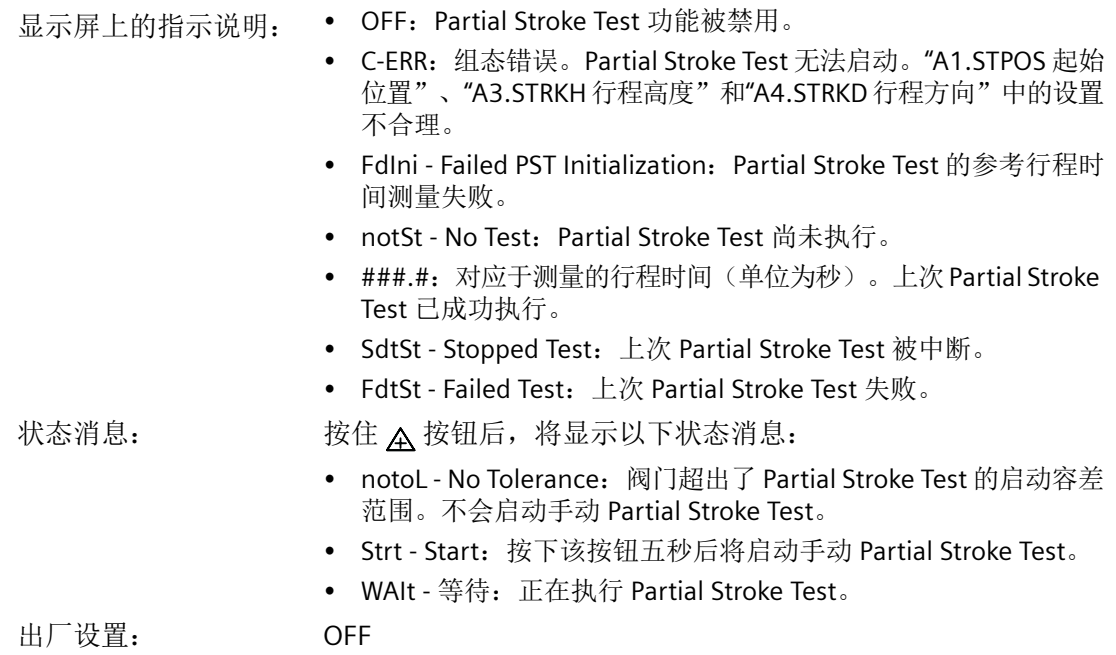

## **11.2.4.11** 带选件 **-Z P02** 时的诊断值**"12.PST -** 监视 **Partial Stroke Test"**

下文介绍了如何监视带压力传感器模块的定位器的 Partial Stroke Test。

显示屏上的指示: • OFF

- C-ERR
- FdIni
- 
- notSt
- norEF
- oCAY
- SdtSt
- FdtSt

用途: 该诊断参数指示上次 Partial Stroke Test 的状态。

按下 A 按钮可手动启动 Partial Stroke Test, 也可中断活动的 Partial Stroke Test。

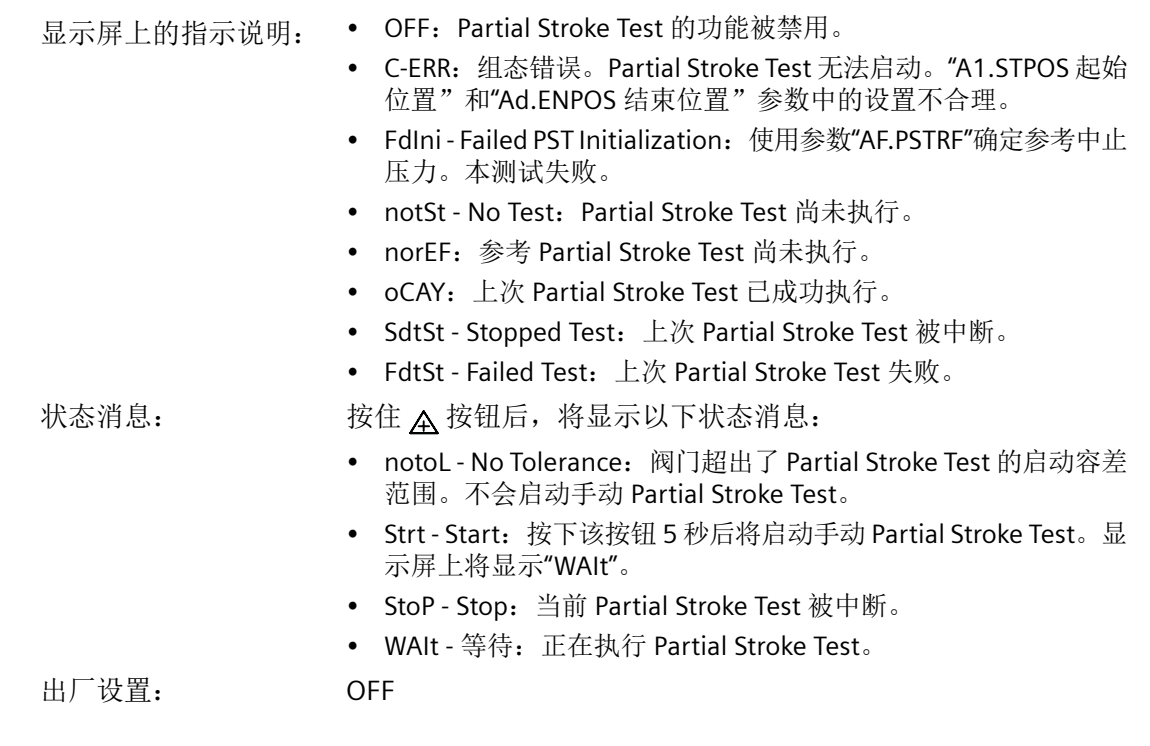

# **11.2.4.12** 诊断值**"13.PRPST' -** 距上次 **Partial Stroke Test** 的时间"

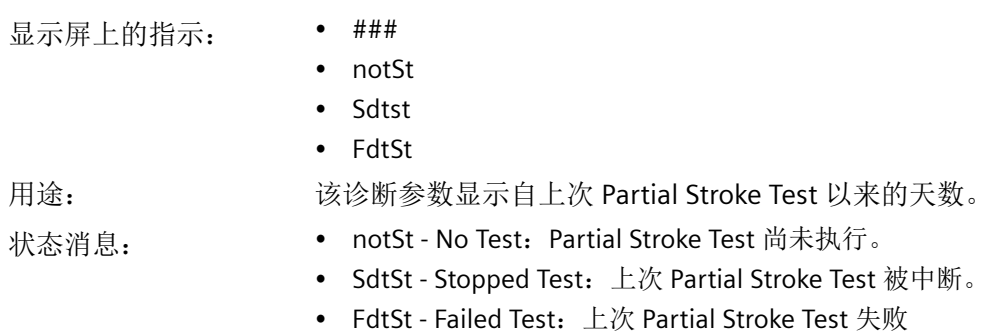

# **11.2.4.13** 带选件 **-Z P02** 时的诊断值**"13.PRPST' -** 自上次 **Partial Stroke Test** 后经过的时间"

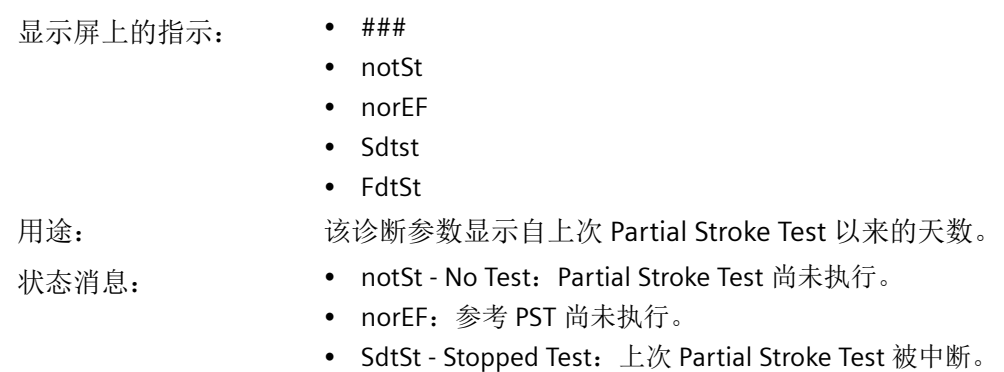

• FdtSt - Failed Test:上次 Partial Stroke Test 失败

## **11.2.4.14** 诊断值**"14.NXPST -** 距下次 **Partial Stroke Test** 的时间"

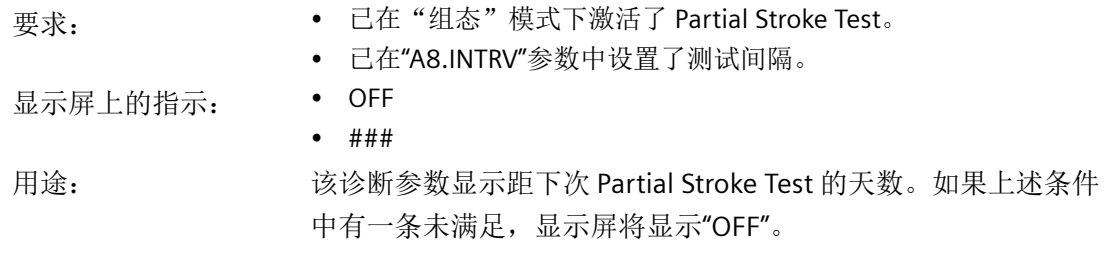

# **11.2.4.15** 诊断值**"15.DEVI -** 控制阀动态特性"

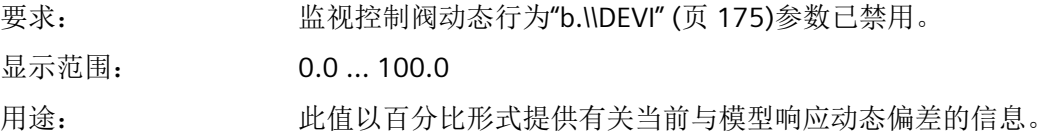

## **11.2.4.16** 诊断值**"16.ONLK -** 气动泄漏"

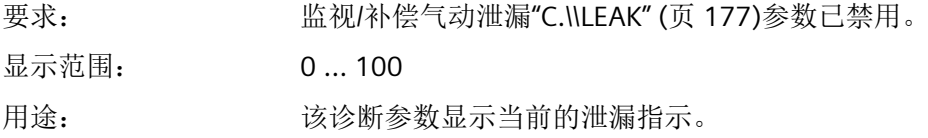

#### **11.2.4.17** 诊断值**"17.STIC -** 静摩擦(粘滑)"

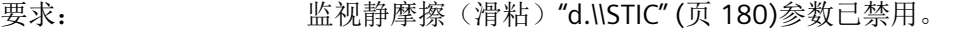

显示范围: 0.0 ... 100.0

用途: 该诊断参数显示静摩擦导致的滑跳的行程范围(百分数)。

#### **11.2.4.18** 诊断值**"18.ZERO -** 下部限位挡块"

要求: カランス [监视下限位挡块](#page-182-0)"F.\\ZERO" (页 [183\)](#page-182-0)参数已激活。 ""39.YCLS"[通过调节变量紧密关闭](#page-156-0)/快速关闭 (页 [157\)](#page-156-0)"参数设为以 下值中的一种:"do"、"uP do"、"Fd"、"Fu Fd"、"uP Fd"或"Fu do" 显示范围: 0.0 ... 100.0 用途: 指示与初始化期间相比下部限位挡块更改的百分比。

## **11.2.4.19** 诊断值**"19.OPEN -**上部限位挡块"

要求: [监视上限位挡块](#page-184-0)"G.\\OPEN" (页 [185\)](#page-184-0)参数已激活。 ""39.YCLS"[通过调节变量紧密关闭](#page-156-0)/快速关闭 (页 [157\)](#page-156-0)"参数设为以 下值中的一种: "uP"、"uP do"、"F"、"Fu Fd"、"uP Fd"或"Fu do" 显示范围: 0.0 ... 100.0 用途: 指示上部限位挡块相比其初始化值的当前位移。

## **11.2.4.20** 诊断值**"20.PAVG -** 位置平均值"

显示屏上的指示: • OFF

- IdLE
- rEF
- COMP

- 用途: カンチン 地值显示上次计算的比较平均值。显示的含义:
	- OFF:在组态菜单中已禁用该基础功能。
	- IdLE:未激活。该功能尚未启动。
	- rEF:已计算参考平均值。该功能已启动,当前正处于参考区间。
	- COMP:已计算比较平均值。该功能已启动,当前正处于比较区间。

# <span id="page-234-0"></span>**11.2.4.21** 诊断值**"21.P0 -** 下部限位挡块的电位计值 **(0%)"/"22.P100 -** 上部限位挡块的电位计值 **(100%)"**

显示范围: • NO

 $\cdot$  0.0 ... 100.0

NO:在控制阀的当前状态下无法更改下部或上部限位挡块。重新 初始化定位器。

条件 1 - 定位器已初始化。

## 用途 1 读取值

读取值

更改值

可以使用 P0 和 P100 参数来读取自动初始化期间确定的下部限位 挡块 (0%) 和上部限位挡块 (100%) 的位置测量值。手动逼近的限 位挡块的值适用于手动初始化。

- 条件 2 • 定位器已初始化且处于手动模式 (MAN) 或自动模式 (AUT)。
	- 执行机构的当前位置在下限位挡块 (P0) 的 -10% 到 +10% 范围内。
	- 执行机构的当前位置在上限位挡块 (P100) 的 90% 到 110% 范围内。

## 用途 2: 更改值

可以使用这两个参数更改下部限位挡块 (P0) 和上部限位挡块 (P100)。

由于通常不在过程条件下执行初始化,因此在过程开始后,下限位 挡块 (P0) 和上限位挡块 (P100) 的值可能发生变化。这些变化可能 由与材料热膨胀相关的温度变化引起。如[果监视下限位挡块](#page-182-0)"F.\ [\ZERO"](#page-182-0) (页 [183](#page-182-0))和[监视上限位挡块](#page-184-0)"G.\\OPEN" (页 [185\)](#page-184-0)参数为激活 状态,则由于热膨胀,可能超过这两个参数中设置的阈值。显示屏 中将输出错误消息。

取决于过程的热膨胀可能表示应用中的正常状态。用户当然不想收 到由这种热膨胀导致的错误消息。因此,在取决于过程的热膨胀完 全作用于控制阀后,复位"P0"和/或"P100"参数。以下内容将说明操 作步骤。

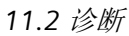

## 说明: 手动模式 **(MAN)** 的步骤

- 1.使用 A 和 ▽ 按钮将执行机构移动到所需的下部限位挡块(上部 限位挡块)位置。
- 2. 切换到诊断模式。
- 3. 转到诊断值 21.P0 (22.P100)。
- 4. 按 A 按钮至少 5 秒钟以应用设置。5 秒后,显示"0.0"(对于 22.P100: 显示"100.0")。结果: 下部限位挡块(上部限位挡块) 现在对应于执行机构的当前位置。
- 5. 切换到手动模式 (MAN)。结果: 上部限位挡块(下部限位挡块)的 值已更改。

## 自动模式 **(AUT)** 的步骤

- 1. 在显示屏中检查执行机构的当前位置是否处于所需的下部限位挡块 (上部限位挡块)位置。
- 2. 切换到诊断模式。
- 3. 转到诊断值 21.P0 (22.P100)。
- 4. 按 A 按钮至少 5 秒钟以应用设置。5 秒后, 显示"0.0"(对于 22. P100: 显示"100.0")。结果: 下部限位挡块(上部限位挡块) 现在对应于执行机构的当前位置。
- 5. 切换到自动模式 (AUT)。

参见

[更改操作模式](#page-99-0) (页 [100](#page-99-0))

#### **11.2.4.22** 诊断值**"23.IMPUP -** 向上脉冲长度**"/"24.IMPDN -** 向下脉冲长度**"**

显示范围: 6 ... 160 用途: 可用于移动执行机构的最小脉冲长度会在初始化过程中确定。长 度按"向上"和"向下"两个方向分别确定并在此处显示。以 ms 为单位进行显示。 在特殊应用情况下,可以在这两个参数中设置最短的脉冲长度。 出厂设置: 6

## 参见

[操作模式](#page-31-0) (页 [32](#page-31-0))

[控制器数据优化](#page-102-0) (页 [103\)](#page-102-0)

#### <span id="page-236-0"></span>**11.2.4.23** 诊断值**"25.PAUTP -** 脉冲间隔"

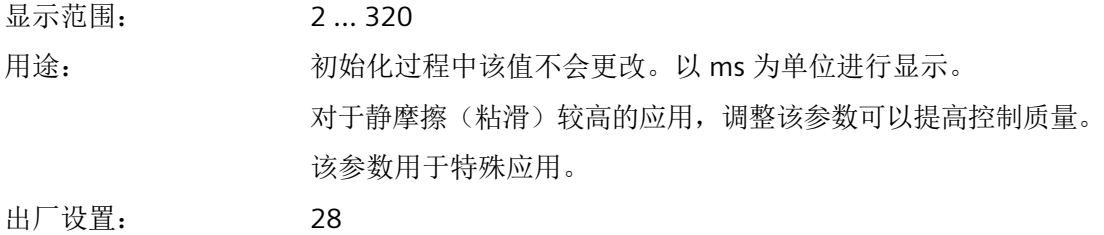

## 参见

[操作模式](#page-31-0) (页 [32](#page-31-0))

# **11.2.4.24** 诊断值**"26.DBUP -** 向上死区**"/"27.DBDN -** 向下死区"

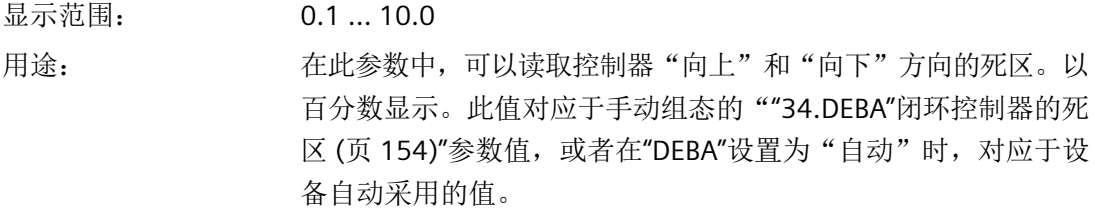

# **11.2.4.25** 诊断值**"28.SSUP -** 上行程慢步区**"/"29.SSDN -** 下行程慢步区"

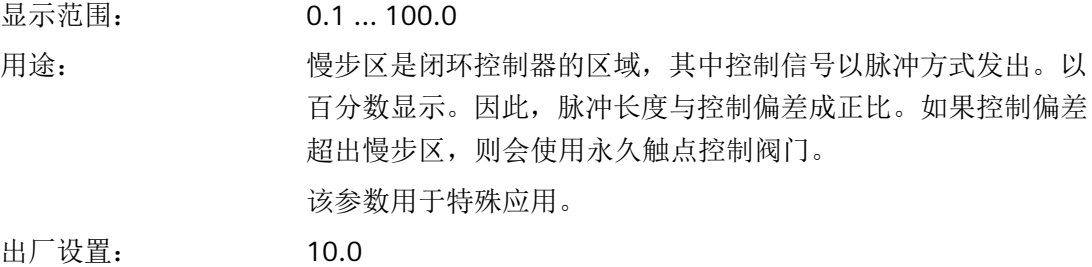

## 参见

[操作模式](#page-31-0) (页 [32](#page-31-0)) [控制器数据优化](#page-102-0) (页 [103\)](#page-102-0)

#### **11.2.4.26** 诊断值**"30.TEMP -** 当前温度"

显示范围: <sup>o</sup>C: -50 ... 100

°F: -58 ... 212

用途: 定位器外壳内的当前温度。传感器位于电路板上。为了在 °C 和 °F 温度显示之间进行切换,请按下 A 按钮。

#### **11.2.4.27** 诊断值**"31.TMIN -** 最低温度**"/"32.TMAX -** 最高温度"

显示范围: <sup>○</sup>C: -50 ... 100

°F: -58 ... 212

用途: 通过最小值/最大值指针不断确定和另存外壳内的最低温度和最高 温度。此值仅可在工厂中复位。 为了在 ℃ 和 ℉ 温度显示之间进行切换, 请按下 A 按钮。

#### **11.2.4.28** 诊断值**"33.T1"..."41.T9" -** 温度范围 **1** 到 **9** 内的运行小时数

显示范围: 0 ... 4.29E9 用途: 设备中保存着有关不同温度范围内的运行时间的统计。每个小时 会获取一次测量温度的平均值,为相应温度范围分配的计数器会 递增。这有助于总结该设备和整个控制阀的过往运行情况。 温度范围分类如下:

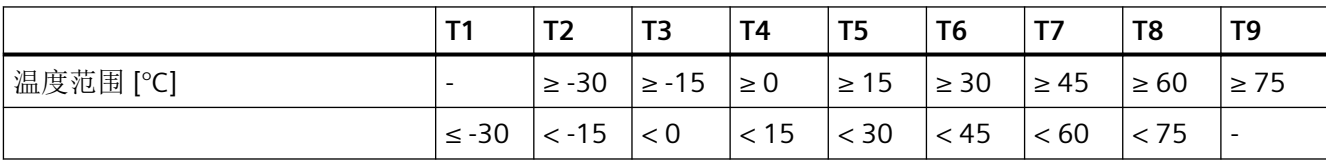

温度范围 T1 到 T2 下的运行小时数

## <span id="page-238-0"></span>**11.2.4.29** 诊断值**"42.VENT1"/"43.VENT2"**

"42.VENT1"气动模块的开关操作数, 阀 1

"43.VENT2"气动模块的开关操作数, 阀 2

显示范围: 0 ... 4.29E9

用途: 气动模块的开闭次数在此参数中进行汇总并显示。

说明: 定位器的气动模块可对执行机构加压和减压。气动模块的典型使用寿 命取决于负载。平均使用寿命约为 2 亿次开关操作。开关操作的控制 步骤数用于估计气动模块的开关频率。

单作用执行机构的计数过程:

- $$\text{Im}E \Rightarrow 42.$ VENT1$
- 减压  $\Rightarrow$  43.VENT2

双作用执行机构的计数过程:

- 加压 (Y2)/减压 (Y1) => 42.VENT1
- 减压 (Y1)/加压 (Y2) => 43.VENT2

每隔一小时将该值写入非易失性存储器一次。

## **11.2.4.30** 诊断值**"44.VEN1R"/"45.VEN2R"**

"44.VEN1R"气动模块的开关操作数, 阀 1, 可复位

"45.VEN2R"气动模块的开关操作数,阀 2,可复位

显示范围: 0 ... 4.29E9

- 用途: 对该参数上次复位后气动模块开闭次数进行计数并在此处显示。
- 说明: 与 诊断值"42.VENT1"/"43.VENT2" (页 239) 的说明一致,仅需将诊断 参数换成此处描述的"VEN1R"和"VEN2R'"。

#### **11.2.4.31** 诊断值**"46.STORE -** 保存维护数据"

用途: 通过最小值/最大值指针不断确定和另存外壳内的最低温度和最高 温度。此值仅可在工厂中复位。为了在 °C 和 °F 温度显示之间进行 切换, 请按下 A 按钮至少 5 秒钟以启动保存功能。[诊断](#page-228-0)参数诊断 值"8.WAY - [确定的行程"](#page-228-0)(页[229](#page-228-0))到诊断值"11.LEAK - [泄漏测试"](#page-228-0) (页 [229](#page-228-0))和诊断值"21.P0 - [下部限位挡块的电位计值](#page-234-0) (0%)"/ "22.P100 - [上部限位挡块的电位计值](#page-234-0) (100%)" (页 [235\)](#page-234-0)到[诊断值](#page-236-0) "28.SSUP - 上行程慢步区"/"29.SSDN - [下行程慢步区"](#page-236-0) (页 [237](#page-236-0))的 值作为"上次维护数据"保存在非易失性存储器中。该诊断数据 包含一些选定的值,这些值的更改可提供有关该阀机械磨损的信 息。

> 此功能通常通过 PDM 的菜单命令"诊断-> 保存维护信息"(Device-> Save maintenance info) 操作。使用 SIMATIC PDM 可将上次维护 操作的数据与当前数据进行比较。

## **11.2.4.32** 诊断值**"47.PRUP -** 上行程预测**"/"48.PRDN -** 下行程预测"

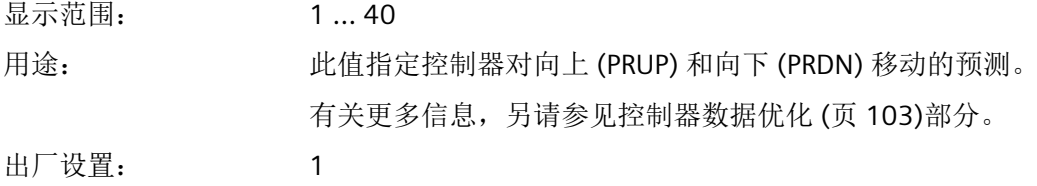

#### **11.2.4.33** 诊断值**"49.WT00"..."56.WT95"-** 行程范围 **WT00** 到 **WT95** 内的运行小时数

显示范围: 0 ... 4.29E9 用途: 当定位器处于"自动"模式下时,会对过程阀在不同行程范围内 的运行时间进行连续统计。整个行程范围分为从 0% 到 100% 的 8 个部分。定位器会持续记录当前位置,并且每小时都会使分配给 相应行程范围的运行时间仪表递增。这有助于总结过往运行情况,

尤其是在评估控制回路和整个控制阀的控制属性时。

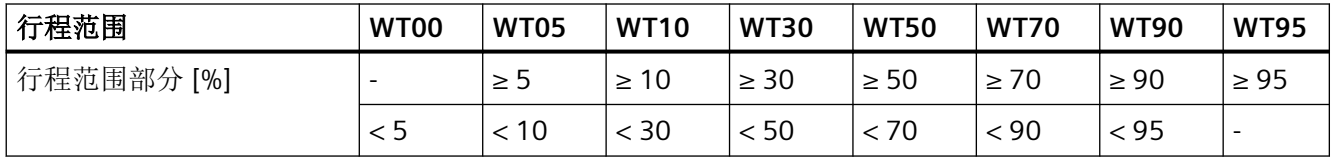

行程范围的划分

可同时将八个运行时间计数器设置为零。

提示:由于行程范围处于诊断参数末尾,因此请多次按下 マ按钮 以及 图 按钮。这将有助于快速访问所需诊断参数。

## **11.2.4.34** 诊断值**"57.LKPUL -** 泄露补偿脉冲的长度"

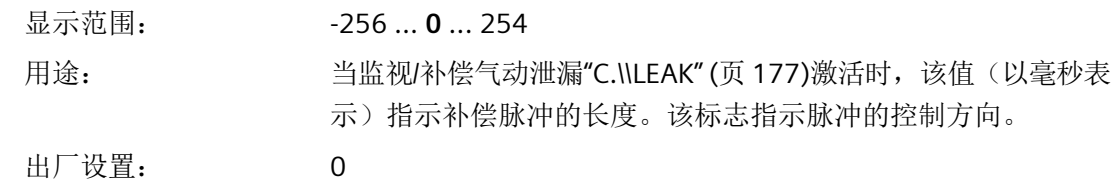

## **11.2.4.35** 诊断值**"58.LKPER -** 泄露补偿脉冲的周期"

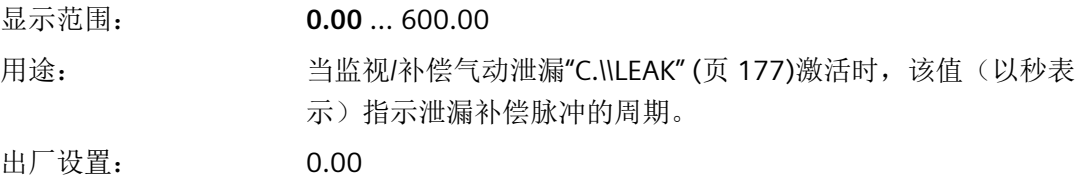

## **11.2.4.36** 诊断值**"59 mA -** 电流设定值"

可以在此处以 mA 为单位显示电流设定值。

#### **11.2.4.37** 诊断值**"60.PZ** 供应压力 **PZ"**

显示屏上的指示: #.### (bar)

###.## (psi)

#.### (MPa)

用途: 显示当前供应压力 (PZ)。该值是指"[U1.PUNIT](#page-195-0) (页 [196\)](#page-195-0)"中指定的 压力单位。

> 如果供应压力与环境压力水平相同,则显示屏上显示的压力值为 0。根据使用定位器的高度,显示的压力值 ≠0。按下 A 按钮至少 5秒, 将值设置为 0。按下 A 按钮即会在显示屏上显示"rESEt"。只 有当显示的压力值处于以下压力范围内时,才能进行此校准:

- -0.500 … 0.500 (bar)
- -72.51 … 72.51 (psi)
- -0.050 … 0.050 (MPa)

如果显示的压力值超出压力范围,则尝试将值设置为 0 时,显示 屏上会显示"notoL"。

## **11.2.4.38** 诊断值**"61.P1 -** 驱动压力 **Y1"**

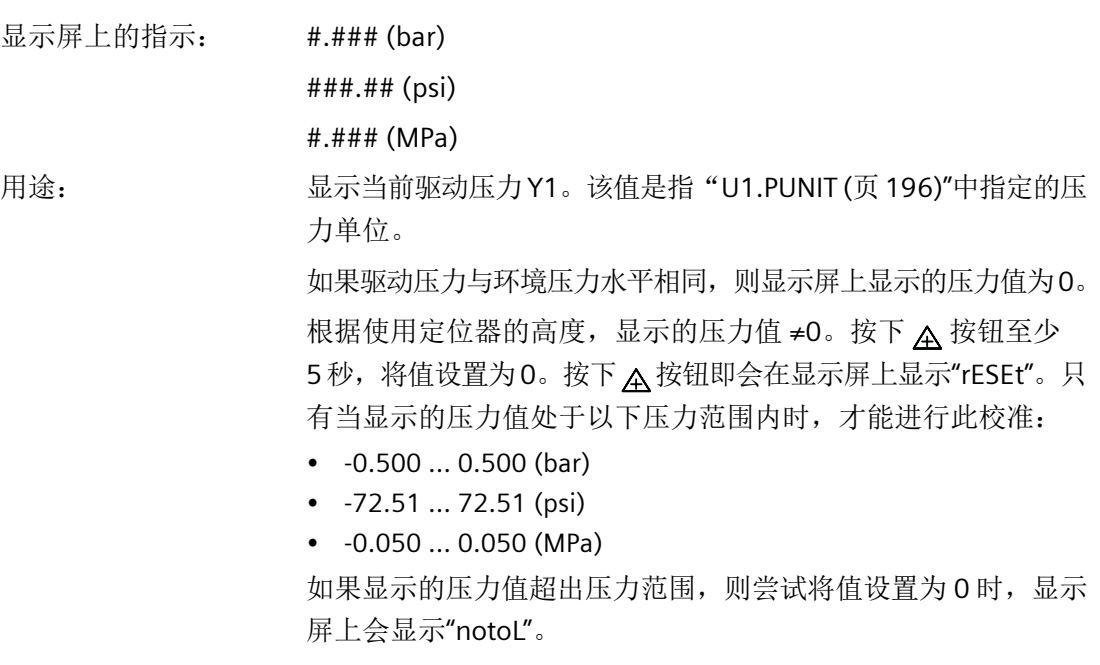

## **11.2.4.39** 诊断值**"62.P2 -** 驱动压力 **Y2"**

显示屏上的指示: #.### (bar)

###.## (psi)

#.### (MPa)

用途: 显示当前驱动压力 Y2。该值是指"[U1.PUNIT](#page-195-0) (页[196](#page-195-0))"中指定的压 力单位。

> 如果驱动压力与环境压力水平相同,则显示屏上显示的压力值为 0。 根据使用定位器的高度,显示的压力值 ≠0。按下 A 按钮至少 5秒,将值设置为 0。按下 A 按钮即会在显示屏上显示"rESEt"。只 有当显示的压力值处于以下压力范围内时,才能进行此校准:

- -0.500 … 0.500 (bar)
- -72.51 … 72.51 (psi)
- -0.050 … 0.050 (MPa)

如果显示的压力值超出压力范围, 则尝试将值设置为 0 时, 显示 屏上会显示"notoL"。

#### **11.2.4.40** 诊断值**"63.PZMAX** 最大供应压力 **PZ"**

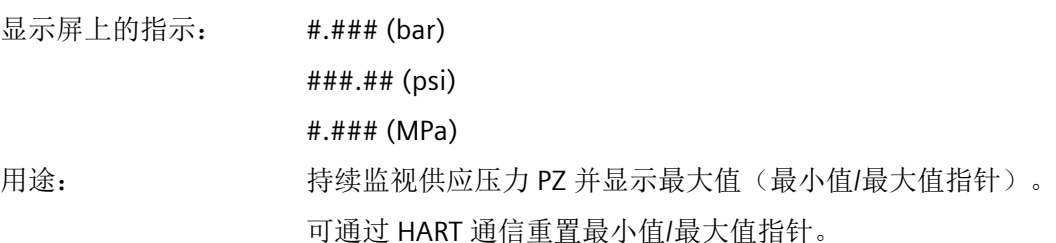

## **11.2.4.41** 诊断值**"64.N\_MIN -** 低于 **PZ** 下限的事件计数器"

显示范围: 0 ... ##### 用途: 将供应压力 PZ 的每个新测量值与"[U5.PZMLL](#page-195-0) (页 [196\)](#page-195-0)"中设置的 值进行比较。当供应压力低于组态的限值时,此计数器会递增。 此计数器可通过 HART 通信与"65.N\_MAX"计数器同时进行复位。

#### **11.2.4.42** 诊断值**"65.N\_MAX -** 超出 **PZ** 上限的事件计数器"

显示范围: 0 ... ##### 用途: 将供应压力 PZ 的每个新测量值与"U6.PZMUL"中设置的值进行比 较。当供应压力超出组态的限值时,此计数器会递增。 此计数器可通过 HART 通信与"64.N\_MIN"计数器同时进行复位。

#### **11.2.4.43** 诊断值**"66.N1MAX -** 超出 **Y1** 限值的事件计数器"

显示范围: 0 ... #####

用途: 将驱动压力 Y1 的每个新测量值与"U7.PCL"中设置的值进行比较。 当驱动压力 Y1 超出组态的限值时,此计数器会递增。 可通过 HART 通信重置计数器。

## **11.2.4.44** 诊断值**"67.LMY1 Y1** 处的 **+/-** 泄漏值"

显示范围:  $\pm 0.000...$  #.### (bar/min)

±0.000 ... #.### (psi/min)

±0.00 ... ##.## (MPa/min)

用途: 显示驱动压力 Y1 处每分钟的压力增幅/泄漏值。该值在受控状态 下确定。 负值(泄漏值)可能表示气动系统存在泄漏。

> 正值(压力增大)可能表示供应压力 PZ 与驱动压力 Y1 之间存在 气动短路。

参见

压力监视["U.\\PRES"](#page-195-0) (页 [196](#page-195-0))

## **11.2.4.45** 诊断值**"Y2** 处的 **68.LMY2 +/-** 泄漏值"

显示范围:  $\pm 0.000...$  #.### (bar/min)

±0.000 ... #.### (psi/min)

±0.00 ... ##.## (MPa/min)

用途: 显示驱动压力 Y2 处每分钟的压力增幅/泄漏值。该值在受控状态 下确定。 负值(泄漏值)可能表示气动系统存在泄漏。

> 正值(压力增大)可能表示供应压力 PZ 与驱动压力 Y2 之间存在 气动短路。

## **11.2.4.46** 诊断值**"69.LMY1 - Y1** 处的最大压力增幅"

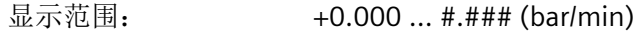

+0.000 ... #.### (psi/min)

+0.00 ... ##.## (MPa/min)

用途: 在受控状态下,持续监视 Y1 处的压力变化。将显示最大压力增幅。 如果超出"[U8.LRL](#page-195-0) (页 [196\)](#page-195-0)"中定义的限值, 则会在显示屏上显示 错误代码"[22](#page-254-0) (页 [255\)](#page-254-0)"。将在日志中输入一条消息。要重置错误 代码,需消除泄漏。此参数还可通过 HART 通信复位。如果无法消 除泄漏, 则增大"U8.LRL"参数, 或将此参数设为 0。

#### **11.2.4.47** 诊断值**"70.LMY2 - Y2** 处的最大压力增幅"

显示范围: +0.000 ... #.### (bar/min)

+0.000 ... #.### (psi/min)

+0.00 ... ##.## (MPa/min)

用途: 在受控状态下, 持续监视 Y2 处的压力变化。将显示最大压力增幅。 如果超出"[U8.LRL](#page-195-0) (页 [196\)](#page-195-0)"中定义的限值,则会在显示屏上显示 错误代码"[22](#page-254-0) (页 [255\)](#page-254-0)"。将在日志中输入一条消息。要重置错误 代码,需消除泄漏。此参数还可通过 HART 通信复位。如果无法消 除泄漏, 则增大"U8.LRL"参数, 或将此参数设为 0。

#### **11.2.4.48** 诊断值**"71.LMDY1 - Y1** 处的最大压力降幅"

显示范围: +0.000 ... #.### (bar/min)

+0.000 ... #.### (psi/min)

+0.00 ... ##.## (MPa/min)

用途: 在受控状态下,持续监视 Y1 处的压力变化。将显示最大压力降幅 (泄漏值)。

如果超出"[U8.LRL](#page-195-0) (页 [196\)](#page-195-0)"中定义的限值,则会在显示屏上显示 错误代码"[22](#page-254-0) (页 [255\)](#page-254-0)"。将在日志中输入一条消息。要重置错误 代码,需消除泄漏。此参数还可通过 HART 通信复位。如果无法消 除泄漏, 则增大"U8.LRL"参数, 或将此参数设为 0。

#### **11.2.4.49** 诊断值**"72.LMDY2 - Y2** 处的最大压力降幅"

显示范围: +0.000 ... #.### (bar/min) +0.000 ... #.### (psi/min) +0.00 ... ##.## (MPa/min) 用途: http://www.clickindedu.clickindedu.clickindedu.clickindedu.clickindedu.clicki (泄漏值)。 如果超出"[U8.LRL](#page-195-0) (页 [196\)](#page-195-0)"中定义的限值,则会在显示屏上显示 错误代码"[22](#page-254-0) (页 [255\)](#page-254-0)"。将在日志中输入一条消息。要重置错误 代码,需消除泄漏。此参数还可通过 HART 通信复位。如果无法消 除泄漏, 则增大"U8.LRL"参数, 或将此参数设为 0。

# **11.3** 在线诊断

#### **11.3.1** 在线诊断概述

在线诊断是指在工作期间的诊断。 定位器运行期间会持续监视一些重要值和参数。 在组态 模式下,可以组态该监视功能,例如,如果超出限值,则激活故障消息输出。 有关哪些事件可激活故障消息输出的信息,请参见["错误代码概述](#page-246-0) (页 [247\)](#page-246-0)"部分的表格。

<span id="page-246-0"></span>本部分包含有关以下情况的具体信息:

- 出现故障消息的可能原因。
- 激活故障消息输出或报警输出的事件。
- 设置事件监视所需的参数。
- 取消错误消息

在"自动"或"手动"模式下触发故障消息输出时,显示屏会显示触发该消息的故障。 左 下角处的两位显示相应的错误代码。 如果同时发生多次触发,系统会依次循环显示。 可以 通过 HART 使用命令"#48"调用设备状态,包括所有故障消息。

## 参见

"52.XDIAG"[激活扩展诊断](#page-164-0) (页 [165\)](#page-164-0)

[高级诊断参数](#page-165-0) A 到 U (页 [166](#page-165-0))

## **11.3.2** 错误代码概述

## 激活故障消息输出的错误代码概述

有关错误代码在显示屏中的输出位置,请参见"[52.XDIAG](#page-164-0) (页 [165](#page-164-0))"。

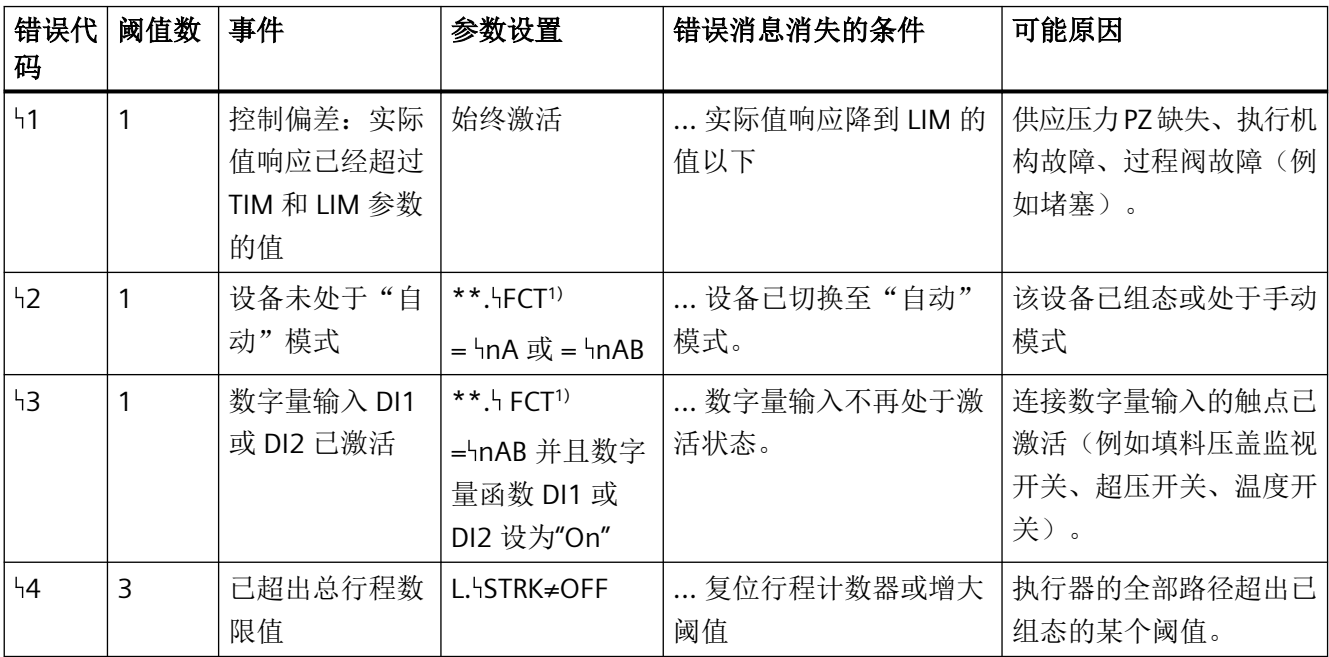

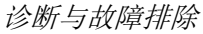

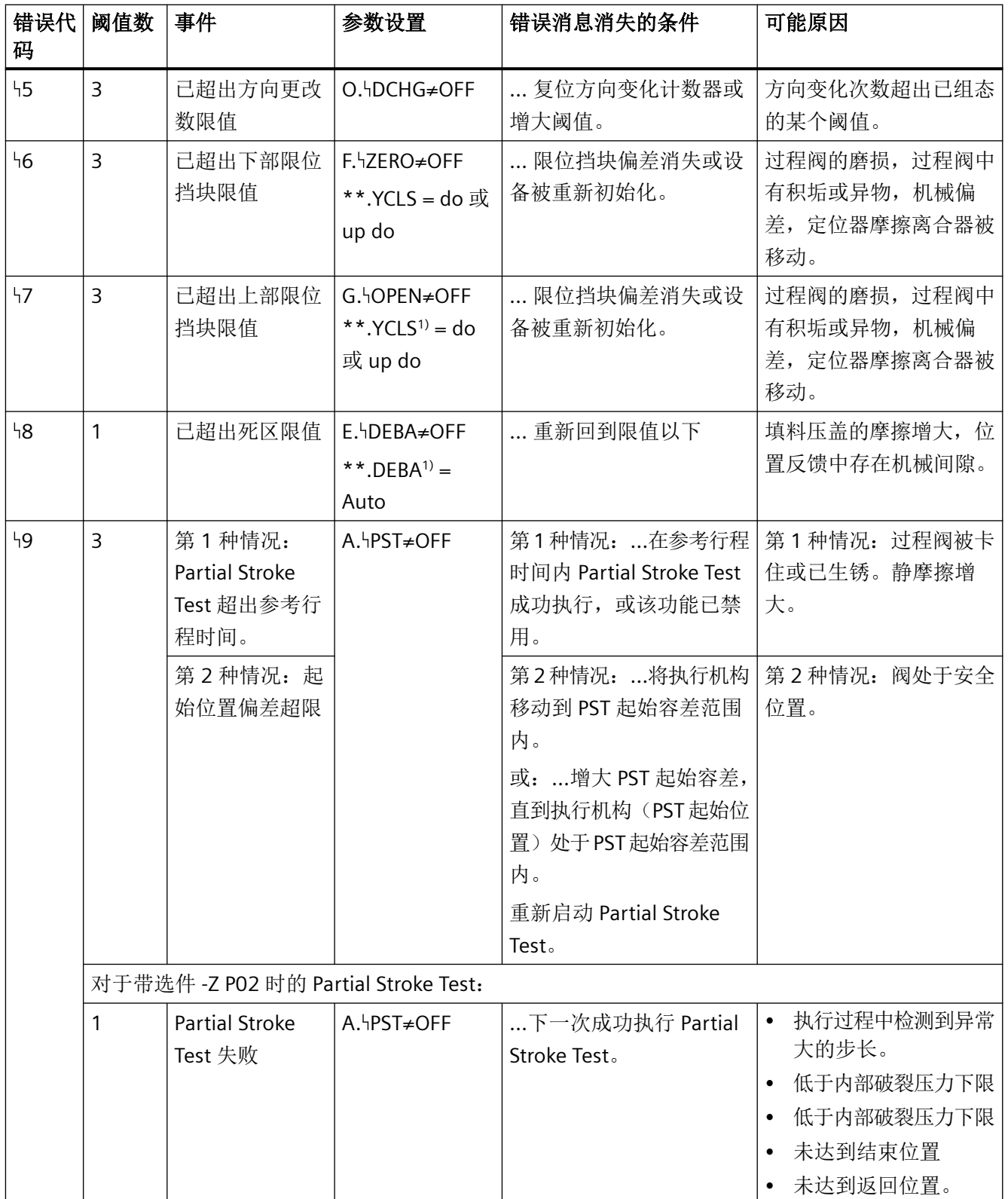

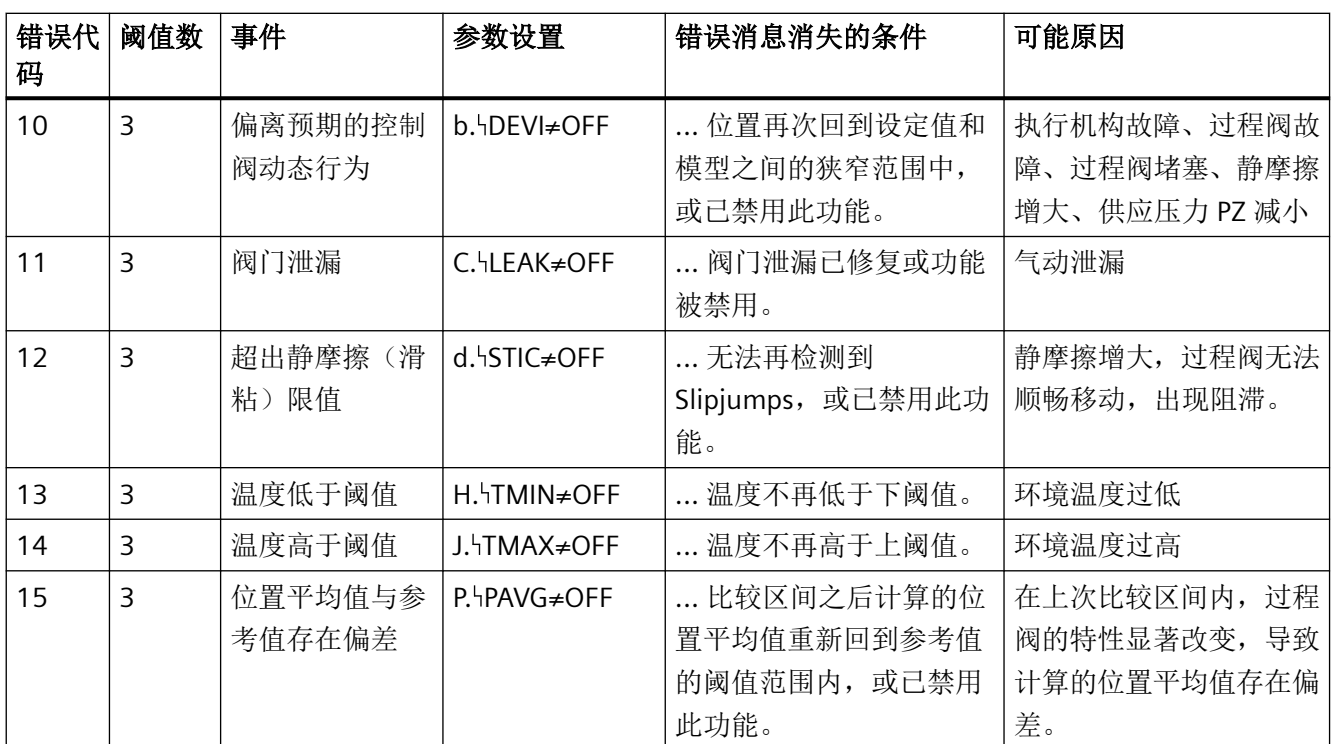

1) 有关该参数的更多信息,请参见相应的参数说明

## 诊断与故障排除

*11.3* 在线诊断

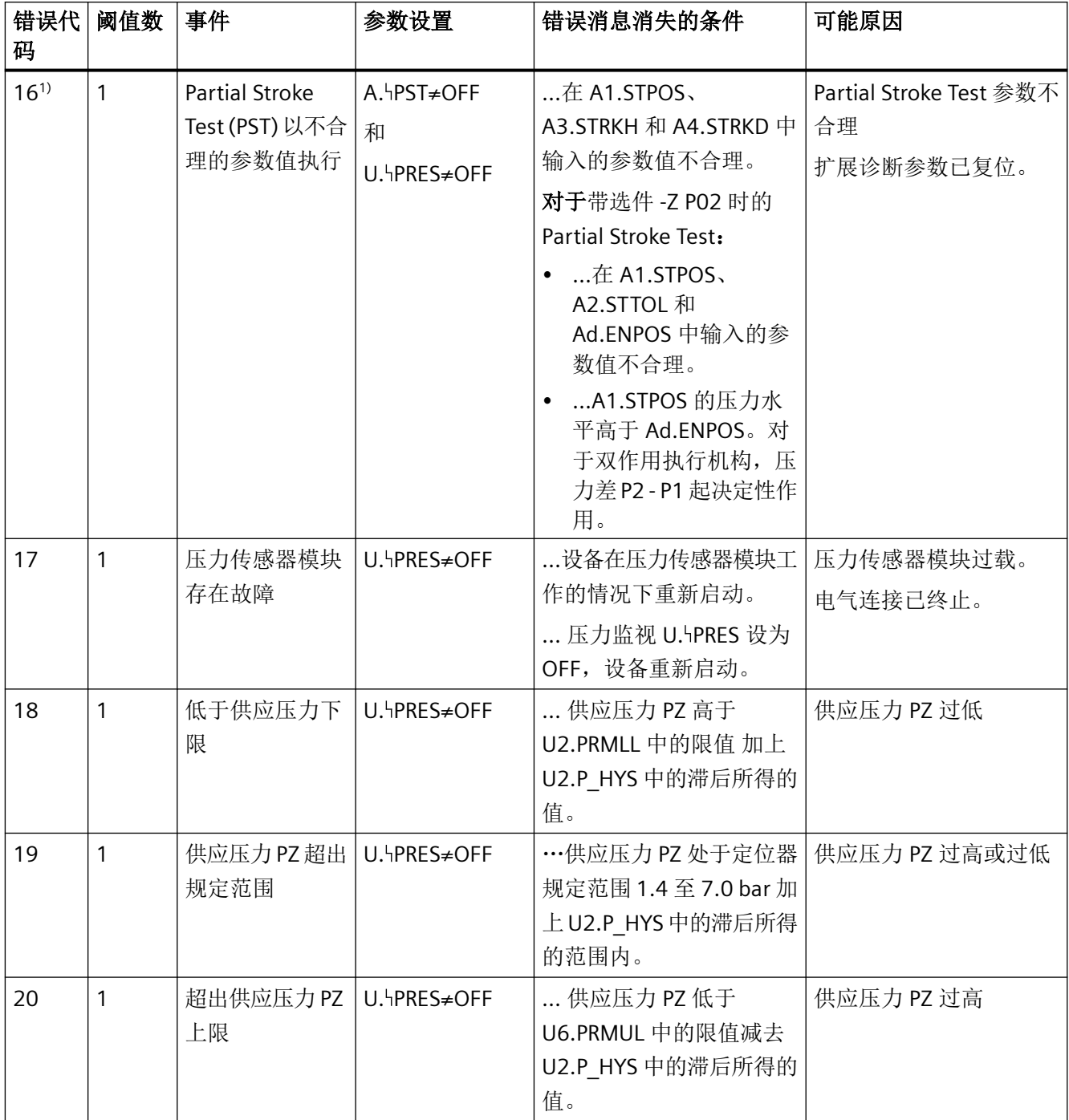

下表显示了激活压力监视功能后显示的错误代码:

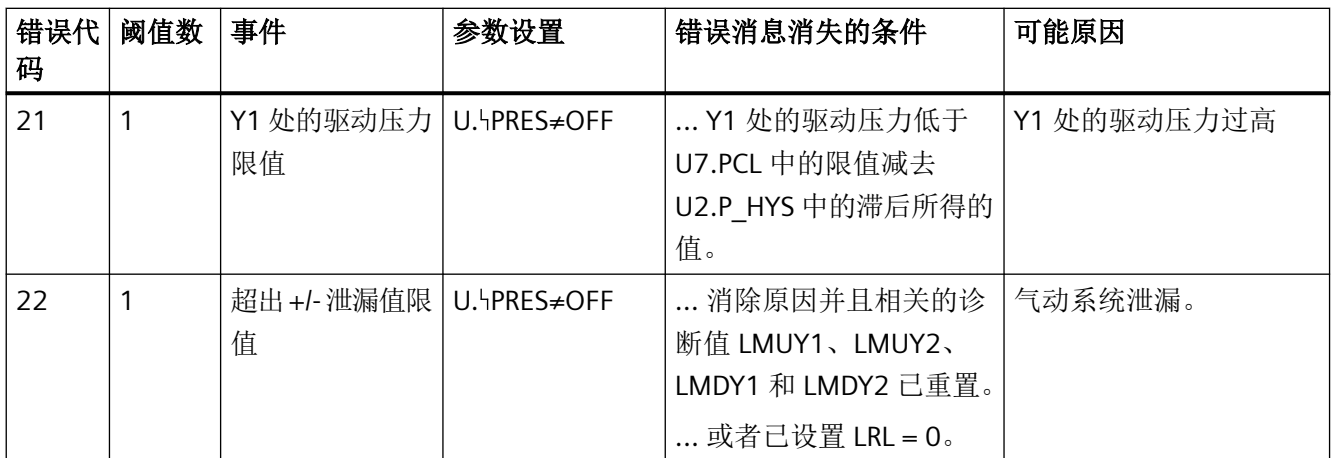

1) 故障消息会显示,但不会通过故障消息输出进行报告。

## **11.3.3 XDIAG** 参数

可使用扩展诊断参数显示一级、二级或三级的错误消息。除故障消息输出外,还可使用数字 量输出 A1 和 A2。为此, 请按下表所述设置"XDIAG"参数:

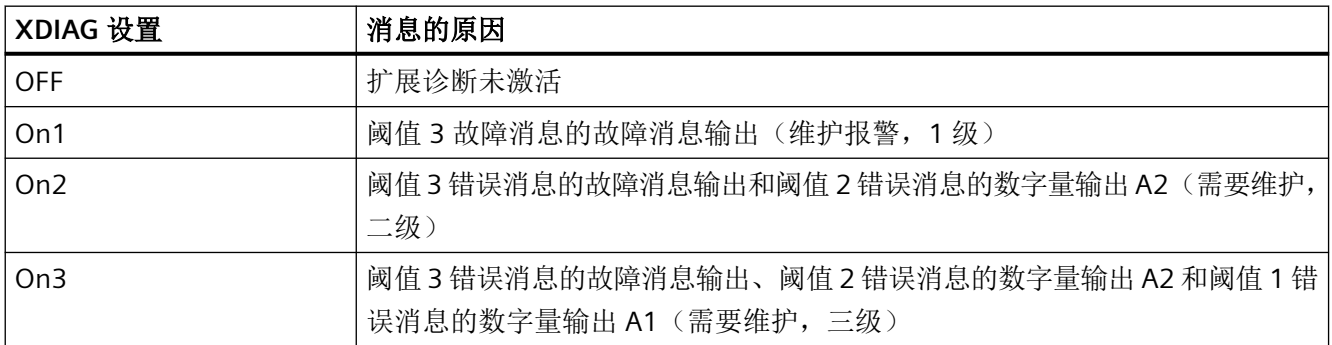

可能的参数设置"XDIAG"

# **11.3.4** 错误代码的含义

## **11.3.4.1 1** 剩余控制偏差

在"自动"模式下会持续监视设定值与实际值之间的偏差。 是否激活针对剩余控制偏差的 故障消息取决于应用参数" HTIM"- 设置故障消息的监视时间和" HLIM"- 故障消息的响应阈值 的设置。 只要控制偏差降至响应阈值以下,就会取消该故障消息。 此监视功能始终处于激 活状态。

#### **11.3.4.2 2** 设备未处于"自动"模式

设备未处于自动模式时,如果" FCT"参数(错误消息输出功能)设置正确,系统会生成一 个错误消息。如果在现场将设备切换至手动或组态模式,则会向控制系统发送警告。

#### **11.3.4.3 3** 数字量输入 **DI1** 或 **DI2** 激活

如果数字量输入激活, 目相应设置" FCT"和"DI1"参数, 则会生成一条故障消息。例如, 监 视填料压盖的开关、温度开关或限位开关(例如用于压力)可生成故障消息。

以同样的方式组态 Digital I/O Module (DIO) 上的数字量输入 DI2。

## **11.3.4.4 4** 监视总行程数

诊断值"1 STRKS"将不断与从"L1.LIMIT"到"L4.FACT3"参数确定的阈值比较。如果超出阈值, 则 故障消息输出或数字量输出 A1 和 A2 会根据扩展诊断的操作模式做出响应。可以通过将参数 "L. STRK"设置为"OFF"禁用这两个功能。

#### **11.3.4.5 5** 监视方向变化次数

诊断值"2 CHDIR"将不断与从"O1.LIMIT"到"O4.FACT3"参数确定的阈值比较。如果超出阈值, 则故障消息输出或数字量输出 A1 和 A2 会根据扩展诊断的操作模式做出响应。可以通过将 参数"O. DCHG"设置为"OFF"禁用这两个功能。

#### **11.3.4.6 6** 监视下挡块**/7** 监视上挡块

如果将参数"F.5ZERO"设置为"ON",将激活下部限位挡块的监视。该功能可用于检测过程阀 中的错误。如果超出限值,则表明过程阀中存在积垢或异物。如果低于限值,则表明过程阀 磨损。位置反馈的机械偏差也会触发该故障消息。

只要过程阀位于"向下紧密关闭/向下快速关闭"位置, 就会始终进行监视。当前位置会与 初始化时确定作为下部限位挡块的位置进行比较。要求:"39.YCLS"[通过调节变量紧密关闭](#page-156-0)/快 [速关闭](#page-156-0) (页 [157\)](#page-156-0) 参数设为以下值中的一种: "do"、"uP do"、"Fd"、"Fu Fd"。

示例: 将值设置为 3%。这是"下行程紧密关闭/快速关闭"通常采用的位置值。而当确定某 个值 > 3% 或 < -3% 时, 将报告故障。

该故障消息将保持激活状态,直到在后续监视中回到容差范围内,或者执行重新初始化。甚 至禁用监视("F. ZERO"=OFF)也会触发错误消息。

如果初始化时未自动确定限位挡块,而是手动设置限值(手动初始化,"5.INITM"),则该监 视功能不提供任何可用的结果。
会对上部限位挡块执行类似的诊断。"G. OPEN"参数用于为此设置限值。要求: ["39.YCLS"](#page-156-0)通 [过调节变量紧密关闭](#page-156-0)/快速关闭 (页 [157\)](#page-156-0) 参数设为以下值中的一种: "uP"、"uP do"、"Fu"、 "Fu Fd"、"uP Fd"、"Fu do"。

### **11.3.4.7 8** 监视死区

如果自动调整死区时("DEBA"=Auto 参数), 该死区不成比例地增加, 则表示系统出现错误 (例如填料压盖的摩擦显著增大,位移传感器有松动,存在泄漏)。因此可为其输入一个限值 ("E1.LEVL3",用于监视死区的阈值)。 超出该值时会激活错误消息输出。

### **11.3.4.8 9 Partial Stroke Test**

当启动手动或循环 Partial Stroke Test 后,测试因过程阀不在起始容差范围内而无法开始时, 会生成此故障消息。当由参考行程时间"A9.PSTIN"与系数"AA.FACT1"、"Ab.FACT2"和 "AC.FACT3"相乘所得到的三个 Partial Stroke Test 阈值的其中之一被超出时,会出现此故障消 息。故障消息的严重度将按条数显示在显示屏上。同时还将根据扩展诊断的模式,通过故障 消息输出或数字量输出 A1 和 A2 显示此故障消息的严重程度。

#### 对于带以下选件时的 **Partial Stroke Test -Z P02**

如果通过"AY.PSTIN"执行了参考 Partial Stroke Test, 则不会输出故障消息。

对于执行手动或周期性触发的 Partial Stroke Test 期间发生的错误,将输出故障消息。如果 不满足前提条件(例如起始位置超出起始容差范围),则不会输出故障消息。

### **11.3.4.9 10** 监视控制阀动态行为

当实际过程阀位置偏离设定值和预期位置之间的狭窄范围时,运行行为的监视功能会进行响 应。在这种情况下,将过滤输出的预期位置与实际位置的偏差。会将偏差与组态的阈值进行 比较,该阈值由"b2.LIMIT"限值与因子"b3.FACT1"到"b5.FACT3"相乘来确定。

#### **11.3.4.10 11** 监视**/**补偿气动泄露

该故障消息在发生泄漏时出现。更多信息,请参考"监视/[补偿气动泄漏](#page-176-0)"C.\\LEAK" (页 [177](#page-176-0))"。

### **11.3.4.11 12** 监视静摩擦(滑粘)

如果运行期间控制阀的静摩擦增大或检测到的 Slipjumps 增多,则可能超出"d1.LIMIT",并 导致此故障消息。

<span id="page-253-0"></span>*11.3* 在线诊断

#### **11.3.4.12 13** 监视温度下限

当温度低于阈值下限时,显示此故障消息。

### **11.3.4.13 14** 监视温度上限

当温度高于阈值上限时,显示此故障消息。

#### **11.3.4.14 15** 监视位置平均值

当比较区间之后计算的位置值与参考值的偏差超出组态的阈值时,显示此故障消息。

### **11.3.4.15 16** 监视 **Partial Stroke Test** 值的合理性

#### 对于 **Partial Stroke Test**:

如果在 Partial Stroke Test 开始时,未能成功对"[A1.STPOS](#page-165-0) (页 [166\)](#page-165-0)"、"A3.STRKH"和 "A4.STRKD"参数进行合理性检查,则会显示此故障消息。

#### 对于带选件 **-Z P02** 时的 **Partial Stroke Test**:

如果在 Partial Stroke Test 开始时,未能成功对"A\*."组态参数进行合理性检查,则将显示此 故障消息,但不会通过故障消息输出报告此故障消息。

### **11.3.4.16 17** 压力传感器模块监视

如果压力传感器模块已激活且存在故障,则会显示此故障消息。

### **11.3.4.17 18** 监视 **PZ** 下限

如果供应压力低于组态的下限 [\(U5.PZMLL](#page-195-0) (页 [196](#page-195-0))),则显示此故障消息。

### **11.3.4.18 19** 监视 **PZ** 特定限值

如果供应压力超出规范中的 1.4 bar 至 7.0 bar 范围, 则显示此报警消息。

#### **11.3.4.19 20** 监视 **PZ** 上限

如果供应压力超出组态的上限 [\(U6.PZMUL](#page-195-0) (页 [196](#page-195-0))), 则显示此故障消息。

#### **11.3.4.20 21** 监视驱动压力 **Y1** 上限

如果 Y1 处的驱动压力超出组态的限值 ([U7.PCL](#page-195-0) (页 [196\)](#page-195-0)), 则会显示此故障消息。

# <span id="page-254-0"></span>**11.3.4.21 22** 监视气动系统的泄漏情况

如果 Y1(单作用)或 Y2(双作用)时确定的压力增幅或泄漏值超出组态的限值 (U8.LRL (页 [196\)](#page-195-0)),则会显示此故障消息。

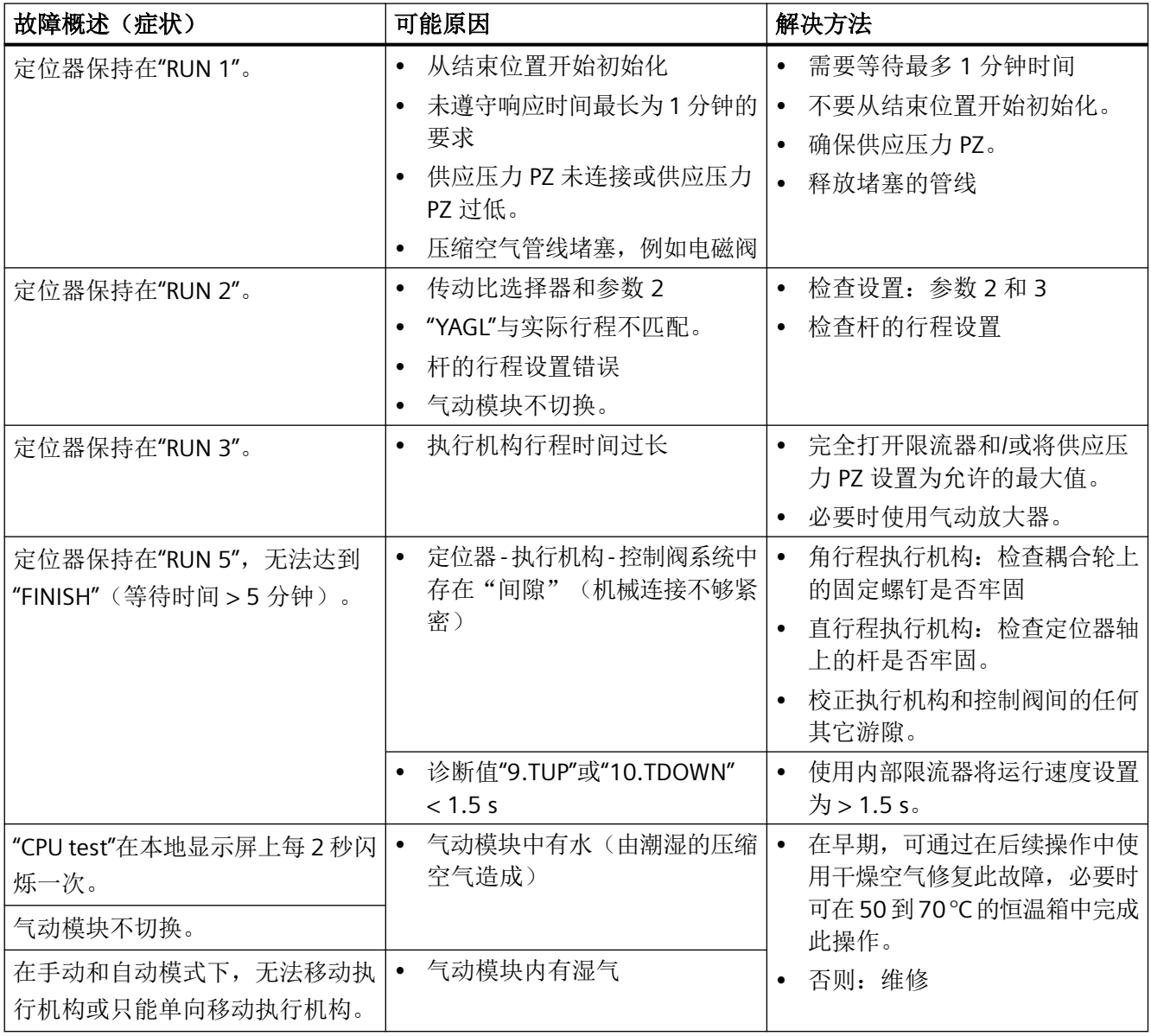

诊断与故障排除

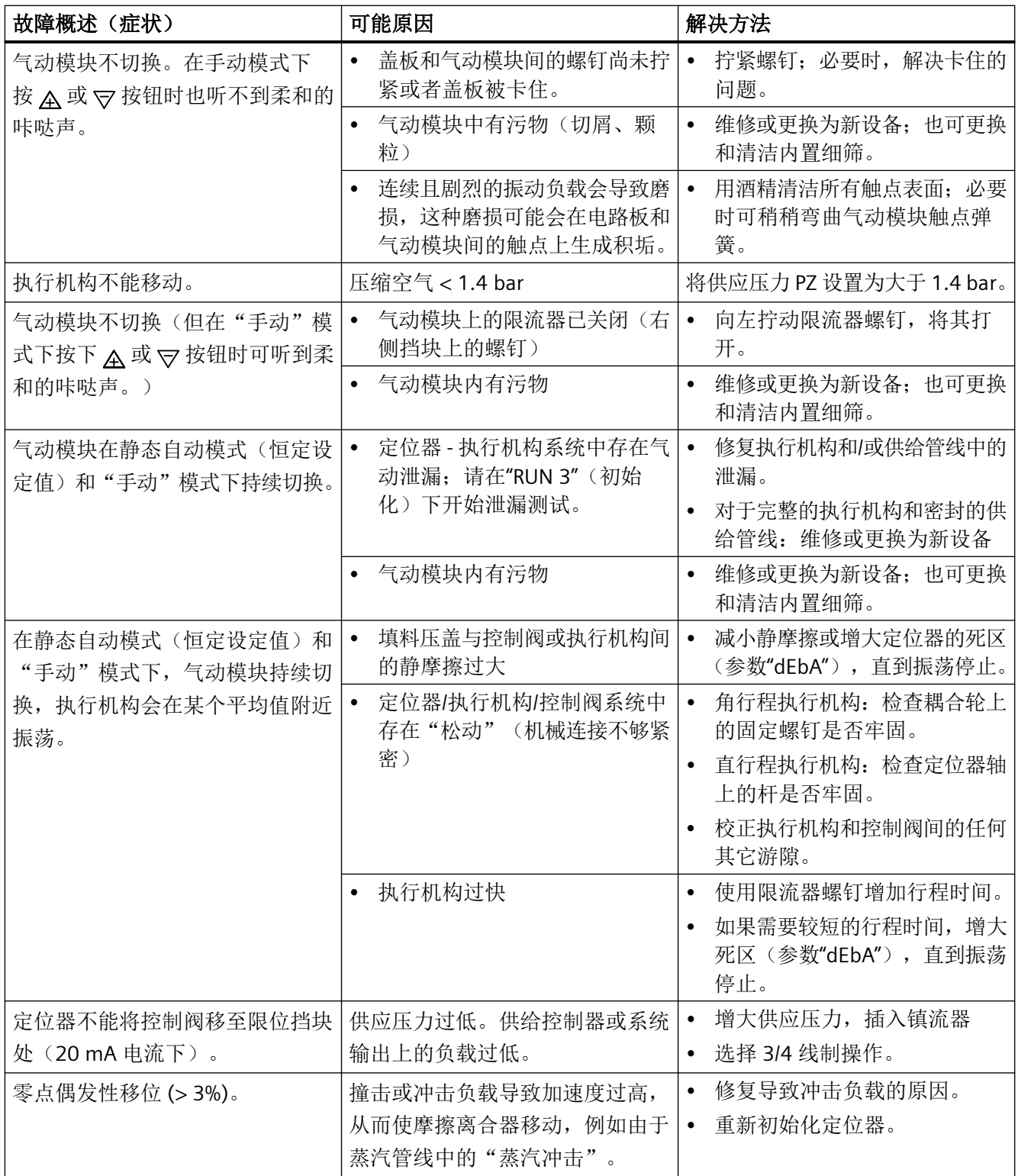

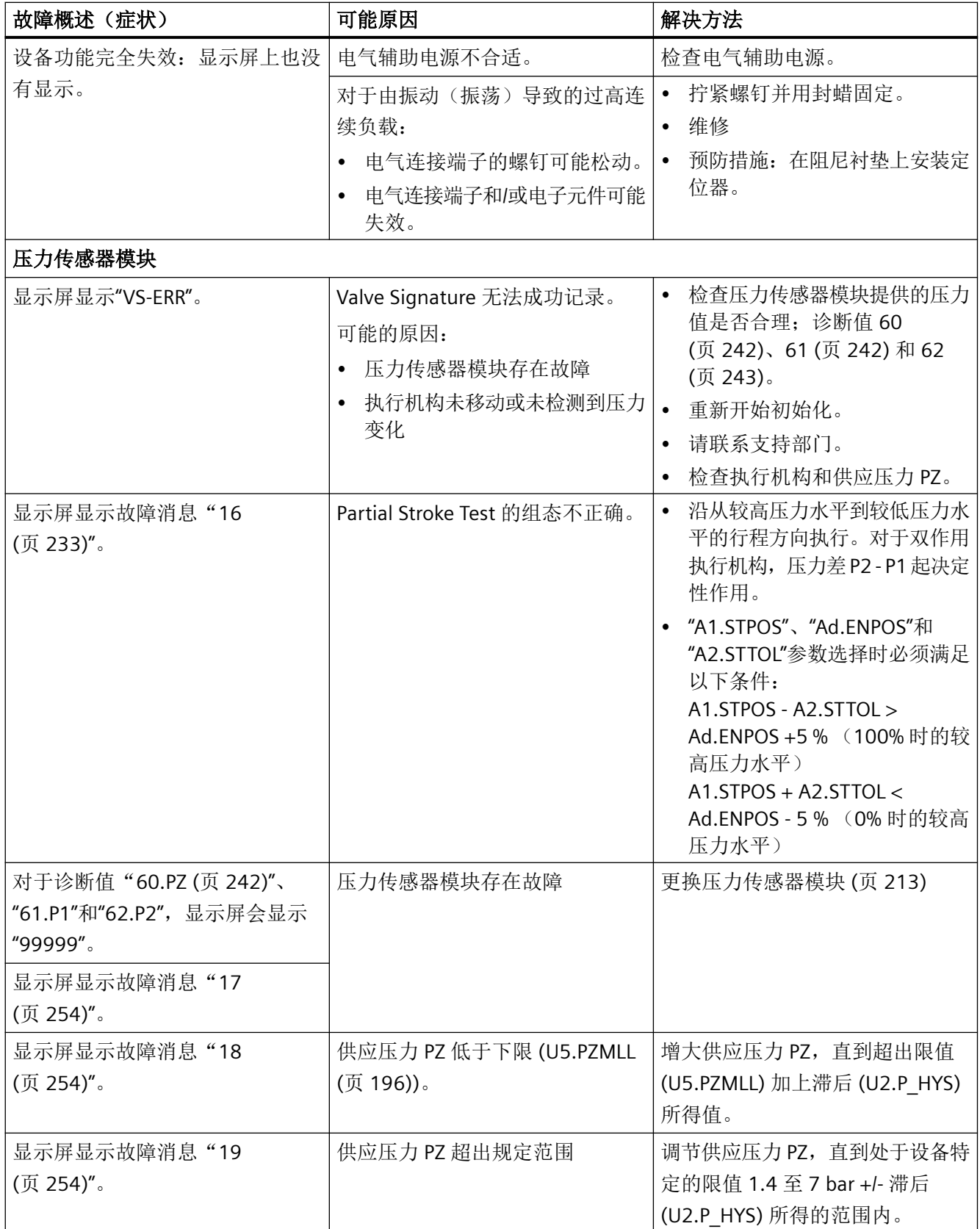

诊断与故障排除

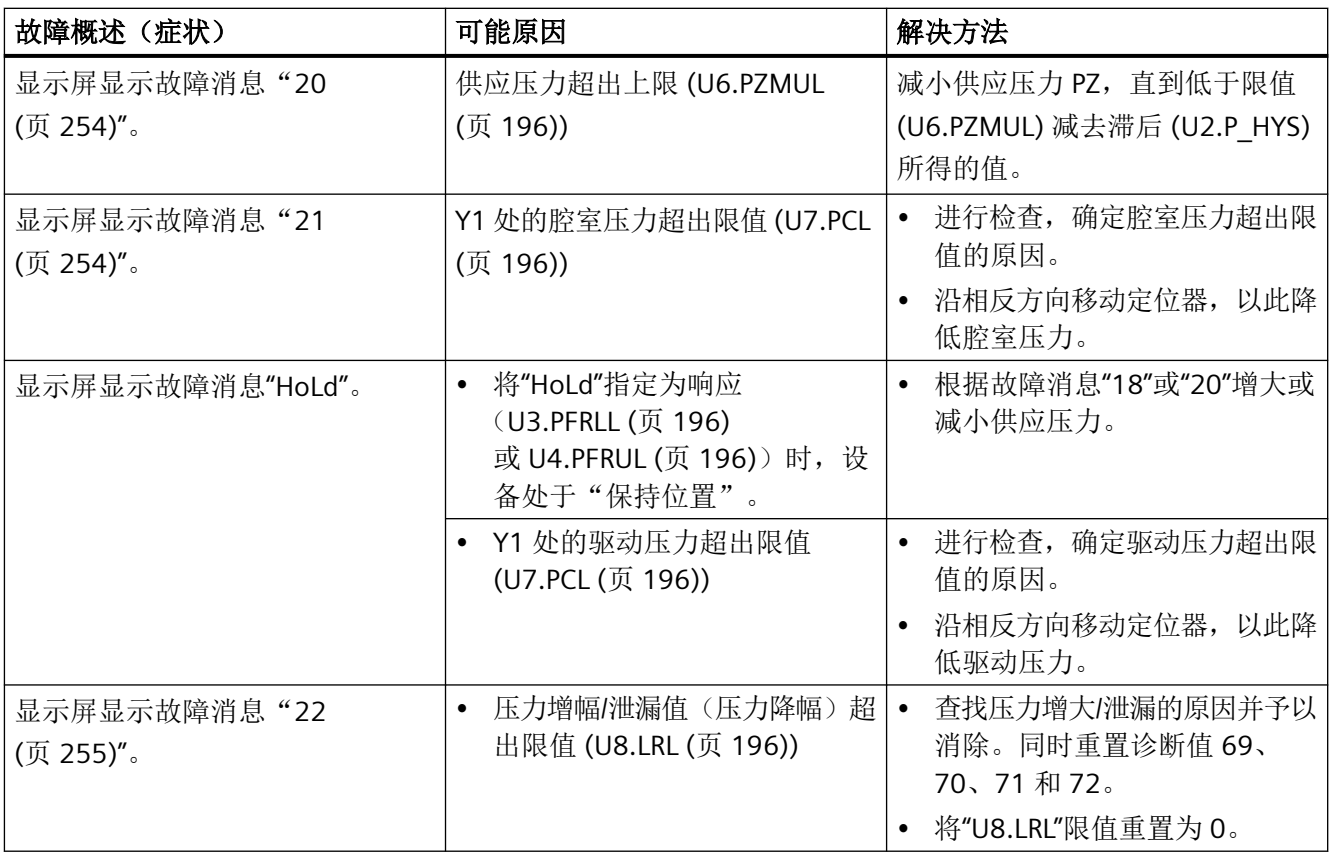

# **12.1 HART** 操作条件

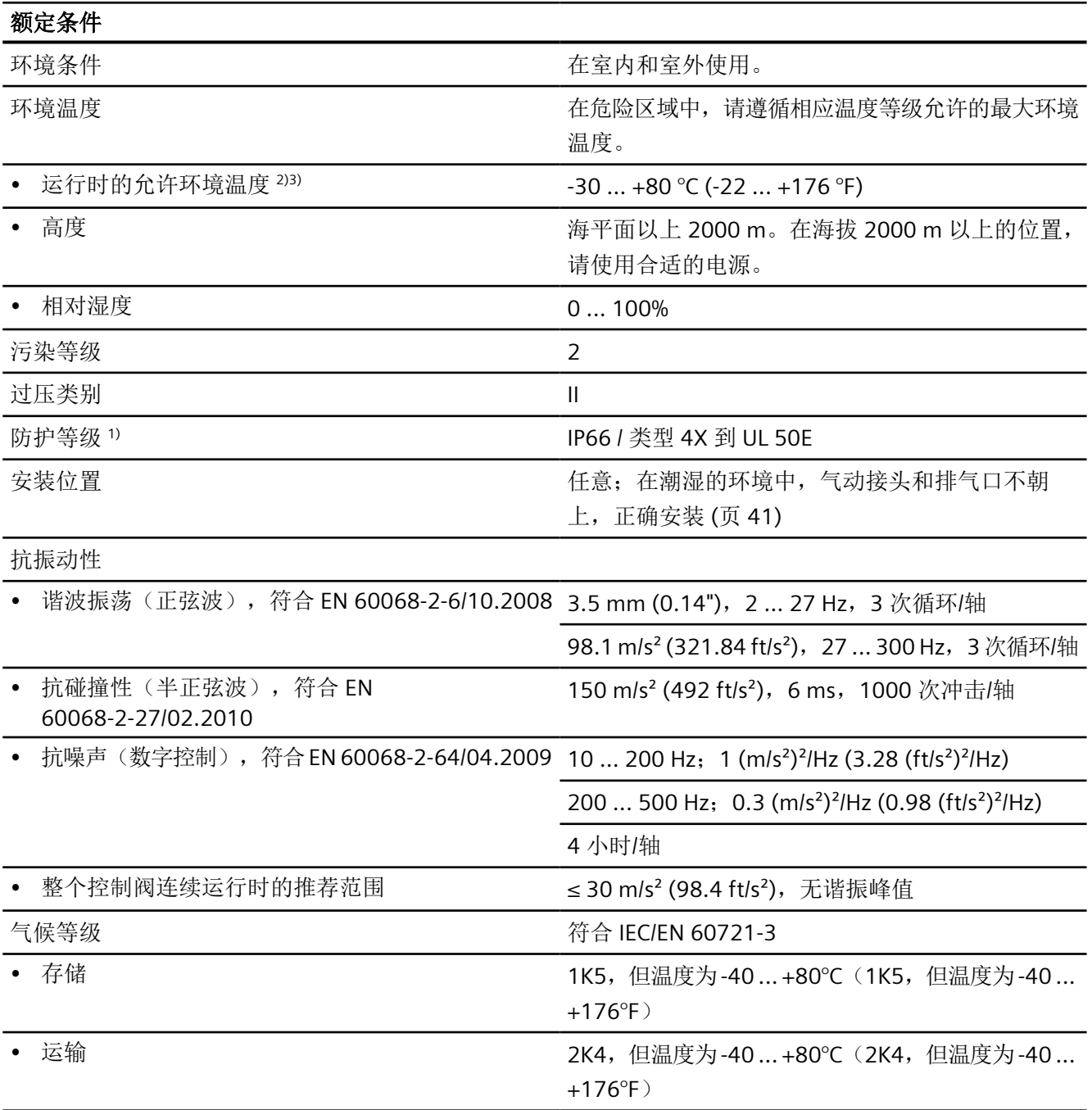

# *12.2* 气动数据

 $1)$  对于带监视窗口的外壳 6DR5..0 和 6DR5..1,最大冲击能力为 1 焦耳;对于 6DR5..3,则最大为 2 焦耳。

 $2)$  在 ≤ -10 °C (≤ 14 °F) 时, 指示灯的显示屏刷新率受到限制。

3) 下列参数适用于订货号后缀 (订货代码) **-Z M40**:-40 ... +80 °C (-40 ... +176°F)

# **12.2** 气动数据

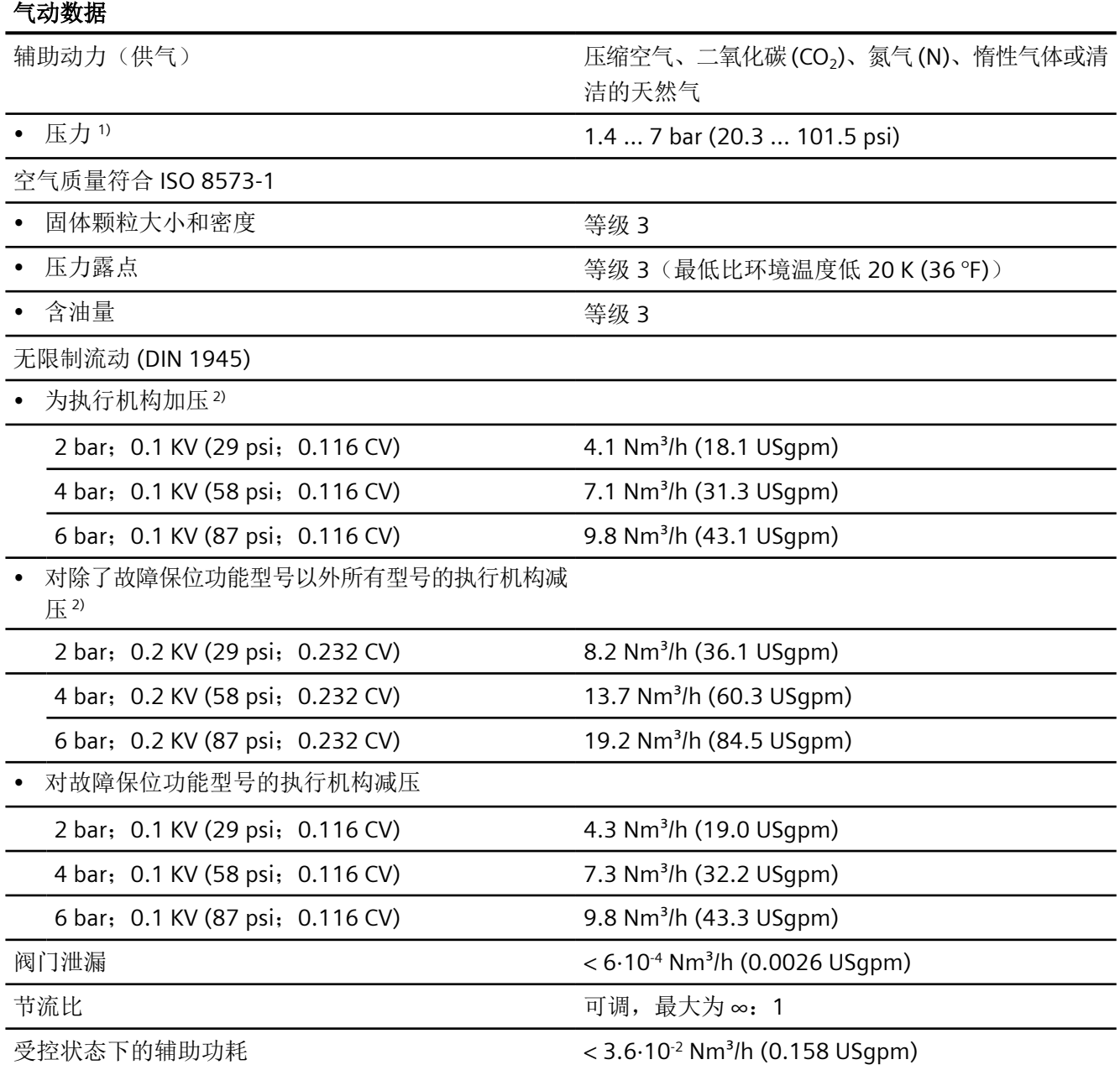

*12.3* 结构

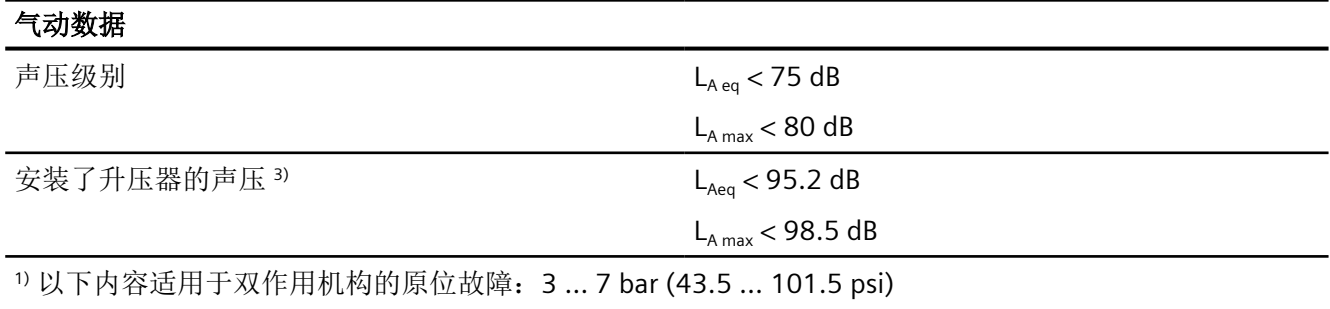

<sup>2)</sup> 使用 Ex d (6DR5..5-... 和 6DR5..6-...)版本的设备时, 数值会减小约 20%。

# 参见

[基本安全说明](#page-106-0) (页 [107](#page-106-0))

# **12.3** 结构

# 结构

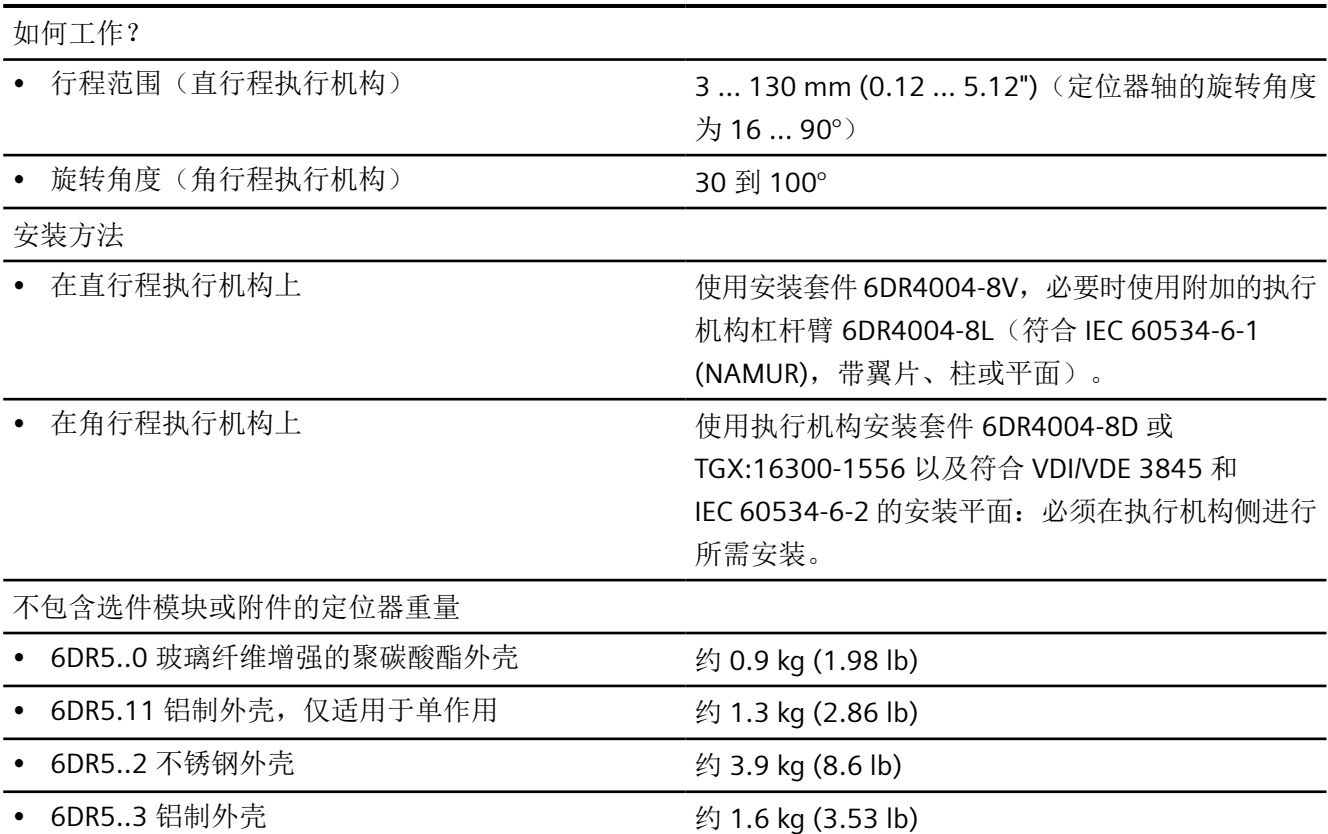

<sup>3)</sup> 读取警告通知["增强的声压级别](#page-106-0) (页 [107](#page-106-0))"。

*12.3* 结构

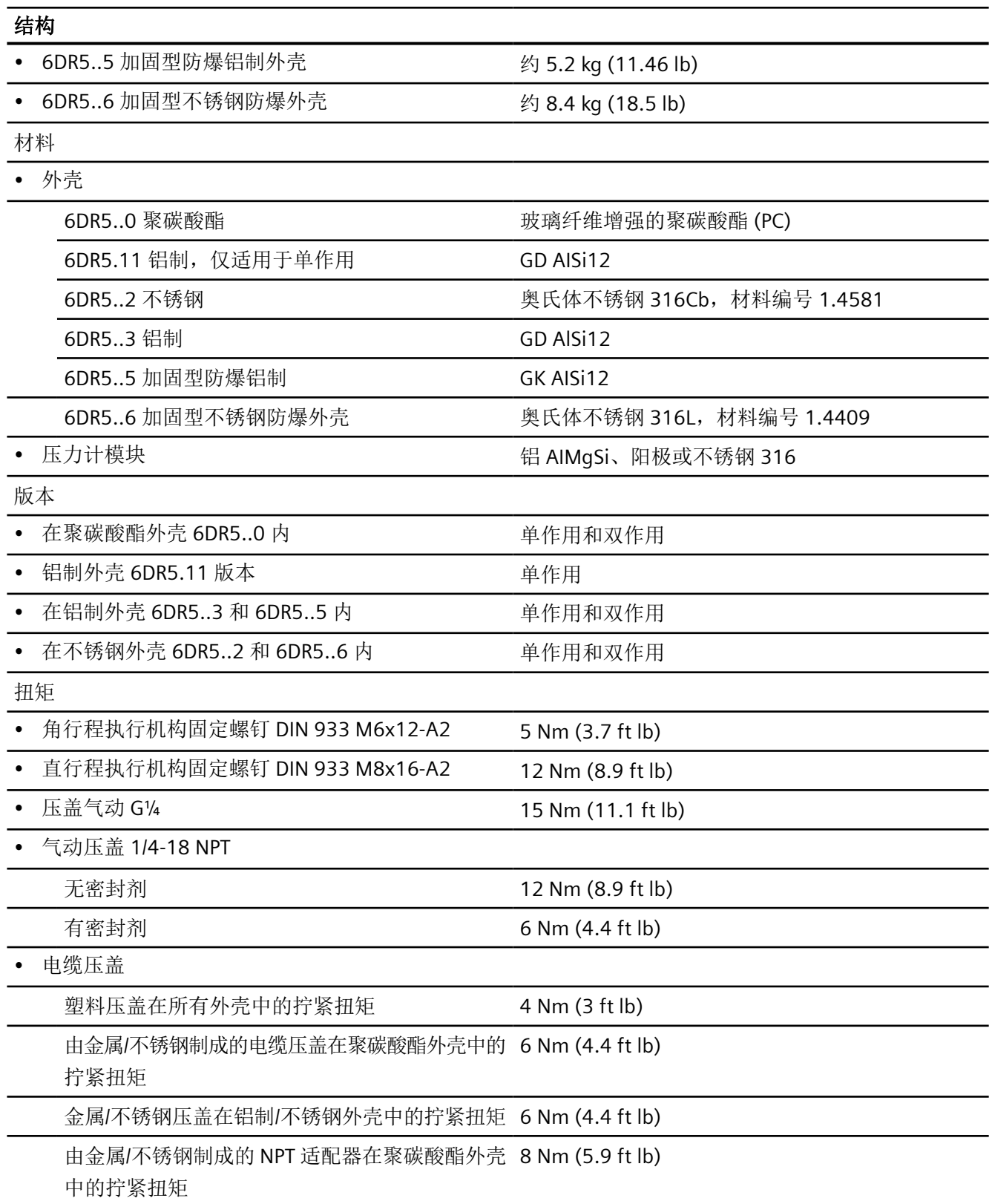

*12.4* 控制器

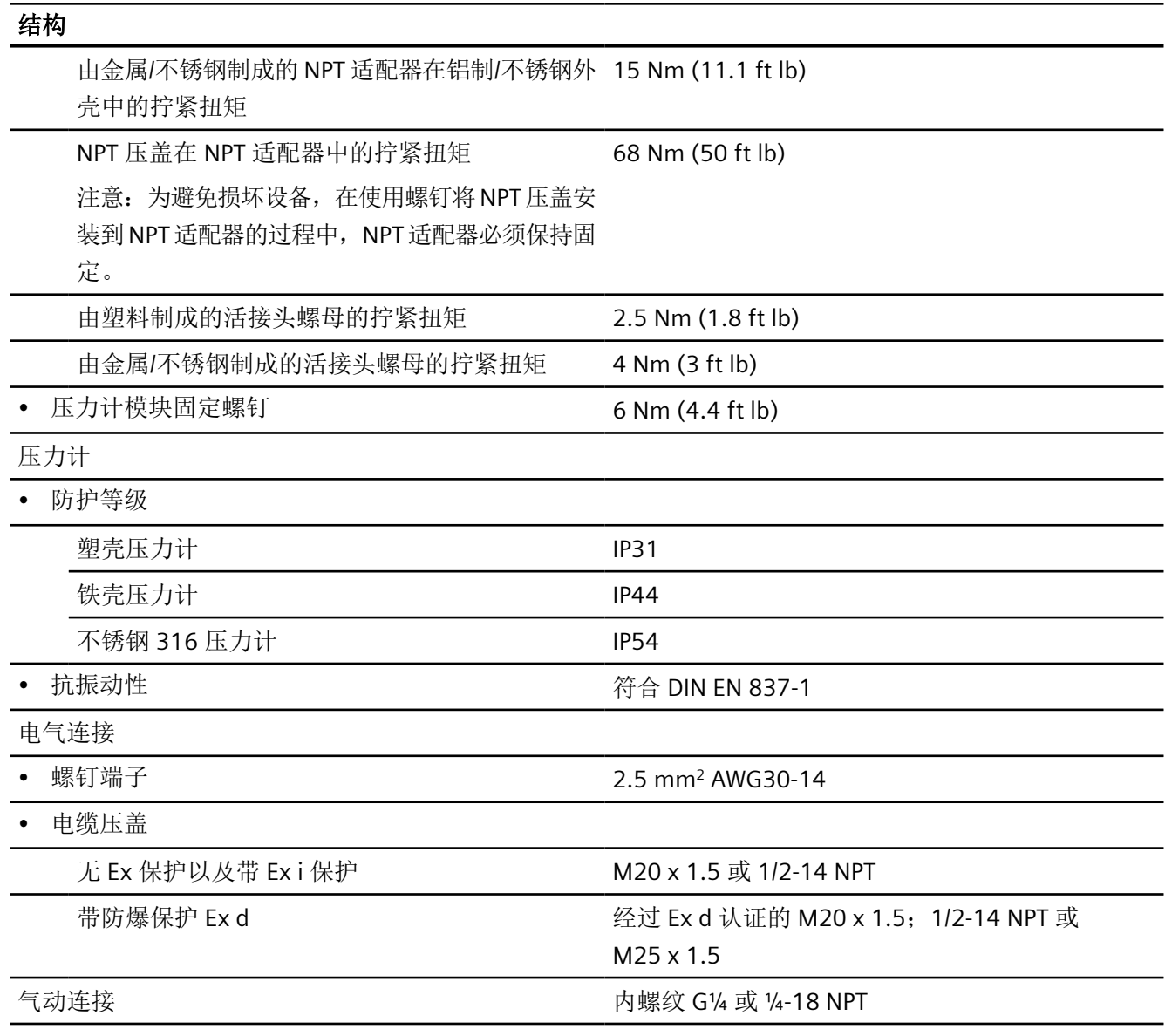

# **12.4** 控制器

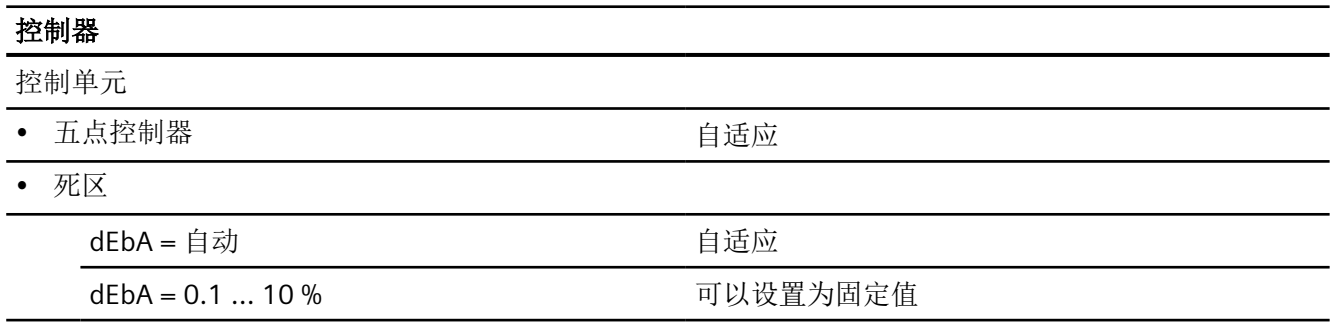

*12.5* 证书和认证

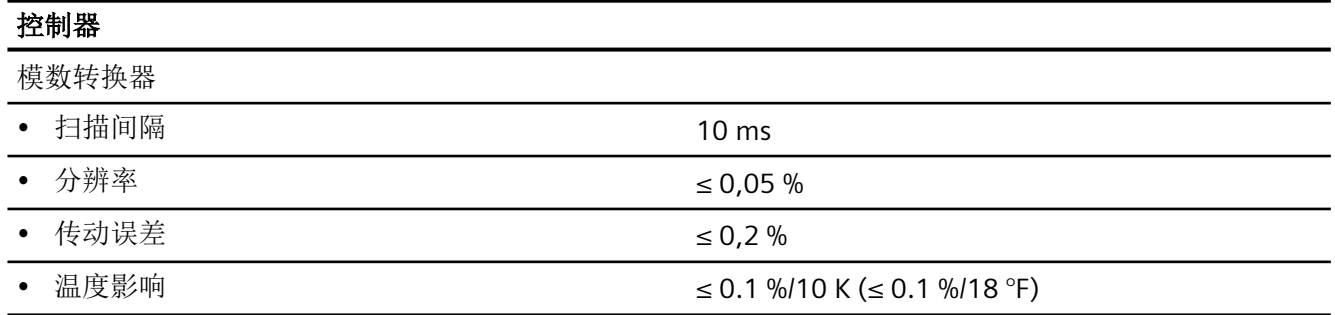

# **12.5** 证书和认证

# **12.5.1** 订货号的分类

每台设备都有一个铭牌。此铭牌显示设备的特定订货号。在下表中,针对订货号的变量数字, 使用和说明各小写字母。使用的每个变量都相应代表不同的订货型号。可在 Internet 上的 FI 01 目录中找到订货数据。

表格 12-1 订货号

|  |  |  | $1 \ 2 \ 3 \ 4 \ 5 \ 6 \ 7 \ - \ 8 \ 9 \ 10 \ 11 \ 12 \ - \ 13 \ 14 \ 15 \ 16 \ -$ |  |  |  |  |  |  |  |                                                                                           |
|--|--|--|------------------------------------------------------------------------------------|--|--|--|--|--|--|--|-------------------------------------------------------------------------------------------|
|  |  |  |                                                                                    |  |  |  |  |  |  |  | 6   D   R   5   a   *   b   -   0   c   d   e   f   -   g   *   *   h   -   Z   j   j   j |

表格 12-2 防爆型外壳及相关变量

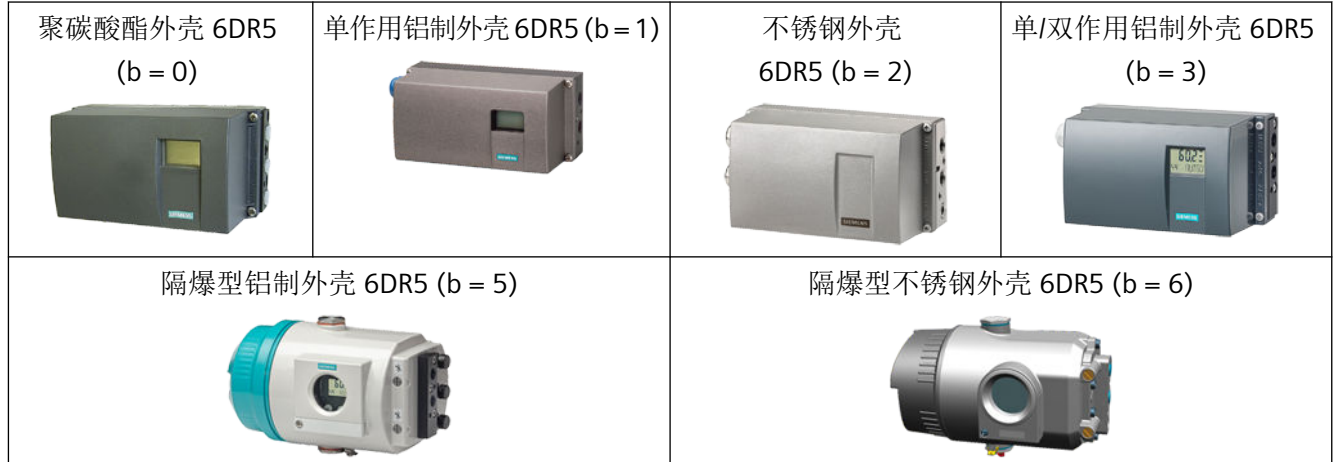

*12.5* 证书和认证

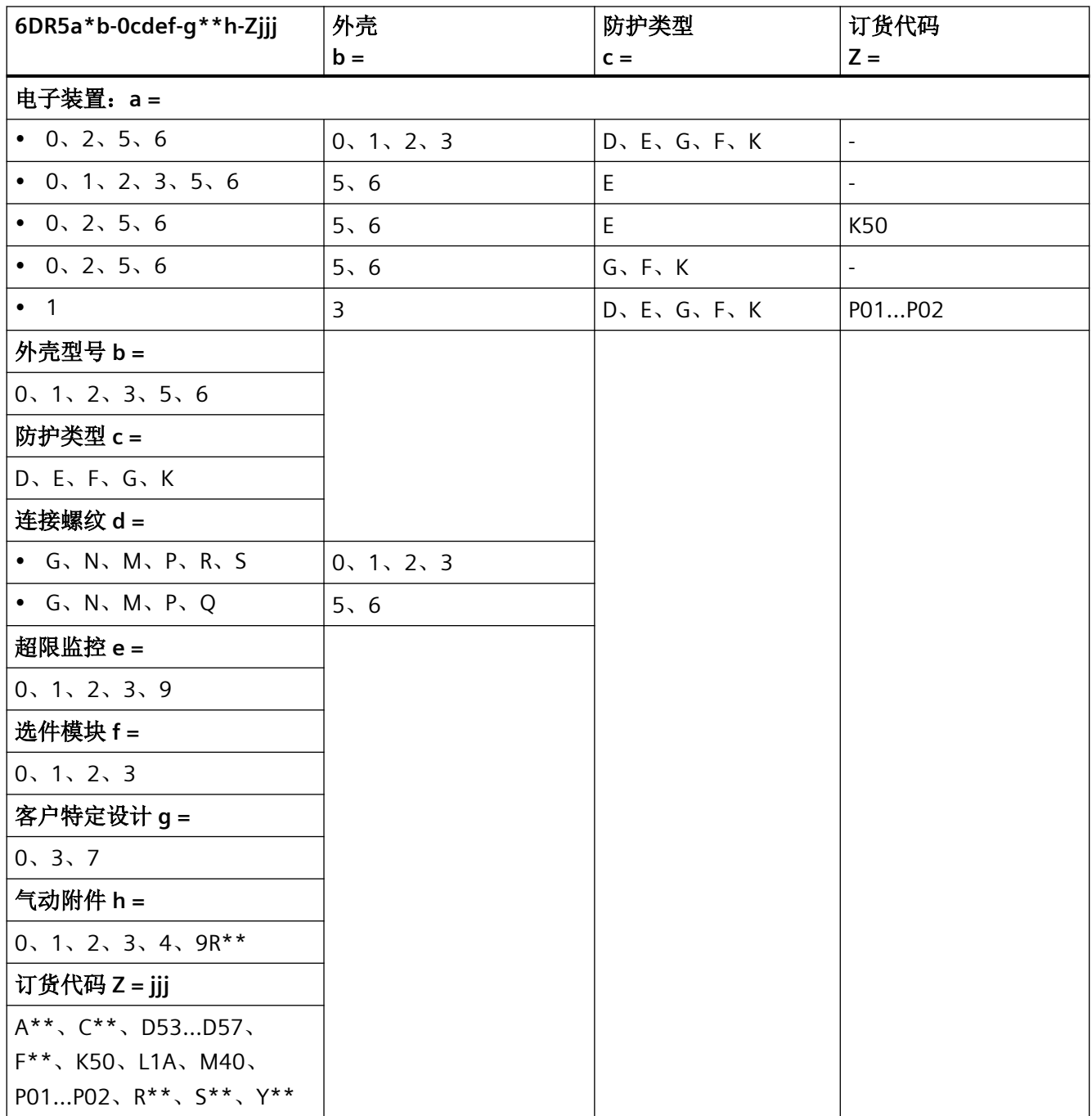

*12.5* 证书和认证

# **12.5.2** 基本单元和选件模块

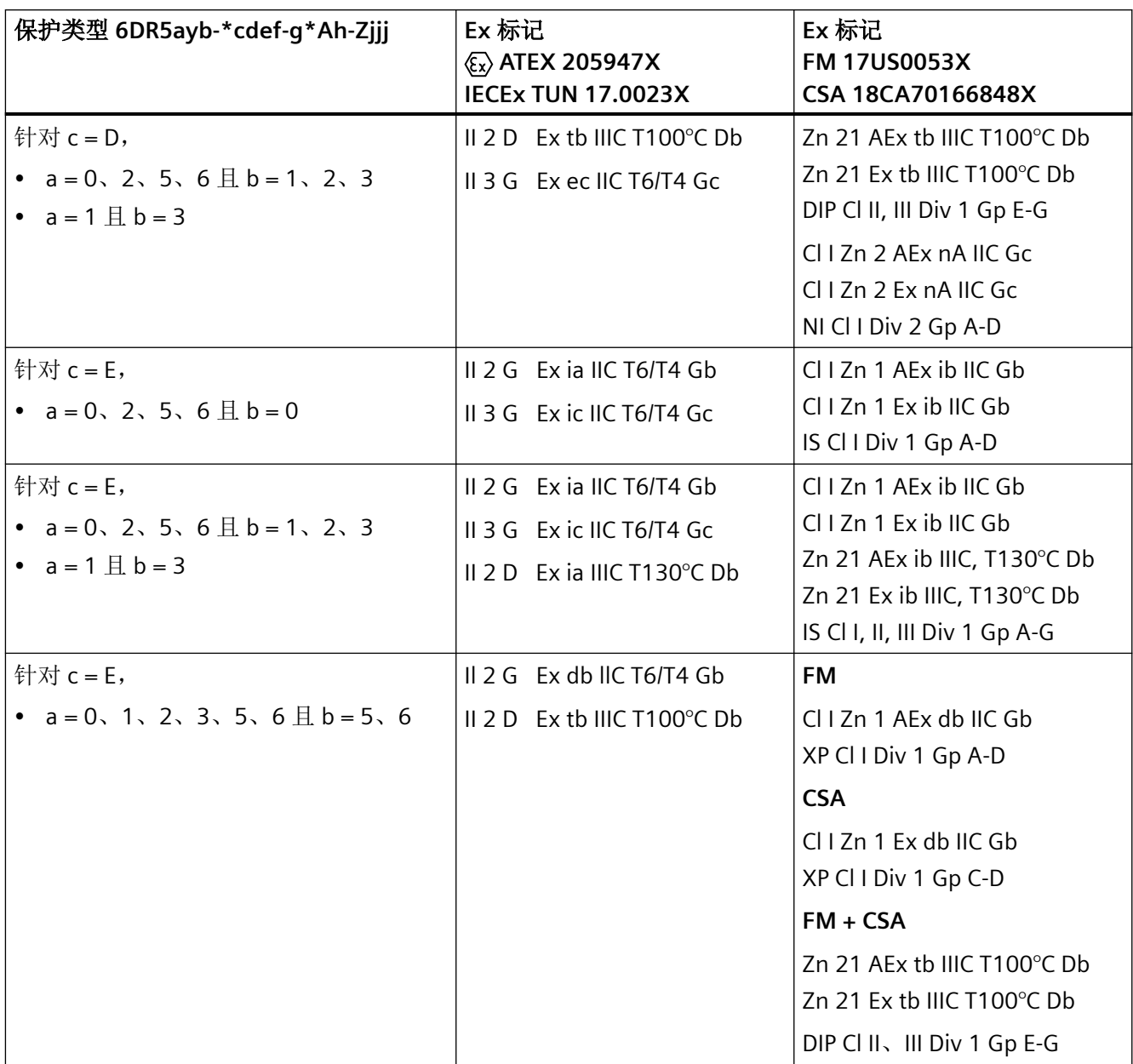

*12.5* 证书和认证

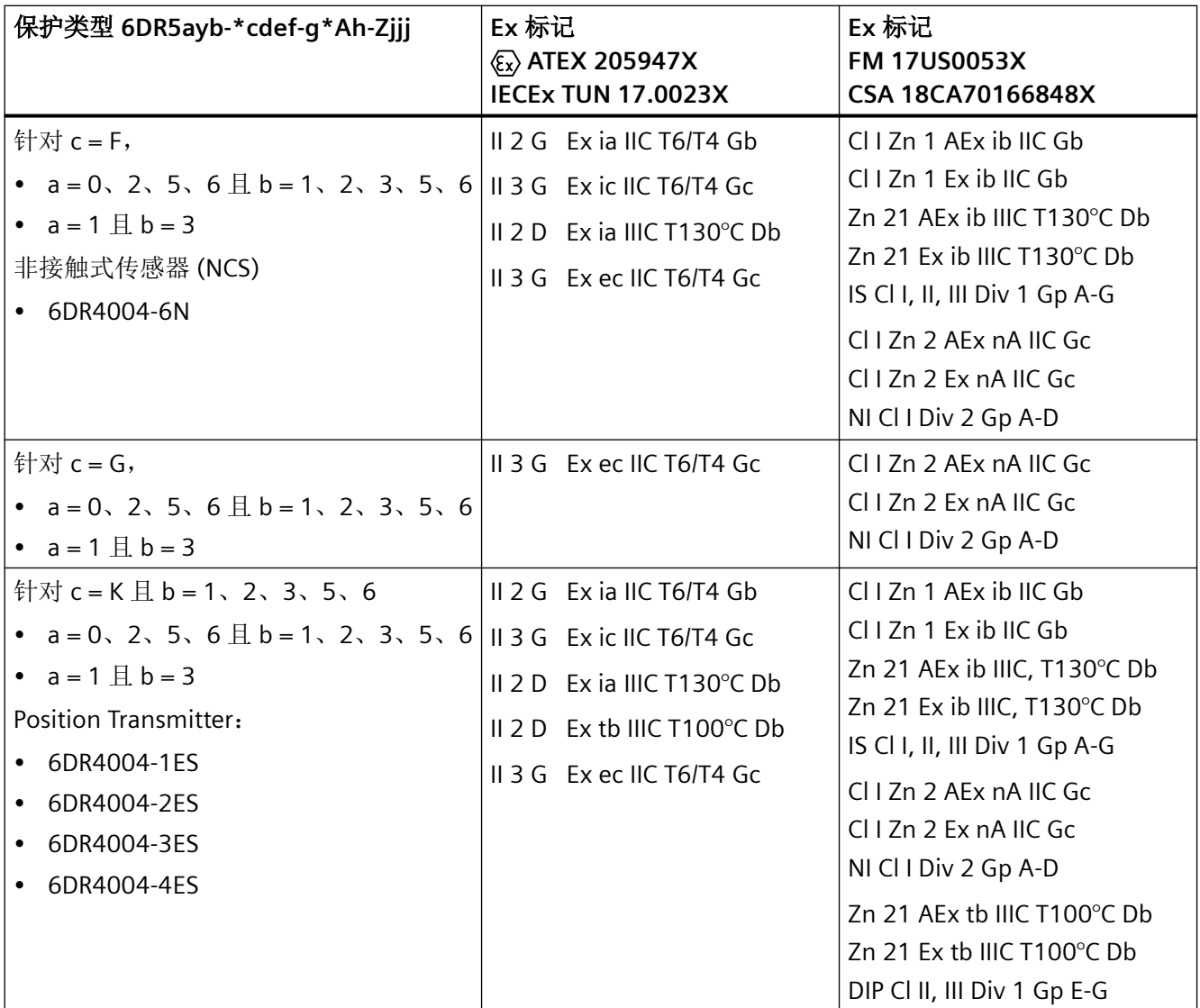

# **12.5.3** 允许的最大环境温度范围

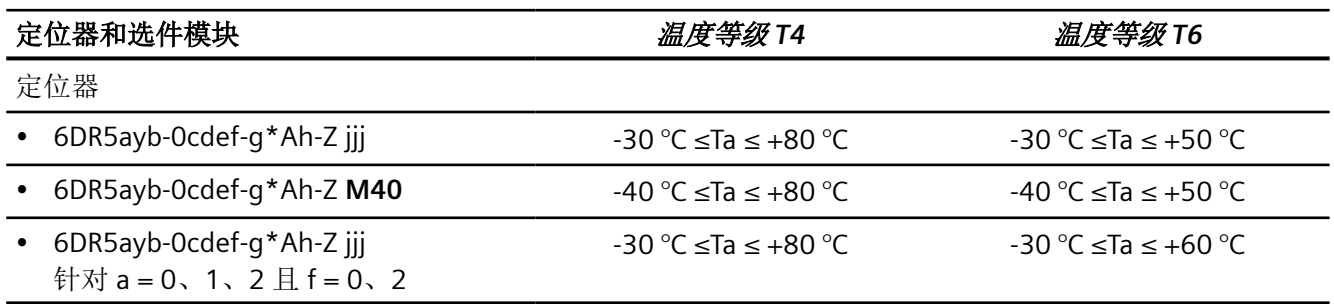

*12.6* 电气数据

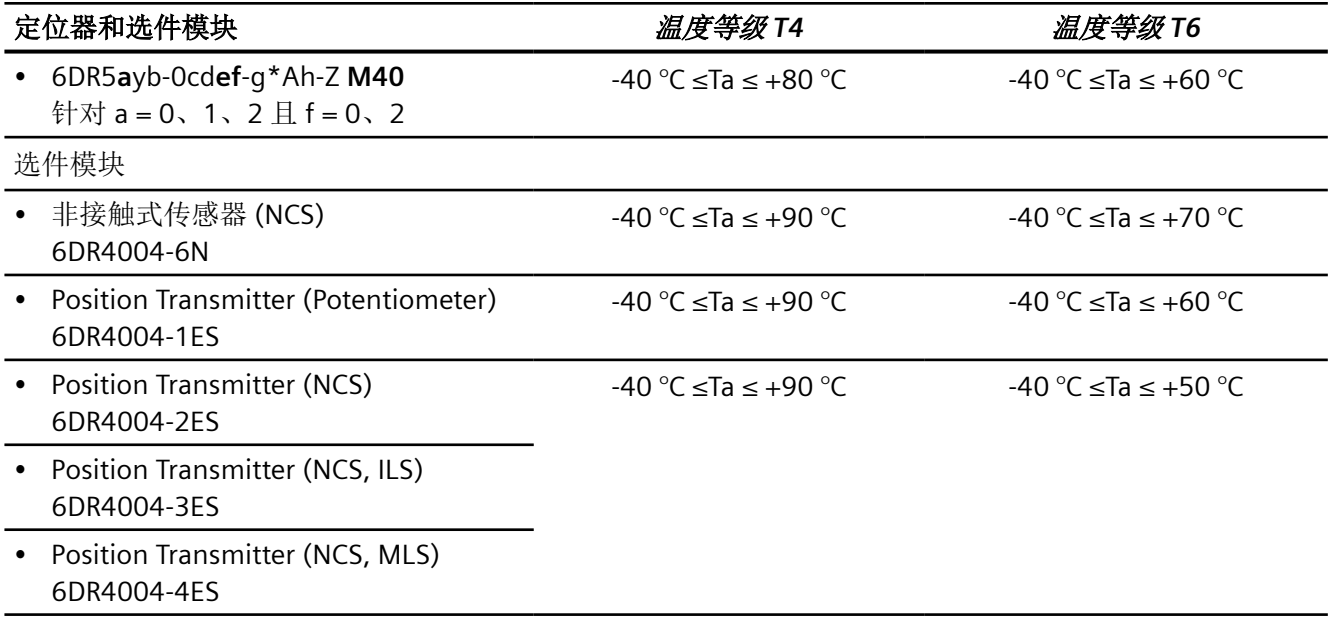

# **12.6** 电气数据

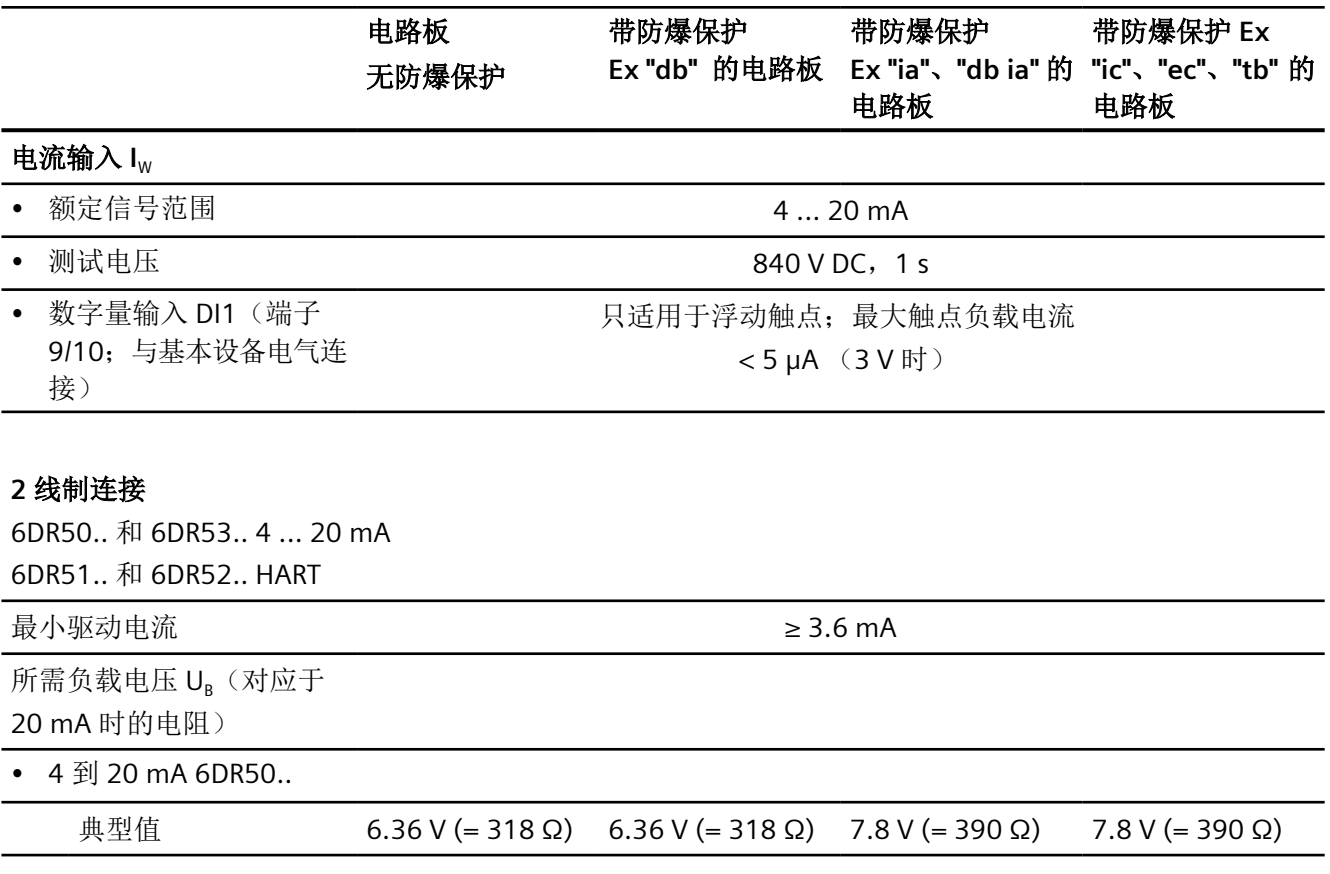

*12.6* 电气数据

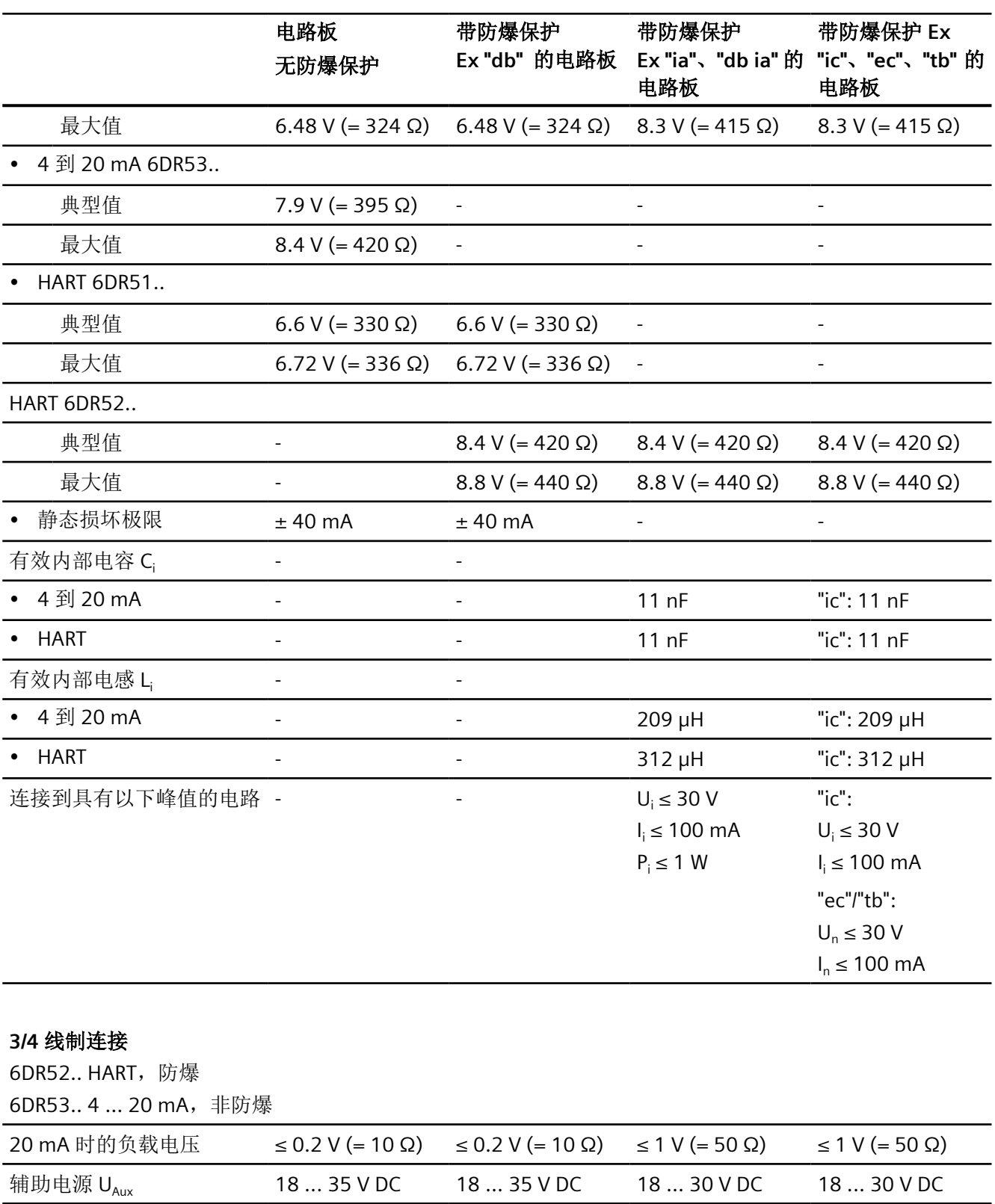

# *12.7* 压力传感器模块的电气数据

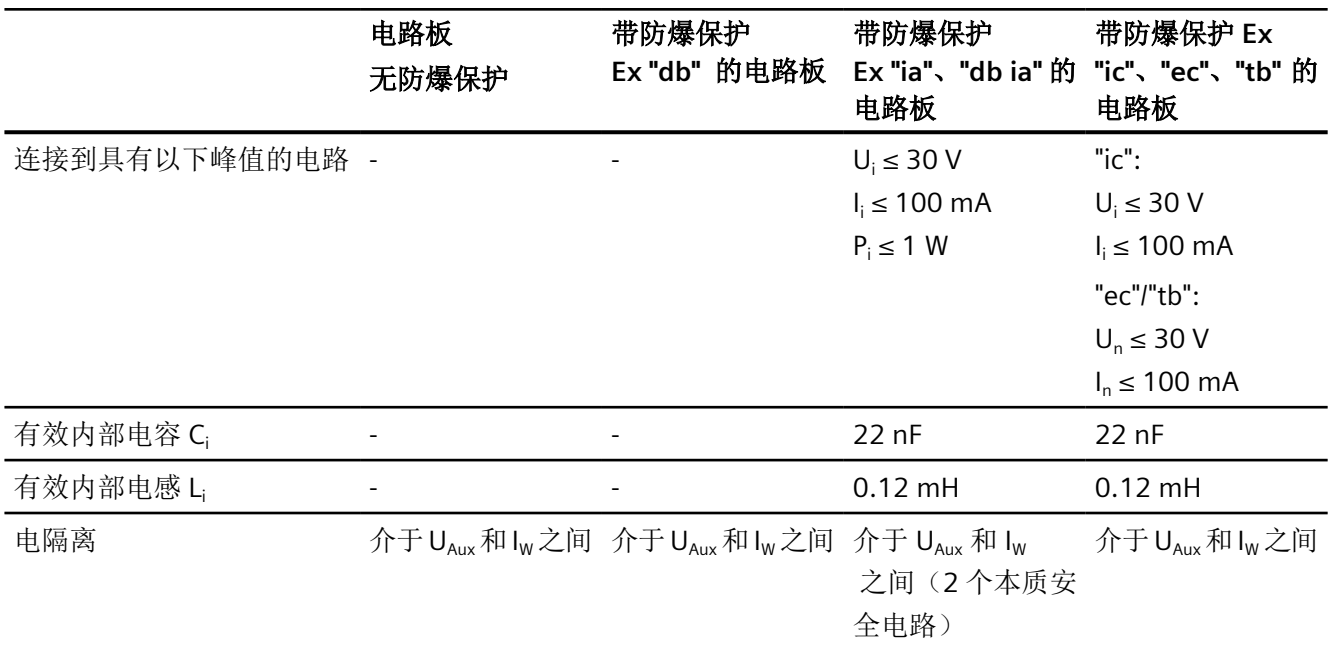

# **12.7** 压力传感器模块的电气数据

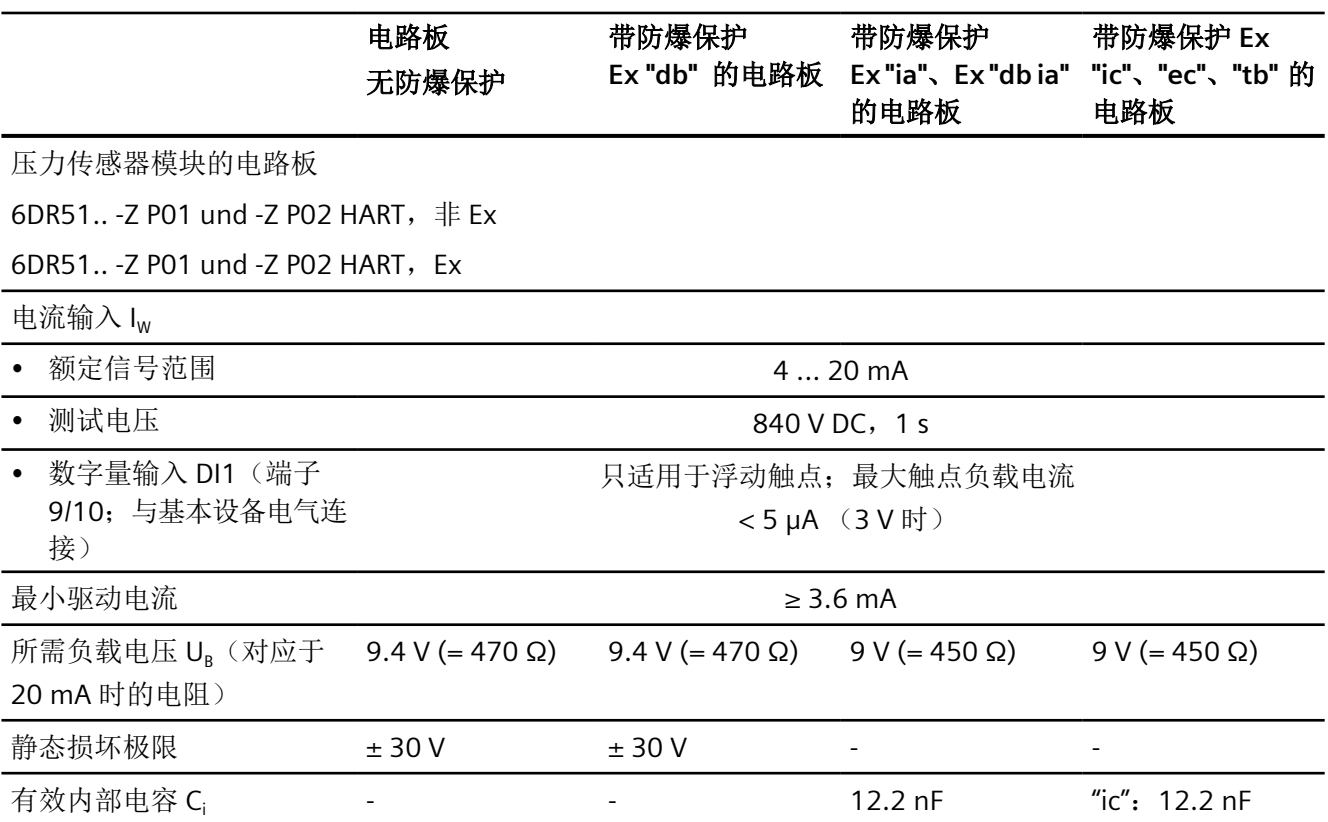

*12.8* 通信 *(HART)*

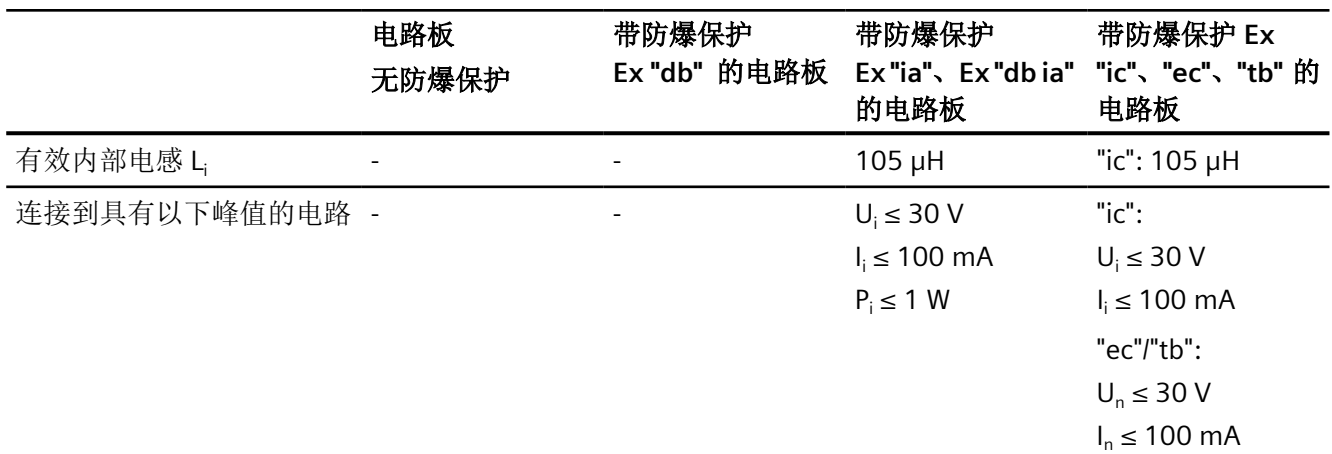

# **12.8** 通信 **(HART)**

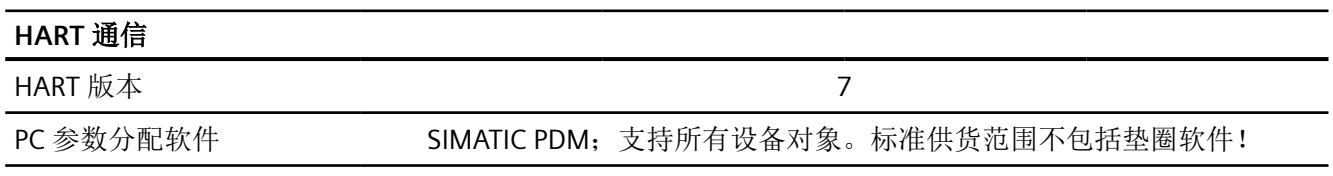

*12.9* 作为执行机构介质的天然气的技术数据

# **12.9** 作为执行机构介质的天然气的技术数据

### 简介

操作天然气时,请注意,二手天然气会在排气口处溢出。

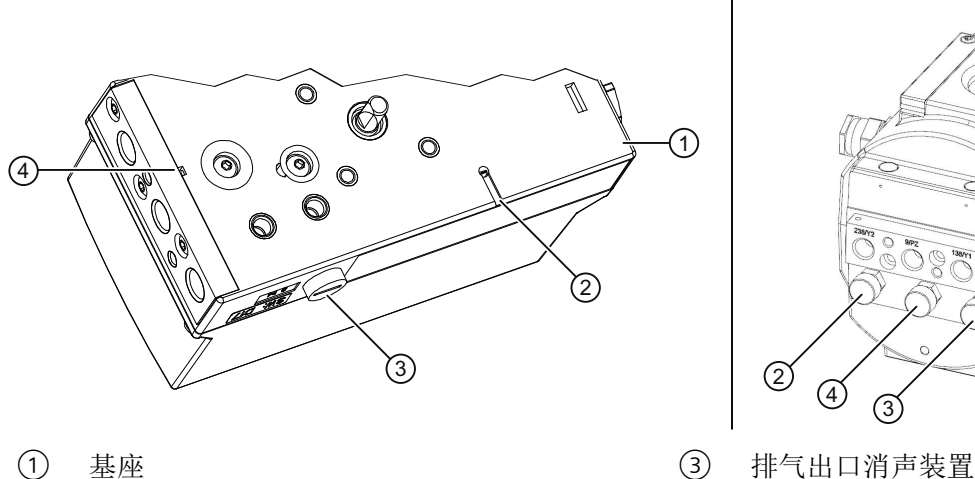

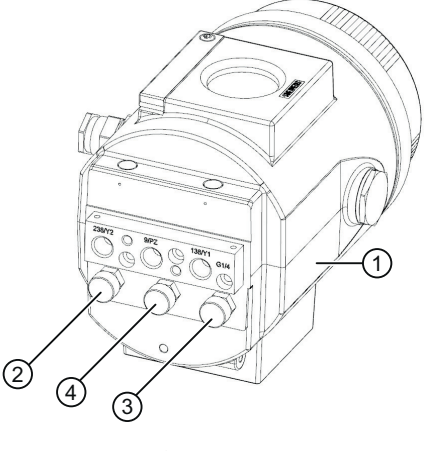

- 
- ② 排气出口密闭通风装置 ④ 气动接口附近的排气出口

### 说明

### 以下内容适用于带有消声装置的排气出口 ③:

定位器标配有消声装置。要提供排气口,可用 G¼ 管接头替换消声装置。

### 以下内容适用于密闭通风装置 ② 和控制排气口 ④:

- 1. 通过采用铝制外壳、订货号后缀为-ZK50"使用天然气"的"隔爆外壳"设备版本,用户可以 收集并排放全部溢出的天然气。
- 2. 在所有其它设备版本中,溢出的天然气会释放到环境中。

### 天然气溢出最大值

- 溢出的天然气量在规范操作过程中可忽略不计。
- 如果出现控制错误,密闭通风口 ②处最多会溢出 30 Nl/min 的天然气,控制排气口 ④处 最多会溢出 89 Nl/min 的天然气。

参见

[正确安装](#page-40-0) (页 [41](#page-40-0))

*12.10* 选件模块

# **12.10** 选件模块

# **12.10.1** 数字量 **I/O** 模块 **(DIO) 6DR4004-6A/-8A**

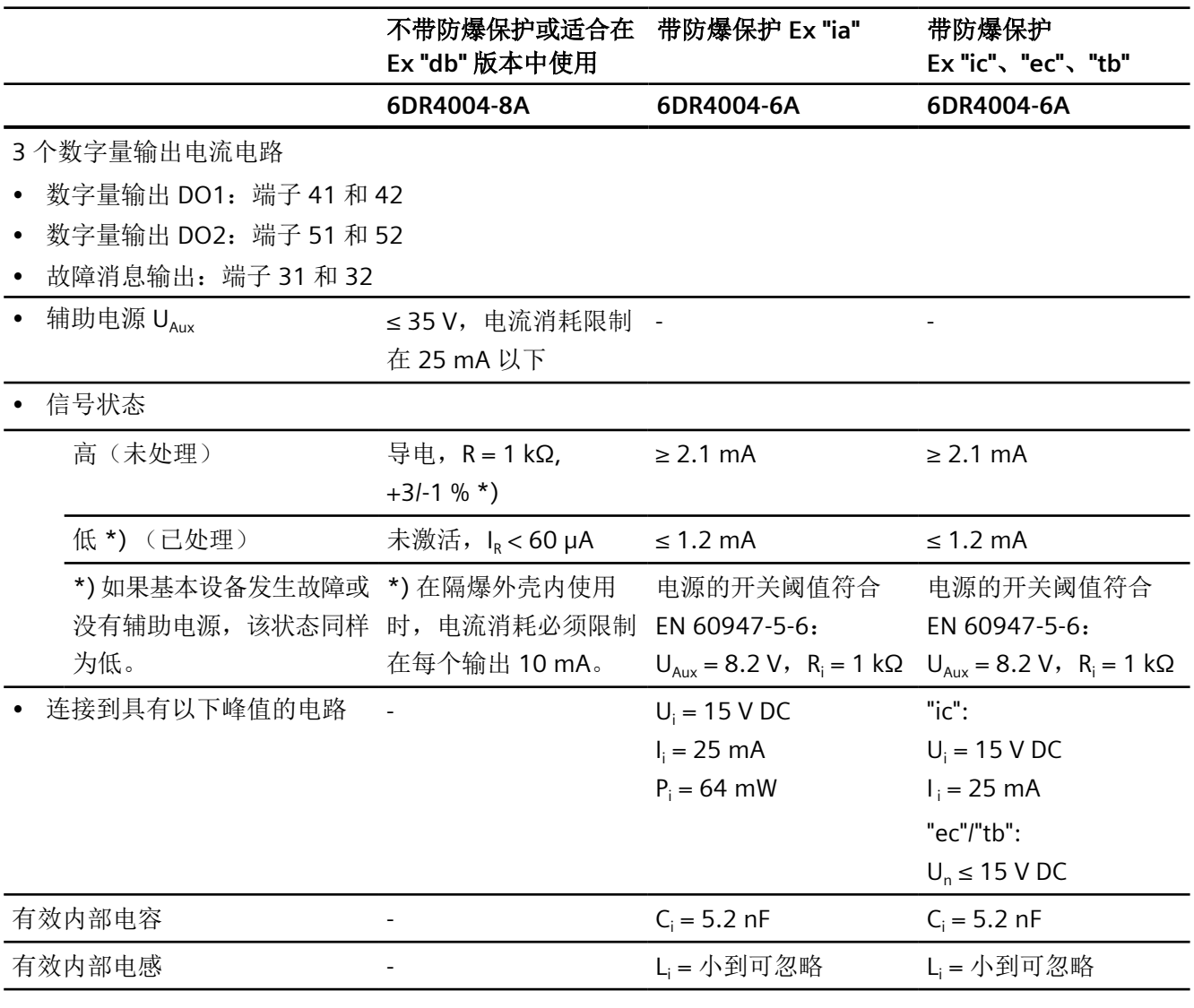

### 1 个数字量输入电流电路

• 数字量输入 DI2: 端子 11 和 12, 端子 21 和 22 (跳线)

• 与基本设备电气连接

*12.10* 选件模块

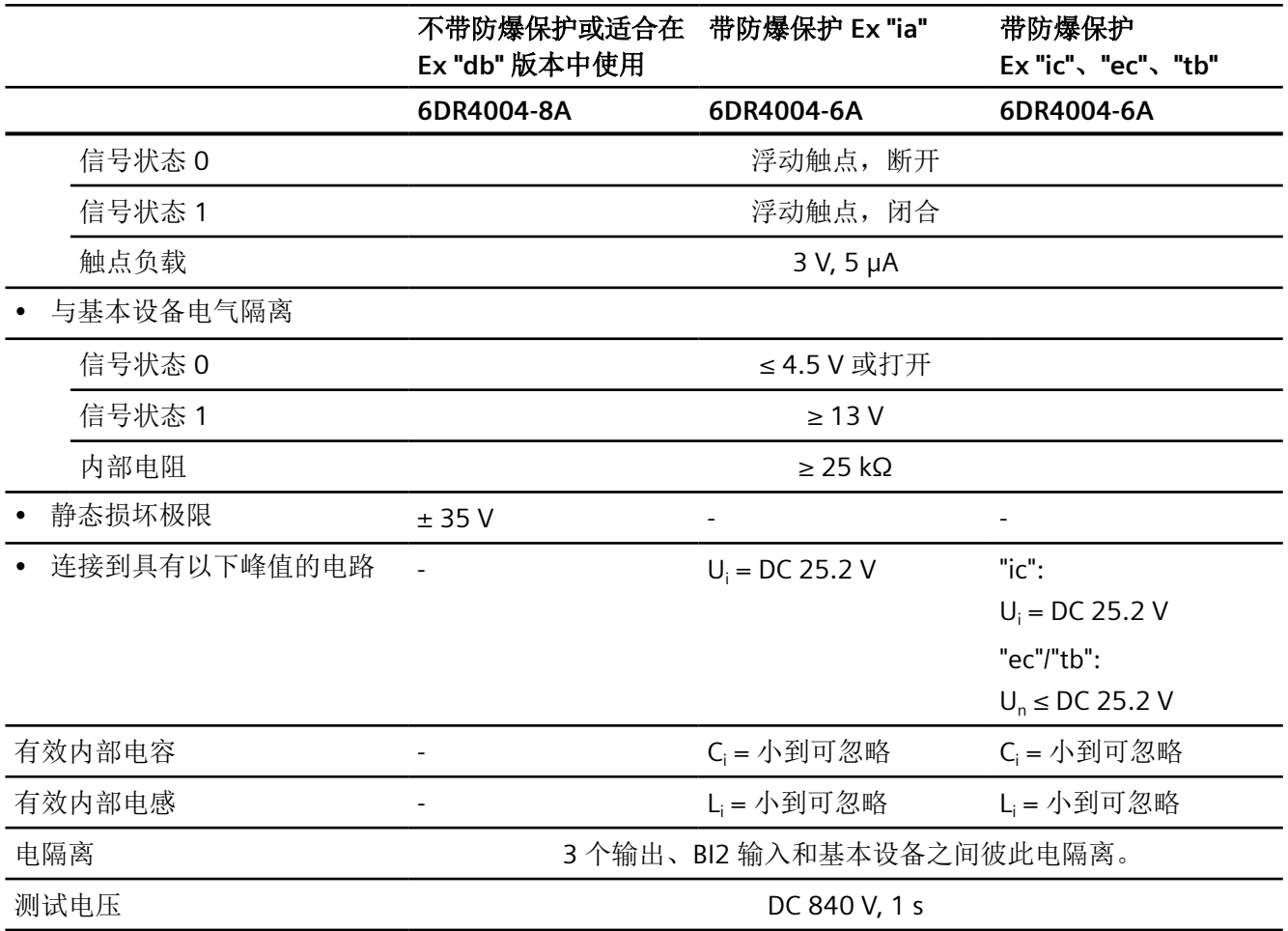

# **12.10.2** 模拟量输出模块 **(AOM) 6DR4004-6J/-8J**

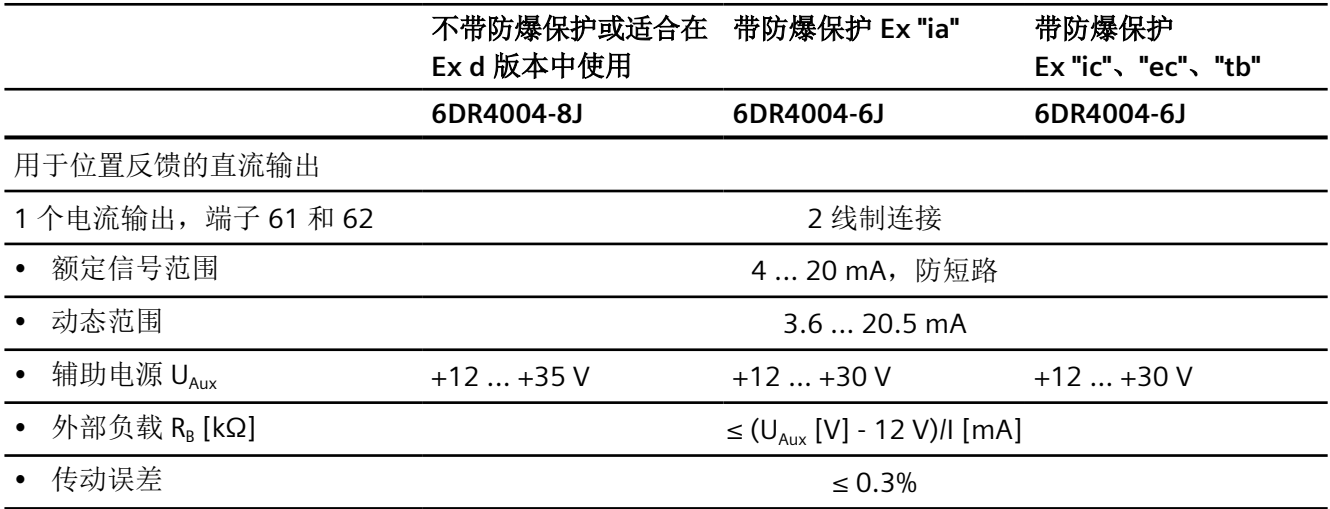

*12.10* 选件模块

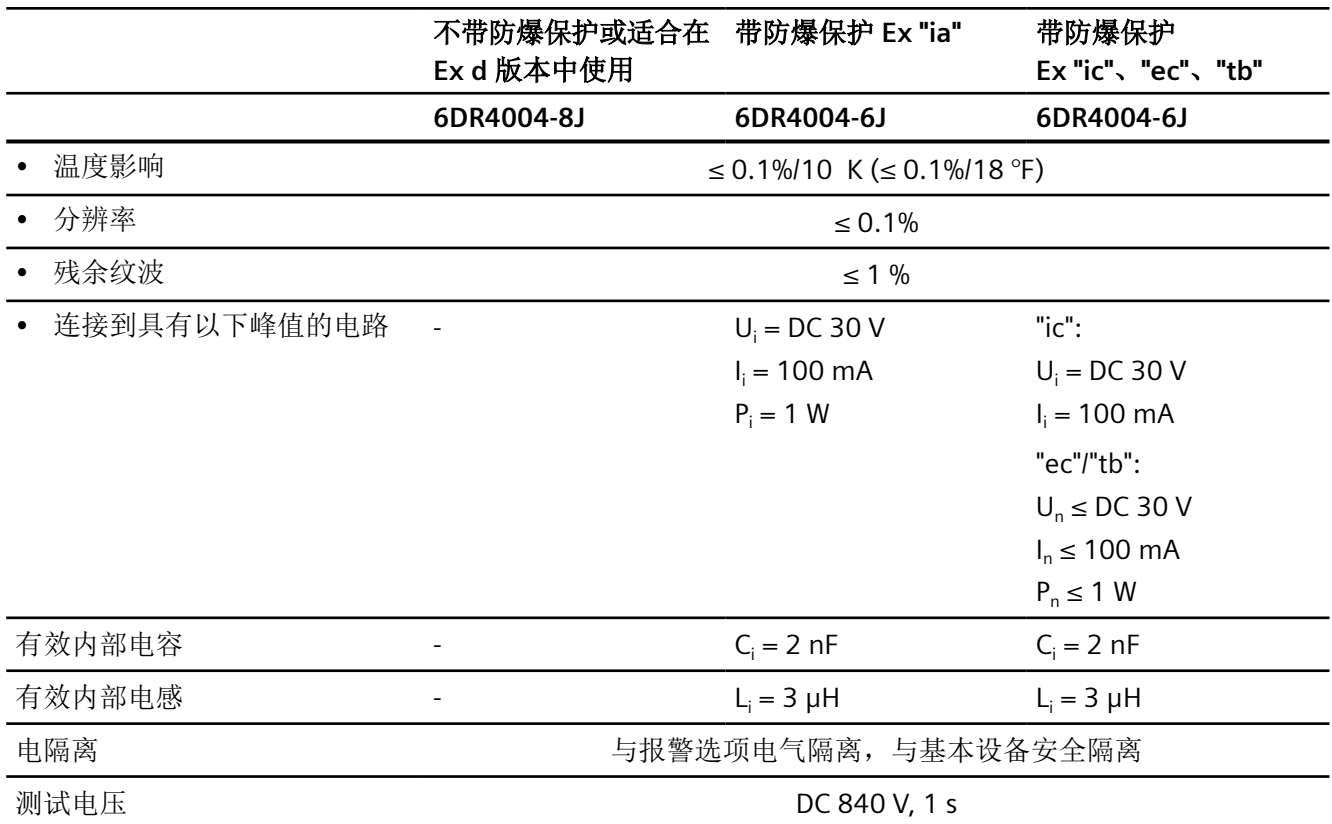

# **12.10.3 Inductive Limit Switches (ILS) 6DR4004-6G / -8G**

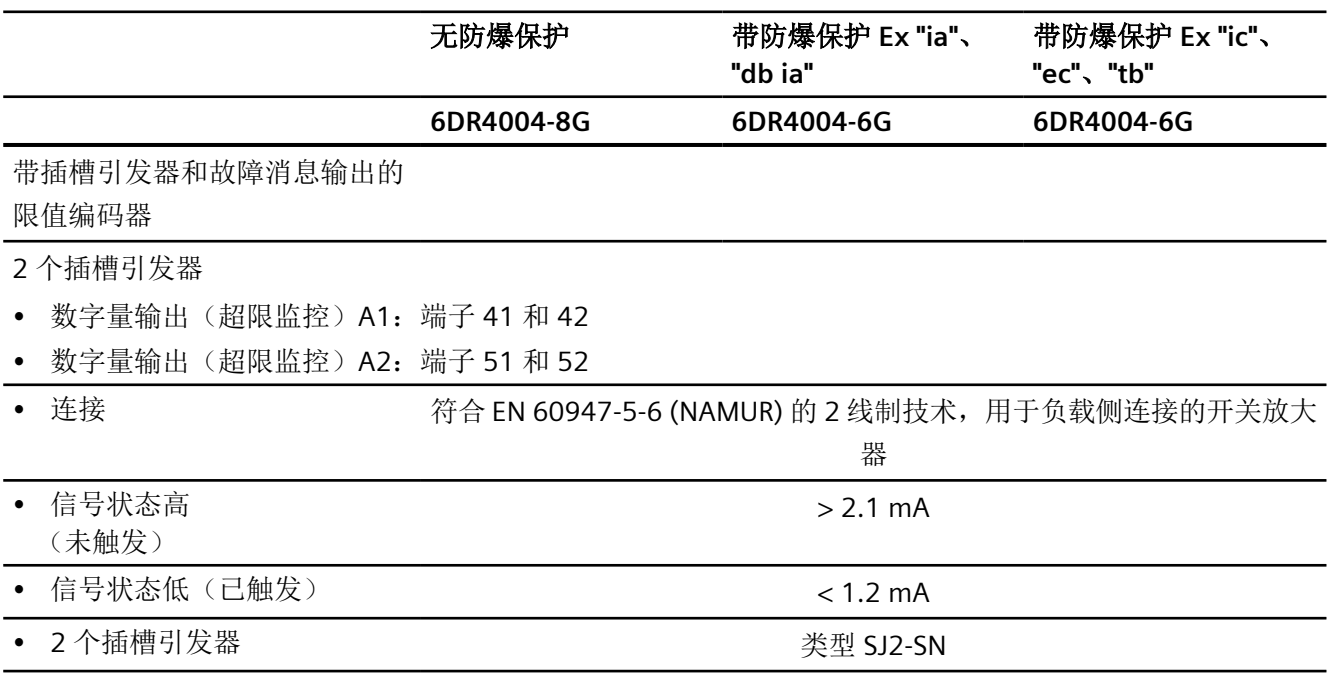

# *12.10* 选件模块

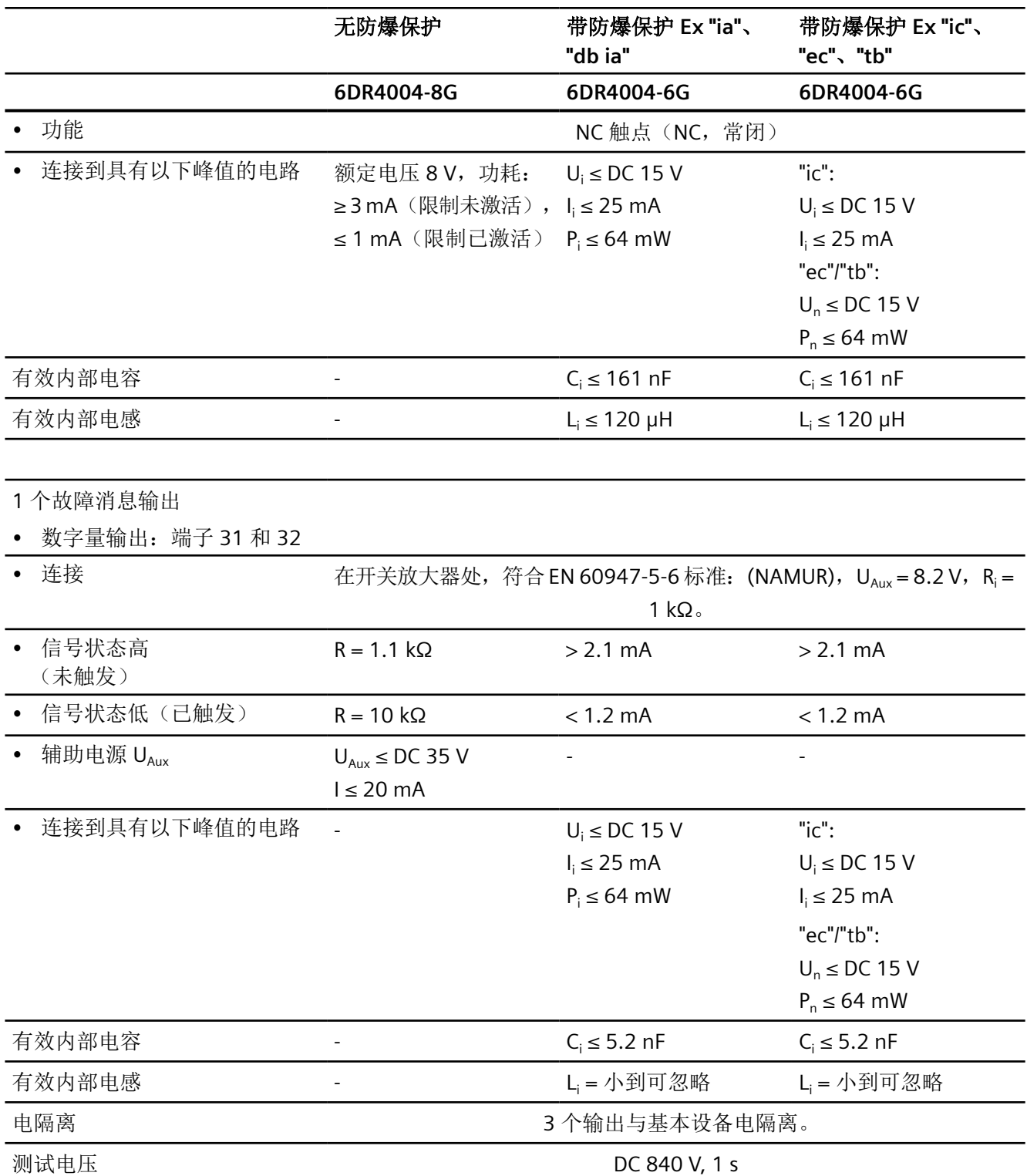

# **12.10.4** 机械限位开关 **(MLS) 6DR4004-6K/-8K**

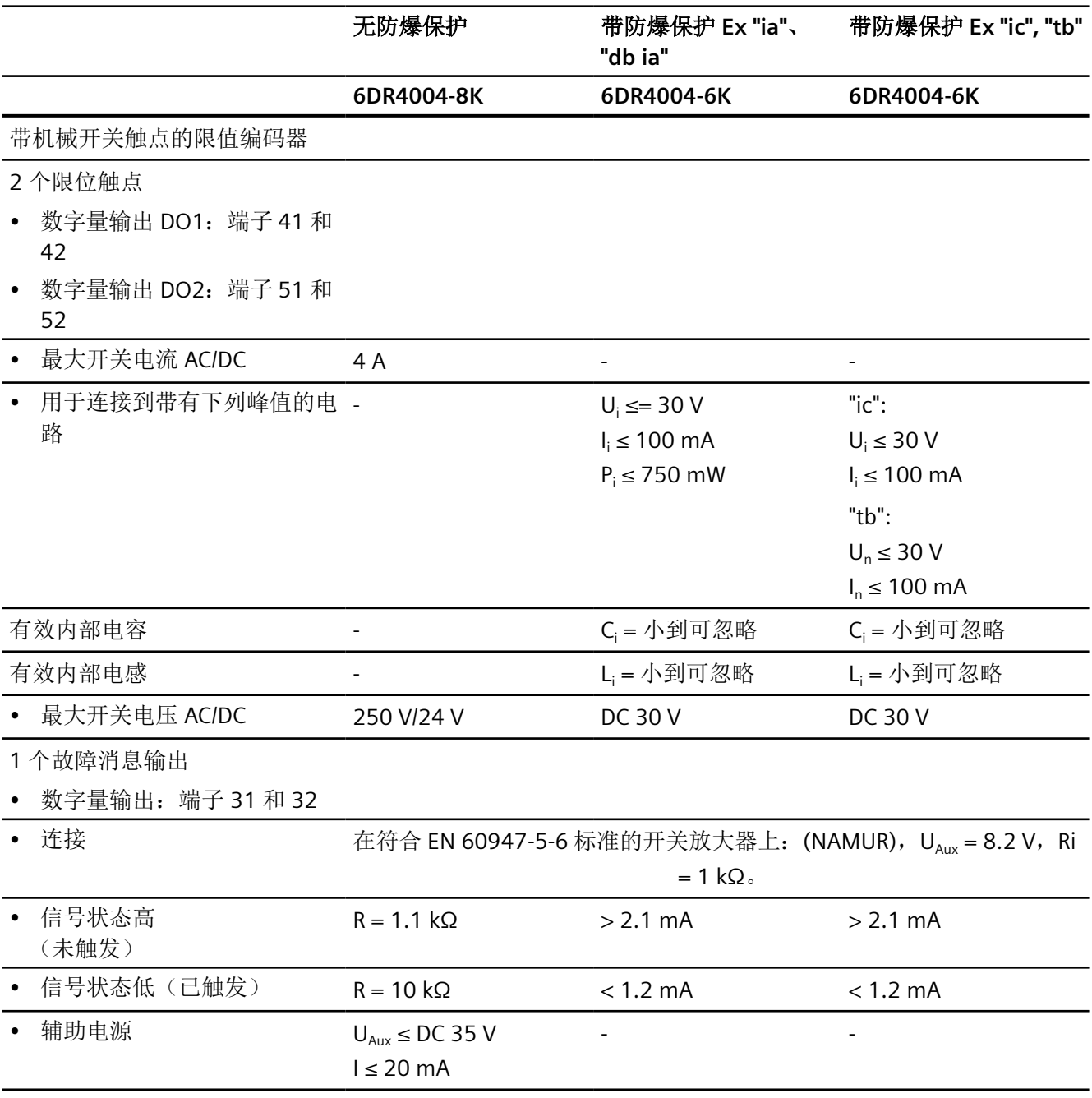

*12.10* 选件模块

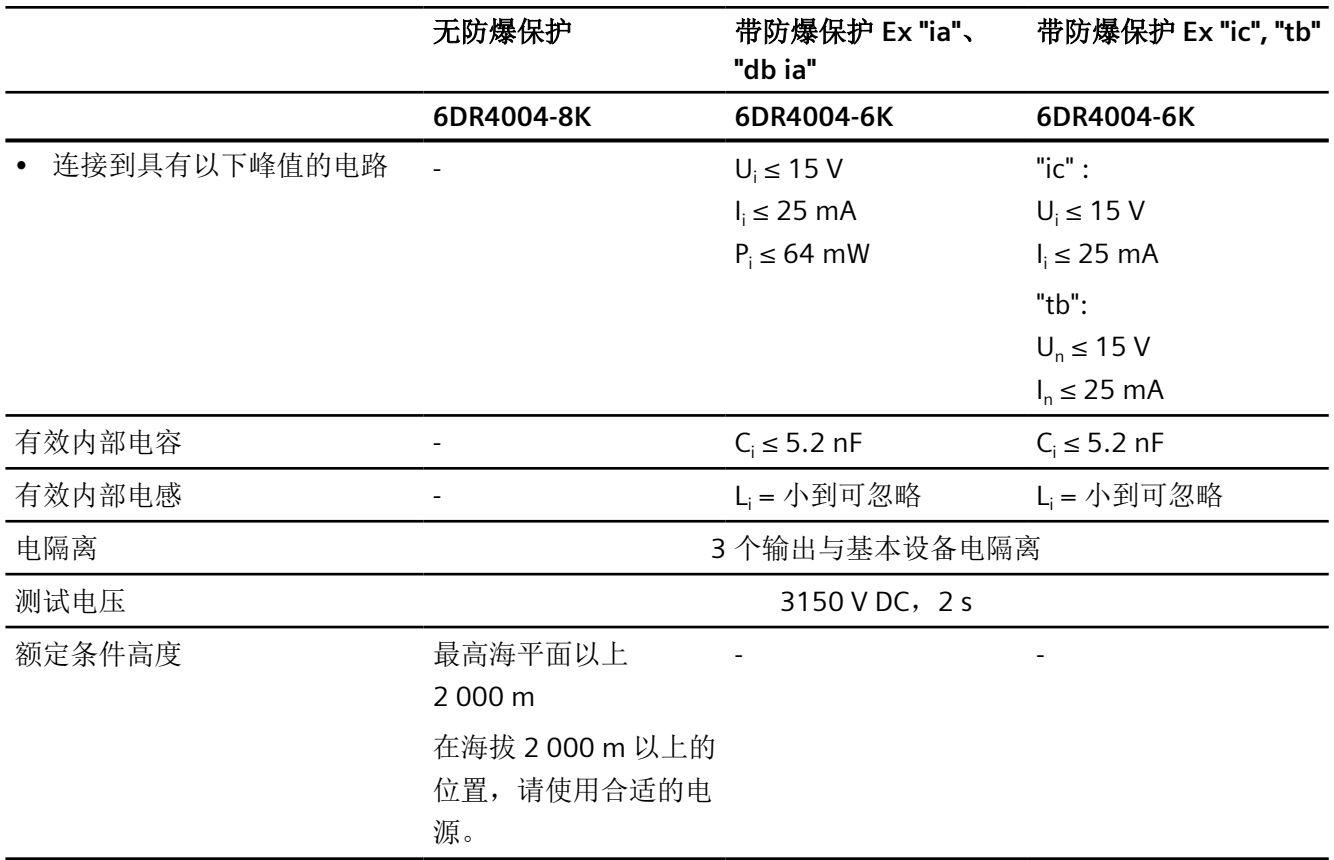

# **12.10.5** 模拟量输入模块 **(AIM) 6DR4004-6F/-8F**

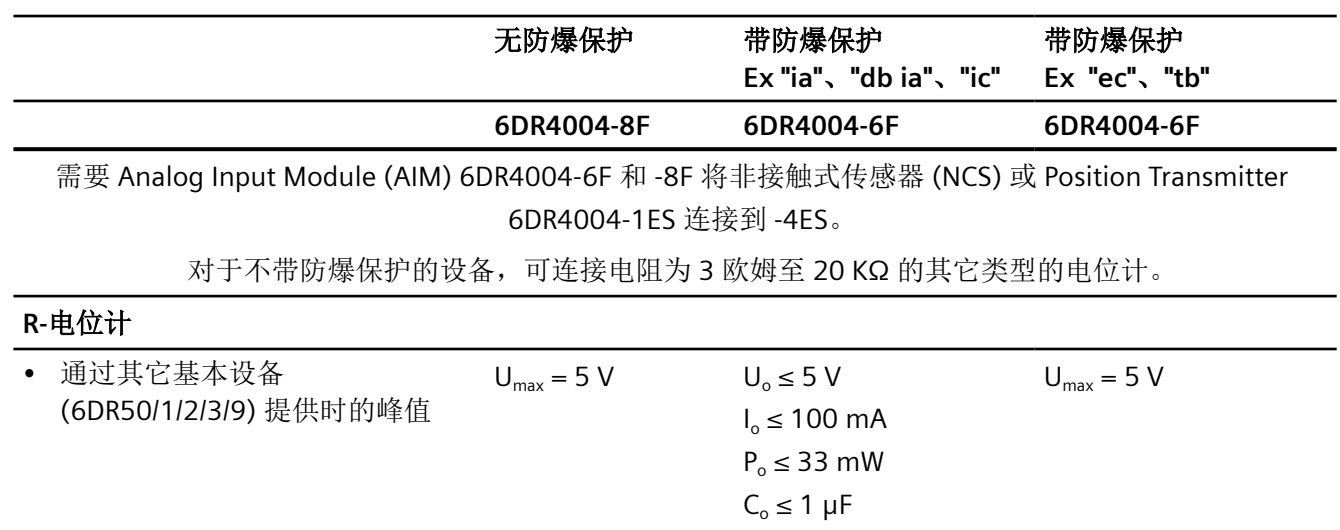

 $L_{o} \leq 1$  mH

*12.10* 选件模块

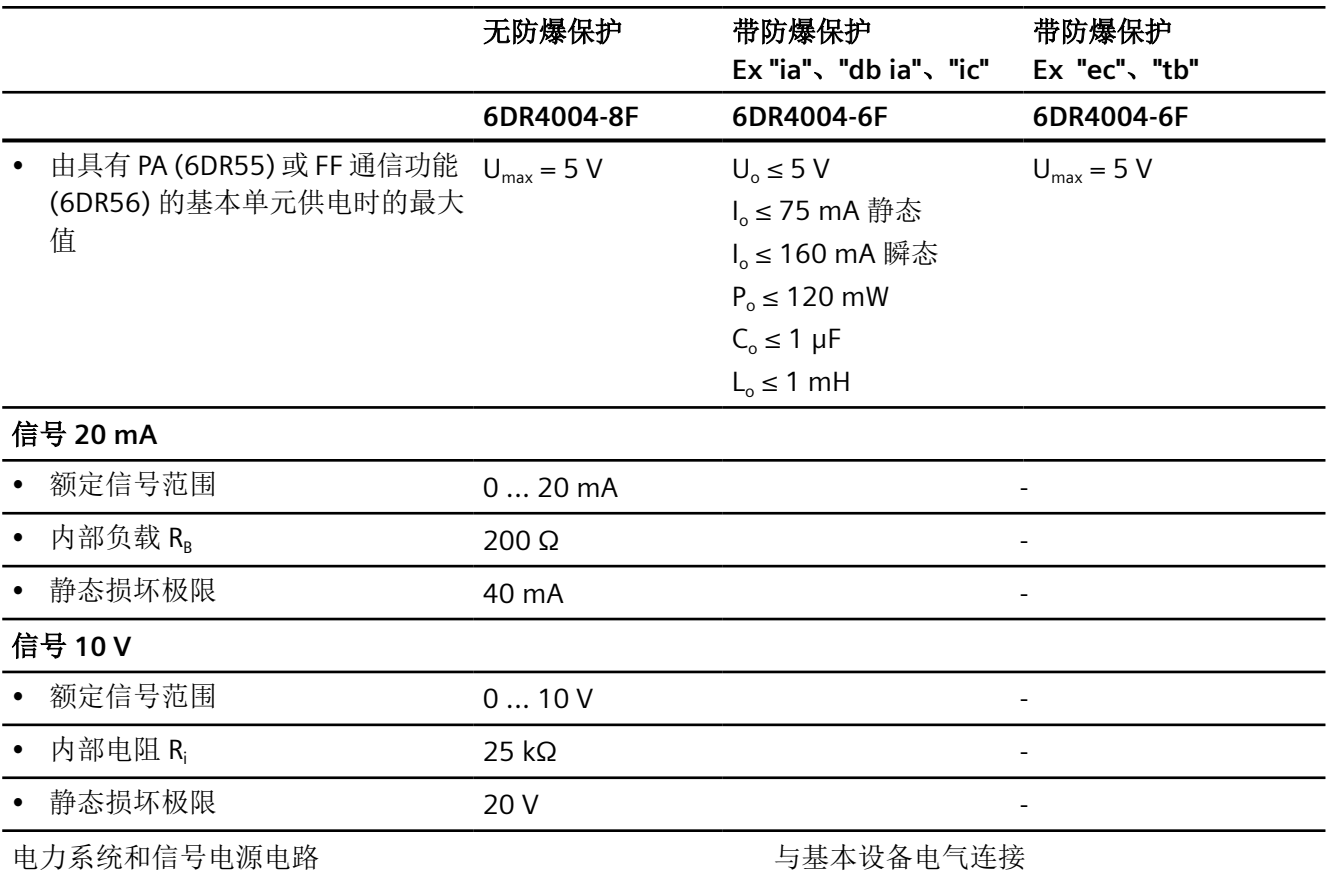

# **12.10.6** 内部 **NCS** 模块 **6DR4004-5L/6DR4004-5LE**

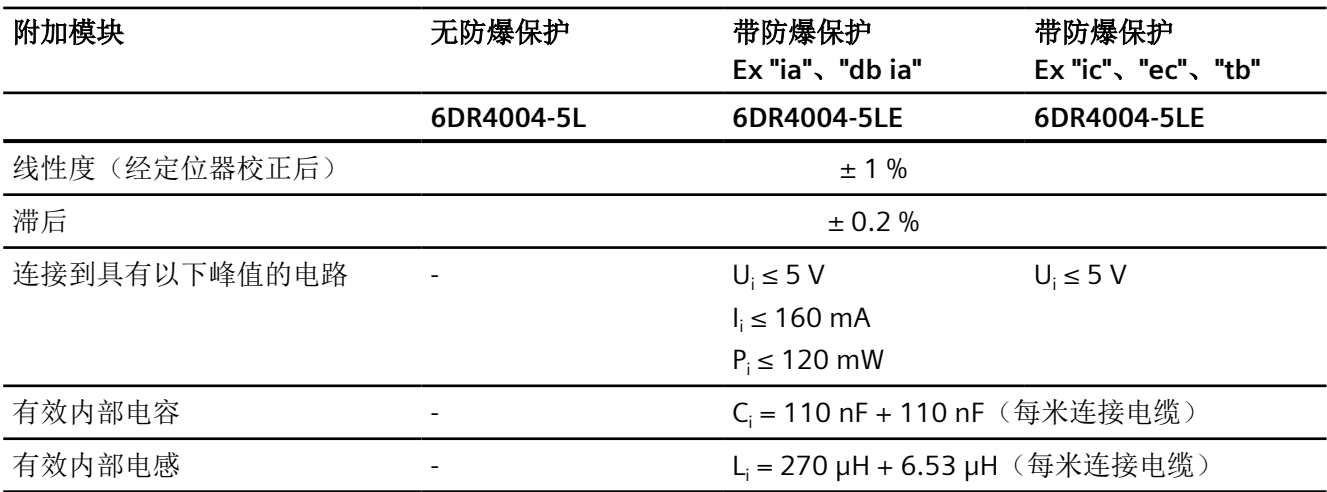

*12.10* 选件模块

# **12.10.7** 其他技术规范

有关附加选件模块和附件的技术规范,请参见:

- NCS [的技术规范](#page-302-0) (页 [303](#page-302-0))
- [外部位置检测系统的技术规范](#page-308-0) (页 [309\)](#page-308-0)
- 密封塞/[螺纹接头](#page-318-0) (页 [319\)](#page-318-0)
- [具有远程控制电子元件的定位器](#page-332-0) (页 [333](#page-332-0))

尺寸图 **13** 

**13.1** 非隔爆外壳中的定位器

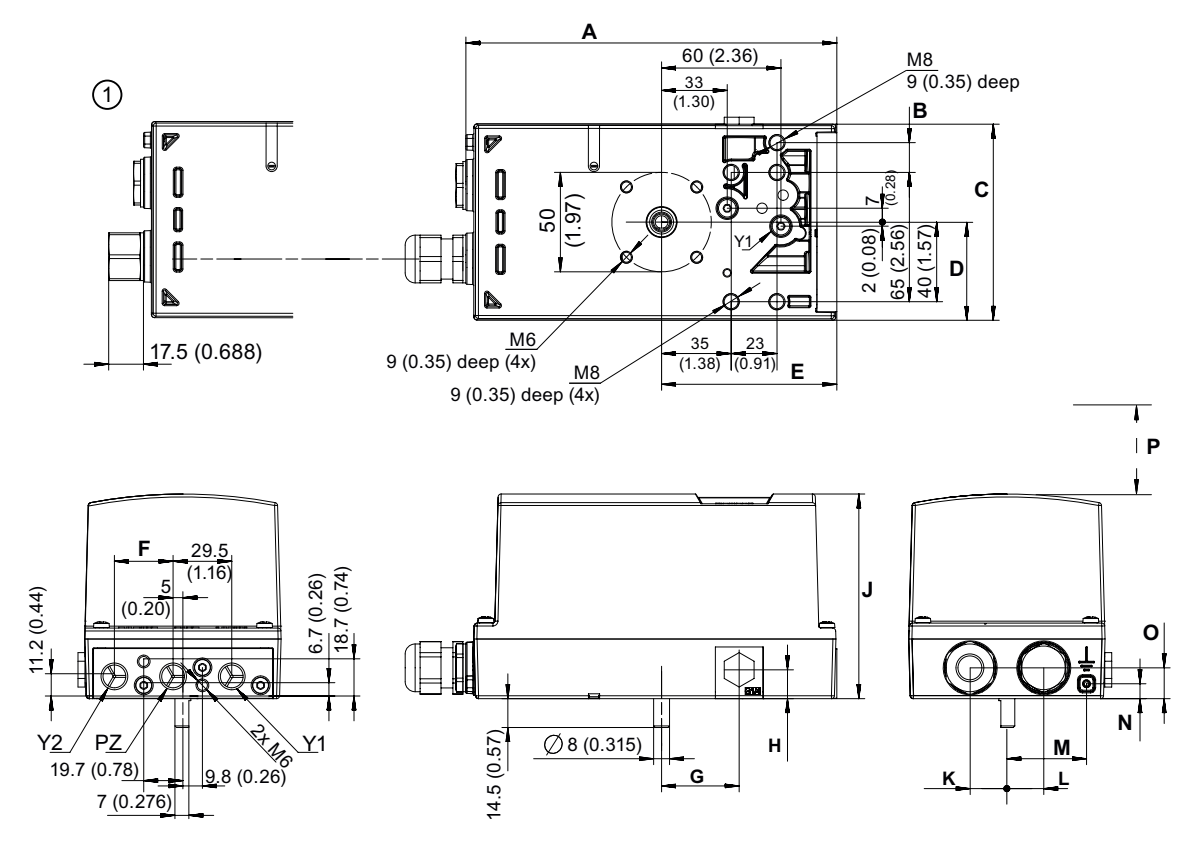

① M20 x 1.5 或 NPT 适配器

图 13-1 尺寸图, 单位为 mm (英寸)

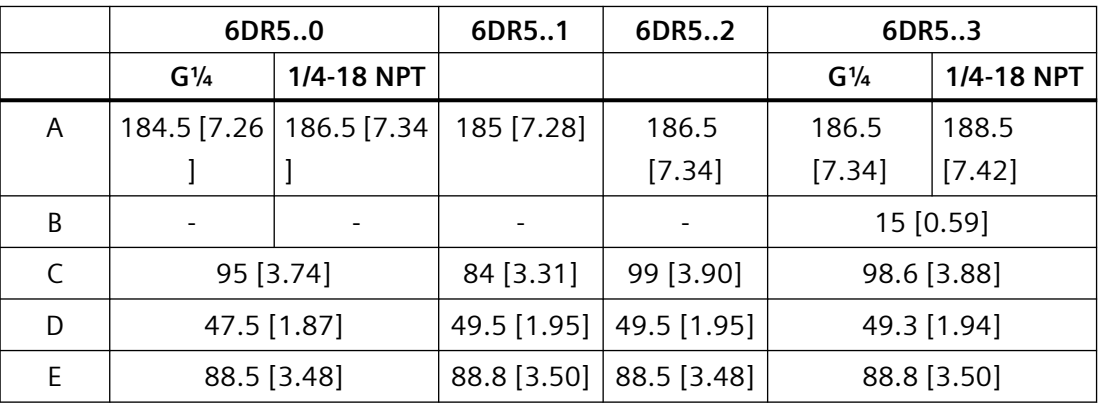

*13.1* 非隔爆外壳中的定位器

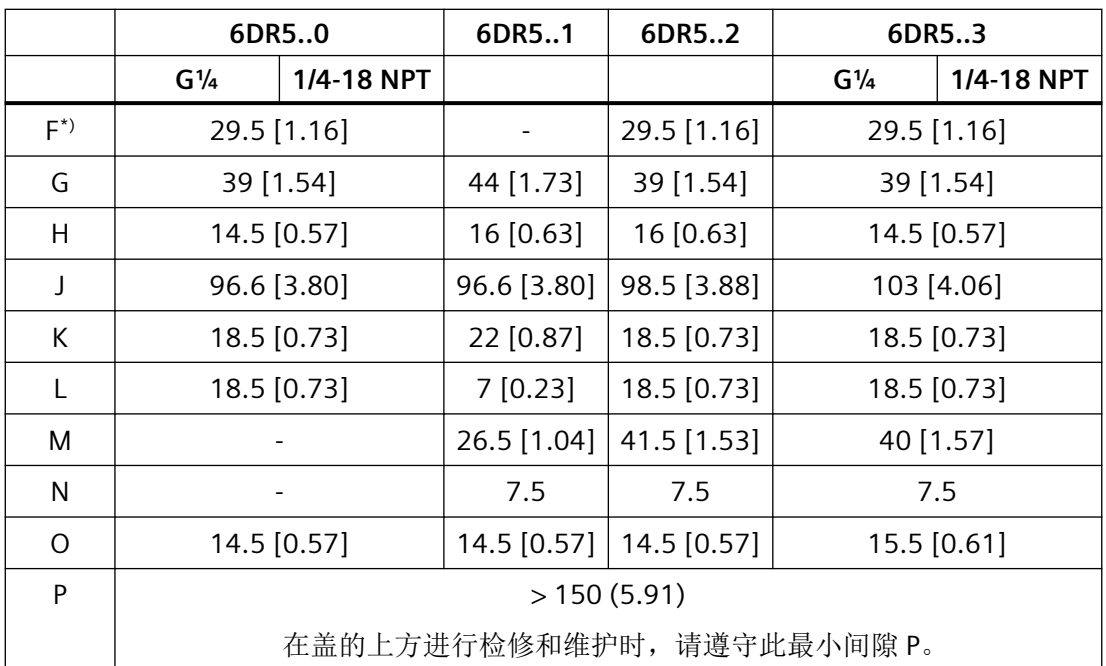

尺寸,单位为 mm [英寸]

\*) 尺寸仅适用于双作用执行器。

6DR5..0 聚碳酸酯外壳;带气动连接 G¼ 或 1/4-18 NPT 时的尺寸

6DR5..1 铝制外壳, 单作用

6DR5..2 不锈钢外壳, 无监视窗口

6DR5..3 铝制外壳,单/双作用;带气动连接 G¼ 或 1/4-18 NPT 时的尺寸

*13.2* 外壳 *6DR5..0* 和 *6DR5..3* 的端子板

# **13.2** 外壳 **6DR5..0** 和 **6DR5..3** 的端子板

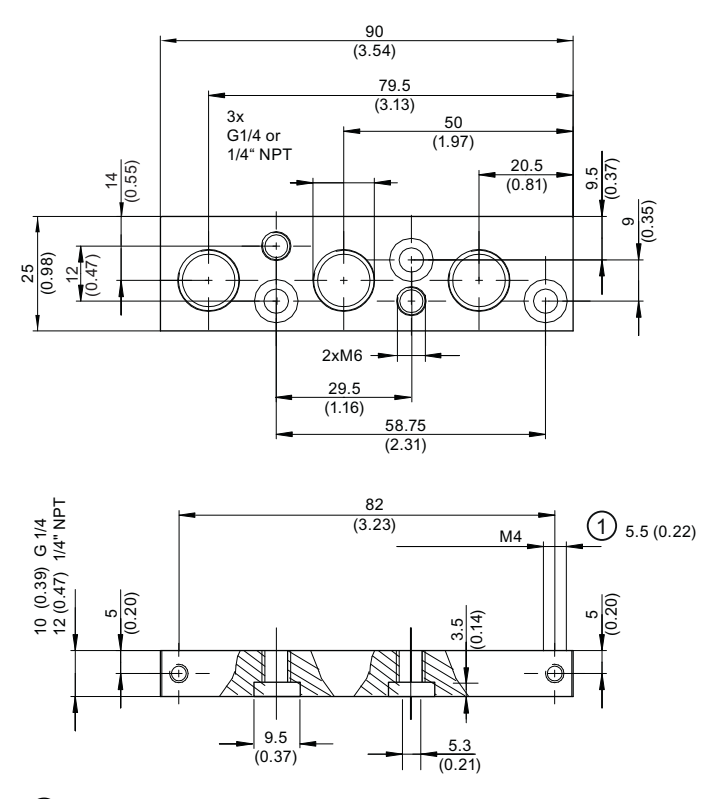

① 螺纹深度

图 13-2 端子板,尺寸单位为 mm(英寸)

*13.3* 隔爆外壳中的定位器

# **13.3** 隔爆外壳中的定位器

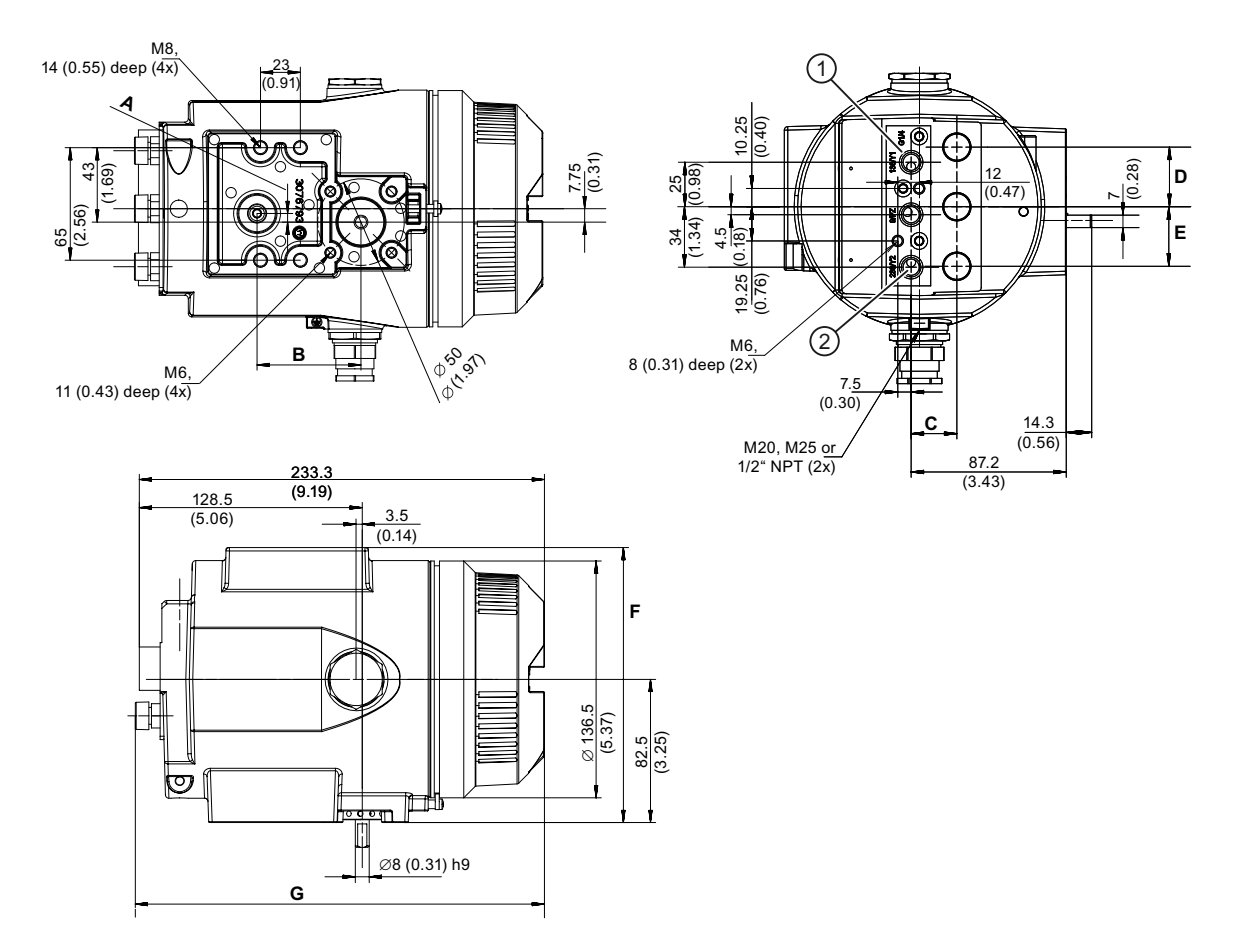

① 所有气动连接 G¼ 或 ¼-18 NPT

② 气动连接 Y2,仅适用于双作用版本

图 13-3 隔爆外壳中的定位器尺寸

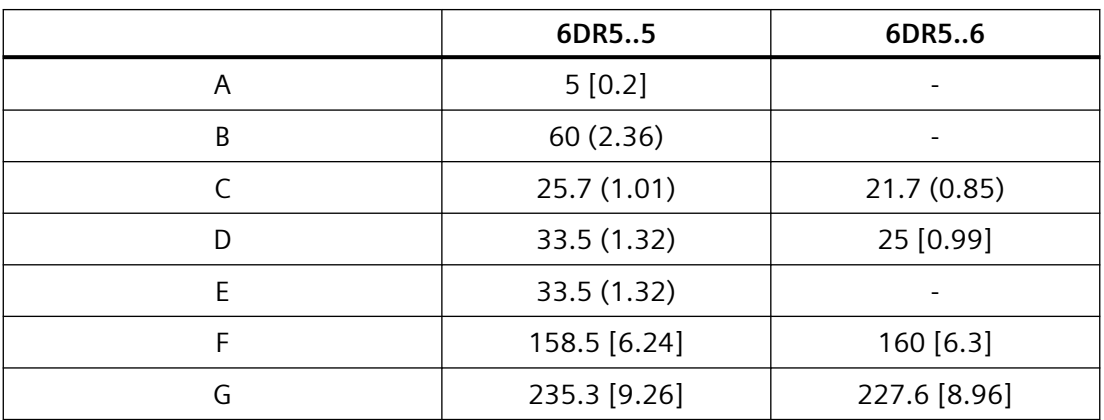

*13.3* 隔爆外壳中的定位器

尺寸,单位为 mm [英寸]

6DR5..5 铝制外壳,防爆型;带气动连接 G¼ 或 1/4-18 NPT 时的尺寸 6DR5..6 不锈钢外壳, 隔爆

尺寸图

*13.3* 隔爆外壳中的定位器

# 产品文档和支持 **A**

# **A.1** 产品文档

提供以下格式的过程仪表产品文档:

- 证书 (http://www.siemens.com/processinstrumentation/certificates)
- 下载(固件、EDD、软件) ([http://www.siemens.com/processinstrumentation/](http://www.siemens.com/processinstrumentation/downloads) [downloads](http://www.siemens.com/processinstrumentation/downloads))
- 目录和目录表 [\(http://www.siemens.com/processinstrumentation/catalogs\)](http://www.siemens.com/processinstrumentation/catalogs)
- 手册 [\(http://www.siemens.com/processinstrumentation/documentation\)](http://www.siemens.com/processinstrumentation/documentation) 可以选择显示、打开、保存或组态手册。
	- "显示"(Display):以 HTML5 格式打开手册
	- "组态"(Confiqure): 注册和组态特定于工厂的文档
	- "下载"(Download):以 PDF 格式打开或保存手册
	- "下载为 html5, 仅限 PC"(Download as html5, only PC): 在 PC 上以 HTML5 视图打开 或保存手册

有关移动应用程序的手册, 另请访问 Industry Online Support [\(https://](https://support.industry.siemens.com/cs/ww/de/sc/2067) [support.industry.siemens.com/cs/ww/de/sc/2067](https://support.industry.siemens.com/cs/ww/de/sc/2067))。将应用程序下载到移动设备并扫描设备 QR 代码。

### 按序列号显示的产品文档

使用 PIA 生命周期门户,可以访问序列号特定的产品信息(包括技术规范、备件、校准数据 或工厂证书)。

### 输入序列号

- 1. 打开 PIA Life Cycle Portal [\(ttps://www.pia-portal.automation.siemens.com](ttps://www.pia-portal.automation.siemens.com))。
- 2. 选择所需的语言。
- 3. 输入设备的序列号。与设备相关的产品文档将被显示并可下载。

要显示工厂证书(如果有),使用用户的登录或注册信息登录到 PIA 生命周期门户。

### 扫描 **QR** 代码

- 1. 使用移动设备扫描设备上的 QR 代码。
- 2. 单击"PIA 门户"(PIA Portal)。

要显示工厂证书(如果有),使用用户的登录或注册信息登录到 PIA 生命周期门户。

# **A.2** 技术支持

## 技术支持

如果本文档未能完全解答您可能存在的技术问题,可输入支持请求 [\(http://](http://www.siemens.com/automation/support-request) [www.siemens.com/automation/support-request](http://www.siemens.com/automation/support-request))。

有关技术支持的附加信息,请参见技术支持 [\(http://www.siemens.com/automation/csi/](http://www.siemens.com/automation/csi/service) [service\)](http://www.siemens.com/automation/csi/service).

### **Internet** 上的服务与支持

除了技术支持, 西门子还提供全面的在线服务, 敬请访问服务与支持 ([http://](http://www.siemens.com/automation/serviceandsupport) [www.siemens.com/automation/serviceandsupport](http://www.siemens.com/automation/serviceandsupport))。

# 联系人

如果您对本设备有其它问题,请联系个人联系人 [\(http://www.automation.siemens.com/](http://www.automation.siemens.com/partner) [partner\)](http://www.automation.siemens.com/partner)中的当地西门子代表。

要查找产品相关的联系人,请转至"所有产品和分支"(all products and branches) 并选择"产 品与服务 > 工业自动化 > 过程仪表设备"(Products & Services > Industrial automation > Process instrumentation)。

业务部门的联系地址: Siemens AG Digital Industries Process Automation Östliche Rheinbrückenstr.50 76187 Karlsruhe, Germany
*A.3* 中国防爆电气产品生产许可证

## **A.3** 中国防爆电气产品生产许可证

## 防爆电气产品生产许可证标志

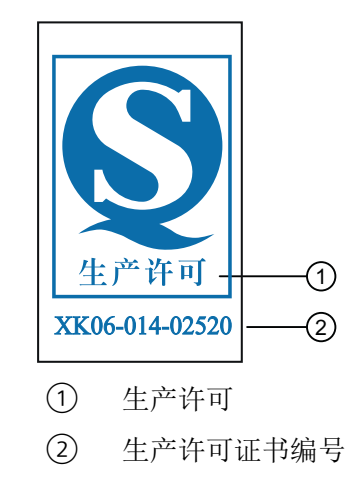

*A.3* 中国防爆电气产品生产许可证

# <span id="page-290-0"></span>外部位置检测 **b**

## **B.1** 简介

## 警告

### **Position Transmitter**

具有隔爆外壳的设备版本仅可使用具有相同保护类型的 Position Transmitter 进行操作。

有些情况适合单独安装位置检测和控制器单元。单独安装适合连续和强震动、较高或过低环 境温度和核辐射应用等情况。为此提供了一个通用组件。该组件适用于角行程和直行程执行 机构。将需要以下各项:

#### 以下 **Position Transmitter** 之一

- Position Transmitter,订货号为 6DR4004-2ES、3ES 或 4ES
- 用于非接触式位置检测的 NCS 传感器 6DR4004-6N/-8N
- 3 kΩ、5 kΩ 或 10 kΩ 的电位计
- 信号范围为 0 至 20 mA 的位置传感器
- 信号范围为 0 至 10 V 的位置传感器

#### 以及一个定位器

- 定位器与 Analog Input Module (AIM) 6DR5..0/1/2/3-0...2/3 组合或作为附件 6DR4004-6F/-8F 进行改装
	- Analog Input Module (AIM) 作为附件,交货时随附电缆夹和 M20 电缆压盖。

## **B.2** 非接触式传感器

## **B.2.1 NCS** 的工作原理

NCS 包含一个磁场传感器。永磁体一出现,该传感器立即更改其电阻。由于所使用的测量方 法的因素,该传感器对外部磁场拥有较高的信噪比。

下图显示了旋转式磁铁的操作模式。

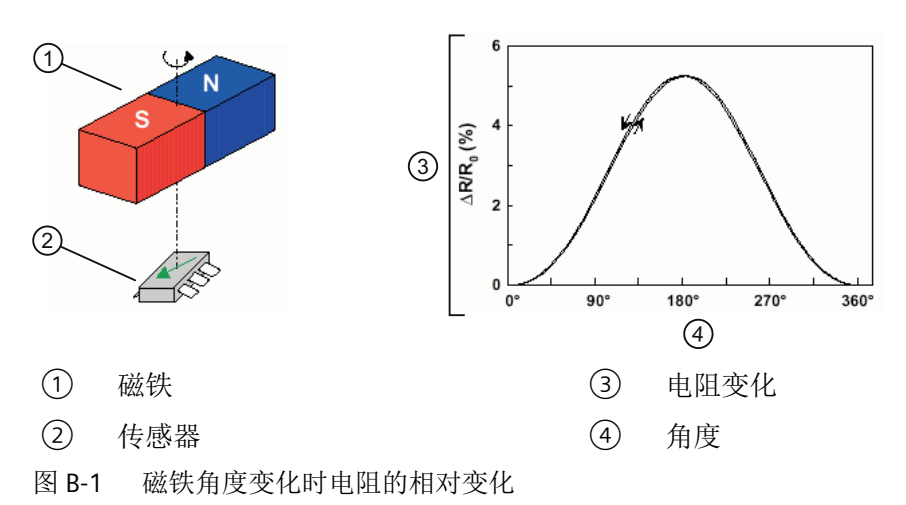

该图表明磁铁的旋转运动会使电阻产生正弦变化。该装置的机械停位可确保一次只使用正弦 曲线的一个象限。可使用软件基于定位器中存储的曲线修正曲线与原理相关的非线性特性。 磁铁在传感器感应范围内的线性移动也会使电阻产生变化,可利用该变化来确定位置。下图 突出了这一原理:

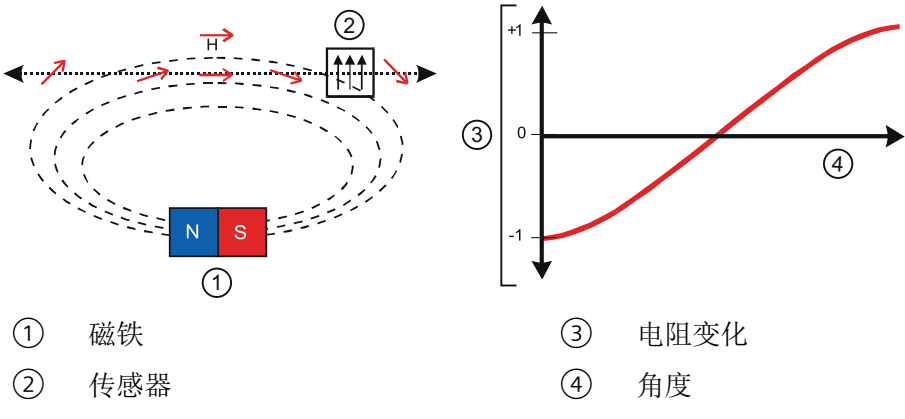

图 B-2 磁铁位置变化时电阻的变化

定位器可使用软件自动修正非线性。

该原理的一大优势是不会产生磨损。而且,振动、湿度和温度仅对测量结果产生微小影响。

### <span id="page-292-0"></span>**B.2.2** 安装 **NCS**

### 功能

定位器支持单独安装位置检测系统。执行机构可借助非接触式传感器直接测量行程或旋转角 度。因此,可将控制器单元安装在一定距离外的安装管或类似位置上。定位器通过电缆连接 到位置检测系统上。

这种独立安装在阀门位置的环境条件超出定位器指定值时十分有用。

NCS 由可固定安装的模制传感器和磁铁构成。磁铁安装在直行程执行机构的轴上或角行程执 行机构的法兰轴上。传感器外壳安装在角行程执行机构的控制台和直行程执行机构的支架上。 可以采用 NAMUR 型支架,也可采用其它任意类型的安装支架。

通过 Analog Input Module (AIM) 6DR4004-6F 为 NCS 提供辅助电源, 并可同时保证 EMC 兼 容性。

存在以下选项:

- 要订购已安装在定位器中的 Analog Input Module (AIM),请参见目录 FI 01
- 用于改装定位器中的 Analog Input Module (AIM); 订货号为 6DR4004-6F。有关改装 Analog Input Module (AIM) 的信息,请参见定位器操作说明的"安装/[固定](#page-38-0) (页 [39](#page-38-0))"部 分。

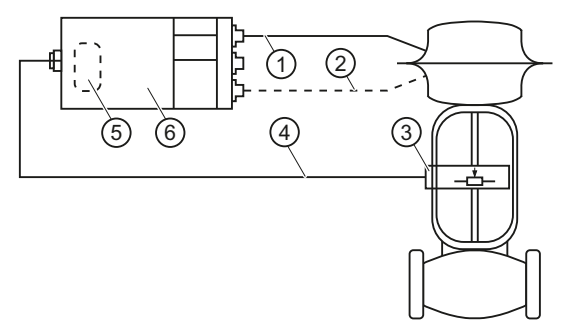

- ① 气动管线
- ② 适用于双作用执行机构的气动管路
- ③ 位置检测系统(10 kΩ 电位计或 NCS)
- ④ 电缆
- ⑤ 可改装 Analog Input Module (AIM)(位于定位器中)
- ⑥ 定位器
- 图 B-3 单独安装 NCS 和定位器

## <span id="page-293-0"></span>**B.2.2.1** 在角行程执行机构上安装

## 要求

- 1. 内置于定位器中的 Analog Input Module (AIM)
- 2. 适用于角行程执行机构 6DR4004-.N.10 或 6DR4004-.N.40 的非接触式传感器
- 3. 带有符合 VDI/VDE 3845 标准的接口和符合 VDI/VDE 3845 标准的安装控制台的角行程执行机 构,或

带有制造商指定接口的角行程执行机构

## 注意 错误安装

为确保能准确测量执行机构的位置,磁铁和安装控制台之间必须留有 3 mm 的空隙。如未 预留这样的空隙,则传输的值可能不正确。

• 在磁铁 ④ 上沿和安装控制台 ⑩ 上沿之间留有 3 mm 的空隙。

说明

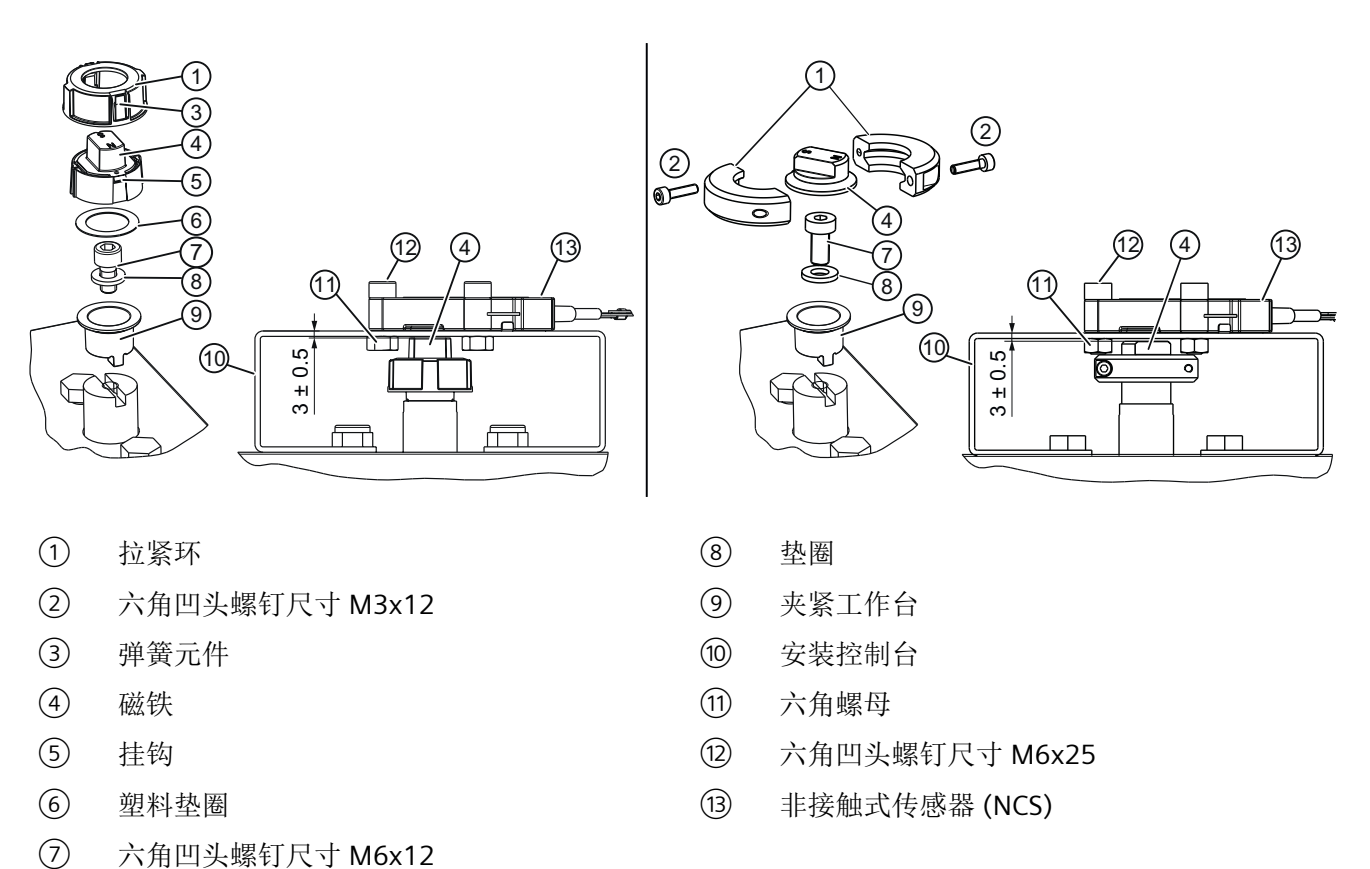

图 B-4 安装在使用由玻璃纤维增强聚酯(左图)或阳极氧化铝(右图)制成的磁铁支架的角行程执行机构上。

#### 符合 **VDI/VDE 3845** 的角行程执行机构的安装步骤

- 1. 将夹紧工作台 ⑨ 滑动到角行程执行机构的法兰轴上。
- 2. 使用六角凹头螺钉 ⑦ 和垫圈 ⑧ 将夹紧工作台 ⑨ 安装到法兰轴上。
- 3. 根据磁铁支架的材料,按以下步骤操作:

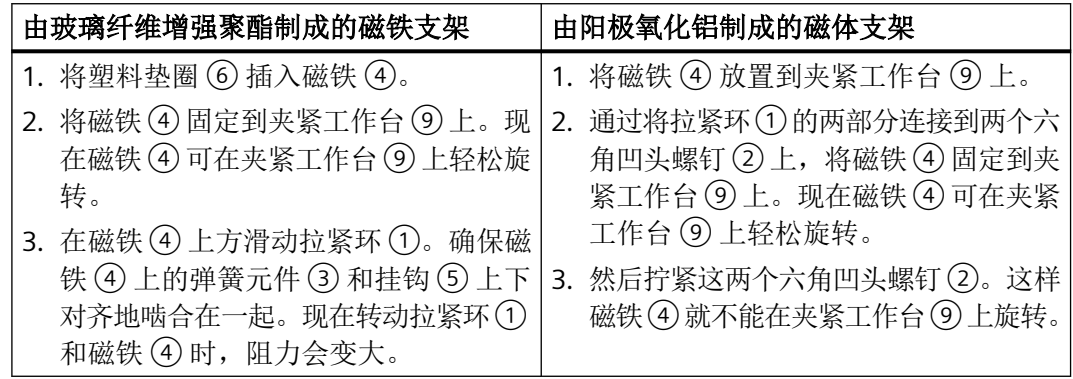

4. 使用内六角螺钉 (12)、六角螺母 (11) 和垫圈 (8) 将 NCS (13) 在安装控制台 (10) 上拧紧。

5. NCS ⑬ 固定后,磁铁 ④ 上沿和安装控制台 ⑩ 上沿之间会自动留有 3 mm 的空隙。

#### 带有制造商指定接口的角行程执行机构的安装步骤

- 1. 步骤 1 到 4 同上
- 2. 在磁铁(4)上沿和安装控制台(00上沿之间留有 3 mm 的空隙。将法兰轴相应拉长,或者在 NCS 外壳 (13) 下插入多个垫圈。

## 参考

有关供货范围的信息,请参见"[用于角行程执行机构的](#page-304-0) NCS 的交货范围 (页 [305](#page-304-0))"部分。

## **B.2.2.2** 安装在最大行程为 **14 mm**(**0.55** 英寸)的直行程执行机构上

#### 要求

- 1. 内置于定位器中的 Analog Input Module (AIM)。
- 2. 用于最大行程为 14 mm (0.55 英寸) 的直行程执行机构 6DR4004-.N.20 的 NCS。
- 3. 连接到 NAMUR 的直行程执行机构。此安装必须单独进行。只有 NAMUR 安装支架可用作安 装基座。下图显示了带有 NAMUR 安装支架的组件。或: 不连接到 NAMUR 的直行程执行机构和单独安装解决方案。

### 说明

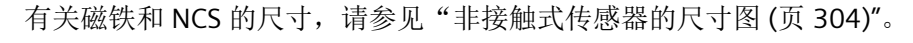

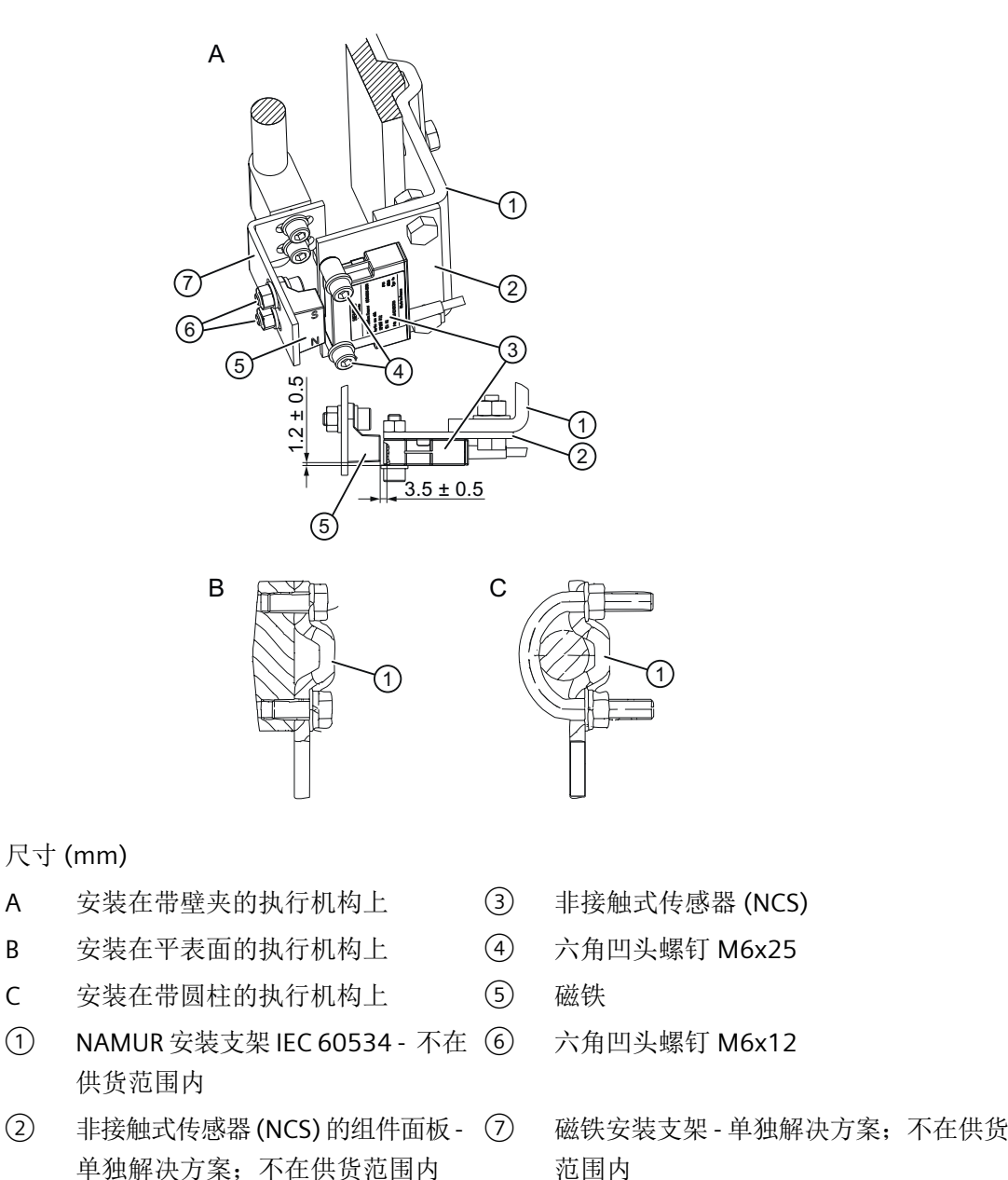

图 B-5 最大行程为 14 mm (0.55 英寸)的直行程执行机构上的组件示例

## 步骤

- 1. 单独制作安装面板 ② 和安装支架 ⑦。
- 2. 将传感器对准行程的中心。请遵守图中指定的尺寸。

### 参考

有关供货范围的信息,请参见"用于最大行程范围为 14 mm (0.55 [英寸\)的直行程执行机](#page-305-0) 构的 NCS [的交货范围。](#page-305-0) (页 [306\)](#page-305-0)"部分。

## **B.2.2.3** 安装在行程 **> 14 mm**(**0.55** 英寸)的直行程执行机构上

#### 要求

- 1. 内置于定位器中的 Analog Input Module (AIM)。
- 2. 用于行程 > 14 mm (0.55 英寸)的直行程执行机构 6DR4004-.N.30 的 NCS。
- 3. 连接到 NAMUR 的直行程执行机构 货号基于相应的行程范围: 6DR4004-8V 或 6DR4004-8V + 6DR4004-8L。 或 不连接到 NAMUR 的直行程执行机构和单独安装解决方案。根据行程范围,可以将货号 6DR4004-8VK 或 6DR4004-8VL 用作单独装配解决方案。

说明

有关尺寸信息,请参见"用于行程范围 > 14 mm (0.55 [英寸\)的直行程执行机构的](#page-305-0) NCS 的 [交货范围。](#page-305-0) (页 [306\)](#page-305-0)"章节中的尺寸图。

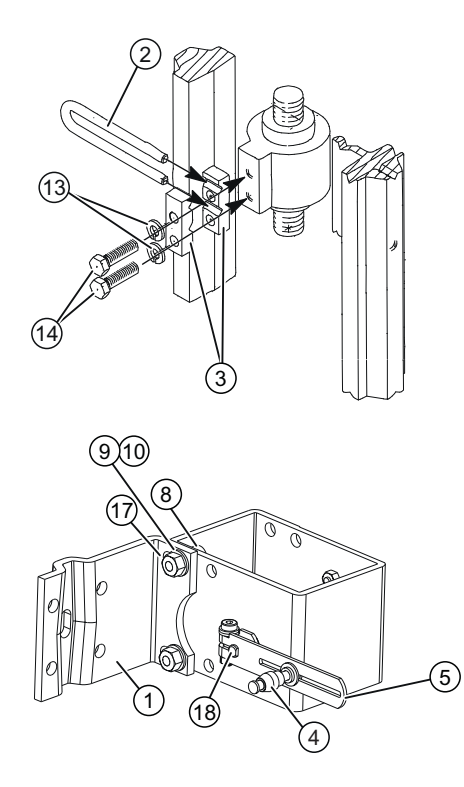

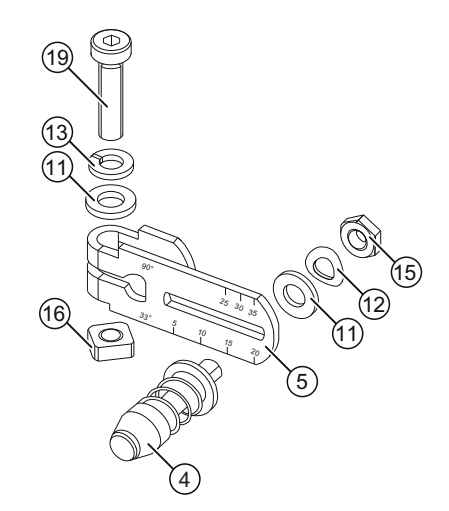

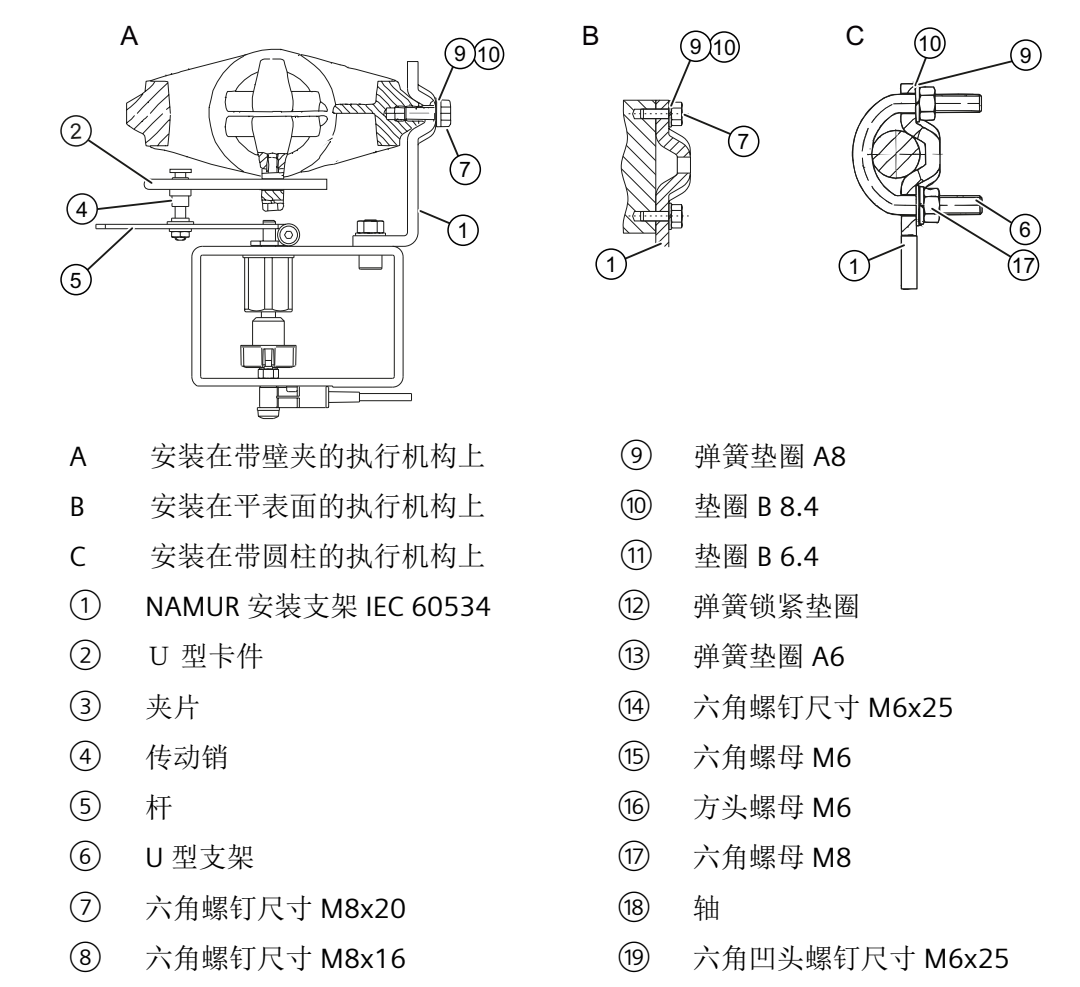

图 B-6 行程 > 14 mm (0.55 inch)的直行程执行机构安装说明

## 步骤

- 1. 使用六角螺钉 (14) 和弹簧垫圈 (13)将夹片 (3) 安装到执行机构主轴上。
- 2. 将 U 型卡件 ② 滑入夹片的凹槽。
- 3. 设置必要的长度。
- 4. 拧紧螺钉,但应确保 U 型卡件 ② 仍可以移动。
- 5. 将销(4)的中心设置为执行机构上指定的行程范围值,或者设置为杆(5)的下一个较高刻度值。 如果在调试系统时在参数"3.YWAY"处设置相同的值,则成功初始化后将显示以 mm 为单位的 执行距离。
- 6. 将杆 ⑤ 滑到轴 ⑱ 上,直至到达限位挡块。
- 7. 使用六角凹头螺钉 ⑲ 固定杆 ⑤。

- 8. 使用以下紧固件将支架 ① 安装到 NCS 安装套件:
	- 两颗六角螺钉 ⑧
	- 弹簧垫圈 ⑨
	- 垫圈 ⑩
	- 六角螺母 ⑰

孔行的选择取决于执行机构的夹钳宽度。确保在整个行程范围内, U 型卡件 (2) 与卡销 (4) 的 接合位置尽可能靠近主轴。卡销不得接触夹片。

9. 将 NCS 装配套件与安装支架 ① 一起放在执行机构上。确保卡销 ④ 卡入到 U 型卡件 ② 内。 10.紧固 U 型卡件 ②。

11.准备相关执行机构类型的装配部件以进行安装:

- 安装在带壁夹的执行机构上的部件:六角螺钉 ⑦、垫圈 ⑩ 和弹簧垫圈 ⑨。
- 安装在平表面的执行机构上的部件:四颗带垫圈 ⑩ 和弹簧垫圈 ⑨ 的六角螺钉 ⑦。
- 安装在带圆柱的执行机构上的部件:两个 U 型支架 ⑥、四颗带垫圈 ⑩和弹簧垫圈 ⑨ 的六角螺钉 ⑦。

12.使用准备好的装配部件将 NCS 装配套件安装到执行机构上。

#### 说明

#### 请遵循高度

调整 NCS 装配套件的高度,使杆位置与行程中心水平对齐。使用执行机构上的杆刻度盘 进行定向。如果不能进行对称装配,则必须始终确保水平杆的位置在行程范围内。

## **B.2.3** 将 **NCS** 连接到 **Analog Input Module (AIM)**

## 要求

需要使用订货号为 6DR4004-6F 或 -8F 的 Analog Input Module (AIM) 来实现附件"非接触 式位置测量 NCS 传感器"与定位器的电气连接。定位器通过选件模块为 NCS 传感器提供辅 助电源。

## 接线图

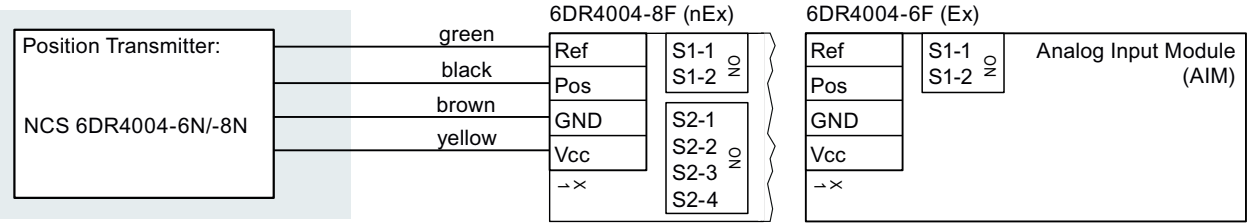

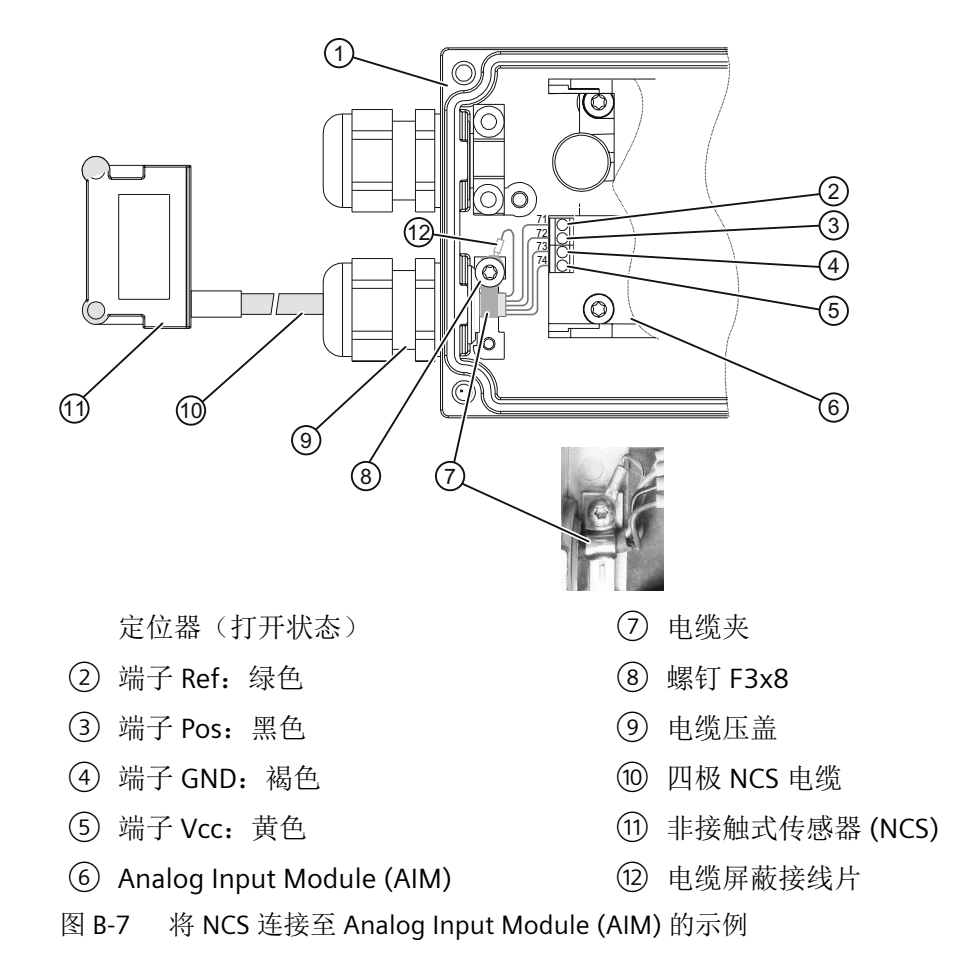

#### 操作步骤

NCS 传感器配备有 4 针屏蔽电缆。按如下方式将该 4 针电缆连接至定位器:

- 1. 通过螺母和电缆压盖插入 4 针 NCS 电缆 ⑩。注意:电缆压盖类型取决于定位器型号。
- 2. 拧紧电缆压盖 ⑨。
- 3. 根据接线图将 4 针 NCS 电缆 ⑩ 连接到定位器的 Analog Input Module (AIM)。
- 4. 将电缆夹 ⑦ 置于 4 针 NCS 电缆 ⑩ 的外部绝缘层上。
- 5. 使用螺钉 ⑧ 将电缆屏蔽接线片 ⑫ 和电缆夹 ⑦ 连接至定位器的接地端子。

6. 接地:

将 NCS 传感器安装到安装座上时,其后钢制面板必然会连接到系统的接地电位。仅当与系统 接地电位之间的连接具有低阻抗时,该接地连接才起作用。可通过测量电阻来确保此连接。如 有必要,可通过额外的电缆从 NCS 传感器连接到地电位以确保正确接地。

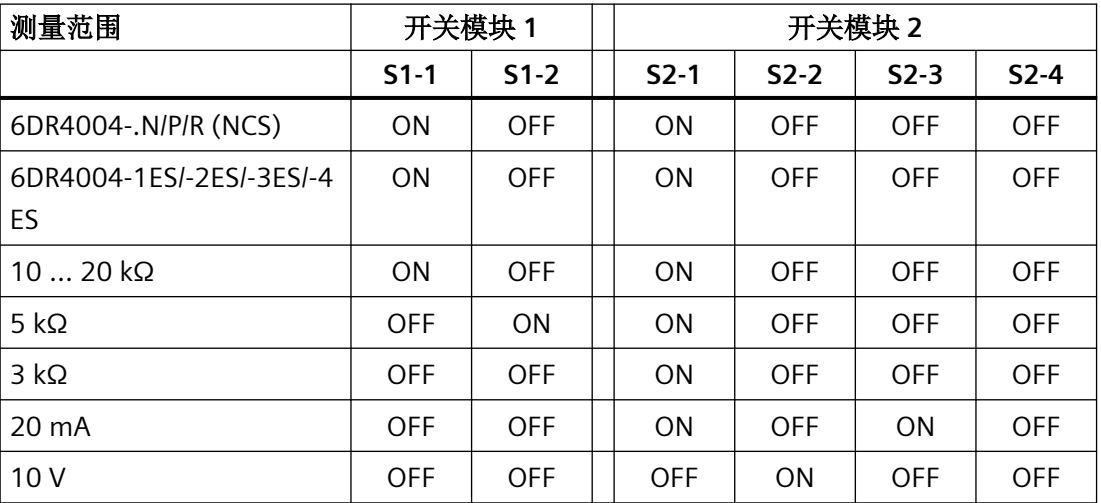

如果使用电位计或外部信号源,请按照下表组态开关模块:

#### **B.2.4** 调试 **NCS**

#### **B.2.4.1** 先决条件**/**默认设置

- 1. 为定位器提供电动和气动辅助源。屏幕顶行显示当前传感器电压(0至 100%), 同时"NOINI" 信息在底行闪烁。气动执行机构不能移动。
- 2. 如果定位器已经初始化,请执行复位。将"["50.PRST"](#page-163-0)预设(页[164\)](#page-163-0)"参数中的参数组"Init"复位。

- 3. 角行程执行机构的预设: 当过程阀关闭时,将磁铁的北极对准电缆方向: "N"处于"图 B-4 [安装在使用由玻璃纤维增强](#page-293-0) [聚酯\(左图\)或阳极氧化铝\(右图\)制成的磁铁支架的角行程执行机构上。](#page-293-0) (页 [294](#page-293-0))"中的位 置 ⑦。
- 4. 监视定位器的屏幕,同时通过定位器的 A 和 マ 将执行机构调节至机械挡块。请验证显示的 值从未超过 P2.0 至 P98.0 范围。

#### 说明

如果滑瓣或线性执行机构超过机械驱动极限,则无法满足上述条件。

#### **B.2.4.2** 角行程执行机构的初始化

#### 步骤

- 1. 对于以标准控制方向运行的角行程执行机构, 将参数"1.YFCT"设为"ncSt": 或者, 对于以相反 控制方向运行的角行程执行机构,将以上参数设为"-ncSt"。
- 2. 像往常一样使用"INITA"启动初始化。

#### **B.2.4.3** 初始化最大行程范围为 **14 mm**(**0.55** 英寸)的直行程执行机构

#### 要求

- 1. 将定位器的"1.YFCT"参数设为"ncSL"或者设为"-ncSL"(以相反控制方向运行时)。
- 2. 像往常一样使用"INITA"启动初始化。

#### **B.2.4.4** 初始化行程范围 **> 14 mm**(**0.55** 英寸)的直行程执行机构

#### 说明

参数值"ncSLL"和"-ncLL"只适用于固件版本为 > C4 的 6DR5... 系列设备。对于固件版本为 < C5 (YAGL) 的 6DR5...系列设备, 将此值设为 90°。对于 6DR4... 系列设备, 也必须这样设置。通 过可编程特性,将参数值从"SFCT"设为"FrEE"并调整插补点,可以对形成的非线性进行校正。

#### 要求

- 1. 将定位器的"1.YFCT"参数设为"ncSLL"或者设为"-ncLL"(以相反控制方向运行时)。
- 2. 像往常一样使用"INITA"启动初始化。

# **B.2.5 NCS** 的技术规范

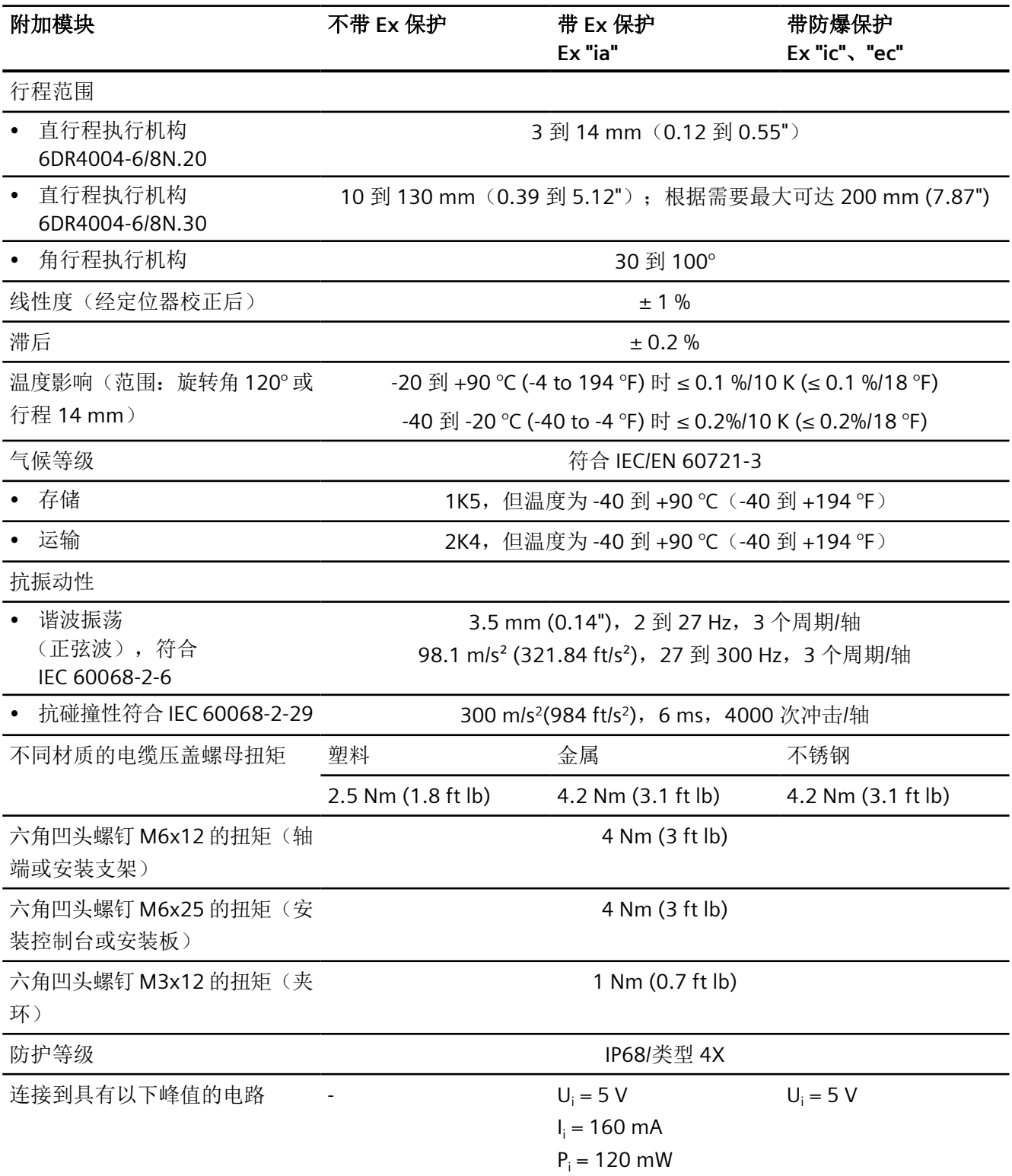

<span id="page-303-0"></span>*B.2* 非接触式传感器

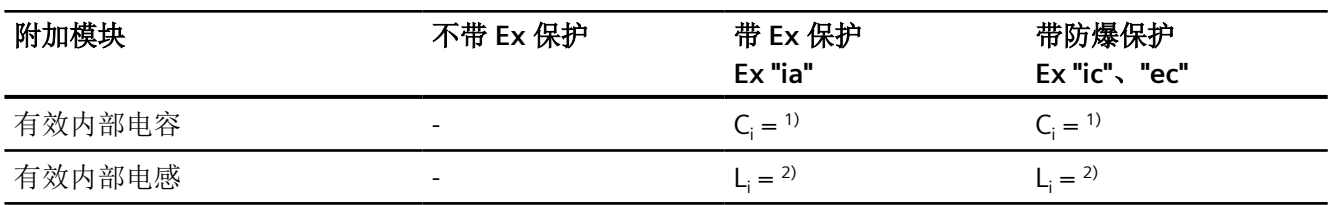

<sup>1)</sup> C<sub>i</sub> = 110 nF + 110 nF(每米连接电缆 )

<sup>2)</sup> L<sub>i</sub>=270 µH + 6.53 µH(每米连接电缆)

## **B.2.6** 非接触式传感器的尺寸图

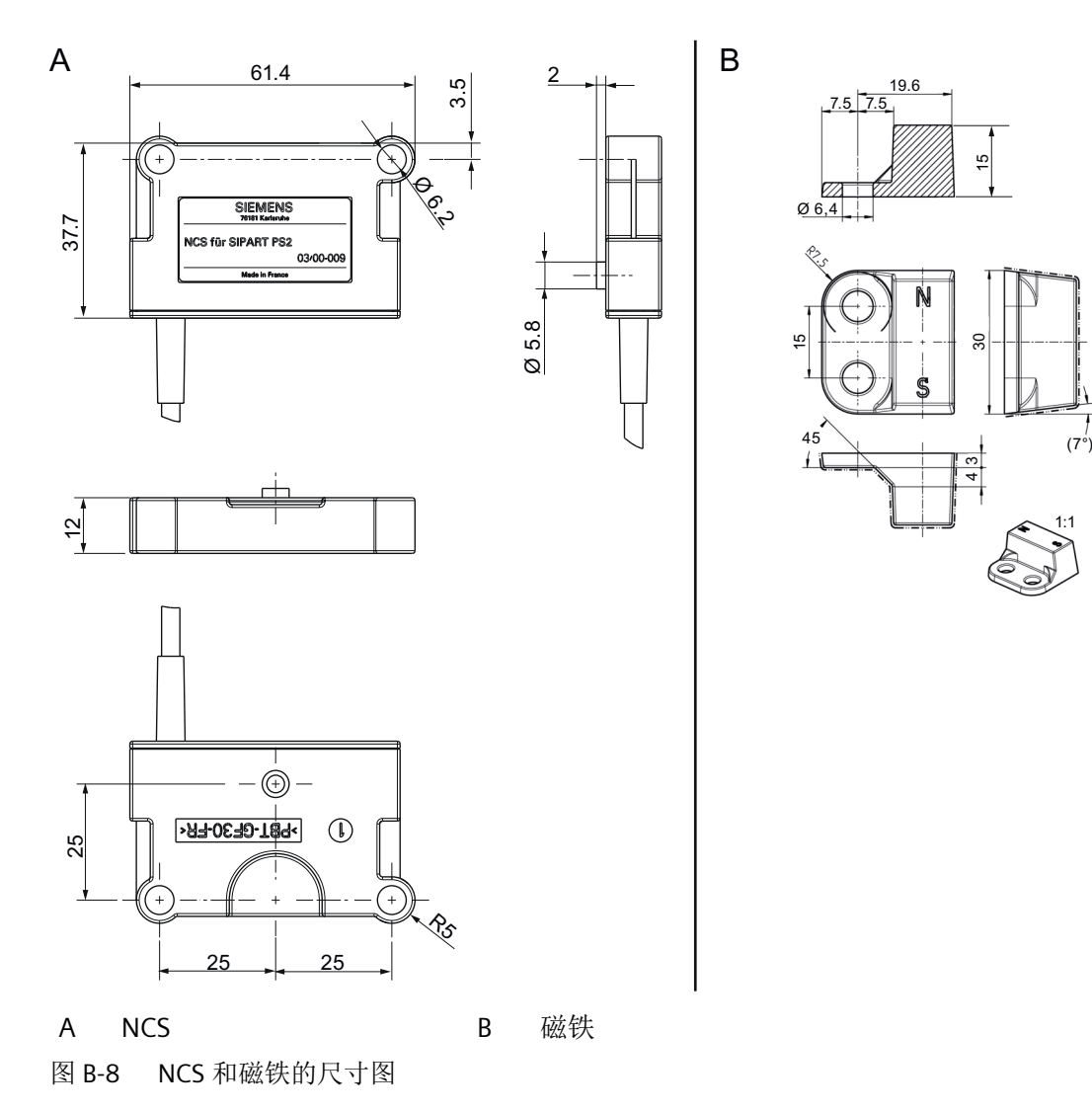

 $1:1$ 

## <span id="page-304-0"></span>**B.2.7 NCS** 传感器交货范围

## **B.2.7.1** 用于角行程执行机构的 **NCS** 的交货范围

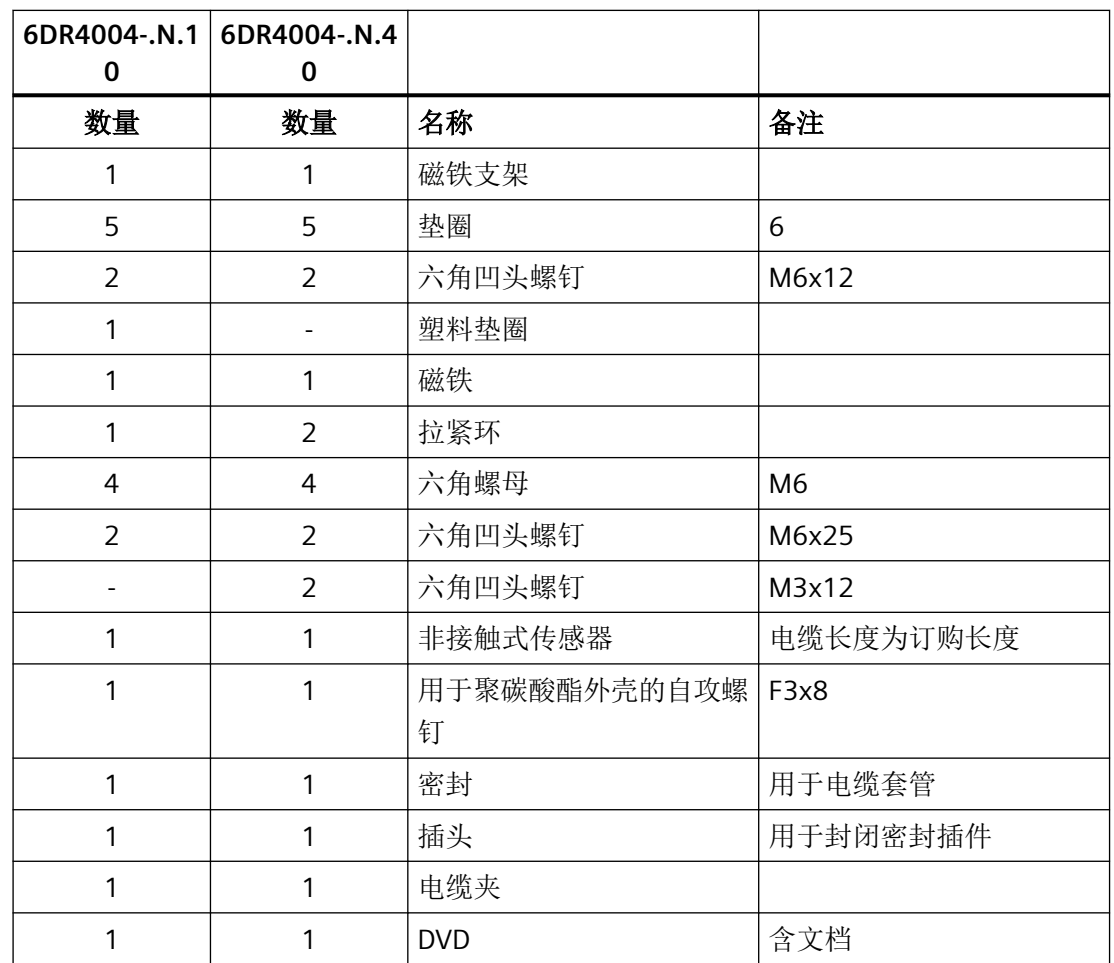

参见

[安装](#page-292-0) NCS (页 [293\)](#page-292-0)

## <span id="page-305-0"></span>**B.2.7.2** 用于最大行程范围为 **14 mm**(**0.55** 英寸)的直行程执行机构的 **NCS** 的交货范围。

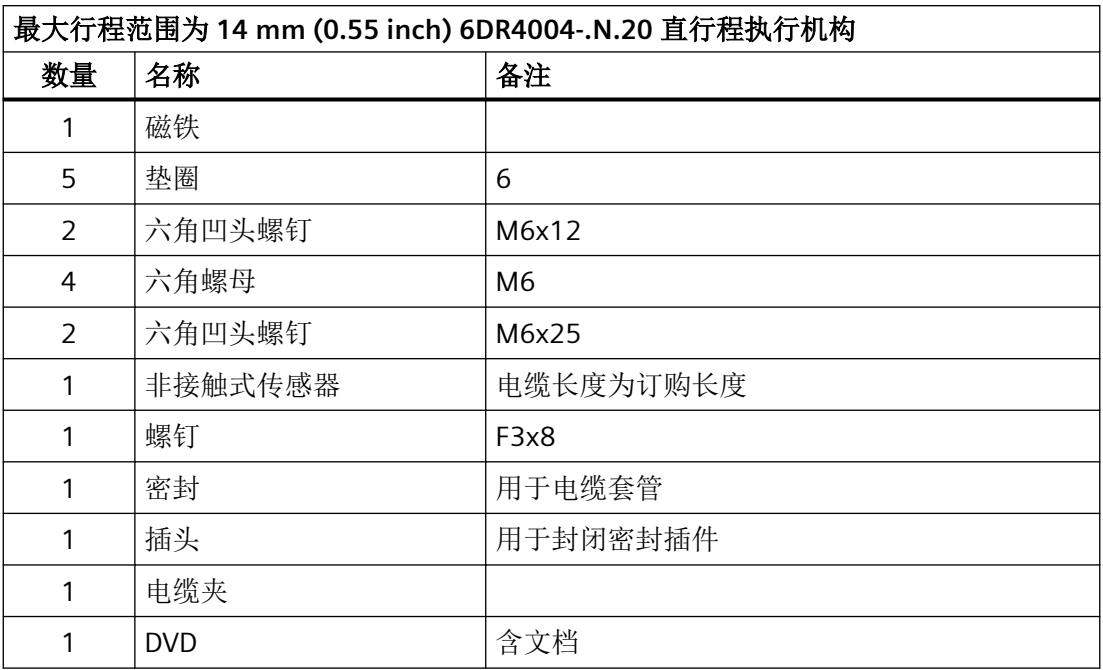

## 参见

安装 [NCS](#page-292-0) (页 [293\)](#page-292-0)

## **B.2.7.3** 用于行程范围 **> 14 mm**(**0.55** 英寸)的直行程执行机构的 **NCS** 的交货范围。

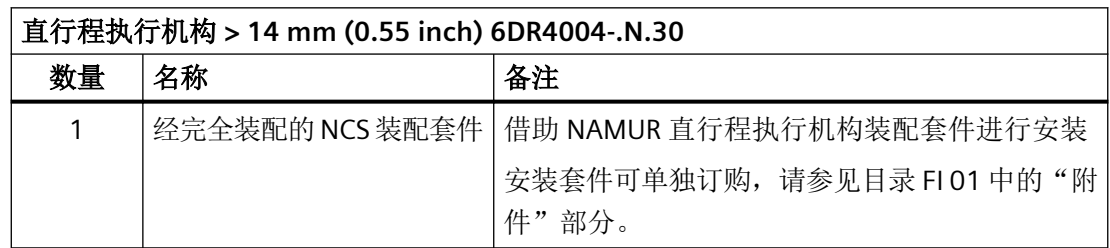

*B.3* 外部位置检测

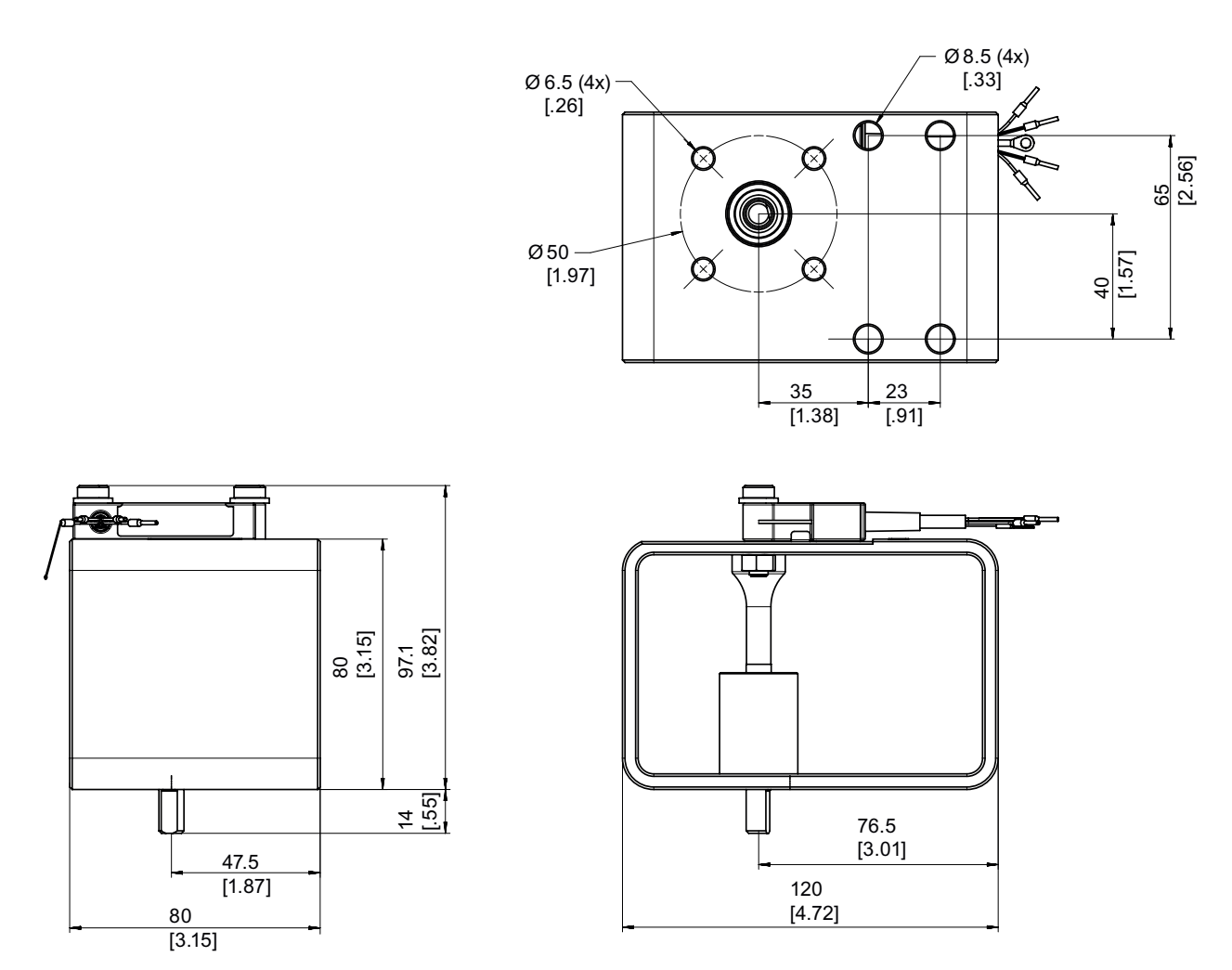

图 B-9 大于 14 mm (0.55 英寸) 的 NCS 模块尺寸图

## **B.3** 外部位置检测

## **B.3.1** 外部位置检测的工作模式

Position Transmitter 基本上由外壳和内部位置检测系统组成。位置由电位计或"NCS [的工作](#page-290-0) [原理](#page-290-0) (页 [291](#page-290-0))"部分所述的内部 NCS 模块记录。控制器单元与定位器分离。

这种独立安装在阀门位置的环境条件超出定位器指定值时十分有用。

Position Transmitter 固定到具有角行程执行机构的控制台上,并固定到"[安装到直行程执行](#page-40-0) [机构](#page-40-0) (页 [41](#page-40-0))"部分所述的直行程执行机构的安装支架上。

*B.3* 外部位置检测

通过 Analog Input Module (AIM) 为 Position Transmitter 提供辅助电源, 并可同时保证 EMC 兼容性。

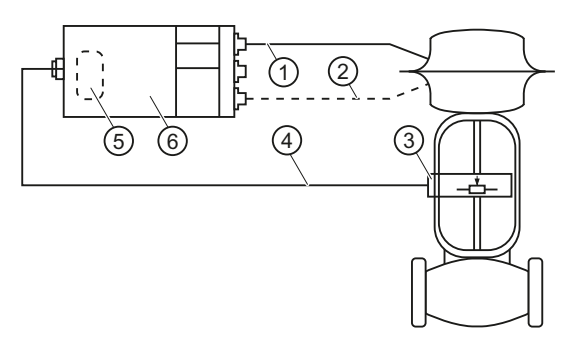

- ① 气动管线
- ② 适用于双作用执行机构的气动管路
- ③ Position Transmitter
- ④ 电缆
- ⑤ Analog Input Module (AIM)(已安装在定位器中或是可改装的)
- ⑥ 定位器
- 图 B-10 Position Transmitter 以及定位器

## **B.3.2** 安装外部位置检测系统

安装 Position Transmitter 的相当于将定位器安装在非隔爆外壳中。按照"[安装](#page-38-0) (页 [39\)](#page-38-0)"部分 所述继续操作。Analog Input Module (AIM) 的连接在"[Analog Input Module \(AIM\)](#page-87-0)  [6DR4004-6F / -8F](#page-87-0) (页 [88](#page-87-0))"章节中进行了说明。

## **B.3.3** 连接到 **Analog Input Module (AIM)**

## 接线图

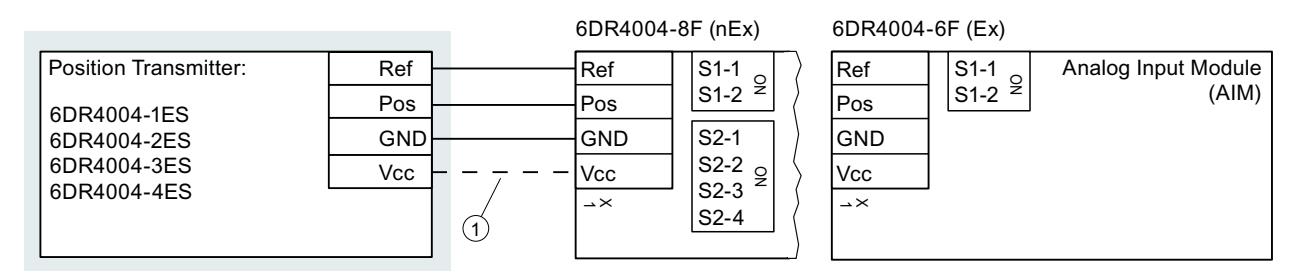

① 只有 6DR4004-2ES、-3ES 和 -4ES 需要连接端子 Vcc。

*B.3* 外部位置检测

## **B.3.4** 外部位置检测系统的技术规范

## **B.3.4.1** 外部位置检测的额定条件

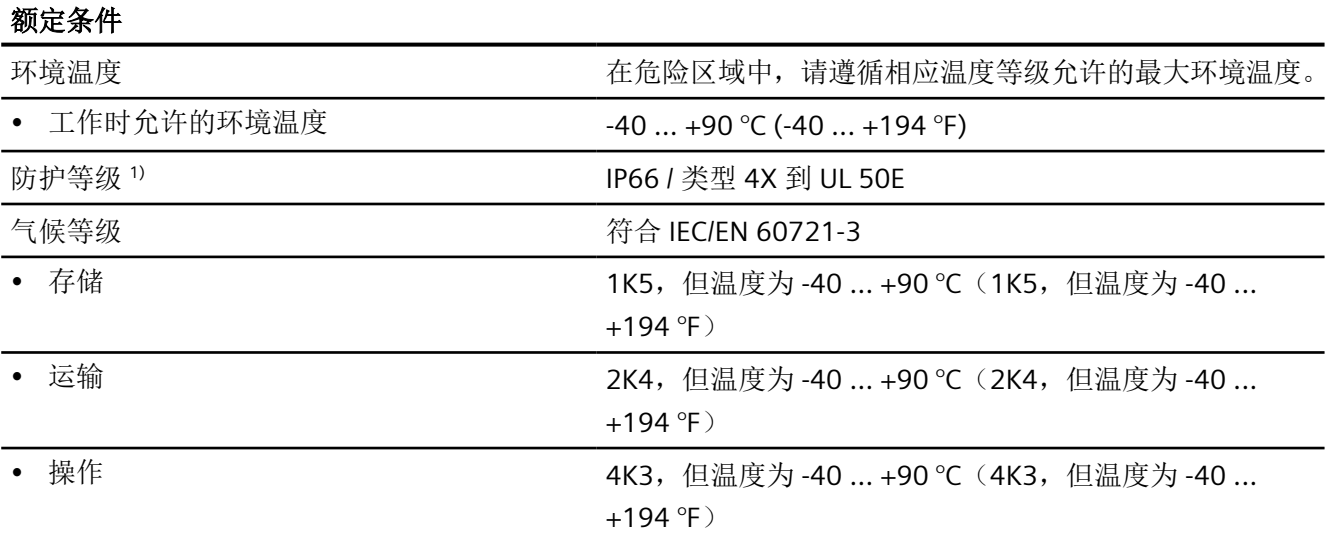

1 ) 最大冲击能量为 1 焦耳。

## **B.3.4.2** 外部位置检测的电气数据

## 外部 **NCS** 传感器 **6DR4004-6N/-8N**

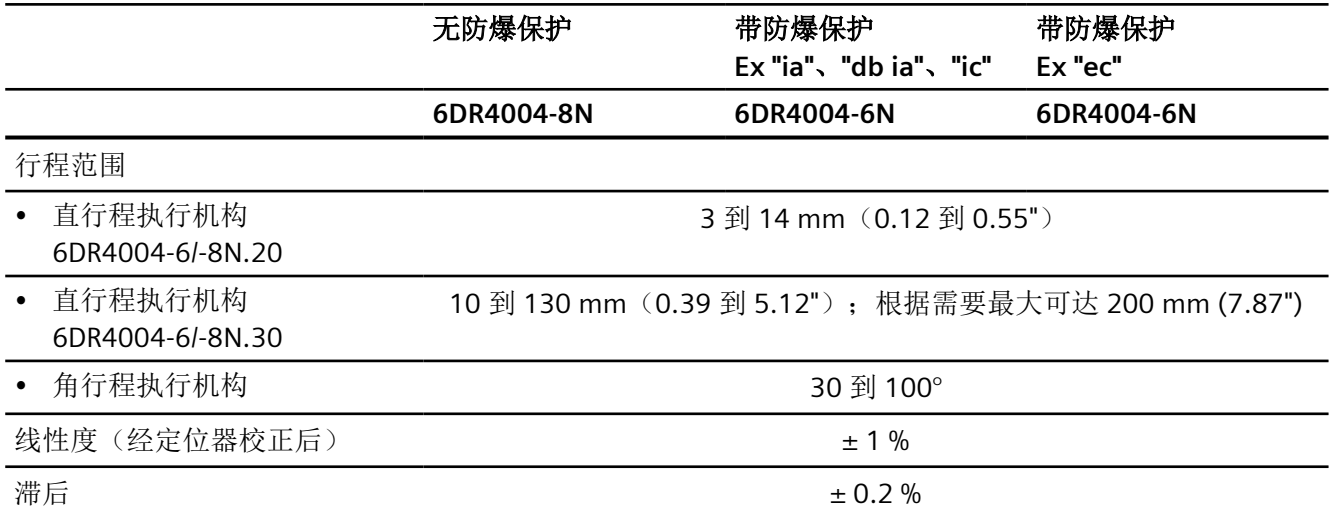

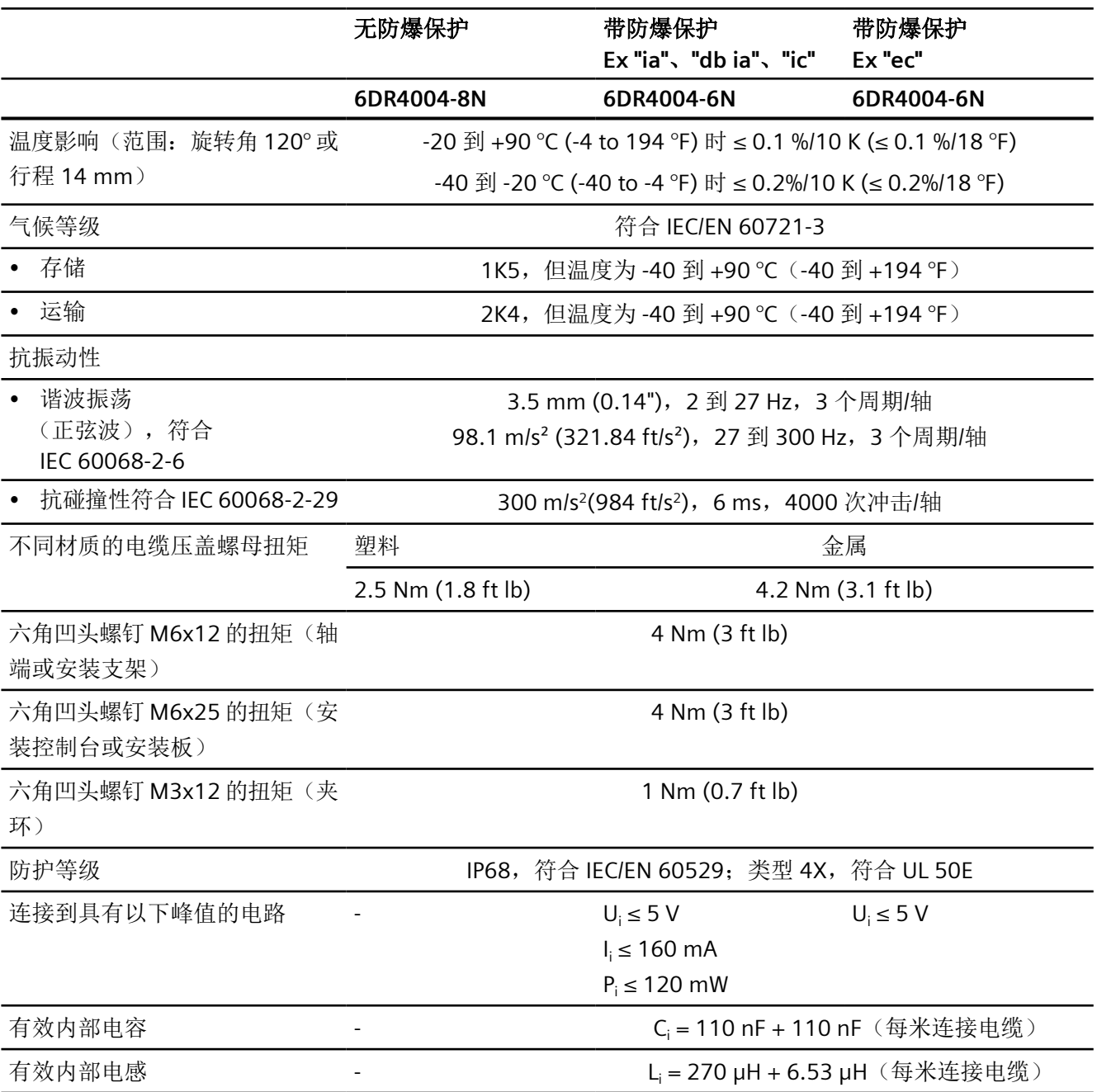

*B.3* 外部位置检测

## **Position Transmitter (Potentiometer) 6DR4004-1ES**

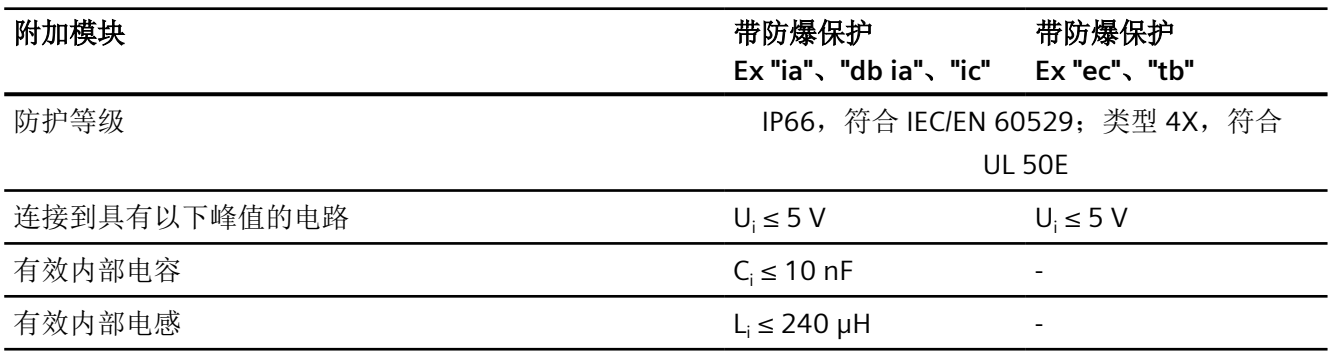

## **Position Transmitter (NCS) 6DR4004-2ES**

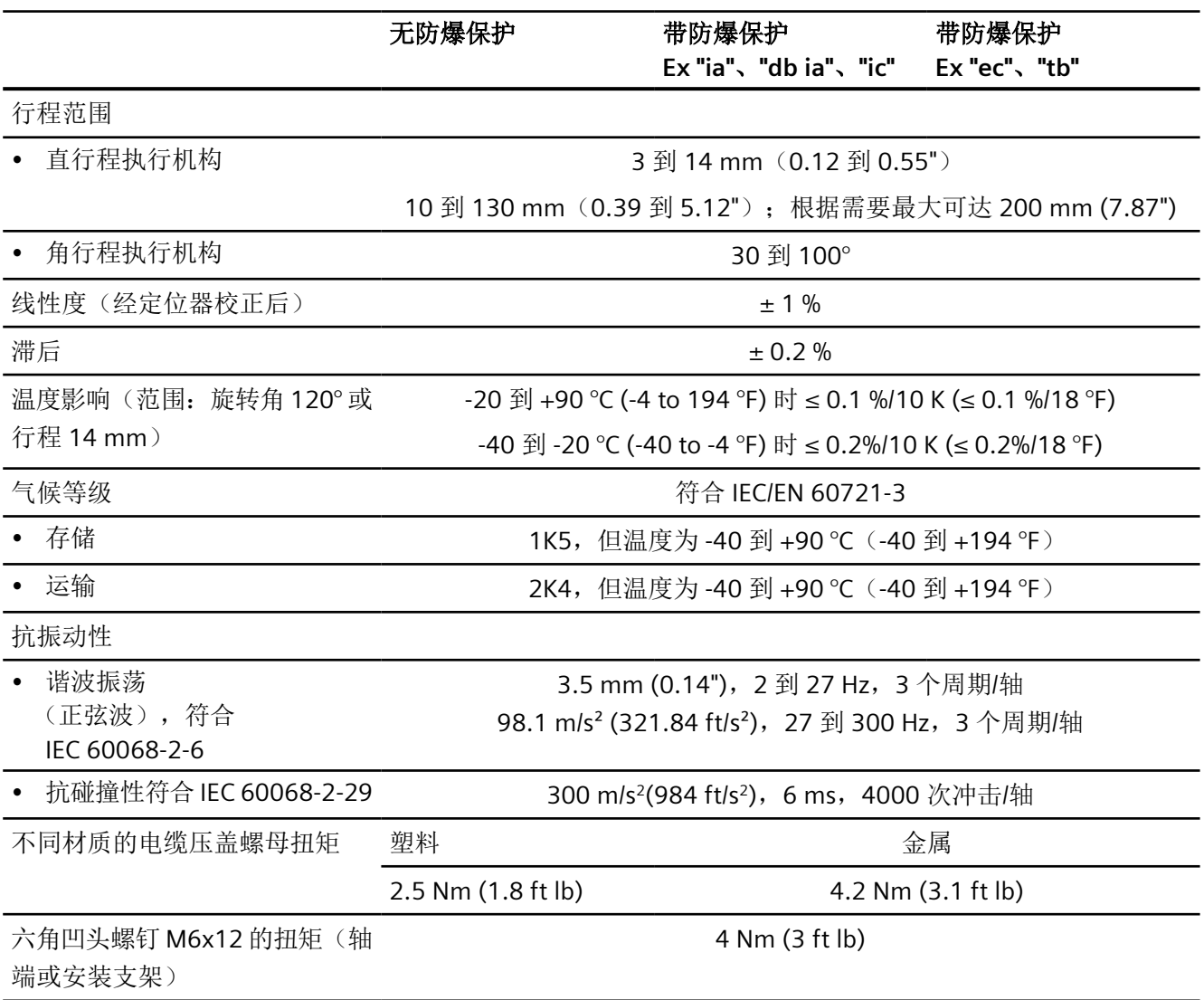

## *B.3* 外部位置检测

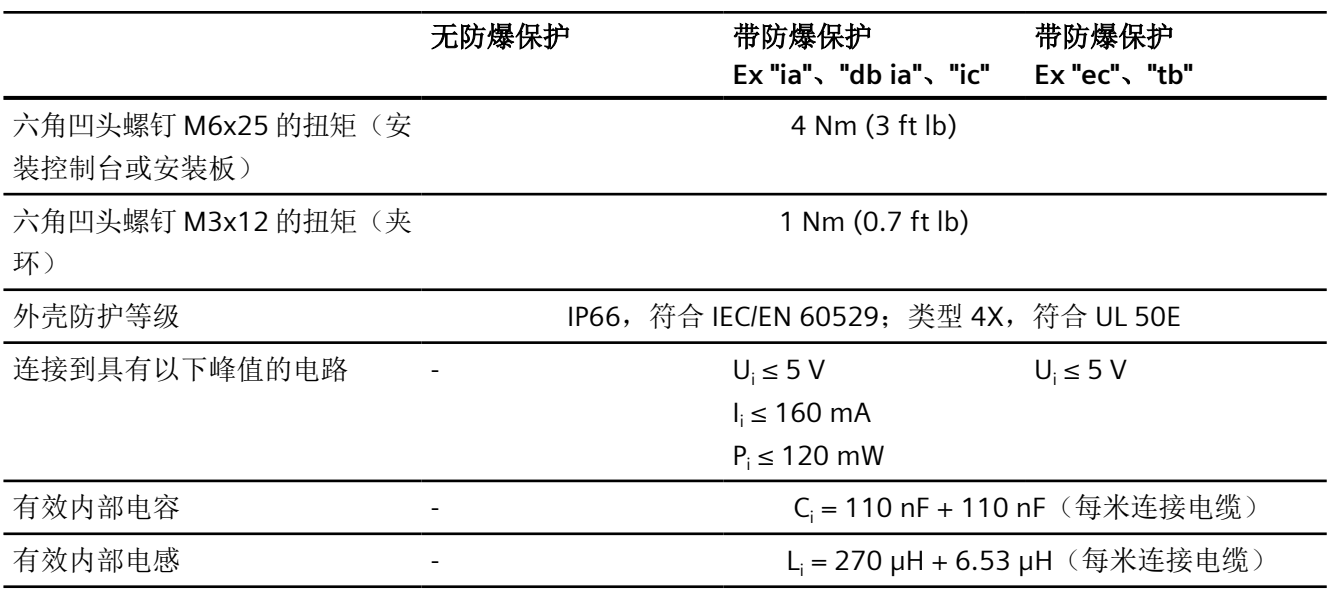

## **Position Transmitter (NCS, ILS) 6DR4004-3ES**

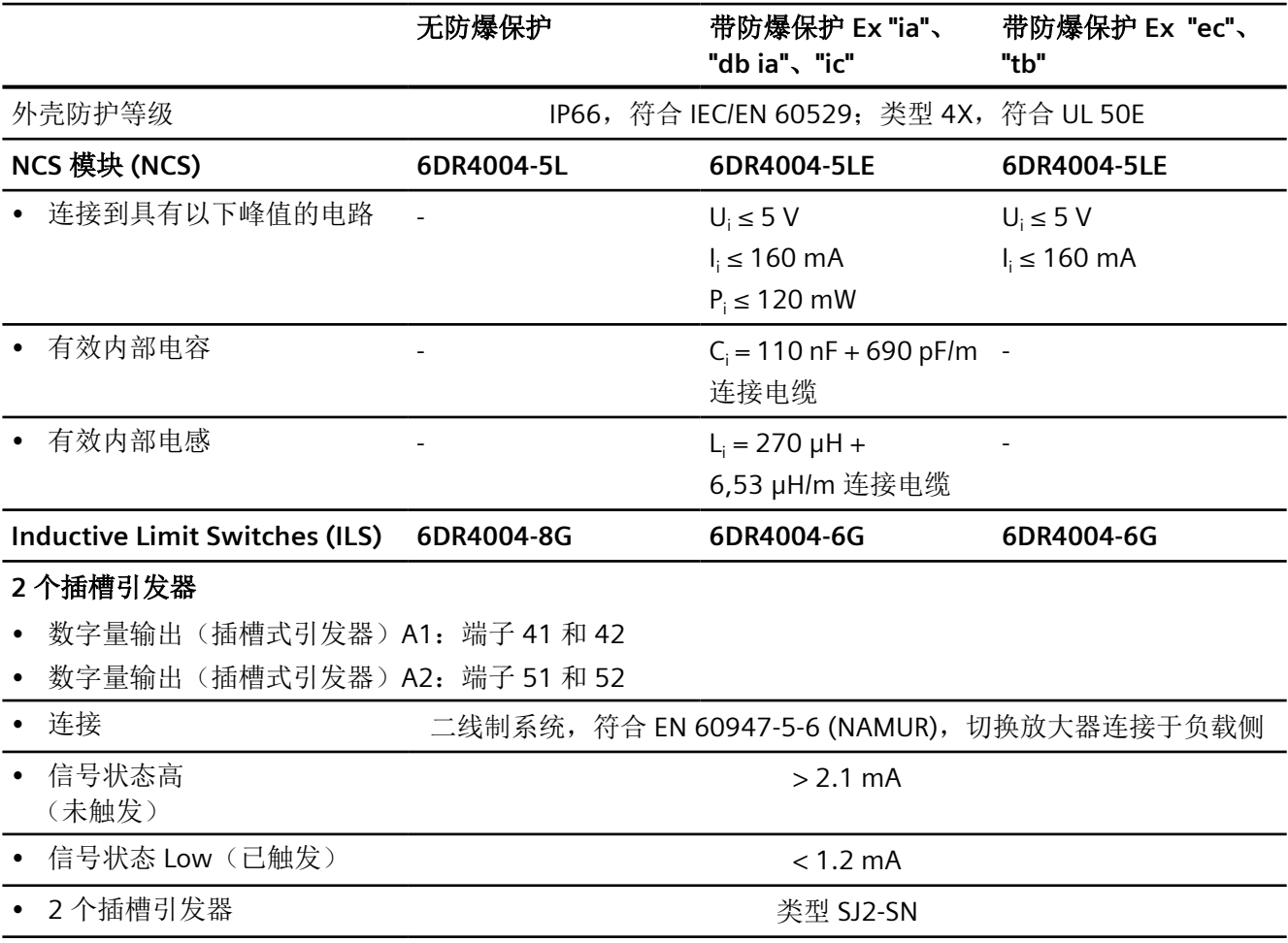

*B.3* 外部位置检测

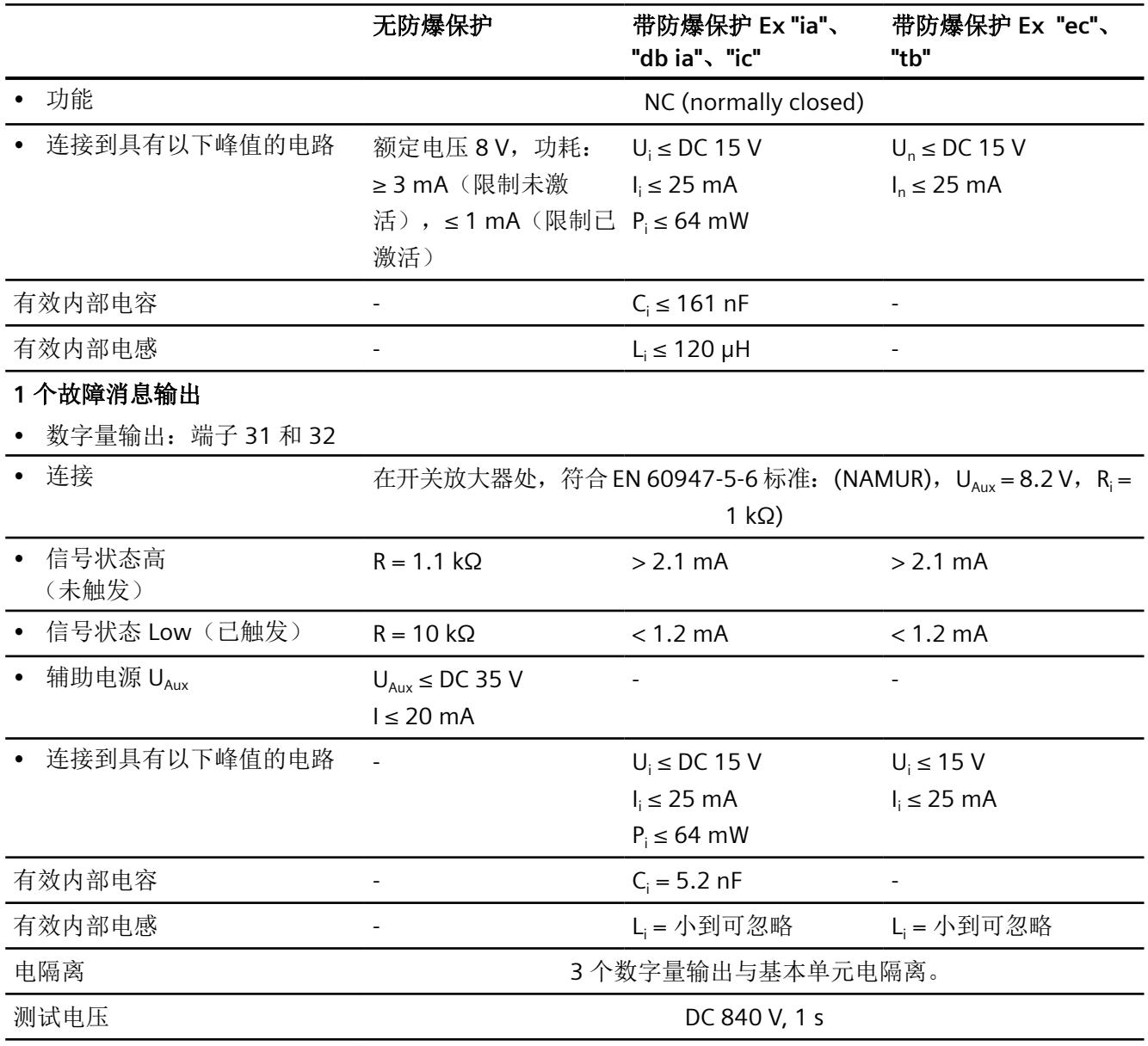

## **Position Transmitter (NCS, MLS) 6DR4004-4ES**

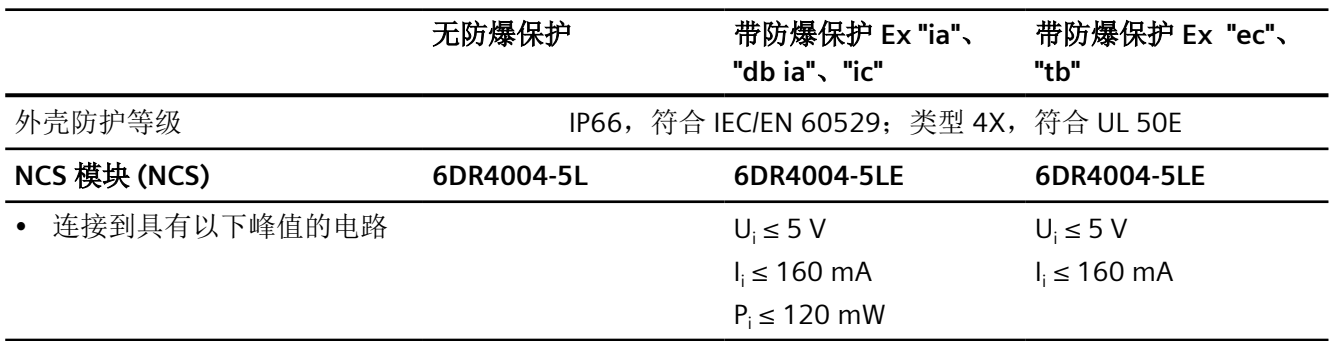

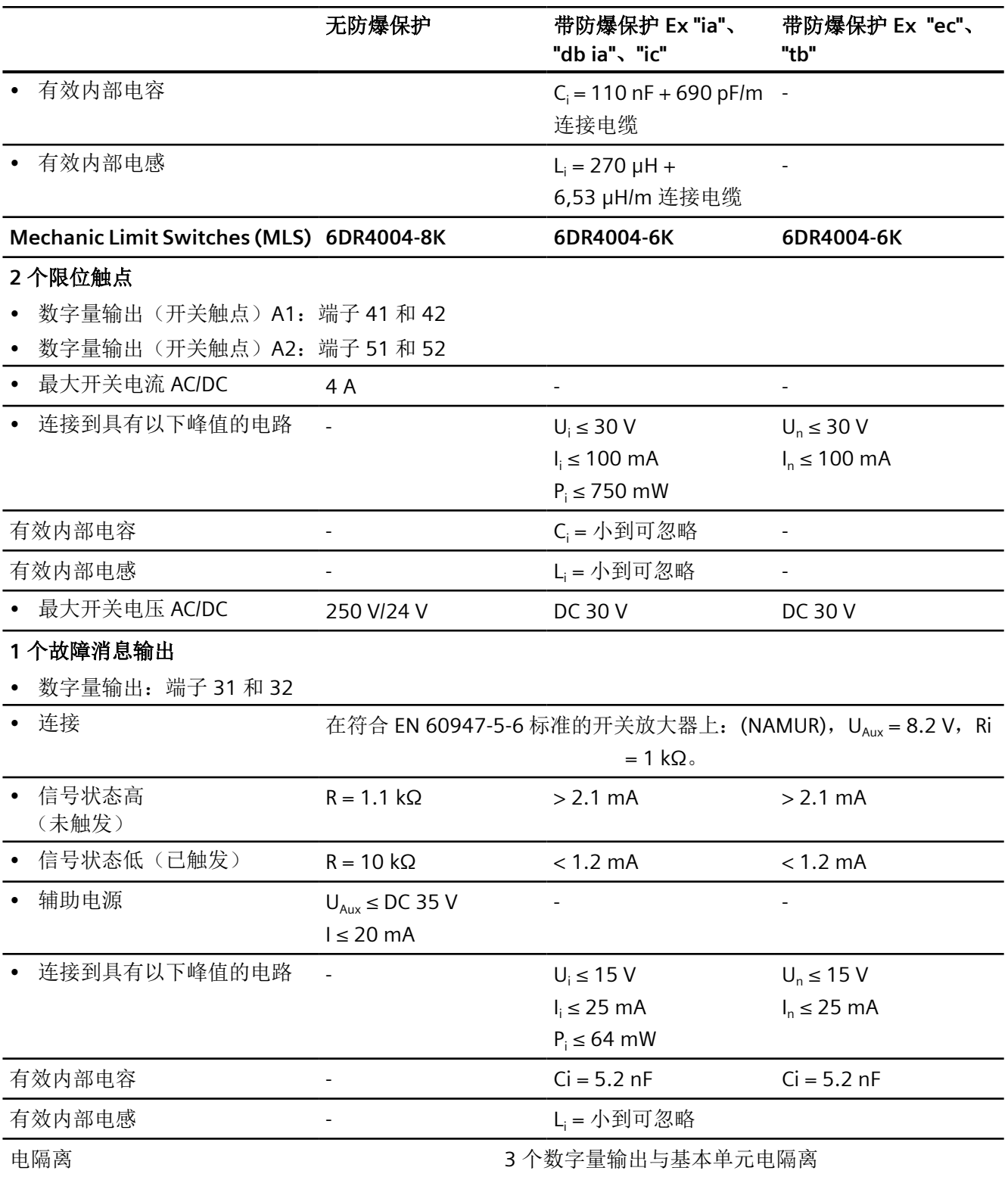

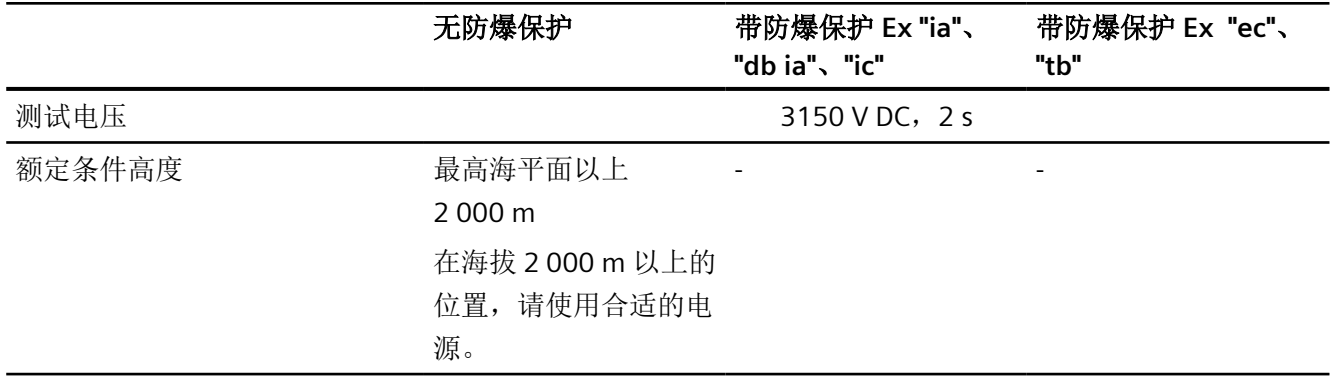

# 压力计模块 **C**

## **C.1** 压力计模块

下面介绍的是可作为附件提供的压力计模块。计量表显示驱动压力和供应压力的测量值。左 图显示的是适用于单作用执行机构的压力计模块。右图显示的是适用于双作用执行机构的压 力计模块。

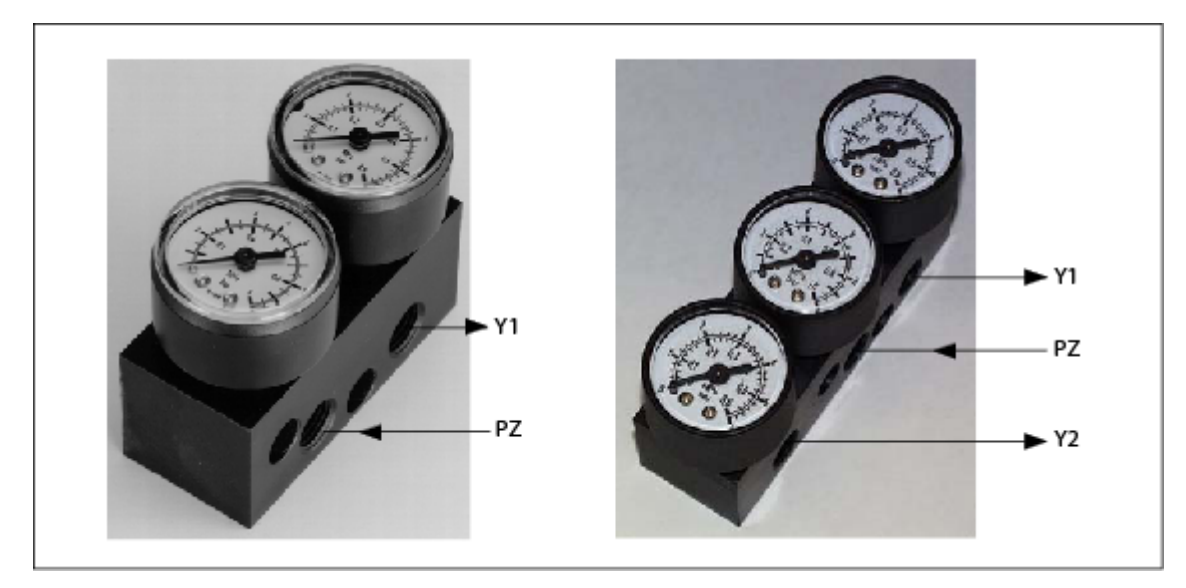

- Y1 驱动压力
- PZ 供应压力
- Y2 驱动压力

安装

使用提供的螺钉将压力计模块固定到定位器的横向气动连接处。使用提供的 O 形环作为密 封元件。

*C.2* 排气量块

## **C.2** 排气量块

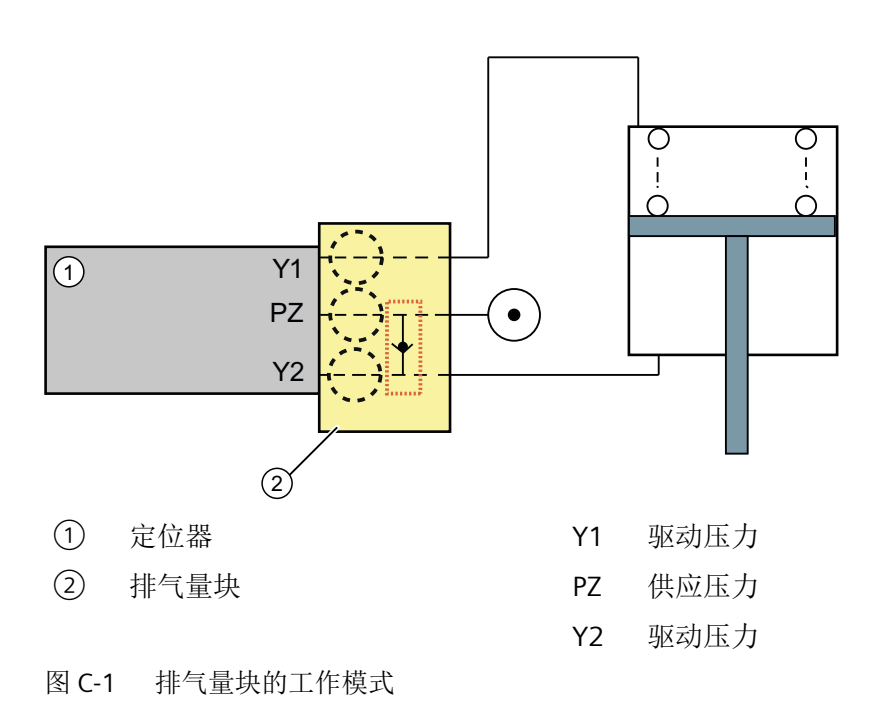

## **D.1** 附件的预期用途

密封塞和螺纹接头(组件)可用于安装保护类型为组 IIA、IIB 和 IIC 的隔爆"Ex d",,外壳防 尘类型为"Ex t"的电气设备。

## **D.2** 附件的安全说明

## 警告

#### 错误装配

- 错误装配可能会损坏、毁坏组件或令其功能受损。
	- 使用适合的工具安装组件。请参见"[附件的技术规范](#page-319-0) (页 [320\)](#page-319-0)"一章中的信息,例如安装 扭矩。
- 对于"隔爆 Ex d"保护类型: 为了确保接合深度达到 8 mm, 外壳壁厚必须至少为 10 mm。

## 不当改装

改装以及维修组件(尤其是在危险区域)会给人员、系统和环境造成危险。

• 禁止任何违背交货状态的改装。

#### 缺少外壳保护类型

不使用密封剂无法保证 IP 保护。

- 使用合适的螺纹密封剂。
- 如果正在使用外壳类型为防尘"Ex t"的组件,请使用随附的密封环(①, ["附件的尺寸图](#page-320-0) (页 [321\)](#page-320-0)"一章中的图)。

## 环境中存在不合适的流体

有受伤或设备损坏危险。

环境中的腐蚀性介质可能会损坏密封环。可能无法再保证保护类型和设备保护。

• 请确保密封材料适用于使用区域。

#### 说明

#### 缺少保护类型

环境条件的变化可能会使组件松动。

• 建议的维护间隔部分事项:检查压紧配件是否紧密安装,如有必要将其拧紧。

<span id="page-319-0"></span>*D.3* 附件的技术规范

# **D.3** 附件的技术规范

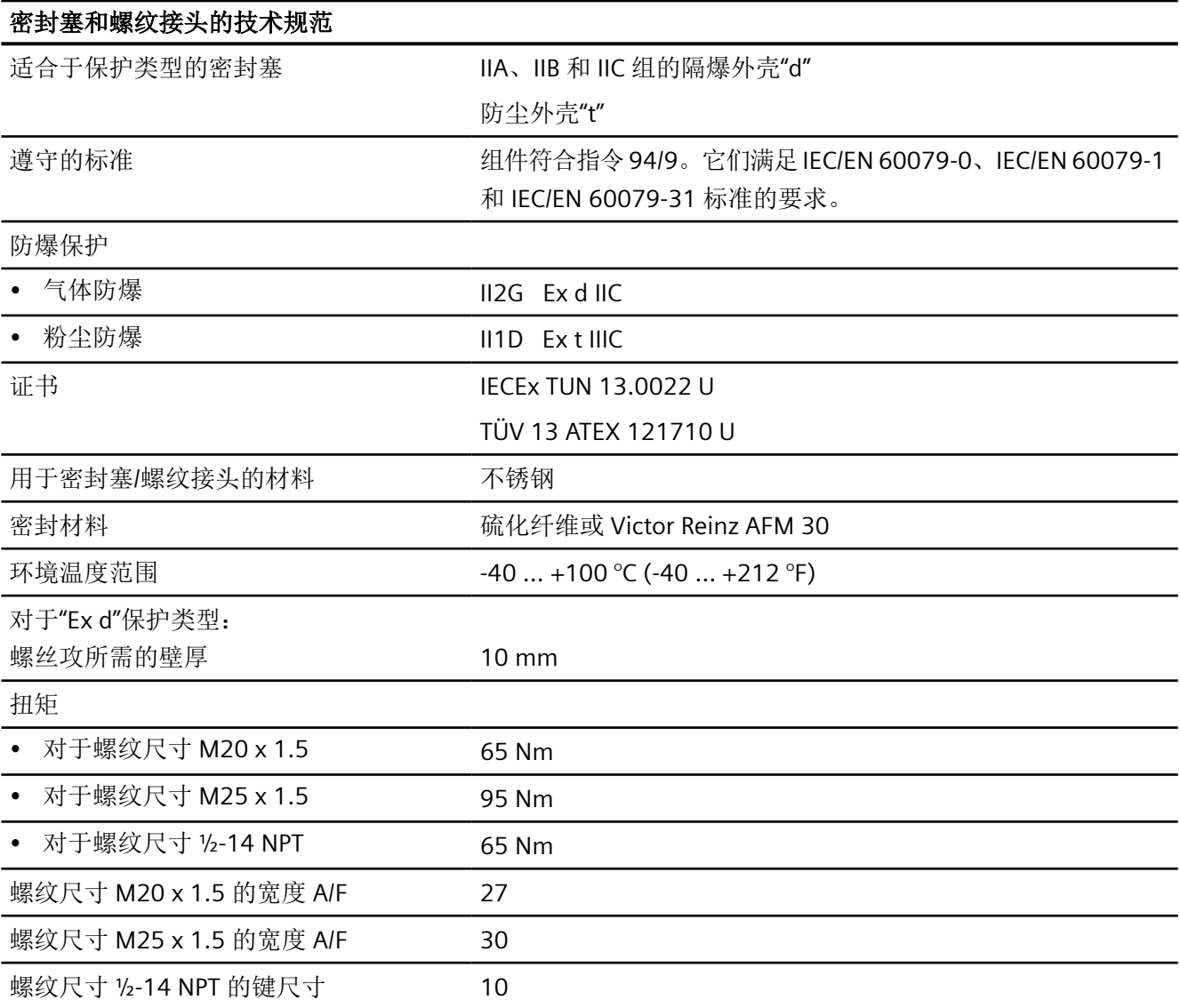

*D.4* 附件的尺寸图

# <span id="page-320-0"></span>**D.4** 附件的尺寸图

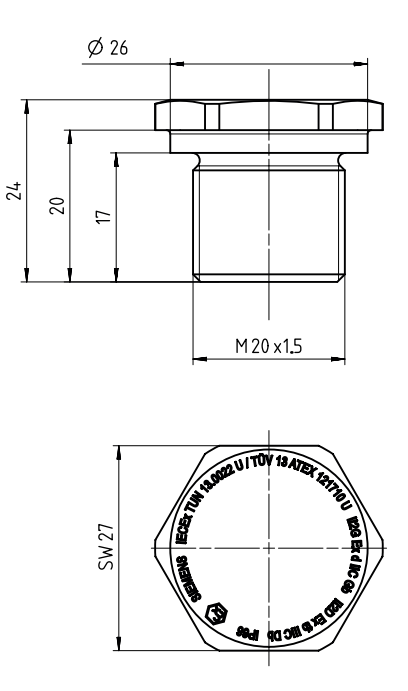

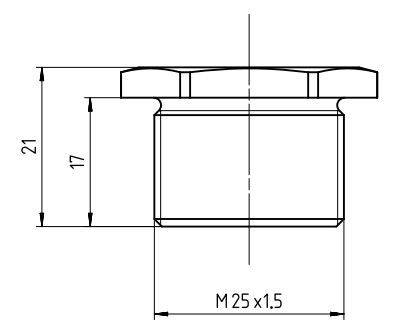

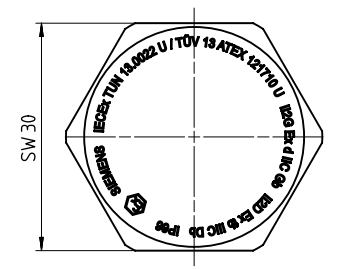

密封塞 Ex d, M20 x 1.5, 尺寸单位为 mm 密封插头 Ex d, M25 x 1.5, 尺寸单位为 mm

密封塞*/*螺纹接头

*D.4* 附件的尺寸图

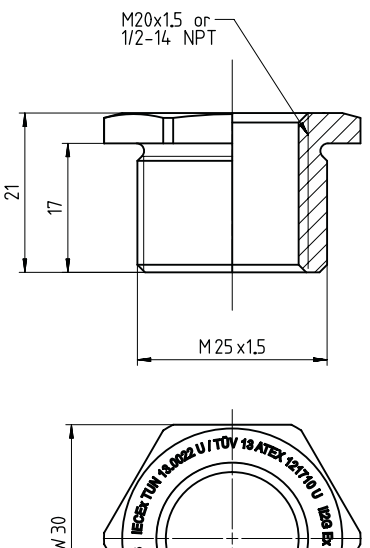

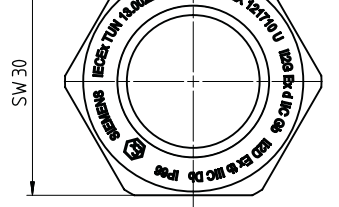

螺纹接头 Ex d, M25 x 1.5 接 M20 x 1.5 和 M25 x 1.5 接 ½-14 NPT, 尺寸单位为 mm

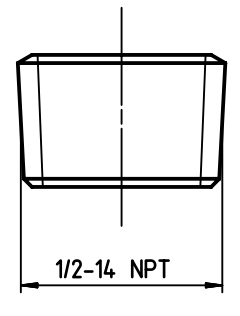

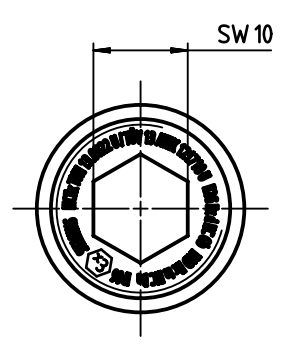

密封塞 Ex d ½ -14 NPT

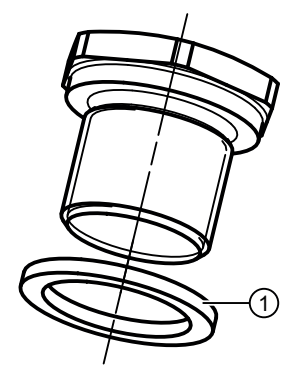

① 密封环:用于防尘"Ex t"保护类型。

# 气动放大器 **E**

## 小心

## 已增加声压级别

对定位器的消声装置或定位器上安装的气动元件或气动选件的更改,可导致声压级别超过 80 dBA。

• 佩戴适当的听力保护装置以防听力损伤。

## **E.1** 气动放大器介绍

为缩短行程时间,在定位器和执行机构之间使用气动放大器。

#### 说明

#### 具有气动放大器的定位器,双作用

如果供应压力 PZ 发生故障,气动放大器会改变定位器的故障行为。阀门位置是随机的。 如果发生电源故障,气动放大器不起作用。

## **E.2** 安装气动放大器

## 要求

- 1. 熟悉"[安装](#page-38-0) (页 [39](#page-38-0))"部分中所述的安全说明。
- 2. 您具有以下气动放大器之一:
	- 使用单作用定位器,气动放大器订货号为 6DR4004-1RJ、-1RK、-1RP 或 -1RQ
	- 使用双作用定位器,气动放大器订货号为 6DR4004-2RJ、-2RK、-2RP 或 -2RQ

*E.2* 安装气动放大器

## **A.**安装延伸轴和气动放大器

使用单作用定位器的示例。右图显示的是隔爆外壳中的设备。

- 1. 将延伸轴 ① 插入到定位器轴上。
- 2. 拧紧定位器轴平端的锁定螺钉 ②。

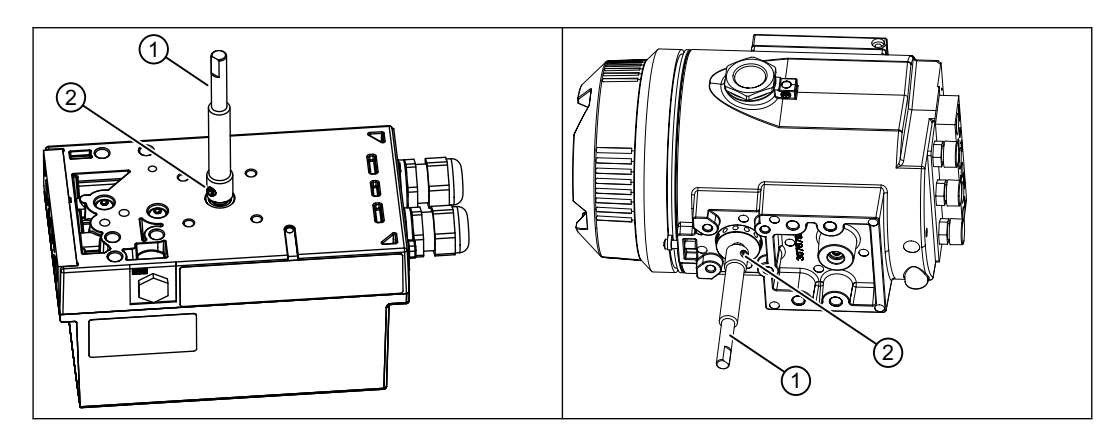

- 3. 检查延伸轴 ① 是否正确就位。
- 4. 将螺栓 ③ 的螺纹短端拧入定位器,直至到达限位挡块处。

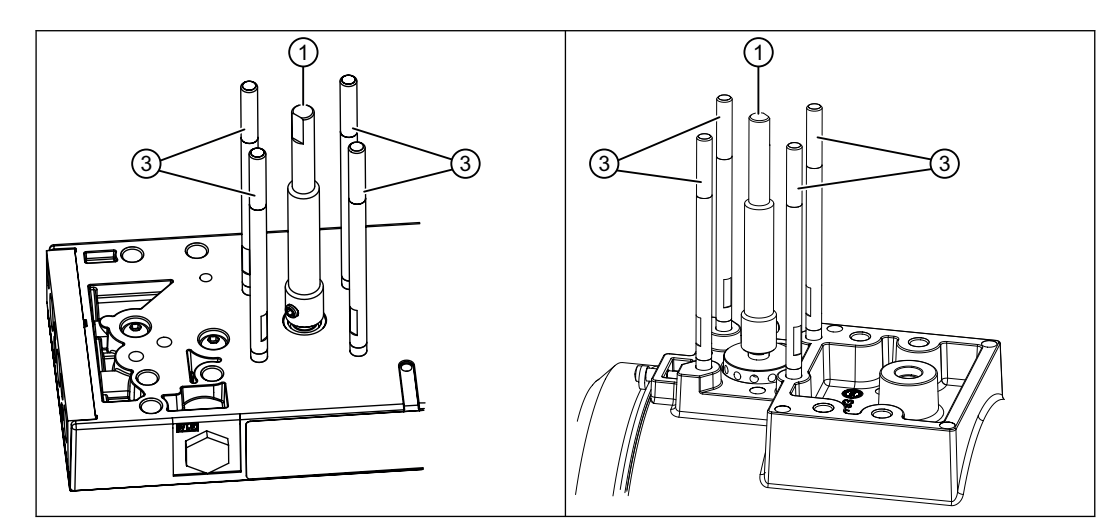

5. 使用开口扳手轻轻拧紧螺栓 ③。
气动放大器

*E.2* 安装气动放大器

6. 通过螺栓 ③ 插入气动放大器 ⑭。

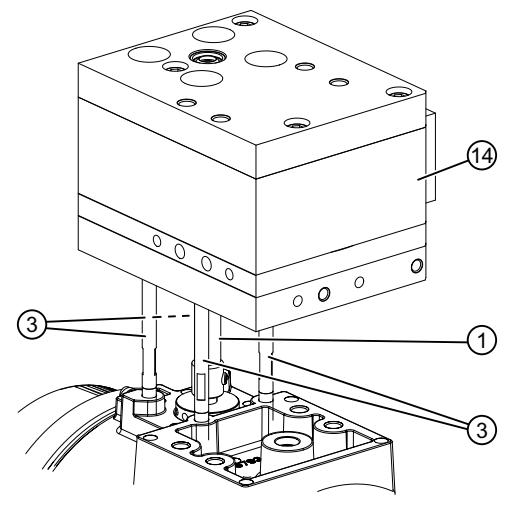

7. 用锁紧垫圈 ④ 和螺母 ⑤ 固定气动放大器 ⑭。拧紧后, 确保轴 ① 能轻松转动。

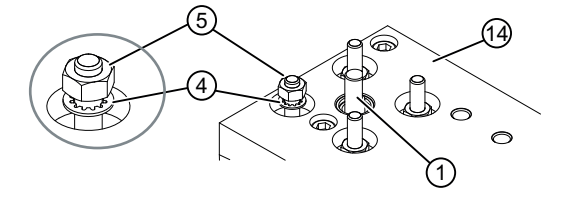

*E.2* 安装气动放大器

#### **B.**安装压力计和连接模块

- 1. 检查 O 形环是否在压力计模块中。单作用版本中有两个 O 形环。双作用版本中有三个 O 形环。
- 2. 用螺钉 (7) 和锁紧垫圈 (8) 固定压力计模块(6)。确定螺钉位置, 请勿将其拧紧。

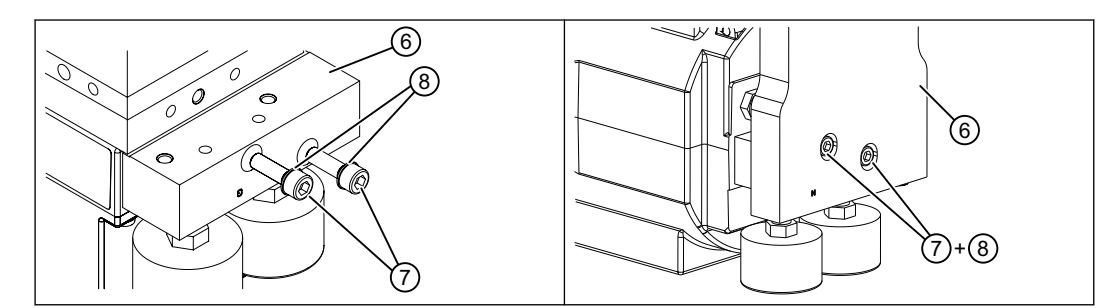

3. 用螺钉 ⑩、12 和锁紧垫圈 ⑪、13 固定连接模块 ⑨。确定螺钉位置,请勿将其拧紧。

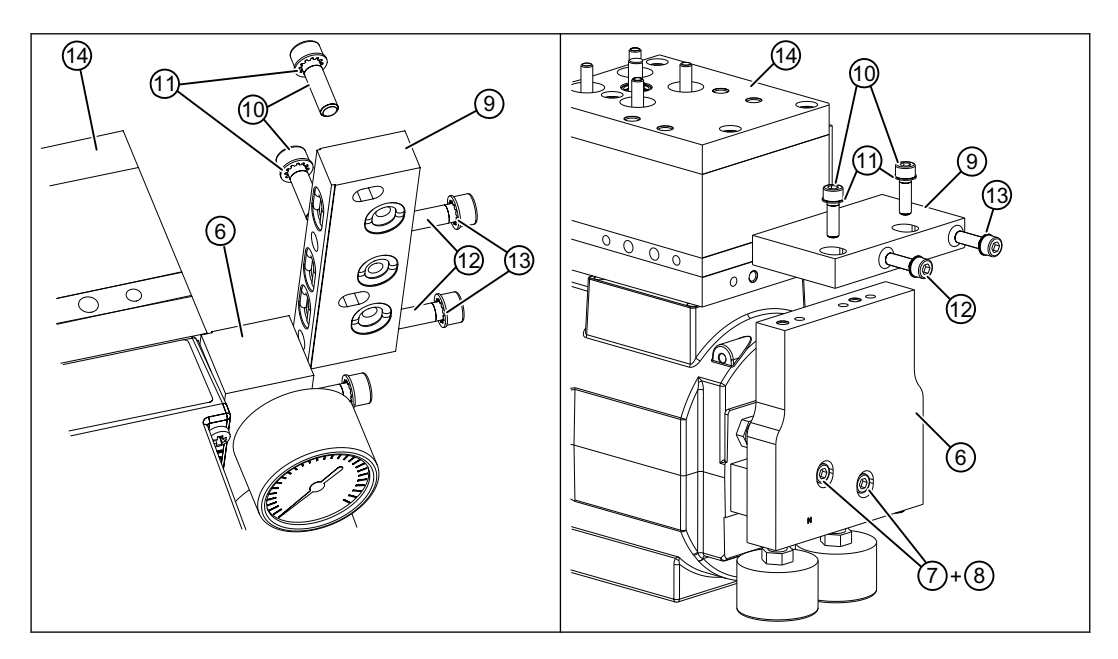

气动放大器

*E.3* 气动放大器调试

#### **C.** 拧紧螺钉

按以下顺序拧紧螺钉。

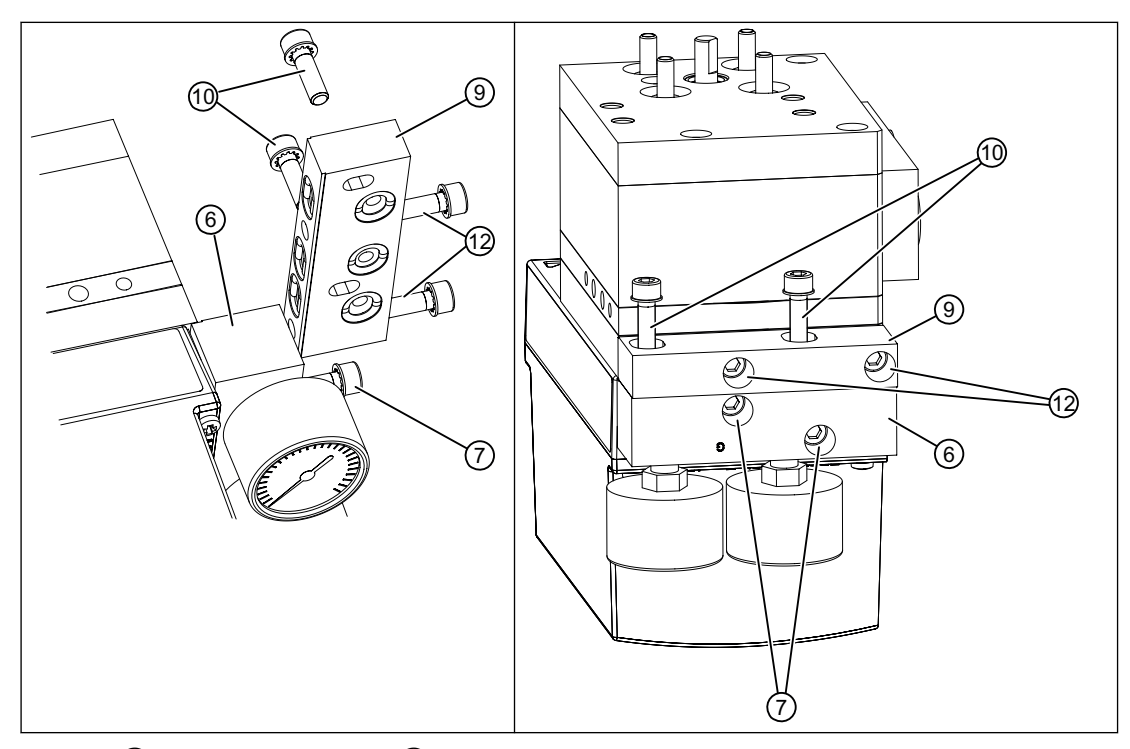

- 1. 螺钉 (7), 用于将压力计模块 (6) 固定到定位器上
- 2. 螺钉 (2), 用于将连接模块 (9) 固定到气动放大器上
- 3. 螺钉 (10), 用于将压力计模块 (9) 固定到压力计模块 (6) 上
- 4. 如下所述将定位器安装到执行机构上:
	- [安装到直行程执行机构](#page-40-0) (页 [41\)](#page-40-0)
	- [安装到角行程执行机构](#page-46-0) (页 [47\)](#page-46-0)
- 5. 使用气动放大器上的现有接口。

# **E.3** 气动放大器调试

#### 要求

- 1. 使用气动放大器操作定位器。
- 2. [""51.PNEUM"](#page-163-0)气动类型 (页 [164](#page-163-0))"参数已设置为"booSt"。

#### *E.3* 气动放大器调试

#### 气动放大器调试步骤

- 1. 检查定位器上的限流器是否完全打开。新定位器的限流器在出厂时设置为打开。[设备组件](#page-29-0) (页 [30](#page-29-0))部分中的图给出了限流器的位置。
- 2. 将""34.DEBA"[闭环控制器的死区](#page-153-0) (页 [154\)](#page-153-0)"设置为过程允许的最大值。最大值通常是 0.5。
- 3. 按[调试](#page-106-0) (页 [107\)](#page-106-0)中所述开始自动初始化过程。
- 4. 在 RUN 3 时,停止初始化 5 秒钟。在这 5 秒期间,使用 A 按钮启动气动放大器设置功能。 启动可连续确定超越量的循环。值"oSuP"和"oSdo"在屏幕中交替显示。"oSuP"和"oSdo"以总行 程的百分比 (%) 形式来代表这些值。

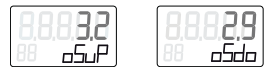

5. 在自动初始化期间,使用气动放大器上的调节螺钉调节气动放大器旁路。单作用执行机构上 有一个调节螺钉;双作用执行机构上有两个调节螺钉。

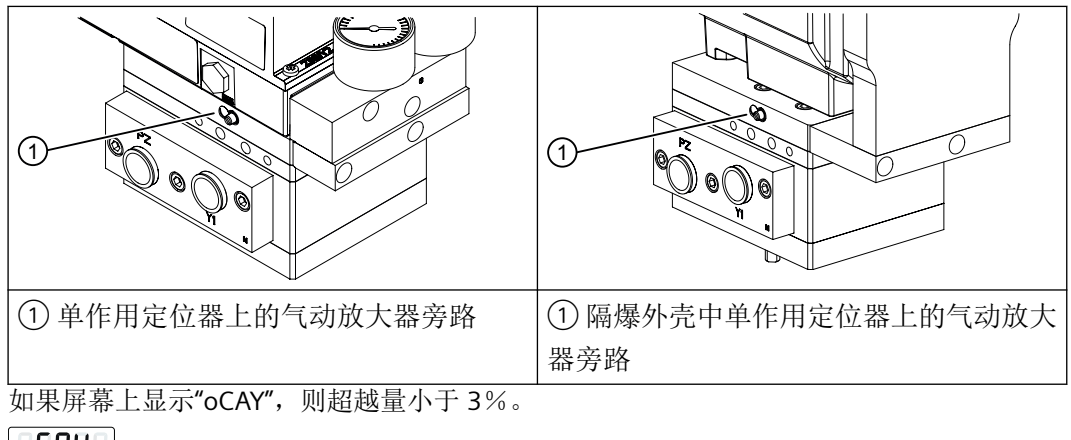

af 84

6. 按 A 或 ▽ 按钮。定位器从确定行程时间开始重新运行一次初始化步骤 RUN 3。下图示意性 地显示了气动放大器的 RUN 3 顺序。

7. 当初始化完成时,屏幕上显示"FINISH"。

如果显示屏上的过程值不能保持稳定或者一个设定值无法获得相应的稳定数值,则有必要进 一步优化控制器数据。["控制器数据优化](#page-102-0) (页 [103](#page-102-0))"部分对此进行了说明。

参见

[自动初始化的顺序](#page-109-0) (页 [110](#page-109-0))

 $-5.5$ 

*E.4 RUN 3*:确定并显示行程时间(泄漏测试)

# **E.4 RUN 3**:确定并显示行程时间(泄漏测试)

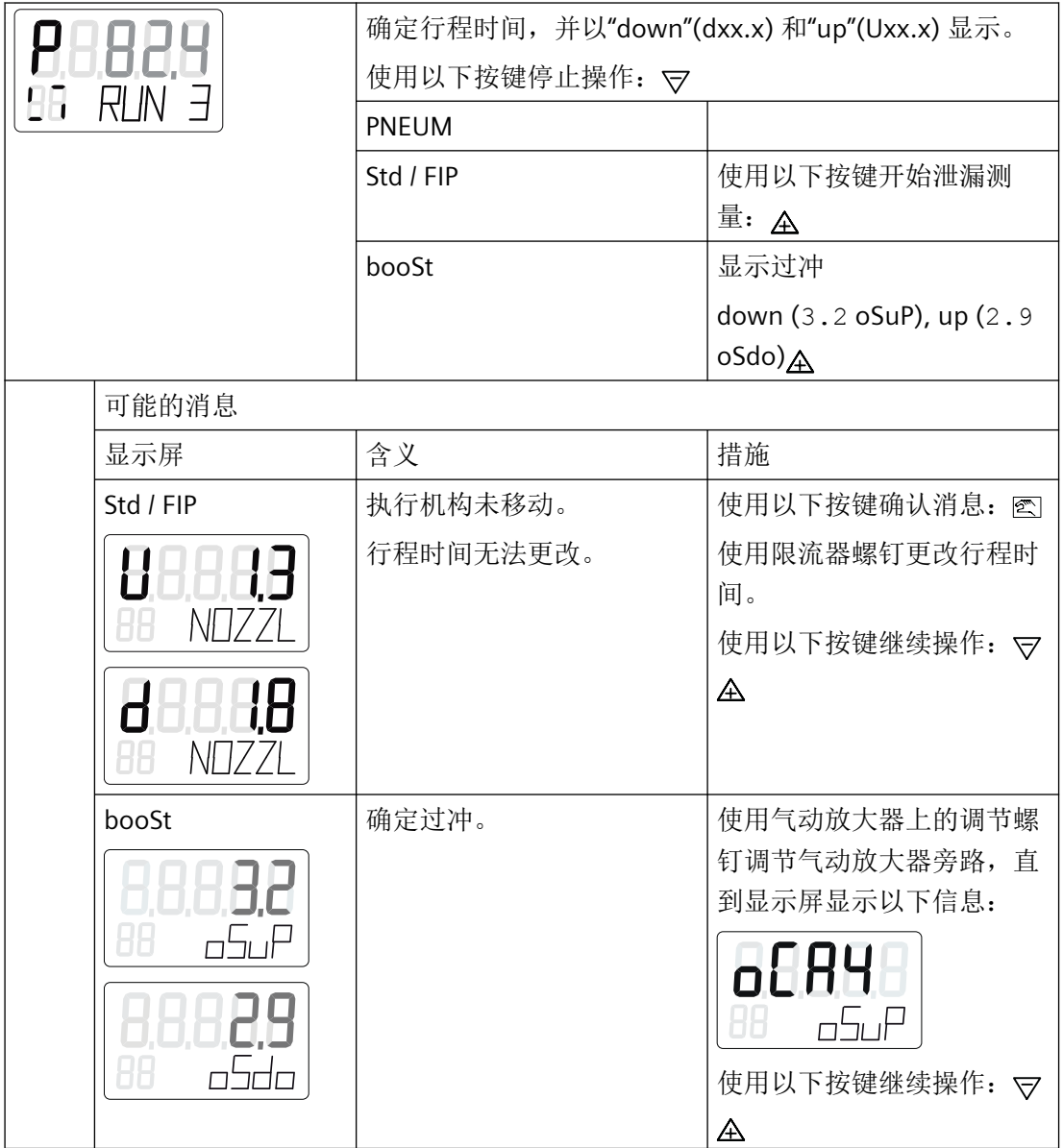

*E.5* 气动放大器尺寸图

# **E.5** 气动放大器尺寸图

# **E.5.1** 对于非隔爆外壳中的定位器

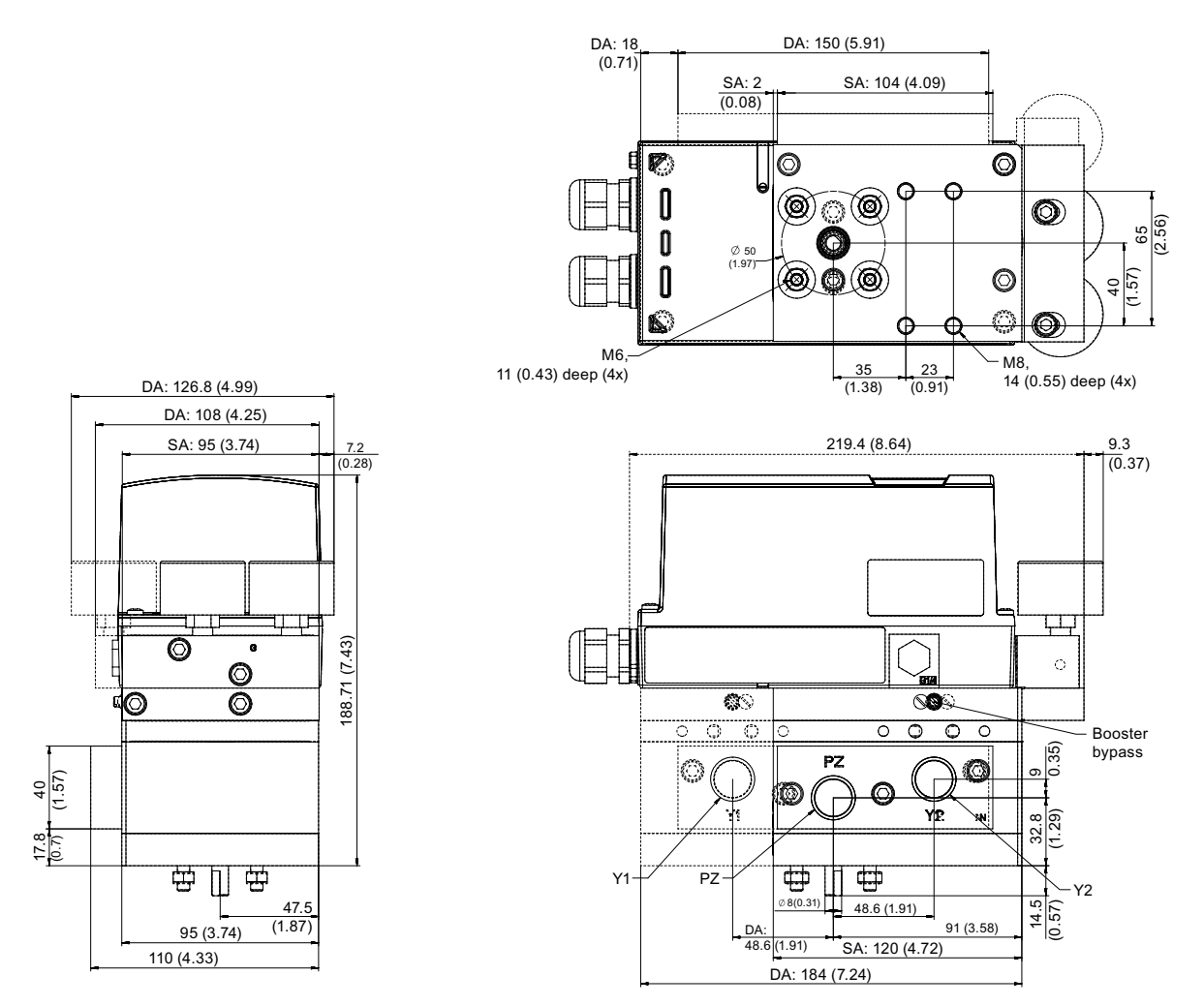

- SA 单作用
- DA 双作用

图 E-1 安装在定位器上的气动放大器的尺寸图,单位为 mm(英寸)

*E.6* 气动放大器的技术规范

# **E.5.2** 对于隔爆外壳中的定位器

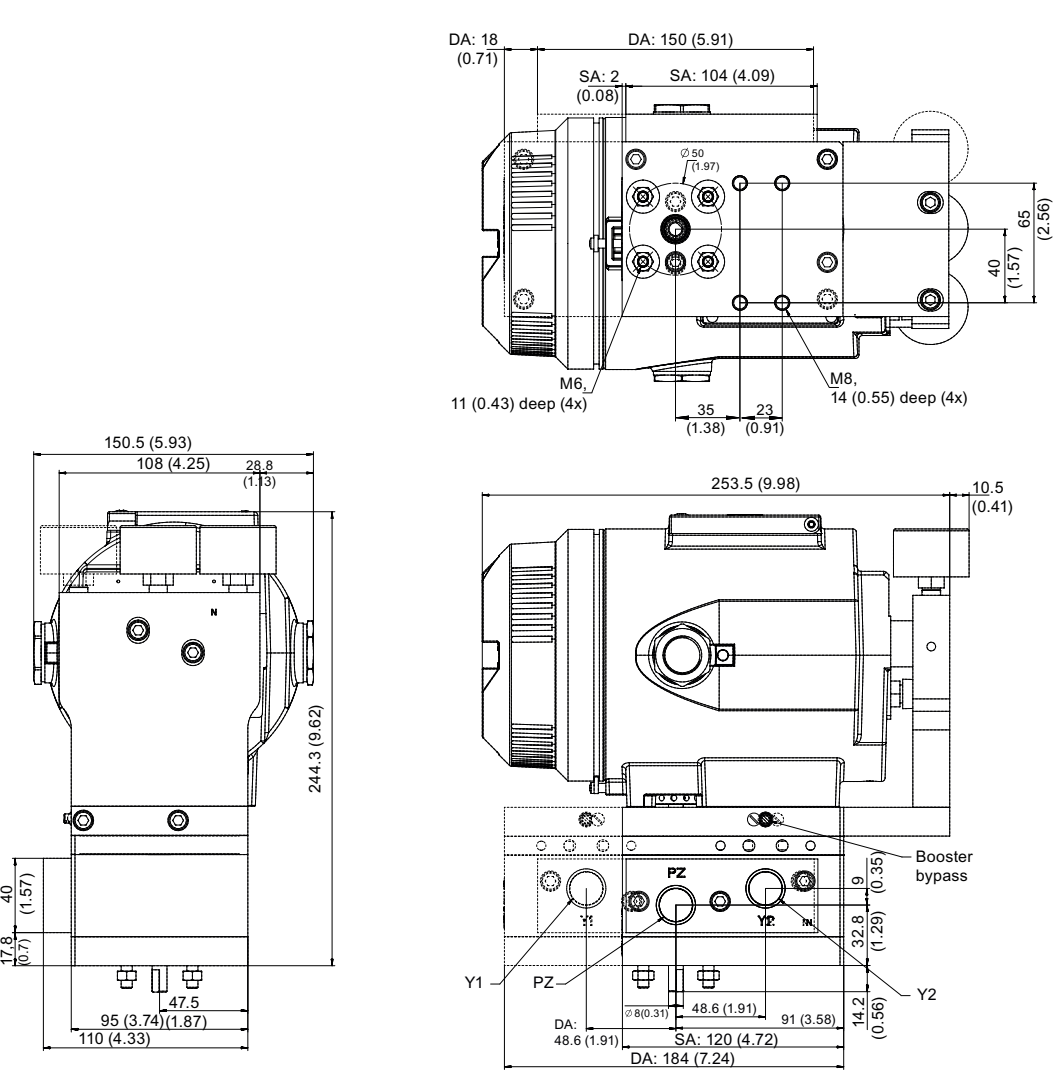

- SA 单作用
- DA 双作用

图 E-2 安装在隔爆外壳中的定位器上的气动放大器的尺寸图,单位为 mm (英寸)

# **E.6** 气动放大器的技术规范

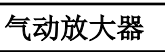

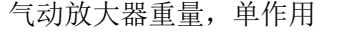

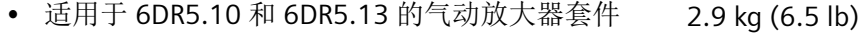

适用于 6DR5.15 的气动放大器套件 3.3 kg (7.3 lb)

*E.6* 气动放大器的技术规范

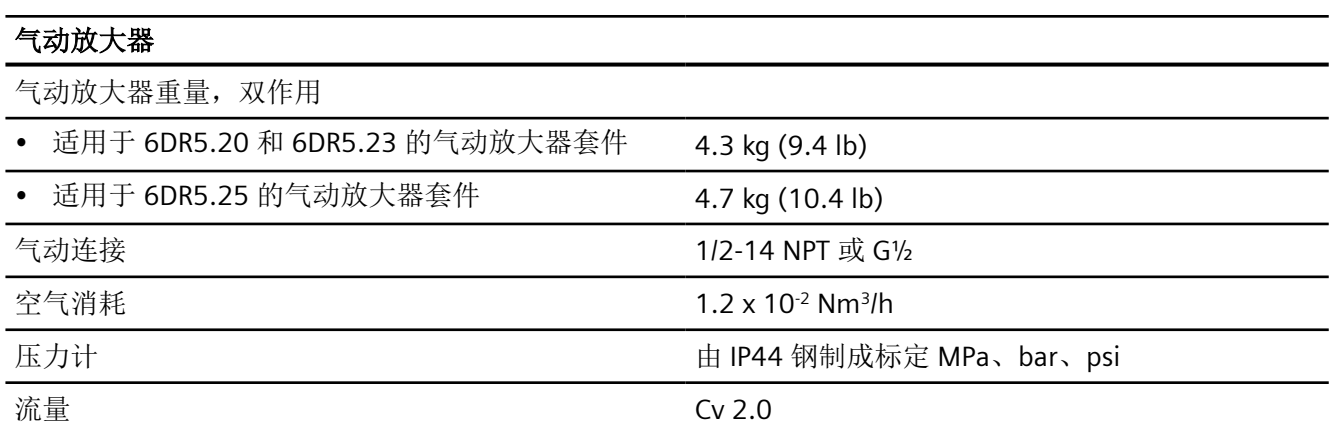

# 具有远程控制电子元件的定位器 **F**

# **F.1** 远程控制电子元件简介

在某些情况下,建议将定位器与控制电路板分开使用。分离定位器的控制电路板的选项可用 于此目的。定位器与控制电路板位于不同的位置。由于所有高度集成的电路板都位于防辐射 区域,因此可通过定位器的这种远程控制电路板对处于辐射污染环境的阀门进行控制。高度 集成的电子元件是存储器块和微处理器块等。

对于上述部署,需要以下两个组件:

- 组件 1: 由 19 英寸控制单元形式的基本电路板组成。19 英寸控制单元安装在控制柜中。 提供的型号如下:
	- 19 英寸控制单元,4 到 20 mA,带 2 线制连接,订货号 A5E00151560
- 组件 2: 由不带控制电路板的定位器组成。具有控制电路板的定位器安装在阀门上。
	- 不带控制电路板但带 Position Transmitter 和气动装置的定位器,安装在阀门上,订货 号 6DR5910-0NG00-0AA0 [无基本电子元件的定位器](#page-341-0) 6DR5910 (页 [342\)](#page-341-0)

组件 1 和 2 通过电气互连。组件在下文予以说明。

# **F.2 19** 英寸控制单元

#### **F.2.1 4** 至 **20 mA 19** 英寸控制单元的说明

#### 说明

该组件是 19 英寸控制单元(4至 20 mA 型号)形式的基本电路板。只能与定位器组件 6DR5910 共同进行调试。19 英寸控制单元具有三个通道,最多可控制三个阀门。 控制电路板以 4 至 20 mA 电流的形式提供阀门的当前位置,该电流与位置反馈向对应。

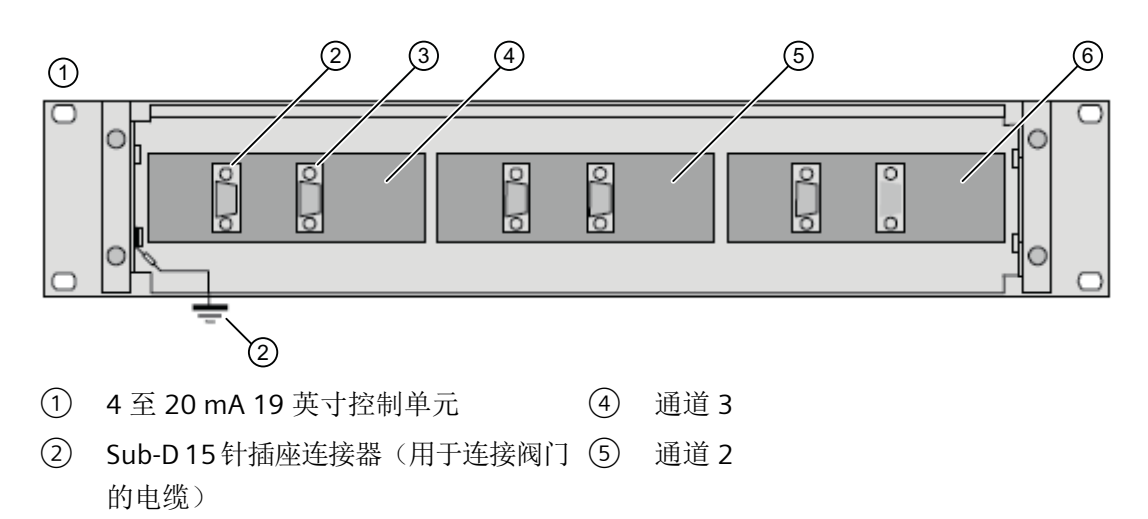

③ Sub-D 9 针公头连接器(用于连接控制 系统的电缆) 通道 1

图 F-1 4 至 20 mA 19 英寸控制单元的设备视图(后视图)

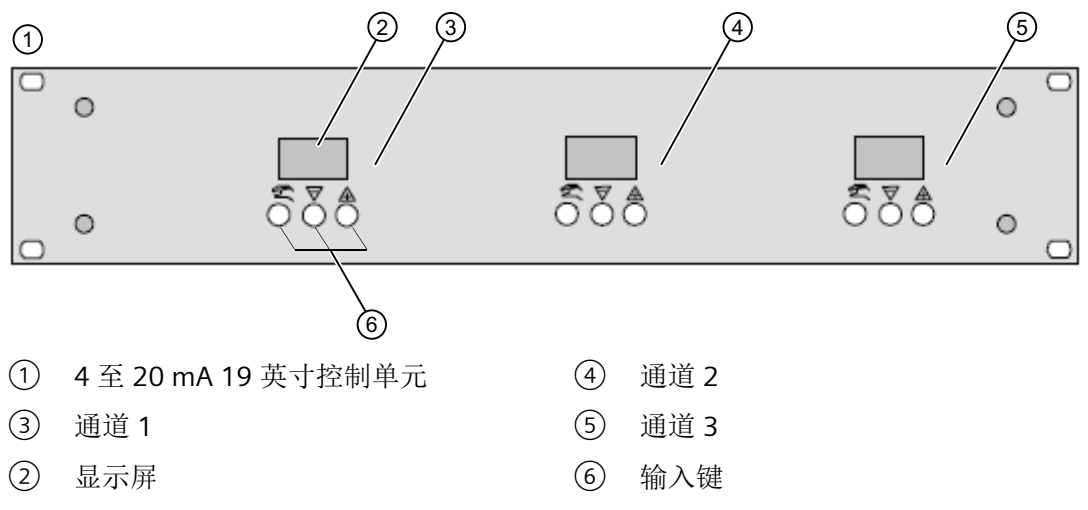

图 F-2 4 至 20 mA 19 英寸控制单元的设备视图(正视图)

# <span id="page-334-0"></span>**F.2.2** 连接 **4** 至 **20 mA 19** 英寸控制单元

#### **F.2.2.1 4** 至 **20 mA 19** 英寸控制单元的接地机制

# 注意

## 干扰

为了耗散干扰脉冲,必须使用低电阻将定位器组件连接到等电位联结电缆(地电位)。 • 根据下述接地概念,连接定位器 6DR5910。

#### 说明

#### 电缆属性

为了避免干扰,19 英寸控制单元、定位器 6DR59.. 和现场分配器之间的电缆应具有以下信 号对 (twisted pair):

- 放电 -/放电 +
- 供电 -/供电 +
- GND/POS
- V\_REF GND

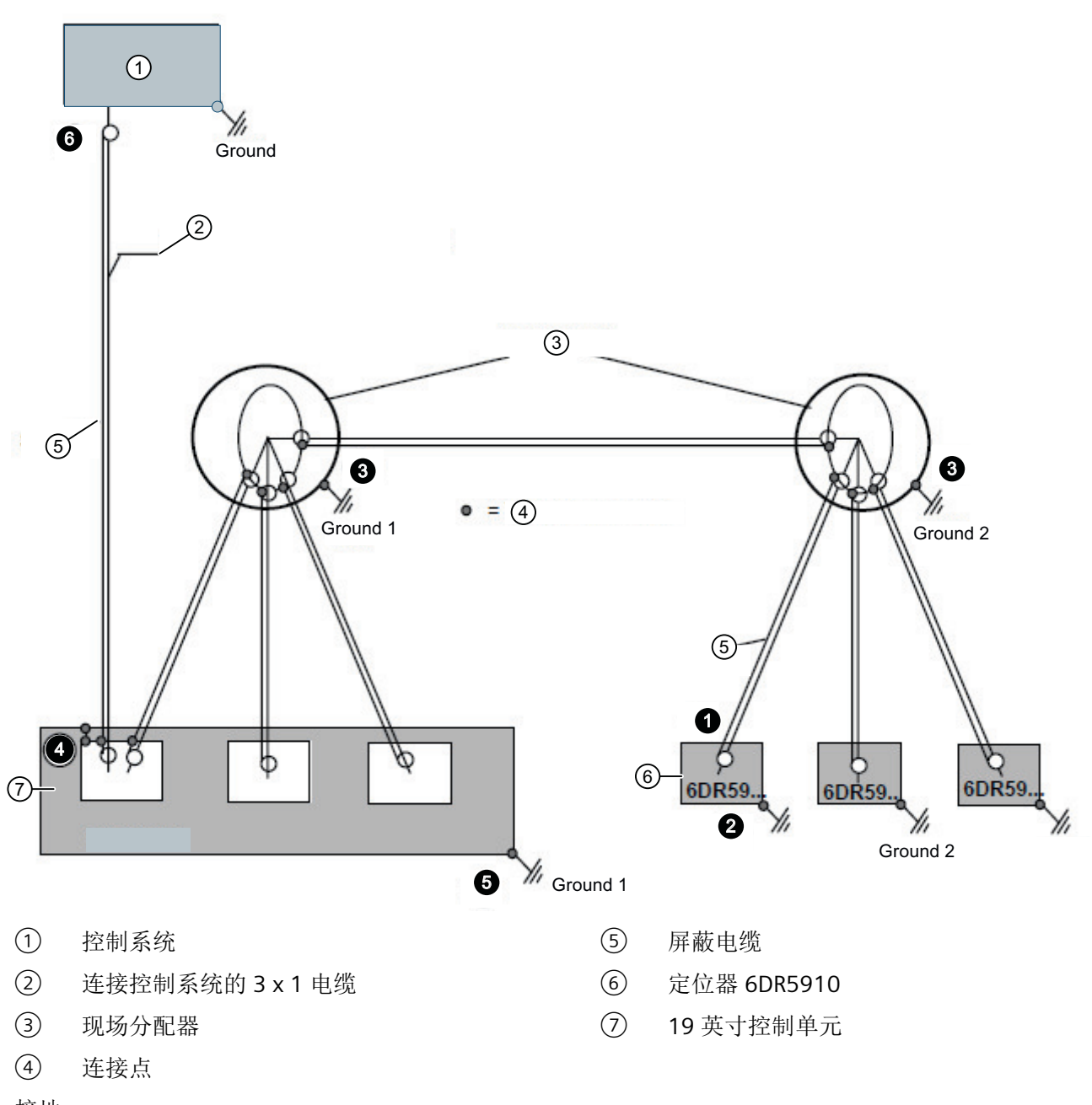

- 接地
- 图 F-3 4 至 20 mA 型号的 19 英寸控制单元的接地机制

各个连接点的注意事项:

- $\bullet$ 电缆屏蔽层不连接到定位器 6DR5910。
- $\boldsymbol{\Theta}$ 定位器 6DR5910 通过机械组件连接到 Ground 2, 请参见 [安装](#page-38-0)/固定 (页 [39](#page-38-0))[。基本安](#page-76-0) [全说明](#page-76-0) (页 [77\)](#page-76-0) 部分介绍了如何将外壳接地。
- $\bullet$ 各个现场分配器已接地。现场分配器中的电缆屏蔽层不接地。电缆屏蔽层互连。

- $\bullet$ 19 英寸控制单元的电缆屏蔽层连接至现场分配器。
- $\bullet$ 19 英寸控制单元连接至 Ground 1。
- $\bullet$ 控制系统上的电缆屏蔽层不接地。

### **F.2.2.2 4** 至 **20 mA 19"** 滑入式模块的电气连接

### 要求

已阅[读连接](#page-76-0) (页 [77\)](#page-76-0)和 4 至 20 mA 19 [英寸控制单元的接地机制](#page-334-0) (页 [335](#page-334-0))部分。

#### 连接

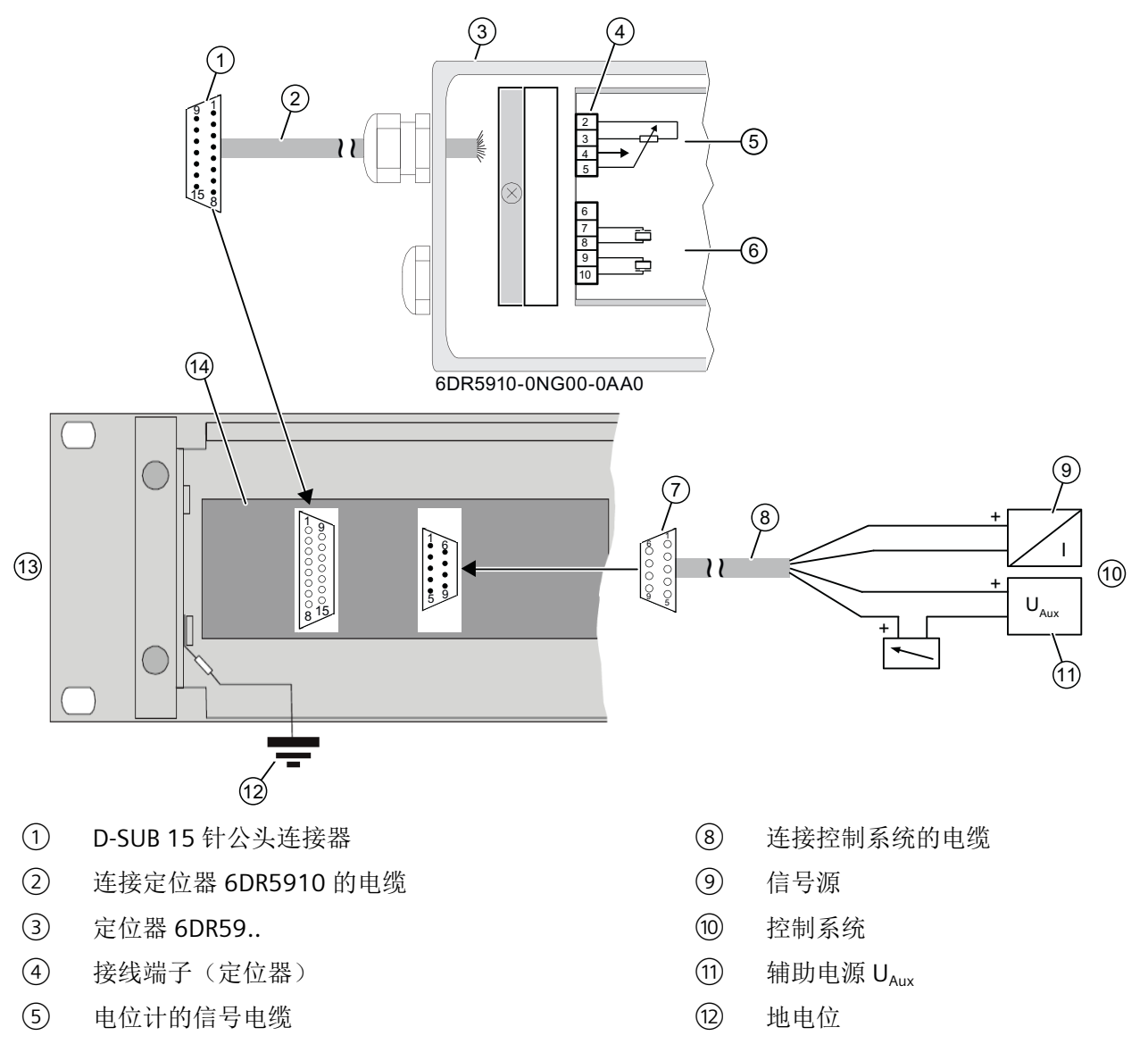

- (6) 气动块的信号电缆 (13) 4 至 20 mA 19 英寸控制单元形式的基本
- (7) D-SUB 9 针母头连接器 インチング (4) 通道 1 (共 3 个通道)
- 图 F-4 将基本电路板连接到电源

# 操作步骤

请遵[守基本安全说明](#page-76-0) (页 [77\)](#page-76-0)部分中的连接安全说明。

- 1. 将电缆 ② 的绝缘层剥去约 5 mm。
- 2. 打开定位器 6DR5910。拧下外壳保护盖的四个固定螺钉。

电路板

- 3. 将准备好的电缆 ② 穿过定位器的电缆入口
- 4. 拧紧电缆入口。
- 5. 根据下表,将电缆 ② 的导线连接到接线端子 ④ 和 SUB-D 公头连接器 ①:

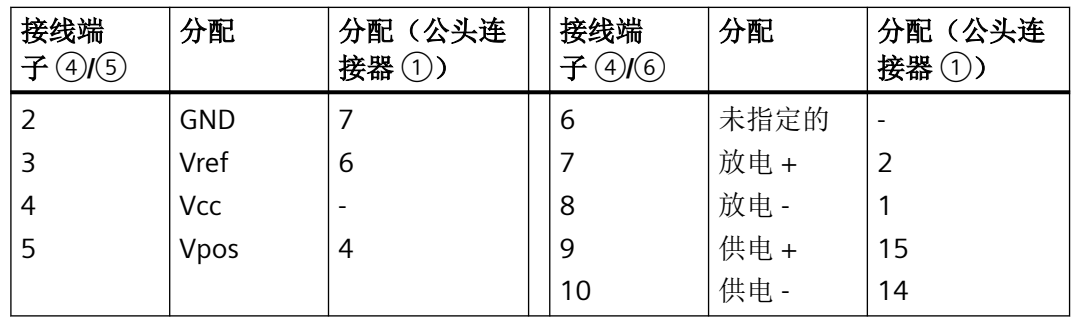

6. 使用 SUB-D 公头连接器 ① 将定位器 6DR5910 ③ 与 19 英寸控制单元 ⑬ 相连。

7. 根据下表,将电缆 ⑧ 的导线连接到信号源 ⑨、电源 ⑪ 和 SUB-D 母头连接器 ⑦:

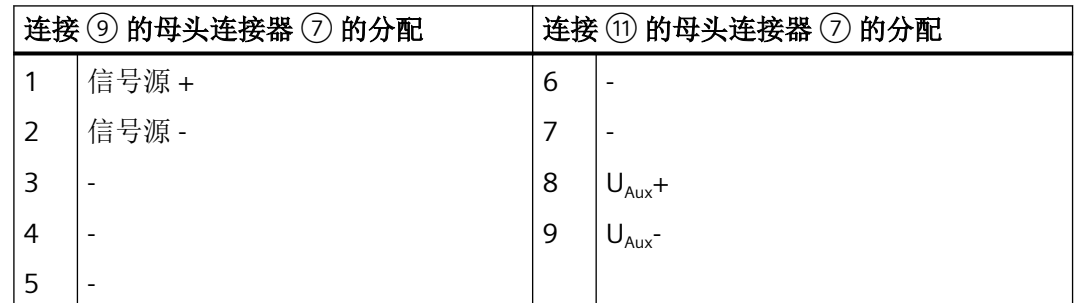

8. 使用 SUB-D 母头连接器 ⑦ 将 19 英寸控制单元 ⑬ 与控制系统 ⑩ 相连。

#### **F.2.3 4** 至 **20 mA 19** 英寸控制单元的技术规范

有关定位器的有效技术规范,请参见"[技术数据](#page-258-0) (页 [259](#page-258-0))"部分。下文列出了 4 至 20 mA 19 英寸控制单元的技术规范。

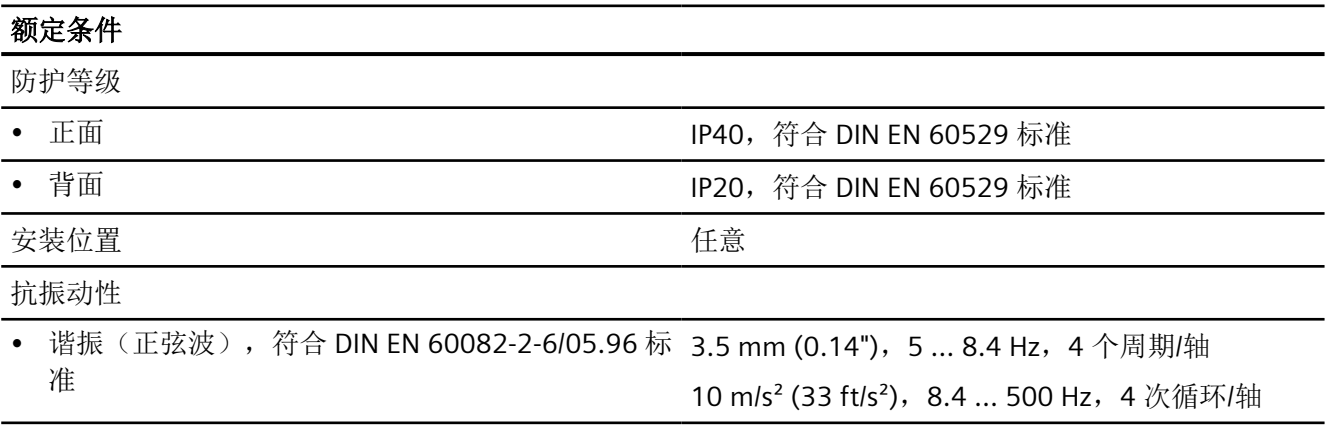

### 额定条件

• 振荡(正弦),符合 DIN EN 60068-2-6/04.96 标准 KWU DD 7080.9/93

KTA 3503 (11.86 及以上)

• 冲击(半正弦波),符合

150 m/s<sup>2</sup> (492 ft/s<sup>2</sup>), 11 ms, 6 次冲击/轴

DIN EN 60068-2-27/02.2010 标准

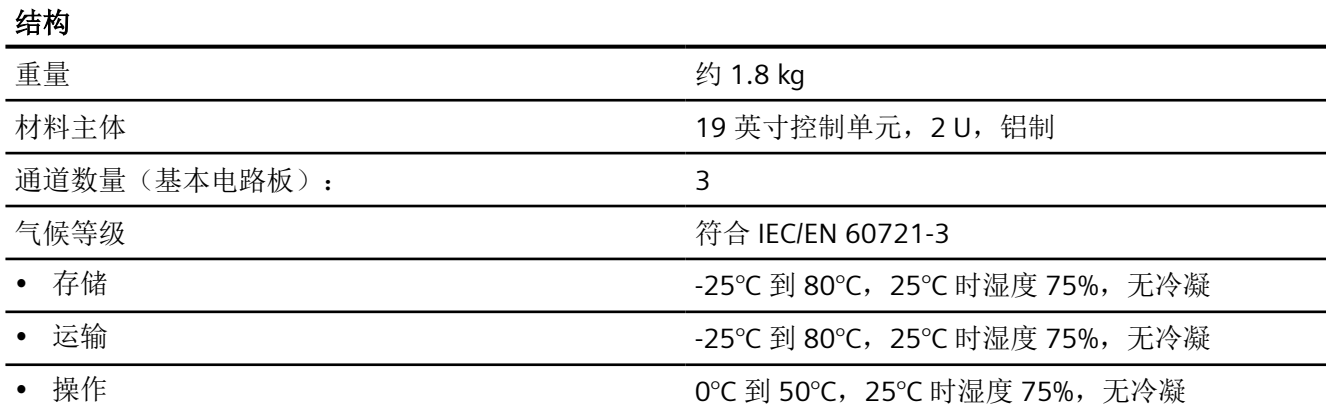

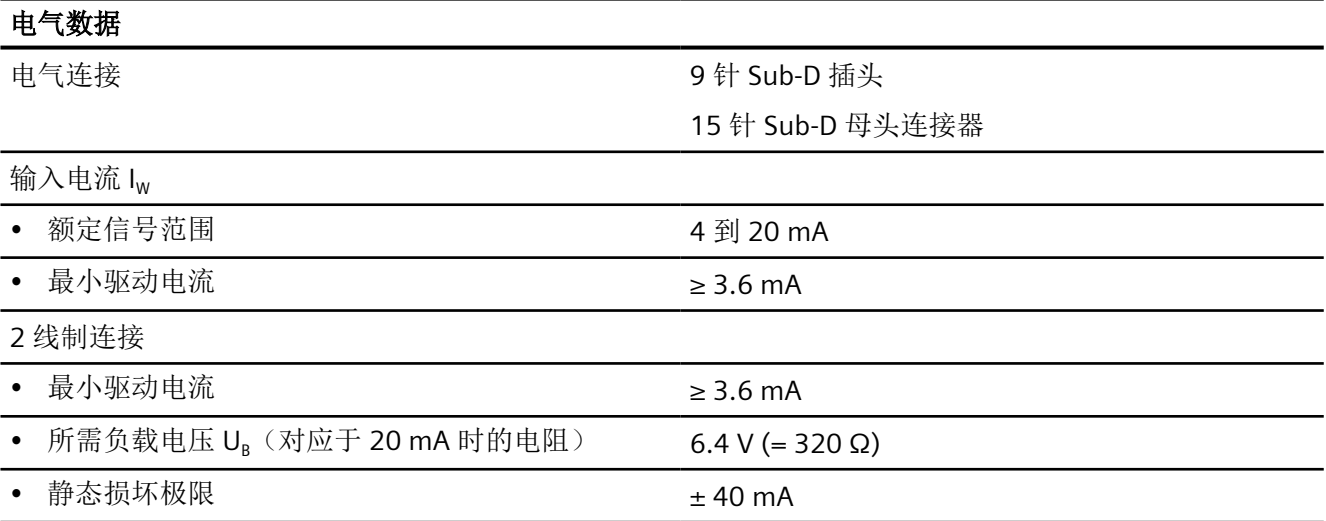

有关控制器单元的技术规范,请参见["控制器](#page-262-0) (页 [263](#page-262-0))"。 有关 Analog Output Module (AOM) 的技术规范, 请参见["模拟量输出模块](#page-273-0) (AOM) [6DR4004-6J/-8J](#page-273-0) (页 [274](#page-273-0))"。

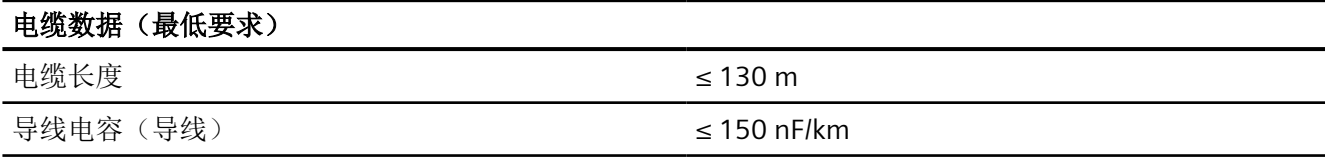

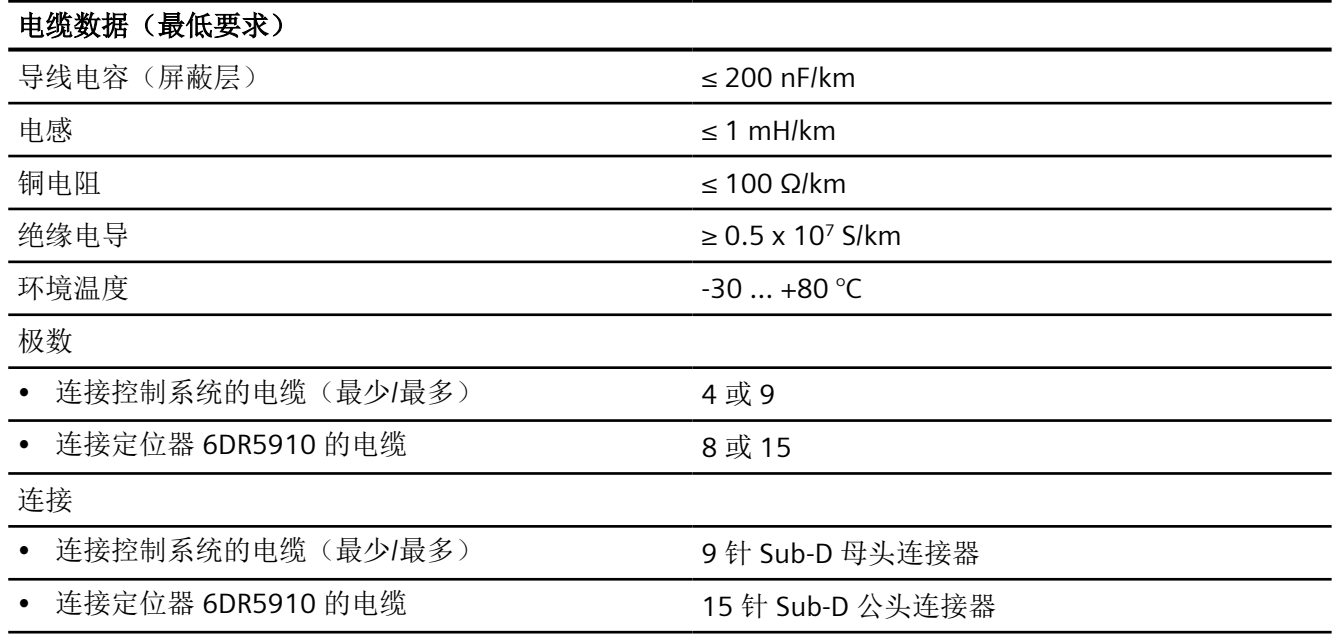

# **F.2.4 4** 至 **20 mA 19** 英寸控制单元尺寸图

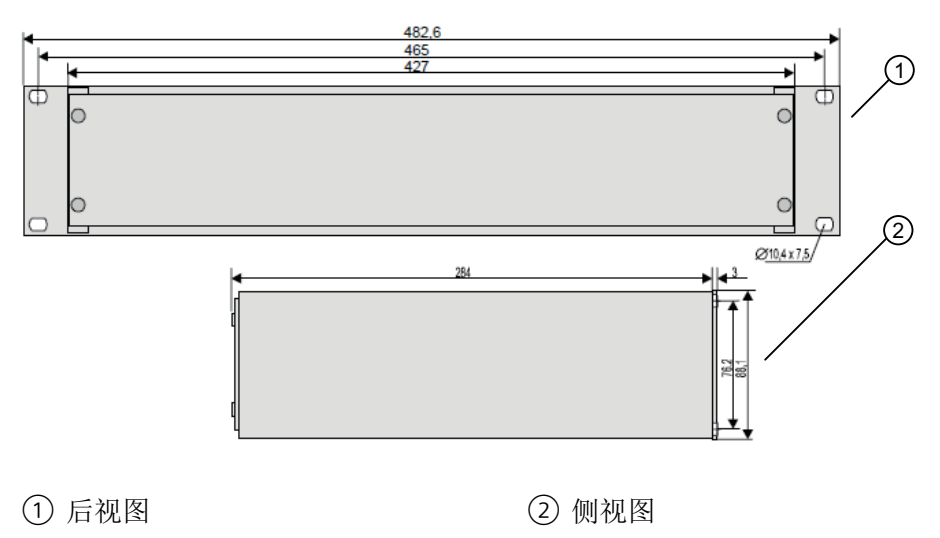

图 F-5 4 至 20 mA 19 英寸控制单元尺寸,单位 mm

没有基本电路板的定位器 6DR5910 的尺寸对应于定位器 6DR5..0 的尺寸。有关这些尺寸的 信息,请参见["非隔爆外壳中的定位器](#page-280-0) (页 [281\)](#page-280-0)"部分。

<span id="page-341-0"></span>*F.3* 无基本电子元件的定位器 *6DR5910*

### **F.2.5** 远程控制电子元件的供货范围

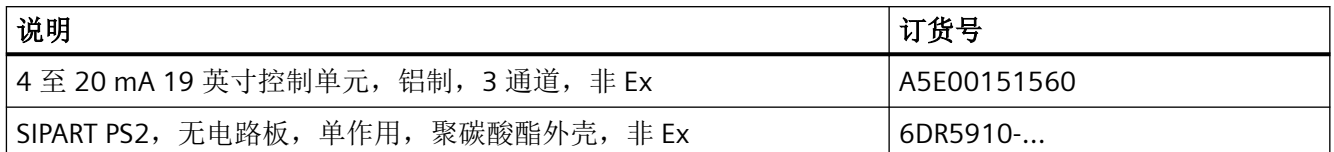

# **F.3** 无基本电子元件的定位器 **6DR5910**

该组件是一个无基本电子元件的定位器 (6DR5910)。只能与 19" 滑入式模块形式的基本电子 元件组件共同进行调试。不具有基本电子元件的定位器可用于聚碳酸酯外壳的单操作类型中。 下文介绍如何安装、连接和调试不具有基本电子元件的定位器。

#### 安装**/**固定

安装无电路板的定位器的操作步骤与将定位器安装在非隔爆外壳中的操作一致。按照["安装](#page-38-0)/ [固定](#page-38-0) (页 [39](#page-38-0))"部分中的说明操作。

#### 连接

按照"无基本电子元件的定位器 6DR5910 (页 342)"部分所述步骤连接定位器。还请遵守["基](#page-76-0) [本安全说明](#page-76-0) (页 [77\)](#page-76-0)"中有关连接的步骤。

调试

按照["调试](#page-106-0) (页 [107\)](#page-106-0)"部分所述步骤调试定位器。

*F.3* 无基本电子元件的定位器 *6DR5910*

#### 定位器 **6DR5910** 的设备视图

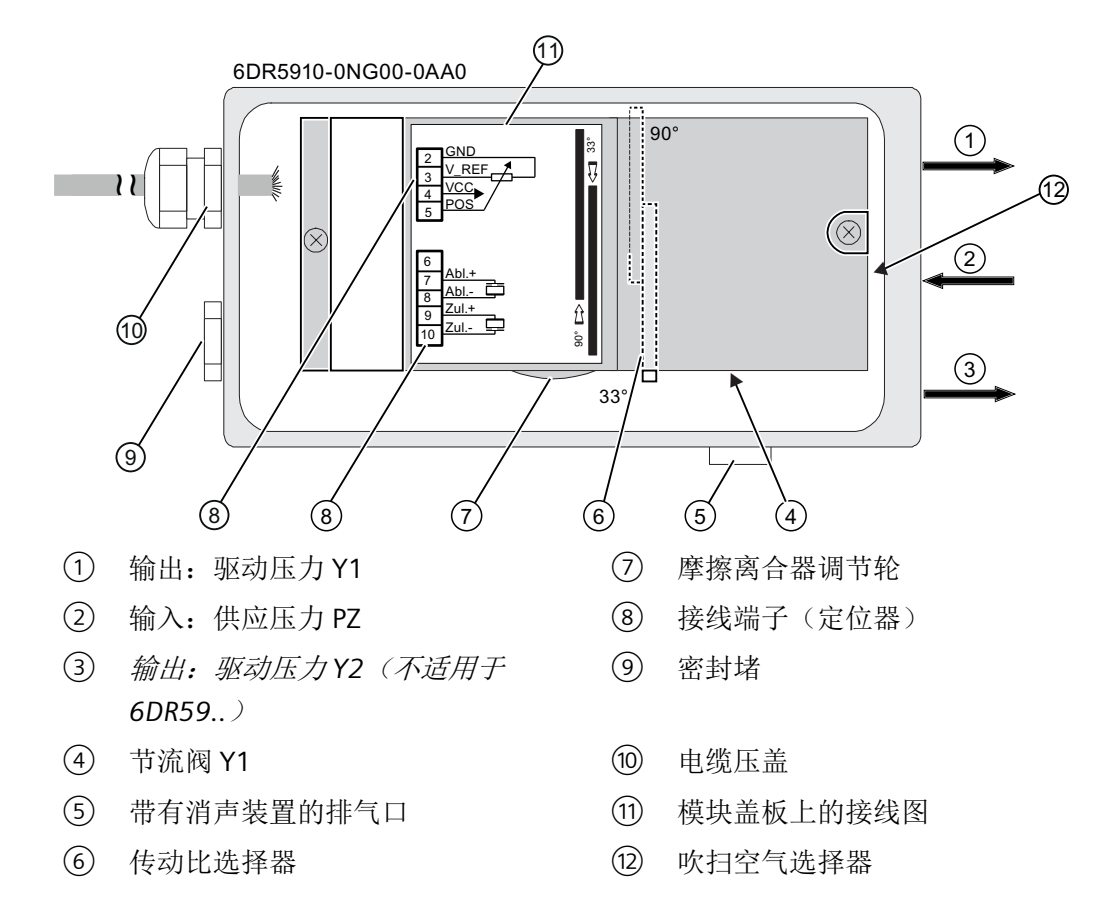

具有远程控制电子元件的定位器

*F.3* 无基本电子元件的定位器 *6DR5910*

# **G.1** 定位器的缩写词

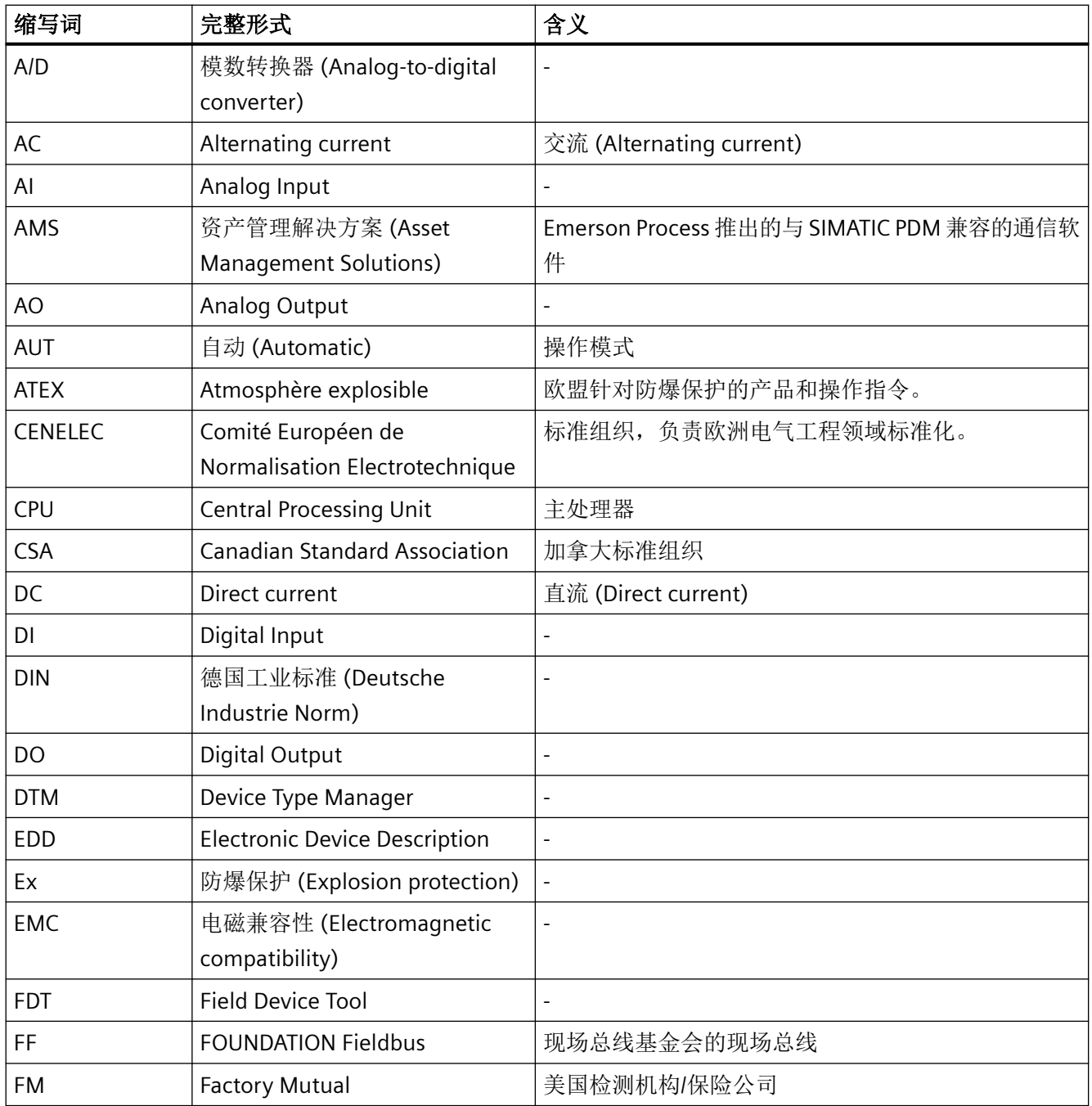

# *G.1* 定位器的缩写词

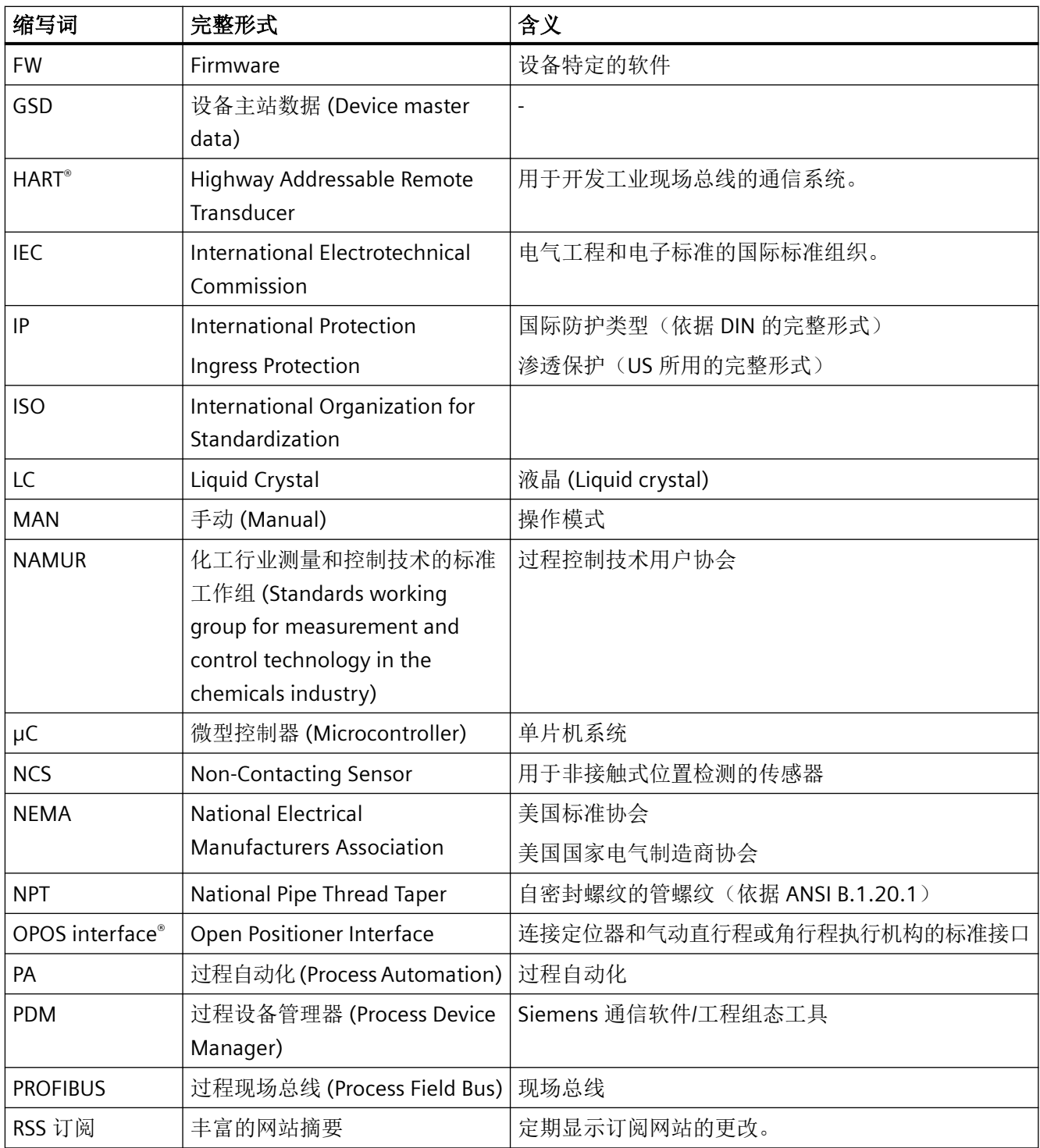

缩写词

# *G.2* 功能安全的缩写

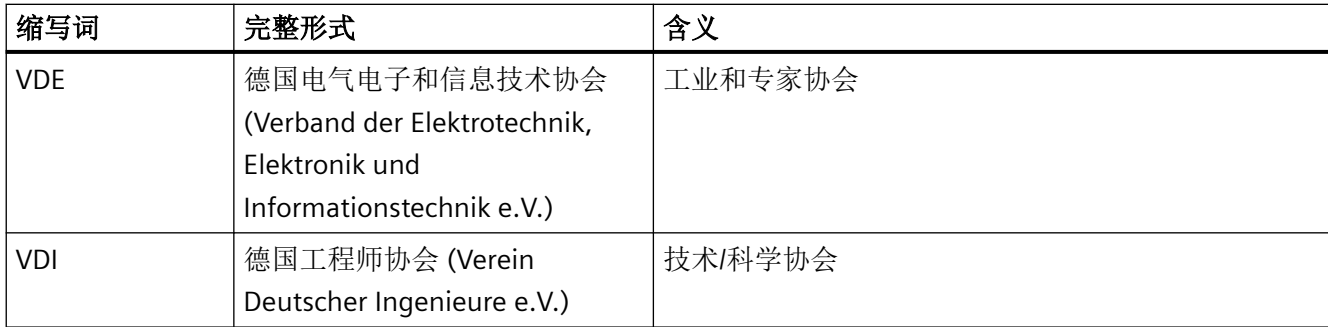

# **G.2** 功能安全的缩写

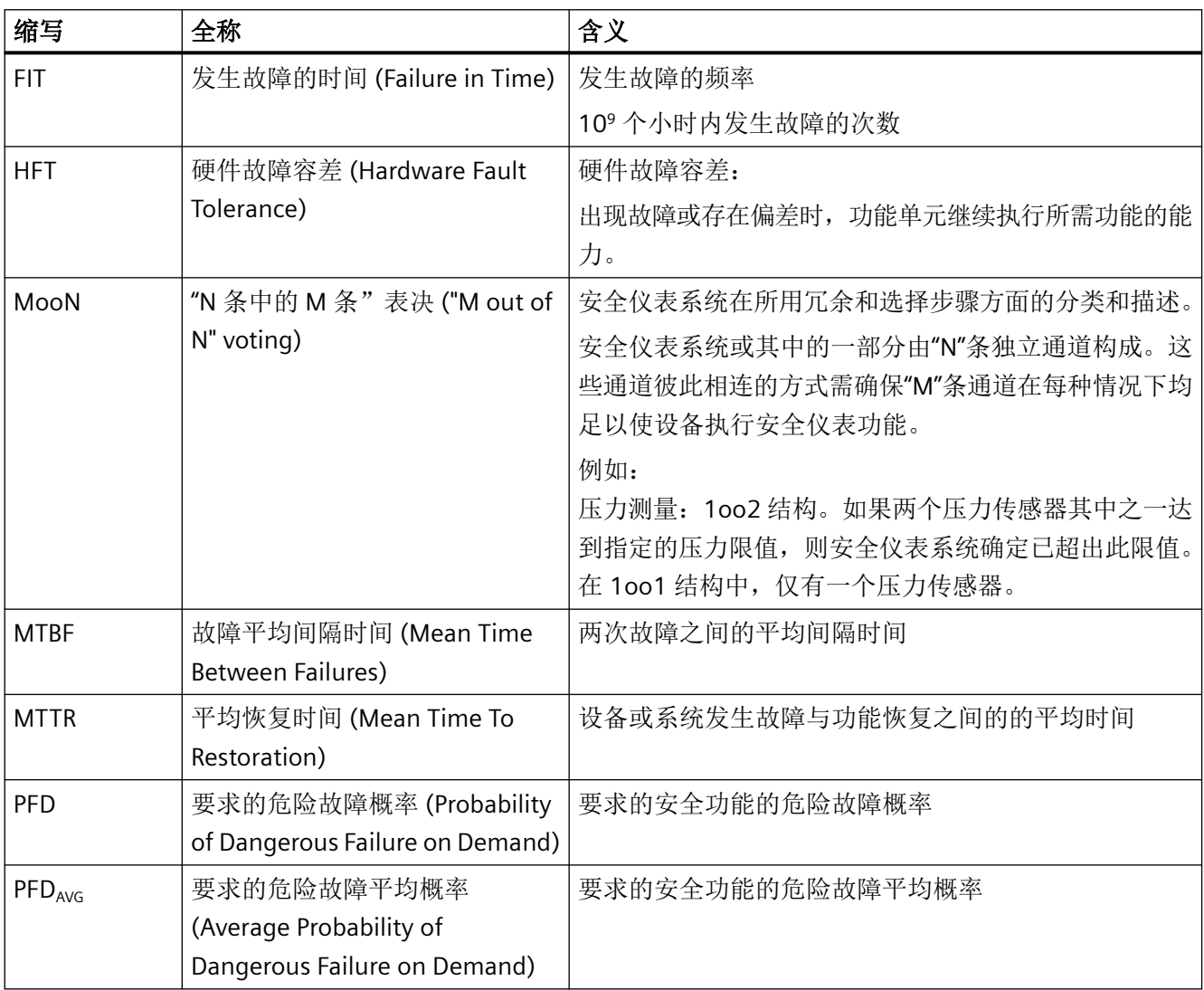

#### 缩写词

# *G.2* 功能安全的缩写

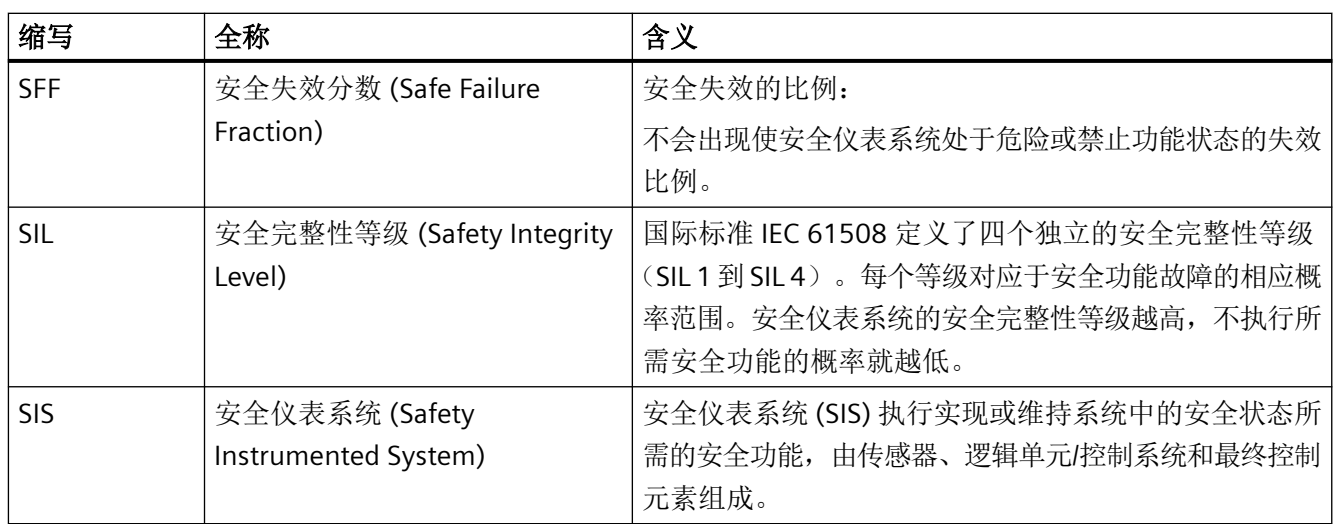

词汇表

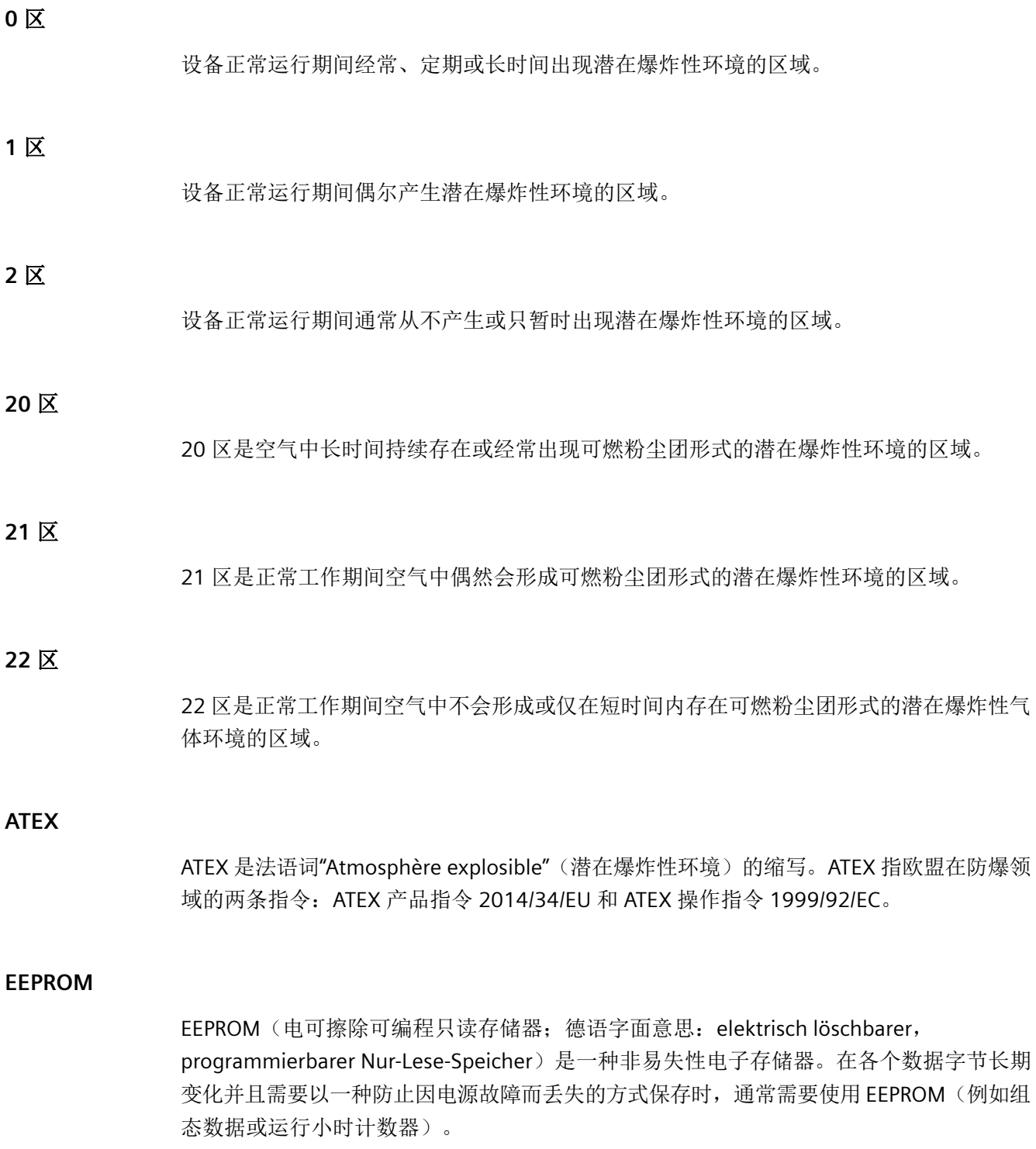

#### **Ex d**

"隔爆外壳"保护类型。当具有潜在爆炸危险的混合物进入资源外壳且外壳中存在点火源时, 必须防止外壳内部的爆炸传递到周围空间。

• d:隔爆外壳

#### **Ex ia/Ex ib/Ex ic**

如果具有潜在爆炸危险的混合物进入资源外壳,不应引起燃烧。隔离能量与升高的温度。

#### **Ex n**

带能量限制、无火花触点和触点上能量受到限制的电路的设备。

#### **Ex t**

带有"t"外壳的粉尘点火保护。粉尘点火保护,电子设备外壳防止粉尘入侵并提供限制表面温 度的措施。

#### **GSD** 文件

描述 PROFIBUS DP 从站或 PROFINET IO 设备属性的文件。

GSD 是 PROFIBUS 设备的数据库文件。设备制造商提供包含设备属性描述的相应 GSD 文件。 可以使用工程工具读取文件中的信息。

#### **HART**

HART (Highway Addressable Remote Transducer, 高速可寻址远程传感器)是一种广泛使 用的标准化通信系统,用于安装工业现场总线。这种通信系统使用通用数据总线实现了多个 参与者(现场设备)的数字通信。HART 采用广泛使用的 4/20 mA 标准来传输模拟传感器信 号。可直接使用旧系统的现有电缆,并且可同时运行两个系统。HART 可在 OSI 模型中指定 多个协议级别。HART 实现了现场设备和较高级控制系统之间过程信息和诊断信息以及控制 信号的传输。标准化参数设置可用于所有 HART 设备独立于制造商的操作。

#### **HART** 通信

HART 设备使用 4 到 20 mA 线路进行数据交换,并使用 HART 协议相互通信。即使在危险 环境中,该过程也可实现双向数据交换。利用 HART 通信,可将 FSK 调制解调器的数字数据 调制为模拟的 4 到 20 mA 信号。因此,可以传输测量和/或设备数据等更多信息且不会对 模拟信号产生影响。所需的 FSK 调制解调器安装于现场设备或 HART 通信器上。如果是操作

员站,则通过串行接口进行外部连接。在现场设备和 HMI 设备之间使用点对点连接。在这 种情况下,一台 HART HMI 设备恰好连接一台 HART 现场设备。不过,可使用多路选择器集 成更多设备。

#### **HART** 通信器

当使用 HART 通信器进行参数分配时,直接与 2 线制电缆建立连接。对于通过笔记本电脑或 PC 进行的参数分配, 则需在中间连接 HART 调制解调器。

#### **IP** 代码

根据 DIN 所述,缩写 IP 代表国际防护。在英语国家, IP 代表侵入防护。

#### **NAMUR**

化学工业测量和控制的标准化协会。NAMUR 是一个过程控制技术用户协会。成员主要为来 自德语国家的公司。该协会 1949 年成立于勒沃库森。

#### **NEMA**

美国国家电气制造商协会。NEMA 是美国的一个标准化机构。NEMA 成立于 1926 年,由美 国电力俱乐部和美国电气供应制造商联盟合并而成。

#### **SIMATIC** 软件

过程自动化程序(如 PCS 7、WinCC、WinAC、PDM、STEP 7)。

#### 保护等级

- ia:保护等级。电子设备无故障运行,但存在两个可数错误。
- ib:保护等级。电子设备无故障运行,但存在一个可数错误。
- ic:保护等级。电子设备无故障运行时不能引起点燃。

#### 参数分配

根据执行机构或其它要求,对具体的参数设置进行专门更改以调整定位器。参数分配在定位 器调试完成之后进行。

#### 初始化

设置最重要的基本参数。调试定位器的必需步骤。

#### 传感器

将机械变量或其它非电变量转换为电信号的转换器。

#### 导管系统

用于美国市场的管道系统,其电线和充气管线均带有外壳保护。

#### 电磁兼容性

根据 EMC 法令的定义:EMC 是设备在电磁环境中正常运行的而不会使其发射的电磁信号干 扰该环境下其它设备的能力。

#### 防护等级

设备的防护等级用于指示防护范围。防护范围包括与带电部件或旋转部件接触时的人员安全 以及防止水、异物和灰尘侵入电气资源。电气设备的防护等级由两个字母和两个数字组成的 缩写表示(例如 IP55)。防护等级采用 IP 代码编码。防护等级按照 DIN EN 60529 标准化。

#### 辅助电压

辅助电压是除标准电源外一些电路所需的电力供应或参考电压。例如,辅助电压特别稳定, 具有特殊级别或极性和/或对于开关组件的正常工作非常重要的其它属性。辅助电压可配合 四线制系统等系统使用。

#### 工厂互保研究中心

美国的工业财产保险公司和认证机构。FM Global 是世界最大的工业保险公司之一,专注于 以技术手段为基础的财产保险领域。它提供产品研究、测试和认证等方面的服务。

#### 固件

固件 (FW) 是嵌入在电子设备芯片中的软件,不同于在硬盘、CD-ROM 或其它介质中保存的 软件。现在,固件大多存储在闪存或 EEPROM 中。固件是硬件中的软件,因此也是软件和 硬件之间的媒介。固件通常与特定的产品型号有关。即,某设备的固件无法在其它型号的设 备上运行,并且由制造公司交付。没有固件时,相应设备无法运行。固件主要包含一些控制 设备的基本功能以及输入和输出例程。

#### 过程设备管理器

PDM 是用于组态、参数分配、网络组态和现场设备的调试与维护的 Siemens 软件包。它是 SIMATIC STEP 7 的一部分,用于组态和诊断。

#### 减量

来自拉丁语单词 decrementare, 减少的意思。减量是逐渐减少变量时定义的变化量。在 IT 术语中,指数值逐步减少。参见增量。

#### 控制装置

由执行机构、控制阀和定位器组成的阀。

#### 类型 **4X**

符合 UL 50E。此标准包含与外壳(用于室内和室外)的设计和性能相关的其它要求。

#### 模拟

一种通过连续变化的可测量物理量(例如,电流或电压)表示数据的信号类型。与之相对的是 "数字"。常用使用 4 到 20 mA 之间的电流来传输模拟信号。

#### 模数转换器

模数转换器是模拟环境与数字计算机之间的接口。只有使用该元件后,计算机才能用于测量 和控制任务。

模数转换器将模拟输入信号转换为数字信号。模拟测量数据即被转换为数字信息。与之对应, 数模转换器可将数字信息转换为模拟信号。

#### 频移键控法

英语: Frequency shift keying (FSK)

频移键控法是一种简单的调制方法,使用两种不同的频率表示数字值 0 和 1。

#### 潜在爆炸性环境

空气、易燃气体、绒毛、纤维或灰尘的混合。

#### 设备类别 **1**

必须具有类别 1 设备,这样才能保证极高的安全等级。即使是极少发生的故障,此类别中的 设备也必须保证极高的安全等级。即使设备中出现两个故障,也不应导致点燃。此类别中的 设备适合在 0 区或 20 区中使用。

#### 设备类别 **2**

必须具有类别 2 设备,这样才能保证较高的安全等级。此类别的设备必须在频繁出现的故障 或常见故障(如设备故障)情况下保证所需的安全等级并远离点火源。此类别中的设备适合 在 1 区或 21 区中使用。

#### 设备类别 **3**

必须具有类别 3 设备,这样才能保证正常的安全等级。此类别的设备必须在频繁出现的故障 或常见故障(如设备故障)情况下保证所需的安全等级并远离点火源。此类别中的设备适合 在 2 区或 22 区中使用。

#### 室

机器或设备中大部分封闭或完全封闭的空腔。

#### 数字

以字符或数字形式表示变量。使用预定义的阶段来模拟原始的变化模拟变量的功能性过程。 预定义的值将分配给这些阶段。与之相对的是"模拟"。

#### 微型控制器

微型控制器(又称 μController、μC、MCU)是单芯片计算机系统,它几乎将所有的组件,如 主处理器、程序存储器、工作存储器和输入/输出接口都包括在单个芯片中。

#### 协议

协议包含计算机之间交换数据时的数据格式、时间序列和错误处理相关信息。

协议是关于建立、监视和终止连接的约定。数据连接需要使用不同的协议。可以为参考模型 的每一层分配不同的协议。传输协议用于参考模式中下面的四层,高级协议用于控制、提供 数据和应用。

#### 压电效应

一种物理现象的名称。晶体受到机械力挤压后,其特定表面间会产生电势。与之相对,对特 定晶体表面施加电场也会引起晶体变形。

#### 压力室

气动执行机构有单作用型和双作用型可供选择。在单作用型号中,只有一个可以加压和减压 的压力室。形成的压力依靠弹簧保持。在双作用型号中,两个压力室相互影响。给一个压力 室加压会降低另一个压力室的压力。

#### 增量

来自拉丁语单词 incrementare, 增加的意思。增量是逐渐增加变量时定义的变化量。在 IT 术 语中,指数值逐步增加。参见减量。

#### 执行机构

将电信号转换为机械变量或其它非电变量的转换器。

#### 执行机构室

双作用型号的气动执行机构包括两个压力室,单作用型号的气动执行机构包括一个压力室和 一个弹簧腔室。

#### 资产管理解决方案 **(AMS)**

Emerson Process 提供的软件包。AMS 设备管理器类似于 PDM,是软件包最重要的一部分。

#### 组态

请参见参数分配。

# 索引

# **A**

Analog Input Module (AIM) 安装, [74](#page-73-0) 带状电缆图, [54](#page-53-0) 改型, [293](#page-292-0) Analog Output Module (AOM) 位置, [55,](#page-54-0) [59](#page-58-0)

### **D**

Digital I/O Module (DIO) 安装, [61](#page-60-0) 位置, [55,](#page-54-0) [58](#page-57-0)

# **E**

EMC 滤波器模块 请参见"Analog Input Module (AIM)", [74](#page-73-0), [90](#page-89-0)

### **H**

HART 调制解调器, [36](#page-35-0) HART 变量, [199](#page-198-0), [200](#page-199-0) HART 模块, [35](#page-34-0)

# **I**

I/O 技术规格, [263](#page-262-0) iNCS 安装, [70](#page-69-0) Inductive Limit Switches (ILS) 安装, [65](#page-64-0) 位置, [55,](#page-54-0) [58](#page-57-0) Iy 模块, (请参见"模拟量输出模块 (AOM)")

# **M**

Mechanic Limit Switches (MLS), [109](#page-108-0) 安装, [67](#page-66-0) 位置, [55,](#page-54-0) [58](#page-57-0)

#### **N**

**NCS** 安装, [51](#page-50-0) NCS 传感器 连接到模拟量输入模块 (AIM), [300](#page-299-0) NCS 模块 内部, [51](#page-50-0)

# **S**

SIA 模块 请参见"Inductive Limit Switches (ILS)", [64](#page-63-0) 请参见电感式限位开关 (ILS), [85](#page-84-0) SIL 2, [203](#page-202-0)

# **Y**

Y1, [205](#page-204-0)

### 安

安全位置, [94](#page-93-0) 安装 Digital I/O Module (DIO), [61](#page-60-0) Mechanic Limit Switches (MLS), [67](#page-66-0) 模拟量输出模块, [62](#page-61-0) 安装控制台 尺寸, [50](#page-49-0) 安装套件 直行程执行机构, [41](#page-40-0)

### 按

按钮 位置, [30](#page-29-0)

# 版

版本 技术规格, [262](#page-261-0)

# 报

报警模块 请参见数字量 I/O 模块 (DIO), [84](#page-83-0)

# 变

变送器, [203](#page-202-0)

# 材

材料 技术规格, [262](#page-261-0)

# 操

操作 天然气, [109](#page-108-0) 操作模式, [32](#page-31-0), [34](#page-33-0)

# 测

测试证书, [21](#page-20-0)

# 插

插槽引发器, (请参见电感式限位开关 (ILS))

# 产

产品名称, [28](#page-27-0)

# 齿

齿轮 可切换, [25](#page-24-0) 齿轮锁, [52](#page-51-0)

# 出

出厂设置 复位为 ~, [123,](#page-122-0) [128](#page-127-0)

- 初
- 初始化 取消, [132](#page-131-0) 中断, [128](#page-127-0) 自动, [110](#page-109-0)

# 处

处理, [216](#page-215-0)

# 传

传动比选择器, [52](#page-51-0) 位置, [30,](#page-29-0) [54,](#page-53-0) [59](#page-58-0) 传动销, [47,](#page-46-0) [123](#page-122-0), [125](#page-124-0)

# 吹

吹扫空气选择器, [120](#page-119-0) 位置, [30](#page-29-0)

# 带

带状电缆 图片, [54,](#page-53-0) [58](#page-57-0)

# 担

担保, [19](#page-18-0)

# 单

单通道运行, [203](#page-202-0)

# 电

电感式限位开关 (ILS) 连接, [85](#page-84-0) 电缆压盖 技术规格, [262](#page-261-0) 位置, [30](#page-29-0) 电路板 图形, [31](#page-30-0) 位置, [30,](#page-29-0) [55,](#page-54-0) [59](#page-58-0) 电路框图, [34](#page-33-0)

电位计 位置, [54,](#page-53-0) [58](#page-57-0)

# 订

订货补充, [28](#page-27-0) 订货代码, [28](#page-27-0) 订货号 铭牌上, [28](#page-27-0)

# 定

定位器 更换, [132](#page-131-0)

# 动

动态变量, [199](#page-198-0), [200](#page-199-0)

# 读

读取初始化参数, [132](#page-131-0)

# 阀

阀组, [120](#page-119-0), (请参见"气动块") 吹扫空气选择器, [120](#page-119-0)

# 法

法律和指令 拆卸, [21](#page-20-0) 合格人员, [21](#page-20-0)

放 放大器, (请参见气动放大器)

# 服

服务, [288](#page-287-0) 服务与支持的支持请求上 Internet, [288](#page-287-0)

# 改

改装 不当, [22](#page-21-0) 正确使用, [22](#page-21-0)

# 供

供气 PZ, [205](#page-204-0) 供应压力 位置, [30](#page-29-0)

# 合

合格人员, [23](#page-22-0)

# 机

机械限位开关模块 请参见"Mechanic Limit Switches (MLS)", [67,](#page-66-0) [109](#page-108-0) 请参见"机械限位开关 (MLS)", [67](#page-66-0)

# 技

技术支持, [288](#page-287-0) 个人联系人, [288](#page-287-0) 合作伙伴, [288](#page-287-0)

# 交

交付内容, [18](#page-17-0)

# 角

角行程执行机构 安装, [47](#page-46-0) 手动调试, [130](#page-129-0) 双作用, [26](#page-25-0) 自动调试, [128](#page-127-0) 自动调试(流程图), [111](#page-110-0)

# 接

接线端子 选件模块, [30](#page-29-0) 接线图 位置, [30](#page-29-0)

# 节

节流阀 位置, [30](#page-29-0)

# 结

结构 技术规格, [261](#page-260-0), [262](#page-260-0), [263](#page-260-0)

# 紧

紧密关闭, [157](#page-156-0)

# 警

警告标签 位置, [54,](#page-53-0) [58](#page-57-0)

# 绝

绝缘盖板, [55](#page-54-0), [70](#page-69-0)

# 客

客户支持, (请咨询技术支持)

# 控

控制系统, [203](#page-202-0)

### 快

快速关闭, [157](#page-156-0)

### 扩

扩展诊断, [165](#page-164-0)

# 冷

冷冻 排气出口, [41,](#page-40-0) [202](#page-201-0) 离

离线泄漏测试, [230](#page-229-0)

# 历

历史记录, [15](#page-14-0)

# 连

连接 NCS 传感器, [300](#page-299-0) 电感式限位开关 (ILS), [85](#page-84-0) 气动, [93,](#page-92-0) [120](#page-119-0) 压力传感器模块, [81](#page-80-0)

# 螺

螺纹接头 技术规格, [320](#page-319-0)

# 滤

滤筛 清洁~, [208](#page-207-0)

# 密

密封堵 位置, [30](#page-29-0) 密封塞 技术规格, [320](#page-319-0)

# 铭

铭牌 位置, [55,](#page-54-0) [59](#page-58-0)

# 模

模块盖板 位置, [54,](#page-53-0) [58](#page-57-0) 模块盖板上的接线图, [55](#page-54-0) 模拟量输出模块 安装, [62](#page-61-0) 模拟量输出模块 (AOM), [84](#page-83-0)
# 摩

摩擦离合器, [25](#page-24-0) 设置, [119](#page-118-0) 位置, [30,](#page-29-0) [55](#page-54-0)

### 母

母板, (请参见电路板 )

## 目

目录 目录表, [287](#page-286-0)

## 内

内部 NCS 模块 安装, [51,](#page-50-0) [70](#page-69-0) 调试, [122](#page-121-0)

# 拧

拧紧扭矩 技术规格, (扭矩 )

### 扭

扭矩, [262](#page-261-0), [320](#page-319-0)

#### 排

排气出口 位置, [30](#page-29-0) 排气量块, [318](#page-317-0)

## 气

气动放大器, [323](#page-322-0) 气动块 更换, [212](#page-211-0) 请参见"气动块", [54](#page-53-0), [58](#page-57-0) 位置, [54,](#page-53-0) [58](#page-57-0) 气动连接, [120](#page-119-0) 气动执行机构, [32](#page-31-0)

## 清

清洁, [208](#page-207-0)

### 驱

驱动压力 图片, [92](#page-91-0) 位置, [30,](#page-29-0) [94](#page-93-0)

#### 热

热线, (请咨询支持请求 )

# 设

设置, [204](#page-203-0)

### 手

手册, [287](#page-286-0)

### 数

数字量 I/O 模块 (DIO), [84](#page-83-0), [90](#page-89-0)

#### 死

死角功能, [155](#page-154-0)

#### 特

特性 安全性, [205](#page-204-0) 特制螺钉 位置, [55](#page-54-0)

### 天

天然气, [272](#page-271-0) 操作, [109](#page-108-0)

#### 调

调试 取消, [132](#page-131-0) 手动, [125](#page-124-0), [130](#page-129-0) 中断, [123](#page-122-0) 自动, [123](#page-122-0), [128](#page-127-0)

#### 退

退货程序, [216](#page-215-0)

## 外

外部位置检测系统 请参见"Position Transmitter", [90](#page-89-0)

### 危

危险区 法律和指令, [21](#page-20-0) 危险区域 合格人员, [23](#page-22-0)

## 维

维护, [207](#page-206-0)

### 位

位置反馈模块 请参见"Analog Output Module (AOM)", [55](#page-54-0) 请参见模拟量输出模块 (AOM), [59](#page-58-0), [84](#page-83-0)

## 文

文档 版本, [15](#page-14-0)

### 五

五点控制器, [25](#page-24-0), [33](#page-32-0)

#### 系

系统压力, (请参见"供气")

#### 下

下载, [287](#page-286-0)

### 显

显示屏 位置, [30](#page-29-0)

## 消

消声装置 位置, [30](#page-29-0)

### 泄

泄漏测试 离线, [230](#page-229-0)

#### 选

选件模块 安装, [55](#page-54-0)

## 压

压力传感器模块 连接, [81](#page-80-0) 压力计 安装, [317](#page-316-0) 技术规格, [263](#page-262-0) 压力计模块, [26](#page-25-0) 扭矩, [263](#page-262-0) 压缩空气, [39](#page-38-0)

#### 印

印刷电路板, (请参见电路板)

### 在

在线诊断, [246](#page-245-0)

### 诊

诊断, [223](#page-222-0) 扩展, [165](#page-164-0) 在运行期间, [246](#page-245-0)

# 证

证书, [21,](#page-20-0) [287](#page-286-0)

# 支

支持, [288](#page-287-0) 支持请求, [288](#page-287-0)

## 直

直行程执行机构 单作用, [26](#page-25-0) 附加扩展, [25](#page-24-0) 气动连接,集成式, [93](#page-92-0) 手动调试, [125](#page-124-0) 自动调试, [123](#page-122-0) 自动调试(流程图), [111](#page-110-0)

# 重

重量 技术规格, [261](#page-260-0)

# 最

最终控制元件, [203](#page-202-0)